## **VBWin Programmer's Magazine**

Volume 1, Number 9 September 1994

<u>Editor's Form</u> <u>ListServe</u> <u>ListServe Reference Card</u> <u>Consultant's Corner</u> <u>User's Connection</u> <u>Microsoft Developers Network FAQ</u> <u>Visual Basic FAQ</u> <u>Encryption Using a Password</u> <u>Search As You Type</u>

**VBWin Programmer's Magazine<sup>TM</sup>** is openly available. You are free to copy, distribute or site its contents. Any use must credit the contributors. Any trademarks used herein are the property of their respective owners. This publication is distrubuted on an as is basis, without warranty. Neither the publisher nor any contributors shall have any liability to any person or entity with respect to any liability, loss, or damage caused or alleged to be caused, directly or indirectly, by the information contained in **VBWin Programmer's Magazine<sup>TM</sup>**. **VBWin Programmer's Magazine<sup>TM</sup>** is a trademark of **In your Face Publications**.

## listserve

SORRY about last post Free CD for the asking <u>API</u> How to Limit SOL Searches VB & Sybase Can't access this table, because it's a table? Dynamic Code user defined combo box, ATTN: Mike VB 4 wishlist Faster Searches Proposal: List for VBX-developers Windows Version Problem DOS Sessions - determining type drawing with mouse Database Access with MS-Access 2.0 Removing New line Character sendKey options vertical text Question / Problem. **Button Styles** Vertical text Setting the Record Straight on Rounding Errors What's the format for RTF files Irregular (non Square) hotspots. Common Dialog doesn't recognize Workgroups share directories Object not an array Printing Bitmaps from VB OLE Automation Error and a GPF User Definied Combo Box! -Reply OS/2 Database Manager Re(2): User Defined Combo Box? VB 4 WISH LIST bar code fonts Why not ?? -- off topic User Definied Combo Box! VBPRINT.DLL Microsoft 'Just the FAX' Need a good GUI File Compare Program Drawing to the desktop. adding text to the bottom of a text box? ftp.indiana.cica.edu Timer Control and stopwatch program -Reply Has anyone seen this message before? loading a dll? Form Names in an Array/Variable Help Compiler and Word 6.0 Timer Control and stopwatch program Crystal Reports **Rounding Errors** Search Word in file Using Domain Aggregate Functions in VB Powerstation

Activating an unknown application Using SUB MAIN () Start up 68040 - off topic Findfirst vs Snapshot/MDB vs DBF **DDE with Control Arrays** VBX controls & Win '95 aren't compatible?!? Find a word in file and Stop button Printing w/ Crystal Rpts 2.0 Sysedit - Way off topic -Reply FW: Renewal of your subscription to the VBDATA-L list Sysedit - Way off topic **Orientations** (Printer) Someone Has Bleached My THREED Controls! Trashing Spread20.vbx - let's get specific Highlight in command button user defined combo box? Shell Command User Defined Combo Box? Strange shape buttons List of Variables **Database** question Please take note!!!! Copying \*.\* including subdirectories Accessing Unnattached drives on a Network Printing via print manager <None> Reading a 4 BYTE LONG retrieving used apps DLL's Bar Code Fonts VB and NT <u>vour mail</u> Better db than Access? **Slow Painting** file operatio getprofilestring Graph VBX : Controlling X-scaling I WANT TO UNSUBSCRIBE!!!!! **GETPROFILESTRING** VB User Group problem unloading a form user defined combo box createdatabase given an Searching the HD crystal 3.0 pro question Mouse Pointer ImageKnife/MediaKnife Changing font sizes in a text box OLE link to MSAccess Table/Query Make my Day! Which Font? FileLen error - oops Placing a printiple in a printqueue (novell 3.11) The future of DDE? VB to Oracle 7 on Sun using ODBC B and cc:Mail combo loop again! -Reply

Crystal Reports error mess. FileLen gives error 6 - Overflow TO THE LISTOWNER (forwarded message) object variable not set Keeping MDI child on top? LISTSERV list information home page combo loop again! Message Box Icons centering text in a msg adding text to the botto How to use a for-loop to do variable assignment Crystal Reports Ouestion (Part 2) Centering text in a msg box? adding text to the bottom of a text box? index to DLLs & VBXs? Inside Basic Magazine address problems Trap hotkey from other App Crystal Reports Question About "Graph" Control Corrections to Incremental Search Reply: Data Widgets by Sheridan Accelerator Trapping Sybase 'Like' operator Incremental search - Reply CreateDatabase Given an Existing MDB Batch operation - VB VB vs. Access masked edit <u>SQL</u> Incremental search ProgMan Minimise on Use moving from query to tab detecting print manager text box ??? out of memory/form.log BEST VISUAL HELP DDEs and LinkExecute Text Box ??? How to unsubscribe What region is being repainted? DOS Session detection Out of Memory/Form.Log File operations from VBWin ListServ@TAMVM1.TAMU.EDU Please Forward this: **Bitmap File Processing** Please forgive... Modifying a checkbox. Combo loop Flashing Icons..... Respond to some shortcut key then switch back and forth Wordprocessor Access List Server I play with Access... Max. item in List Box Detecting print manager is running ini file stuff

combo loop **VB** Superbible Loading new doc in running app **Unknown** Data Widgets by Sheridan Speeding up a co... Working Directory w/ Shell Accelerator trapping -Reply Resolutions Down loading Data Manager source Physical Memory and Processor Speed send keystroke to dos your mail VB and cc:Mail database question ...? Working Directory of shelled pgm Linear Programming Text 1 DB Control left enabled becomes corrupt? Transparent Form schedule vbx Icons in alt-tab sequence App icon Accessing large images via Sybase/VB Answering Machine INI file stuff Accelerator trapping Speeding up a combob... closing help resolution Filling grids, database speed VBTips Magazine now on LL BBS! What is the future for DDE? Grids with scrollbars Seek Print forms Disk Space Macintosh version FAQ needed Molecular modelling VBX Other Setup Software? Copying as metafiles CheckBox character how to unsubscribe invalid picture from Access to VB Indexes on an Access table sort order (Easy) SQL question winsock programming Text Files In Text Boxes/Labels Invalid picture error Molecular modeling vbx? Metafiles combo box entries Updating the size of a database field Security

Changing Digest Option ADMIN updating database error Highlight a word in text box Hihgliht in text box Support files PC speaker Win95 (Chicago) Vancouver demo DUD Help! Crystal Custom Control getting a proper window handle? **Changing Digest Option** ReplaceItem (Progman DDE) Graphics VBXs or DLLs Three questions ... Exit codes for programs "cannot save - locked by another user" when \*sole\* user Problem with EMM386 Printing Control Names h00 added in file append SIGNOFFVISBAS-L Calling functions by strings or index?? Visual Help **BMPs** Scientific programing MATROX RGB output w/ VB Help!!!!! Printing Landscape. Hypertext in VB Forms How to print a Picture control or Graph control to printer printing just text! sybase **Unknown** Disabling a form FW: Roll your own VBXs w/o C .WPG converter MDI Form without a titlebar ... Possible? Printing via print manager ADMIN Ingres ODBC Driver (Subscribing to VBDATA-L) Ingres ODBC Driver <u>sub</u> SetupWizard User-defined error? Mouse Pointer Print setup... **Button Push** Trap Scroll Bar Even... BC++ DLL to Return a String to VB. (LONG) Mouse Pointer in a Picture Box. ReplaceItem **VBWin Magazine** clipper to windows reading a disc label fro Getting Novell User Name No Titlebars in MDI Parent....Possible? **SETUP** Problem Clipper to Windows -Reply Crystal Report Sort Order **BMP** location (move)

Clipper to Windows Latest version of msgblast? ...no subject ... Novell User ID Trap Scroll Bar Events on ListBox? Printing to a File I Love GPFs! BMP too large for form ] Help! Crystal custom control <u>{{{%{lkejwr34}}</u> API Reference for VB closing help Crystal/Page Ranges Reading a Disc Label from VB form always on top Making DLL's in BP 7.0 part II h00 added in file append Micro System Options 3D toolkit Traversing a directory tree DB Lib Error 'virtual' list-boxes ... speeding up a combob VB app for LAN/multi-users Manipulating Excel Workbooks Speeding up a combob... / 'Virtual' Listbox Filtering mail!! It is illegal. VB databases Number of lines in list box? **Blond Jokes** Ordering a Crystalreport based on an access database ? Novell's App Notes Closing Help Print Format VB4 & Windows4 Printing to a file resolution Data structures: Lists Irregular shape control Help! Crystal custom control ng a Window BC++ DLL to Return a String to VB. your mail 3d Check Box - SetFocus Making DLL in BP 7.0 User Name and Ctrl-Alt-Del Mail failure / Con Zymaris Little question about report **Report Generators** button push acces to as/400 ? <u>dir\$</u> VB and ACCESS DIR\$ SEVERAL replies, OVER & OVER & OVER ... file deletion PEEK A BOO

How to prevent bounded control to update? **GPF:WINWORD.EXE** SAS programmer openings 3D Forms Encryption -Reply Mail failure Looking for a Visual Basic NetWorking Lib Speeding up a combob... Position of Help ... error 91/ODBC problems Speeding up a combobox with additem method Path-Problems Switching screen drivers without reboot? **Handles** Moving a Window winsocking through vb copy protection **VB Stack Size** Adding HELP to application **Button Push** Invalid File Format Mouse Pointer VB causing win87em.dll GPF's Dir\$ Pushing a datacontrol on Crystal Report SV: AddNew with Dynaset Encryption VBX for TIF pictures AddNew with Dynaset Accessing scrollbar events in a listbox Scroll Barss ... Bitmaps 256 color palette **TCP** Applications **BMPs** VB app for LAN/multi-users ADMIN Is there anybody out there? Picture Property updating database error VB and Sound Cards Windows List NO WAY TO PRINT ALL CONTROL PROPERTIES? Is there anybody out there? Crystal Reports "Feature" Answering Machine - Choices! VB + MSACC doesn't return/pass SQL errors ? Looking for bug tracking help VB link to Notes Other Lists alt-tab display MDI : Oh Yes it can ... well almost VB to Oracle Who works this listserv??? Microsoft Write File **UNSUBSCRIBE** Passing state information to forms

3D Forms... Icons Path-Problems (depending on your definition of 'problem') IseeU pss Passing variables to forms? Killing a DLL and Debug Commands OLE and GPF's Positioning the help menu Form problem Path-Problems Winsock VBX For Visual Basic ? What is the future for DDE? VB databases **Dithering Bitmaps?** Icons in alt-tab sequence User Name and Ctrl-Alt-Del Hi One form to grab all ... Current Knowledge Base Creating MDI forms Picture to .ICO Microsoft Write File Format .WAV file format How Can I Trap Ctrl/Alt-Esc Combo's Need Guru help with synatx problem VBTips Magazine uploaded! VBTips Magazine now on LL BBS! **GPF:WINWORD.EXE** (Forwarded to 'SAS-L@UGA') Answering Machine Data Extraction VB & LOTUS Notes Tree VBX w/ bitmaps crystal report bug Data Extraction ..... Help: Directed graphs/Links VB causing win87em.dll GPF's JOINING ACCESS TABLES Position of Help Menu Code Brower VB tips Magazine FindFirst with Table? private ini sampler Switching screen drivers without reboot? Technet postings Test 3.0 Avoiding formfeed from EndDoc statement?? Need "Tree" VBX w/bitmapps File Management Screen.Picture ? **Books** Need "Tree" VBX w/bitmapps for each node SW/COM. Answering Machine Using DLLs that require callbacks Bitmaps and Palettes: a problem Code Name Utopia One form to grab all menu commands ?

Desk-to-Desk network Controls .VBX owner Default Printer - Crystal Reports Location of Newest KB files NumPad Question Grids with scrollbars Unsubscribe ADMIN VBTips Magazine Mouse resolution and Picture control <u>Unknown</u> Handles Picture box - safe to load ? HELP: Iconwrks problem! VB AND FORTRAN 5.1 DLL Writing a .DLL Another JPEG question VB User Group Visbas-1 log file? Environment variables MAPI.DLL New FTP site **VBTips Magazine** Working with Screen Drivers & Fonts???? HELP: Iconwrks problem ... How to prevent bounded control to update? **GRID** Control Special Tiger Access 2.0 / Ingres Help writing utilities - which is best? VB various questions VB DDE Other VB KB DDE examples Working with INI-Files Another GPF! Visual Basic & machine language routine Stretching AVI file in a picture box Drag & Scroll Very interesting but strange setup problem. (HELP!) Visual Basic Decompiler! -Reply Where is union? Regarding the C++ DLL sent here last week **WnetGetCachePassword** Visual Basic Decompiler! [help]:referencing text boxes at run time Hi-Color Icons Using Get Statistics from GRAPH.VBX Stack limits New DLLs for OLE 2 "Print" Overflow errors **Recordset Expansion** Irregular shape control Using "Get" How to reinitialize the control TEXT? Tab character in TextBox CMS

<u>Viewing a Variable Value</u> <u>TAPI VBX</u> <u>msgblast.vbx v2.2</u> <u>VB & networks?</u> Where to start? <u>Multiline textbox print</u> Date:Wed, 31 Aug 1994 21:39:50 -0400From:"MajorBBS: Erick Ortega" <erickpcz@WBB.COM>Subject:Multiline textbox print

Hi are you guys doing?!

Is me erickpcz@wbb.com once again. I would like to ask for help on a problem that you guys must have had addressed before. It goes something like this: I have a text box on multiline mode This box I would like (very much) printed to printer. As you all know the method Printer.Print Textbox is not enough, since it does not wordwrap the text as it does on the textbox once it gets to the output page. Though I have printed multiline textbox to printer before without any problems before, I've come to realize that I never had text boxes with text as long as with the project I'm working now.

Any help Will be highly appreciated. Thank to all & Have a nice day!

Erick erickpcz@wbb.com Toronto, Ontario CANADA Date:Wed, 31 Aug 1994 11:17:26 -0700From:Jason Sloe <AXJRH@ASUVM.INRE.ASU.EDU>Subject:VB & networks? Where to start?

I'm looking for someplace to start with learning about networks under windows a nd Visual basic. VB is the language I use the most. My net-aware program. How does it find out about the net? How does it start using it? setup? Any reference to a book, dll, function, or any kind of help would make me thank fully humble, oh great VB masters out there inside of my monitor.

Date:Thu, 1 Sep 1994 05:08:06 ESTFrom:NewsonAP\_at\_GBPOL@CCIP.PERKIN-ELMER.COMSubject:Multiline textbox print

Hi are you guys doing?! Is me erickpcz@wbb.com once again. I would like to ask for help on a problem that you guys must have had addressed before. It goes something like this: I have a text box on multiline mode This box I would like (very much) printed to printer. As you all know the method Printer.Print Textbox is not enough, since it does not wordwrap the text as it does on the textbox once it gets to the output page. Though I have printed multiline textbox to printer before without any problems before, I've come to realize that I never had text boxes with text as long as with the project I'm working now.

Any help Will be highly appreciated. Thank to all & Have a nice day!

Erick erickpcz@wbb.com Toronto, Ontario CANADA

What exactly are you after? Two choices, as far as I can see; 1) Word wrapping exactly as in textbox (ie one line in textbox --> one line on printer; 2) Word wrapping such that you power loss ony text

2) Word wrapping such that you never lose any text

1) If the lines in the textbox are carriage return/linefeeds, as caused by pressing enter, then you don't need to do anything. If, however, the line breaks are caused by the text boxes' own linewrapping, then the following should work;

dim i as int, l as long, st as string, strPrint as string

```
strPrint = ""
for i = 0 to SendMessage(txt.hWnd, EM_GETLINECOUNT, 0, 0&)
    l = SendMessage(txt.hWnd, EM_LINEINDEX, i, 0&)
    St = Space$(SendMessage(txt.hWnd, EM_LINELENGTH, 1, 0&)
    l = SendMessage(txt.hWnd, EM_GETLINE, i, St)
    strPrint = strPrint + St
Next i
```

Next i

2) Laborious, but it works:

dim st as string, strToPrint as string, strPrint as string

```
strPrint = ""
strToPrint = txt.Text
do
if instr(strToPrint, " ") < instr(strToPrint, chr$(13)) then
St = left$(StrToPrint, instr(strToPrint, " ")
else
St = left$(StrToPrint, instr(strToPrint, chr$(13)
endif
strToPrint = right$(strToPrint, len(strToPrint - len(St))
if Printer.TextWidth(strPrint + St) < Printer.ScaleWidth then
strPrint = strPrint + St
else
strPrint = strPrint + chr$(13) + chr$(10) + St
endif
loop until len(St) = 0
```

You'll need to do some error trapping on this one; and shorten strToPrint according to the length of the separator (space or Cr/Lf), but the idea's there.

Hope that helps.

Al

Date:Thu, 1 Sep 1994 00:04:38 -0700From:"Gary A. Ferguson" <garyfe@CYBERSPACE.COM>Subject:msgblast.vbx v2.2

Is it possible to connect to ftp.mcs.com? I'm trying right now, but don't seem to be successful. Trying to log in w/ anonymous.

Thanks, Gary

>Hi Everybody,
>I just put msgblast.zip on my ftp site at ftp.mcs.com in the
>mcsnet.users\edstaff directory.
>I will put it on CICA whenever I can get on. The new version takes care of > garyfe@cyberspace.com

Date: Thu, 1 Sep 1994 07:16:56 -0500 From: James Siwik O/o <James.Siwik@OMAIL.WANG.COM> Subject: TAPI VBX

Does anyone know the where-abouts of a VBX for TAPI?

Date:Thu, 1 Sep 1994 07:27:10 EDTFrom:Paolo Marini <Paolo\_Marini.LOTUSINT.LOTUS@CRD.LOTUS.COM>Subject:Viewing a Variable Value

>Just substitute "?" for "Print".

>

>Scrod@AOL.COM

wow, that recalls me of the good old C64 and its basic... SYS 64738

Date:Thu, 1 Sep 1994 08:14:10 -0400From:Irish Stout <beer@RITZ.MORDOR.COM>Subject:CMS

Hi,

Can anyone recommend a good CMS for VB and Vc++ in a multi-user environment using network drives, that is easy to use and written in windows and RELIABLE.

Thanks

murf

Date:Thu, 1 Sep 1994 08:30:53 -0400From:Stephen Lenz <slenz@RISD.EDU>Subject:msgblast.vbx v2.2

In-

> seem to be successful. Trying to log in w/ anonymous.

>

> Thanks,

> Gary

Do it all the time. Maybe a connection problem.

Steve slenz@risd.edu

>

>>Hi Everybody,

>>I just put msgblast.zip on my ftp site at ftp.mcs.com in the

>>mcsnet.users\edstaff directory.

>>I will put it on CICA whenever I can get on. The new version takes care of >

> garyfe@cyberspace.com

Date: Thu, 1 Sep 1994 13:33:37 BST From: Mr Craig Poxon <ch21cp@SURREY.AC.UK> Subject: Viewing a Variable Value In-> >Just substitute "?" for "Print". >> >>Scrod@AOL.COM > > wow, that recalls me of the good old C64 and its basic... SYS 64738 > P. Not to mention the Vic-20!

Craig

Date:Thu, 1 Sep 1994 13:31:00 PDTFrom:Dunn Andy <ADUNN@FARNBOR001.DATASCI.CO.UK>Subject:Tab character in TextBox

>Is it possible to trap a TAB key press within a textbox and stop

>Windows

>from setting focus to the next control? I would like to have TABs (CHR\$(9))
>entered into the box but trying to trap a KeyDown,KeyPress etc is a
>non-starter.

There's a few options

You could try MsgBlaster or SpyWorks. These will enable you to trap the windows keypress messages before VB gets hold of them. Then you can process them how you like.

-or-

If the text box is set to MultiLine you can use Ctrl-Tab to enter a tab character into it.

-or-

The really kludged method.....(Code attached - save it as form1.frm and add it to a project)

Basically you trap the tab key by putting a hidden text box in the tab order after the text box that you want the tabs to be entered into. You can't just make the 2nd box invisible because then it will never get the focus so I've hidden it behind the 1st text box. That way it can get focus but not from a mouse click ONLY from the tab key in the previous text box. Then you just put a bit of code in the got\_focus of the second text box which adds the tab character into the first text box at the current text position, sets the focus back and moves the cursor on one place. Works fine but of course you need to use the mousse to get to any controls on the form.

Good Luck Andy ADUNN@farnboro01.datasci.co.uk

Code follows.....

-----Cut here----VERSION 2.00 Begin Form Form1 Caption "Form1" = ClientHeight = 1575 ClientLeft = 1095 ClientTop = 1485 ClientWidth 6795 = Height = 1980 Left = 1035 "Form1" LinkTopic = ScaleHeight = 1575

```
ScaleWidth
                 = 6795
  Тор
                 =
                     1140
  Width
                 =
                    6915
  Begin TextBox Text1
                       975
     Height
                   =
     Left
                   =
                       120
     MultiLine
                   =
                       -1 'True
     TabIndex
                   =
                       0
     Text
                   =
                      "Text1"
                       120
     Тор
                   =
     Width
                   =
                       6495
  End
  Begin TextBox Text2
                       375
     Height
                   =
     Left
                       600
                   =
     TabIndex
                   =
                       1
     Text
                   =
                       "Text2"
     Тор
                   =
                       600
     Width
                   =
                       735
  End
  Begin Label Label1
                       "The second text box is underneath Text1"
     Caption
                   =
     Height
                   =
                       255
     Left
                   =
                       120
     TabIndex
                   = 2
     Тор
                   = 1200
     Width
                   =
                       6495
  End
End
Option Explicit
```

```
Sub Text2_GotFocus ()
```

'Text 2 can only get focus if tab is pressed from text 1 'as we have hidden text2 behind text1

'Insert the tab at the current cursor position in text 1 'Replacing any selected text if required Dim SavedCursorPos As Integer

SavedCursorPos = text1.SelStart text1.Text = Left\$((text1.Text), text1.SelStart) & Chr\$(9) & Mid\$((text1.Text), text1.SelStart + text1.SelLength + 1) text1.SetFocus text1.SelStart = SavedCursorPos + 1

End Sub

----and here----

Date:Thu, 1 Sep 1994 08:46:20 CSTFrom:Scott Nelson <SBNELS@CCMAIL.MONSANTO.COM>Subject:How to reinitialize the control TEXT?

Instead of using several controls named: Text1, Text2, Text3, Text4, etc., use indexes (See the index property): Text1(0), Text1(1), Text1(2), Text1(3).

This will allow you to use the code:

For i% = 1 to 3 Text1(i%) = "" Next Date:Thu, 1 Sep 1994 09:22:00 CDTFrom:"Edwards, Chad R" <credward@HSV23.PCMAIL.INGR.COM>Subject:Using "Get"

When reading a file opened as "Binary", how does Get know what size to "Get". I know you can specify the offset to start reading at, but does it look at the size of the variable or structure you are reading into for the size? I am using Binary instead of Random because the file has a header structure of a different size.

Ex. Dim struct() As UserType

ReDim struct(numrecs) As UserType

Open "file" For Binary As #1 Get #1, offsetpos, struct(cnt)

Also above, how does the ReDim statement work for very large sizes? That is, if my structure is large or I just have a lot of array records say 2000, how is memory handled on a system with only 4megs. Is memory automatically shifted around or what?

Thanks ChadMan

Chad R. Edwards Intergraph Corporation, Huntsville, AL credward@ingr.com (205) 730-7306 \_\_\_\_\_

Date:Thu, 1 Sep 1994 10:16:10 -0400From:Edward Fields <efields@PSA.TIAC.NET>Subject:Irregular shape control

J.D. Evans was a guest speaker at the Boston Computer Society's VB User Group meeting in January 1994. J.D. is the author of several VB Books. The following quote is from an article 'The Visual Basic SIG' by Paul Reynolds pulished in the society's PC Report (March 1994).

-----

Hotspots

J.D. concluded with some comments about using hotspots in Visual Basic, ... a technique where images with irregular borders could be set as "hotspots," within which a mouse click or double-click could trigger an event.

The technique involves copying the screen with the bitmaps to the clipboard, and painting the clipboard image into Paintbrush.

Inside Paintbrush, the interior of the shapes defined by the individual images could be painted with a non-dithered color.

The copy of the bitmap with colored shapes created in Paintbrush can then be used as a mask in VB beneath the visible image.

Using the GetPixel API call, the location of the mouse can be determined by the color of the pixel in the mask underneath the visible bitmap."

J.D. is the author of VB=MC2: The Art of Visual Basic Programming and VB=MC4: Visual Basic Standards and Practices published by ETN Corporation (717) 435-2202. (Standard disclaimer, I have no financial relationship with the author or publisher.)

I understand that J.D. Evans is very active on Compuserve's MBasic forum. The BCS can be reached at (617) 290-5700

Date:Thu, 1 Sep 1994 10:14:15 ESTFrom:Bob Smith <BOB.SMI@JNTSEA.GSFC.NASA.GOV>Organization:Jackson and TullSubject:Tab character in TextBox

There is another way...when the textbox receives the focus, set the TabStop property to false for all other form controls. When the textbox loses focus (usually with a mouse click), simply reset the TabStop property. This is process is not nearly as daunting as it might first appear if you use "Controls Collection" to iterate through each control (i.e., Controls(i).TabStop=False). See KB Q109261 for more info.

Regards, Bob

-----

>>Is it possible to trap a TAB key press within a textbox and stop

>>Windows from setting focus to the next control? I would like to have

>>TABs (CHR\$(9)) entered into the box but trying to trap a

>>KeyDown,KeyPress etc is a non-starter.

>

> There's a few options

>

> You could try MsgBlaster or SpyWorks. These will enable you to trap the

> windows keypress messages before VB gets hold of them. Then you can process

> them how you like.

>

> -or-

>

- > If the text box is set to MultiLine you can use Ctrl-Tab to enter a tab
- > character into it.
- >
- > -or-

>

> The really kludged method......(Code attached - save it as form1.frm and add > it to a project)

- nwapi >

> Basically you trap the tab key by putting a hidden text box in the tab order

> after the text box that you want the tabs to be entered into. You can't just

> make the 2nd box invisible because then it will never get the focus so I've

> hidden it behind the 1st text box. That way it can get focus but not from a

> mouse click ONLY from the tab key in the previous text box. Then you just

> put a bit of code in the got\_focus of the second text box which adds the tab

> character into the first text box at the current text position, sets the

> focus back and moves the cursor on one place. Works fine but of course you

> need to use the mousse to get to any controls on the form.

Date:Thu, 1 Sep 1994 10:25:33 -0400From:Rodney Dale Moore <moore@CS.ODU.EDU>Subject:Recordset Expansion

I having a problem, I'm using the data control and Access 1.1 DB. After my record collection had grown to a size of 230, the new records would just replace the last one in the recordset, and my database would not grow. this is the code I used to add records.

Data1.recordset.Addnew (fill in all Fields) Data1. recrdset.update

Any help would be appreciated!

moore@cs.odu.edu

| Date:    | Thu, 1 Sep 1994 09:34:00 CDT                                                        |
|----------|-------------------------------------------------------------------------------------|
| From:    | "Edwards, Chad R" <credward@hsv23.pcmail.ingr.com></credward@hsv23.pcmail.ingr.com> |
| Subject: | "Print" Overflow errors                                                             |

I am getting overflow errors when using the "Print" statement to place text on a form. The text is part of a drawing that is zoomed-in and the text actually is out of view on the form at the current scale settings.

I am using "single" data type variables to calculate the average location of the two ends of a line and then print a label at the midpoint. Vb help says that the Current.X and Current.Y are single values so how could I overflow the same data types? I even tried Int() the value, no luck. Next I will try testing if the point is in the view and just don't display it.

Also, "Help" on errors for overflow even uses the Print statement for example, it says if you try to Print to an invalid location an overflow will occur. What defines an invalid location on a form where I control the scalewidth and scaleheight. Since I am zooming-in the scales are relatively small, but still 1-2 feet when the error occurs. Is there an absolute coordinate system or range model for a form I don't know about?

Help! Thanks, ChadMan

Chad R. Edwards Intergraph Corporation, Huntsville, AL credward@ingr.com (205) 730-7306 \_\_\_\_\_

Date:Thu, 1 Sep 1994 15:10:01 GMTFrom:Gudmundur Thorri Johannesson <gummi@TMH.IS>Subject:New DLLs for OLE 2

Hi there,

Does anyone know where I can locate updates of DLLs that are required by VB for OLE 2 ?

Thanks in advance, - Gummi

PS: I have been browsing through cica and ftp.microsoft without luck.

Date:Thu, 1 Sep 1994 08:12:57 PSTFrom:Mark R Johnston <johnston@LEWIS-GW1.ARMY.MIL>Subject:Stack limits

> I was looking through the KB the other day (for something else entirely)

> and ran across some code that lets you get the remaining stack space

> available by using MsgBox STR\$(FRE(-2)). However according to the

> article, this only works in VB DOS. I looked in my API book (bible) and

> couldn't find anything related. Anyone know of some Win code that can> get the same results? Did I miss something in the book? On a more

> technical note, why can you get that info in DOS but not in Windows?

## Glynn,

The FRE function is used in QuickBASIC to manage the string space. In addition, it has the ability to display the size of free stack space as you mentioned. Since VB DOS is committed backward compatibility to QuickBASIC, the FRE function is implemented in VB DOS. I'm guessing that the string space is managed differently in VB/Win and/or a decision was made to not give the user explicit control over memory management functions.

-- Mark

Date:Thu, 1 Sep 1994 08:16:00 PDTFrom:"Schottenloher, James J., SSGT" <SCHOTTENLO@POST3.LAAFB.AF.MIL>Subject:msgblast.vbx v2.2

You know... I had this same problem after someone mentioned CICA. I was able to FTP into the old IP address, nothing was available except a notice that the IP address had changed. When I tried the new IP address I was not able to connect. Is it not an ANONYMOUS FTP???

James Schottenloher SCHOTTENLO@POST3.LAAFB.AF.MIL -----:)From: owner-visbas-l :)To: Multiple recipients of list VISBAS-L :)Subject: msgblast.vbx v2.2 :)Date: Thursday, 01 Sep, 94 12:04AM :) :)Is it possible to connect to ftp.mcs.com? I'm trying right now, but don't :)seem to be successful. Trying to log in w/ anonymous. :) :)Thanks, :)Gary :) :)>Hi Everybody, :)>I just put msgblast.zip on my ftp site at ftp.mcs.com in the :)>mcsnet.users\edstaff directory. :)>I will put it on CICA whenever I can get on. The new version takes care of> :)garyfe@cyberspace.com :)

Date: Thu, 1 Sep 1994 08:18:00 PDT "Schottenloher, James J., SSGT" <SCHOTTENLO@POST3.LAAFB.AF.MIL> From: Subject: Irregular shape control COOL!!!! I sure am glad I signed on to this list!!!! :)From: owner-visbas-l :)To: Multiple recipients of list VISBAS-L :)Subject: Irregular shape control :)Date: Thursday, 01 Sep, 94 10:16AM :) :)J.D. Evans was a guest speaker at the Boston Computer Society's VB User :)Group meeting in January 1994. J.D. is the author of several VB Books. The :)following quote is from an article 'The Visual Basic SIG' by Paul Reynolds :)pulished in the society's PC Report (March 1994). :) :)---:)Hotspots :)J.D. concluded with some comments about using hotspots in Visual Basic, :) a technique where images with irregular borders could be set as "hotspots," :)within which a mouse click or double-click could trigger an event. :) :)The technique involves copying the screen with the bitmaps to the clipboard, :)and painting the clipboard image into Paintbrush. :) :)Inside Paintbrush, the interior of the shapes defined by the individual :)images could be painted with a non-dithered color. :) :)The copy of the bitmap with colored shapes created in Paintbrush can then be :)used as a mask in VB beneath the visible image. :) :)Using the GetPixel API call, the location of the mouse can be determined by :)the color of the pixel in the mask underneath the visible bitmap." :)-----:) :)J.D. is the author of VB=MC2: The Art of Visual Basic Programming and :)VB=MC4: Visual Basic Standards and Practices published by ETN Corporation :)(717) 435-2202. (Standard disclaimer, I have no financial relationship with :)the author or publisher.) :) :)I understand that J.D. Evans is very active on Compuserve's MBasic forum. :)The BCS can be reached at (617) 290-5700 :)

Date:Thu, 1 Sep 1994 08:12:00 PDTFrom:"Schottenloher, James J., SSGT" <SCHOTTENLO@POST3.LAAFB.AF.MIL>Subject:Tab character in TextBox

You can use the KeyDown or the KeyPress events to check for the pressed key. I think I remember having problems trapping certain key presses when using the KeyPress event. It didn't seem to accept all the key presses that I wanted to check. The KeyDown event worked fine, it seems to be able to check for all (?) the keys.

James Schottenloher SCHOTTENLO@POST3.LAAFB.AF.MIL

:)From: owner-visbas-l

:)To: Multiple recipients of list VISBAS-L

:)Subject: Tab character in TextBox

:)Date: Wednesday, 31 Aug, 94 11:59PM

:)

:)Hello VBers,

\_\_\_\_\_

:)

:) Is it possible to trap a TAB key press within a textbox and stop

:)Windows

:)from setting focus to the next control? I would like to have TABs (CHR\$(9))

:)entered into the box but trying to trap a KeyDown,KeyPress etc is a

:)non-starter.

:)TIA

:)

:)Ali

:)

Date:Thu, 1 Sep 1994 10:05:52 MYTFrom:"W.T. Tan" <wtt@EXSOFT.PC.MY>Organization:Expertise Software Sdn BhdSubject:How to reinitialize the control TEXT?

On Wed, 31 Aug 1994 11:36:00 EST, "LIN, Ling" lin@LEWINEAST.VHI.COM> wrote:

>
> But I'd like to save some works, how can I using For-Loop to do this ??
> Such like :
> For I = 1 To 10
> Text I = ""
> ??
> Next I
> Is there anybody out there know how, please tell me, would be appreciate !!
>
> Ling Lin

You need to use textbox control arrays. You can then refer to the textboxes using a subscript:

Text(I)

Good luck.

W.T.Tan

Date:Thu, 1 Sep 1994 11:46:07 -0400From:PAUL LEVIT <plevit@WELCHLINK.WELCH.JHU.EDU>Subject:Statistics from GRAPH.VBX

Hello ...

I am using VB3.0 Pro and would like to be able to access the numeric data used by the LineStats property. Does anyone know how to get to this data?

TIA

Paul Levit plevit@welchlink.welch.jhu.edu Date:Thu, 1 Sep 1994 11:06:00 CDTFrom:Ed Staffin <edstaff@MCS.COM>Subject:msgblast.vbx v2.2

I don't know what to tell you. I am able to anonymously log on. What messages are you getting when you fail? I know that a couple of days ago there were some problems with the phone lines, but that should be ok now. Let me know.

Later ... Ed

>Is it possible to connect to ftp.mcs.com? I'm trying right now, but don't >seem to be successful. Trying to log in w/ anonymous.

>

>Thanks,

>Gary

>

>>Hi Everybody,

>>I just put msgblast.zip on my ftp site at ftp.mcs.com in the

>>mcsnet.users\edstaff directory.

>>I will put it on CICA whenever I can get on. The new version takes care of >

>garyfe@cyberspace.com

>

Date:Thu, 1 Sep 1994 12:06:11 ESTFrom:Rich Beaudry <rich\_beaudry@SMTPLINK.INFORES.COM>Subject:How to reinitialize the control TEXT?

>Hello, everyone Hello.

>I have 10 Text boxs on a form, if I want to reinitialize the text of each
>TEXT box by using the codes like this:
>Text1 = ""
>Text2 = ""
>...

>Text10 = ""

>But I'd like to save some works, how can I using For-Loop to do this ?? [stuff deleted]

What you can do is use a control array.

To create a control array, give each textbox the same name, like TextBox, and give each one a different .Index property value. The textboxes will show up in the Properties window as TextBox(1), TextBox(2), etc...

Then you can use a For-Loop Like so:

```
For Count = 1 to 10
TextBox(Count) = ""
Next Count
```

You can look in the VB Manuals for more info, or I can send you a small sample form if you need more help

>Ling Lin

Rich Rich\_Beaudry@smtplink.infores.com Date:Thu, 1 Sep 1994 11:12:00 CDTFrom:Ed Staffin <edstaff@MCS.COM>Subject:msgblast.vbx v2.2

As far as I know there are no problems with connecting to this site. I know there were some phone line problems a couple of days ago but it's fixed now as I just this minute was able to ftp anonymously to ftp.mcs.com. Let me know if you are still having problems and I will contact the provider. Later ... Ed

>You know... I had this same problem after someone mentioned CICA. I was >able to FTP into the old IP address, nothing was available except a notice >that the IP address had changed. When I tried the new IP address I was not >able to connect. Is it not an ANONYMOUS FTP???

>

>James Schottenloher SCHOTTENLO@POST3.LAAFB.AF.MIL

> -----

>:)From: owner-visbas-l

>:)To: Multiple recipients of list VISBAS-L

>:)Subject: msgblast.vbx v2.2

>:)Date: Thursday, 01 Sep, 94 12:04AM

>:)

>:)Is it possible to connect to ftp.mcs.com? I'm trying right now, but don't

>:)seem to be successful. Trying to log in w/ anonymous.

>:)

>:)Thanks,

>:)Gary

>:)

>:)>Hi Everybody,

>:)>I just put msgblast.zip on my ftp site at ftp.mcs.com in the

>:)>mcsnet.users\edstaff directory.

>:)>I will put it on CICA whenever I can get on. The new version takes care

> of >

>:)garyfe@cyberspace.com

>:)

>

Date:Thu, 1 Sep 1994 11:14:00 CDTFrom:Ed Staffin <edstaff@MCS.COM>Subject:msgblast.vbx v2.2

Hi,

I don't know what to tell you. I am able to anonymously log on. What messages are you getting when you fail? I know that a couple of days ago there were some problems with the phone lines, but that should be ok now. Let me know.

Later ... Ed

>Is it possible to connect to ftp.mcs.com? I'm trying right now, but don't >seem to be successful. Trying to log in w/ anonymous.

>

>Thanks,

>Gary

>

>>Hi Everybody,

>>I just put msgblast.zip on my ftp site at ftp.mcs.com in the

>>mcsnet.users\edstaff directory.

>>I will put it on CICA whenever I can get on. The new version takes care of >

>garyfe@cyberspace.com

>

Date:Thu, 1 Sep 1994 11:29:23 -0500From:MARKO@CARFAX.COMSubject:Using Get

>When reading a file opened as "Binary", how does Get know what size to >"Get".

VB gets as many bytes as there are in the variable you are getting the data into IE use fixed length strings to read the data in known sized chunks. Mark marko@carfax.com

Date: Thu, 1 Sep 1994 12:57:32 -0400 From: Stephen Lenz <slenz@RISD.EDU> Using "Get" Subject: In-> "Get". I know you can specify the offset to start reading at, but does it > look at the size of the variable or structure you are reading into for the > size? I am using Binary instead of Random because the file has a header > structure of a different size. The answer to your question is yes. If struct(cnt) is defined as STRING \* 20, then 20 bytes will be read into that element. The old way to do it was: struct = space (20) Open "file" For Binary as #1 Get #1, offsetpos, struct\$ Obviously now with user defined structures, we have more flexibility, but it's still the defined byte count that matters. Hope that answers your question. Steve Lenz slenz@risd.edu > > Ex.> Dim struct() As UserType > .. > ReDim struct(numrecs) As UserType

```
>...
> Open "file" For Binary As #1
> Get #1, offsetpos, struct(cnt)
>
> Also above, how does the ReDim statement work for very large sizes? That is,
> if my structure is large or I just have a lot of array records say 2000, how
> is memory handled on a system with only 4megs. Is memory automatically
> shifted around or what?
```

Yes, memory is reallocated with redim. A very good explanation is in VB HELP.

Steve

>

> Thanks ChadMan

> ===== > Chad R. Edwards

- > Intergraph Corporation, Huntsville, AL
  > credward@ingr.com
  > (205) 730-7306

> \_\_\_\_\_

Date:Thu, 1 Sep 1994 12:45:38 -0500From:"Mark D. Richards" <MDR@HYDROSPHERE.COM>Organization:Hydrosphere Resource Consultants, Boulder, ColoradoSubject:Multiline textbox print

> I have a text box on multiline mode

> This box I would like (very much) printed to printer.

I had a problem similar to this where I wanted to print out a text field, but wanted it indented in the printer. I don't have the code in front of me at the moment, but I can give you an idea of the algorithm.

Compute Maximum width DO Find CR-LF if found string = left(ToPrint,CR-LF) else string = ToPrint end if If .TextWidth before CR-LF < MaxWidth Print else shorten string until .TextWidth < MaxWidth Print end if move CurrentY down 1 line loop until all string is printed

If you don't want the challenge of writing this, let me know and I will find and post the code.

Mark D. Richards Windows Software Engineer Hydrosphere Resource Consultants, Inc. Hydrosphere Data Products, Inc. 1002 Walnut Suite 200, Boulder, CO 80302 Date:Thu, 1 Sep 1994 12:59:27 ESTFrom:Rich Beaudry <rich\_beaudry@SMTPLINK.INFORES.COM>Subject:Hi-Color Icons

> I'm not sure, but I think you have run up against the Windows resource

> limitation. I've found that, if there are a large number of icons in a

> program manager group, switching to 800x600, 64k (or even 32k) causes some

> icons in the group to go black. For this reason, I avoid more than 256

>| colours.

 $\geq$ 

>This is exactly right. It got a "little" better with WFW3.11, but

>there are some resource limitations.

>Reduce the number of icons, or reduce the number of colors. If my

>spotty memory serves at 32k colors you want to keep the number of

>displayed icons per group (or showing in PM) below 16.

>I know, I know, it sucks, but this is largely fixed in Chicago. >Stan

Well,

This may be true, but it's not my question. The Icon in question is not an application icon, an I am not having the problem in Program Manager.

I created an app in VB, that uses Drag-and-Drop internally to itself (a user can "pick up" and "drag" within the main window of the app). When the user drags something, I want them to see that they are dragging, so I created an icon, and set the .DragIcon property of the control to the icon I created.

In Hi-Color mode (64K colors), the .DragIcon (NOT the application's icon) gets corrupted .....

Any other ideas?

Rich Rich Beaudry@smtplink.infores.com Date:Thu, 1 Sep 1994 10:24:10 -0700From:"Gary A. Ferguson" <garyfe@CYBERSPACE.COM>Subject:msgblast.vbx v2.2

Yes, it was. I eventually crashed completely, and after I rebooted it worked fine. Was getting some weird errors though...

>On Thu, 1 Sep 1994, Gary A. Ferguson wrote: > >> Is it possible to connect to ftp.mcs.com? I'm trying right now, but don't >> seem to be successful. Trying to log in w/ anonymous. >> >> Thanks, >> Gary > >Do it all the time. Maybe a connection problem. > >Steve >slenz@risd.edu garyfe@cyberspace.com Date:Thu, 1 Sep 1994 10:20:35 PSTFrom:Mark R Johnston <johnston@LEWIS-GW1.ARMY.MIL>Subject:[help]:referencing text boxes at run time

> I seem to have a problem addressing controls (in this case text boxes) at > run time.

[... stuff deleted ...]

> but - on run time the only way I found possible is to use the ordinal

> number in a function like GetTableField(ordinal as integer) that

> has a case switch that matches the controls to the actual fields.

> trouble is every time I add a control the whole ordinal order is shifted.

> is there any way to refer to a control by its name during runtime

> (that way i can use in the case statement the control name and not his

> ordinal in the controls collection and be rid of the problem)

Omer,

You can use a control as a parameter of a function. In your example you might declare GetTableField(ctl as Control). This would solve the problem of the ordinal order being shifted when you add controls.

If you wish to use the name as a string in order to reference a control, then the problem is a bit stickier. One way to do this is to have a Select Case statement which chooses the proper control based on its string name.

Your question also mentioned using this information to create an SQL statement. I did not fully understand how you intend to use this information to create the SQL statement. Is the SQL statement conditional on the controls which are visible?

HTH,

Mark Johnston Pacific NW Laboratory Ft. Lewis, WA, USA email: johnston@lewis-gw1.army.mil Date:Thu, 1 Sep 1994 14:44:23 SATFrom:Ahmad Esmat <ACDP0B5%SAUPM00.BITNET@VTBIT.CC.VT.EDU>Organization:King Fahd University of Petroleum and Minerals, SASubject:Visual Basic Decompiler!

Hi all,

is there any VB decompiler?..if is there, please tell me any info. about it. thanx

| Date:    | Thu, 1 Sep 1994 14:06:07 -0400                                      |
|----------|---------------------------------------------------------------------|
| From:    | "Ted E. Wagner" <wagnerte@ttown.apci.com></wagnerte@ttown.apci.com> |
| Subject: | WnetGetCachePassword                                                |

## Dena and others,

Sorry for not posting the two responses i did get, but since response was low I did not want to burden the list. Here is what I have learned so far... I did not get it to work. One person suggested that I try not defining the integers as byval, I did not get around to trying that because of the first reply I got.

The first reply called my attention to an article in the ms developer CD titled "Browsing for Network Servers in C and Visual Basic". This article states that some of the WFW network functions can't be called from User.Exe and must be called from the network driver. I read this before, that is why I was trying to declare WnetGetCachePassword from wfwnet.drv. But, this doc seems to say that these functions must be called from a C dll. So you must write a C dll to call the functions you want and then call the dll from VB. Anyway, I did not have the time to sink into trying all this as my need was not for one of my primary projects. So I am sitting on this info now with hopes to try it out in the future.

Ted.

## On Wed, 31 Aug 1994, Dena Engstrom wrote:

> Ted,

>

> Did you ever get this figured out. I tried here in my office and couldn't

> get it to work. We've got a call into MS Tech Support. They're supposed to

> be faxing us the VB Declaration, but so far have not heard anything. Please

> post any replies that you've received (that haven't made it to the list) and

> I will do the same. Thanks.

>

> Dena

>>Hello all,

>> A call for help. I have a small app that I use to make my network

>>connections on startup in Win for Workgrp 3.11. I wrote the app with vb and

>>use WnetAddConnection function calls to connect to the servers.

>>

>>I would like to avoid prompting the user for his password after he just got

>>finished typing it into the WFWG logon prompt. So, I found this function

>>WnetGetCachedPassword documented in the WFWG SDK help file. Apparently this

>>function lives in the WFWNET.DRV file. When I try to use it I get a GPF in

>>WFWNET.DRV. Has anyone else used this function? Below is a sample of my

>>declaration and a sample call.

>>

>>Declare Function WNetGetCachedPassword Lib "WFWNET.DRV" (ByVal pbResource\$,

>>ByVal cbResource%, ByVal pbPassword\$, ByVal pcbPassword%, ByVal nType%) As

>>Integer

>>

>> Dim wgrp\$, wpass\$, lwgrp%, lpass%, ntype%, result%

>> wgrp\$ = "MIS"

- >> wpass\$ = String\$(2048, 32)
- >> lpass% = Len(wpass\$)

| >>  lwgrp% = Len(wgrp\$)                                                    |  |  |  |  |
|-----------------------------------------------------------------------------|--|--|--|--|
| >> ntype% = 1                                                               |  |  |  |  |
| >> result% = WNetGetCachedPassword(wgrp\$, lwgrp%, wpass\$, lpass%, ntype%) |  |  |  |  |
| >>                                                                          |  |  |  |  |
| >>The program bombs at the call to the function?                            |  |  |  |  |
| >>                                                                          |  |  |  |  |
| >>thanks,                                                                   |  |  |  |  |
| >>ted                                                                       |  |  |  |  |
| >>wagnerte@ttown.apci.com                                                   |  |  |  |  |
| >>                                                                          |  |  |  |  |
| >                                                                           |  |  |  |  |
| > Dena                                                                      |  |  |  |  |
| ++                                                                          |  |  |  |  |
| AA                                                                          |  |  |  |  |
| AA Ted E. Wagner                                                            |  |  |  |  |
| AA A Air Products and Chemicals, Inc.                                       |  |  |  |  |
| AA AAA Allentown PA 18195, USA                                              |  |  |  |  |
| AAA                                                                         |  |  |  |  |
| AAAAAA AAAAAAA AAA wagnerte@ttown.apci.com                                  |  |  |  |  |
| AAA A voice: (610)481-3935                                                  |  |  |  |  |
| AAAAAAAAAAAAAAAAAAAAAAA fax: (610)481-2446                                  |  |  |  |  |
| ++                                                                          |  |  |  |  |

Date:Thu, 1 Sep 1994 14:17:27 -0400From:"Ted E. Wagner" <wagnerte@TTOWN.APCI.COM>Subject:Tab character in TextBox

On Wed, 31 Aug 1994, Ali Hepworth wrote:

> Hello VBers,
> Is it possible to trap a TAB key press within a textbox and stop Windows
> from setting focus to the next control? I would like to have TABs (CHR\$(9))
> entered into the box but trying to trap a KeyDown,KeyPress etc is a non-starter.
> TIA

>

>Ali

>

Ali,

In the gotfocus sub of you testbox, disable the tabstop for all controls on your form. Your textbox will then \_see\_ the tab key. In your lostfocus sub, enable the tabstops that you had on originally.

|                 | •                                |
|-----------------|----------------------------------|
| AA              |                                  |
| AA              | Ted E. Wagner                    |
| AA A            | Air Products and Chemicals, Inc. |
| AA AAA          | Allentown PA 18195, USA          |
| AAA             |                                  |
| ΑΑΑΑΑΑ ΑΑΑΑΑΑΑ  | AAA wagnerte@ttown.apci.com      |
| AAA A           | voice: (610)481-3935             |
| ААААААААААААААА |                                  |
|                 | +                                |

Date:Thu, 1 Sep 1994 22:26:13 +0300From:Tuomas M J Salste <salste@CC.HELSINKI.FI>Subject:Regarding the C++ DLL sent here last week

I tried to use the C++ DLL example someone sent to Visbas-1 last week. I was able to compile it under Borland C++ 3.1, but when I tried to call the function from VB, I only got errors, something like GPF or 'Bad DLL calling convention'.

I didn't modify the function in any way, and I used the declaration that came in that message.

I've been able to call other DLLs (Windows' and some I created in Pascal) but I haven't been able to call DLLs made with BC++ 3.1 yet. Is this a known issue?

Tuomas Salste salste@kruuna.helsinki.fi http://www.helsinki.fi/~salste/ = = = = = = = = = = Today's unofficial blonde joke (quality not guaranteed by me): Why don't blondes have elevator jobs? 243. O: They don't know the route. A:

Date:Thu, 1 Sep 1994 15:43:17 -0400From:Tony Chryseliou <ANTHONYC@QUEENS.LIB.NY.US>Subject:Visual Basic Decompiler!

>Hi all,

>is there any VB decompiler?..if is there,please tell me any info. about it. >thanx

If there is, then a lot of us are out of business.

And if there was one, it would be pretty imoral for me to tell everyone. Some food for thought... 

 Date:
 Thu, 1 Sep 1994 14:12:16 +0100

 From:
 Chris Harris <C.Harris@ESG.MAFF.GOV.UK>

 Subject:
 Where is union?

 In In 

list is database stuff there might be someone who can help.

A database app I am working on uses an Access database to store details of a large collection of files on a Unix server. To break this index down into managaeable chunks the database has several identical format tables, into which the records are placed according to some categorisation. So, we have a Main index, a Historical index, etc. with each table grouping related files. This approach allows us to minimize the network traffic when interrogating the database.

The problem is, if we want to do a search (i.e. a query) over nultiple tables. My brief experience with the Oracle flavour of SQL has a Union operator which handles this beautifully, but I can't seem to find an equivalent in Access SQL. Is there a way to do this? I most definitely DON'T want to join the tables, merely to run the query on all tables and get the results into a snapshot.

Please mail/cc to me personally at c.harris@esg.maff.gov.uk

Chris Harris

Date:Thu, 1 Sep 1994 13:56:15 -0600From:Chris Adler <CHRISAD@WORDPERFECT.COM>Subject:Visual Basic Decompiler! -Reply

Not really. How could all the software giants and others who have "new technology" aren't put out of business when others reverse-engineer that apps? First to market and presence is far more important than just offering the same technology. How much of your VB apps is "trade secret" programming that others don't know how to do? Probably none... Date:Thu, 1 Sep 1994 13:55:47 PSTFrom:David Parmelee <DAVEP@OUTSIDE.COM>Organization:Crystal Point, Inc.Subject:Very interesting but strange setup problem. (HELP!)

I've recently released a fun program called Sounds! and I used the latest setup kit wizard for VB with no problems. The problem occurs on machines running DOS 5 and Windows 3.1. For some odd reason my main file: SOUNDS.EXE does NOT get uncompressed but simply renamed from SOUNDS.EX\_ to SOUNDS.EXE (at compressed file size). The file uncompresses to 63,118 bytes and compressed at 21,694 bytes. Now I don't know if file size has anything to do with it but get this, I created the same setup routine but with a modified .EXE file just a tad over 64k and it uncompressed just fine. WEIRD!

Now I don't want to fluff up my program to be bigger than it should be! That would be silly. But it's a work-around that's for sure. I haven't made any smaller .EXE's yet, but I'm assuming they'd work ok. (Unless 32k or 16k is a problem too) ha ha <grin>

By the way, everything else uncompresses just fine! And on machines running DOS 6 and with any version of Windows, things are just fine too! I hope I didn't over look anything. :) I even ran it on NT version 3.1, NT 3.5 beta and Chicago at our testlab just for kicks with no problems.

Thanks for any help!

Dave

PS: If you wish to try this for yourself, my program is located on several Windows FTP sites. Look for either SOUNDS10.ZIP or SOUNDS1.ZIP.

Date:Thu, 1 Sep 1994 17:27:38 PDTFrom:"Paul Gray (Rho)" <i-paulg@MICROSOFT.COM>Subject:Visual Basic Decompiler!

What goes up must come down . . .

-----

From: Tony Chryseliou <ANTHONYC@QUEENS.LIB.NY.US> To: Multiple recipients of list VISBAS-L <VISBAS-L@tamvm1.tamu.edu> Subject: Visual Basic Decompiler! Date: Thursday, September 01, 1994 3:43PM

>Hi all,

>is there any VB decompiler?..if is there,please tell me any info. about it. >thanx

If there is, then a lot of us are out of business. And if there was one, it would be pretty imoral for me to tell everyone. Some food for thought... Date:Thu, 1 Sep 1994 15:55:32 -0700From:John von Colditz <johnvon@HALCYON.COM>Subject:Where is union?In-Access 2.0 has a Union operator. Haven't tried it, but it sounds like what you want.

John von Colditz Information Technology Assessment 20125 181 PL NE Woodinville, WA Phone: 206-788-4616 Fax: 206-788-4616 Internet: johnvon@halcyon.com CompuServe: 71564,2174

Date:Thu, 1 Sep 1994 18:57:20 -0400From:Tony Chryseliou <ANTHONYC@QUEENS.LIB.NY.US>Subject:Visual Basic Decompiler!

>What goes up must come down . . .

Meaning what Paul? <g>

Tony Chryseliou

Date:Thu, 1 Sep 1994 21:34:40 -0500From:Michael Christian <christim@WINTERNET.MPLS.MN.US>Subject:Drag & Scroll

Hi All,

I want to pick up a control and Drag it up or down, and have the verticle scroll bar activate. (I've learned \*LOTS\* from this group, but I don't know about this ...)

The screen shows 20 objects, and I want the user to be able to change treir sequence. But there may be 300 total objects! My idea is that the user could 'Drag' towards where it belongs, and the view would scroll until the target was in sight.

But I don'y know how to keep from 'Dragging' off the subject area of the form(1), or (2) how to shift the view.

B-I-N-G-O ... I might be shy about asking the question, but I remember the 'great spiritual leader' who said: "If you understand, no explanation is necessary ... if you don't, none is possible!"

Thank you for helping Bridge the Gap, Michael Christian Date:Thu, 1 Sep 1994 16:43:34 -0600From:Les Westberg <LJWESTBERG@WPMAIL.CODE3.COM>Subject:Stretching AVI file in a picture box

Using Microsoft's MMControl, you can display a .avi file in a picture window and take full advantage of all of the MMCONTROL features. But it always displays the AVI file as the original size as it was created regardless of how big the picture box is. If you use the windows API commands, you can stretch the picture to fill whatever area you want. Does anyone know a way to do it using the MMControl or do I have to use Windows API commands.

Also does anyone know of any published books or literature that document all of the commands that can be used with mciSendString.

Thanks... Les Westberg lwesberg@wpmail.code3.com Date: Fri, 2 Sep 1994 00:29:59 -0400 Mohammad Banat <banat@PHOTONICS.GENIE.UOTTAWA.CA> From: msgblast.vbx v2.2 Subject: In-| messages are you getting when you fail? I know that a couple of days ago there were some problems with the phone lines, but that should be ok now. Let me know. Later ... Ed >Is it possible to connect to ftp.mcs.com? I'm trying right now, but don't >seem to be successful. Trying to log in w/ anonymous. >>Thanks, >Gary > >>Hi Everybody, >>I just put msgblast.zip on my ftp site at ftp.mcs.com in the >>mcsnet.users\edstaff directory. >>I will put it on CICA whenever I can get on. The new version takes care of > >garyfe@cyberspace.com |>

What exact address are you using? Is it ftp.mcs.com? If so, that's wrong! FTP to ftp.microsoft.com instead. I very frequently FTP there without any problems. Hope this helps.

Mohammad Banat Lightwave Communications Research Laboratory University of Ottawa - Canada banat@photonics.genie.uottawa.ca Date:Fri, 2 Sep 1994 14:29:59 GMT+800Organization:Edith Cowan UniversitySubject:msgblast.vbx v2.2

> What exact address are you using? Is it ftp.mcs.com? If so, that's wrong!

No it isn't.

> FTP to ftp.microsoft.com instead. I very frequently FTP there without

They are different machines. I am logged onto ftp.mcs.com as we speak.

> any problems. Hope this helps.

| >       |                                              |  |
|---------|----------------------------------------------|--|
| > ===== | Mohammad Banat                               |  |
| >       | Lightwave Communications Research Laboratory |  |
| >       | University of Ottawa - Canada                |  |
| >       | banat@photonics.genie.uottawa.ca             |  |
| >       |                                              |  |

Richard Czerwonka, Visual Basic/Progress Programmer Administrative Computing Services, Information Technology Division, Edith Cowan University, Phone: 61-9-383 8664 Pearson Street, Churchlands WA 6018 Australia E-Mail: R.Czerwonka@cowan.edu.au

Opinions expressed here are all mine and nobody elses, especially not | my employers (I don't know what they are anyway!) Date:Fri, 2 Sep 1994 08:33:41 +0200From:Vaclav Kaderabek <kader@DOUB.UPCE.CZ>Subject:Visual Basic & machine language routine

Ladies & Gentlemen:

Two years ago I wrote a program for a data transfer via the IEEE-488\GP-IB card (model PCL-748) in Microsoft Basic v.7. Professional Development System. This language use CALL ABSOLUTE statement to run a machine language routine as follows:

CALL Absolute ([argumentlist,] integervariable%)

| ~ argumentlist     | Arguments passed to a machine-language procedure as offsets (near pointers) from the |
|--------------------|--------------------------------------------------------------------------------------|
| ~ integervariable% | current data segment.<br>The offset from the current code segment, set               |
|                    | by DEF SEG, to the starting location of the procedure.                               |

The problem is that I began to use Microsoft Windows 3.1. recently and I would like to rewrite all my programs in Microsoft Visual Basic 3.0. But these problems are solved in a different way in Windows environment. I tried to contact Microsoft Hot Line several times but they didn't give me a satisfactory answer.

I would appreciate if you could give an advice on how to solve it. I am sure you can suggest me some methods and publications dealing with this kind of problem.

Of course, I can give any supplementary information about the card or my computer( 486/33, 8MB RAM).

I will welcome all information about this topic.

Thank you for any help.

Yours truly, Vaclav Kaderabek

Sorry, English not my mother tongue. Please, don't be annoyed.

My address is as follows: Department of Theory and Technology of Explosives University of Pardubice CZ-532 10 Pardubice Czech Republic tel: (0042) (40) 410 11 fax: (0042) (40) 514 530 E-mail: kader@doub.upce.cz Date:Fri, 2 Sep 1994 11:30:05 +0200From:Antony Meadley <Antony.Meadley@LO007.UBS.UBS.CH>Subject:Tab character in TextBox

Dunn Andy <ADUNN@FARNBORO01.DATASCI.CO.UK> wrote: >...Works fine but of course you >need to use the mousse to get to any controls on the form.

Yes. I tried this with both lemon and chocolate mousse and it worked fine :-)

Seriously though. Don't forget how useful Accelerator keys can be for moving about the screen. Many Windows users despise using a mouse.

Antony

Date:Fri, 2 Sep 1994 10:14:00 PDTFrom:Dunn Andy <ADUNN@FARNBORO01.DATASCI.CO.UK>Subject:Tab character in TextBox

>You can use the KeyDown or the KeyPress events to check for the pressed key.

I think I remember having problems trapping certain key presses when using
 the KeyPress event. It didn't seem to accept all the key presses that I
 wanted to check. The KeyDown event worked fine, it seems to be able to
 check for all (?) the keys.

>

>James Schottenloher SCHOTTENLO@POST3.LAAFB.AF.MIL

Whew, for a minute ther I thought I'd missed the obvious answer and replied with a whole lot of rubbish yesterday.

But I've just experimented with key\_down and you only get the tab key if VB can't use it. In fact you get the key\_press event as well.

So if there aren't any controls which can get the focus from a tab key either because they can't or because tabstop is false then tab works fine in a text box (must have multi line turned on though). Try it by putting a single text box on a form. As soon as VB can use the tab key it stops sending it to the control and uses it to move focus around the form.

Andy ADUNN@farnboro01.datasci.co.uk

Date:Fri, 2 Sep 1994 12:16:51 BSTFrom:Mr Craig Poxon <ch21cp@SURREY.AC.UK>Subject:Another GPF!

## Hi All,

I am writing a small application which has a Do...Loop in the Form\_Load event. Selecting close from the Control Box menu gives a GPF in VBRUN300.DLL at 0018:00E9. I have lots of DoEvents in all the right places so that isn't a problem, (I think!). And there is an End command in the Query\_Unload event of the form. If I put a button on the form called Quit with 'End' in the code everything closes up hunky-dorily. My app is desgined to run minimsed only so I'am thinking of ripping out the default Close from the control and replacing it with my own linked to an 'End' command. But this involves more as I'll have to trap for Alt-F4 to keep it a Windows standard application.

Oh, and I am using Ed's wonderful MsgBlaster, could that be the problem?

I have just had an idea....I could use the MsgBlaster to eat the Close event and replace it with my own 'End'.....

Let me know what you think anyway.....

## Cheers!

| #######################################         | ##############   | +++++++++++++++++++++++++++++++++++++++ | #####################  |
|-------------------------------------------------|------------------|-----------------------------------------|------------------------|
| # Craig Poxon                                   | # Now showing    | g at:                                   | #                      |
| #                                               | #                | Zeneca Agrochemicals                    | #                      |
| # Computer-Aided-Chemist # Bracknell, England # |                  |                                         |                        |
| # University Of Surrey                          | # Bringing down  | n industry from the inside.             | #                      |
| #                                               | # No internet co | nnectionwhat a dump!                    | #                      |
| # ch21cp@surrey.ac.uk                           | # Being paid to  | program VB thoughhea                    | ven! #                 |
| #######################################         | ###############  | +++++++++++++++++++++++++++++++++++++++ | ###################### |

Date:Fri, 2 Sep 1994 07:05:41 -0500From:Armin von Werner <"diesch::awerner"@FRSBOG.ENET.DEC.COM>Subject:Working with INI-Files

I haven't worked with INI-Files before and I'm not too firm on Windows-Handling of these matters in general.

I have an application PROJECT.EXE, that uses an Access DB. How does my PROJECT.INI have to look like, if I want to use it to store the path of the database, e. g. C:\PROJECT\PROJECT.MDB and how do I get the info to my global variable PathToDB?

I've found out that I need GetPrivateProfileString and WritePrivateProfileString to get and update the info, but I haven't used API-calls before and I'm in a hurry & desperate.

Could some kind soul post or send me some lines of code showing me how to do it?

Thanks a lot,

Armin. awerner@frsbog.enet.dec.com

| Date:    | Fri, 2 Sep 1994 13:26:17 BST                                    |
|----------|-----------------------------------------------------------------|
| From:    | Mr Craig Poxon <ch21cp@surrey.ac.uk></ch21cp@surrey.ac.uk>      |
| Subject: | Working with INI-Files                                          |
| In-      |                                                                 |
| >        | on Windows-Handling of these matters in general.                |
| >        |                                                                 |
| >        | I have an application PROJECT.EXE, that uses an Access DB.      |
| >        | How does my PROJECT.INI have to look like, if I want to use it  |
| >        | to store the path of the database, e. g. C:\PROJECT\PROJECT.MDB |
| >        | and how do I get the info to my global variable PathToDB?       |
| >        |                                                                 |
| >        | I've found out that I need GetPrivateProfileString and          |
| >        | WritePrivateProfileString to get and update the info, but I     |
| >        | haven't used API-calls before and I'm in a hurry & desperate.   |
| >        |                                                                 |
| >        | Could some kind soul post or send me some lines of code         |
| >        | showing me how to do it?                                        |
| >        | showing ne now to do it.                                        |
| >        | Thanks a lot,                                                   |
| >        |                                                                 |
|          | Armin.                                                          |
| >        |                                                                 |
| >        | awerner@frsbog.enet.dec.com                                     |
| >        |                                                                 |
| Hi Armin |                                                                 |

Your INI file should look something like this:

## [Database] File=C:\PROJECT\PROJECT.MDB

Your declarations should be at Form or Module level and look something like this: (n.b. Declarations should be on one line each)

Declare Function GetPrivateProfileString% Lib "Kernel" (ByVal lpApplicationName\$, ByVal lpKeyName As Any, ByVal lpDefault\$, ByVal lpReturnedString\$, ByVal nSize%, ByVal lpFileName\$)

Declare Function WritePrivateProfileString% Lib "Kernel" (ByVal lpApplicationName\$, ByVal lpKeyName\$, ByVal lpString\$, ByVal lplFileName\$)

To read the name and path of your DB from your INI file do this:

Path\$ = String\$(128,32) GetPath% = GetPrivateProfileString("Database","File",put a default here,"PROJECT.INI") Path\$ = Trim\$(Path\$)

To write the path back to the INI file do this:

WritePath% = WritePrivateProfileString("Database","File",NewPath\$,"PROJECT.INI"
)

That's a quick resume...check out the following KB article:

How to Access Windows Initialization Files Within Visual Basic Article ID: Q75639

I think all this is in the FAQ as well, so RTFFAQ! ;)

| ####################################### | +############### | ,,,,,,,,,,,,,,,,,,,,,,,,,,,,,,,,,,,,,,, | ####################################### |
|-----------------------------------------|------------------|-----------------------------------------|-----------------------------------------|
| # Craig Poxon                           | # Now showing    | g at:                                   | #                                       |
| #                                       | #                | Zeneca Agrochemicals                    | #                                       |
| # Computer-Aided-Chen                   | nist #           | Bracknell, England                      | #                                       |
| # University Of Surrey                  | # Bringing dow   | n industry from the inside.             | #                                       |
| #                                       | # No internet co | onnectionwhat a dump!                   | #                                       |
| # ch21cp@surrey.ac.uk                   | # Being paid t   | o program VB thoughhea                  | iven! #                                 |
| ####################################### |                  |                                         |                                         |

Date: Fri, 2 Sep 1994 07:50:11 -0500 Subject: Other VB KB DDE examples

Well, I'm having no luck with ANY of the VB DDE examples, for example, using VB to WinWord as shown in the separate KB help file...

No matter what I do, I end up with "No foreign application responded to a DDE initiate" error message?

Is this a FAQ? Am I missing something VERY important? I am able to successfully load the "source" application, vb or winword with a .doc file, but when the linkmoe is set to manual, I get the error message.

Boy, this is frsutrating?!

Via e-mail to djackson@djackson.win.net please.

Thanks!

Doug

Date: Fri, 2 Sep 1994 07:50:36 -0500 Subject: VB DDE

Does anyone have an updated KB article on using DDE from one VB application to another? Seems that the one that came with VB Pro 3.0 does NOT work as advertised, followed step-by-step on many separate occassions just in case I was reading something wrong.

Otherwise, does anyone have a small, working demo to show the RIGHT way to do DDE to/from VB applications?

Thanks for any info... please respond via direct e-mail to djackson@djackson.win.net

Doug

Date:Thu, 1 Sep 1994 16:13:51 -0500From:Keith Miller <kmiller@TSC.NDBC.NOAA.GOV>Subject:VB various questions

Can anyone offer guidance with the Graph Control (Graphic Server) extension as provided by Pinnacle Publishing? I would like to place a VB Label control on top of a Graph Control but am having very little success. Yes, I know about the Legend (etc.) propertys.

And I am having a problem with the Hot property, when using GS (as opposed to Chartbuilder) the Hothits do not seem to register an event for the data points/sets.

Also, is anyone familar with ToolThings, from Pinnacle Publishing?

TIA...

:{)Keith Miller keithm@ntsc.ndbc.noaa.gov Computer Science Corporation National Data Buoy Center Stennis Space Center, MS 39529 Date:Fri, 2 Sep 1994 06:44:25 -0700From:Lawrence Hathaway <lhat@IX.NETCOM.COM>Subject:Help writing utilities - which is best?

You wrote:

> >From: Brian Larson >Subject: Help writing utilities - which is best? >We are trying to decide which help writing utility to buy. Currently >we are considering Help Magician and RoboHelp. >>What is the best help writing utility available? >What are the pros and cons of each? >Is a stand-alone or Word-integrated (like RoboHelp) facility better? >I need to provide feedback ASAP, so reply quickly. >TIA > >BTW: For those of you who wanted VBFIX.ZIP for CR, I have not been able to get on to CICA to upload it. I'll keep trying. > > > --Brian >bl7385@isoa.sbc.com > > You might want to look at ForeHelp (ForeFront, Inc., Boulder, CO; 303-499-9181)

and WYSI-Help (UDICO, Novato, CA; 415-382-8840). Each offers a free working demo (pretty much full-featured; just restricted to 10 or thereabouts topics) so you can quickly get a handle on how they compare with your needs. I used VBHelp for awhile because I like the idea of supporting shareware, but it has been useful for only very simple projects. ForeHelp is my preference in terms of features and environment (totally WYSIWYG standalone), but I had some conflicts with my old Diamond Stealth video drivers. WYSI-Help is unique in that you can build help without access to source code -- e.g., it is useful for making help for a custom Excel app.

--

\_\_\_\_L\_a\_w\_r\_e\_n\_c\_e\_

lhat@ix.netcom.com

| Date:    | Fri, 2 Sep 1994 10:53:33 -0400                                                                                               |
|----------|----------------------------------------------------------------------------------------------------|
| From:    | "Dale W. Callahan"                                                                                                    |
|          | <pre><dale.callahan@aaaa.205977.bst.bst.bellsouth.sprint.com></dale.callahan@aaaa.205977.bst.bst.bellsouth.sprint.com></pre> |
| Subject: | Access 2.0 / Ingres                                                                                                    |

We are trying to develop a client/server application using Access 2.0 and Ingres, but have had no success connecting to our Ingres server. Does Access 2.0 support Ingres? If so, any suggestions of how to do this? Access manuals and MS tech support are very weak in this area.

Date:Fri, 2 Sep 1994 10:01:41 +0100From:Norm Bernstein <msys@KBT.COM>Subject:Help writing utilities - which is best?In-complete standalone helpwriter generation utility which works dynomite!Also, I got good support from the folk who wrote it. For info, you can<br/>probably email to fbunn@netcom.com. The shareware version (VBHW18.ZIP)allows up to 20 topics. I did a fairly large help file, complete with<br/>jumps, graphics, and popups, in about 3 hours the nite I received it.

nb

| •••    |                   |                   |                      |        |
|--------|-------------------|-------------------|----------------------|--------|
| ,      |                   |                   |                      | ,      |
| '      | Norm Bernstein    | Hard/Firm/        | Software Consulting  | '      |
| '<br>' | Marisystems, Inc. | (circuits/805     | 1/VB & Pascal)       | ;      |
| ;      | msys@kbt.com      | Cserve:71121,1070 | landline: (617) 341- | 3611 ' |
|        |                   |                   |                      |        |

Date:Fri, 2 Sep 1994 09:57:00 CDTFrom:Ed Staffin <edstaff@MCS.COM>Subject:msgblast.vbx v2.2

Excuse me? ftp.mcs.com is not wrong. That is where my files are located. I ought to know, I created it and put the files there. Later ... Ed

> I don't know what to tell you. I am able to anonymously log on. What

>| messages are you getting when you fail? I know that a couple of days ago

>| there were some problems with the phone lines, but that should be ok now.

>| Let me know.

>| Later ... Ed

>|

>| >Is it possible to connect to ftp.mcs.com? I'm trying right now, but don't

>| >seem to be successful. Trying to log in w/ anonymous.

>|>

>|>Thanks,

>|>Gary

>|>

>| >>Hi Everybody,

>|>>I just put msgblast.zip on my ftp site at ftp.mcs.com in the

>| >>mcsnet.users\edstaff directory.

>|>>I will put it on CICA whenever I can get on. The new version takes care of >

>|>garyfe@cyberspace.com

>|> >

>What exact address are you using? Is it ftp.mcs.com? If so, that's wrong! >FTP to ftp.microsoft.com instead. I very frequently FTP there without >any problems. Hope this helps.

| >     |                                              |
|-------|----------------------------------------------|
| >==== | Mohammad Banat                               |
| >     | Lightwave Communications Research Laboratory |

> University of Ottawa - Canada

> banat@photonics.genie.uottawa.ca

 Date:
 Fri, 2 Sep 1994 08:21:49 PDT

 From:
 Jason Williams

 <LCPL=JASON=L=WILLIAMS%G6%1MARDIV</td>

 @NWSFALLBROOK3.NWAC.SEA06.NAVY.MIL>

 Subject:
 msgblast.vbx v2.2

There should be no problem at ftp.mcs.com, as I got msgblast v2.2 off of it yesterday.

LCpl Williams 1st Marine Division Camp Pendleton, CA Date:Fri, 2 Sep 1994 11:48:39 EDTFrom:Chuck Stuart <WJ5A@AOL.COM>Subject:Using Get

Sub VisualFileCopy (SourceFileName As String, TargetFileName As String, ProgressGuage As Control)

'This routine will copy any size and type of file giving 'a visual progress indication to the user. Simply pass 'the Source Filename, Target Filename, and name of the 'control to use as a progress guage. The code below 'uses a standard Panel3D1 control from THREED.VBX but 'any control that gives the desired effect may be used. 'The progress range is 1 to 100 but can be any range.

'Submitted by: 'Chuck Stuart 'CIS 75650,51 'AOL WJ5A 'WJ5A@AOL.COM

Dim I As Integer Dim SourceFileNo As Integer Dim TargetFileNo As Integer Dim SourceFileSize As Long Dim CopyBuffer As String

On Error GoTo FileCopyErrorRoutine SourceFileSize = FileLen(SourceFileName) CopyBuffer = Space\$(25000) 'AS LARGE AS POSSIBLE UNDER 65,000

'--KILL THE CURRENT TARGET FILE IF IT EXISTS If Len(Dir\$(TargetFileName)) Then Kill TargetFileName End If

'--OPEN FILES SourceFileNo = FreeFile Open SourceFileName For Binary Access Read As SourceFileNo TargetFileNo = FreeFile Open TargetFileName For Binary Access Write As TargetFileNo

'--COPY SOURCE FILE TO TARGET FILE

For I = 1 To SourceFileSize \ Len(CopyBuffer)
 Get #SourceFileNo, , CopyBuffer
 ProgressGuage.FloodPercent = I \* Len(CopyBuffer) / SourceFileSize \* 100
'UPDATE PROGRESS GUAGE
 Put #TargetFileNo, , CopyBuffer
 DoEvents
 Next I

'--COPY ANY ODD PORTION OF THE SOURCE FILE REMAINING CopyBuffer = Space\$(SourceFileSize - Loc(TargetFileNo)) If Len(CopyBuffer) Then Get #SourceFileNo, , CopyBuffer Put #TargetFileNo, , CopyBuffer End If Close SourceFileNo Close TargetFileNo

Exit Sub

FileCopyErrorRoutine: MsgBox Error\$ Exit Sub End Sub Date:Fri, 2 Sep 1994 15:06:00 PDTFrom:Dunn Andy <ADUNN@FARNBOR001.DATASCI.CO.UK>Subject:Statistics from GRAPH.VBX

Hi Paul

>Hello...

>I am using VB3.0 Pro and would like to be able to access the numeric >data used by the LineStats property. Does anyone know how to get to this >data?

Don't know of any way to do it from standard VB but Pinnacle (the people who wrote Graph.VBX I think) sell an SDK for the graph control. This might be able to do what you want.

Contact Info Pinnacle Publishing Inc, PO Box 888 Kent, WA 98035-0888 (800) 231-1293 Fax: (206) 251-5057 Cost is \$300 (You get \$50 dollars of if you mention code KPA - as described in the VB catalogue)

Seems a bit pricey to me though. Better of writing your own stats routines. Just get a good stats book.

Andy Dunn ADUNN@farnboro01.datasci.co.uk Date:Fri, 2 Sep 1994 11:11:09 -0500From:Jeremy Freed <JFREED@CHANNEL4.CO.UK>Subject:Special Tiger

Unfortunately this not a particularly interesting message the title is misleading. It is however a request for help on a VB Problem. Seeing as I have your attention you may like to have a look.

I need to query an odbc database (Sybase). I have built a view in the database so that everything I need is in one table.

I have a form with a number of fields allowing users to enter values to perform a search on the table. Some of the database fields are numeric some are char. The users have to be able to use wild cards, ranges etc. things that will effect the query sent to sybase, making it slightly more elaborate than a very basic select with exact values.

One way of doing this could be to let the users enter values into the fields. The entries may contain wild cards etc. Take the strings from the fields and use string functions to sort out just what they contain i.e. text with a wild card, numbers with greater than operators etc. After sorting out exactly what has been entered convert this into an SQL Query and assign it to the recordsource property of a data control. I know that certain operators could be put in a pull down list so that you can tell what has been used. It still seems a bit messy though.

This method would involve an enormous amount of mucking about to derive the end piece of SQL.

Could I perform searches like these with the use of bound controls (enter values into the bound controls to find a record). Is there an easy way of doing things like this? I don't know. Can you help?

Thanks very much you're a diamond.

Jes C4TV Date:Fri, 2 Sep 1994 12:08:20 +0100From:Norm Bernstein <msys@KBT.COM>Subject:Working with INI-FilesIn-

nb

 '
 Norm Bernstein
 Hard/Firm/Software Consulting
 '

 '
 Marisystems, Inc.
 (circuits/8051/VB & Pascal)
 '

 '
 msys@kbt.com
 Cserve:71121,1070
 landline: (617) 341-3611 '

Date:Fri, 2 Sep 1994 12:18:29 EDTFrom:Spencer Wood <Spencer=Wood%DSM%D-05@ODOT.DOT.OHIO.GOV>Subject:Special Tiger

What if you would do this??

CmdButtonFindRecord Click Event

```
cQueryString = "Select * From TABLE where "

if FirstField.DataChanged Then

cQueryString = cQueryString + "FIELDNAME = "" + FIELDNAME + """

endif

if SecondField.DataChanged Then

cQueryString = CQueryString + "FIELDNAME = "" + FIELDNAME + """

endif
```

Execute SQL Command...

EndSub

Does this make sense???

| Spencer Wood                                  | "It Is Only When You         |
|-----------------------------------------------|------------------------------|
| Ohio Department Of Transportation, District 5 | Need To Knock On Wood        |
|                                               | That You Realize             |
| E-MAIL:                                       | That The World Is            |
|                                               | Entirely Made Up Of          |
| PROFS/OV - D05SW2                             | Aluminum And Plastic"        |
| Banyan - Spencer Wood@DSM@D-05                |                              |
| Internet - Spencer=Wood%DSM%D-05@ODOT.E       | OOT.OHIO.GOV -Author Unknown |
|                                               |                              |

\_\_\_\_\_

+

+

 Date:Fri, 2 Sep 1994 15:13:17 NSTFrom:Brent Downey <Brent\_Downey@PORTHOLE.ENTNET.NF.CA>Subject:Stretching AVI file in a picture box

Using Microsoft's MMControl, you can display a .avi file in a picture window and take full advantage of all of the MMCONTROL features. But it always displays the AVI file as the original size as it was created regardless of how big the picture box is. If you use the windows API commands, you can stretch the picture to fill whatever area you want. Does anyone know a way to do it using the MMControl or do I have to use Windows API commands.

Also does anyone know of any published books or literature that document all of the commands that can be used with mciSendString.

Thanks... Les Westberg lwesberg@wpmail.code3.com

-I guess I goofed up big time by getting the standard edition of vb for multimedia game app programming. I don't even have the control that plays avi files - now that is a rip off! Could someone tell me what other things are different about vb3 - i know it has lots of database type extra's, but what other stuff is missing from the standard edition that would be useful to a game programmer. I am trying to program a game called alien terrain using completely hi-res rendered graphics (myst rip off really :) ). I've been looking at autodesks flc/fli player vbx - i really need that for rendered animation sequences. I also need something that can load different graphic file formats - bmp's are just too big (even with rle). Does anyone have any suggestions for a vbx or dll, or has anyone used the flc/fli player? Also what other vbx's come with enhanced, and what do they do? thanks in advance for any help.

Brent Downey

Date:Fri, 2 Sep 1994 20:02:06 METDSTFrom:Henrik Lykke Nielsen <hln@DAIMI.AAU.DK>Subject:GRID Control

I have a couple of small questions concerning the grid control:

How do I get info on whether or not a (single/double) click is made on a FixedCol

or FixedRow in a Grid-control (the Row/Col properties returns the nearest not fixed cell when a fixed cell is clicked. So I'm not able to determine which cell is clicked) ? I could of course calculate it from X,Y positions but that is not as clean as I would like it to be.

How do I get info on whether a grid-control for the moment has an active (horizontal-) scrollbar (a grids Scrollbar-property only returns a value specifying

whether it is allowed for VB to add a scrollbar (and which ones) to a grid in case

the need should arise)?

Best

Henrik Lykke Nielsen

e-mail: hln@daimi.aau.dk

Date:Fri, 2 Sep 1994 14:15:53 -0400From:Mohammad Banat <banat@PHOTONICS.GENIE.UOTTAWA.CA>Subject:msgblast.vbx v2.2In-

\_\_\_\_

Mohammad Banat Lightwave Communications Research Laboratory University of Ottawa - Canada banat@photonics.genie.uottawa.ca

\_\_\_\_

Date:Fri, 2 Sep 1994 11:42:05 PSTFrom:Mark R Johnston <johnston@LEWIS-GW1.ARMY.MIL>Subject:Drag & Scroll

## Michael,

What you might want to do is to create a frame which contains the objects on the form and have the scroll bar associate with the frame. That way, you could cause the frame to scroll during the form\_DragOver event. Note that this is an idea only and that I have never tried this myself.

Good luck!

Mark Johnston Pacific NW Laboratory Ft. Lewis, WA, USA email: johnston@lewis-gw1.army.mil

> Hi All,

I want to pick up a control and Drag it up or down, and have the verticle scroll bar activate. (I've learned \*LOTS\* from this group, but > I don't know about this ...)

> The screen shows 20 objects, and I want the user to be able to
> change treir sequence. But there may be 300 total objects! My idea is
> that the user could 'Drag' towards where it belongs, and the view would
> scroll until the target was in sight.

But I don'y know how to keep from 'Dragging' off the subject area
 of the form(1), or (2) how to shift the view.

> B-I-N-G-O ... I might be shy about asking the question, but I

> remember the 'great spiritual leader' who said: "If you understand, no

> explanation is necessary ... if you don't, none is possible!"

Date:Fri, 2 Sep 1994 20:49:56 -0500From:Meik Stoll <q3034232@BONSAI.FERNUNI-HAGEN.DE>Subject:How to prevent bounded control to update?

Hi there!

I have the following problem:

I use a data control in a VB 3.0 (Win) Application with label-controls bounded to the fields of the table defined by that data control (said in short).

Now, within a sub in a for-loop which searches the table for some data, I use the data1.recordset.movenext method to move to the next record within the recordset.

My question: How can I prevent the bounded label-controls from updating while I move around in the table? (The form that holds the data-control is invisible while that sub is executed.)

Any help appreciated!

Many thanks in advance!

Bye, Meik.

| Meik Stoll     | voice    | [+49] (0) 27 73 - 7 28 22        |
|----------------|----------|----------------------------------|
| Seelbachstr. 8 | fax      | [+49] (0) 27 73 - 7 28 22        |
| D-35708 Haiger |          |                                  |
| Germany        | Internet | q3034232@bonsai.fernuni-hagen.de |
|                |          |                                  |

| Date:    | Fri, 2 Sep 1994 11:45:45 -0700                         |
|----------|--------------------------------------------------------|
| From:    | Christopher Doan <doanc@netcom.com></doanc@netcom.com> |
| Subject: | HELP: Iconwrks problem                                 |

- Does anyone know why when you load an icon into ICONWRKS, all the colored pixels do not lie entirely in its square but overlap adjacent squares? Am I the only one with this problem or does this happen to any of you (I know for sure that ICONWRKS does NOT work properly if I switch my Diamond Stealth 24 board to 65,536 colors!)
- 2) After highlighting a block of code in VB, how do I \*ONLY\* print this block of code to the printer? (I could do this with the BASIC PDS but not with VB!)

| Date:    | Fri, 2 Sep 1994 16:56:05 EDT                                      |
|----------|-------------------------------------------------------------------|
| From:    | "Vernon V. Soehner" <vsoehner@nectech.com></vsoehner@nectech.com> |
| Subject: | Working with Screen Drivers & Fonts????                           |

Please anyone!

What is a good way (or at least some kind of explanation ) of coding for different screen display drivers when the size of the fonts in an app are critical?

I have read some manuals and found that not all drivers are created alike and

will choose whatever font and size it thinks is best when it is different than

what the code calls for. How can anyone code around that????????? We have a few hundred PC's in our company and who knows what different screen drivers they all may be using.

Maybe I am missing something, but I do not think there is a real good answer to this. I sure would like to see it. Thanks much in advance!!!!!!!!!

\_/ \_/ Vern Soehner, MA. and N.H. in U.S.A.

/// vsoehner@nectech.com // vern.soehner@f127.n324.z1.fidonet.org

Date:Fri, 2 Sep 1994 14:28:48 PSTFrom:schoon <schoon@ADA.COM>Subject:VBTips Magazine

Hello Net!

I've started this month a Visual Basic Tips Magazine. It's the accumulation of messages from this group's postings from August 18th to the end of the month. (I didn't discover this group until the 18th!) It is 356 pages long with a complete index of subjects that makes it easy to find what you are looking for. This is not intended to replace the faq, but is intended as monthly referance manual " for the masses " It will be out the first couple of days after the first of the month, can be freely copied, distributed, etc. Of course, usual disclaimers apply, I have not tested any code, etc. I do need to know a few things:

Can the mail server handle attached files? Compressed it is 280k in size. Sorry I don't have ftp access (yet!), so if somebody would like to take the ball and upload to cica, or any other place for that matter, it would be greatly appreciated. Once I get the answer to the attached files question, I'll append it to another message.

Enjoy!

Mark Schoonover

(OO') Wake up: try TCP/IP ! -----000-( )-000------= = tcp/ip: ka6wke.ampr.org = = Internet: schoon@ada.com = ICBM: 32.7147N 117.1558W ax.25: ka6wke@n0ary ... Your Strategic Partner = Applied Digital Access = = 9855 Scranton Road for Network Quality! = = San Diego, CA 92121 = = (619) 623-2253 Voice = (619) 623-2208 FAX \_ = " Real programmers use copy con program.exe " = = =

Date:Fri, 2 Sep 1994 18:36:53 +1000From:Doug Nelson <c603905@SHOWME.MISSOURI.EDU>Subject:New FTP site

well, since i'm the one that started this kvetch session (c\$erve vs. cica) i thought it only appropriate i make an honest attempt at a contribution.

if netcom will let me (i'm on my eleventyfifth reconnect) i will upload my shareware vb collection, which is basically cica, less the vb1 and vb2 stuff. scott, sorry i didn't give individual descriptions, but i included the index files, a little cut and paste goes a long way (jeesh, do i have to do it all?<G>)

ok, with scott's permission, he did his part, i did mine, now everyone else do theirs. if every listserv subscriber uploaded one pd or shareware control, dll, or code snippet, there'd be enough for a cdrom! and if you got it off cica earlier than mid-august, it's probably already there!

again, after scott gives his go ahead, talk this up on comp.programming.basic.visual (or whatever it's called). i called sheridan, and the tech told me that our vbassist code libraries can be distributed as long as they are in text form (export text).

this is great, i haven't been this excited about a project in a long time!

thanks scott, i hope this can go somewhere

doug nelson c603905@showme.missouri.edu

In article Scott Seligman <seligman@NETCOM.COM> writes: >Date: Tue, 30 Aug 1994 14:33:28 -0500 >

>I'm announcing the creation of a new vbasic ftp site (well, a vbasic >dir). It is ftp.netcom.com:/pub/seligman/vbasic. As you'll see below, >there's not much there now, but I'm hoping to change that (exp. the >samples directory). If you wish to submit something, send it to >/pub/seligman/incoming. Make sure and include a text file (or mail me a >description). Date:Fri, 2 Sep 1994 20:37:52 EDTFrom:"Richard A. Buttars" <DickB12355@AOL.COM>Subject:HELP: Iconwrks problem...

On the subject of your problem with Iconwrks, you should be aware that Visual Basic only supports the 16x16 and 32x32 format icons.

>2) After highlighting a block of code in VB, how do I \*ONLY\* print

> this block of code to the printer? (I could do this with the

> BASIC PDS but not with VB!)

The easiest way to accomplish the above is to copy the block to the Windows clipboard, and then paste it into Notepad, Write, etc, and print from that program. You could also create a new module, paste the code to it, and print it, but that would be harder.

**Richard Buttars** 

Date:Fri, 2 Sep 1994 22:02:39 +1000From:Doug Nelson <c603905@SHOWME.MISSOURI.EDU>Subject:New FTP site

that's great, and i'd have to go offline myself (plus some other stuff) if i tried to do the same thing. anyway, the important stuff is not the big zips from cica, but the code examples and the other files that are NOT currently available on the net (but you have to start somewhere)

ok folks, we have the official ok, who's going to post the most valuable stuff to seligman.netcom.com? i've shot my wad, and gxd knows scott has gone to the boards for us.

maybe somebody has a few spare megabytes, so we can have an all out, no offline ftp site?!

In article seligman@netcom.com (Scott Seligman) writes: >Great, just one thing: I think that I'm gonna have to impliment an >offline sections (sorry, but I have a quota to deal with here at >netcom).. It sounds great, and I'll give my formal go ahead on VisBas-L.. Date: Sat, 3 Sep 1994 09:26:27 -0400

From: Edward Fields <efields@PSA.TIAC.NET>

Subject: How to prevent bounded control to update?

Meik:

Check out the Clone method example provided in VB Help (Professional Edition Only).

>Date: Fri, 2 Sep 1994 20:49:56 -0500

>From: Meik Stoll <q3034232@BONSAI.FERNUNI-HAGEN.DE>

>Subject: How to prevent bounded control to update?

>

>Hi there!

>

>I have the following problem:

>I use a data control in a VB 3.0 (Win) Application with label-controls >bounded to the fields of the table defined by that data control (said

>in short).

>Now, within a sub in a for-loop which searches the table for some data, >I use the data1.recordset.movenext method to move to the next record

>within the recordset. >My question: How can I prev

>My question: How can I prevent the bounded label-controls from >updating while I move around in the table? (The form that holds the

>data-control is invisible while that sub is executed.)

>

>Any help appreciated!

Date: Sat, 3 Sep 1994 17:03:17 -0400 From: Irish Stout <beer@RITZ.MORDOR.COM><br/>Subject: VBTips Magazine<br/>In-<br/>Send it my way

murf

Date:Sat, 3 Sep 1994 19:00:59 -0500From:Mike Thoreson <miket@NEW-ORLEANS.NEOSOFT.COM>Subject:MAPI.DLL

How can I get a copy of the MAPI.DLL?

Date:Sat, 3 Sep 1994 18:20:16 -0600From:Leonardo Diaz <ldiaz@CIC.ITCR.AC.CR>Subject:MAPI.DLL

I have the MAPI.DLL, just tell me how can i help you.

Leonardo

Date: Sat, 3 Sep 1994 23:51:32 -0500 Subject: Environment variables

Hi! I've just started to learn Visual Basic, and I wondered if there was a way for a VB app to read environment variables. Thanks.

|      | KK KK SSSSS         | SS UU UU                |
|------|---------------------|-------------------------|
|      | KK KK SS            | UU UU                   |
| /    | KKKK SSS            | SSSS UU UU              |
| / V  | KK KK               | SS UU UU                |
| /    | KK KK SSSS          | SSS UUUUUUUU            |
| /\ / |                     |                         |
|      | *****               | *****                   |
|      | * Tim McCune (91)   | 3)539-7985 *            |
|      | * trm@ksu.ksu.edu   | * 2:-)                  |
|      | * http://www.cis.ks | su.edu/~trm/home.html * |
|      | *****               | *****                   |

Date:Sun, 4 Sep 1994 04:20:03 -0500From:Mike Thoreson <miket@NEW-ORLEANS.NEOSOFT.COM>Subject:MAPI.DLL

>I have the MAPI.DLL, just tell me how can i help you.

>

>Leonardo

Leonardo,

It would be great if you could UUENCODE it and email it to me at miket@new-orleans.neosoft.com

Thanks, Mike Date:Sun, 4 Sep 1994 14:10:46 SATFrom:Ahmad Esmat <ACDP0B5%SAUPM00.BITNET@VTBIT.CC.VT.EDU>Organization:King Fahd University of Petroleum and Minerals, SASubject:Visbas-l log file?

Hi all,

are there any log files for this list to get the old mails? .. I have many mail s I missed them ..how I can return them back. thanx

Date:Fri, 2 Sep 1994 07:18:00 GMTFrom:David Mccarter <david.mccarter@HIGH-COUNTRY.COM>Organization:High Country Eats BBS (619) 788-0831Subject:VB User Group

\*San Diego Visual Basic User Group\*

The San Diego Visual Basic User Group meets the first Tuesday of the month. The meeting time is 7pm-9pm. The location is: The Santech Group, 8885 Rio San Diego Drive #340 (off Stadium Way in Mission Valley).

Each meeting will contain a wide variety of subjects for the beginner VB'er to the more advanced programmer! Please join us for our next meeting.

For more information contact:

David McCarter - E-Mail: dpmcs@high-country.com or CompuServe: 74227,1557 Richard Eckert - 459-5535

DPM Computer Solutions - San Diego, CA USA InterNet: dpmcs@high-country.com CompuServe: 74227,1557

Sent On: 09/01/94 - 23:18

~ CMPQwk #1.4~ UNREGISTERED EVALUATION COPY

Date:Sun, 4 Sep 1994 22:45:11 WSTFrom:Chris Chillidog Chelliah <chelliah@CS.UWA.EDU.AU>Subject:Environment variablesIn-> a way for a VB app to read environment variables.Thanks.

Sure is...use the environ or environ\$ function, You can look it up in VB's help, but basically use it like this :

dim strEnvironment as string, nIdx as integer

```
nIdx = 1
do
strEnvironment = Environ$(nIdx)
...your processing here ...
while strEnviron = ""
```

this code loops through the environment-string table and returns all the environment variables.

Hope it helps!

Chris

| chelliah@cs.uwa.edu.au\   | Christopher Chelliah                |
|---------------------------|-------------------------------------|
| hunk@tartarus.uwa.edu.au/ | Dept of Computer Science            |
| Phone: (091) 43 4523 */   | The University of Western Australia |
| FAX: (091) 43 4798 v      | Crawley, Perth 6009                 |

Date:Sun, 4 Sep 1994 10:08:27 -0500Subject:Another JPEG question

Using the ECJ shareware DLL it is fairly simple to open, read, and convert a .JPG file to a Device-Independent-Bitmap and receive the handle in return...

However, does anyone know how to "set" the image property VB picture-box at run-time since it is read-only through VB functions at runtime? Would there be extra steps, like rendering to a DC-Compatible, etc, before assigning it?

Thanks for the assistance--e-mail to djackson@djackson.win.net please.

Doug

 Date:
 Mon, 5 Sep 1994 00:07:32 WST

 From:
 Chris Chillidog Chelliah <chelliah@CS.UWA.EDU.AU>

 Subject:
 Writing a .DLL

 In 

 >>> what all I need to have in the program function wise.
 Anyone know of a

 >>> book or article, or can e-mail me some info, I would be greatly appreciate

## Hiya,

A while back there was a bit of demand for DLL info. AS in how to write and call them. I was going to post some sample code, but it appears that an article in the knowledge base covered it very thoroughly. So here it is..a copy verbatim. Hope it helps

Chris

Ps : Is it ok to post entire KB articles like this or just the Article Number? Has everybody got access to the KB info?

-----Article Follows ------

DOCUMENT:Q106553 28-JUL-1994 [B\_VBASIC] TITLE :How to Write C DLLs and Call Them from Visual Basic PRODUCT :Microsoft Visual Basic PROD/VER:3.00 OPER/SYS:WINDOWS KEYWORDS:

The information in this article applies to:

- Standard and Professional Editions of Microsoft Visual Basic for Windows, version 3.0

SUMMARY

This article outlines how to use DLLs with Visual Basic. It covers the following issues:

Section A

-----

1.0 What Is a DLL
 1.1 Why Use a DLL
 1.2 Anatomy of a DLL
 1.3 DLL Memory Management Issues
 1.4 Building a DLL Using Visual C++
 1.5 Example C DLL

Section B

\_\_\_\_\_

2.0 Calling DLLs from Visual Basic2.1 DLL Parameters2.2 Trouble Shooting2.3 Example Visual Basic Calling Program

# MORE INFORMATION

SECTION A

-----

1.0 What Is a DLL

-----

DLLs (Dynamic Link Libraries) are an important aspect of Windows. A DLL contains functions that your executable program can call during execution. In other words, a DLL is a library of functions that your program can link with dynamically.

A link can be static or dynamic. Static links don't change. All the address information needed by your program to access the library function is fixed when the executable file is created and remains unchanged during execution.

Dynamic links are created as needed. When your program needs a function that is not in the executable file, Windows loads the dynamic link library (the DLL), making all of its functions available to your application. At that time, Windows resolves the address of each function and dynamically links it to your application.

All Custom controls used in Visual Basic are DLLs. The only difference is that they require special handling in terms of messages received from Visual Basic.

1.1 Why Use DLLs

-----

Here are four reasons why you might want to use a DLL:

- Access to C Run-Time Functions:

The C run-time library has many useful functions that would not be available to Visual Basic programmers were it not for DLLs. For example, the \_dos\_getdiskfree function allows you to calculate the total amount of disk space and the free disk space available on a drive.

- Access to Windows API (Application Programming Interface) Functions that Require Callback Routines:

Some Windows API functions require a callback function. A callback function is a function that Windows will call while executing the API call. An example of this sort of function is EnumTaskWindows, which will give the handle of all windows that are owned by a particular task.

- Speed:

C is a fully compiled language that works at a level that is fairly

close to native machine code. This means that the execution of programs that are well written in C will be fast.

- Load on Use:

Code and data from a DLL are loaded only when needed. A DLL can be organized such that only required parts are loaded as opposed to the entire DLL. This reduces the amount of memory required and the time taken to load.

# 1.2 Anatomy of a DLL

-----

Every DLL must contain a LibMain function and should contain a Windows Exit Procedure (WEP) in addition to the exported functions that can be called by an executable program.

- LibMain:

A DLL must contain the LibMain function. The LibMain function is called by the system to initialize the DLL. LibMain is called only once -- when the first program that requires the DLL is loaded. The following are the parameters passed to LibMain:

- HANDLE : Handle to the instance of the DLL.

- WORD : Library's data segment.
- WORD : Heap size.
- LPSTR : Command line parameters.

## - WEP:

The WEP (Windows Exit Procedure) performs cleanup for a DLL before the library is unloaded. Although a WEP function was required for every DLL in previous versions of the Windows operating system, for version 3.1 it is optional. A WEP should be included in the module definition file (.DEF) in Visual C, for example:

EXPORTS WEP

- Exported Functions:

These are the functions you want to call from your DLL. They are denoted by \_export. \_export is used for backward compatibility. All the functions you want to call must also be listed in the (.DEF) file of your DLL.

1.3 DLL Memory management issues

Use the large memory model.

C stores all variables defined as static or global (defined outside of a function) in the program's heap space, and C stores all other variables on the stack.

In the small and medium model, all pointers are near by default. This means that the data is accessed by 16-bit offsets to either the data segment (DS) register, or the stack segment (SS) register. Unfortunately, the compiler has no way of knowing whether the offset is from the DS or the SS. In most programs this would not be a problem because the DS and SS point to the same segment. A DLL, however, is a special case.

A DLL has its own data segment but shares its stack with the calling program. This means that the DS and the SS do not point to the same location. The easiest solution to this problem is to build the DLL in the large memory model where all variables are referenced by a 32-bit value.

#### Why Allocate Memory Dynamically?

-----

Allocating memory dynamically is a Windows-friendly technique. Declaring large arrays of data takes up space in either your program's stack, which is limited to 64K, or you program's Data Segment, which wastes disk space and Windows memory. It is better to ask Windows for the memory when you need it, and then free it when you have finished.

## Allocating Memory

-----

In Windows, you can dynamically allocate two types of memory, local and global. Local memory is limited to 64K, and in the case of a DLL, local memory is shared with the program that called the DLL. Global memory is all of the memory available to Windows after it has loaded.

Local memory is allocated and managed using the LocalAlloc, LocalLock LocalUnlock, and LocalFree functions -- as in this example:

```
char* pszBuffer;
....
pszBuffer = (char *) LocalAlloc (LPTR, 20);
...
LocalFree (pszBuffer);
```

It is faster to allocate local memory than it is to allocate global memory. But allocations from the local heap are limited to 64K, which must be shared amongst all programs that are calling the DLL. It is best to use local memory when small, short lived blocks of memory are required.

Global memory is allocated and managed using the GlobalAlloc, GlobalLock GlobalUnlock, and GlobalFree functions -- as in this example:

```
HGLOBAL hglb;
char* pszBuffer;
hglb = GlobalAlloc (GHND, 2048);
// GHND allocates the memory as moveable and
// initialized to 0
// 2048 is the amount of memory to be allocated...
pszBuffer = GlobalLock (hglb);
...
GlobalUnlock (hglb);
```

GlobalFree (hglb);

The GlobalAlloc function allocates memory in multiples of 4K.

If you want to share memory allocated in the DLL with other programs, you should allocate it using the GMEM\_SHARED flag. If you want to share the memory through DDE, you must allocate it by using the GMEM\_DDESHARE flag.

Be Careful When Storing Data in Static Variables

-----

If you try to store data in a DLL using global or static variables, don't be surprised if these values have changed when you next call your DLL. The data stored in this way will be common to all applications that access this DLL. No matter how many applications use a DLL, there is only one instance of the DLL. The best way to get around this is to return structures from the DLL and pass them in again when they are needed.

File Handles

-----

It is not possible to share file handles between applications or DLLs. Each application has its own file-handle table. For two applications to use the same file using a DLL, they must both open the file individually.

1.4 Building a DLL Using Visual C++

Here are the steps necessary to build a DLL using Visual C++:

1. Start Visual C++.

- 2. Create a new project by choosing New from the Project menu. Select the following options:
  - Set the Project Type to "Windows dynamic-link library (.DLL)"
  - Clear the "Use Microsoft Foundation Classes" check box.

You can also set or view these options later by choosing Project from the Options menu.

3. Add your existing .C and .DEF files to the project by using the dialog box that comes up when you choose Edit from the Project menu. Or enter your code directly in the Visual C++ editing window. (See the .C and .DEF example code listed below.)

4. From the Project menu, choose the Build <yourname>.DLL option.

1.5 Example C DLL

\_\_\_\_\_

The following DLL contains the GetDiskInfo function, which can be called from Visual Basic. It will return the disk space available, the current drive name and the volume name.

C Code Example, DISKINFO.C:

```
#include <windows.h>
#include <dos.h>
int CALLBACK LibMain (HANDLE hInstance, WORD wDataSeg, WORD wHeapSize,
LPSTR lpszCmdLine)
{
  if (wHeapSize > 0)
     UnlockData (0); //Unlocks the data segment of the library.
  return 1;
}
void export CALLBACK GetDiskInfo (char *cDrive, char *szVolumeName,
unsigned long *ulFreeSpace)
{
  unsigned drive;
  struct diskfree t driveinfo;
  struct _find_t c_file;
  dos getdrive (&drive);
  dos getdiskfree( drive, &driveinfo );
  if (!_dos_findfirst( "*.*", _A_VOLID, &c_file ))
     wsprintf( szVolumeName, "%s", c_file.name);
  else
     wsprintf ( szVolumeName, "NO LABEL");
  cDrive = drive + 'A' - 1;
  *ulFreeSpace = (unsigned long) driveinfo.avail clusters * (unsigned
     long) driveinfo.sectors per cluster * (unsigned long)
     driveinfo.bytes per sector;
}
Use the following DISKINFO.DEF file in Visual C++:
  LIBRARY diskinfo
```

DESCRIPTION 'GetDiskInfo Can be called from Visual Basic' EXETYPE WINDOWS 3.1 CODE PRELOAD MOVEABLE DISCARDABLE DATA PRELOAD MOVEABLE SINGLE HEAPSIZE 4096 EXPORTS GetDiskInfo @1

NOTE: The LIBRARY name in the .DEF file must be the same as the DLL file name, or else Visual Basic will give you "Error in loading DLL." For example, create the file DISKINFO.DLL using the LIBRARY DISKINFO statement in the .DEF file above.

SECTION B

-----

2.0 Calling DLLs from Visual Basic

In Visual Basic, all functions, including DLL functions, that you want to call must first be declared by using the Declare statement. You can declare your functions in the declarations section of a Form or a Module. If you declare a DLL procedure or function in a Form, it is private to that Form. To make it public, you must declare it in a Module. The following is an example Declare statement:

Declare Sub getdiskinfo Lib "c:\somepath\diskinfo.dll" (ByVal mydrive As String, ByVal myvolume As String, free As Long)

You must enter the entire Declare statement as one, single line. This particular Declare statement declares the user-defined procedure GETDISKINFO located in user-created DISKINFO.DLL file.

Once you declare the function, you can call and use the function just as you would call and use a Visual Basic function.

2.1 DLL Parameters

Because DLLs are typically written in C, DLLs can use a wide variety of parameters not directly supported by Visual Basic. As a result, when passing parameters, he programmer has to find the appropriate data type to pass.

Passing Arguments by Value or by Reference

By default, Visual Basic passes all arguments by reference. (When passing by reference, Visual Basic supplies a 32-bit far address.) However, many DLL functions expect an argument to be passed by value. This can be achieved by placing the ByVal keyword in front of the argument declaration.

The following sections show you how to convert parameters to Visual Basic.

8- to 16-Bit Numeric Parameters

\_\_\_\_\_

Pass 8- to 16-bit numeric parameters (int, short, unsigned int, unsigned short, BOOL, and WORD) as Integer.

32-bit Numeric Parameters

-----

Pass 32-bit numeric parameters (long, unsigned long, and DWORD) as LONG.

Object Handles

All handles are unique 16-bit integer values associated with a Window and are passed by value, so pass these parameters as Integer.

Strings

Strings include the LPSTR and LPBYTE data types (pointer to characters or

pointer to unsigned characters). Pass these parameters as (ByVal paramname As String). DLL functions cannot return Visual Basic strings. They do sometimes return LPSTRs, which can be copied into Visual Basic strings by using API functions.

To pass Visual Basic strings directly, pass them as (param As String).

NOTE: Visual Basic strings require special handling, so don't pass strings directly unless the DLL explicitly requires it.

Pointers to Numeric Values

-----

Pass pointers to numeric values by simply not using the ByVal keyword.

Structures

-----

If the Visual Basic user-defined type matches the structure expected by the DLL, the structure can be passed by reference.

NOTE: Structures cannot be passed by value.

Pointers to Arrays

Pass the first element of the array by reference.

Pointers to functions

Visual Basic does not support callback functions, so DLL functions that have pointers to functions cannot be used with Visual Basic.

Null Pointers

\_\_\_\_\_

If a DLL expects a Null pointer, pass it as (ByVal paramname As Any). You can use &0 or &0H as the value of paramname.

2.2 Trouble Shooting

-----

Below are solutions to some problems you may encounter.

System Resources Keep Getting Lower After the DLL Is Called

If your DLL is using GDI objects, you must remember to free them after using them. This may not be obvious in Visual Basic, but when using the Windows SDK (software development kit) if you create a GDI object (for example, CreateBrushIndirect), you must delete it by using DeleteObject later on.

Bad DLL Calling Convention Error

This error is often caused by incorrectly omitting or including the ByVal keyword from the Declare statement. This error can also be caused if the wrong parameters are passed.

Error in loading DLL

This error occurs when you call a dynamic-link library procedure and the file specified in the procedure's Declare statement cannot be loaded. You can use the Microsoft Windows API function LoadLibrary to find out more specific information about why a DLL fails to load.

General Protection (GP) Fault

-----

GP faults occur when your program writes to a block of memory that doesn't belong to it. The two most likely reasons for this a

- You overstepped an array boundary. C does not check that the array subscript you are writing to is valid. Therefore, you can easily write to memory you don't own.
- You are using a pointer to a memory location that you have freed. The best option is to assign NULL to all pointers after you free their memory.

A GP fault can also occur when an incorrect variable type is passed to the DLL function.

# 2.3 Example Visual Basic Calling Program

\_\_\_\_\_

There are two parts to calling a DLL in a Visual Basic program. First you declare the function, and then you use it in event code.

Here is an example of a Declare statement. The Declare statement should be put in a module or in a form's General Declarations section.

'Enter the following Declare as one, single line:
Declare Sub getdiskinfo Lib "c:\dllartic\diskinfo.dll"
(ByVal mydrive As String, ByVal myvolume As String, free As Long)

Specify ByVal statements exactly as shown, or else a GP fault may occur.

Once the function is declared, you can use it in event code. The following example uses a function from the DLL in the Command1 Click event code:

Sub Command1\_Click () Dim drive As String \* 1 Dim volume As String \* 20 Dim free As Long Call getdiskinfo(drive, volume, free) Text1.Text = drive Text2.Text = volume Text3.Text = Str\$(free) End Sub

| chelliah@cs.uwa.edu.au\    | Christopher Chelliah                |
|----------------------------|-------------------------------------|
| hunk@tartarus.uwa.edu.au / | Dept of Computer Science            |
| Phone: (091) 43 4523 */    | The University of Western Australia |
| FAX: (091) 43 4798 v       | Crawley, Perth 6009                 |

Date: Mon, 5 Sep 1994 00:09:02 WST From: Chris Chillidog Chelliah <chelliah@CS.UWA.EDU.AU> Subject: Writing a .DLL In-A while back there was a bit of demand for DLL info. AS in how to write and call them. I was going to post some sample code, but it appears that an article in the knowledge base covered it very thoroughly. So here it is..a copy verbatim. Hope it helps

Chris

Ps : Is it ok to post entire KB articles like this or just the Article Number? Has everybody got access to the KB info?

-----Article Follows ------

DOCUMENT:Q106553 28-JUL-1994 [B\_VBASIC] TITLE :How to Write C DLLs and Call Them from Visual Basic PRODUCT :Microsoft Visual Basic PROD/VER:3.00 OPER/SYS:WINDOWS KEYWORDS:

-----

The information in this article applies to:

- Standard and Professional Editions of Microsoft Visual Basic for Windows, version 3.0

SUMMARY

This article outlines how to use DLLs with Visual Basic. It covers the following issues:

Section A

-----

1.0 What Is a DLL
 1.1 Why Use a DLL
 1.2 Anatomy of a DLL
 1.3 DLL Memory Management Issues
 1.4 Building a DLL Using Visual C++
 1.5 Example C DLL

Section B

-----

2.0 Calling DLLs from Visual Basic2.1 DLL Parameters2.2 Trouble Shooting2.3 Example Visual Basic Calling Program

## MORE INFORMATION

# SECTION A

-----

1.0 What Is a DLL

DLLs (Dynamic Link Libraries) are an important aspect of Windows. A DLL contains functions that your executable program can call during execution. In other words, a DLL is a library of functions that your program can link with dynamically.

A link can be static or dynamic. Static links don't change. All the address information needed by your program to access the library function is fixed when the executable file is created and remains unchanged during execution.

Dynamic links are created as needed. When your program needs a function that is not in the executable file, Windows loads the dynamic link library (the DLL), making all of its functions available to your application. At that time, Windows resolves the address of each function and dynamically links it to your application.

All Custom controls used in Visual Basic are DLLs. The only difference is that they require special handling in terms of messages received from Visual Basic.

1.1 Why Use DLLs

Here are four reasons why you might want to use a DLL:

- Access to C Run-Time Functions:

The C run-time library has many useful functions that would not be available to Visual Basic programmers were it not for DLLs. For example, the \_dos\_getdiskfree function allows you to calculate the total amount of disk space and the free disk space available on a drive.

- Access to Windows API (Application Programming Interface) Functions that Require Callback Routines:

Some Windows API functions require a callback function. A callback function is a function that Windows will call while executing the API call. An example of this sort of function is EnumTaskWindows, which will give the handle of all windows that are owned by a particular task.

- Speed:

C is a fully compiled language that works at a level that is fairly close to native machine code. This means that the execution of programs that are well written in C will be fast.

- Load on Use:

Code and data from a DLL are loaded only when needed. A DLL can be organized such that only required parts are loaded as opposed to the entire DLL. This reduces the amount of memory required and the time taken to load.

1.2 Anatomy of a DLL

-----

Every DLL must contain a LibMain function and should contain a Windows Exit Procedure (WEP) in addition to the exported functions that can be called by an executable program.

- LibMain:

A DLL must contain the LibMain function. The LibMain function is called by the system to initialize the DLL. LibMain is called only once -- when the first program that requires the DLL is loaded. The following are the parameters passed to LibMain:

- HANDLE : Handle to the instance of the DLL.

- WORD : Library's data segment.
- WORD : Heap size.
- LPSTR : Command line parameters.

- WEP:

The WEP (Windows Exit Procedure) performs cleanup for a DLL before the library is unloaded. Although a WEP function was required for every DLL in previous versions of the Windows operating system, for version 3.1 it is optional. A WEP should be included in the module definition file (.DEF) in Visual C, for example:

EXPORTS WEP

- Exported Functions:

These are the functions you want to call from your DLL. They are denoted by \_export. \_export is used for backward compatibility. All the functions you want to call must also be listed in the (.DEF) file of your DLL.

1.3 DLL Memory management issues

Use the large memory model.

C stores all variables defined as static or global (defined outside of a function) in the program's heap space, and C stores all other variables on the stack.

In the small and medium model, all pointers are near by default. This means that the data is accessed by 16-bit offsets to either the data segment (DS) register, or the stack segment (SS) register. Unfortunately, the compiler has no way of knowing whether the offset is from the DS or the SS. In most programs this would not be a problem because the DS and SS point to the

same segment. A DLL, however, is a special case.

A DLL has its own data segment but shares its stack with the calling program. This means that the DS and the SS do not point to the same location. The easiest solution to this problem is to build the DLL in the large memory model where all variables are referenced by a 32-bit value.

Why Allocate Memory Dynamically?

-----

Allocating memory dynamically is a Windows-friendly technique. Declaring large arrays of data takes up space in either your program's stack, which is limited to 64K, or you program's Data Segment, which wastes disk space and Windows memory. It is better to ask Windows for the memory when you need it, and then free it when you have finished.

Allocating Memory

In Windows, you can dynamically allocate two types of memory, local and global. Local memory is limited to 64K, and in the case of a DLL, local memory is shared with the program that called the DLL. Global memory is all of the memory available to Windows after it has loaded.

Local memory is allocated and managed using the LocalAlloc, LocalLock LocalUnlock, and LocalFree functions -- as in this example:

```
char* pszBuffer;
....
pszBuffer = (char *) LocalAlloc (LPTR, 20);
...
LocalFree (pszBuffer);
```

It is faster to allocate local memory than it is to allocate global memory. But allocations from the local heap are limited to 64K, which must be shared amongst all programs that are calling the DLL. It is best to use local memory when small, short lived blocks of memory are required.

Global memory is allocated and managed using the GlobalAlloc, GlobalLock GlobalUnlock, and GlobalFree functions -- as in this example:

```
HGLOBAL hglb;
char* pszBuffer;
hglb = GlobalAlloc (GHND, 2048);
// GHND allocates the memory as moveable and
// initialized to 0
// 2048 is the amount of memory to be allocated...
pszBuffer = GlobalLock (hglb);
...
```

GlobalUnlock (hglb); GlobalFree (hglb);

The GlobalAlloc function allocates memory in multiples of 4K.

If you want to share memory allocated in the DLL with other programs, you

should allocate it using the GMEM\_SHARED flag. If you want to share the memory through DDE, you must allocate it by using the GMEM\_DDESHARE flag.

Be Careful When Storing Data in Static Variables

-----

If you try to store data in a DLL using global or static variables, don't be surprised if these values have changed when you next call your DLL. The data stored in this way will be common to all applications that access this DLL. No matter how many applications use a DLL, there is only one instance of the DLL. The best way to get around this is to return structures from the DLL and pass them in again when they are needed.

File Handles

-----

It is not possible to share file handles between applications or DLLs. Each application has its own file-handle table. For two applications to use the same file using a DLL, they must both open the file individually.

1.4 Building a DLL Using Visual C++

Here are the steps necessary to build a DLL using Visual C++:

1. Start Visual C++.

- 2. Create a new project by choosing New from the Project menu. Select the following options:
  - Set the Project Type to "Windows dynamic-link library (.DLL)"
  - Clear the "Use Microsoft Foundation Classes" check box.

You can also set or view these options later by choosing Project from the Options menu.

- 3. Add your existing .C and .DEF files to the project by using the dialog box that comes up when you choose Edit from the Project menu. Or enter your code directly in the Visual C++ editing window. (See the .C and .DEF example code listed below.)
- 4. From the Project menu, choose the Build <yourname>.DLL option.

# 1.5 Example C DLL

-----

The following DLL contains the GetDiskInfo function, which can be called from Visual Basic. It will return the disk space available, the current drive name and the volume name.

C Code Example, DISKINFO.C:

#include <windows.h>
#include <dos.h>

int CALLBACK LibMain (HANDLE hInstance, WORD wDataSeg, WORD wHeapSize,

```
LPSTR lpszCmdLine)
{
  if (wHeapSize > 0)
     UnlockData (0); //Unlocks the data segment of the library.
  return 1;
}
void __export CALLBACK GetDiskInfo (char *cDrive, char *szVolumeName,
unsigned long *ulFreeSpace)
  unsigned drive;
  struct diskfree t driveinfo;
  struct find t c file;
   dos getdrive (&drive);
   dos getdiskfree( drive, &driveinfo );
  if (!_dos_findfirst( "*.*", _A_VOLID, &c_file ))
     wsprintf( szVolumeName, "%s", c_file.name);
  else
     wsprintf ( szVolumeName, "NO LABEL");
   *cDrive = drive + 'A' -1;
  *ulFreeSpace = (unsigned long) driveinfo.avail clusters * (unsigned
     long) driveinfo.sectors per cluster * (unsigned long)
     driveinfo.bytes per sector;
}
```

Use the following DISKINFO.DEF file in Visual C++:

LIBRARY diskinfo DESCRIPTION 'GetDiskInfo Can be called from Visual Basic' EXETYPE WINDOWS 3.1 CODE PRELOAD MOVEABLE DISCARDABLE DATA PRELOAD MOVEABLE SINGLE HEAPSIZE 4096 EXPORTS GetDiskInfo @1

NOTE: The LIBRARY name in the .DEF file must be the same as the DLL file name, or else Visual Basic will give you "Error in loading DLL." For example, create the file DISKINFO.DLL using the LIBRARY DISKINFO statement in the .DEF file above.

SECTION B

-----

2.0 Calling DLLs from Visual Basic

In Visual Basic, all functions, including DLL functions, that you want to call must first be declared by using the Declare statement. You can declare your functions in the declarations section of a Form or a Module. If you

declare a DLL procedure or function in a Form, it is private to that Form. To make it public, you must declare it in a Module. The following is an example Declare statement:

Declare Sub getdiskinfo Lib "c:\somepath\diskinfo.dll" (ByVal mydrive As String, ByVal myvolume As String, free As Long)

You must enter the entire Declare statement as one, single line. This particular Declare statement declares the user-defined procedure GETDISKINFO located in user-created DISKINFO.DLL file.

Once you declare the function, you can call and use the function just as you would call and use a Visual Basic function.

#### 2.1 DLL Parameters

-----

Because DLLs are typically written in C, DLLs can use a wide variety of parameters not directly supported by Visual Basic. As a result, when passing parameters, he programmer has to find the appropriate data type to pass.

Passing Arguments by Value or by Reference

By default, Visual Basic passes all arguments by reference. (When passing by reference, Visual Basic supplies a 32-bit far address.) However, many DLL functions expect an argument to be passed by value. This can be achieved by placing the ByVal keyword in front of the argument declaration.

The following sections show you how to convert parameters to Visual Basic.

# 8- to 16-Bit Numeric Parameters

Pass 8- to 16-bit numeric parameters (int, short, unsigned int, unsigned short, BOOL, and WORD) as Integer.

# 32-bit Numeric Parameters

-----

Pass 32-bit numeric parameters (long, unsigned long, and DWORD) as LONG.

## **Object Handles**

\_\_\_\_\_

All handles are unique 16-bit integer values associated with a Window and are passed by value, so pass these parameters as Integer.

# Strings

-----

Strings include the LPSTR and LPBYTE data types (pointer to characters or pointer to unsigned characters). Pass these parameters as (ByVal paramname As String). DLL functions cannot return Visual Basic strings. They do sometimes return LPSTRs, which can be copied into Visual Basic strings by using API functions.

To pass Visual Basic strings directly, pass them as (param As String).

NOTE: Visual Basic strings require special handling, so don't pass strings directly unless the DLL explicitly requires it.

Pointers to Numeric Values

-----

Pass pointers to numeric values by simply not using the ByVal keyword.

Structures

-----

If the Visual Basic user-defined type matches the structure expected by the DLL, the structure can be passed by reference.

NOTE: Structures cannot be passed by value.

Pointers to Arrays

-----

Pass the first element of the array by reference.

Pointers to functions

Visual Basic does not support callback functions, so DLL functions that have pointers to functions cannot be used with Visual Basic.

Null Pointers

\_\_\_\_\_

If a DLL expects a Null pointer, pass it as (ByVal paramname As Any). You can use &0 or &0H as the value of paramname.

2.2 Trouble Shooting

-----

Below are solutions to some problems you may encounter.

System Resources Keep Getting Lower After the DLL Is Called

If your DLL is using GDI objects, you must remember to free them after using them. This may not be obvious in Visual Basic, but when using the Windows SDK (software development kit) if you create a GDI object (for example, CreateBrushIndirect), you must delete it by using DeleteObject later on.

Bad DLL Calling Convention Error

\_\_\_\_\_

This error is often caused by incorrectly omitting or including the ByVal keyword from the Declare statement. This error can also be caused if the wrong parameters are passed.

Error in loading DLL

This error occurs when you call a dynamic-link library procedure and the file specified in the procedure's Declare statement cannot be loaded. You can use the Microsoft Windows API function LoadLibrary to find out more specific information about why a DLL fails to load.

General Protection (GP) Fault

GP faults occur when your program writes to a block of memory that doesn't belong to it. The two most likely reasons for this a

- You overstepped an array boundary. C does not check that the array subscript you are writing to is valid. Therefore, you can easily write to memory you don't own.
- You are using a pointer to a memory location that you have freed. The best option is to assign NULL to all pointers after you free their memory.

A GP fault can also occur when an incorrect variable type is passed to the DLL function.

2.3 Example Visual Basic Calling Program

-----

There are two parts to calling a DLL in a Visual Basic program. First you declare the function, and then you use it in event code.

Here is an example of a Declare statement. The Declare statement should be put in a module or in a form's General Declarations section.

'Enter the following Declare as one, single line:

- Declare Sub getdiskinfo Lib "c:\dllartic\diskinfo.dll"
  - (ByVal mydrive As String, ByVal myvolume As String, free As Long)

Specify ByVal statements exactly as shown, or else a GP fault may occur.

Once the function is declared, you can use it in event code. The following example uses a function from the DLL in the Command1 Click event code:

Sub Command1\_Click () Dim drive As String \* 1 Dim volume As String \* 20 Dim free As Long Call getdiskinfo(drive, volume, free) Text1.Text = drive Text2.Text = volume Text3.Text = Str\$(free) End Sub

| chelliah@cs.uwa.edu.au \   | Christopher Chelliah                |
|----------------------------|-------------------------------------|
| hunk@tartarus.uwa.edu.au / | Dept of Computer Science            |
| Phone: (091) 43 4523 */    | The University of Western Australia |
| FAX: (091) 43 4798 v       | Crawley, Perth 6009                 |

Date: Sun, 4 Sep 1994 13:52:42 +0400 From: Pete Dixon cpdixon@TELERAMA.LM.COM>
Subject: VBTips Magazine
In-

Me too!

Date:Mon, 5 Sep 1994 11:47:21 GMT+800From:Paul Carreno <PCARRENO@ACSERV.AD.COWAN.EDU.AU>Organization:Edith Cowan UniversitySubject:VB AND FORTRAN 5.1 DLL

Dear Veabers,

Having seen lots of mail in regards to all types of DLLs and VB, I'm wondering if anyone out there has done any work on VB and FORTRAN 5.1. Any traps or hints?, Is there any literature on the subject? or are there any gurus out there willing to reply to some queries on the subject? Any mail on the subject will be appreciated,

Thanx

Paul Carreno Research Analyst-Programme Evaluation Edith Cowan University Pearson St, Churchlands WA 6018 Australia

E\_mail: P.Carreno@cowan.edu.au

Date:Sun, 4 Sep 1994 22:37:53 -0700From:Christopher Doan <doanc@NETCOM.COM>Subject:HELP: Iconwrks problem!

I was having problem sending my subscription command to the LISTSERV server, it rejected my command. I'm trying to resend my subscription command again so this article may be distributed twice. If it is, please ignore it. Otherwise, please respond...

- Does anyone know why when you load an icon into ICONWRKS, all the colored pixels do not lie entirely in its square but overlap adjacent squares? Am I the only one with this problem or does this happen to any of you (I know for sure that ICONWRKS does NOT work properly if I switch my Diamond Stealth 24 board to 65,536 colors!)
- 2) After highlighting a block of code in VB, how do I \*ONLY\* print this block of code to the printer? (I could do this with the BASIC PDS but not with VB!)

Date:Mon, 5 Sep 1994 14:14:07 GMT+800Organization:Edith Cowan UniversitySubject:HELP: Iconwrks problem!

> I was having problem sending my subscription command to the LISTSERV

> server, it rejected my command. I'm trying to resend my subscription

> command again so this article may be distributed twice. If it is,

> please ignore it. Otherwise, please respond...

> 2) After highlighting a block of code in VB, how do I \*ONLY\* print

> this block of code to the printer? (I could do this with the

> BASIC PDS but not with VB!)

>

You could cut and paste into Notepad and print it that way.

Richard Czerwonka, Visual Basic/Progress Programmer Administrative Computing Services, Information Technology Division, Edith Cowan University, Phone: 61-9-383 8664 Pearson Street, Churchlands WA 6018 Australia E-Mail: R.Czerwonka@cowan.edu.au

Opinions expressed here are all mine and nobody elses, especially not | my employers (I don't know what they are anyway!) Date:Mon, 5 Sep 1994 10:30:15 +0100From:Roy Bottomley <roy@MEIKO.CO.UK>Subject:Picture box - safe to load ?In-allow the user to view various parts of the picture by adhust the top and left propertied.

This all works fine however I am concerned about loading a very big image into the picture box and crashing the program. Is there a size limit to the .bmp file I can load ? does it depend on the computers hardware/software configeration ? Is there a way I can check that it is safe to load a large image into a picture box before doing so ?

Thanks for any hep Regards Roy Date: Mon, 5 Sep 1994 11:19:48 +0100 From: "S.Z. Morrison - Medical Physics - ext (71) 2798" <S.Z.MORRISON@DUNDEE.AC.UK> Subject: Handles In-

handle% = label1.hWnd

and replace `label1.hWnd' with `handle%' in the API call.

On Wed, 31 Aug 1994, Artur Roberto Lima Rodrigues wrote:

> Hi All,

>

| > ,       |                                                                           |
|-----------|---------------------------------------------------------------------------|
| >         | I wanna know about some handles in my project.                            |
| >         | I wanna know about some nandres in my project.                            |
| >         | ex:                                                                       |
| >         | Сл.                                                                       |
| >         | Sub Form_Load()                                                           |
| >         | Sub Form_Eodu()                                                           |
| >         |                                                                           |
| >         | ret% = SendMessage(label1.hWdn,WM_SYSCOMMAND, MOUSE_MOVE, p.xy)           |
| >         | Tet/1 Sendinessage(labert.in wail, whi_bitseomini http, woose_wove, p.xy) |
| >         |                                                                           |
| >         | End Sub                                                                   |
| >         |                                                                           |
| >         | label1.hWnd doesn't work! How can I get label1 handle?                    |
| >         | additin wha addshi t work. Trow dan't get laddit handle.                  |
| > thanks, |                                                                           |
| >         |                                                                           |
| >         |                                                                           |
| >         | %%    Artur Rodrigues                                                     |
| >         | Brasilia, Brasil                                                          |
| >         | =   MEC / CAPES                                                           |
| >         | Tel: +55 061 214 8818                                                     |
| >         | Fax: +55 061 322 1580                                                     |
| >         |                                                                           |
| > postma  | ster@capes.gov.br                                                         |
|           | capes.gov.br                                                              |
|           |                                                                           |

Date:Mon, 5 Sep 1994 05:26:47 -0500From:Rick Huff <rick@BILLNEXT.TAMU.EDU>Subject:Visbas-l log file?In-

to listserv@tamvm1.tamu.edu. To get a log file, send the command:

GET VISBAS-L LOG<date>

Rick Huff, Senior Systems Analyst (409) 847-9392 (rick@billnext.tamu.edu) CIS, Computing and Information Services, Texas A&M University VISBAS-L, VBDATA-L List Owner

On Sun, 4 Sep 1994, Ahmad Esmat wrote:

> Hi all,

> are there any log files for this list to get the old mails? .. I have many mail

> s I missed them .. how I can return them back. thanx

Date:Mon, 5 Sep 1994 11:28:24 +0100From:"S.Z. Morrison - Medical Physics - ext (71) 2798"<br/><S.Z.MORRISON@DUNDEE.AC.UK>Subject:How to reinitialize the control TEXT?In-In-

e.g.

'in module1.bas etc.:-option base 1 Global boxes(10) as textbox

'then assign the names of your text boxes to the cells of the 'control array (you can then call the text boxes anything you 'like instead of text1, text2 etc.) Sub Form\_Load()

```
Set boxes(1) = text1
Set boxes(2) = text2
```

```
••
```

```
Set boxes(10) = text10 etc.
```

End Sub

'then to initialise use:-

For I = 1 to 10 boxes(I).text = "" Next I

HTH

On Wed, 31 Aug 1994, LIN, Ling wrote:

```
> Hello, everyone
>
> Could I ask a very basic question here. Please be patient to me, if this is
> an repeated question.
> I have 10 Text boxs on a form, if I want to reinitialize the text of each
> TEXT box by using the codes like this:
>
> Text1 = ""
> Text2 = ""
>.
>;
> Text10 = ""
>
> But I'd like to save some works, how can I using For-Loop to do this ??
> Such like :
       For I = 1 To 10
>
>
             Text I = ""
```

??
Next I
Is there anybody out there know how, please tell me, would be appreciate !!

> > Ling Lin >

Date: From: Mon, 5 Sep 1994 11:34:45 +0100 "S.Z. Morrison - Medical Physics - ext (71) 2798" <S.Z.MORRISON@DUNDEE.AC.UK> Tab character in TextBox

Subject: In-

> Hello VBers,

>

> Is it possible to trap a TAB key press within a textbox and stop

Windows

> from setting focus to the next control? I would like to have TABs (CHR\$(9))

> entered into the box but trying to trap a KeyDown,KeyPress etc is a

non-starter.

> TIA

> >Ali

> A > Date: Mon, 5 Sep 1994 06:13:46 -0500 Subject: Unknown

Copy for information to list users, reply sent direct

Hi Tim, in answer to your question:

>Hi! I've just started to learn Visual Basic, and I wondered if there was >a way for a VB app to read environment variables. Thanks.

If you set the DOS environment variable (at login time) then it's as simple as: username\$ = Environ\$("user")

Gordon

Date:Mon, 5 Sep 1994 12:31:40 +0000Organization:The University of Huddersfield HECSubject:Viewing a Variable Value

>> wow, that recalls me of the good old C64 and its basic... SYS 64738
>>
>> P.
>>
>>
>>
Not to mention the Vic-20!
>
Craig
>
Actually, I've still got a VIC-20 with a 16k(!) RAM pack someware.

Actually, I've still got a VIC-20 with a 16k(!) RAM pack someware. Now, if anyone wants to buy/take off my hands my C64, Disk drive, Printer etc....

Nicky p.n.murphy@hud.ac.uk Date:Mon, 5 Sep 1994 19:58:35 +0800From:Paul Jakins <paulj@PERTH.DIALIX.OZ.AU>Subject:Mouse resolution and Picture control

I have previously posted a request for help on the following, but for some reason my subscription to visbas-l had been cancelled, so if you responded previously could you do so again.

First, on some PC's the X and Y co-ordinates returned when the mouse moves are over a longer distance than on others. This causes for very poor drawing capabilities. Is there any way to increase the number of X and Y co-ordinates returned to VB per second, to allow for smoother drawing capabilities.

My second problem is that I need a picture style control that has rotation and transparent background capabilities. With the transparent background I need to readily move the control around with possible control overlaps. I currently create a metafile of the image I require and display it via an image control. Every time I rotate the image I need to recreate the metafile and reload it into the image. Is there a better way, or is there a control available that could assist me?

On either of the above any help would be greatly appreciated.

Also, I had previously mentioned a VB utility I had written to help keep the windows desktop clean. It is called IconMini and is on ftp.cica.indiana.edu in the /pub/pc/win3/desktop directory as icomin11.zip. Although I have written it as shareware, there are no nags. Any comments on the program, or suggestions for improvement would also be greatly appreciated.

Thankyou in advance.

Paul Jakins Perth Western Australia paulj@perth.dialix.oz.au Date:Mon, 5 Sep 1994 14:04:19 +0200From:Morten Lindstroem <mortenli@NKI.NO>Subject:Viewing a Variable ValueIn-

On Mon, 5 Sep 1994, Nicky Murphy esq wrote:

>>> wow, that recalls me of the good old C64 and its basic... SYS 64738 >>>>>> P. >>>>>Not to mention the Vic-20! >>>> Craig >> > Actually, I've still got a VIC-20 with a 16k(!) RAM pack someware. > Now, if anyone wants to buy/take off my hands my C64, Disk drive, > Printer etc.... >> > Nicky > p.n.murphy@hud.ac.uk

>

Date:Mon, 5 Sep 1994 13:20:00 PDTFrom:Dunn Andy <ADUNN@FARNBORO01.DATASCI.CO.UK>Subject:Picture box - safe to load ?

> This all works fine however I am concerned about loading a very big

>image into the picture box and crashing the program.

>Is there a size limit to the .bmp file I can load ?

>does it depend on the computers hardware/software configeration ? I've loaded some big 300dpi scanned pictures in and its always seemed to work.

Now an explaination (I think !)

Most of the VB memory limits (e.g. listboxes) are 64k. This is due to the way the controls handle its memory. Since picture boxes can obviously load pictures larger than 64K they must be using global windows memory and so the limit will be determined only by how much memory is available.

>Is there a way I can check that it is safe to load a large image into a >picture box before doing so ?

Best way I think is just to trap the errors before you do the load picture.

Date:Mon, 5 Sep 1994 13:28:00 PDTFrom:Dunn Andy <ADUNN@FARNBOR001.DATASCI.CO.UK>Subject:VB various questions

>Can anyone offer guidance with the Graph Control (Graphic >Server) extension as provided by Pinnacle Publishing? I would >like to place a VB Label control on top of a Graph Control but am >having very little success. Yes, I know about the Legend (etc.) >propertys.

You can't put label controls on top of other controls. This is because label controls are graphical controls. i.e. they are not really controls but just a graphic drawn directly onto the container object. Hence they are always at the same zorder as the container object and you can't bring them in front of other controls.

2 ways out.

1. Use a text box and alter the properties so it looks like a label 2. Put your label inside a picture box and the put the picture box on to of the graph control.

Sorry, but I can't help with your other questions.

Date:Mon, 5 Sep 1994 13:45:00 PDTFrom:Dunn Andy <ADUNN@FARNBORO01.DATASCI.CO.UK>Subject:Another JPEG question

>Using the ECJ shareware DLL it is fairly simple to open, read, and >convert a .JPG file to a Device-Independent-Bitmap and receive the >handle in return...

>However, does anyone know how to "set" the image property VB picture-box >at run-time since it is read-only through VB functions at runtime? >Would there be extra steps, like rendering to a DC-Compatible, etc, >before assigning it?

I think you'll have to go the long route. That must be whats behind VB's load picture routines but I don't know of a way of giving the BitmapHandle directly to VB. Looks like you know roughly what to do but just in case or for anyone interested these are the API calls you'll need.

CreateCompatibleDC - to create a display context compatible with the screen SelectObject - to put the bitmap into the display context GetObject - To fill a bitmap structure so that you can get the dimesions of the bitmap BitBlt - to copy the bitmap from the memory DC into a picture box.

DeleteDC - deletes the device context that you created,

Just look up some of the examples in the API help file for any of the above to help you.

Date:Mon, 5 Sep 1994 08:19:05 -0500From:Rick Huff <rick@BILLNEXT.TAMU.EDU>Subject:ADMINIn-VBTips Magazine

Rick Huff, Senior Systems Analyst (409) 847-9392 (rick@billnext.tamu.edu) CIS, Computing and Information Services, Texas A&M University VISBAS-L, VBDATA-L List Owner Date:Mon, 5 Sep 1994 13:58:00 BSTFrom:Mr M Peck <gtem4479@GGR.CO.UK>Subject:Writing a .DLL

Chris,

Thanks for posting the DLL info to the list. I needed that!

Here's a general question for everyone: Chris quoted KB entry Q106553. The KB help file that I've got doesn't have this entry in it. I have FTP access, so I can get the text file straight from ftp.microsoft.com but is there a more up to date copy of the KB help file???

The one I've got has "prepared 10/21/93" on the first help page. I looked in the KB directory on frp.microsoft.com and got the index.txt file. The index says that the KB zip file on there is dated around the same time, so I presume that it's the same as mine. Is there newer KB file out there or are these KB articles, such as Q106553, yet to be compiled in to a help file????

TIA,

Martin

| *****              | *******                                          |
|--------------------|--------------------------------------------------|
| Martin Peck        | * email gtem4479@ggr.co.uk                       |
| Analyst Programmer | *                                                |
| GRD Ltd.           | * phone +44 (0)81 966 3024                       |
| Greenford          | * fax +44 (0)81 966 4476                         |
| Middlesex UB6 0HE  | *                                                |
| ENGLAND            | * <insert comment="" here!="" witty=""></insert> |
| *****              | ***************************************          |

Date:Mon, 5 Sep 1994 14:51:02 GMTFrom:BRUCE <B.Forman@UEL.AC.UK>Organization:University Of East LondonSubject:Unsubscribe

Please could you unsubscribe me from the VISBAS-L list, I think that my address has changed from BRUCE@BKMAIN.UEL.AC.UK.

\*\*\*\*\*\*\*\*\*\*\*\*\*\*\*\*\*\*\*

Bruce Forman,Programmer Computer Centre University of East London Tel: +44 (0)81-590 7722 ext. 2281 Fax: +44 (0)81-849 3462 Internet: B.Forman@uel.ac.uk CompuServe ID: 100046,2513

\*\*\*\*\*\*

Date:Mon, 5 Sep 1994 09:40:00 -0600From:Dave Kearns <dkearns {TCNET/HR/dkearns}@KLAVEN.TCI.COM>Organization:Thomas-Conrad CorpSubject:VBTips Magazine

Please do NOT haphazaedly mail attached files to the list! If someone requests a file, email it to them - but many people pay for the mail they receive on a per character basis, and do not appreciate unsolicited mailings like that...

-dave

>From: SCHOON @ SMTP (schoon) {schoon@ADA.COM} >Date: Friday, September 2, 1994 4:52PM > >Hello Net! > I've started this month a Visual Basic Tips Magazine. It's the > >accumulation of messages from this group's postings from August 18th to the en >>of the month. ( I didn't discover this group until the 18th! ) It is 356 pages >long with a complete index of subjects that makes it easy to find what you are >looking for. This is not intended to replace the faq, but is intended as month >y >referance manual " for the masses " It will be out the first couple of days >after the first of the month, can be freely copied, distributed, etc. Of cours >, >usual disclaimers apply, I have not tested any code, etc. I do need to know а >few things: > Can the mail server handle attached files? Compressed it is 280k in > >size. Sorry I don't have ftp access ( yet! ), so if somebody would like to tak > >the ball and upload to cica, or any other place for that matter, it would be >greatly appreciated. Once I get the answer to the attached files question, I'l > >append it to another message. > >Enjoy! >Mark Schoonover > >>(' O O ') Wake up: try TCP/IP ! >

| >00O-(_)-O00                      |                           |   |
|-----------------------------------|---------------------------|---|
| >=                                | =                         |   |
| >= Internet: schoon@ada.com       | tcp/ip: ka6wke.ampr.org = |   |
| >= ICBM: 32.7147N 117.1558W       | ax.25: ka6wke@n0ary       | = |
| >=                                | =                         |   |
| >= Applied Digital Access         | Your Strategic Partner =  |   |
| >= 9855 Scranton Road             | for Network Quality! =    |   |
| >= San Diego, CA 92121            | =                         |   |
| >= (619) 623-2253 Voice           | =                         |   |
| >= (619) 623-2208 FAX             | =                         |   |
| >=                                | =                         |   |
| >= " Real programmers use copy co | n program.exe " =         |   |
| >=                                | =                         |   |
| >                                 |                           |   |
| >                                 |                           |   |
|                                   |                           |   |

Date:Mon, 5 Sep 1994 16:48:54 +0100From:Chris Harris <C.Harris@ESG.MAFF.GOV.UK>Subject:Grids with scrollbarsIn-enough rows and columns of cells to make the scrollbars appear. I havea grid that changes size quite a lot as I read various database files

into it, and would like to be able to resize the columns to fill the grid entirely if the scrollbar is not shown.

Chris Harris

Date:Mon, 5 Sep 1994 10:54:14 -0500From:Mike Thoreson <miket@NEW-ORLEANS.NEOSOFT.COM>Subject:NumPad Question

I've written a calculator program that works fine with the mouse, but I'd like to use the numeric keypad as an alternate for entering numbers. How is this done?

Thanks,

Mike

Mon, 5 Sep 1994 11:09:28 -0500 Date: From: Mike Thoreson <miket@NEW-ORLEANS.NEOSOFT.COM> Subject: Unsubscribe >Please could you unsubscribe me from the VISBAS-L list, I think that >my address has changed from BRUCE@BKMAIN.UEL.AC.UK. > > > > Bruce Forman, Programmer Computer Centre > > University of East London > Tel: +44 (0)81-590 7722 ext. 2281 > Fax: +44 (0)81-849 3462 > Internet: B.Forman@uel.ac.uk > CompuServe ID: 100046,2513 > >\*\*\*\*\* >

Bruce,

You may leave the list at any time by sending a "SIGNOFF VISBAS-L" command to LISTSERV@TAMVM1.TAMU.EDU.

Simply type "SIGNOFF VISBAS-L" in your message section.

Mike

| Date:    | Mon, 5 Sep 1994 20:03:23 +0300                                    |
|----------|-------------------------------------------------------------------|
| From:    | Tuomas M J Salste <salste@cc.helsinki.fi></salste@cc.helsinki.fi> |
| Subject: | Picture box - safe to load ?                                      |
| In-      |                                                                   |

I guess the available memory is the limit. I've had some out of memory messages when trying to create a full screen picture on 1024\*768\*256 with AutoRedraw=true. When AutoRedraw is set, Windows needs additional memory to keep the picture there. I don't know if this has anything to do with your problem. But my problems occurred on a computer that had 4 MB memory and some other apps running simultaneously.

Tuomas Salste salste@kruuna.helsinki.fi http://www.helsinki.fi/~salste/

=

=

=

=

=

Today's unofficial blonde joke (quality not guaranteed by me):

=

=

=

=

247. Q: What's the difference between a blonde and a broom closet?

=

A: Only two men fit inside a broom closet at once.

Date:Mon, 5 Sep 1994 18:14:00 PDTFrom:Dunn Andy <ADUNN@FARNBOR001.DATASCI.CO.UK>Subject:NumPad Question

>I've written a calculator program that works fine with the mouse, but I'd >like to use the numeric keypad as an alternate for entering numbers. How >is this done?

Set the key preview property of the form to True. This means that any key press events get sent to the form before they are sent to the control that has focus. If you set the key press value to 0 before you end the routine the keypress won't be passed on to the control. Then put some code in the key\_press code on the form that calls the code that you have behind your button keys.

Is that enough ? If not mail me again but now its time to go home......

Date: Mon, 5 Sep 1994 11:12:00 PDT From: troy prado <troyp@CTS.COM> Sub Timer1\_Timer () timer1.Interval = 500 f\$ = " minutes" w\$ = " ? sec" x! = Int(Timer) 'troy Static progstart As Double MSG\$ = " seconds since midnight" midnight = Int(Timer) st\$ = Str\$(midnight) text1.Text = st\$ + MSG\$T\$ = Format\$(Now, "hh:mm:ss") If progstart = 0 Then progstart = midnight End If MSG\$ = Str\$(Int(midnight - progstart)) MSG\$ = MSG\$ + " SECONDS SINCE PROGRAM STARTED" text2.Text = MSG\$ TEXT3.Text = T\$ text4.Text = Int((midnight - progstart) / 60) + f\$ + w\$

End Sub

Esteemed vb gods, I was able to convert the seconds (see text2.text) into minutes, but how do i show the remainder of seconds left. Let me clarify on this line of code "text4.Text = Int((midnight - progstart) / 60)" how to i display the seconds that are the remainder this equation. Troy Thanks in advance Date: Mon, 5 Sep 1994 18:42:00 CDT From: Ed Staffin <edstaff@MCS.COM>

Take a look at the modulus operator (Mod). In your example, the seconds left over would be :

seconds\_portion = (midnight - progstart) Mod 60

Hope this helps ... Ed

```
>Sub Timer1_Timer ()
>timer1.Interval = 500
      f$ = " minutes"
>
>
      w$ = " ? sec"
>
      x! = Int(Timer) 'troy
      Static progstart As Double
>
>
      MSG$ = " seconds since midnight"
      midnight = Int(Timer)
>
>
      st$ = Str$(midnight)
      text1.Text = st\$ + MSG\$
>
      T$ = Format$(Now, "hh:mm:ss")
>
>
      If progstart = 0 Then
          progstart = midnight
>
>
      End If
>
      MSG$ = Str$(Int(midnight - progstart))
>
      MSG$ = MSG$ + " SECONDS SINCE PROGRAM STARTED"
>
      text2.Text = MSG$
>
      TEXT3.Text = T$
      text4.Text = Int((midnight - progstart) / 60) + f$ + w$
>
>
>End Sub
>Esteemed vb gods,
> I was able to convert the seconds (see text2.text)
>into minutes, but how do i show the remainder of seconds
>left.
>
    Let me clarify on this line of code
>"text4.Text = Int((midnight - progstart) / 60)"
>how to i display the seconds that are the remainder this
>equation.
>
                             Troy
                       Thanks in advance
>
```

>

Date:Tue, 6 Sep 1994 08:04:29 WSTFrom:Chris Chillidog Chelliah <chelliah@CS.UWA.EDU.AU>Subject:Location of Newest KB filesIn->Thanks for posting the DLL info to the list. I needed that!

No probs !

> but is there a more up to date copy of the KB help file???

Yep, I think the fellows at Microsoft have been a little slack in updating their index files. I've just logged in as anonymous and did a directory listing of /softlib/mslfiles directory. This is where I got a copy of my KB and I'm quite sure it is the latest. It is dated 30 June 1994 on the top left corner.

| -r-xr-xr-x | 1 owner | group | 1591954 Jun 30 15:43 VBKB.EXE    |
|------------|---------|-------|----------------------------------|
| -r-xr-xr-x | 1 owner | group | 4381999 Jun 30 15:34 VBKB_FT.EXE |

the VBKB\_FT.exe file has exactly the same articles as VBKB.EXE, except that it comes with a few extra DLLs etc to permit full text searching. Its handy to have!

Cheers,

\_

Chris (ChilliDog!)

| chelliah@cs.uwa.edu.au\   | Christopher Chelliah                |
|---------------------------|-------------------------------------|
| hunk@tartarus.uwa.edu.au/ | Dept of Computer Science            |
| Phone: (091) 43 4523 */   | The University of Western Australia |
| FAX: (091) 43 4798 v      | Crawley, Perth 6009                 |

Date:Tue, 6 Sep 1994 12:34:00 +1000From:Brian Cameron <Brian.Cameron@METZ.UNE.EDU.AU>Subject:Default Printer - Crystal Reports

When I print using the Printer Dialog box, I can select Setup and change the printer so I can print on different printers. No Problemo!

However, I don't seem to get this option when I programatically print using Crystal Reports.

How can I allow the user to select which printer to print a Crystal Reports report?

Thanks for any help Brian G. Cameron

Consultant

Admin Systems Group Computing & Communications Services University of New England Armidale NSW 2351. Australia Date:Mon, 5 Sep 1994 21:22:42 -0700From:Gary McMillan <mcmillan@ESKIMO.COM>Subject:Controls .VBX owner

Would anyone know what is the simplest way to know what control or gadget belongs to what .VBX ?

Thanx

Date:Tue, 6 Sep 1994 01:56:34 -0400From:Irish Stout <beer@RITZ.MORDOR.COM>Subject:Location of Newest KB filesIn-And I know it said JUNE 30is that 1994?

murf

Date:Tue, 6 Sep 1994 14:14:09 GMT+800Organization:Edith Cowan UniversitySubject:Desk-to-Desk network

Hi,

Anyone know of a product called Desk-to-Desk? It is a peer to peer network system.

If so, does it work well with Access and VB? and what is their phone/fax number?

I think the company is called CBIS, Inc.

Thanks.

Richard Czerwonka, Visual Basic/Progress Programmer Administrative Computing Services, Information Technology Division, Edith Cowan University, Phone: 61-9-383 8664 Pearson Street, Churchlands WA 6018 Australia E-Mail: R.Czerwonka@cowan.edu.au

Opinions expressed here are all mine and nobody elses, especially not | my employers (I don't know what they are anyway!) Date:Tue, 6 Sep 1994 14:16:22 WSTFrom:CHRISTOPHER S SEVERN <sever\_cs@EE.UWA.EDU.AU>Subject:One form to grab all menu commands ?

I am writing an application similiar in form style to the visual basic main screen. It has one narrow form from which I wish to be able to access the menus, just like in VB. The only problem with this is that if it is not the active form, then the menus on that form are not invoked when the user uses the alt-key combination. I wish to be able to use those menus on that form from any form in my application.

I've thought of setting the keypreview option in every form to on, and checking the keypress event to see if the message is for the main form, making that the active form, sending the keypress and then resetting the active form, but this seems a bit too messy to me.

Is there a better way? Can one form steal all the keypresses before the active form takes a look at them?

Chris Severn.

Date:Tue, 6 Sep 1994 15:24:36 GMT+800Organization:Edith Cowan UniversitySubject:Code Name Utopia

This comes from the April issue of Windows magazine, so I'm not sure if it's true or not. Apparently Microsofts' Consumer Division are about to release a version of Windows aimed squarely at the home market. The product known as Utopia does away with windows, menus and buttons and introduces an almost comic book-like look and feel to the interface.

The goal is to make things easier for home users and students. The interface will be released this year some time, along with a few applications written to run under this new environment.

They had a screen shot of the interface in the magazine. It has a guy standing at the door to an elevator. You say what floor (directory?) you want and it takes you to that floor. You then go into the room (applications/directories?) that you want to visit. It looks pretty nice.

It would be nice if MS released a Utopia VB as well.

Then again, it may be just an April fools' joke ....

Anyone know about this?

Richard Czerwonka, Visual Basic/Progress Programmer Administrative Computing Services, Information Technology Division, Edith Cowan University, Phone: 61-9-383 8664 Pearson Street, Churchlands WA 6018 Australia E-Mail: R.Czerwonka@cowan.edu.au

Opinions expressed here are all mine and nobody elses, especially not | my employers (I don't know what they are anyway!) Date:Tue, 6 Sep 1994 08:50:00 PDTFrom:Dunn Andy <ADUNN@FARNBOR001.DATASCI.CO.UK>Subject:Default Printer - Crystal Reports

>However, I don't seem to get this option when I programatically print using >Crystal Reports.

>How can I allow the user to select which printer to print a Crystal Reports >report?

I don't think its possible to modify the crystal reports print dialog to include a setup button but you can force a print setup dialog to appear by using the common dialog control. Look it up in the help - you need to set flags to PD\_PRINTSETUP (&H40&) and Action to 5.

Roll on next labor day - my email was down to a manageable level this morning !

Date:Tue, 6 Sep 1994 08:58:00 PDTFrom:Dunn Andy <ADUNN@FARNBOR001.DATASCI.CO.UK>Subject:Controls .VBX owner

> Would anyone know what is the simplest way to know what control >or gadget belongs to what .VBX ?

Simplest way.....

Add the .VBX to your project and see what icons appear in the toolbox.

Is there a complex way?

Well you could load the .VBX file into AppStudio (if you've got VC++) and look at the bitmaps.

Date:Tue, 6 Sep 1994 09:27:09 +0100From:Roy Bottomley <roy@MEIKO.CO.UK>Subject:Picture box - safe to load ?

>> Is there a size limit to the .bmp file I can load ?

>I guess the available memory is the limit. I've had some out of memory >messages when trying to create a full screen picture on 1024\*768\*256 with

So is there a way to check wether there is enough memory to load the bitmap? I can see it is possible to open the .bmp file and read info that tells me its size. How do I find out what the avaliable memory is ? and how do I know if this is enough ?

Roy

| Date:    | Tue, 6 Sep 1994 09:36:59 GMT                                      |
|----------|-------------------------------------------------------------------|
| From:    | Henry Story <storyh@westminster.ac.uk></storyh@westminster.ac.uk> |
| Subject: | Bitmaps and Palettes: a problem                                   |

hello,

I have nearly finished writing a sizeable VB program and have run into the following problem.

The program displays a photo and a map of an intersection, as seen from behind a car steering wheel. The map only uses five colours (green, yellow, grey, white and black), whereas the colours used by the photo vary more dramatically. My screen is super VGA. The photos change as the user clicks various buttons allowing him to simulate a drive through town.

As the user clicks buttons he gets to see different intersections. The pictures of the intersections must be in 256 colours format, due to space considerations.

Ideally the photos should be compressed to the best adapted color palette. But when this is done, the colors of the buttons on my screen vary.

AND THAT IS THE PROBLEM: the colors of the buttons should not be varying haphazardly from one photo to the next.

It seems that the bitmaps of those photos displace the bitmaps of the windowing environment.

ONE SOLUTION WOULD BE to standardize the color palette, so that the picture, photo, and buttons all used the same palette. This would mean a lot of work on the buttons. It would also dramatically reduce the quality of the pictures shown.

## 

## THE QUESTION:

Is there a way for me to compress 24bit pictures mechanically into the best adapted 256 color palette, whilst making sure that this color palette contains the colors used by the buttons in my application? Or have I misunderstood my problem?

I can't be the first person to come up against this problem.

Please send any answers to storyh@westminster.ac.uk (in the USA it might be storyh@uk.ac.westminster). I will compile a resume of the best answers, and post them back to this group. If you feel I am posting to the wrong group, please let me know.

Yours Gratefully,

Henry Story

Date:Tue, 6 Sep 1994 12:19:02 METDSTFrom:Davide Manca <manca@CDC8G5.CDC.POLIMI.IT>Subject:Bitmaps and Palettes: a problemIn-or 5.0 importing the image with PhotoPaint and changingthe Palette with one of your kind or with one predefined.In this way all the images will change but they will referanyway to onlt ONE palette.

Another way of working around your visulization problem is to change to true color video drivers for Windows which come with almost all new Local Bus Video adapterts. In this way when You change from one image to another You will no more see flickering of the colors. Note that it is sufficient to increase the colors of the driver from 256 to 65536 typically for video adapters working at 800 x 600 with 1Mb of RAM.

Davide

manca@cdc8g5.cdc.polimi.it

Date:Tue, 6 Sep 1994 13:23:15 METDSTFrom:Per Kvick <wztg@U14003.SKM14.SVSKT.SE>Subject:Using DLLs that require callbacks

Can anyone send me or recommend a vbx or code sample that enables VB to call DLL functions that require callbacks. (I have seen the FAQ)

Thanks from Per

Per KvickEmail: wztg@u14003.skm14.svskt.seRSV DataServiceEmail: wztg@u14003.skm14.svskt.seBox 2850Tel: +46 31 - 60 60 76403 20 Gothenburg/SwedenFax: +46 31 - 60 59 29

Date:Tue, 6 Sep 1994 07:57:29 EDTFrom:"Starsman, Lt Raymond S." <R\_STARSMAN@NISE-P.NOSC.MIL>Subject:Using DLLs that require callbacks

SpyWorks VB from Desaware has a vbx that enables the use of callbacks in VB. Their number is (408) 377-4770. I can't tell you more about the callback control as I've yet to use it.

Scott r\_starsman@nise-p.nosc.mil

Reply Separator \_\_\_\_

Subject: Using DLLs that require callbacks Author: Discussion for Microsoft Visual Basic and Related Issues <VISBAS-L@tamvm1.tamu.edu> at SMTP-GW Date: 9/6/94 7:21 AM

Can anyone send me or recommend a vbx or code sample that enables VB to call DLL functions that require callbacks. (I have seen the FAQ)

Thanks from Per

| Per Kvick                | Email: wztg@u14003.skm14.svskt.se |
|--------------------------|-----------------------------------|
| RSV DataService          |                                   |
| Box 2850                 | Tel: +46 31 - 60 60 76            |
| 403 20 Gothenburg/Sweden | Fax: +46 31 - 60 59 29            |
|                          |                                   |

Date: Tue, 6 Sep 1994 07:11:08 -0500 Subject: Another JPEG question

Guess you figured this was the answer I was hoping NOT to hear!? How come no matter what you want to do in VB you just CAN'T do it without all kinds of jumping through hoops!? :)

Thanks for the suggestions and the help, I wasn't real sure how much/many of all the other steps had to be included since the WINAPI help doesn't tell you "how" to do anything, just "how" to use each command to do what you have to already know how to do!!

Thanks

>>

>

>

>

Doug >>Using the ECJ shareware DLL it is fairly simple to open, read, and >>convert a .JPG file to a Device-Independent-Bitmap and receive the >>handle in return... >>However, does anyone know how to "set" the image property VB picture-box >>at run-time since it is read-only through VB functions at runtime? >>Would there be extra steps, like rendering to a DC-Compatible, etc, >>before assigning it? >I think you'll have to go the long route. That must be whats behind VB's >load picture routines but I don't know of a way of giving the BitmapHandle >directly to VB. Looks like you know roughly what to do but just in case or >for anyone interested these are the API calls you'll need. >CreateCompatibleDC - to create a display context compatible with the screen >SelectObject - to put the bitmap into the display context >GetObject - To fill a bitmap structure so that you can get the dimesions of >the bitmap >BitBlt - to copy the bitmap from the memory DC into a picture box. >DeleteDC - deletes the device context that you created, >Just look up some of the examples in the API help file for any of the above >to help you. >Andy >ADUNN@farnboro01.datasci.co.uk

>

Date:Tue, 6 Sep 1994 10:58:13 +3From:Artur Roberto Lima Rodrigues <ARTUR@CAPES.GOV.BR>Organization:Fundacao CAPESSubject:Answering Machine

Hi all,

Does anyone know some program that do my PC with SoundBlaster and one MODEM work as an aswering machine?

Thanks,

~~ ~ |=| 

Artur Rodrigues Brasilia, Brasil MEC / CAPES Tel: +55 061 214 8818 Fax: +55 061 322 1580

postmaster@capes.gov.br artur@capes.gov.br Date:Tue, 6 Sep 1994 07:25:15 -0700From:Gerry Hull <hull@AM.XANADU.ADD.MTS.DEC.COM>Subject:Need "Tree" VBX w/bitmapps for each node SW/COM.

I'm looking for a "tree" type list box VBX which will allow an individual bitmap on each node. Shareware, commercial or whatever. FTP site/CIS location (real or demo) for file would be appreciated.

I need this info asap, so could you please e-mail directly to hull@xanadu.enet.dec.com?

Thanks in advance!

Gerry.

Date:Tue, 6 Sep 1994 16:56:42 +0200From:Carl Schei <schei@LOURIE.UND.AC.ZA>Subject:Using "Get"In-> When reading a file opened as "Binary", how does Get know what size to> "Get".I know you can specify the offset to start reading at,

..... >but does it look at the size of the variable or structure >you are reading into for the size? ....

Yup it does.

-Carl.

Date:Tue, 6 Sep 1994 10:06:00 CDTFrom:Ed Staffin <edstaff@MCS.COM>Subject:One form to grab all menu commands ?

The only way I know of is to write a Keyboard hook. That requires a callback, so you would have to do it in a DLL or VBX. I think there may be a hook vbx out there someplace, but am not sure. Later ... Ed

>I am writing an application similiar in form style to the visual basic >main screen. It has one narrow form from which I wish to be able to >access the menus, just like in VB. The only problem with this is that >if it is not the active form, then the menus on that form are not >invoked when the user uses the alt-key combination. I wish to be able >to use those menus on that form from any form in my application.

>I've thought of setting the keypreview option in every form to on, and >checking the keypress event to see if the message is for the main form, >making that the active form, sending the keypress and then resetting >the active form, but this seems a bit too messy to me. >

>Is there a better way? Can one form steal all the keypresses before >the active form takes a look at them?

- > >Chria S.
- >Chris Severn.
- >

Date:Tue, 6 Sep 1994 11:08:12 EDTFrom:Eric Dore <edore@JUPITER.DREV.DND.CA>Subject:Books

I'm looking for the best books telling every secrets for making DLL to use with VB

Thanx Eric Dore Quebec, CANADA

(I will have to unsubscribe because I'm moving elsewhere. Hopefully I'll be able to subscribe from there. So if not, I'll miss this group a lot. Long life..)

Date:Tue, 6 Sep 1994 11:28:39 EDTFrom:Cristiano Dias <crisdias@VNET.IBM.COM>Subject:Screen.Picture ?

From: Cristiano A.Dias (E08980) RS17 55-21-271-3685 IBM Brasil - Projeto Horizonte

Subject: Screen.Picture ?

How can I get the effect of the Screen.Picture property, which actually doesn't exist ?

It's for another screensaver... :-)

()s Cristiano

-----

CIE - Centro de Inform tica na Educa+ o Rio de Janeiro - Brasil Internet: crisdias@vnet.ibm.com Date:Tue, 6 Sep 1994 11:57:00 EDTFrom:"Willard,Matthew,MP" <WILLARMP@CLVGRP.USACLV.MSNET.BP.COM>Subject:File Management

V'Bers,

I am looking for insight to the following problem:

I need to extract data from a VB program and write it to a sequential file with the last line of the file being a control record having number of records (one on each line) and sum of the total of each line. The file will need to be opened, updated then closed each time an extract is done - this will occur several times a day. Does anyone out there have any suggestions on how to accomplish this?

TIA Matt willarmp@usaclv.clvgrp.msnet.bp.com Date:Tue, 6 Sep 1994 10:38:00 CSTFrom:"Harra, John C." <JCHARRA.EAGAN@MHS.SP.PARAMAX.COM>Subject:Need "Tree" VBX w/bitmapps

>I'm looking for a "tree" type list box VBX which will
>allow an individual bitmap on each node. Shareware,
>commercial or whatever. FTP site/CIS location (real or
>demo) for file would be appreciated.
>
I need this info asap, so could you please e-mail
>directly to hull@xanadu.enet.dec.com?
>
>Thanks in advance!
>
SGerry.

If somebody has some info on this type of VBX, would you also post the info to the list? Thanks.

Jack Harra Unisys Corp. jcharra@mhs.sp.paramax.com (612)-456-3028 Date:Tue, 6 Sep 1994 12:18:14 -0400From:Tony Chryseliou <ANTHONYC@QUEENS.LIB.NY.US>Subject:One form to grab all menu commands ?

>The only way I know of is to write a Keyboard hook. That requires a >callback, so you would have to do it in a DLL or VBX. I think there may be a >hook vbx out there someplace, but am not sure.

Actually, there is. SpyWorks includes an EXCELLENT dll or vbx (I forget) to trap keyboard events at the Windows or application level.

Tony

Date:Tue, 6 Sep 1994 12:24:33 -0400From:Stephen Lenz <slenz@RISD.EDU>Subject:Picture box - safe to load ?In-any womanI'm sure after chatting with you she would be glad to 1

any woman. I'm sure, after chatting with you, she would be glad to help. If you have any other problems, see me.

Steve Lenz slenz@risd.edu

On Mon, 5 Sep 1994, Tuomas M J Salste wrote:

> On Mon, 5 Sep 1994, Roy Bottomley wrote:

>

>> Is there a size limit to the .bmp file I can load ?

>

> I guess the available memory is the limit. I've had some out of memory

> messages when trying to create a full screen picture on 1024\*768\*256 with

> AutoRedraw=true. When AutoRedraw is set, Windows needs additional memory

> to keep the picture there. I don't know if this has anything to do with

> your problem. But my problems occurred on a computer that had 4 MB memory

> and some other apps running simultaneously.

>

> =

>

> Tuomas Salste salste@kruuna.helsinki.fi

=

http://www.helsinki.fi/~salste/

=

= = = = =

=

=

> Today's unofficial blonde joke (quality not guaranteed by me):

> 247. Q: What's the difference between a blonde and a broom closet?

> A: Only two men fit inside a broom closet at once.

Date:Tue, 6 Sep 1994 08:48:25 PSTFrom:schoon <schoon@ADA.COM>Subject:VBTips Magazine

I'd like to thank everybody for their replies! Unfortunatley, VBTips is already used by another gentlemen, Norm Bernstein. He also has another "mag" that covers Visual Basic. Since the people that use the mailing list are the ones providing me with all of this excellent information, I'd like to solicite a response for a possible name. My idea is VBWin for Visual Basic Weekly Internet News. Since there is so much information available, weekly would make it easier on my internet gateway. (I'm living at 9600 baud right now, T-1 in the works!) Please address all comments regarding this magazine directly to me.

I'll be coordinating with an individual to get it uploaded to cica, wuarchive, etc. It'll also be uploaded to a local bbs here in San Diego and as soon as I get permission from the sysop, I'll post it there and provide a phone number.

Again, thanks for all the responses! Please keep sending the suggestions, a help file version is in the works. I still need to finish the automation of generating the indexes and contributors list. If you think one month is large, wait until the year-end issue!

\_|||||\_ (' 0 0 ') Wake up: try TCP/IP ! -000-( )-000---= tcp/ip: ka6wke.ampr.org = Internet: schoon@ada.com ax.25: ka6wke@n0ary = ICBM: 32.7147N 117.1558W = = = ... Your Strategic Partner = = Applied Digital Access = 9855 Scranton Road for Network Quality! = = San Diego, CA 92121 = = (619) 623-2253 Voice = (619) 623-2208 FAX \_ \_ = " Real programmers use copy con program.exe " = = =

 Date:
 Tue, 6 Sep 1994 13:20:15 +0100

 From:
 Norm Bernstein <msys@KBT.COM>

 Subject:
 VBTips Magazine

 In > already used by another gentlemen, Norm Bernstein. He also has another "mag"

 > that covers Visual Basic. Since the people that use the mailing list are the

 > ones providing me with all of this excellent information, I'd like to solicite

 a

I think you're a little mistaken. I have nothing whatsoever to do with "VBTips" or any other publication, electronic or otherwise.

nb Norm Bernstein Hard/Firm/Software Consulting Marisystems, Inc. (circuits/8051/VB & Pascal) msys@kbt.com Cserve:71121,1070 landline: (617) 341-3611 Date:Tue, 6 Sep 1994 12:04:53 -0600From:Leonardo Diaz <ldiaz@CIC.ITCR.AC.CR>Subject:Avoiding formfeed from EndDoc statement??

Hi VB People, this is Lion from C.R. Is there any way to avoid the form feed after an EndDoc statement????

P.D. I've been reading all the articles posted to this list, and i have one suggestion : It will be better if we (all) are more concise and concrete....don't you think so?

Lion

Date:Tue, 6 Sep 1994 12:15:54 -0700From:Gary McMillan <mcmillan@ESKIMO.COM>Subject:Test 3.0

Microsoft is in the process of releasing a new product named TEST that seems to be for debugging VC++, VBasic, Access and more. Does anyone know anything about this ?

Date:Tue, 6 Sep 1994 12:27:10 PDTFrom:LCPL=JASON=L=WILLIAMS%G6%1MARDIV@CPP1MDIV.USMC.MIL

UNSUB Jason Williams

Date:Tue, 6 Sep 1994 12:39:14 -0700From:Ron Long <ronald.long@MCCAW.COM>Subject:Test 3.0

Gary McMillan writes:

" Microsoft is in the process of releasing a new product named TEST that seems to be for debugging VC++, VBasic, Access and more. Does anyone know anything about this ?"

It has been several months since I left Microsoft, so I may have fallen behind in industry knowledge -

MSTest versions 1.0 through 3.0 (I'm pretty sure that 3.0 has been released - I thought I saw it on the Developer's Network CD) is a tool for automating testing that uses a version of Basic to create scripts that run applications through their paces, captures screen shots, compares them, etc.

VC already has a debugger built into its IDE, as well as Codeview in the Win16 environment, and Windbg in the Win32 environment.

I have heard nothing about a cross language debugging tool.

Could it be the test automation tool you are thinking of?

ronald long

Date:Tue, 6 Sep 1994 15:32:54 EDTFrom:Phil Teeling <pteeling@PTS.MOT.COM>Subject:Test 3.0

As the version number shows (3.0) this is just the latest release of MicroSoft Test. We used 1.0 a couple of years ago and found it pretty good if you were doing several versions and wanted to repeat the tests for each version. Don't know too much about the later versions Date:Tue, 6 Sep 1994 14:31:39 -0500From:Tej Dhawan </G=TEJ/S=DHAWAN@MHS-PFG1.ATTMAIL.COM>Subject:Technet postings

Based on recent and other postings from MS technet and development libraries, I would like to share the following. Please don't flame me, I am not saying stop or continue... just passing along information I came across while cruising technet myself.

The following come from the licensing agreements contained w/in technet.

\_\_\_\_\_

Q:What if I would like to distribute an interesting article within my company?

You can liberally copy and distribute the information as long as it remains internal. The licensing agreement states:

"You and/or additional licensee(s) may make an unlimited number of copies of any material copied from the SOFTWARE or from other written materials accompanying the SOFTWARE, provided that such copies shall be used only for internal purposes are not to be republished or distributed (either in hardcopy or electronic form) beyond your premises." Here, premises means the same company

11. Can a subscriber who is a Solution Provider post the information TechNet provides on a bulletin board service being set up for their own customers?

No. Although the TechNet licensing agreement allows one to feeling distribute the information provided on the CD within a company, it does not allow a Solution Provider to put the information on a bulletin board which would go to people outside the Solution Provider's premises. The only exception being made is for the Knowledge Base which is also available on CompuServe and Genie, and other information services. Date:Tue, 6 Sep 1994 16:25:19 EDTFrom:"Vernon V. Soehner" <vsoehner@NECTECH.COM>Subject:Switching screen drivers without reboot?

Hello. Does anyone know of a product or method to change screen drivers without using the windows system setup menu and having to reboot? This is a headache when developing apps for different screen sized drivers. Thanks!

/ / Vern Soehner, MA. and N.H. in U.S.A. // vsoehner@nectech.com / vern.soehner@f127.n324.z1.fidonet.org Date:Tue, 6 Sep 1994 16:29:18 -0400From:Tony Chryseliou <ANTHONYC@QUEENS.LIB.NY.US>Subject:Test 3.0

> Microsoft is in the process of releasing a new product named TEST>that seems to be for debugging VC++, VBasic, Access and more. Does anyone>know anything about this ?

MS TEST is not a new product, it's been around for some time now. It's used for setting up scripts that will exercise your application under the Windows environment.

Tony Chryseliou

| Date:    | Mon, 5 Sep 1994 22:22:53 -0700                            |
|----------|-----------------------------------------------------------|
| From:    | Gary McMillan <mcmillan@eskimo.com></mcmillan@eskimo.com> |
| Subject: | private ini sampler                                       |

Does anyone have an example private ini write and read example that they might be willing to share to a VB newcomer. It would be deeply appreciated. Thanx in advance to all who see fit. Date:Tue, 6 Sep 1994 13:44:27 -0700From:Gary Ferguson <garyfe@CYBERSPACE.COM>Subject:Test 3.0In-test a Windows application. It also come with DLL's and tools that allowyou to simulate keystrokes and mouse moves to your app, and capturescreen shots at various points for later examination. I've only used itonce when I first got it, and that was a pretty simple app. It worked

Gary

fine.

On Tue, 6 Sep 1994, Gary McMillan wrote:

> Microsoft is in the process of releasing a new product named TEST

> that seems to be for debugging VC++, VBasic, Access and more. Does anyone

> know anything about this?

Date: Tue, 23 Aug 1994 19:05:23 EDT Subject: private ini sampler

Discussion for Microsoft Visual Basic and Related Issues <VISBAS-L@TAMVM1.TAMU.EDU> wrote :

Does anyone have an example private ini write and read example
 >that they might be willing to share to a VB newcomer. It would be deeply

>appreciated. Thanx in advance to all who see fit. >

>

Just follow the rules of GetPrivateProfileString etc.

The trick is that you must use a fixed length string to receive the data. And fill it first!

FixStr = String(80,32) StrLen = GetPrivateProfileString("app", "t1", "0", FixStr, 64, "pri.ini")

This is described in the API

James Miller

Date:Tue, 6 Sep 1994 14:03:36 MSTFrom:Art Dyer <ahd@SUNQUEST.SUNQUEST.COM>Subject:Using DLLs that require callbacks

>SpyWorks VB from Desaware has a vbx that enables the use of callbacks in VB.
>Their number is (408) 377-4770. I can't tell you more about the callback
>control as I've yet to use it.

You also ought to look into the book, "Visual Basic Programmer's Guide to the Windows API" by Daniel Appleman (author of SpyWorks-VB). When I bought my copy (quite a while ago) it came with a diskette containing a callback control among other things. This is version 1 of the control, whereas SpyWorks includes version 2. While version 2 has more capabilites, the one that comes with the book might be enough for your needs, and you really ought to have that book, anyhow.

Art Dyer Sunquest Information Systems, Inc., Tucson, AZ (USA) ahd@sunquest.sunquest.com (602) 570-2602 Fax: (602) 570-2099

Date: Tue, 6 Sep 1994 17:00:04 -0500 Organization: spine.com Subject: Handles On Mon, 5 Sep 1994 11:19:48 +0100 "S.Z. Morrison - Medical Physics - ext (71) 2798" <S.Z.MORRISON@DUNDEE.AC.UK> wrote: > VB does not like the dot `.' in label1.hWnd > > so try this:--> > handle% = label1.hWnd >> and replace `label1.hWnd' with `handle%' in the API call. That's a pain, get's me every time.. you can also try wrapping it in (), to pass by value.. --

Jesse Montrose jesse@netcom.com jesse@xaostools.com cis:76646,3302 I don't recycle, I'm a consumer, damn it, I consume. Date:Tue, 6 Sep 1994 17:19:49 -0500From:Shannon Thornton <thornton@APOLLO.WES.ARMY.MIL>Subject:FindFirst with Table?

I'm getting an error when I try to use FindFirst on a Table object. According to documentation, the Findxxxx methods are available to Table objects, but when I try to do the following piece of code:

Dim DB As Database Dim Crit As Table

Set DB = OpenDatabase(app.Path & "\SYS\_RPT.MDB") Set Crit = DB.OpenTable("Criteria") Crit.FindFirst "[Criteria] = " & Chr\$(34) & "Work Package" & Chr\$(34)

I get Error 3219, "Can't perform operation; it is illegal." Help on this error says:

You tried to use a method or property with or on a recordset, and it isn't valid for that object.

But the same help file tells me that FindFirst is available for Table objects!?! I'm confused. I know I can open the table as a dynaset and use the FindFirst with it, but that's not the point. I also know I can use seek in conjunction with an index, but once again, that's not the point. Anyone explain this? Am I just being stupid and mis-reading something?

TIA

| +_=_=_=_=_=_=_=_=_=_=_=_=_=_=_=_=              | =_=                                 |
|------------------------------------------------|-------------------------------------|
| : Shannon Thornton                             | : U.S. Army Corps of Engineers :    |
| : InterNet: thornton@apollo.wes.army.mil       | : Waterways Experiment Station :    |
| : #include <std.disclaimer> :</std.disclaimer> | Computer Scientist :                |
| +.=.=.=.=.=.=.=.=.=.=.=.=.=.=.=.=.=.           | =_=_=_=_=_=_=_=_=_=_=_=_=_=_=_=_=_+ |

Date:Tue, 6 Sep 1994 18:47:39 ESTFrom:David J Gurney <gurneyd@CCMAIL.SSD.RAY.COM>Subject:VB tips Magazine

Hi,

Send it my way if you would. Thanks, Dave Date:Tue, 6 Sep 1994 15:52:19 PDTFrom:Bill Vaughn <billva@MICROSOFT.COM>Subject:FindFirst with Table?

The Find methods (FindFirst included) are NOT supported with the indexed Table object. Table objects support the Seek method. you are right -- the help is wrong. That has been fixed in subsequent versions. by

From: Shannon Thornton <thornton@APOLLO.WES.ARMY.MIL> To: Multiple recipients of list VISBAS-L <VISBAS-L@tamvm1.tamu.edu> Subject: FindFirst with Table? Date: Tuesday, September 06, 1994 5:19PM

I'm getting an error when I try to use FindFirst on a Table object. According to documentation, the Findxxxx methods are available to Table objects, but when I try to do the following piece of code:

Dim DB As Database Dim Crit As Table

\_\_\_\_\_

Set DB = OpenDatabase(app.Path & "\SYS\_RPT.MDB") Set Crit = DB.OpenTable("Criteria") Crit.FindFirst "[Criteria] = " & Chr\$(34) & "Work Package" & Chr\$(34)

I get Error 3219, "Can't perform operation; it is illegal." Help on this error says:

You tried to use a method or property with or on a recordset, and it isn't valid for that object.

But the same help file tells me that FindFirst is available for Table objects!?! I'm confused. I know I can open the table as a dynaset and use the FindFirst with it, but that's not the point. I also know I can use seek in conjunction with an index, but once again, that's not the point. Anyone explain this? Am I just being stupid and mis-reading something?

## TIA

| +-=-=-=-=-=-=-=-=-=-=-=-=-=-=-=-=-=-=-=        |                                  |  |
|------------------------------------------------|----------------------------------|--|
| : Shannon Thornton                             | : U.S. Army Corps of Engineers : |  |
| : InterNet: thornton@apollo.wes.army.mil       | : Waterways Experiment Station : |  |
| : #include <std.disclaimer> :</std.disclaimer> | Computer Scientist :             |  |
| +-=-=-=-=-=-=-=-=-=-=-=-=-=-=-=-=-=-=-=        | =_=_=_=_=_=_=_=_=_=_=_=_=_=_+    |  |

Date:Tue, 6 Sep 1994 15:37:03 PSTFrom:marlatt <marlatt@ADA.COM>Subject:Code Brower

I recently purchased MS Visual C++ and was very impressed with the Class and Function Browser included in the IDE. Of particular interest was the ability to view a 'function tree' of the relationships between called and calling functions (similar to the way File Manager displays files). Does anyone have any experience with a similar product availible for VBWin? If so, What is it and where can I get it (I don't have ready access to FTP as my company only provides email capability to employees).

Thanks David A. Marlatt (marlatt@ada.com) Applied Digital Access San Diego, CA Date:Tue, 6 Sep 1994 18:02:58 -0700From:Gary Ferguson <garyfe@CYBERSPACE.COM>Subject:Switching screen drivers without reboot?In-but not color depth changes, for example.)

Your other choice? ... Wait for Chicago! It has a very nice video driver setup utility that allows you to change resolutions and color depths on the fly.

Gary

On Tue, 6 Sep 1994, Vernon V. Soehner wrote:

> Hello. Does anyone know of a product or method to change screen drivers

> without using the windows system setup menu and having to reboot? This

> is a headache when developing apps for different screen sized drivers.

> Thanks! >

- > \_/ \_/ Vern Soehner, MA. and N.H. in U.S.A.
- > \_/\_/ vsoehner@nectech.com
- > \_/ vern.soehner@f127.n324.z1.fidonet.org
- >

Date:Wed, 7 Sep 1994 09:45:24 WSTFrom:Chris Chillidog Chelliah <chelliah@CS.UWA.EDU.AU>Subject:Location of Newest KB filesIn-> And I know it said JUNE 30> is that 1994?

ftp to ftp.microsoft.com as anonymous. The files are iiin the

/softlib/mslfiles directory, called VBKB.EXE and VBKB\_FT.EXE

Yes, they are dated 30 June 1994

Chris

chelliah@cs.uwa.edu.au \_--\_|\ hunk@tartarus.uwa.edu.au / \ Phone: (091) 43 4523 \*\_.-.\_/ FAX: (091) 43 4798 v Christopher Chelliah Dept of Computer Science The University of Western Australia Crawley, Perth 6009

Wed, 7 Sep 1994 09:46:12 GMT+800 Date: Organization: Edith Cowan University Subject: Books > I'm looking for the best books telling> every secrets for making DLL to use with VB > > Thanx

- > Eric Dore > Quebec, CANADA
- >

Have a look at Advanced Visual Basic by Mark Burgess. It has some stuff on creating DLLs for use with VB.

Richard Czerwonka, Visual Basic/Progress Programmer Administrative Computing Services, Information Technology Division, Edith Cowan University, Phone: 61-9-383 8664 Pearson Street, Churchlands WA 6018 Australia E-Mail: R.Czerwonka@cowan.edu.au

Opinions expressed here are all mine and nobody elses, especially not | my employers (I don't know what they are anyway!) Date: Wed, 7 Sep 1994 10:02:53 WST From: CHRISTOPHER S SEVERN <sever\_cs@EE.UWA.EDU.AU> One form to grab all menu commands? Subject: In->>The only way I know of is to write a Keyboard hook. That requires a >>callback, so you would have to do it in a DLL or VBX. I think there may be a >>hook vbx out there someplace, but am not sure. >> Actually, there is. SpyWorks includes an EXCELLENT dll or vbx (I forget) to > trap keyboard events at the Windows or application level. > > > Tony >Thanks for your replies, but I have one question. What is spyworks and where might I be able to get it?

Thanks

Chris

Date:Wed, 7 Sep 1994 15:57:00 -0700From:"Lau, Henry" <HLAU@REGENCY.TAFE.SA.EDU.AU>Subject:Position of Help Menu

I would like to put the HELP menu on the far right of the form so that it is easier for users to locate the HELP menu. Can I use the VB menu design form to do this or I have to write some codes to achieve that? Appreciate if anyone can help me.

Henry from Australia Email address

hlau@regency.tafe.edu.sa.au

Date:Wed, 7 Sep 1994 10:35:57 GMTFrom:"[John Kromodimedjo]" <kromodimedjoj@WHO.CH>Subject:JOINING ACCESS TABLES

Hi,

I tried to join to access tables and count the a particular record with no success. I created a for the first table (tb1) a dynaset and load it in a list box where i used it to navigate through the recordset. I opended the second table (tb2) and created a dynaset where i want to count all the record called 'NAME' from the listbox in the tb2. I need the query to just to return a value.

Here is what I did:

'Open database

....

Dim CountName as string CountName = "SELECT COUNT(\*) FROM Tb1,Tb2 WHERE Tb1.NAME=Tb2.Name And Tb1.Name=" + list1.List(list.ListIndex)

Set dsTb1 = Data1.CreateDynaset(CountName)

••

I got a error message:

"SYNTAX ERROR IN STRING IN QUERY EXPRESSION Tb1.Name=Tb2.Name AND Tb1.Name='GATT'."

Note='GATT' is the first record set in Tb1 in the listbox pointing during Form\_Load time.

Did I did something wrong. Anybody can help?

JOHN KROMODIMEDJO World Health Organization Geneva, Switzerland Date:Wed, 7 Sep 1994 13:30:18 +0300From:Patrik Rantanen <prantane@RA.ABO.FI>Subject:VB causing win87em.dll GPF's

Hi folks,

Do anybody of you have the faintest idea of what's going on with our VB prof.ed. Our application is a db application doing some very heavy calculation procedures. As I execute the calculation routines the application stops responding (both in design and run mode), resulting in a somewhat consistent GPF "vb caused GPF in module win87em.dll". This is somewhat distressing as this GPF only seems to happen while executing the application on a IBM pc (valuepoint, thinkpad, ps/2), it just stops dead on. On the other side, the application seems to work very well on IBM compatible pc's.

So if your familiar with these kind of problems, please do give us your clues.

PS. What's your experience with the "gunsmoke" version of Truegrid? Is it a stable visual basic control? I hope you haven't had any of the afore-mentioned with VB apps including this control!!

My machine setup: IBM valuepoint Pentium no network running windows 3.11

> Patrik Rantanen prantane@ra.abo.fi Systems Planner Ebo Akademi Institute for Advanced Management Systems Research Tel. +358-21-2654750

| Date:    | Wed, 7 Sep 1994 12:36:44 +0200                                  |
|----------|-----------------------------------------------------------------|
| From:    | Knut-Staale Dischington <ksd@merkur.sds.no></ksd@merkur.sds.no> |
| Subject: | Help: Directed graphs/Links                                     |

Hi.

I'm new to this list (and to VB, for that matter), so please excuse me if this is too simple/allready covered etc. etc.

I'm making a modelling-tool in VB, where you drag objects onto a "canvas", and then make links between them (not trees, but directed, graphs, thet can be cyclic).

make miks between them (not trees, but uncered, graphs, thet can be cyclic).

Problem is, these links are directed, i.e. they should (at least) look like arrows. They should change direction depending on how you create them. They should behave like line-controls when you drag the objects they relate (i.e. the link should follow the objects).

I've tried using line-controls, but it's a drag (sorry, no pun...), they look ugly, and they don't respond to any actions at all, i.e. I can't get them to respond to a mouse-down event etc.

So, anybody know of any "arrow-controls" available, (sharew. or comm.) that behaves like I've tried to explain - or at least, solves part of the problem ?

Any hints/info/help/code/VBX's etc. would be \_greatly\_ appreciated.

Thanks, take care, ksd

"In a nation ruled by swine, all pigs are upward mobile."

Dr. Hunter S. Thompson.

+47 22 95 67 48/

Knut-Staale Dischington Statens DataSentral a.s. Ulvenveien 89c, Oslo P.O.Box 6664 Rodeloekka X. N-0502 Oslo Norway.

+47 22 95 63 31 Internet: ksd@merkur.sds.no X.400: C=no;A=telemax;P=multinett;O=sds; G=knut staale;S=dischington Date:Wed, 7 Sep 1994 09:02:00 EDTFrom:"Willard,Matthew,MP" <WILLARMP@CLVGRP.USACLV.MSNET.BP.COM>Subject:Data Extraction ......

My last posting my have been a bit kludgy so here is another stab at explaining my problem.

Using the Electronic Forms Designer I have written an Electronic Expense Report where a user fills out the Expense Report and mails it (via MSMail) to his/her manager. When the manager approves the Expense Report it is then sent to Accounts Payable (via MSMail) where the pertinent data is extracted to a sequential file with each line in the file being an expense report. I am currently using'Print #Filenum, text;' to write the data to the file (the semicolon being used to write the data on the same line). The structure of the file will be similar to the four line example below (without the labels Line x -) and the number of lines in the file varying. What I'm looking for is how to implement the last line in each file - the Control Record.

Line 1 - Expense Report 1 Line 2 - Expense Report 2 Line 3 - Expense Report 3 Line 4 - Control Record

The control record should contian the number of records in the file (or the number of lines -1). It should also contain the total for all the expense reports. What i'm looking at is something like this. Open the file, read in the last line, insert a new line (or Expense Report) and update the Control Record with the new data.

Does anyone have any suggestions? It would be greatly appreciated. I have a couple of ideas, but they all seem to be very involved and feel there has to be an somewhat easy way to complish this.

Thanks, Matt willarmp@clvgrp.usaclv.msnet.bp.com Date:Wed, 7 Sep 1994 09:25:03 -0400From:Pat Wiegand <apmwrd1@PEABODY.SCT.UCARB.COM>Subject:Switching screen drivers without reboot?

>It is a limitation of Windows. Some video cards have drivers that allow >you to make limited changes (My Matrox MGA will allow resolution changes >but not color depth changes, for example.)

>Your other choice? ... Wait for Chicago! It has a very nice video driver >setup utility that allows you to change resolutions and color depths on >the fly.

>

>

At last! Glad to hear this about Chicago. I am really a big Windows fan, but I have also used an Amiga extensively. It always amazed me that the Amiga -- a computer that costs a fraction of a comparably equipped Windows machine, needs less memory and less hard disk space -- can not only multitask preemptively, but can also display two different screen resolutions simultaneously. Yes, on the Amiga not only can you switch display modes on-the-fly, but you can pull down the front most screen which has one color depth and resolution and see another screen behind it with a different color depth and resolution! And if you really want to get fancy, you can pull the second screen partway down and then see a third screen... well you get the idea. Even the so-called "graphics power" of the Mac can't do that.

So how come Commodore is going bankrupt and Microsoft is raking in the cash? I'm not sure, but you can bet it isn't because of the technology. ;-)

P. M. Wiegand, Research Scientist, <apmwrd1@peabody.sct.ucarb.com> Union Carbide Corportation, S. Charleston, WV USA "I can't run, but I can walk much faster than this; can't run but..."

| Date:    | Wed, 7 Sep 1994 16:21:36 CEST                                         |
|----------|-----------------------------------------------------------------------|
| From:    | "Thule Enterprise Di M.Luciani" <mc1258@mclink.it></mc1258@mclink.it> |
| Subject: | crystal report bug                                                    |

Hi all of you,

I have to use Crystal Report for Visual Basic to make a report from some external databases but I read, and also verifyed, that there is a bug and so it cannot link different databases. I also read that there is a file called VBFIX to fix this bug but it's available only on the Crystal Services BBS, in Canada.

Trying to connect from Italy would be veeeeery expensive and difficult so I ask you if this file can be found somewhere on the Internet or on Compu\$erve.

Thanx in advance Bye :-) Massimo Luciani

--- MMMR v3.40reg \* There are no such things as a free lunch

Date:Wed, 7 Sep 1994 09:29:08 -0500From:Tej Dhawan </G=TEJ/S=DHAWAN@MHS-PFG1.ATTMAIL.COM>Subject:Tree VBX w/ bitmaps

Try TLIST from Bennet-Tec Information Systems (\$149) 516-433-6283. They have a demo and help file on CIS in MSBASIC forum... search for keyword TLIST.

Date:Wed, 7 Sep 1994 10:43:11 EDTFrom:Eric Dore <edore@JUPITER.DREV.DND.CA>Subject:Position of Help Menu

>> I would like to put the HELP menu on the far right of the form so that it is > easier for users to locate the HELP menu . Can I use the VB menu design > form to do this or I have to write some codes to achieve that ? Appreciate > if anyone can help me. > > Henry from Australia Email address hlau@regency.tafe.edu.sa.au > you must do some code to achieve that. it's very simple in the form\_load include:

```
menuname.caption=chr$(8)+menuname.caption
```

Eric Dore Quebec, CANADA

| Date:<br>From:<br>Subject: | Norm       | 7 Sep 1994 10:41:27 +(<br>Bernstein <msys@ke<br>n of Help Menu</msys@ke<br> |                       |            |
|----------------------------|------------|-----------------------------------------------------------------------------|-----------------------|------------|
| In-                        | . 1        |                                                                             |                       | 1 ·        |
|                            |            | ocate the HELP menu                                                         |                       | . č        |
|                            |            | have to write some co                                                       | des to achieve that ? | Appreciate |
| > if anyone c              | an help i  | me.                                                                         |                       |            |
| >                          |            |                                                                             |                       |            |
| Just put a CH              | IR\$(8) ir | n front of the caption p                                                    | roperty in the menu   |            |
| designer thi               | is one, p  | lus other good tips, is a                                                   | available in VBTIPS1  | 9 (on      |
| CICA and oth               | ners)      |                                                                             |                       |            |
|                            |            |                                                                             |                       |            |
| •                          |            |                                                                             |                       | 1          |
| ' Norm Berr                | nstein     | Hard/Firm/S                                                                 | Software Consulting   | ,          |
| ' Marisyster               | ns. Inc.   |                                                                             | 1/VB & Pascal)        | '          |
| 1                          |            | (                                                                           |                       | 1          |
| ' msys@kbt                 | .com       | Cserve:71121,1070                                                           | landline: (617) 341-  | 3611 '     |
| •                          |            |                                                                             |                       | 1          |
|                            | ••••••     |                                                                             |                       |            |

Date:Wed, 7 Sep 1994 11:08:35 ESTFrom:Bob Smith <BOB.SMI@JNTSEA.GSFC.NASA.GOV>Organization:Jackson and TullSubject:Code Name Utopia

I've not heard anything about "Utopia" but the interface you describe sounds very much like MS Home products Creative Writer and Creative Artist which have been out for several months.

Regards, Bob

\_\_\_\_\_

- > if it's true or not. Apparently Microsofts' Consumer Division are
- > about to release a version of Windows aimed squarely at the home
- > market. The product known as Utopia does away with windows, menus and
- > buttons and introduces an almost comic book-like look and feel to the
- > interface.
- >
- > The goal is to make things easier for home users and students. The
- > interface will be released this year some time, along with a few
- > applications written to run under this new environment.
- >
- > They had a screen shot of the interface in the magazine. It has a guy
- > standing at the door to an elevator. You say what floor (directory?)
- > you want and it takes you to that floor. You then go into the room
- > (applications/directories?) that you want to visit. It looks pretty
- > nice.
- >
- > It would be nice if MS released a Utopia VB as well.
- >
- > Then again, it may be just an April fools' joke ....
- >
- > Anyone know about this?

<sup>&</sup>gt; This comes from the April issue of Windows magazine, so I'm not sure

| Date:    | Wed, 7 Sep 1994 10:48:01 -0500                               |
|----------|--------------------------------------------------------------|
| From:    | Ali Hepworth <hepworth@mutual.co.uk></hepworth@mutual.co.uk> |
| Subject: | VB & LOTUS Notes                                             |

Greetings fellow VBers

We're looking into NOTES at the moment, but I've heard rumours of MICROSOFT Exchange. Are these functionally equivalent? How well does VB link into Notes? How will Chicago affect the "notes" market? How will Exchange fit with Chicago & VB4? Any problems with integrating large scale applications with Notes DBase? Is it worth waiting for Microsoft's Notes Killer?

Any opions and advice would be greatly appreciated.

TIA ?:-) Ali HEPWORTH@MUTUAL.CO.UK Date:Wed, 7 Sep 1994 08:28:29 -0700From:Gary Ferguson <garyfe@CYBERSPACE.COM>Subject:Switching screen drivers without reboot?In-

> but I have also used an Amiga extensively. It always amazed me that the

> Amiga -- a computer that costs a fraction of a comparably equipped Windows

> machine, needs less memory and less hard disk space -- can not only

> multitask preemptively, but can also display two different screen

> resolutions simultaneously. Yes, on the Amiga not only can you switch

>

> So how come Commodore is going bankrupt and Microsoft is raking in the cash?

> I'm not sure, but you can bet it isn't because of the technology. ;-)

It's because Bill really truly is a very smart guy.

Gary

Date:Wed, 7 Sep 1994 11:26:02 -0400From:Irish Stout <beer@RITZ.MORDOR.COM>Subject:Position of Help MenuIn-you need to put it into code:menu.caption = chr\$(8)+"Help"

Date: Wed, 7 Sep 1994 10:24:00 -0600 From: Dave Kearns <dkearns {TCNET/HR/dkearns}@KLAVEN.TCI.COM> Organization: Thomas-Conrad Corp Subject: Data Extraction ..... >From: WILLARMP @ SMTP (Willard, Matthew, MP) {WILLARMP@CLVGRP.USACLV.MSNET.BP.COM} >Date: Wednesday, September 07, 1994 9:54AM >My last posting my have been a bit kludgy so here is another stab at >explaining my problem. >Using the Electronic Forms Designer I have written an Electronic Expense >Report where a user fills out the Expense Report and mails it (via MSMail) >to his/her manager. When the manager approves the Expense Report it is then >sent to Accounts Payable (via MSMail) where the pertinent data is extracted >to a sequential file with each line in the file being an expense report. I >am currently using'Print #Filenum, text;' to write the data to the file >(the semicolon being used to write the data on the same line). The >structure of the file will be similar to the four line example below >(without the labels Line x -) and the number of lines in the file varying. > What I'm looking for is how to implement the last line in each file - the >Control Record. > >Line 1 - Expense Report 1 >Line 2 - Expense Report 2 >Line 3 - Expense Report 3 >Line 4 - Control Record > >The control record should contian the number of records in the file (or the >number of lines -1). It should also contain the total for all the expense >reports. What i'm looking at is something like this. Open the file, read >in the last line, insert a new line (or Expense Report) and update the >Control Record with the new data. The easiest way is also the simplest - rewrite the file each time. Open the existing file for input, and a temp file for output. Read each data line, increment a count and write it out. Compare the count to the 'old' control record. Write out the new lines, calculate the new control and write it out. Kill the old file, rename the new one.

-dave

Date: Wed, 7 Sep 1994 10:29:00 CDT Ed Staffin <edstaff@MCS.COM> From: Subject: Position of Help Menu

This style has not been used since early win3.0 days. If you check most (if not all) existing apps, you will find that the help menu is no longer placed on the right. If you want your app to be consistent with current GUI guidelines, I urge you to not do this. Later ... Ed

>I would like to put the HELP menu on the far right of the form so that it is >easier for users to locate the HELP menu. Can I use the VB menu design >form to do this or I have to write some codes to achieve that ? Appreciate >if anyone can help me.

> >

>Henry from Australia Email address >

hlau@regency.tafe.edu.sa.au

Date: Wed, 24 Aug 1994 13:35:17 EDT Subject: Data Extraction .....

Summarizing the problem, you want to add four lines and then a control record.

Why not put the control record at the front of the file?

You could make it a fixed length of say 80 spaces, which could then be overwritten at will. You could even lock it, in such a way, that no-one else could read it, whilst you were adding at the end.

James Miller

Date:Wed, 7 Sep 1994 11:40:55 ESTFrom:Bob Smith <BOB.SMI@JNTSEA.GSFC.NASA.GOV>Organization:Jackson and TullSubject:Position of Help Menu

The standard style for Windows 3.0 Menu bars positioned HELP on the far right side of the bar. However, Microsoft's stated design guidelines for Windows 3.1 and later now position it just to the right of the last Menu title. If you still wish to use the right justified style, inserting a BACKSPACE character at the beginning of the caption will do the trick. (NOTE: I have seen many statements that a TAB character, Chr\$(9), should be used here; however, in my experience, that will only cause the HELP caption to overwrite the menu item in the far left position - not the desired result!)

The following statement in the Main() or Form\_Load() modules should do the trick:

Form.mnuHelp.Caption = Chr\$(8) + Form.mnuHelp.Caption

> form to do this or I have to write some codes to achieve that ? Appreciate

\_\_\_\_\_

<sup>&</sup>gt; I would like to put the HELP menu on the far right of the form so that it is

<sup>&</sup>gt; easier for users to locate the HELP menu . Can I use the VB menu design

<sup>&</sup>gt; if anyone can help me.

<sup>&</sup>gt;

<sup>&</sup>gt; Henry from Australia Email address

hlau@regency.tafe.edu.sa.au

Date:Wed, 7 Sep 1994 08:47:37 PDTFrom:Bill Vaughn <billva@MICROSOFT.COM>Subject:JOINING ACCESS TABLES

## Ah... no.

 You cannot use the CreateDynaset against the Data control. You can use the CreateDynaset against the Data control's Database object as in Dim db as database Set db = Data1.Database dim Ds as Dynaset Set Ds = db.CreateDynaset(...

2) Whenever you pass a text value into an SQL string, you need to surround it with quotes... like this

SQL\$ = "Select \* from Table where Name = "" & Text1.Text & """ Note that I quote the text string with single quotes.

3) If you are using Jet to perform the query (and it looks like you are) you need to use Jet's join syntax as follows:

Select \* from table1 left join table 2 on table1.field = table2.field This will permit Jet's query optimizer to do a decent job of joining.

Hope this helps bv

From: "John Kromodimedjo]" <kromodimedjoj@WHO.CH> To: Multiple recipients of list VISBAS-L <VISBAS-L@tamvm1.tamu.edu> Subject: JOINING ACCESS TABLES Date: Wednesday, September 07, 1994 10:35AM

Hi,

I tried to join to access tables and count the a particular record with no success. I created a for the first table (tb1) a dynaset and load it in a list box where i used it to navigate through the recordset. I opended the second table (tb2) and created a dynaset where i want to count all the record called 'NAME' from the listbox in the tb2. I need the query to just to return a value.

Here is what I did:

'Open database

••••

Dim CountName as string CountName = "SELECT COUNT(\*) FROM Tb1,Tb2 WHERE Tb1.NAME=Tb2.Name And Tb1.Name=" + list1.List(list.ListIndex)

Set dsTb1 = Data1.CreateDynaset(CountName)

I got a error message:

"SYNTAX ERROR IN STRING IN QUERY EXPRESSION Tb1.Name=Tb2.Name AND Tb1.Name='GATT'."

Note='GATT' is the first record set in Tb1 in the listbox pointing during Form\_Load time.

Did I did something wrong. Anybody can help?

JOHN KROMODIMEDJO World Health Organization Geneva, Switzerland Date: Wed, 7 Sep 1994 12:44:09 -0400 From: Stephen Lenz <slenz@RISD.EDU> Subject: VB causing win87em.dll GPF's Inslenz@risd.edu

On Wed, 7 Sep 1994, Patrik Rantanen wrote:

> Hi folks,

> Do anybody of you have the faintest idea of what's going on with our VB

> prof.ed. Our application is a db application doing some very heavy

> calculation procedures. As I execute the calculation routines the

> application stops responding (both in design and run mode), resulting in a

> somewhat consistent GPF "vb caused GPF in module win87em.dll". This is

> somewhat distressing as this GPF only seems to happen while executing the

> application on a IBM pc (valuepoint, thinkpad, ps/2), it just stops dead on.

> On the other side, the application seems to work very well on IBM compatible > pc's.

> So if your familiar with these kind of problems, please do give us your clues.

>

> PS. What's your experience with the "gunsmoke" version of Truegrid? Is it a

> stable visual basic control? I hope you haven't had any of the

> afore-mentioned with VB apps including this control!!

>

> My machine setup:

> IBM valuepoint Pentium

> no network running

> windows 3.11

>

- > Patrik Rantanen prantane@ra.abo.fi
- > Systems Planner
- > Ebo Akademi
- > Institute for Advanced Management Systems Research
- > Tel. +358-21-2654750

Date: Wed, 24 Aug 1994 14:48:03 EDT Subject: Data Extraction

Discussion for Microsoft Visual Basic and Related Issues <VISBAS-L@TAMVM1.TAMU.EDU> wrote :

> What I'm looking for is how to implement the last line in each file - the >Control Record. > >Line 1 - Expense Report 1 >Line 2 - Expense Report 2 >Line 3 - Expense Report 3 >Line 4 - Control Record > >The control record should contian the number of records in the >file (or the >number of lines -1). It should also contain the total for all >the expense >reports. What i'm looking at is something like this. Open >the file, read >in the last line, insert a new line (or Expense Report) and >update the >Control Record with the new data. > Put the control record at the front of the file and make it a fixed length of say 80 bytes.

You may need to use some fairly fancy writing, but you will always know where it is!

James Miller

Daisy@CityScape.co.uk

| Date:                                   | Wed, 7 Sep 1994 07:07:07 PDT                                                               |
|-----------------------------------------|--------------------------------------------------------------------------------------------|
| From:                                   | Melvin Klassen <klassen@uvvm.uvic.ca></klassen@uvvm.uvic.ca>                               |
| Subject:                                | (Forwarded to 'SAS-L@UGA') Answering Machine                                               |
|                                         |                                                                                            |
| In article <422                         | A5645AA@acserv.ad.cowan.edu.au>, you say:                                                  |
| >                                       |                                                                                            |
| >Date:                                  | Tue, 6 Sep 1994 10:58:13 +3                                                                |
| >                                       | Discussion for Microsoft Visual Basic and Related Issues                                   |
| >                                       | <visbas-l@tamvm1.tamu.edu></visbas-l@tamvm1.tamu.edu>                                      |
| >From:                                  | Artur Roberto Lima Rodrigues                                                               |
|                                         | Fundacao CAPES                                                                             |
| >Subject:                               | Answering Machine                                                                          |
| >To:                                    | Multiple recipients of list VISBAS-L <visbas-l@tamvm1.tamu.edu></visbas-l@tamvm1.tamu.edu> |
| >                                       |                                                                                            |
| >Hi all,                                |                                                                                            |
| >                                       |                                                                                            |
|                                         | anyone know some program that do my PC with SoundBlaster and                               |
|                                         | I work as an aswering machine?                                                             |
| ><br>>Thanks,                           |                                                                                            |
| > Thanks,                               |                                                                                            |
| >                                       |                                                                                            |
| >  ~~                                   | ~~ Artur Rodrigues                                                                         |
| >                                       | Brasilia, Brasil                                                                           |
| >    =                                  | MEC / CAPES                                                                                |
| >                                       | Tel: +55 061 214 8818                                                                      |
| $>$ $\sqrt{/ }$                         | / Fax: +55 061 322 1580                                                                    |
| >                                       | · · · _ · · · · · · · ·                                                                    |
| >~~~~~~                                 | ~~~~~~~~~~~~~~~~~~~~~~~~~~~~~~~~~~~~~~~                                                    |
| >////////////////////////////////////// |                                                                                            |
| >~~~~~~                                 |                                                                                            |
| >Paul Carreno                           |                                                                                            |
|                                         | alyst-Programme Evaluation                                                                 |
| >Edith Cowan                            | University                                                                                 |
|                                         |                                                                                            |

>Pearson St,

>Churchlands WA 6018 >Australia

E\_mail: P.Carreno@cowan.edu.au

In Canada, recent television advertisements for COMPAQ desk-top computers have shown an unattended computer "answering" the telephone, and recording a message. So, it \*\*is\*\* possible. :-)

Date: Wed, 7 Sep 1994 10:46:00 PDT Subject: Position of Help Menu In-

As far as I know, you can't do this in the menu design mode but...

In the Form\_Load event procedure, try the following:

mnuHelp.Caption = Chr\$(8) + mnuHelp.Caption

(where mnuHelp is the name of the menu item established in the menu design mode)

This should put the HELP menu to the far right. I believe Microsoft also has a FaxTips on this subject. (800) 936-4300 catalog no. 86772.

Hope this helps! <g>

Frank

Original text: (10 lines follow) From VISBAS-L@SC-NGM1 (Discussion for Microsoft Visual Basic and Related Issues) {MHS:VISBAS-L@tamvm1.tamu.edu}, on 9/7/94 3:57 PM: I would like to put the HELP menu on the far right of the form so that it is easier for users to locate the HELP menu . Can I use the VB menu design form to do this or I have to write some codes to achieve that? Appreciate if anyone can help me.

Henry from Australia Email address

hlau@regency.tafe.edu.sa.au

Use Proportional Font: true Previous From: VISBAS-L@SC-NGM1 (Discussion for Microsoft Visual Basic and Related Issues){MHS:VISBAS-L@tamvm1.tamu.edu} Previous To: VISBAS-L@SC-NGM1 (Multiple recipients of list VISBAS-L){MHS:VISBAS-L@tamvm1.tamu.edu} Original to: VISBAS-L@SC-NGM1 (Multiple recipients of list VISBAS-L){MHS:VISBAS-L@tamvm1.tamu.edu} Attachment Count: 0 --\$----Novell--Attachment----\$

X-NVL-Content-Type: UNKNOWN X-NVL-Content-Typename: UNKNOWN X-NVL-Content-Charset: X-IBM-437 X-NVL-Content-Filename: \*beyond\* X-NVL-Content-Transfer-Encoding: X-UUENCODE

--\$---Novell--Attachment----\$--

Date: Wed, 7 Sep 1994 10:51:18 -0700 From: Shih Jye Ho <shihjye@CRL.COM> Subject: GPF:WINWORD.EXE Inform. I use folling VB code to do OLE automation and try to fill in some infomation to this template form and print the result without saving the document.

dim gobjWordWTR As Object 'OLE WORD OBJECT

Set gobjWordWTR = CreateObject("Word.Basic") gobjWordWTR.apphide Set gobjWordWTR = GetObject("", "Word.Basic") gobjWordWTR.FileOpen GlobalVar.Path & "wtr.DOC", 0, 1, 0, 0, "abc"

gobjWordWTR.EditGoto "WireDate" gobjWordWTR.insert Str\$(Date) gobjWordWTR.EditGoto "Power" gobjWordWTR.insert "\*" gobjWordWTR.EditGoto "CompanyName" gobjWordWTR.insert coname\$ gobjWordWTR.EditGoto "Transporation" gobjWordWTR.insert " " gobjWordWTR.EditGoto "CompanyNo" gobjWordWTR.insert co\$

····

gobjWordWTR.FilePrint

But I always got GPF:WINWORD.EXE at 000E:4b7 after I call gobjWordWTR.EditGoto and gobjWordWTR.insert more than 12 times. Does anybody have this kind of problem or Is that a known bug in WINWORD ? Date:Wed, 7 Sep 1994 10:38:10 PSTFrom:schoon <schoon@ADA.COM>Subject:VBTips Magazine now on LL BBS!

VBTips Magazine can be found on The Success BBS in San Diego, CA. The number is (619) 238-5411. This month it is named VBTPS894.ZIP. It is zipped with PKZIP 204.G. I will also be working on uploading to Compuserve for next month. Ofcourse, the magazine can be uploaded to any other BBS or system and please feel free to do so.

ENJOY!

Mark Schoonover

 $(\overline{OO'})$  Wake up: try TCP/IP ! -----000-( )-000-----= = = Internet: schoon@ada.com = = ICBM: 32.7147N 117.1558W = = Applied Digital Access ... Your Strategic Partner = = 9855 Scranton Road for Network Quality! = = San Diego, CA 92121 = = (619) 623-2253 Voice \_ = (619) 623-2208 FAX = = = " Real programmers use copy con program.exe " = = = \_\_\_\_\_

| Date:    | Wed, 7 Sep 1994 08:19:26 PST             |
|----------|------------------------------------------|
| From:    | schoon <schoon@ada.com></schoon@ada.com> |
| Subject: | VBTips Magazine uploaded!                |

Thanks Shiva!

>Since cica is closed for uploads till the beginning of next week, I have >uploaded your file to wuarchive.wustl.edu:/pub/MSDOS\_UPLOADS/windows >As soon as cica is up I will post it there as well.

Mark Schoonover

\_|||||\_ ('00') Wake up: try TCP/IP ! --000-(\_)-000------\_\_\_\_\_ = = = Internet: schoon@ada.com = = ICBM: 32.7147N 117.1558W = = ... Your Strategic Partner = Applied Digital Access = = 9855 Scranton Road for Network Quality! = = San Diego, CA 92121 = = (619) 623-2253 Voice = = (619) 623-2208 FAX = = = " Real programmers use copy con program.exe " = = = \_\_\_\_\_

Date:Wed, 7 Sep 1994 14:35:20 -0400From:Stan Martin <STANMARTIN@DELPHI.COM>Subject:Need Guru help with synatx problem

I nees d help with syntax on sl elect statement to query a date field. I want to prompt the user for a search date, and then qutry t er uery an Accd ess DB for all dates greaterh tha er than the dates the at the user has entered. Im n this instance, the su user will be entering an "from " and "to" date. I want to select an all recore ds tah hat fl all nb between the two dates.

Tb his is the syntax that I hav e already tried:

Buy y the way, in my code this is all on ONE line!

Please reply personally if you can to STANMARTIN@DELPHIC .COM

Thanx:-)

| Date:    | Wed, 7 Sep 1994 14:42:31 -0400                                              |
|----------|-----------------------------------------------------------------------------|
| From:    | Pat Wiegand <apmwrd1@peabody.sct.ucarb.com></apmwrd1@peabody.sct.ucarb.com> |
| Subject: | VB causing win87em.dll GPF's                                                |

## >Hi folks,

>Do anybody of you have the faintest idea of what's going on with our VB
>prof.ed. Our application is a db application doing some very heavy
>calculation procedures. As I execute the calculation routines the
>application stops responding (both in design and run mode), resulting in a
>somewhat consistent GPF "vb caused GPF in module win87em.dll". This is
>somewhat distressing as this GPF only seems to happen while executing the
>application on a IBM pc (valuepoint, thinkpad, ps/2), it just stops dead on.
>On the other side, the application seems to work very well on IBM compatible
>pc's.

I had a similar problem with a Zeos 486 PC. No other computers had the problem, just this one. I traced it to a divide-by-zero error, which for some reason on this machine would not get trapped by either Visual Basic, C, or Microsoft Quick Basic.

Microsoft's developers network disks alluded to the problem as relating to the way the floating-point unit passes on errors. Apparently this is implemented differently in some computers. The only workaround that I found was to specifically check for a zero divisor before executing each statement with a division operator. It was a pain, but it did solve the problem.

## 

Date:Wed, 7 Sep 1994 10:59:43 LDTFrom:Al Whitson <LTLISTS%SC%168ARG@AKEIL.ANG.AF.MIL>Subject:How Can I Trap Ctrl/Alt-Esc Combo's

Forgive me if this has been recently answered. I searched the VB KB and other sources but was not able to find the answer.

How can I trap combinations such as Ctrl-Esc and Alt-Esc before Windows gets them. I know that setting the Window to System-Modal will prevent task-switching, but my purpose is to require a password to be entered by the user before she/he is allowed to exit the current program. With System-Modal I cannot easily use either MsgBox or new forms. Help please!

| K. Alan Whitson             | PHONE                           |  |
|-----------------------------|---------------------------------|--|
| Information Services Manger | -COMM- DSN-                     |  |
| Alaska Air National Guard   | (907) 377-2931   (317) 377-2931 |  |
| AL@AKEIL.ANG.AF.MIL         | 131.39.17.172=                  |  |
|                             |                                 |  |

Date:Wed, 7 Sep 1994 14:52:50 EDTFrom:"Starsman, Lt Raymond S." <R\_STARSMAN@NISE-P.NOSC.MIL>Subject:.WAV file format

Does anyone have information on the .WAV file format? Specifically, I need to read a .WAV file, perform some signal processing, and then construct a new .WAV file.

Thanks, Scott

r\_starsman@nise-p.nosc.mil

Date: Wed, 7 Sep 1994 15:12:12 -0500 "Peter L. Berghold" <peterb@TELERATE.COM> From: Subject: .WAV file format In-\*]] need to read a .WAV file, perform some signal processing, and then \*]] construct a new .WAV file. \*]] \*]] Thanks, Scott \*]] \*]] \*]] r starsman@nise-p.nosc.mil

Yeah... I could use that info as well...

TIA

--

Peter L. Berghold+ Dow Jones/Teleratepeterb@telerate.com+ VOICE: (201) 938-4248ASG Group+ "Those who fail to learn from historySystem Administration/Network Mangement + are condemned to repeat it..."

Date:Wed, 24 Aug 1994 17:08:22 EDTSubject:Microsoft Write File Format

Does anybody know the format of Microsoft Write Files?

James Miller

Daisy@CityScape.co.uk

Date:Wed, 7 Sep 1994 15:20:19 -0400From:Dean Pidgeon <dpidgeon@CRREL41.CRREL.USACE.ARMY.MIL>Subject:Picture to .ICO

I know this question has been asked before, but I have never seen an answer for it. I am using the code example from the VB Knowledge Base article Q88944 Extracting a Windows Program Icon, and I would like to write the extracted icon to disk. Can anyone shed some light on how this is accomplished? I am trying to wade through the ICONWRKS source code, but I'm not having much luck. Any info would be appreciated.

TIA, Dean

--

Dean Pidgeon dpidgeon@crrel41.crrel.usace.army.mil Date:Wed, 7 Sep 1994 12:30:24 -0700From:Christopher Doan <doanc@NETCOM.COM>Subject:Picture to .ICO

In-

understand the code myself. I don't understand some portion of it and still didn't get any help from anyone yet...

Date:Wed, 7 Sep 1994 13:10:49 -0700From:Lawrence Hathaway <lhat@IX.NETCOM.COM>Subject:Creating MDI forms

Can I convert a normal form and its menu to a MDIform, or do I have to start all over again, with File | New MDI Form?

\_\_\_\_L\_a\_w\_r\_e\_n\_c\_e\_

lhat@ix.netcom.com

Date:Wed, 24 Aug 1994 18:20:52 EDTSubject:Current Knowledge Base

So I buy all this software, meet all you nice guys and gals and get advised to get the new copy of the knowledge base for VB.

Guess I'm just dumb, but what software do I use to download it?

James Miller

Daisy@CityScape.co.uk

Date:Wed, 7 Sep 1994 16:56:09 EDTFrom:Chuck Stuart <WJ5A@AOL.COM>Subject:One form to grab all...

>I am writing an application similiar in form style to the visual basic >main screen. It has one narrow form from which I wish to be able to >access the menus, just like in VB. The only problem with this is that >if it is not the active form, then the menus on that form are not >invoked when the user uses the alt-key combination. I wish to be able >to use those menus on that form from any form in my application.

You need to read up on MDI forms.

Chuck Mesquite TX

| Date:    | Wed, 7 Sep 1994 16:05:59 CST                                        |
|----------|---------------------------------------------------------------------|
| From:    | Steve Husak <husaks@smtpgate.lante.com></husaks@smtpgate.lante.com> |
| Subject: | How Can I Trap Ctrl/Alt-Esc Combo's                                 |

Text item: How Can I Trap Ctrl/Alt-Esc Combo's

Using Message Blaster, Spyworks, or VB Messenger, you can capture the Windows Message and disable these tasks by basically eating the message (i.e. not passing it on to Windows). (See code snipet below)

Sub (your favorite subclassing VBX message event here) Const WM\_SYSCOMMAND = &H112 Const SC\_NEXTWINDOW = &HF040 'ALT-TAB Const SC\_PREVWINDOW = &HF050 'SHIFT ALT-TAB Const SC\_TASKLIST = &HF130 'CTRL-ESC

```
If Msg = WM_SYSCOMMAND Then
Select Case wParam
Case SC_NEXTWINDOW, SC_PREVWINDOW, SC_TASKLIST:
' don't pass the value back to Windows
RetVal = 0
CallDefProc = False
End Select
End If
End Sub
```

Along these sames lines, you can capture window resize, restore, move, etc.

Steve Husak shusak@lante.com Lante Corp. Date:Wed, 7 Sep 1994 13:32:59 -0700From:Gary Ferguson <garyfe@CYBERSPACE.COM>Subject:VB & LOTUS NotesIn-think is nearly as versatile as VB. (I've never actually seen it.)

Exchange is to Notes as Netware is to LapLink. You can move data with both, but with Exchange you get about a zillion more options and capabilities. If you can wait, it will be worth it.

Since the mail client in Exchange will be fully OLE2 enabled, it will be easy to integrate it with VB applications.

Gary (a \*former\* 'softie - I no longer have any ties with MS but I still think they're a great company)

On Wed, 7 Sep 1994, Ali Hepworth wrote:

> Greetings fellow VBers

>

> We're looking into NOTES at the moment, but I've heard rumours of

> MICROSOFT Exchange. Are these functionally equivalent? How well does VB link

> into Notes? How will Chicago affect the "notes" market? How will Exchange fit

> with Chicago & VB4? Any problems with integrating large scale applications

with

> Notes DBase? Is it worth waiting for Microsoft's Notes Killer?

> >

Any opions and advice would be greatly appreciated.

- >\_\_
- > TIA ?:-)
- >Ali

> HEPWORTH@MUTUAL.CO.UK

>

Date: Wed, 7 Sep 1994 16:50:00 CDT From: Ed Staffin <edstaff@MCS.COM> Subject: Hi Hi Steve, Are you the Steve Husak of Lante in Chicago? Have we met? I used to work for Microsoft in Consulting Services. I wrote the msgblast.vbx. Later ... Ed >Text item: How Can I Trap Ctrl/Alt-Esc Combo's >> Using Message Blaster, Spyworks, or VB Messenger, you can capture the >Windows Message and disable these tasks by basically eating the message >(i.e. not passing it on to Windows). (See code snipet below) > > Sub (your favorite subclassing VBX message event here) Const WM SYSCOMMAND = &H112 > Const SC NEXTWINDOW = & HF040 'ALT-TAB > Const SC PREVWINDOW = & HF050 'SHIFT ALT-TAB > Const SC\_TASKLIST = &HF130 'CTRL-ESC > > If Msg = WM SYSCOMMAND Then > > Select Case wParam > Case SC NEXTWINDOW, SC PREVWINDOW, SC TASKLIST: > ' don't pass the value back to Windows > RetVal = 0> CallDefProc = False End Select > > End If > End Sub > > >Along these sames lines, you can capture window resize, restore, move, etc. > > >Steve Husak >shusak@lante.com >Lante Corp. >

| Date:    | Wed, 7 Sep 1994 17:28:38 -0500          |
|----------|-----------------------------------------|
| From:    | Brad Freels <brad@fc.net></brad@fc.net> |
| Subject: | User Name and Ctrl-Alt-Del              |

Does anyone know how to get someone's user name out of the novell network? Not their login name, but there actual name. i.e. brad is my login name, but Brad Freels is my user name. I use a mailer called Pegasus mail and it sees their user names. I do not know who wrote it, or I would ask them. I have used the WNGetUserName to get their login name, but not their username. Any ideas? Or does anyone know about Pegasus mail? Someone from New Zealand wrote it, but that is all I know.

Second question, does anyone know how to trap the Ctrl-Alt-Del command? I need to keep users from resetting the machine. I heard you can do it from does, but what about windows?

TIA, brad brad@fc.net Date:Wed, 7 Sep 1994 16:19:17 PDTFrom:David Mendoza <davem@QUESTS.COM>Subject:VB & LOTUS Notes

I recently saw an ad for a product that would allow development of Lotus Notes applications in VB instead of the Lotus Notes macro language. I believe it was in the latest edition of Client Server.

Reply Separator

Subject:VB & LOTUS NotesAuthor:Discussion for Microsoft Visual Basic and Related Issues<VISBAS-L@TAMVM1.TAMU.EDU> at Internet-LinkDate:9/7/94 2:41 PM

I'm not aware of any connection btwn Notes and VB. Lotus has their own Notes development language, which I believe is "BASIC-like", but I don't think is nearly as versatile as VB. (I've never actually seen it.)

Exchange is to Notes as Netware is to LapLink. You can move data with both, but with Exchange you get about a zillion more options and capabilities. If you can wait, it will be worth it.

Since the mail client in Exchange will be fully OLE2 enabled, it will be easy to integrate it with VB applications.

Gary (a \*former\* 'softie - I no longer have any ties with MS but I still think they're a great company)

On Wed, 7 Sep 1994, Ali Hepworth wrote:

> Greetings fellow VBers

> > We're looking into NOTES at the moment, but I've heard rumours of > MICROSOFT Exchange. Are these functionally equivalent? How well does VB link > into Notes? How will Chicago affect the "notes" market? How will Exchange fit > with Chicago & VB4? Any problems with integrating large scale applications with > Notes DBase? Is it worth waiting for Microsoft's Notes Killer? > Any opions and advice would be greatly appreciated. > > > TIA ?:-) >Ali > HEPWORTH@MUTUAL.CO.UK >

If there was such a thing as common sense, wouldn't everyone have it? Dan Shookowsky shookow@hp800.lasalle.edu shookow@fred.lasalle.edu CB Technologies Microsoft Solution Provider Associate Computer Consultant

Date: Wed, 7 Sep 1994 18:50:50 EDT From: Dan Shookowsky <shookow@HP800.LASALLE.EDU> Position of Help Menu Subject: In-> easier for users to locate the HELP menu. Can I use the VB menu design > form to do this or I have to write some codes to achieve that ? Appreciate > if anyone can help me. > > > Henry from Australia Email address hlau@regency.tafe.edu.sa.au > Although this is no longer standard to do in Windows, and no other applications from Microsoft will do this, you can add a backspace character to the caption to send it to the right. This has to be done in the code as far as I know, cos I haven't tried it. --

Date:Wed, 7 Sep 1994 16:42:55 PSTPDTFrom:"Peter J. Lund" <plund@DA113.ORDA.DSHS.WA.GOV>Subject:Icons in alt-tab sequence

I don't really know if this is a VB question or just a Windows question. A colleague has a simple VB application with only one form. He has an icon assigned to the form and when the application is minimized that icon shows on the desktop. However, when he toggles through running applications with alt-tab, the generic Windows icon shows up with the name of the .exe file (minus the .exe). Two questions:

1. How do we get the icon assigned to the form to show up.

2. How do we get more than just the name of the executable to show up in the text portion of the alt-tab stuff. (He said he tried changing the Description of the program in the properties menu, but that did nothing).

TIA for any help.

Pete Lund Computer Analyst/Programmer State of Washington, Dept of Social and Health Svcs plund@dshs.wa.gov Date:Wed, 7 Sep 1994 19:10:00 -0600From:Dave Kearns <dkearns {TCNET/HR/dkearns}@KLAVEN.TCI.COM>Organization:Thomas-Conrad CorpSubject:User Name and Ctrl-Alt-Del

>From: BRAD @ SMTP (Brad Freels) {brad@FC.NET}

>Date: Wednesday, September 07, 1994 5:30PM

>

>Does anyone know how to get someone's user name out of the novell >network? Not their login name, but there actual name. i.e. brad is my >login name, but Brad Freels is my user name. I use a mailer called >Pegasus mail and it sees their user names. I do not know who wrote it, >or I would ask them. I have used the WNGetUserName to get their login >name, but not their username. Any ideas? Or does anyone know about >Pegasus mail? Someone from New Zealand wrote it, but that is all I know. >

What you're looking for is called the FULL NAME, and its an optional bindery property. You'll need either the freeware NWVB interface (with the older NWNETAPI.DLL) or the commercial (Apiary) NetWare VB Interface based on the newer NWCALLS.DLL.

Pegasus was written and is maintained by David Harris. He may still be available as david@pmail.gen.nz.

-dave

Date:Wed, 7 Sep 1994 17:25:47 PDTFrom:Bill Vaughn <billva@MICROSOFT.COM>Subject:Data Extraction .....

I'm confused. Why are you going to the trouble of doing file IO when you can use jet and pass the .MDB file or share it? Jet/DAO will do all of this with very little code. by

υv

From: "Willard,Matthew,MP" <WILLARMP@CLVGRP.USACLV.MSNET.BP.COM> To: Multiple recipients of list VISBAS-L <VISBAS-L@tamvm1.tamu.edu> Subject: Data Extraction ...... Date: Wednesday, September 07, 1994 9:02AM

My last posting my have been a bit kludgy so here is another stab at explaining my problem.

Using the Electronic Forms Designer I have written an Electronic Expense Report where a user fills out the Expense Report and mails it (via MSMail) to his/her manager. When the manager approves the Expense Report it is then sent to Accounts Payable (via MSMail) where the pertinent data is extracted to a sequential file with each line in the file being an expense report. I am currently using'Print #Filenum, text;' to write the data to the file (the semicolon being used to write the data on the same line). The structure of the file will be similar to the four line example below (without the labels Line x -) and the number of lines in the file varying. What I'm looking for is how to implement the last line in each file - the Control Record.

Line 1 - Expense Report 1 Line 2 - Expense Report 2 Line 3 - Expense Report 3 Line 4 - Control Record

The control record should contian the number of records in the file (or the number of lines -1). It should also contain the total for all the expense reports. What i'm looking at is something like this. Open the file, read in the last line, insert a new line (or Expense Report) and update the Control Record with the new data.

Does anyone have any suggestions? It would be greatly appreciated. I have a couple of ideas, but they all seem to be very involved and feel there has to be an somewhat easy way to complish this.

Thanks, Matt willarmp@clvgrp.usaclv.msnet.bp.com

| Date:    | Wed, 7 Sep 1994 20:42:59 -0400                            |
|----------|-----------------------------------------------------------|
| From:    | Irish Stout <beer@ritz.mordor.com></beer@ritz.mordor.com> |
| Subject: | VBTips Magazine now on LL BBS!                            |
| In-      |                                                           |
| Thanks   |                                                           |

ps: Does Everyone See this message - If so reply to me and say IseeU!

pss: If everyone does see this, Why does everyone ANSWER the SAME QUESTION over and OVER, If you see it answered already please Dont bother answering it a 4th or 5th time.

murf

Date:Wed, 7 Sep 1994 19:27:40 -0700From:Gary Fix <gfix@CTC.CTC.EDU>Subject:Dithering Bitmaps?

Hi! Have a problem and looking for help...I scanned in color pictures and I can view these correctly using a Windows program, Paintshop Pro...Paintshop tells me I have a 640 x 480 bitmap picture with 232 colors...My windows is only setup to use the standard vga.drv (VGA Driver) so I think my Windows is really only displaying 16 colors...When I load the bitmap picture into a Visual Basic picture box and display it, the picture does not come out looking as good as it does using Paintshop...I think VB is displaying the bitmap using 16 colors...Someone suggested I setup my Windows to use 256 colors but (a) why do this if Painshop works OK under my Windows and (b) where do I get the correct 256-color driver for my generic graphics card? Assuming it is not a Windows color problem, I read in the VB Programmer's Guide, p. 373, "If the user's system supports only the default VGA palette, then Visual Basic applications will dither nondefault colors using the colors in the default palette." I know you can manipulate bitmaps using APIs...Anyone know how to invoke an API to "dither" my bitmaps? I am assuming also that Paintshop is really dithering the bitmap, not displaying it using 256 colors...I can look at the bitmap's palette using Paintshop and the colors look "dithered"...Thanks in advance for any help ... gary...

Date:Wed, 7 Sep 1994 22:29:51 -0500From:Keith Baugher <\$077962@JAGUAR1.USOUTHAL.EDU>Subject:Dithering Bitmaps?In-great. However if the color depth of the wallpaper is >= 256, my bitmapuses the palette from the wallpaper.

I have tried setting Zorder and then refreshing, but no luck (and it covers labels on top of bitmap). I have searched the Microsoft Download Service using the search phrases 256 colors and then system palette but no luck.

Is there a quick API function to force Windows to use the bitmap palette? Also upon exiting I would like to restore the wallpaper palette if necessary.

Thanks, Keith Baugher

Date:Wed, 7 Sep 1994 21:59:46 -600From:"LANTEL Integrated Solutions Inc." <lantel@MONTANA.COM>Subject:VB databasesIn-"

(internal or external) the .movelast .recordcount gives me inconsistent answers. also is there any way you can tell which record you are on? I called tech support but they had no answer they said you should keep that in a field in your database (presumably in a auto increment field) but I have no documentation on how those fields are treated when records are deleted or if the relations are funky. what about dynasets?

Maybe it is possible to decode the bookmark?

the documentation that comes with VB pro 3.0 is the worst thing I have ever seen!

Thanks in advance Tim

| Date:<br>From:<br>Subjec |                                                                    |  |
|--------------------------|--------------------------------------------------------------------|--|
| In-                      |                                                                    |  |
|                          | need to read a .WAV file, perform some signal processing, and then |  |
| İ                        | construct a new .WAV file.                                         |  |
| İ                        |                                                                    |  |
| İ                        | Thanks, Scott                                                      |  |
| i                        |                                                                    |  |
| İ                        | r_starsman@nise-p.nosc.mil                                         |  |
|                          |                                                                    |  |

MATLAB 4.x has some functions for reading and processing .WAV files. You may look at these functions and see how MATLAB manipulates these files. For example, check out auread.m, auwrite.m, lin2mu.m, mu2lin.m, ...These are text files in the \Matlab\toolbox\matlab\sounds directory. It's not difficult to understand MATLAB commands for somebody who knows any programming language. You can probably write VB programs using similar commands. Hope this helps.

Mohammad Banat Lightwave Communications Research Laboratory University of Ottawa - Canada banat@photonics.genie.uottawa.ca Date:Thu, 8 Sep 1994 13:23:25 GMT+800Organization:Edith Cowan UniversitySubject:What is the future for DDE?

With all the talk about OLE, what will happen to DDE in the future? Will OLE completely replace DDE?

There is still one thing that still worries me about OLE. What if the application that you are linking to isn't on the system that your application is running on? Is the user going to be forced to buy a whole bunch of applications that they may never need to use directly, just because your applications needs them in order to run?

Richard Czerwonka, Visual Basic/Progress Programmer Administrative Computing Services, Information Technology Division, Edith Cowan University, Phone: 61-9-383 8664 Pearson Street, Churchlands WA 6018 Australia E-Mail: R.Czerwonka@cowan.edu.au

Opinions expressed here are all mine and nobody elses, especially not | my employers (I don't know what they are anyway!) Date:Thu, 8 Sep 1994 15:54:51 +0930From:Prime Rat <shelps@ACHE.MAD.ADELAIDE.EDU.AU>Subject:Answering Machine

>> Does anyone know some program that do my PC with SoundBlaster and >>one MODEM work as an aswering machine?

>In Canada, recent television advertisements for COMPAQ desk-top computers >have shown an unattended computer "answering" the telephone, >and recording a message. So, it \*\*is\*\* possible. :-)

Yeah? I've seen Mac "Classics" advertised with "colour" screens. My local Apple dealer told me it \*\*isn't\*\* possible...

Seriously though, has anyone heard of a VB text to speech DLL, VBX or whatever?

/Rat

| ~~~~~~~~~~~~~~~~~~~~~~~~~~~~~~~~~~~~~~~                              |  |  |
|----------------------------------------------------------------------|--|--|
| shelps@ache.mad.adelaide.edu.au Stephen Helps PhD Ack!/              |  |  |
| FAX (08)232-3283  Anaesthesia & Intensive Care \O.o                  |  |  |
| Voice (08)224-5495  University of Adelaide =()=                      |  |  |
| ADELAIDE, 5005, South Australia U                                    |  |  |
| ~~~~~~~~~~~~~~~~~~~~~~~~~~~~~~~~~~~~~~~                              |  |  |
| Dumas : Hey, who used the cardiac output computer last, it's busted! |  |  |
|                                                                      |  |  |

Yi Fei : Uuoohh. I dropped it the other day. But I did not break it...

| Date:    | Thu, 8 Sep 1994 09:18:12 +0200                                                     |
|----------|------------------------------------------------------------------------------------|
| From:    | Mark Haringman <mark.haringman@lo007.ubs.ubs.ch></mark.haringman@lo007.ubs.ubs.ch> |
| Subject: | Winsock VBX For Visual Basic ?                                                     |

Folks,

I'm looking for a mechanism for accessing winsock from within a Visual Basic program. Does anyone know of any products that will help me ?

Mark Haringman UBS Ltd London, UK Date:Thu, 25 Aug 1994 05:40:36 EDTSubject:Microsoft Write File Format

Does anyone know the format of the .wri files produced by Microsoft Write.

James Miller Daisy@CityScape.co.uk Date:Thu, 8 Sep 1994 18:15:31 EST+10From:Brad Thomas - SLNSW Systems <BRADT@ILANET.SLNSW.GOV.AU>Organization:State Library of New South WalesSubject:Winsock VBX For Visual Basic ?

On Thu, 8 Sep 1994 09:18:12 +0200 Mark Haringman </br><Mark.Haringman@LO007.UBS.UBS.CH> wrote:

> Subject: Winsock VBX For Visual Basic ?

> Folks, >

> I'm looking for a mechanism for accessing winsock from within a Visual Basic

> program. Does anyone know of any products that will help me?

>

Mark,

(and everyone else!)
There are a couple of vbx's which allow vb tcp/ip apps to be built.
One is vbwsk01a.zip and t'other is vtsocket.zip, and the latest
I've discovered is ipport.zip.
You can get these from cica in the /pub/win3/programr/vbasic
directory (I'm sure that's where I got these)
You must have the underlying TCP/IP Winsock module loaded of course.
I was using the Trumpet Winsock, but have moved to Novell's TCPIP
stack now, but they all work OK.
HTH
Brad

Date: Thu, 8 Sep 1994 17:14:00 +0800 Jeffrey King <kingjs@CS.CURTIN.EDU.AU> From: Subject: Position of Help Menu In->> >> I would like to put the HELP menu on the far right of the form so that it is >> easier for users to locate the HELP menu. Can I use the VB menu design >> form to do this or I have to write some codes to achieve that ? Appreciate >> if anyone can help me. >> >> dan replied: > Although this is no longer standard to do in Windows, and no other

applications

> from Microsoft will do this, you can add a backspace character to the caption
 > to send it to the right. This has to be done in the code as far as I know,

- cos
- > I haven't tried it.
- >
- > --

No this is not standard practice anymore, it is not recomended in the User interface design guide from Microsoft. You can still implement this however by placing the (i think) exclamation character as the first character of the menu name, ie:

mymenu.caption="!Help".

And yes - it must be done in code at run time, you can't do it by using the menu design window.

There should be a VB KBase article on this i think.

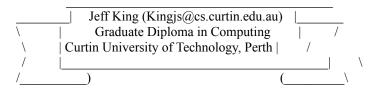

Project is:

>

MDI forms will not solve the above problem because MDI child forms can't move outside of the MDI parent region. An MDI parent form can not emulate the VB application form.

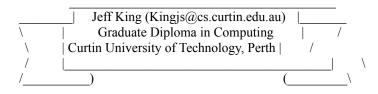

Date: Thu, 8 Sep 1994 17:18:22 +0800 From: Jeffrey King <kingjs@CS.CURTIN.EDU.AU> One form to grab all... Subject: In->>I am writing an application similiar in form style to the visual basic >>main screen. It has one narrow form from which I wish to be able to >>access the menus, just like in VB. The only problem with this is that >>if it is not the active form, then the menus on that form are not >>invoked when the user uses the alt-key combination. I wish to be able >>to use those menus on that form from any form in my application. > > You need to read up on MDI forms. >> Chuck > Mesquite TX

Date: Thu, 8 Sep 1994 08:48:18 +3 Artur Roberto Lima Rodrigues <ARTUR@CAPES.GOV.BR> From: Organization: Fundacao CAPES Subject: FindFirst with Table?

> The Find methods (FindFirst included) are NOT supported with the > indexed Table object. Table objects support the Seek method. you are > right -- the help is wrong. That has been fixed in subsequent versions. > bv

When I use FindFirst with (large) Dynaset I have a stranger problem, I hope that FindFirst found the record 'cause NO MATCH stay False, but the FindFirst don't go to current record. why?

Thanks,

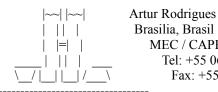

Brasilia, Brasil MEC / CAPES Tel: +55 061 214 8818 Fax: +55 061 322 1580

postmaster@capes.gov.br artur@capes.gov.br

Date:Thu, 8 Sep 1994 14:14:14 METDSTFrom:Henrik Lykke Nielsen <hln@DAIMI.AAU.DK>Subject:Grids with scrollbarsIn-> Anyone got a method to detect whether a grid has its scrollbars on or> not. I don't mean using the Scrollbars property, but whether there are> enough rows and columns of cells to make the scrollbars appear. I have> a grid that changes size quite a lot as I read various database files> into it, and would like to be able to resize the columns to fill the> grid entirely if the scrollbar is not shown.>> Chris Harris

>

I am in precisely the same situation as you. I have twice before posted this question - but alas no answers. Maybe it can't be done ?

My other problem with the grid-control is that I can't get info on when the user clicks a fixed column.

Should anybody out there know solutions for either problem then I would like very much to know.

Best

Henrik Lykke Nielsen

e-mail: hln@daimi.aau.dk

Date:Thu, 8 Sep 1994 07:29:48 -0500From:Armin von Werner <"diesch::awerner"@FRSBOG.ENET.DEC.COM>Subject:Path-Problems

How can I get the path - and only the path - of a file selected with the common dialog file box? I need the path, not the path + filename as with cmd.Filename.

Or - has perhaps someone written a small Function to get the Path from a given string?

Thanks,

Armin. awerner@frsbog.enet.dec.com Date:Thu, 8 Sep 1994 02:30:24 GMT-1DFTFrom:Jurgen Valks <J.VALKS@HSBOS.NL>Organization:Hogeschool 's-HertogenboschSubject:Form problem

Hello fellow VB users,

I have a small problem with a program I'm want to write. What I want is simple: two forms, Form2 is partitial above Form1. At the top of From1 I put a few command buttons. If I click on these buttons, Form2 disappears afther Form1. I tried a few thinks like working with a MDI form but no success.

I know a problem like this was on the list a few weeks ago and I missed it...

Can somebody help me?!?

Greetings from,

 Jurgen Valks, Helpdesk HTO
 |

 Tel
 : +31 (0)73-145977
 Email: j.valks@hsbos.nl

 Systems : Amiga 2000
 4mb Fast
 |

 Amiga 1200, 68030, 40Mhz. 4mb Fast
 |
 |

 PC 486DX-66 (at home)
 |
 |

 PC 486SX-33 (at my work)
 |
 |

 Consoles: SNES, Sega
 |
 |

 Spec.
 : Programming [PC/Amiga]
 |

Date:Thu, 8 Sep 1994 08:50:48 EDTFrom:Eric Dore <edore@JUPITER.DREV.DND.CA>Subject:Icons in alt-tab sequence

>

> I don't really know if this is a VB question or just a Windows question. A

> colleague has a simple VB application with only one form. He has an icon

> assigned to the form and when the application is minimized that icon shows on

> the desktop. However, when he toggles through running applications with

> alt-tab, the generic Windows icon shows up with the name of the .exe file

> (minus the .exe). Two questions:

>

> 1. How do we get the icon assigned to the form to show up.

>

> 2. How do we get more than just the name of the executable to show up in

the

> text portion of the alt-tab stuff. (He said he tried changing the Description
 > of the program in the properties menu, but that did nothing).

>

> TIA for any help.

>

is he telling (when he compile) which form to use to get is icon.

Eric Dore Quebec, CANADA Date:Thu, 8 Sep 1994 07:53:43 -0500From:Tej Dhawan </G=TEJ/S=DHAWAN@MHS-PFG1.ATTMAIL.COM>Subject:Positioning the help menu

Create the menu as usual

in form load or whereever the menu needs to show the help option:

change the caption of the menu:

mnuXXXXX.Caption = Chr\$(8) & "&Help"

The Chr\$(8) is the backspace character than will right justify the menu

Tej Dhawan

Date:Thu, 8 Sep 1994 09:11:00 PDTFrom:Hilly Ness <hillyn@EICON.COM>Subject:VB & LOTUS Notes

I just finished a short project putting a VB front end to Notes. I used a product from Brainstorm Technologies (617)492-3399 called VB/Link. It was easy to use & worked like a charm!

hness@eicon.com ------From: owner-visbas-l To: Multiple recipients of list VISBAS-L Subject: VB & LOTUS Notes Date: Wednesday, September 07, 1994 4:19PM

I recently saw an ad for a product that would allow development of Lotus Notes applications in VB instead of the Lotus Notes macro language. I believe it was in the latest edition of Client Server.

Reply Separator

Subject: VB & LOTUS Notes Author: Discussion for Microsoft Visual Basic and Related Issues <VISBAS-L@TAMVM1.TAMU.EDU> at Internet-Link Date: 9/7/94 2:41 PM

I'm not aware of any connection btwn Notes and VB. Lotus has their own Notes development language, which I believe is "BASIC-like", but I don't think is nearly as versatile as VB. (I've never actually seen it.)

Exchange is to Notes as Netware is to LapLink. You can move data with both, but with Exchange you get about a zillion more options and capabilities. If you can wait, it will be worth it.

Since the mail client in Exchange will be fully OLE2 enabled, it will be easy to integrate it with VB applications.

Gary (a \*former\* 'softie - I no longer have any ties with MS but I still think they're a great company)

On Wed, 7 Sep 1994, Ali Hepworth wrote:

> Greetings fellow VBers

>

> We're looking into NOTES at the moment, but I've heard rumours of > MICROSOFT Exchange. Are these functionally equivalent? How well does VB link > into Notes? How will Chicago affect the "notes" market? How will Exchange fit

> with Chicago & VB4? Any problems with integrating large scale applications

with

> Notes DBase? Is it worth waiting for Microsoft's Notes Killer?

> >

Any opions and advice would be greatly appreciated.

>

```
> TIA ?:-)
```

>Ali

> HEPWORTH@MUTUAL.CO.UK

>

| Date:                                                                           | Thu, 8 Sep 1994 06:15:52 -0700                                |  |
|---------------------------------------------------------------------------------|---------------------------------------------------------------|--|
| From:                                                                           | Gary Ferguson <garyfe@cyberspace.com></garyfe@cyberspace.com> |  |
| Subject:                                                                        | Icons in alt-tab sequence                                     |  |
| In-                                                                             |                                                               |  |
| the                                                                             |                                                               |  |
| > text portion of the alt-tab stuff. (He said he tried changing the Description |                                                               |  |
| > of the program in the properties menu, but that did nothing).                 |                                                               |  |
| >                                                                               |                                                               |  |
|                                                                                 |                                                               |  |

The main window title is what shows up in the task list as the application name. To change it, in the VB app, set (e.g.) App.title = "JoeBob's Diner". A more static way is to set this in the "make exe" dialog box. Check out the "Title" topic in the langref.

Gary

```
Date:
             Thu, 8 Sep 1994 09:21:13 -0400
              Pat Wiegand <apmwrd1@PEABODY.SCT.UCARB.COM>
From:
Subject:
             VBTips Magazine now on LL BBS!
>Please Send me a copy of VBTPS894.ZIP
>Thanks
>
>ps: Does Everyone See this message - If so reply to me and
>
     say IseeU!
>
>pss: If everyone does see this, Why does everyone ANSWER the SAME
>
        QUESTION over and OVER, If you see it answered already
>
          please Dont bother answering it a 4th or 5th time.
>
>
>murf
Now lets just use our heads and reason this out, shall we? A Listserver is
an asynchronous communications medium. When a message goes out to the list,
```

an asynchronous communications medium. When a message goes out to the list, people all around the world see the message -- some at the same time, some at slightly different times. If two people see the same message at the same time, and then reply to it, there is no way that they can know that they both replied to the same message, right? So it is only natural to assume that you will get multiple replies to the same message.

One tip I use when reading mail which minimizes this is to read all the mail before replying to any of it. Often after reading a message which I mean to reply to, I will later find that someone has already given the solution. In such a case I do not reply again. However, this still will not work if the other person's reply does not arrive by the time I send my reply. Get it?

BTW, yes IseeU. You can see you too by sending the command

SET VISBAS-L REPRO

to the listserver (NOT THE LIST!).

Finally, who do you want to send you the abovementioned file? You have to at least give us a hint by quoting relevant passages from preceeding messages. Better yet, for requests such as these it is better to send mail directly to the person who offered to send the file.

Please don't take this as a flame -- I mean to provide helpful information, and it seems as though you are unfamiliar with how lists work. Just keep in mind that some of us are trying to go through 200 mail messages a day -- we appreciate it if the messages we read have a little thought behind them.

Date:Thu, 8 Sep 1994 08:28:30 EDTFrom:Dan Shookowsky <shookow@HP800.LASALLE.EDU>Subject:OLE and GPF's

I seem to be having a problem with OLE 2.0 between MS Project 4.0 and Excel 5 my program crashes like a blind drunk driver(GPF).I was wondering if an API call to lock an area of memory would help stabilize my program, if so which one? I didn't want to post my code to the list because it's kind of long with Excel formatting cells and stuff, but if you think you can help and you want to see the code, email me personally (see address below) and I'll send you a clipping.

Also a less urgent problem is that when my program doesn't crash, Project refuses to accept keyboard input in some dialogs - the author box and the ok button in the print dialog to name two. Any idears on this one?

If there was such a thing as common sense, wouldn't everyone have it? Dan Shookowsky shookow@hp800.lasalle.edu shookow@fred.lasalle.edu CB Technologies Microsoft Solution Provider Associate Computer Consultant Date:Thu, 8 Sep 1994 09:20:05 EDTFrom:Dena Engstrom <dena@DELFINVB.DELFIN.COM>Subject:Icons in alt-tab sequence

>Pete Lund wrote:

<stuff deleted>

> 1. How do we get the icon assigned to the form to show up.

>

2. How do we get more than just the name of the executable to show up in the
 text portion of the alt-tab stuff. (He said he tried changing the Description
 of the program in the properties menu, but that did nothing).

When you create the executable, you are prompted for the Application Title. This is what is looked at during the alt-tab. As far as the icon showing up is concerned, I just made sure to use the icon for that form when I created the .EXE, and it also shows up correctly using alt-tab.

Hope this helps

Dena

Dena J. Engstrom Delfin Systems Norfolk Operations Email: dena@delfinvb.delfin.com Phone: (804) 486-5294

Date:Thu, 8 Sep 1994 14:15:00 BSTFrom:Mr M Peck <gtem4479@GGR.CO.UK>Subject:Path-Problems

Easy!

Why not use the dialog.FileName and dialog.FileTitle properties??? The FileTitle property is JUST the file name (without the path) so the following would give you the path name only...

sPath = Left\$(dialog.FileName,(Len(dialog.FileName)-Len(dialog.FileTitle)))

Well, I think this will work. I havn't actually tried it out. If it doesn't then you have permission to tar and feather me! B-)

Cheers,

Martin

\*\*\*\*\*\*\*\*\*\*\*\*\*\*\*\*\* Martin Peck \* email gtem4479@ggr.co.uk Analyst Programmer \* GRD Ltd. phone +44 (0)81 966 3024 \* Greenford fax +44 (0)81 966 4476 Middlesex UB6 0HE \* ENGLAND \* <insert witty comment here!> \*\*\*\*\*\* Date:Thu, 8 Sep 1994 14:30:00 BSTFrom:Mr M Peck <gtem4479@GGR.CO.UK>Subject:Killing a DLL and Debug Commands

Hello There!

I'm currently working on a VB app that uses an in-house DLL. This DLL is being a bit naught and every so often my app crashes. The DLL can be left in memory. Does anybody know of an easy and 'clean' way of removing it from memory? I have VC++ installed on my PC (though I'm not currently making use of it much) so I have all the utilities that comes with it (e.g. HeapWalker). Can I use this to discard the DLL from memory? Is there a better way?

I'm fed up with re-booting my PC. I realise this is only a work-around and the real solution is to get Mr. DLL writer to clean his code up, but in the mean-time I've got to get on with the VB.

-0-

My second question is this...

You may or may not know that you can use DEBUG.PRINT to print messages to the VB debug window. This is very useful when you want to watch the progress of code without using breakpoints and watchpoints. Anyway, when you create an EXE from your application, these statements no longer make sense, but the EXE doesn't complain about them, even though the DEBUG window isn't around.

What I'd like to know (out of idle curiosity really) is whether the process of creating the EXE removes these lines. Do they get removed, or do they actually remain in the EXE and effect the size and performance of the EXE? I can easily remove all such lines by doing a global replace on DEBUG for 'DEBUG and make them all comments.

-0-

Thanks for any help you can give me here.

Cheers,

Martin

| *************************************** |                                                             |
|-----------------------------------------|-------------------------------------------------------------|
| Martin Peck                             | * email gtem4479@ggr.co.uk                                  |
| Analyst Programmer                      | *                                                           |
| GRD Ltd.                                | * phone +44 (0)81 966 3024                                  |
| Greenford                               | * fax +44 (0)81 966 4476                                    |
| Middlesex UB6 0HE                       | *                                                           |
| ENGLAND                                 | <pre>* <insert comment="" here!="" witty=""></insert></pre> |
| *************************************** |                                                             |

| Date:    | Thu, 8 Sep 1994 08:40:32 -0500                                                 |
|----------|--------------------------------------------------------------------------------|
| From:    | Shannon Thornton <thornton@apollo.wes.army.mil></thornton@apollo.wes.army.mil> |
| Subject: | Passing variables to forms?                                                    |

This may sound dumb.

Is there a way to pass a variable to a form? Some obvious work arounds are to have a global variable or have the form refer to a control on another form to get the value. The reason I'm asking is, I'm writing a form that is very generic in nature. I want it to open a table and do some processing based on a couple of values I pass it. I don't want to create global variable that it depends on. The robust solution is to have the code that loads/displays the form pass the variables to it as though it were a subroutine. Can this be done? If so, how?

| +_=_=_=_=_=_=_=_=_=_=_=_=_=_=_=_=_=_=_=         | =_=_=_=_=_=_=_=_=_=_=_=_=_=_+    |
|-------------------------------------------------|----------------------------------|
| : Shannon Thornton                              | : U.S. Army Corps of Engineers : |
| : InterNet: thornton@apollo.wes.army.mil        | : Waterways Experiment Station : |
| : #include <std.disclaimer> ::</std.disclaimer> | Computer Scientist :             |
| +-=-=-=-=-=-=-=-=-=-=-=-=-=-=-=-=-=-=-=         |                                  |

Date:Thu, 8 Sep 1994 09:52:13 ESTFrom:Rich Beaudry <rich\_beaudry@SMTPLINK.INFORES.COM>Subject:IseeU pss

>ps: Does Everyone See this message - If so reply to me and > say IseeU! IseeU

>pss: If everyone does see this, Why does everyone ANSWER the SAME
QUESTION over and OVER, If you see it answered already
please Dont bother answering it a 4th or 5th time.
This used to bother me a lot too ... the problem is in timing ...
This reply may be received by you tonight, tomorrow, in 5 minutes, or never ...
Yet it may get to some other people sooner or later than you get it ... It's the nature of the net ... routes may be down or overloaded, thereby delaying mail
... The end result is that, although 100 people may have replied to this message, I may not get their replies before I send mine off ... therefore, I think I'm the first reply ... but really, I'm not ... In fact, sometimes I get the reply messages BEFORE I get the original question!

All you have to do is press the delete button ... or unsubscribe if it really annoys you ... but all lists are like that ...

>murf Rich Rich\_Beaudry@smtplink.infores.com Date:Thu, 8 Sep 1994 09:04:00 -0700From:"Warford, Craig" <WARFORD@UTHSCSA.EDU>Subject:Answering Machine

>>> Does anyone know some program that do my PC with SoundBlaster and >>>one MODEM work as an aswering machine?

>

>>In Canada, recent television advertisements for COMPAQ desk-top computers
>>have shown an unattended computer "answering" the telephone,
>>and recording a message. So, it \*\*is\*\* possible. :-)
>

>Yeah? I've seen Mac "Classics" advertised with "colour" screens. My local >Apple dealer told me it \*\*isn't\*\* possible...

The SoundBlaster and Modem thing won't work, I'm afraid. Your modem would have to switch to voice mode, then be able to interpret binary data into sound format. It's a good idea, that someone should consider adding to a modem, but it's not available through that route yet. What IS available are cards for your PC that allows you to playback recorded messages to a caller, and record incoming keypresses and speech for you to interpret/hear later. Just like "Press 1 for ... Press 2 for ... etc." These cards have been around for several years now, but they're still hard to find.

Craig Warford WAR warford@uthscsa.edu Date:Thu, 8 Sep 1994 10:21:47 ESTFrom:NewsonAP\_at\_GBPOL@CCIP.PERKIN-ELMER.COMSubject:Path-Problems (depending on your definition of 'problem')

How can I get the path - and only the path - of a file selected with the common dialog file box? I need the path, not the path + filename as with cmd.Filename.

Or - has perhaps someone written a small Function to get the Path from a given string?

Thanks,

Armin. awerner@frsbog.enet.dec.com

If you call GetOpenFileName in CMDIALOG.DLL, one of the members returned in the OPENFILE struct is nFileOffset, which you could use to extract the path; ie Path = left\$(strFile, nFileOffset)

Can't really see the problem with extracting it from an absolute filename, either; something like...

dim i as int, strFile as string, strPath as string

for i = len(strFile) to 1 step - 1
 if mid\$(strFile, i, 1) = "\" then exit for
next i

```
strPath = left$(strFile, len(strFile - i))
```

The only problem with this is when you just feed it a filename with no path information. The string lengths may also be out by one, but I'm sure you can sort that out.

Date:Thu, 8 Sep 1994 10:21:52 ESTFrom:NewsonAP\_at\_GBPOL@CCIP.PERKIN-ELMER.COMSubject:Form problem

Hello fellow VB users,

I have a small problem with a program I'm want to write. What I want is simple: two forms, Form2 is partitial above Form1. At the top of From1 I put a few command buttons. If I click on these buttons, Form2 disappears afther Form1. I tried a few thinks like working with a MDI form but no success.

I know a problem like this was on the list a few weeks ago and I missed it...

Can somebody help me?!?

SetWindowPos SetParent SetWindowWord SetFocus MDIParent (for form1) & MDIChild (for form2) forms

Any of the above can be used to give solutions to your problem

Date:Thu, 8 Sep 1994 09:35:43 -0500From:Tim the Tool Man <trm@KSU.KSU.EDU>Subject:Icons

Hey, how can I create an icon for a VB app with a transparent background?

|                                      | KK KK SSSSSSS UU UU                     |           |
|--------------------------------------|-----------------------------------------|-----------|
|                                      | KK KK SS UU UU                          |           |
| /                                    | KKKK SSSSSSS UU UU                      |           |
| / V                                  | KK KK SS UU UU                          |           |
| /                                    | KK KK SSSSSSS UUUUUUUU                  |           |
| /                                    | *****                                   | *****     |
| $\land$ $\land$ $\lor$ $\lor$ $\lor$ | * Tim McCune (913)539-7985              | *         |
|                                      | * trm@ksu.ksu.edu 2:-)                  | *         |
|                                      | * http://www.cis.ksu.edu/~trm/home.html | *<br>**** |

Thu, 8 Sep 1994 07:36:15 -0700 Date: From: John von Colditz <johnvon@HALCYON.COM> Subject: VB databases In-> I am trying to figure out how many records there are on a database > (internal or external) the .movelast .recordcount gives me inconsistent > answers. also is there any way you can tell which record you are on? I > called tech support but they had no answer they said you should keep that > in a field in your database (presumably in a auto increment field) but I > have no documentation on how those fields are treated when records are > deleted or if the relations are funky. what about dynasets? > > Maybe it is possible to decode the bookmark? >

Tim,

Base your recordset on a query, and put a counter in the query. The method for doing that is in the Access Knowledge Base. Search for counter and query.

John von Colditz Information Technology Assessment 20125 181 PL NE Woodinville, WA Phone: 206-788-4616 Fax: 206-788-4616 Internet: johnvon@halcyon.com CompuServe: 71564,2174

Date:Thu, 8 Sep 1994 09:37:00 -0400From:Linton Smith <gwlles@WESTON.CA>Subject:Answering Machine

DynaComm came with some .DLL's that spoke text in a monologue fashion. This stuff was created by First Byte in Torrence, California, and they appear to market the kit on it's own. It was not difficult to use these .DLL's with VB, and the results were humourous to say the least.

Linton Smith gwlles@weston.ca

From: owner-visbas-l To: Multiple recipients of list VISBAS-L Subject: Answering Machine Date: Thursday, September 08, 1994 2:24AM

>> Does anyone know some program that do my PC with SoundBlaster and >>one MODEM work as an aswering machine?

>In Canada, recent television advertisements for COMPAQ desk-top computers >have shown an unattended computer "answering" the telephone, >and recording a message. So, it \*\*is\*\* possible. :-)

Yeah? I've seen Mac "Classics" advertised with "colour" screens. My local Apple dealer told me it \*\*isn't\*\* possible...

Seriously though, has anyone heard of a VB text to speech DLL, VBX or whatever?

/Rat

| shelps@ache.mad.adelaide.ed | u.au Stephen Helps PhD Ack!/      |
|-----------------------------|-----------------------------------|
| FAX (08)232-3283            | Anaesthesia & Intensive Care \O.o |
| Voice (08)224-5495          | University of Adelaide =()=       |
|                             | ADELAIDE, 5005, South Australia U |
|                             |                                   |

Dumas : Hey, who used the cardiac output computer last, it's busted! Yi Fei : Uuoohh. I dropped it the other day. But I did not break it... Date:Thu, 8 Sep 1994 10:46:43 ESTFrom:NewsonAP\_at\_GBPOL@CCIP.PERKIN-ELMER.COMSubject:Killing a DLL and Debug Commands

Hello There!

I'm currently working on a VB app that uses an in-house DLL. This DLL is being a bit naught and every so often my app crashes. The DLL can be left in memory. Does anybody know of an easy and 'clean' way of removing it from memory? I have VC++ installed on my PC (though I'm not currently making use of it much) so I have all the utilities that comes with it (e.g. HeapWalker). Can I use this to discard the DLL from memory? Is there a better way?

I'm fed up with re-booting my PC. I realise this is only a work-around and the real solution is to get Mr. DLL writer to clean his code up, but in the mean-time I've got to get on with the VB.

Look at WPS.EXE that comes with the VB3 CDK (in the professional edition). Not sure if it comes with the std ed. If you haven't got it, write one of your own using the MODULEENTRY struct, and the API's MODULEFIRST, MODULENEXT, FREEMODULE, and MODULEFINDNAME. The constant MAX\_MODULE\_NAME = 9, I think. It's in Toolhelp.H anyway.

-0-

My second question is this...

You may or may not know that you can use DEBUG.PRINT to print messages to the VB debug window. This is very useful when you want to watch the progress of code without using breakpoints and watchpoints. Anyway, when you create an EXE from your application, these statements no longer make sense, but the EXE doesn't complain about them, even though the DEBUG window isn't around.

What I'd like to know (out of idle curiosity really) is whether the process of creating the EXE removes these lines. Do they get removed, or do they actually remain in the EXE and effect the size and performance of the EXE? I can easily remove all such lines by doing a global replace on DEBUG for 'DEBUG and make them all comments.

Just be happy it doesn't crash... ;-)

-0-

Thanks for any help you can give me here.

Cheers,

Martin

 GRD Ltd.
 \* phone +44 (0)81 966 3024

 Greenford
 \* fax
 +44 (0)81 966 4476

 Middlesex UB6 0HE
 \*

 ENGLAND
 \* <insert witty comment here!>

Date:Thu, 8 Sep 1994 15:34:00 PDTFrom:Dunn Andy <ADUNN@FARNBORO01.DATASCI.CO.UK>Subject:Killing a DLL and Debug Commands

> I'm currently working on a VB app that uses an in-house DLL. This DLL

> is being a bit naught and every so often my app crashes. The DLL can be

> left in memory. Does anybody know of an easy and 'clean' way of

> removing it from memory? I have VC++ installed on my PC (though I'm not

> currently making use of it much) so I have all the utilities that comes

> with it (e.g. HeapWalker). Can I use this to discard the DLL from

> memory? Is there a better way?

Theres a programe called WPS that comes with VB that can do exactly what you want. Its in \VB\CDK. Its shows you all the .DLLs that are in memory (as well as other system files) and you can remove the ones you don't want. I think its clean as long as you are absolutly sure that nothing else is using the .DLL.

> My second question is this...

>

> You may or may not know that you can use DEBUG.PRINT to print messages

> to the VB debug window. This is very useful when you want to watch the

> progress of code without using breakpoints and watchpoints. Anyway,

> when you create an EXE from your application, these statements no

> longer make sense, but the EXE doesn't complain about them, even though

> the DEBUG window isn't around.

>

> What I'd like to know (out of idle curiosity really) is whether the

> process of creating the EXE removes these lines. Do they get removed,

> or do they actually remain in the EXE and effect the size and

> performance of the EXE? I can easily remove all such lines by doing a

> global replace on DEBUG for 'DEBUG and make them all comments.

Never thought about this - I always assumed it ignored them like comments but......

I just tried it with the following results

| Empty form1                   | 5126         |      |
|-------------------------------|--------------|------|
| Form1 with some code          | 6918         |      |
| form1 with code and comments  | 6918         |      |
| form1 with code, comments and | debug.prints | 8454 |

So comments are stripped out but not debugs......

Comments please gentlemen and ladies..... Andy ADUNN@farnboro01.datasci.co.uk Date: Thu, 25 Aug 1994 12:44:22 EDT Subject: Passing variables to forms?

Discussion for Microsoft Visual Basic and Related Issues <VISBAS-L@TAMVM1.TAMU.EDU> wrote :

>Is there a way to pass a variable to a form?

It doesn't seem so. I always use the same calling sequence for every form I create, so that I only have a few local variables, such as LocalText and LocalInteger

>The reason I'm asking is, I'm writing a

>form that is very generic in nature. I want it to open a table and do >some processing based on a couple of values I pass it. I don't want to >create global variable that it depends on. The robust solution is to >have the code that loads/displays the form pass the variables to it as >though it were a subroutine.

I generally load forms from a subroutine. This means that I can have the same procedure each time and you don't get different reactions with difference forms.

A simple example, where just the caption is set :-

```
Sub LoadFormXX(frmWork as Form,Cap$)
```

' Set Caption frmWork.Caption = Cap frmWork.Show 1 End Sub

James Miller Daisy@CityScape.co.uk

Data Analysis Interactively for all databases

Date:Thu, 8 Sep 1994 11:01:00 -0400From:Linton Smith <gwlles@WESTON.CA>Subject:Icons

Icon Works will allow this. In the bottom right hand corner is four squares and two radio buttons. If you select the lower radio button, your left button will set pixels to transparent.

Linton Smith gwlles@weston.ca ------From: owner-visbas-l To: Multiple recipients of list VISBAS-L Subject: Icons Date: Thursday, September 08, 1994 10:35AM

Hey, how can I create an icon for a VB app with a transparent background?

|     | for a +2 app with a numper one one-Broana. |       |
|-----|--------------------------------------------|-------|
|     | KK KK SSSSSSS UU UU                        |       |
|     | KK KK SS UU UU                             |       |
| /   | KKKK SSSSSSS UU UU                         |       |
| / V | KK KK SS UU UU                             |       |
| /   | KK KK SSSSSSS UUUUUUUU                     |       |
| /   |                                            |       |
| / / | ******                                     | ***** |
|     | * Tim McCune (913)539-7985                 | *     |
|     | * trm@ksu.ksu.edu 2:-)                     | *     |
|     | * http://www.cis.ksu.edu/~trm/home.html    | *     |
|     | *****                                      | ***** |

Date:Thu, 8 Sep 1994 10:05:00 -0700From:"Warford, Craig" <WARFORD@UTHSCSA.EDU>Subject:What is the future for DDE?

>With all the talk about OLE, what will happen to DDE in the future? >Will OLE completely replace DDE?

I don't think it will. There are too many possibles for new applications that can't be done using OLE. Take Microsoft Hearts, for example. Up to four people playing at the same time, Exchanging Data Dynamically across the NETwork (EDDNET? :-). Let's see you do that with OLE. Chat is also written using NetDDE. You could patch into a sound card, or a monitor-top video-cam and pass information the same way. Yes, I think DDE is here to stay.

Craig Warford WAR warford@uthscsa.edu Date:Thu, 8 Sep 1994 11:26:00 EDTFrom:Ankur Mittal <ankur@PT8135.PTO.FORD.COM>Subject:3D Forms...

Hi VBers:

Some of the microsoft's product uses a 3D form. I was wondering how to acheive this in my application. Are there any 3rd party controls to do this?

Ankur Mittal Lead Analyst/Programmer PowerTrain Systems ankur@pt8135.pto.ford.com

| Date:    | Thu, 8 Sep 1994 18:44:45 +0300                                     |  |
|----------|--------------------------------------------------------------------|--|
| From:    | Markus Suomi <msuomi@tre.tele.nokia.fi></msuomi@tre.tele.nokia.fi> |  |
| Subject: | Passing state information to forms                                 |  |

I'm more familiar with programming GUI's in an OO environment and have slight problems it getting used to "VB way of doing things". Here is a small problem, to which I would like to find an elegant solution:

Let's say I have a certain type of form, in any given moment there can be multiple instances of form on screen. Each form presents different kind of data and therefore has a reference to different data sets. Now, whenever I initialize a new form I would like to pass some state information to it, that is, the reference to data sets that it should use.

Normally in OO-language a class represents my form and when I create a new instance of my form-class I simply pass state information to its constructor or call some initialization method in it.

How do I achieve the same in VB, as I cannot pass any arguments when I create a new instance of form, neither I can call any procedures in form, because their only have a local scope. This far I have only managed to to come up with not so clever hacks, like using global variables, a state module for passing initialization data (form would make a call-back to this module).

Can anyone give me a good solution to my problem?

Markus SuomiPhone +358-31-2407382| Design EngineerFax +358-31-2407700| Nokia Cellular Systems|| PL 779Email msuomi@tre.tele.nokia.fi| 33101 Tampere

Date:Thu, 8 Sep 1994 08:04:06 PDTFrom:Don Rueter <Don=Rueter%ComputerSvcs%OCC@BANYAN.CCCD.EDU>Subject:Answering Machine

"Warford, Craig" <WARFORD@UTHSCSA.EDU> Wrote:

| What IS available are cards for your PC that allows you to playback
| recorded messages to a caller, and record incoming keypresses and speech
| for you to interpret/hear later.
| Just like "Press 1 for ... Press 2 for ... etc." These cards have
| been around for several years now, but they're still hard to find.

The best <opinion> of these cards come from Dialogic. We have two voicemail systems built around their D41-D card which handles 4 independent phone lines. The card costs between \$1K and \$1.5K. It provides a complete phone line interface, allowing recording and playing back through the phone lines as well as decoding and encoding DTMF (Touch-Tone).

The software we have been using is a locally modified program written in a proprietary Basic-like language called VAL (Voice Applications Language). I'd be very interested in a VB application that does voicemail using those cards.

DRueter@CCCD.edu

Date:Thu, 8 Sep 1994 17:10:00 BST-1Subject:UNSUBSCRIBE

Please unsubscribe me from your visual basic list as I am drowning in email.

Thanks,

Chris

 Date:
 Thu, 8 Sep 1994 12:20:16 -0400

 Subject:
 VB & LOTUS Notes

>

>I'm not aware of any connection btwn Notes and VB. Lotus has their own >Notes development language, which I believe is "BASIC-like", but I don't >think is nearly as versatile as VB. (I've never actually seen it.)

>Exchange is to Notes as Netware is to LapLink. You can move data with >both, but with Exchange you get about a zillion more options and >capabilities. If you can wait, it will be worth it.

>

>

>Since the mail client in Exchange will be fully OLE2 enabled, it will be >easy to integrate it with VB applications.

>Gary

I do believe there is a VBX that provides connections to Lotus Notes Databases. I can not recall off hand the specific name or manufacturer.

Notes V3.X does not support the basic-like Lotus Script language. Lotus Script is rumored to be released with the next major release of Notes. Today programming in Notes is very much like writing 1-2-3 macros. It is not a "basic-like" language.

Frank McPherson ab546@detroit.freenet.org fmcpherson@eworld.com

Date: Thu, 8 Sep 1994 12:27:21 -0400 Subject: VB databases > >Please help > >I am trying to figure out how many records there are on a database >(internal or external) the .movelast .recordcount gives me inconsistent >answers. also is there any way you can tell which record you are on? I >called tech support but they had no answer they said you should keep that >in a field in your database (presumably in a auto increment field) but I >have no documentation on how those fields are treated when records are >deleted or if the relations are funky. what about dynasets? > >Maybe it is possible to decode the bookmark? > >the documentation that comes with VB pro 3.0 is the worst thing I have >ever seen! > > > Thanks in advance > Tim > > You could open the table and then to a MoveNext through it until you reach EOF. Then just have a counter in the while loop count up the number of records.

There should be an easier way to do it than this, but this should work.

Frank McPherson ab546@detroit.freenet.org fmcpherson@eworld.com Date:Thu, 8 Sep 1994 12:51:41 -0500Organization:spine.comSubject:One form to grab all...

On Wed, 7 Sep 1994 16:56:09 EDT Chuck Stuart <WJ5A@AOL.COM> wrote: >>I am writing an application similiar in form style to the visual basic >>main screen. It has one narrow form from which I wish to be able to >>access the menus, just like in VB. The only problem with this is that >>if it is not the active form, then the menus on that form are not >>invoked when the user uses the alt-key combination. I wish to be able >>to use those menus on that form from any form in my application. >

> You need to read up on MDI forms.

not if I understand him right, it sounds like he wants separate windows, per VB, rather than MDI..

I would write one function in a bas module and stick it in all the child form's keydown.

--

| Jesse Montrose | jesse@netcom.com jesse@xaostools.com cis:76646,3302  |
|----------------|------------------------------------------------------|
|                | I don't recycle, I'm a consumer, damn it, I consume. |

Date:Thu, 8 Sep 1994 11:27:42 PSTFrom:schoon <schoon@ADA.COM>Subject:VBTips Magazine

Net:

VBTips Magazine will have to change it's name. I'm not sure what it'll become, but I will let everybody know ASAP. I've had over 40 requests for an emailed copy. My current schedule won't let me personnaly send a copy to those people. I'm still working on better indexing, a help file, distribution, etc. Also, my internet access is through a 9600 baud modem. Sending many uuencoded files out would monopolize the gateway at the expense of the other employees in the company.

I still want to thank everybody for their ideas and responses! I'm glad that people can use this resource and don't mind the extra time it takes to produce and improve on it. The August (VBTPS894.zip) issue can be found at:

wuarchive.wustl.edu:/pub/MSDOS\_UPLOADS/windows by anonymous ftp

Success! BBS (619) 238-5411 in San Diego.

Thanks for the support!

Mark Schoonover schoon@ada.com

Date:Thu, 8 Sep 1994 11:30:34 +0000From:"Mark D. Richards" <MDR@HYDROSPHERE.COM>Organization:Hydrosphere Resource Consultants, Boulder, ColoradoSubject:Icons in alt-tab sequence

> I don't really know if this is a VB question or just a Windows question. A

> colleague has a simple VB application with only one form. He has an icon

> assigned to the form and when the application is minimized that icon shows on

> the desktop. However, when he toggles through running applications with

> alt-tab, the generic Windows icon shows up with the name of the .exe file

> (minus the .exe). Two questions:

When you choose Make EXE file, you can set the application name, and choose which form to use for the application Icon. It's that easy

Mark D. Richards Windows Software Engineer Hydrosphere Resource Consultants, Inc. Hydrosphere Data Products, Inc. 1002 Walnut Suite 200, Boulder, CO 80302 Date:Thu, 8 Sep 1994 12:20:14 -0700From:Richard Rosenheim <rrose@INDIRECT.COM>Subject:Microsoft Write File

-=> Quoting Af02@ns.cityscape.co.uk to Multiple Recipients Of Li <=-

Af> Does anybody know the format of Microsoft Write Files?

The file structured is formatted in Volume 4 (Resources) of the Windows SDK manual. The manual is also sold separatly in bookstores and directly from Microsoft Press.

Richard Rosenheim rrose@indirect.com

\_\_\_\_Blue Wave/QWK v2.12

Date:Thu, 8 Sep 1994 14:04:18 -0600From:Leonardo Diaz <ldiaz@CIC.ITCR.AC.CR>Subject:Who works this listserv???

Hi, this is Lion from C.R. <- Costa Rica I'm new to this listserv. Is there anything that i should know before posting questions or something?

By the way, a couple of days ago i asked a question about printing in VB 3.0 for Windows.

I need to set paper orientation to landscape, by programming, not by using the cmmdlg control...Actually i can do this by using the GDI "Escape" function, and this works ok. BUT, for this change takes effect, i must send an EndDoc statement after invoking the Escape function, and this yields to a FormFeed before printing my document...AND I DON'T WANT THIS HAPPEN.

How can i avoid this form feed?

I will appreciate you suggestions.

Ing. Leonardo Diaz ITCR - Centro de Computo Date:Thu, 8 Sep 1994 16:02:56 EDTFrom:Andy Townsend <townsend@SETA.COM>Subject:VB to Oracle

Hello world,

We are trying to get from VB to Oracle on a Sun Server. I have a couple of questions that I hope one of you collective genii can answer:

a) Can you go straight from VB to Oracle? Or do you have to go through O+E?

b) We can't get either to link, and we've tried all sorts of ODBC configs and tweaks and attempts. What's the proper ODBC info for the method of access?

Thank you \_very much\_,

Andy Townsend townsend@seta.com Standard Disclaimer Date:Thu, 8 Sep 1994 18:30:00 PDTFrom:Dunn Andy <ADUNN@FARNBOR001.DATASCI.CO.UK>Subject:Passing state information to forms

>Normally in OO-language a class represents my form and when I create >a new instance of my form-class I simply pass state information to its >constructor or call some initialization method in it. Maybe in v4 ..... We can but dream.....

>How do I achieve the same in VB, as I cannot pass any arguments when I >create a new instance of form, neither I can call any procedures in form, >because their only have a local scope. This far I have only managed to >to come up with not so clever hacks, like using global variables, a >state module for passing initialization data (form would make a call-back >to this module).

I use a combination of the methods you described above and also a kind of trigger to call code internal to the form. It goes like this.....

Put an invisible text box (text1) on your form.

```
sub text1_change()
select case text1.text
case ""
exit sub
case "UPDATE"
'update code here
case "TYPE1"
'Show type1 data
end select
text1=""
end sub
```

Then you can call this routine by setting form1.text1="UPDATE" or whatever.

>Can anyone give me a good solution to my problem? I don't think there are any "good" solutions.

Andy ADUNN@farnboro01.datasci.co.uk

Date:Thu, 8 Sep 1994 18:53:00 PDTFrom:Dunn Andy <ADUNN@FARNBOR001.DATASCI.CO.UK>Subject:MDI : Oh Yes it can...well almost

Originally from visbas-l but cc:ed to windev as well incase someone there can explain....

>>>I am writing an application similiar in form style to the visual basic
>> main screen. It has one narrow form from which I wish to be able to
>> access the menus, just like in VB. The only problem with this is that
>> if it is not the active form, then the menus on that form are not
>> invoked when the user uses the alt-key combination. I wish to be able
>> to use those menus on that form from any form in my application.

>> You need to read up on MDI forms.

>

>MDI forms will not solve the above problem because MDI child forms can't move

> outside of the MDI parent region. An MDI parent form can not emulate the VB

> application form.

This probably won't solve the problem but its interesting enough (well I thought so!).

Its possible to reset the parent control of any window using (suprise, suprise) the SetParent API call. (Thank to Chris Finnie for showing me this - if I don't credit him he'll only complain). If you set the parent of a control to 0 it becomes a child of the desktop so you can create floating panels which still send their messages to your VB application.

When I saw the above - I though "what happens if I do a SetParent(form.hwnd, 0) on an MDI child window ?" Well you'll be pleased to know that the child window does indeed become detached from the parent and floats free. Unfortuantly it doesn't work properly - the child window never doesn't come to the top when you click on it, the title bar never gets highlighted and you can't move it.

So will one of the real API gurus (rather than me who just plays with them) explain what is going on and how the MDI works. Thats why I cc:ed this to WinDev - to see in the C++ guys could help.

Andy ADUNN@farnboro01.datasci.co.uk

Date:Thu, 8 Sep 1994 19:14:00 PDTFrom:Dunn Andy <ADUNN@FARNBOR001.DATASCI.CO.UK>Subject:Grids with scrollbars

>> Anyone got a method to detect whether a grid has its scrollbars on or >> not. I don't mean using the Scrollbars property, but whether there are

>> enough rows and columns of cells to make the scrollbars appear. I have

>> a grid that changes size quite a lot as I read various database files

>> into it, and would like to be able to resize the columns to fill the

>> grid entirely if the scrollbar is not shown.

>I am in precisely the same situation as you. I have twice before posted >this question - but alas no answers. Maybe it can't be done ?

Can't you just add together the width of all the columns and compare them with the width of the grid control ? It needs a bit of tweaking to take the lines between the columns and the width of the scrollbars into account but it seems reasonable to me.

>My other problem with the grid-control is that I can't get info on when >the user clicks a fixed column.

Trap the mousedown do a bit of maths on the x,y values and you should be able to work it out.

Andy ADUNN@farnboro01.datasci.co.uk

Date:Thu, 8 Sep 1994 15:37:38 PDTFrom:Don Rueter <Don=Rueter%ComputerSvcs%OCC@BANYAN.CCCD.EDU>Subject:Passing state information to forms

You can also set the form.TAG to pass a value to the form. This, by the way, loads the form. You then have to issue a SHOW command.

Date: Fri, 9 Sep 1994 09:34:36 +57000 From: Tim Kingsmill <henry@ADAM.COM.AU> Subject: 3D Forms... In-> > Some of the microsoft's product uses a 3D form. > I was wondering how to acheive this in my application. > Are there any 3rd party controls to do this? >

Yes there is >>> use ctrl3d.dll or vbctl3d.vbx The file ctrl3d.dll requires the following lines of code in the form load sub

> Sub Form\_Load () Inst% = GetModuleHandle("3dTest.EXE") Y% = Ctl3dRegister(Inst%) Y% = Ctl3dAutoSubClass(Inst%) End Sub

and the following code in the unload sub

Sub Form\_Unload (Cancel As Integer) Y% = Ctl3dUnregister(Inst%) End End Sub

ctl3d.dll is very likely to be on your PC already

Tim Kingsmill

Date: Thu, 8 Sep 1994 21:31:05 EDT From: Scott Anderson <Scott=Anderson%Auth%BRE-ChkSvcs@BANYAN.FYIONLINE.COM> Subject: alt-tab display

The information on the alt-tab display comes from the entries you make in the "Application Title" and "Use Icon From" fields in the "Make Exe" dialog box. If you want to change this information, you have to make a new executable with the correct information.

Scott Anderson

original message

I don't really know if this is a VB question or just a Windows question. A colleague has a simple VB application with only one form. He has an icon assigned to the form and when the application is minimized that icon shows on the desktop. However, when he toggles through running applications with alt-tab, the generic Windows icon shows up with the name of the .exe file (minus the .exe). Two questions:

1. How do we get the icon assigned to the form to show up.

2. How do we get more than just the name of the executable to show up in the

text portion of the alt-tab stuff. (He said he tried changing the Description of the program in the properties menu, but that did nothing).

Date: Thu, 8 Sep 1994 23:46:14 -0500 Ali Hepworth <HEPWORTH@MUTUAL.CO.UK> From: Other Lists Subject:

Greetings VBers Is it possible to obtain a complete list of LISTSERV lists ? I would like to subscribe to a Lotus NOTES list and am trying to find one.

TIA Ali HEPWORTH@MUTUAL.CO.UK Date:Thu, 8 Sep 1994 23:46:37 -0500From:Ali Hepworth <HEPWORTH@MUTUAL.CO.UK>Subject:VB link to Notes

# Hello VBers

Has anyone got more details (suppliers, functionality, etc.) of VB/Link or any other 3rd party add on so VB can access the Notes DB ? I've just seen a demo of VIP, which apparently is NOT to be seen as a direct competitor to VB, although it looks incredibly similar. Not very impressed, though the Document Management of the Notes DB looks good.

TIA Ali HEPWORTH@MUTUAL.CO.UK Date:Thu, 8 Sep 1994 23:58:32 -0500From:Richard Neel <richard@OMIN.NET.UOKHSC.EDU>Subject:help

Well, I did the unthinkable and deleted the informational message that is sent to new subscribers of this newsgroup. Could someone please send this message to me at richard@omin.uokhsc.edu.

Thanks, Richard Date:Fri, 9 Sep 1994 13:16:15 GMT+800Organization:Edith Cowan UniversitySubject:Other Lists

> Greetings VBers

- > Is it possible to obtain a complete list of LISTSERV lists ? I would
- > like to subscribe to a Lotus NOTES list and am trying to find one.

> > TT

> TIA > Ali

> HEPWORTH@MUTUAL.CO.UK

>

Yep. FTP to wuarchive.wustl.edu. I forget the exact directory, but it's something like /pub/maillists. Failing that, I could mail it to you.

Richard Czerwonka, Visual Basic/Progress Programmer Administrative Computing Services, Information Technology Division, Edith Cowan University, Phone: 61-9-383 8664 Pearson Street, Churchlands WA 6018 Australia E-Mail: R.Czerwonka@cowan.edu.au

Opinions expressed here are all mine and nobody elses, especially not | my employers (I don't know what they are anyway!) Date: Fri, 26 Aug 1994 03:41:29 EDT Subject: VB to Oracle

Discussion for Microsoft Visual Basic and Related Issues <VISBAS-L@TAMVM1.TAMU.EDU> wrote :

>Hello world,

>

>We are trying to get from VB to Oracle on a Sun Server.

I've tried a lot of this and had the same problems. Apparently Q+E say unless you get everything right it won't work. There about 4 flavours of Oracle ODBC.

James Miller Daisy@CityScape.co.uk

Data Analysis Interactively for all Databases

Date:Fri, 9 Sep 1994 01:48:32 -0700From:Richard Rosenheim <rrose@INDIRECT.COM>Subject:Looking for bug tracking

Subject: Looking for bug tracking software

I'm looking for a package to track and record bug reports.

Does anyone know of such a package? Public domain, shareware or commercial is fine.

Thanks in advance,

Richard Rosenheim rrose@indirect.com

\_\_\_Blue Wave/QWK v2.12

Date:Fri, 9 Sep 1994 02:32:37 PDTFrom:antsnio montez <montez@MONTEZ.ENET.DEC.COM>Subject:VB + MSACC doesn't return/pass SQL errors ?

Hi there.

I'm creating a VB [3.0 Pro] + MSACC [2.0] app and I would like to do any DB Transactions using ONLY SQL commands and none using datacontrols.

SQL works, but...when the Transaction fails with one [of several] conditions like: Inserting)

- record is duplicated [and cannot be]

- referencial integrity does not allow this new record

deleting, updating)

- referencial integrity does not allow the update/delete of this record

... I DON'T RECEIVE ANY ERROR MESSAGE!!! If I use DataControls then I receive a [correct] error message.

I know that VB 3.0 & the compatibility layer cannot handle the NEW errors in MSACC V2.0, but I was expect some message like : (1234) error unknown !! I've tryed also with MSACC 1.1 and the results are the same.

Since this seems a primary [and necessary feature], I'm asking: Is this a bug ? feature ? or a dumb think I'm doing ?

thanks for any help,comments,ideas /rdgs a.m.

ps: I'm using WFW 3.11,DOS 6.22, DB local [single user,exclusive access]

psps: SQL syntax errors, unknown tables/fields, are passed as correct errors... only the errors from incorrect transaction are skiped!!! Date:Fri, 9 Sep 1994 10:47:00 PDTFrom:Walz Juerg <jwalz@SMTPADC.SWITZERLAND.NCR.COM>Subject:Killing a DLL and Debug Commands

> Hello There!

>

> I'm currently working on a VB app that uses an in-house DLL. This DLL

> is being a bit naught and every so often my app crashes. The DLL can be

> left in memory. Does anybody know of an easy and 'clean' way of

> removing it from memory? I have VC++ installed on my PC (though I'm not

> currently making use of it much) so I have all the utilities that comes

> with it (e.g. HeapWalker). Can I use this to discard the DLL from

> memory? Is there a better way?

>

> I'm fed up with re-booting my PC. I realise this is only a work-around

> and the real solution is to get Mr. DLL writer to clean his code up,

> but in the mean-time I've got to get on with the VB.

[...stuff deleted...]

> Thanks for any help you can give me here.

> > Cheers,

>

> Martin

Hi VBers!

First time I'm on air. so: greetings from switzerland!

it's also the first time I'm giving a hint (hope it works).

Well, I found a nice tool on the MS Developer Network (CD). it's called WPS.EXE - Windows Process Status - and it's exactly what you are looking for, Martin. Probably you will find it also on the MS FTP site.

With this tool you can kill tasks or modules (ie DLL). check out the Options-menu.

HTH and have a nice day!

George

email: Juerg.Walz@Switzerland.NCR.COM

Date:Fri, 9 Sep 1994 09:00:00 PDTFrom:Hilly Ness <hillyn@EICON.COM>Subject:Answering Machine - Choices!

If you want to set up an answering machine type system get hold of a Dialogic card & Visual Voice (617) 621-9545 or Pro Voice (310)793-0610.

hness@eicon.com

| Date:    | Fri, 9 Sep 1994 07:59:53 -0500                                                 |
|----------|--------------------------------------------------------------------------------|
| From:    | Shannon Thornton <thornton@apollo.wes.army.mil></thornton@apollo.wes.army.mil> |
| Subject: | Crystal Reports "Feature"                                                      |

I have a report designed in Crystal Reports (standard VB edition) that pulls information from three Access tables: A, B, and C. There is a 1:N relationship between A&B and a 1:1 relationship between B&C. I have the file links setup properly for when I run the report in CR it works perfectly. Sample output:

## Table A #

|              | Table B Title | Table C Title |
|--------------|---------------|---------------|
| 120<br>94351 | CRS           | EMAP          |
| 94352        | TDT           | ABBA          |
| 94353        | ABC           | DNBC          |

When I hook in the Crystal Reports Custom Control and set it up so that it runs this report from VB, it gives me:

# Table A #

| Table B # | Table B Title | Table C Title |
|-----------|---------------|---------------|
| 120       |               |               |
| 94351     | CRS           | EMAP          |
| 94351     | CRS           | EMAP          |
| 94351     | CRS           | EMAP          |
|           |               |               |
| 94352     | TDT           | ABBA          |
| 94352     | TDT           | ABBA          |
| 94352     | TDT           | ABBA          |
|           |               |               |
| 94353     | ABC           | DNBC          |
| 94353     | ABC           | DNBC          |
| 94353     | ABC           | DNBC          |
|           |               |               |

It gives me the same row once for the total number of rows. For a different number from table A (that should give 5 rows from table B), each one is repeat 5 times. Why?

It seems like everything is an adventure with Crystal Reports. I have the Pro. edition on order in hopes of getting something a little more stable.

Another problem, minor by comparison, is when I give the use a chance to specify a selection formula, the property set in VB is supposed to be added to the end of the Record Selection Formula specified at design with an AND operator. That's obviously not happening b/c when the VB property is set, it doesn't do any of the record selection specified at design.

Once again, any cluse?

What is everyone else using for reports? I've bragged to everyone around here about how VB will allow us to convert many of our existing MIS to

Windows in minimal time, but since most of them are reporting systems, I'll have to back off of that unless I find a better way. And truly hate to say it, but I'd be forced to use FoxPro for Windows.

Is today Monday?

Date:Fri, 9 Sep 1994 09:08:00 PDTFrom:Hilly Ness <hillyn@EICON.COM>Subject:VB link to Notes

For more info on VB/Link call (617)492-3399 and ask for Kirk. I use VB/Link & I think it's great!

hness@eicon.com

\_\_\_\_\_

From: owner-visbas-l To: Multiple recipients of list VISBAS-L Subject: VB link to Notes Date: Thursday, September 08, 1994 11:46PM

Hello VBers

Has anyone got more details (suppliers, functionality, etc.) of VB/Link or any other 3rd party add on so VB can access the Notes DB ? I've just seen a demo of VIP, which apparently is NOT to be seen as a direct competitor to VB, although it looks incredibly similar. Not very impressed, though the Document Management of the Notes DB looks good.

TIA Ali HEPWORTH@MUTUAL.CO.UK Date:Fri, 9 Sep 1994 10:04:00 PDTFrom:Hilly Ness <hillyn@EICON.COM>Subject:Crystal Reports "Feature"

Shannon, I have a 1:N relationship between A&B and a 1:N relationship between B&C. I wrote the report using the Report Designer in the VB Dev. Environment & it works perfectly with the VBX. The only thing I may be doing differently is Grouping by a field in 'B' and using a SubTotal on a field in 'C'. Have you suppress duplicates on the report fields? If you need a hand, email me at hness@eicon.com or call me at 514-631-2592 Ext. 2410

hness@eicon.com

From: owner-visbas-l To: Multiple recipients of list VISBAS-L Subject: Crystal Reports "Feature" Date: Friday, September 09, 1994 7:59AM

I have a report designed in Crystal Reports (standard VB edition) that pulls information from three Access tables: A, B, and C. There is a 1:N relationship between A&B and a 1:1 relationship between B&C. I have the file links setup properly for when I run the report in CR it works perfectly. Sample output:

| Table A # |               |               |
|-----------|---------------|---------------|
| Table B # | Table B Title | Table C Title |
| 120       |               |               |
| 94351     | CRS           | EMAP          |
|           |               |               |
| 94352     | TDT           | ABBA          |
|           |               |               |
| 94353     | ABC           | DNBC          |

When I hook in the Crystal Reports Custom Control and set it up so that it runs this report from VB, it gives me:

Table A #

| $10010 H \pi$ |               |               |
|---------------|---------------|---------------|
| Table B #     | Table B Title | Table C Title |
| 120           |               |               |
| 94351         | CRS           | EMAP          |
| 94351         | CRS           | EMAP          |
| 94351         | CRS           | EMAP          |
|               |               |               |
| 94352         | TDT           | ABBA          |
| 94352         | TDT           | ABBA          |
| 94352         | TDT           | ABBA          |
|               |               |               |
| 94353         | ABC           | DNBC          |
| 94353         | ABC           | DNBC          |
| 94353         | ABC           | DNBC          |
|               |               |               |

It gives me the same row once for the total number of rows. For a different number from table A (that should give 5 rows from table B), each one is repeat 5 times. Why?

It seems like everything is an adventure with Crystal Reports. I have the Pro. edition on order in hopes of getting something a little more stable.

Another problem, minor by comparison, is when I give the use a chance to specify a selection formula, the property set in VB is supposed to be added to the end of the Record Selection Formula specified at design with an AND operator. That's obviously not happening b/c when the VB property is set, it doesn't do any of the record selection specified at design.

## Once again, any cluse?

What is everyone else using for reports? I've bragged to everyone around here about how VB will allow us to convert many of our existing MIS to Windows in minimal time, but since most of them are reporting systems, I'll have to back off of that unless I find a better way. And truly hate to say it, but I'd be forced to use FoxPro for Windows.

Is today Monday?

 Date: Fri, 9 Sep 1994 09:06:00 -0600 From: Dave Kearns <dkearns {TCNET/HR/dkearns}@KLAVEN.TCI.COM> Organization: Thomas-Conrad Corp Subject: Winsock VBX For Visual Basic ? >From: MARK @ SMTP (Mark Haringman) {Mark.Haringman@LO007.UBS.UBS.CH} >Date: Friday, September 09, 1994 3:36AM > >Folks, >>I'm looking for a mechanism for accessing winsock from within a Visual Basic >program. Does anyone know of any products that will help me? > > I'm just beginning to 'play with' IPPORT.VBX, a free control which interfaces to Winsock. I don't remember where I got it, though (Either Compuserve's MS Basic forum, or the usual FTP sites). Here's some info on it: \*\*\*\*\*\* IPPort Control (Version 0.9) IPPORT.VBX is free, but certain terms and conditions apply. Please refer to the Copyright section of this file (click on Copyright above) before using the control in your applications. Usage of IPPORT.VBX indicates that you have read and agreed to the terms and conditions of the Copyright Notice supplied therein. Description This is the first release (0.9) of IPPORT.VBX. It must be considered as a late Beta. Version 1.0 will be available after the control has been more widely tested. IPPORT.VBX facilitates TCP/IP communications by providing an easy interface to WINSOCK functions. The current version of the control allows a client application to communicate with a server using stream (TCP/IP) sockets. File Name IPPORT.VBX **Object** Type **IPPort** 

Remarks

The operation of the control is almost completely asynchronous. All the calls except

the ones that deal with host and address resolution, operate through Windows

messages (no blocking calls!!). The gain in performance is considerable when

compared to using blocking calls.

The first and foremost requirement in designing the control was ease of use. The

control has a minimum of properties, and four events: Connected,

ReadyToSend,

DataIn, and Disconnected. The events are relatively self-explanatory. The connection is attempted by setting the Connected property to true, and then waiting for

the Connected event. The destination is defined by setting the Port property and

either the HostName or the HostAddress property. Data is sent by assigning the data

string to the DataToSend property.

Besides the properties described in the previous paragraph, there are three more

properties: EOL, InBufferSize and OutBufferSize. The first one is used to break the

incoming data in chunks separated by the value of the EOL string. The other two set

the buffer sizes for the internal Winsock queues.

This pretty much sums it up folks! The rest of this file describes the properties in a little

bit more detail. Good luck!!

If you would like to register your copy, please send a mailing address to any of the

addresses provided below. If you provide an email address, you will be notified about

future versions and/or bug fixes.

If you don't have an email address, you can send me a SASE (self-addressed-stamped-envelope) and I will send you any information

whenever it is

available. Contact information follows. Please use the same address for bug reports,

suggestions, comments, questions. I will try to answer as soon as I can.

GENT HITO INTERNET: ghito@bvcd.csc.ncsu.edu 642 Chappell Drive COMPUSERVE: Gent Hito 73744,2070 Raleigh, NC 27606

U.S.A.

Date:Fri, 9 Sep 1994 10:23:05 EDTFrom:NickBulka@AOL.COMSubject:Blonde jokes

>I for one have had enough of these cretinous blonde "jokes"! KNOCK IT OFF! >If you need an explanation of cretinous, which I'm sure you do, please ask >any woman. I'm sure, after chatting with you, she would be glad to help. >If you have any other problems, see me.

I agree wholeheartedly. The jokes are totally inappropriate for a public forum such as this.

-nick bulka

Date:Fri, 9 Sep 1994 15:24:40 +0100From:"S.Z. Morrison - Medical Physics - ext (71) 2798"<br/><S.Z.MORRISON@DUNDEE.AC.UK>Subject:Is there anybody out there?

I haven't had a message from the vb list for days so I'm sending this one to see if it gets back to me. Are you all on holiday or what? Has the holocaust happened and I'v maybe not noticed? Has my dime expired?

Stewart Morrison.

| Date:    | Fri, 9 Sep 1994 10:26:21 EDT                                      |
|----------|-------------------------------------------------------------------|
| From:    | "Vernon V. Soehner" <vsoehner@nectech.com></vsoehner@nectech.com> |
| Subject: | NO WAY TO PRINT ALL CONTROL PROPERTIES?                           |

HI. Great List. I am somewhat of a newbie, and have exhausted some of my first line defenses. Is there any way to print ALL properties of a control. For example,,,, I want to print all the properties of a particular list box from one project so that I can compare it to all the properties of a list box in another project. I can't do it in Visual Basic 3.0 pro edition and I can't do it with a project management package. I have also called tech support for the package and it was explained that "VB saves permanent changed properties in the .frm file which cannot be extracted for printing etc.!" The only properties I can print are ones that I just changed." All comments welcomed! THANKS!!!!

Date:Fri, 9 Sep 1994 10:21:49 -0500From:Keith Baugher <s077962@JAGUAR1.USOUTHAL.EDU>Subject:NO WAY TO PRINT ALL CONTROL PROPERTIES?In-for the name of the controls you want to compare.You should find itrather quickly.Look in the manual or online help for the default properties if not allproperties show up in the text file.If all you are doing is a comparison, assume equality if the propertiesthat interest you aren't listed in the text file, ie no change from defaultwas made.

On Fri, 9 Sep 1994, Vernon V. Soehner wrote:

> HI. Great List. I am somewhat of a newbie, and have exhausted some of my

> first line defenses. Is there any way to print ALL properties of a control.

> For example,,,, I want to print all the properties of a particular list box

> from one project so that I can compare it to all the properites of a list

> box in another project. I can't do it in Visual Basic 3.0 pro edition and

> I can't do it with a project management package. I have also called tech

> support for the package and it was explained that "VB saves permanent

> changed properties in the .frm file which cannot be extracted for printing

> etc.!" The only properties I can print are ones that I just changed." All > comments welcomed! THANKS!!!!

>

Date:Fri, 9 Sep 1994 10:28:00 CDTFrom:Ed Staffin <edstaff@MCS.COM>Subject:Killing a DLL and Debug Commands

Hi,

Yeah, there is a tool that comes with VC called WPS. It'll allow you to kill dlls. Also, I have a small VB app that does the same thing called (oddly enough) KillDLL. It's on ftp.mcs.com in the mcsnet.users\edstaff directory. The file is killdll.zip

As to your other question, no, when you compile, that code is not compiled in. Later ... Ed

> Hello There!

>

> I'm currently working on a VB app that uses an in-house DLL. This DLL

> is being a bit naught and every so often my app crashes. The DLL can be

> left in memory. Does anybody know of an easy and 'clean' way of

> removing it from memory? I have VC++ installed on my PC (though I'm not

> currently making use of it much) so I have all the utilities that comes

> with it (e.g. HeapWalker). Can I use this to discard the DLL from

> memory? Is there a better way?

>

> I'm fed up with re-booting my PC. I realise this is only a work-around

> and the real solution is to get Mr. DLL writer to clean his code up,

> but in the mean-time I've got to get on with the VB.

> > -0-

>

- > My second question is this...
- >

> You may or may not know that you can use DEBUG.PRINT to print messages

> to the VB debug window. This is very useful when you want to watch the

> progress of code without using breakpoints and watchpoints. Anyway,

> when you create an EXE from your application, these statements no

> longer make sense, but the EXE doesn't complain about them, even though

> the DEBUG window isn't around.

>> What I'd like to know (out of idle curiosity really) is whether the

> process of creating the EXE removes these lines. Do they get removed,

or do they actually remain in the EXE and effect the size and

performance of the EXE? I can easily remove all such lines by doing a

global replace on DEBUG for 'DEBUG and make them all comments.

>

>

> >

Thanks for any help you can give me here.

> > Cheers,

-0-

>

> Martin

| > | Martin Peck        | * email gtem4479@ggr.co.uk                       |
|---|--------------------|--------------------------------------------------|
| > | Analyst Programmer | *                                                |
| > | GRD Ltd.           | * phone +44 (0)81 966 3024                       |
| > | Greenford          | * fax +44 (0)81 966 4476                         |
| > | Middlesex UB6 0HE  | *                                                |
| > | ENGLAND            | * <insert comment="" here!="" witty=""></insert> |
| > | ******             | **************                                   |
| > |                    |                                                  |
|   |                    |                                                  |

Date:Fri, 9 Sep 1994 16:27:00 BSTFrom:Mr M Peck <gtem4479@GGR.CO.UK>Subject:Is there anybody out there?

Dear All (Admin in particular),

I am writing on behalf of Craig Poxon (ch21cp@surrey.ac.uk) who is also not currently getting the VISBAS-L mail. He had put it down to some problem with his end of things, but it sounds like there may be others out there experiencing problems.

Martin

p.s. My mail is getting here fine!

Date:Fri, 9 Sep 1994 17:21:23 +0100From:"J.Watts" <J.Watts@SOTON.AC.UK>Subject:Windows List

Sorry, this is not really related to VB.

Is anybody out there subscribed to the WIN-L list. I have been trying to subscribe and keep being told that my site (in the UK) is outside the lists area.

Does anybody know how i can subscribe, or know of any other windows lists that i can use.

Thanks for any ideas, Jim

\*\*\*\*\*\*

Jim Watts Novell/Dos/Windows Support Phone: 0703 592280 Fax: 0703 593939

 Date:Fri, 9 Sep 1994 11:50:11 -0500From:"RAY K. JESSUP" <RAY@CONIC.LORAL.COM>Organization:Loral Conic/Terracom, San Diego, CA 92123 (619) 279-0411Subject:VB and Sound Cards

I would like to interface my VB application with a sound card, does anyone know of a VBX to interface with sound cards?

Ray Jessup ray@conic.loral.com Date: Fri, 9 Sep 1994 14:50:17 EDT Zhuang Zhuang <zzhuang@EF0424.EFHD.FORD.COM> From: Subject: VB to Oracle In-> Hello world, > > We are trying to get from VB to Oracle on a Sun Server. I have a couple of questions that I hope one of you collective genii can answer: >> > a) Can you go straight from VB to Oracle? Or do you have to go through > O+E?> b) We can't get either to link, and we've tried all sorts of ODBC configs > and tweaks and attempts. What's the proper ODBC info for the method of > access? > > Thank you very much , > > Andy Townsend > townsend@seta.com > Standard Disclaimer > Now that you are using Sun server,, you must be using TCP/IP. To access Oracle on Sun server, you can do it in two ways: (1) Use Q+E library. The most recent version is Q+E lib 2.X, which

(1) Use Q+E horary. The most recent version is Q+E ho 2.X, when is fully ODBC compatible. All you need to do is install the lib and Q+E driver, setup the data source and then access it.
(2) Use MS ODBC driver and Access jet engine come with your VB 3.0.

You have to install the MS ODBC driver for Oracle(The dll is sqora.dll), config the data source and then access it.

Zhuang Zhuang Consultant Ford Motor Company zzhuang@ef0424.efhd.ford.com

| From:<br>Subject:<br>In-> >><br>> >>one MOD | Fri, 9 Sep 1994 14:53:56 EDT<br>Zhuang Zhuang <zzhuang@ef0424.efhd.ford.com><br/>Answering Machine<br/>Does anyone know some program that do my PC with SoundBlaster and<br/>DEM work as an aswering machine?</zzhuang@ef0424.efhd.ford.com> |
|---------------------------------------------|----------------------------------------------------------------------------------------------------|
| >>have shown                                | recent television advertisements for COMPAQ desk-top computers<br>in an unattended computer "answering" the telephone,<br>ing a message. So, it **is** possible. :-)                                                                         |
| > Apple dealer                              | seen Mac "Classics" advertised with "colour" screens. My local told me it **isn't** possible                                                                                                    |
| > Seriously the whatever?                   | ough, has anyone heard of a VB text to speech DLL, VBX or                                                                                                    |
| >                                           |                                                                                                    |
| >/Rat                                       |                                                                                                    |
| >                                           |                                                                                                    |
| > FAX (08)2<br>> Voice (08)22<br>>          | e.mad.adelaide.edu.au Stephen Helps PhD Ack!/ <br>232-3283  Anaesthesia & Intensive Care \O.o <br>24-5495  University of Adelaide =()=<br> ADELAIDE, 5005, South Australia U                                                                 |
| > Dumas : H<br>> Yi Fei : Uuo               | ey, who used the cardiac output computer last, it's busted!<br>ohh. I dropped it the other day. But I did not break it                                                                                                    |
| > ~~~~~~~~~~~~~~~~~~~~~~~~~~~~~~~~~~~~~     | ~~~~~~~~~~~~~~~~~~~~~~~~~~~~~~~~~~~~~~~                                                                                                    |

Yes, and there is going to be an OCX doing that.

Zhuang Zhuang Consultant Ford Motor Company zzhuang@ef0424.efhd.ford.com Date: Fri, 9 Sep 1994 15:03:49 -0500

From: Louis Castoria <louisc@ADSI.ME.VP.COM>

Subject: Blonde jokes

In->>I for one have had enough of these cretinous blonde "jokes"! KNOCK IT OFF!

>>If you need an explanation of cretinous, which I'm sure you do, please ask

>>any woman. I'm sure, after chatting with you, she would be glad to help.

>>If you have any other problems, see me.

>

> I agree wholeheartedly. The jokes are totally inappropriate for a public

> forum such as this.

>

> -nick bulka

>

Both of you need to relax. Those jokes are not harming anyone. This is just a guess I bet you voted for Bill Clinton.

Date:Fri, 9 Sep 1994 15:23:06 -0500From:Brad Freels <brad@FC.NET>Subject:updating database error

I am getting a reserved error (-8261) with no error description while calling "datTasks.Recordset.Update"... after doing a addnew. Can anyone tell me why it won't update the DB? It's a Access 2.0 database, using the compatibility layer.

Date:Fri, 9 Sep 1994 16:34:00 -0400From:Ray Porter <lrp.admin@MHS.UNC.EDU>Organization:UNCSubject:Picture PropertyIn-a command button I accidentally set the picture property of a form. I don't want or need a picture on the form, but the properties box won't let me reset it to (none).

Thanks,

=\_== Ray Porter Applications Analyst Programmer Administrative Data Processing University of North Carolina at Chapel Hill Phone: 919/966-5878 Fax: 919/962-0900 eMail: lrp.admin@mhs.unc.edu unclrp@uncmvs.oit.unc.edu Date:Fri, 9 Sep 1994 14:43:28 -0600From:Chris Adler <CHRISAD@WORDPERFECT.COM>Subject:Blonde jokes -Reply

How boring... I was looking forward to seeing some good jokes...

Date:Fri, 9 Sep 1994 15:35:31 -0500From:Rick Huff <rick@BILLNEXT.TAMU.EDU>Subject:ADMINIs there anybody out there?In-

error (such as "user not known") LISTSERV will automatically delete you. The majority of these are valid and are due to students and military personnel who come and go on the network.

Temporary errors, that occur when the connection goes down or when the receiving host runs out of disk space, are ignored. However, some non-standard mail transfer agents do not implement temporary errors properly.

If a single day goes by without you receiving mail, you probably have a problem and please contact me directly and I will help you and your site debug it.

Also, while I am on my soapbox, if you are on AOL or Compu\$erve please check your mail in a timely manner. If you get rejected for disk space on a regular basis, you're gone. If this is a problem, you could suggest that the groups on these services subscribe to the digest.

I will check on Poxon's subscription (tamvm1 is down right now). He is a regular contributer and I remember seeing his posts pretty recently.

As Bill Vaughn said once, if you don't get this note, please let me know :)

Rick Huff, Senior Systems Analyst (409) 847-9392 (rick@billnext.tamu.edu) CIS, Computing and Information Services, Texas A&M University VISBAS-L, VBDATA-L List Owner

On Fri, 9 Sep 1994, Mr M Peck wrote:

- > Dear All (Admin in particular),
- >
- > I am writing on behalf of Craig Poxon (ch21cp@surrey.ac.uk) who is also
- not currently getting the VISBAS-L mail. He had put it down to some
- > problem with his end of things, but it sounds like there may be others
- out there experiencing problems.
- >
- > Martin
- >
- > p.s. My mail is getting here fine!

| Date:         | Fri, 9 Sep 1994 18:00:27 -0400                   |
|---------------|--------------------------------------------------|
| From:         | Eric Laverdiere <k386@hec.ca></k386@hec.ca>      |
| Organization: | Ecole des Hautes Etudes Commerciales de Montreal |
| Subject:      | VB app for LAN/multi-users                       |

## Hi all,

I've recently been asked a question about VB developpement for a network with multi users of the EXE file. I was wondering what are the difficulties of developping a LAN aware app. I basically would like to know the limitations af VB for developping a LAN version of a software.

Any additionnal information is, of course welcome. You can also E-mail me directly.

Thanks,

| ++                              |        |            |      |
|---------------------------------|--------|------------|------|
| Eric Laverdiere                 |        |            |      |
| -M Sc. Systemes d'information-  | Ì      |            |      |
| -MIS Masters Degree Student-    |        |            |      |
| Ecole des Hautes Etudes Commerc | iales  |            |      |
| Montreal,Canada                 | O      | o\         |      |
| Internet:K386@HEC.CA            |        | \\ /       |      |
| ++                              | ~~~~~~ | ~~~~~~~~~~ | ~~~~ |

Date:Fri, 9 Sep 1994 18:15:00 -0400From:Linton Smith <gwlles@WESTON.CA>Subject:Blonde jokes -Reply

Here, here... and I'm blond.

From: owner-visbas-l To: Multiple recipients of list VISBAS-L Subject: Blonde jokes -Reply Date: Friday, September 09, 1994 4:43PM

How boring... I was looking forward to seeing some good jokes...

Date:Fri, 9 Sep 1994 16:29:51 PDTFrom:"Gary A. Ferguson" <garyfe@CYBERSPACE.COM>Subject:Picture Property

>Does anyone know how to reset the picture property of a form back to >(none) once it's been given a value? While setting the picture value for >a command button I accidentally set the picture property of a form. I >don't want or need a picture on the form, but the properties box won't >let me reset it to (none).

Just delete what's in the text box and then hit enter. It will set itself back to <none>.

Gary garyfe@cyberspace.com

Date:Sat, 27 Aug 1994 04:26:45 EDTSubject:VB app for LAN/multi-users

Discussion for Microsoft Visual Basic and Related Issues <VISBAS-L@TAMVM1.TAMU.EDU> wrote :

> I've recently been asked a question about VB developpement for a
 >network with multi users of the EXE file. I was wondering what are the
 >difficulties of developping a LAN aware app.

Are there anu difficulties?

As a fairly new user to VB, I have developed an application, that runs on a LAN and allows up to 10 users at one time. After that you get thrown out as the licence conditions would be broken.

It was all quite easy.

Just check all the drives properly and test everything accordingly.

James Miller Daisy@CityScape.co.uk

Data Analysis Interactively for all Databases

Date: Sat, 10 Sep 1994 07:20:44 -0700 From: John von Colditz <johnvon@HALCYON.COM> Passing variables to forms? Subject: In-> Is there a way to pass a variable to a form? Some obvious work arounds > are to have a global variable or have the form refer to a control on > another form to get the value. The reason I'm asking is, I'm writing a > form that is very generic in nature. I want it to open a table and do > some processing based on a couple of values I pass it. I don't want to > create global variable that it depends on. The robust solution is to > have the code that loads/displays the form pass the variables to it as > though it were a subroutine. Can this be done? If so, how? >Shannon, How about something like: Function LoadMyGenericForm (MyArray() as String) as Integer Load MyGenericForm Do Whatever needs to be done, based on MyArray Until I am done

MyGenericForm.Show End Function

You can pass whatever you want as arguments.

John von Colditz Information Technology Assessment 20125 181 PL NE Woodinville, WA Phone: 206-788-4616 Fax: 206-788-4616 Internet: johnvon@halcyon.com CompuServe: 71564,2174

Date:Sat, 10 Sep 1994 11:15:53 EDTFrom:Luck Hurder <KY1TLuck@AOL.COM>Subject:BMPs

I think I saw a similar request to this just recently, but didn't manage to spot any answers.

I notice that I'm having difficulty pulling (loading) in .BMPs into VB forms, such that they maintain proper resolution and colors. They seem to end up with a yucky 4 or perhaps 8 colors and rather limited resolution.

Could someone here (several of you would be great!) show me the errors of my ways? Or is it not reasonable to expect to be able to present decent resolution BMPs, GIFs or whatever to the user?

Luck Hurder, KY1T Newington CT 

 Date:
 Sat, 10 Sep 1994 13:08:09 -0400

 From:
 Mohammad Banat <banat@TRIX.GENIE.UOTTAWA.CA>

 Subject:
 Windows List

 In > trying to subscribe and keep being told that my site (in the UK)

> is outside the lists area.

Try win3-l instead of win-l. The former is the true list name.

Mohammad Banat

Date:Sat, 10 Sep 1994 15:02:32 EDTFrom:Stacy Waldrep <SWaldrep@AOL.COM>Subject:TCP Applications

I am in the process of developing an application which will take a users input, which is a list of search criteria and a external service to search, and do a TCP connection behind the scenes and return the resulting data to the user on some predefined VB screens. Can anyone give me some pointers on how to do it???

swaldrep sends

Date:Sat, 10 Sep 1994 15:52:28 -0500From:Keith Baugher <s077962@JAGUAR1.USOUTHAL.EDU>Subject:Bitmaps 256 color palette

I guess no one received my first question relating to bitmaps and palettes. My question - Is there a way to force the system to use the palette from a bitmap on my form, and restore the system palette when my program is through?

The problem arises when a user of my program has a 256 color bitmap wallpaper. My bitmap uses colors from the wallpaper rather than updating the system palette.

In the API help file I have located three functions. . . CreatePalette SelectPalette RealizePalette that seem to relate to my question. What is the correct implementation of these functions in a VB environment? Does Daniel Appleman's book "VB Programmers Guide to the Windows API say anything about palette realization?

The response to graphics questions has been 'unpalettable' to date :) Any help would receive 256 colorful thank you's. Keith Baugher Date:Sat, 10 Sep 1994 14:49:37 GMTFrom:Rod Archibald <RARCHIBALD@CARINS.CARIBOO.BC.CA>Subject:Scroll Barss..From:MICKEY::RARCHIBALD10-SEP-1994 14:48:12.18To:RARCHIBALDCC:

Subj: Scroll Bars..

When the value of a scroll bar changes, how does one trap if the current value is less than or greater than the previous value? I have tried almost everything but no solution...Any ideas OR answers...Thanks in advance...

Date:Sat, 10 Sep 1994 15:09:38 PDTFrom:"Gary A. Ferguson" <garyfe@CYBERSPACE.COM>Subject:Scroll Barss..

>From: MICKEY::RARCHIBALD 10-SEP-1994 14:48:12.18
>

>When the value of a scroll bar changes, how does one trap if the current value > is less than or greater than the previous value? I have tried almost everything

> but no solution...Any ideas OR answers...Thanks in advance...

In your scroll event handler (or change event handler, depending on what you're doing), set a static variable to the current scroll bar value. Then the next time the scroll (or change) event is entered, you can compare the then current.Value property with the value saved. Then update the static variable before you leave the event handler to reflect the new position of the scroll box. The key is using a static variable so that the value sticks around across mulitple calls.

Gary garyfe@cyberspace.com

Date:Sat, 10 Sep 1994 17:24:58 -0500From:Rodrigo Arias <sunguat!assist!rodrigo@SUN.COM>

Subject: TCP Applications

Stacy Waldrep <SWaldrep@AOL.COM> wrote:

>>I am in the process of developing an application which will take a users
>>input, which is a list of search criteria and a external service to search,
>>and do a TCP connection behind the scenes and return the resulting data to
>>the user on some predefined VB screens. Can anyone give me some pointers on
>>how to do it???

You can use the Windows Socket interface "Winsock", there are many public domain implementations in the Internet. It is a DLL.

Rodrigo Arias sunguat!assist!rodrigo@sun.com Date:Sat, 10 Sep 1994 22:12:58 -0500From:Rodrigo Arias <sunguat!assist!rodrigo@SUN.COM>Subject:Accessing scrollbar events in a listbox

When a listbox has more items than it can show, a scroll bar appear like magic. The problem started when I tried to access the events of this scrollbar. I want to execute some code when the listbox's scrollbar is clicked or scrolled, but I found no way to do it.

I appreciate any help,

Rodrigo. sunguat!assist!rodrigo@sun.com Date:Sun, 11 Sep 1994 10:37:44 +0200From:Antony Meadley <Antony.Meadley@LO007.UBS.UBS.CH>Subject:AddNew with Dynaset

I get the error "Can't perform operation; it is illegal" at the line Dn2.AddNew

Can anyone see why this is? I did it the same way as the example in the Help.

------

Sub BtnOK\_Click () Dim Db As database Dim Dn As dynaset Dim Dn2 As dynaset Dim sql\$

> Set Db = OpenDatabase(DBFileName, False, True) sql\$ = "SELECT Password FROM Passwords WHERE UserName = " sql\$ = sql\$ & """ & UserName.Text & """ Set Dn = Db.CreateDynaset(sql\$) If Dn.EOF And Dn.BOF Then MsgBox "Error: No such username" 'log in audit trail Set Dn2 = Db.CreateDynaset("SELECT \* FROM Audit") Dn2.AddNew '\*\*\*\*\*\* ERROR ON THIS LINE Dn2("UserName") = UserName.Text Dn2("ActionDate") = Now Dn2("Description") = "No such username in Passwords table" Dn2.Update Exit Sub End If

End Sub

-----

TIA Antony Date:Sun, 11 Sep 1994 17:17:48 +0200From:BLASKO Dusan <BLASKO@SVFNOV.TUKE.SK>Organization:Technical UniversitySubject:VBX for TIF pictures

Hello all,

I am beginer on Visual Basic and I am looking for source code or VBX code for reading TIFF format pictures. I am looking for any FTP sites with VBX, too.

Thank

| * Dusan Blasko<br>* | 1  | - Faculty of Civil Engineering<br>40 20 Kosice - S l o v a k i a |
|---------------------|----|------------------------------------------------------------------|
| *                   |    |                                                                  |
| * Fax: 0042 95 518  | 20 | Email: blasko@svfnov.tuke.sk                                     |

blasko@ccsun.tuke.sk

\*

Date:Sun, 11 Sep 1994 09:45:17 -0400From:Irish Stout <beer@RITZ.MORDOR.COM>Subject:EncryptionIn-In-

--ENCRYPTION-----

I am working with an access database and I think I will need to encrypt the data in it.

Is there a vbx or dll that I can get to do this, or do I need to write my own code?

---HELP CREATOR-----

Also, I am thinking about getting VisualHelp Is there anyone who bought this that doesn't like it? or know of a better help helper :)

-----

-Thanks

Date:Sun, 11 Sep 1994 16:57:48 +0300From:Tuomas M J Salste <salste@CC.HELSINKI.FI>Subject:Blonde jokesIn-achieved equality yet. One more reason to live in Finland.

253. Q: Why did god give blonds 2more brains than horses?A: Because he didn't want them shitting in the streets during parades.

Date:Sun, 11 Sep 1994 16:58:00 +01From:"Bystrom Dan, ADB-Partner" <Dan.Bystrom@ADB-PARTNER.IT-INVEST.SE>Subject:SV: AddNew with Dynaset

U have opened the database as READ ONLY! :-)

Fran: owner-visbas-l Till: Multiple recipients of list VISBAS-L Angaende: AddNew with Dynaset Datum: den 11 september 1994 10.37

I get the error "Can't perform operation; it is illegal" at the line Dn2.AddNew

Can anyone see why this is? I did it the same way as the example in the Help.

-----

Sub BtnOK\_Click () Dim Db As database Dim Dn As dynaset Dim Dn2 As dynaset Dim sql\$

> Set Db = OpenDatabase(DBFileName, False, True) sql\$ = "SELECT Password FROM Passwords WHERE UserName = " sql\$ = sql\$ & """ & UserName.Text & """ Set Dn = Db.CreateDynaset(sql\$) If Dn.EOF And Dn.BOF Then MsgBox "Error: No such username" 'log in audit trail Set Dn2 = Db.CreateDynaset("SELECT \* FROM Audit") '\*\*\*\*\*\* ERROR ON THIS LINE Dn2.AddNew Dn2("UserName") = UserName.Text Dn2("ActionDate") = Now Dn2("Description") = "No such username in Passwords table" Dn2.Update Exit Sub End If

End Sub

\_\_\_\_\_

TIA Antony Date:Sun, 11 Sep 1994 19:15:19 -0400From:Amr Kamal <cglobe@RITSEC.COM.EG>Subject:VBX for TIF pictures

On Sun, 11 Sep 1994, BLASKO Dusan wrote:

> Hello all,

>

> I am beginer on Visual Basic and I am looking for source code or VBX

> code for reading TIFF format pictures. I am looking for any FTP sites

> with VBX, too.

>

> Thank

Well i think u can find that in ftp.cdrom.com or in oak.oakland.edu

Date:Sun, 11 Sep 1994 19:17:03 -0400From:Amr Kamal <cglobe@RITSEC.COM.EG>Subject:Encryption

On Sun, 11 Sep 1994, Irish Stout wrote:

> Hi all,

>--ENCRYPTION------> > I am working with an access database and I think > > I will need to encrypt the data in it. > > Is there a vbx or dll that I can get to do this, > or do I need to write my own code? > > ---HELP CREATOR-----> > Also, I am thinking about getting VisualHelp > Is there anyone who bought this that doesn't like it? > or know of a better help helper :) > > \_\_\_\_\_ >> -Thanks >

well i think u can use archie to locate crypt.zip It is a subroutine to encrypt the values, another way is to use XOR in encrypting it

Date: Sun, 11 Sep 1994 19:11:45 -0400 From: Amr Kamal <cglobe@RITSEC.COM.EG> AddNew with Dynaset Subject: On Sun, 11 Sep 1994, Antony Meadley wrote: > I get the error "Can't perform operation; it is illegal" > at the line Dn2.AddNew > > Can anyone see why this is? I did it the same way as the > example in the Help. >> \_\_\_\_\_ > Sub BtnOK\_Click () > Dim Db As database > Dim Dn As dynaset > Dim Dn2 As dynaset > Dim sql\$ > > Set Db = OpenDatabase(DBFileName, False, True)

In the previuos line you opened the database as read only

- > sql\$ = "SELECT Password FROM Passwords WHERE UserName = "
- sql\$ = sql\$ & """ & UserName.Text & """ Set Dn = Db.CreateDynaset(sql\$) >
- >
- > If Dn.EOF And Dn.BOF Then
- > MsgBox "Error: No such username"
- 'log in audit trail >
- Set Dn2 = Db.CreateDynaset("SELECT \* FROM Audit") >

dn2 will surely depend on a readonly database

' \*\*\*\*\*\* ERROR ON THIS LINE Dn2.AddNew >

so the error occurs on add new to a readonly database

```
>
         Dn2("UserName") = UserName.Text
         Dn2("ActionDate") = Now
>
         Dn2("Description") = "No such username in Passwords table"
>
         Dn2.Update
>
         Exit Sub
>
>
      End If
>
> End Sub
> ----
>
> TIA
>Antony
>
```

Well why won't u try to open the databse by using :

set db=opendatabase(databsename,false,false)

Date:Fri, 9 Sep 1994 09:58:58 +0000From:"Mark D. Richards" <MDR@HYDROSPHERE.COM>Organization:Hydrosphere Resource Consultants, Boulder, ColoradoSubject:Passing variables to forms?

> Is there a way to pass a variable to a form? Some obvious work arounds
> are to have a global variable or have the form refer to a control on
> another form to get the value. The reason I'm asking is, I'm writing a
> form that is very generic in nature. I want it to open a table and do
> some processing based on a couple of values I pass it. I don't want to
> create global variable that it depends on. The robust solution is to
> have the code that loads/displays the form pass the variables to it as
> though it ware a subrating. Can this ha dona? If so, how?

> though it were a subroutine. Can this be done? If so, how?

What I've done in the past is to write a subrouting like "Show\_MyForm1" which I pass the variable. The subroutine then shows the appropriate form and processes the variable. I also often make this a function and return True or False depending on what the user did with the form....

Mark

Date:Fri, 9 Sep 1994 10:43:55 +0000From:"Mark D. Richards" <MDR@HYDROSPHERE.COM>Organization:Hydrosphere Resource Consultants, Boulder, ColoradoSubject:Killing a DLL and Debug Commands

> Yeah, there is a tool that comes with VC called WPS. It'll allow you to kill

> dlls. Also, I have a small VB app that does the same thing called (oddly

> enough) KillDLL. It's on ftp.mcs.com in the mcsnet.users\edstaff directory.

> The file is killdll.zip

No you don't!

I just looked and the only files in that directory a

CRYPT.ZIP DEVMODE.ZIP MSGBLAST.DOC MSGBLAST.ZIP ROTATE.ZIP TOOLTIPS.ZIP VBAPI.DLL VBWELL.ZIP WINVN921.ZIP

No KillDLL.\*

Mark D. Richards Windows Software Engineer Hydrosphere Resource Consultants, Inc. Hydrosphere Data Products, Inc. 1002 Walnut Suite 200, Boulder, CO 80302

```
Date:
             Sun, 11 Sep 1994 16:54:00 CDT
From:
              Ed Staffin <edstaff@MCS.COM>
Subject:
             Killing a DLL and Debug Commands
Sorry, it's there now. :-)
Later ... Ed
>> Yeah, there is a tool that comes with VC called WPS. It'll allow you to kill
>> dlls. Also, I have a small VB app that does the same thing called (oddly
>> enough) KillDLL. It's on ftp.mcs.com in the mcsnet.users\edstaff directory.
>> The file is killdll.zip
>
>No you don't!
>
>I just looked and the only files in that directory a
>
>CRYPT.ZIP
>DEVMODE.ZIP
>MSGBLAST.DOC
>MSGBLAST.ZIP
>ROTATE.ZIP
>TOOLTIPS.ZIP
>VBAPI.DLL
>VBWELL.ZIP
>WINVN921.ZIP
>
>No KillDLL.*
>
>
>Mark D. Richards
>Windows Software Engineer
>Hydrosphere Resource Consultants, Inc.
>Hydrosphere Data Products, Inc.
>1002 Walnut Suite 200, Boulder, CO 80302
>
>
```

Date:Mon, 12 Sep 1994 08:52:48 +1000From:Brian Cameron <Brian.Cameron@METZ.UNE.EDU.AU>Subject:Looking for bug tracking

I have developed a Call Tracking System in VB using MS Access. It tracks calls which can be allocated as a job (ie Bug) or message, appointment or quotation. You can assign the job to a staff member or external party print job cards, allocate activity to the job and ultimatly produce an invoice or call report. I allow multi databases so you can track anything from Bug reports to Ideas & Suggestions in a multi function environment.

Calls are allocated by type and priority and includes all the usual monitoring screens, escalations, reports and you can enhance the system yourself using MS Access.

I am selling this product commercially here in Australia and am happy to send you further information should you desire.

Regards,

Brian G. Cameron

```
>Subject: Looking for bug tracking software
>I'm looking for a package to track and record bug reports.
>
>Does anyone know of such a package? Public domain, shareware
>or commercial is fine.
>
>Thanks in advance,
>
>Richard Rosenheim
>rrose@indirect.com
>
>
>
>
>
>
>
     Blue Wave/QWK v2.12
>
Brian G. Cameron
```

Consultant

Admin Systems Group Computing & Communications Services University of New England Armidale NSW 2351. Australia

Date:Mon, 12 Sep 1994 08:59:09 +1000From:Brian Cameron <Brian.Cameron@METZ.UNE.EDU.AU>Subject:Crystal Reports "Feature"

I'm unsure if this helps as I am using the Professinoal edition but when you have this type of linkage there is a selection in the Links screen which allows you to select the retrieval type which allow you to limit duplicates etc. I think it is called Options or something like that.

I hope this helps.

>I have a report designed in Crystal Reports (standard VB edition) that >pulls information from three Access tables: A, B, and C. There is a 1:N >relationship between A&B and a 1:1 relationship between B&C. I have the >file links setup properly for when I run the report in CR it works >perfectly. Sample output: > >Table A # Table B # Table B Title Table C Title >>120> 94351 CRS EMAP >> 94352 TDT ABBA > > 94353 ABC DNBC > >When I hook in the Crystal Reports Custom Control and set it up so that >it runs this report from VB, it gives me: > >Table A # Table B # Table B Title Table C Title >>120 94351 CRS EMAP > 94351 CRS EMAP > > 94351 CRS EMAP > > 94352 TDT ABBA > 94352 TDT ABBA > 94352 TDT ABBA > > 94353 ABC DNBC > 94353 ABC DNBC > 94353 ABC DNBC >

>It gives me the same row once for the total number of rows. For a >different number from table A (that should give 5 rows from table B), >each one is repeat 5 times. Why?

>

>It seems like everything is an adventure with Crystal Reports. I have

>the Pro. edition on order in hopes of getting something a little more stable.

>Another problem, minor by comparison, is when I give the use a chance to

>specify a selection formula, the property set in VB is supposed to be >added to the end of the Record Selection Formula specified at design with >an AND operator. That's obviously not happening b/c when the VB property >is set, it doesn't do any of the record selection specified at design. > >Once again, any cluse? > >What is everyone else using for reports? I've bragged to everyone around >here about how VB will allow us to convert many of our existing MIS to >Windows in minimal time, but since most of them are reporting systems, >I'll have to back off of that unless I find a better way. And truly hate >to say it, but I'd be forced to use FoxPro for Windows. > >Is today Monday? > >: Shannon Thornton : U.S. Army Corps of Engineers : >: InterNet: thornton@apollo.wes.army.mil : Waterways Experiment Station : >: #include <std.disclaimer> Computer Scientist : : .=.=.=.=.=.=.=.=.=.=.=.=.+ > >

Date:Mon, 12 Sep 1994 01:06:50 -0400From:Amr Kamal <cglobe@RITSEC.COM.EG>Subject:Pushing a datacontrol on Crystal Report

--0-657187971-779346558:#3357 Content-Type: TEXT/PLAIN; charset=US-ASCII

## Hi all

I made a query to push its filter on a datacontrol any biody knows how to push the query(dynaset thats what i used) on a Crystal Control to print it wiothout using the filter again to browse the main database ie not to refilter the main database again with sql to get the report.

Thanks all --0-657187971-779346558:#3357 Content-Type: TEXT/PLAIN; charset=US-ASCII; name=".attach" Content-Transfer-Encoding: BASE64 Content-ID: <Pine.3.87.9409120118.B3357@ritsec.com.eg> Content-Description:

Date:Mon, 12 Sep 1994 09:56:36 +1000From:Con Zymaris <Con.Zymaris@DBCE.CSIRO.AU>Subject:TCP Applications

>I am in the process of developing an application which will take a users >input, which is a list of search criteria and a external service to search, >and do a TCP connection behind the scenes and return the resulting data to >the user on some predefined VB screens. Can anyone give me some pointers on >how to do it???

>swaldrep sends

There are numerous 'leg-up' methods you could use for TCP connectivity from within VB. if your app is a serious commercial setup, then consider a commercial TCP VBX, from ppl like Distinct or the GCP VBXs. If, price is an object, and you don't need serer (ie, listen()) ability on your VB side, then check out IPPOR on CICA. else grab VBWSK01.ZIP from CICA (note, many ppl have had hassles with VBWSK03.ZIP, so go for v01)

You could also use VB directly by maikg Winsock calls. VB canno't handle asynch setups, as there is no facility for function callbacks (VB has no function address), but you can still do most things using polling and blocking techniques.

Con Zymaris <conz@cyber.com.au>

Cybersource Pty. Ltd. Windows/Unix integration and TCP/IP network management +61 3 822 2848 FAX +61 3 822 2858 1275a Malvern Rd, Malvern Victoria Australia

<sup>&</sup>gt;

Date: Sun, 11 Sep 1994 23:37:19 -0500 Royce Wong <RWONG@BCLCL1.IM.BATTELLE.ORG> From: Subject: Dir\$

## Dear VBers,

I am trying to get all the dates of all the files in a drive. I have no problem getting the dates but not having much luck using Dir\$. Seems like Dir\$ can only do one level of directory. How can I "look" into all the sub-directories? Please point me in the right direction. Thanks.

Royce Wong rwong@bclcl1.im.battelle.org

| Date:    | Mon, 12 Sep 1994 13:45:29 +1000                                     |
|----------|---------------------------------------------------------------------|
| From:    | Con Zymaris <con.zymaris@dbce.csiro.au></con.zymaris@dbce.csiro.au> |
| Subject: | Dir\$                                                               |

>Dear VBers,

> I am trying to get all the dates of all the files in a drive.

>I have no problem getting the dates but not having much luck using Dir\$. >Seems like Dir\$ can only do one level of directory. How can I "look" into

>all the sub-directories? Please point me in the right direction.

> Thanks.

>

The 'clean' way is to write a recursive routine which will walk your sub-dirs. Spend some time on getting it right, because unless patched, VBs stack of 20k will have problems with out of cotrol recursion.

Con Zymaris <conz@cyber.com.au>

Cybersource Pty. Ltd. Windows/Unix integration and TCP/IP network management +61 3 822 2848 FAX +61 3 822 2858 1275a Malvern Rd, Malvern.Vic. Australia

Date:Mon, 12 Sep 1994 00:05:46 -0400From:Pat Wiegand <apmwrd1@PEABODY.SCT.UCARB.COM>Subject:BMPs

>I think I saw a similar request to this just recently, but didn't manage to >spot any answers.

>

>I notice that I'm having difficulty pulling (loading) in .BMPs into VB forms, >such that they maintain proper resolution and colors. They seem to end up >with a yucky 4 or perhaps 8 colors and rather limited resolution.

>

>Could someone here (several of you would be great!) show me the errors of my >ways? Or is it not reasonable to expect to be able to present decent >resolution BMPs. GUEs or whatever to the user?

>resolution BMPs, GIFs or whatever to the user?

> \\_\_\_

>Luck Hurder, KY1T >Newington CT

>

What version of VB are you using? Version 3 now supports 256 color picture boxes. Previous versions only supported 16 colors.

P. M. Wiegand, Research Scientist, <apmwrd1@peabody.sct.ucarb.com> Union Carbide Corportation, S. Charleston, WV USA

"I can't run, but I can walk much faster than this; can't run but..."

| Date:    | Mon, 12 Sep 1994 10:36:21 +0300                           |
|----------|-----------------------------------------------------------|
| From:    | Patrik Rantanen <prantane@ra.abo.fi></prantane@ra.abo.fi> |
| Subject: | VB causing win87em.dll GPF's                              |

>The only workaround that I found

>was to specifically check for a zero divisor before executing each statement >with a division operator. It was a pain, but it did solve the problem.

Thanks for your advice,

This is just what we're doing right now. It's sure a bit of a pain esp. during program development.

Patrik Rantanen prantane@abo.fi Systems Planner Ebo Akademi Institute for Advanced Management Systems Research Tel. +358-21-2654750 Date:Mon, 12 Sep 1994 08:59:57 +0100From:"Chris Brown, Oracle UK." <cbbrown@UK.ORACLE.COM>Subject:VB to Oracle

In-

Now that you are using Sun server, you must be using TCP/IP.
To access Oracle on Sun server, you can do it in two ways:
>(1) Use Q+E library. The most recent version is Q+E lib 2.X, which
>is fully ODBC compatible. All you need to do is install the lib and Q+E
>driver, setup the data source and then access it.
>(2) Use MS ODBC driver and Access jet engine come with your VB 3.0.
>You have to install the MS ODBC driver for Oracle(The dll is sqora.dll),

>config the data source and then access it.

In actual fact, there is a third way - using Oracle Glue. I'm using VB with Glue at the moment, for a fast back-end connection to 5 databases on 5 different Sun Sparc10's. It's also dead easy to use; Glue comes with VB specific DLLs (and VB/Glue documentation), and ready-made declarations.

Thanks, Chris.

---- Included Message -----

Received: 09-10-94 01:38 Sent: 09-09-94 14:50 From: PYR2:owner-visbas-l@TAMVM1.TAMU.EDU To: Multiple recipients of list VISBAS-L VISBAS-L@TAMVM1.TAMU.EDU VB to Oracle Subject: > > We are trying to get from VB to Oracle on a Sun Server. I have a couple of questions that I hope one of you collective genii can answer: > > > a) Can you go straight from VB to Oracle? Or do you have to go through > O + E?> b) We can't get either to link, and we've tried all sorts of ODBC configs > and tweaks and attempts. What's the proper ODBC info for the method of > access? > > Thank you very much ,

.

- >
- > Andy Townsend
- > townsend@seta.com
- > Standard Disclaimer
- >

Now that you are using Sun server,, you must be using TCP/IP.

To access Oracle on Sun server, you can do it in two ways:

(1) Use Q+E library. The most recent version is Q+E lib 2.X, which is fully ODBC compatible. All you need to do is install the lib and Q+E

driver, setup the data source and then access it.

(2) Use MS ODBC driver and Access jet engine come with your VB 3.0. You have to install the MS ODBC driver for Oracle(The dll is sqora.dll), config the data source and then access it. Zhuang Zhuang Consultant Ford Motor Company zzhuang@ef0424.efhd.ford.com Date:Mon, 12 Sep 1994 17:24:00 PDTFrom:"Wallace, Glynn W." <wallaceg@HQ.U18MS.KADENA.AF.MIL>Subject:Dir\$

>>Dear VBers,

>> I am trying to get all the dates of all the files in a drive.

>>I have no problem getting the dates but not having much luck using Dir\$.

>>Seems like Dir\$ can only do one level of directory. How can I "look" into

>>all the sub-directories? Please point me in the right direction.

>> Thanks.

>The 'clean' way is to write a recursive routine which will walk your >sub-dirs. Spend some time on getting it right, because unless patched, VBs >stack of 20k will have problems with out of cotrol recursion. Wait a minute. Are you saying that VB's stack has a limit of 20K? I posted a question a few weeks ago concerning "how to get the stack size" in VB. Do you know a way to get it? Or is this something you read in a documentation file? Someone on the list (sorry, can't remember who) said that information wasn't available from VB. I've been looking into this for a while, and haven't found any answers. Maybe the problem is, I don't really understand how the stack is sized/used. Would you elaborate a little?

I use recursive calls to sort array's and would really appreciate any information.

TIA

Glynn Wallace wallaceg@hq.u18ms.kadena.af.mil Okinawa, Japan Date: Mon, 12 Sep 1994 09:49:12 UTC From: Luis Arrabal <ARRABAL@VM.CPD.UA.ES> Organization: Universidad de Alicante Subject: Position of Help Menu In-

To put the menu on the right side you just do this in your Form Load event

menu\_help.caption=chr\$(8)+menu\_help.caption Where menu\_help is the name of the menu entry you want to make appear on the far side.

Hope this help.

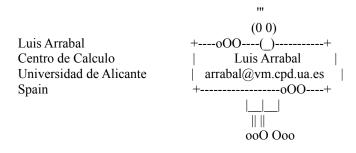

P.S.

From wich part of Australia are you from?.

Date: Mon, 12 Sep 1994 07:38:34 -0400 From: Ray Porter <lrp.admin@MHS.UNC.EDU> Organization: UNC Subject: Picture Property In-=-== Ray Porter Applications Analyst Programmer Administrative Data Processing University of North Carolina at Chapel Hill Phone: 919/966-5878 Fax: 919/962-0900 eMail: Irp.admin@mhs.unc.edu unclrp@uncmvs.oit.unc.edu Date:Mon, 12 Sep 1994 08:09:30 ESTFrom:Behrooz Mobini <B.Mobini/MSC01@CGSMTP.COMDT.USCG.MIL>Subject:Mouse Pointer

Hi,

Is there a way to hide the mouse pointer (cursor) for a specific control like a picture box?

Thanks

B. Mobini US Coast Guard Washington DC Date:Mon, 12 Sep 1994 09:07:12 -0400From:"Danny N. Prairie" <dprairie@SWEN.UWATERLOO.CA>Subject:Mouse Pointer

If you get an answer to your VB question, could you let me know?

Thanks,

Danny Prairie dprairie@swen.uwaterloo.ca Date:Mon, 12 Sep 1994 14:16:00 PDTFrom:Dunn Andy <ADUNN@FARNBOR001.DATASCI.CO.UK>Subject:Mouse Pointer

>Hi,

>Is there a way to hide the mouse pointer (cursor) for a specific control >like a picture box?

Can't do it in standard VB - you could try the ShowCursor API routine in combination with mouse move or lost/got focus. Read the SDK help as there are some warnings about making the cursor visible when you switch to other windows/applications.

Andy ADUNN@farnboro01.datasci.co.uk

BTW ( Blonde jokes), Good to see there are some programmers who know that women have feelings. There was a time when programmers didn't know what women were !

Date:Mon, 12 Sep 1994 08:44:28 EDTFrom:Spencer Wood <Spencer=Wood%DSM%D-05@ODOT.DOT.OHIO.GOV>Subject:Invalid File Format

## HELP!!!!

We are using a Application Using VB And Crystal Reports. Every once and a while, we get a "Invalid File Format" whenever We Open A Form with a Crystal object on that form. We seem to fix the problem, then about a day later, it pop's up again...Any thoughts???

| Spencer Wood                                  | "It Is Only When You         |
|-----------------------------------------------|------------------------------|
| Ohio Department Of Transportation, District 5 | Need To Knock On Wood        |
|                                               | That You Realize             |
| E-MAIL:                                       | That The World Is            |
|                                               | Entirely Made Up Of          |
| PROFS/OV - D05SW2                             | Aluminum And Plastic"        |
| Banyan - Spencer Wood@DSM@D-05                |                              |
| Internet - Spencer=Wood%DSM%D-05@ODOT.E       | OOT.OHIO.GOV -Author Unknown |
|                                               |                              |

+

+

 Date:Mon, 12 Sep 1994 09:56:28 EDTFrom:Luck Hurder <KY1TLuck@AOL.COM>Subject:BMPs

TAMVM1.TAMU.EDU (LMail V1.2a/1.8a) with BSMTP id 1532; Sun, 11 Sep 1994 22:43:44 -0500 Date: Mon, 12 Sep 1994 13:45:29 +1000 Con Zymaris <Con.Zymaris@DBCE.CSIRO.AU> says:

>>What version of VB are you using? Version 3 now supports 256 color picture >>boxes. Previous versions only supported 16 colors.

I'm using the Professional Version 3.

Again, the problem is that when I try to load in a BMP (which can been seen in full, glorious color with VPIC, CSHOW and other programs) my picture box bring it down to just a few colors with poor resolution.

I just tried it with an image box. Same result.

Any ideas? Thanks!

Luck Hurder, KY1T Newington CT

Date: Mon, 12 Sep 1994 10:06:39 CS From: Kathy Connor/Edge Research <Kathy\_Connor/Edge\_Research%EDGE\_RESEARCH@NOTES.WORLDCOM.COM> Subject: VB link to Notes

HEPWORTH @ MUTUAL.CO.UK (Ali Hepworth) wrote:

## Hello VBers

Has anyone got more details (suppliers, functionality, etc.) of VB/Link or any other 3rd party add on so VB can access the Notes DB ? I've just seen a demo of VIP, which apparently is NOT to be seen as a direct competitor to VB, although it looks incredibly similar. Not very impressed, though the Document Management of the Notes DB looks good.

## TIA Ali HEPWORTH@MUTUAL.CO.UK

I work for Edge Research, developers of HiTest API (a C language enhanced Notes API which runs on top of the Notes API), htGLUE for VB and LotusScript (an interoperability layer for ease of use in calling HiTest from either VB or LotusScript) and htVISUAL, a set of VB custom controls for Notes resembling pieces of the Notes UI (i.e. a server control, a database control, a view based document selector control etc.). There is very little that you cannot do using a combination of our products.

Our products are currently available for downloading, two copies per company for free, from CompuServe (GO LOTUSCOMM, look in the Notes 3rd Party lib for controls and API/Dev lib for HiTest and htGLUE for VB), FTP as anonymous to ftp.worldcom.com and look in the Pub/Edge directory and WorldCom ( a service for Notes and cc:Mail users worldwide). All are self extracting ZIPped files complete with documentation and examples. If you want more copies of our products for deployment purposes etc. give us a call.

We are located in Portsmouth, NH. Phone is (603) 431-5300. Fax is (603) 427-2541.

Download our tools and give them a try!

Kathy Kathy\_Connor.Edge\_Research@notes.worldcom.com

Mon, 12 Sep 1994 09:27:11 -0500 Date: Keith Baugher <s077962@JAGUAR1.USOUTHAL.EDU> From: Subject: **BMPs** Inwallpaper loaded? When I do, it screws the color on my bitmap royally. When no hi-res wallpaper, everything looks great. Again the question comes back to how to force the system to use the palette from the bitmap in our application. How do you implement CreatePalette, SelectPalette, and RealizePalette in VB environment? What I find hilarious is that the help-menu-on-right question received so many replies, whilst this question repeated so often, has received no replies. Keith Baugher On Mon, 12 Sep 1994, Luck Hurder wrote: > TAMVM1.TAMU.EDU (LMail V1.2a/1.8a) with BSMTP id 1532; Sun, 11 Sep 1994 > 22:43:44 - 0500 Mon, 12 Sep 1994 13:45:29 +1000 > Date: > Con Zymaris < Con.Zymaris@DBCE.CSIRO.AU> says: >>>What version of VB are you using? Version 3 now supports 256 color picture >>>boxes. Previous versions only supported 16 colors. > I'm using the Professional Version 3. >> Again, the problem is that when I try to load in a BMP (which can been seen > in full, glorious color with VPIC, CSHOW and other programs) my picture box > bring it down to just a few colors with poor resolution. > I just tried it with an image box. Same result. > > Any ideas? Thanks! > Luck Hurder, KY1T > Newington CT >> > **%** > P. M. Wiegand, Research Scientist, <apmwrd1@peabody.sct.ucarb.com> > Union Carbide Corportation, S. Charleston, WV USA > "I can't run, but I can walk much faster than this; can't run but..." >

>

Date:Mon, 12 Sep 1994 09:20:00 CDTFrom:Ed Staffin <edstaff@MCS.COM>Subject:Dir\$

You make it sound like 20k is nothing. When you think about it 20K is huge. When doing recursion, your not putting large amounts of data on the stack (unless you are passing large structs by value, in which case you deserve to crash). To recurse a subdirectory tree and crash a 20k stack you would have to have a very, VERY deep tree.

While we're at it, VB's stack is closer to 10k, I think, and of that, not all of it is available to you. After all, it's VB's stack, not yours. And for those of you who are savy with the API, don't try switching stacks ... it won't work. Later ... Ed

>>>Dear VBers,

>>> I am trying to get all the dates of all the files in a drive.
>>>I have no problem getting the dates but not having much luck using Dir\$.
>>Seems like Dir\$ can only do one level of directory. How can I "look" into
>>>all the sub-directories? Please point me in the right direction.
>>> Thanks.

>

>>The 'clean' way is to write a recursive routine which will walk your >>sub-dirs. Spend some time on getting it right, because unless patched, VBs >>stack of 20k will have problems with out of cotrol recursion. >Wait a minute. Are you saying that VB's stack has a limit of 20K? I >posted a question a few weeks ago concerning "how to get the stack size" in >VB. Do you know a way to get it? Or is this something you read in a >documentation file? Someone on the list (sorry, can't remember who) said >that information wasn't available from VB. I've been looking into this for >a while, and haven't found any answers. Maybe the problem is, I don't >really understand how the stack is sized/used. Would you elaborate a >little?

>

>I use recursive calls to sort array's and would really appreciate any >information.

>

>TIA

>

>Glynn Wallace

>wallaceg@hq.u18ms.kadena.af.mil

>Okinawa, Japan

>

Date:Mon, 12 Sep 1994 10:30:00 EDTFrom:"Willard,Matthew,MP" <WILLARMP@CLVGRP.USACLV.MSNET.BP.COM>Subject:Button Push

I have several Picture Boxes on one particular form that are implemented in a ToolBar. When I click on a icon and hold down the mouse button, the icon appears to be pushed, and doesn't change back to it's original state until you release the mouse button.

I am using Word 6 as my prototype for the ToolBar and I noticed that when you Click on a Icon in the toolbar and hold down the mouse button, then move the mousepointer off of the Icon, it immediately changes back to the 'up' state. As stated before, in my app, the icon doesn't change back to the 'up' state until after the mouse button is released, regardless of where the mouse pointer actually is. I'm hoping that someone has come across this problem and would enlighten me as how to implement this in my ToolBar.

Thanks in advance Matt WILLARMP@CLVGRP.USACLV.MSNET.BP.COM Date: Mon, 12 Sep 1994 09:19:00 EST From: Animal Rescue League of Boston <0004587389@MCIMAIL.COM> Subject: Encryption From: --ENCRYPTION------I am working with an access database and I think I will need to encrypt the data in it. Is there a vbx or dll that I can get to do this, or do I need to write my own code? Code: Sub Main () Do Until number# number# = Abs(Val(InputBox("Input number and choose a button."))) Loop 'Until number# Do Until length% text\$ = InputBox("Input plain text and choose a button.") length% = Len(text\$)Loop 'Until length% Rem The value of number determines how Rnd generates a random number. Rem If Value of number < 0 then number returned is the same number Rem every time, as determined by number. nul# = Rnd(-number#) For start% = 1 To length% Mid\$(text\$, start%) = Chr\$(Asc(Mid\$(text\$, start%)) Xor Int(255 \* Rnd + 1)) Next 'start% = 1 To length% MsgBox text\$, 64, "Encrypted" nul# = Rnd(-number#) For start% = 1 To length% Mid\$(text\$, start%) = Chr\$(Asc(Mid\$(text\$, start%)) Xor Int(255 \* Rnd + 1)) Next 'start% = 1 To length% MsgBox text\$, 64, "Decrypted" End Sub

Date:Mon, 12 Sep 1994 09:52:56 CDTFrom:MR GARY PRYOR <PRYORG@WOOD-VINES.ARMY.MIL>Subject:Adding HELP to application

Sometime in the last couple of weeks I read a message referring to a utily for creating help files. It was called VBHW18.ZIP and was said to be located on ftp.netcom.com. Could someone please bleep me the correct subdirectory for this file (or others that perform the same function).

TIA

Gary Pryor

Date: Mon, 12 Sep 1994 10:08:53 -0500 Subject: Button Push

-> I have several Picture Boxes on one particular form that are implemented in

 $\ensuremath{\text{->}}\xspace$  a ToolBar. When I click on a icon and hold down the mouse button, the icon

-> appears to be pushed, and doesn't change back to it's original state until

-> you release the mouse button.

->

-> I am using Word 6 as my prototype for the ToolBar and I noticed that when -> you Click on a Icon in the toolbar and hold down the mouse button, then move -> the mousepointer off of the Icon, it immediately changes back to the 'up' the way i did my toolbar was to fake buttons with picture controls. takes more code etc, but is more flexible and you can get the desired effect

Tim Webber

| +                 |                      |                            |
|-------------------|----------------------|----------------------------|
| Tim Webber        | "There is a          | an old Vulcan proverb,     |
| 46 Camberton Road | `Only                | Nixon could go to China'"  |
| Leighton Buzzard  | -Spock, Star Trek VI |                            |
| Bedfordshire      |                      |                            |
| LU7 7UP           | CASS;                | FRODO                      |
| ENGLAND           | Internet;            | T.E.WEBBER@SHEFFIELD.AC.UK |
| +                 |                      |                            |

Date:Mon, 12 Sep 1994 14:48:00 PDTFrom:Dunn Andy <ADUNN@FARNBOR001.DATASCI.CO.UK>Subject:VB Stack Size

>>The 'clean' way is to write a recursive routine which will walk your >>sub-dirs. Spend some time on getting it right, because unless patched, VBs >>stack of 20k will have problems with out of cotrol recursion. >Wait a minute. Are you saying that VB's stack has a limit of 20K? I >posted a question a few weeks ago concerning "how to get the stack size" in >VB. Do you know a way to get it? Or is this something you read in a >documentation file? Someone on the list (sorry, can't remember who) said >that information wasn't available from VB. I've been looking into this for >a while, and haven't found any answers. Maybe the problem is, I don't >really understand how the stack is sized/used. Would you elaborate a >little?

I just tried using EXEHDR.EXE (It comes with VC++) to examine an EXE from VB and it seems to give some stack size info. I just don't quite understand it all. Heres what I got....

Microsoft (R) EXE File Header Utility Version 3.20 Copyright (C) Microsoft Corp 1985-1993. All rights reserved.

| Module:                 | MYEXE                                        |
|-------------------------|----------------------------------------------|
| Description:            | MYEXE                                        |
| Data:                   | NONSHARED                                    |
| Initial CS:IP:          | seg 1 offset 0010                            |
| Initial SS:SP:          | seg 2 offset 0000                            |
| Extra stack allocation: | 5000 bytes                                   |
| DGROUP:                 | seg 2                                        |
| Heap allocation:        | 1000 bytes                                   |
| Application type:       | WINDOWAPI                                    |
| Other module flags:     | Contains gangload area; start: 0x0; size 0x0 |

Any one care to explain ? Is SP Stack pointer ? Does it get a whole segment for the stack - in which case there should be 64K. And what is the 5000 bytes extra for ?

Andy Dunn ADUNN@farnboro01.datasci.co.uk Date:Mon, 12 Sep 1994 16:29:10 +0100From:Roy Bottomley <roy@MEIKO.CO.UK>Subject:copy protectionIn-RoyIn-Roy

Date:Mon, 12 Sep 1994 08:39:05 PDTFrom:"Gary A. Ferguson" <garyfe@CYBERSPACE.COM>Subject:BMPs

>What I find hilarious is that the help-menu-on-right question received so >many replies, whilst this question repeated so often, has received no >replies. >Keith Baugher

>-----

Ah -- but that's because we're all just a bunch of shmucks like you, trying to figure this stuff out. Everyone knows the answer to the menu question, bitmaps and palettes are trickier.

VB is supposed to manage your bitmaps such that they can be displayed correctly when they are the foreground window. Is this not happening? Are you saving the bitmaps with palettes, or not? Perhaps VB will only manage DIBs in that way. A DIB carries it's colors around with it, whereas a plain BMP does not. (Sort of -- you know what I mean :) To further confuse the issue, you can rename x.dib to x.bmp, and nearly all Windows apps, and the system itself, will figure out it's a DIB and load it correctly. Certainly VB will.

Gary garyfe@cyberspace.com

Date: Mon, 29 Aug 1994 13:36:12 EDT Subject: copy protection

Discussion for Microsoft Visual Basic and Related Issues <VISBAS-L@TAMVM1.TAMU.EDU> wrote :

>Anyone know of any good copy protection software ? >thanks >Roy

>

I would never comment on the quality of my own software, but I have a software scheme that I use to protect my own software.

You can set any level of protection and it can also protect ordinary data files against tampering.

Send me a FAX Number and I'll FAX a data sheet.

James Miller Daisy@CityScape.co.uk

Data Analysis Interactively for all Databases

Date:Mon, 12 Sep 1994 08:44:11 PDTFrom:"Gary A. Ferguson" <garyfe@CYBERSPACE.COM>Subject:Button Push

>I have several Picture Boxes on one particular form that are implemented in >a ToolBar. When I click on a icon and hold down the mouse button, the icon >appears to be pushed, and doesn't change back to it's original state until >you release the mouse button.

> I am using Word 6 as my prototype for the ToolBar and I noticed that when >you Click on a Icon in the toolbar and hold down the mouse button, then move >the mousepointer off of the Icon, it immediately changes back to the 'up' >state. As stated before, in my app, the icon doesn't change back to the >'up' state until after the mouse button is released, regardless of where the >mouse pointer actually is. I'm hoping that someone has come across this >problem and would enlighten me as how to implement this in my ToolBar.

It's not so much a problem as a difference in implementation. Word has a separate "thread" that watches the mouse and pops the button back up when it goes off of it. Your code only changes the button state when the mouse state changes. You could do a similar thing by having a timer routine that checked the mouse state and location every time it fired and did the appropriate thing with the button. Yuck! Do you really need that?

Gary garyfe@cyberspace.com

Date:Mon, 12 Sep 1994 12:04:01 EDTFrom:Chuck Stuart <WJ5A@AOL.COM>Subject:Button Push

>I have several Picture Boxes on one particular form that are implemented in >a ToolBar. When I click on a icon and hold down the mouse button, the icon >appears to be pushed, and doesn't change back to it's original state until >you release the mouse button.

>

> I am using Word 6 as my prototype for the ToolBar and I noticed that when
>you Click on a Icon in the toolbar and hold down the mouse button, then move
> the mousepointer off of the Icon, it immediately changes back to the 'up'
> state. As stated before, in my app, the icon doesn't change back to the
> 'up' state until after the mouse button is released, regardless of where the
> mouse pointer actually is. I'm hoping that someone has come across this
> problem and would enlighten me as how to implement this in my ToolBar.

Your buttons are sitting on a toolbar container of some sort, either a picture box or panel. When you detect a mouse move event on the container just push are buttons up.

Chuck Mesquite TX Date: Mon, 12 Sep 1994 08:22:53 PDT From: "Gary A. Ferguson" <garyfe@CYBERSPACE.COM> Subject: **BMPs** >>>What version of VB are you using? Version 3 now supports 256 color picture >>>boxes. Previous versions only supported 16 colors. > >I'm using the Professional Version 3. > >Again, the problem is that when I try to load in a BMP (which can been seen >in full, glorious color with VPIC, CSHOW and other programs) my picture box >bring it down to just a few colors with poor resolution. >>I just tried it with an image box. Same result. > >Any ideas? Thanks!

Can you save it as a DIB? (using PaintShop Pro, for example.) This will save a pallette with it which then VB will use to give you all your colors.

Gary garyfe@cyberspace.com

| Date:    | Mon, 12 Sep 1994 18:10:57 GMT                                           |
|----------|-------------------------------------------------------------------------|
| From:    | Pablo Perez Trabado <pablo@sandra.plc.um.es.></pablo@sandra.plc.um.es.> |
| Subject: | Adding HELP to application                                              |

Gary Pryor wrote:

Sometime in the last couple of weeks I read a message referring to a >utility for creating help files. It was called VBHW18.ZIP and was said >to be located on ftp.netcom.com. Could someone please bleep me the correct >subdirectory for this file (or others that perform the same function).

Gary: A good tool for help authoring is Help Writer's Assistant (HWA for the friends). You can find it at cica, files hwab50\_1.zip and hwab50\_2.zip, in /pub/pc/win3/util. Perhaps you'll find hwab52\_\*.zip instead; it is the beta 5.2 version (which is better, because beta 5.0 was buggy).

For those VB programmers doing also help files for their apps, there's a quite active and useful list. Send the command:

subscribe winhlp-l <full-name>

in the body of a e-mail to listserv@admin.humberc.on.ca

HTH

Disclaimer: I'm in no way related, paid or bribed by the author of HWA. In fact, money went the other way, when I registered!! :)

Pablo Perez Trabado Internet: pablo@sandra.plc.um.es Departamento de Informatica y Sistemas Universidad de Murcia SPAIN \_\_\_\_\_

Date:Mon, 12 Sep 1994 17:48:37 GMTFrom:kbrennan@TELECOM.IESubject:winsocking through vb

ello

I asked this question before but, my mail server went down and thus received no response.

I am developing a client server system using berkley sockets with pc-windows clients querying a flatfile database on a unix server.

How difficult or cumbersome to use is the winsock dll from vb???

Alternatively how good are these topip vbx's eg GCP and ipport?? Has anyone used them for a fairly decent project?

Thanks

Kieran

Date:Mon, 12 Sep 1994 08:51:00 -0700From:"Warford, Craig" <WARFORD@UTHSCSA.EDU>Subject:Blonde jokes -Reply

>How boring... I was looking forward to seeing some good jokes...

When I bring home a couple of good blond jokes for my blond wife, she lets me have more time with Visual Basic programming. Listen closely: Learn to laugh at yourself. Sticks and stones, and all that stuff. You have more power when the things people say can't get a rise out of you. It's truth for today. Back to VB.

WAR

Date:Mon, 12 Sep 1994 14:10:07 +0000Organization:University College DublinSubject:Moving a Window

Hi all

I am currently writing a utility which among other things serves as a desktop clock as well as triggering some other timed events. The clock itself can be configured with no title bar. The problem is that I have no way of moving the clock window on the desktop when there is no title bar.

The clock is similar to the windows clock that comes with windows. The windows clock can be configured with no tiltle bar. When there is no title bar you can move this clock by clicking and dragging the window to a new location. While the window is being dragged a rectangular frame, the shape of the window, appears around the mouse pointer. Does anyone know of a way of doing this in VB?

TIA Brian Gaines Programming Adviser UCD Computing Services Dublin Ireland

E-MAIL BGAINES@OLLAMH.UCD.IE Voice 1-353-1-706-2005

Date: Mon, 12 Sep 1994 10:02:00 PDT From: "Schottenloher, James J., SSGT" <SCHOTTENLO@POST3.LAAFB.AF.MIL> Subject: Handles Labels don't have an hWnd property :)From: owner-visbas-l :)To: Multiple recipients of list VISBAS-L Handles :)Subject: :)Date: Monday, 05 Sep, 94 11:19AM :) :)VB does not like the dot `.' in label1.hWnd :) :)so try this:--:) :)handle% = label1.hWnd :) :)and replace `label1.hWnd' with `handle%' in the API call. :) :)On Wed, 31 Aug 1994, Artur Roberto Lima Rodrigues wrote: :) :)> Hi All, :)> :)> I wanna know about some handles in my project. :)> :)> ex: :)> :)> Sub Form Load() :)> :)> ret% = SendMessage(label1.hWdn,WM\_SYSCOMMAND, MOUSE\_MOVE, p.xy) :)> :)> :)> End Sub :)> :)> :)> label1.hWnd doesn't work! How can I get label1 handle? :)> :)> thanks, :)> :)> :)> |%%| |%%| Artur Rodrigues Brasilia, Brasil :)> :)> |=| | MEC / CAPES :)> Tel: +55 061 214 8818 Fax: +55 061 322 1580 :)> :)> :)> postmaster@capes.gov.br :)> artur@capes.gov.br :)> :)

Date:Mon, 12 Sep 1994 10:09:52 -0800From:James.D.GARRARD@STATE.OR.USSubject:Blonde Jokes Etc.

Previously Several People wrote:

>>>>achieved equality yet. One more reason to live in Finland.

I agree that any ethnic or gender jokes are inappropriate for a public forum.

This is addressed to Louis Castoria: No I did not vote for Clinton I voted for George Bush and I disagree with you!!

#### 

### \*\*\*\*\*\*\*

Jim Garrard, Oregon Department of Transportation james.d.garrard@odot.or.gov

Date:Mon, 29 Aug 1994 15:18:24 EDTSubject:Blonde Jokes Etc.

Discussion for Microsoft Visual Basic and Related Issues <VISBAS-L@TAMVM1.TAMU.EDU> wrote :

>Previously Several People wrote:

> >>Blah blah blah.

Being new to this I didn't see the original jokes.

Would anybody like to recap!

James Miller Daisy@CityScape.co.uk

Data Analysis Interactively for all Databases

Date:Fri, 9 Sep 1994 16:35:48 CSTFrom:Liz Cody <lcody\_at\_AIGWHQ@MAILHOST.AIG.COM>Subject:Answering Machine

ProVoice for Windows is a text to speech package that is accessible with VB. First Byte is the name of the company and they have a Developer's Speech Toolkit.

First Byte is located in Torrance California @ (310) 793 - 0610

Liz Cody Senior Programmer Applied Intelligence Group

Reply Separator

Subject: Answering Machine Author: Discussion for Microsoft Visual Basic and Related Issues <VISBAS-L@tamvm1.tamu.edu> at internet Date: 9/9/94 4:26 PM

Does anyone know some program that do my PC with SoundBlaster and >>> >>>one MODEM work as an aswering machine? > >>In Canada, recent television advertisements for COMPAQ desk-top computers >>have shown an unattended computer "answering" the telephone, >>and recording a message. So, it \*\*is\*\* possible. :-) >> Yeah? I've seen Mac "Classics" advertised with "colour" screens. My local > Apple dealer told me it \*\*isn't\*\* possible... > Seriously though, has anyone heard of a VB text to speech DLL, VBX or whatever? > >/Rat  $\sim$ > > shelps@ache.mad.adelaide.edu.au|Stephen Helps PhD Ack! Anaesthesia & Intensive Care > FAX (08)232-3283 O.0> Voice (08)224-5495 University of Adelaide =)= ADELAIDE, 5005, South Australia > U >> Dumas : Hey, who used the cardiac output computer last, it's busted!

> Yi Fei : Uuoohh. I dropped it the other day. But I did not break it...

>

Yes, and there is going to be an OCX doing that.

Zhuang Zhuang Consultant Ford Motor Company zzhuang@ef0424.efhd.ford.com

Date: Mon, 12 Sep 1994 10:34:00 PDT "Schottenloher, James J., SSGT" <SCHOTTENLO@POST3.LAAFB.AF.MIL> From: Subject: Position of Help Menu Add a tab character (chr 9) to the menu item, only works from code not the designer :)From: owner-visbas-l :)To: Multiple recipients of list VISBAS-L :)Subject: Position of Help Menu :)Date: Wednesday, 07 Sep, 94 3:57PM :) :)I would like to put the HELP menu on the far right of the form so that it is :)easier for users to locate the HELP menu. Can I use the VB menu design :) form to do this or I have to write some codes to achieve that ? Appreciate :)if anyone can help me. :) :) :)Henry from Australia Email address hlau@regency.tafe.edu.sa.au :)

Date:Mon, 12 Sep 1994 10:38:00 PDTFrom:"Schottenloher, James J., SSGT" <SCHOTTENLO@POST3.LAAFB.AF.MIL>Subject:Switching screen drivers without reboot?

SMART???, INSIDE!!!

:)From: owner-visbas-l

:)To: Multiple recipients of list VISBAS-L :)Subject: Switching screen drivers without reboot?

:)Date: Wednesday, 07 Sep, 94 8:28AM

:) :)I :)

:)I hate it when Amiga owners enter these discussions :-)

:)On Wed, 7 Sep 1994, Pat Wiegand wrote:

:)

:)> but I have also used an Amiga extensively. It always amazed me that the

:)> Amiga -- a computer that costs a fraction of a comparably equipped Windows

:)> machine, needs less memory and less hard disk space -- can not only

:)> multitask preemptively, but can also display two different screen

:)> resolutions simultaneously. Yes, on the Amiga not only can you switch :)>

:)> So how come Commodore is going bankrupt and Microsoft is raking in the cash?

:)> I'm not sure, but you can bet it isn't because of the technology. ;-)

:)

:)It's because Bill really truly is a very smart guy.

:)

:)Gary

:)

Date: Mon, 12 Sep 1994 10:51:00 PDT "Schottenloher, James J., SSGT" <SCHOTTENLO@POST3.LAAFB.AF.MIL> From: Subject: Path-Problems Start at the end of the string and look for a "\" :)From: owner-visbas-l :)To: Multiple recipients of list VISBAS-L :)Subject: Path-Problems :)Date: Thursday, 08 Sep, 94 7:29AM :) :) :) How can I get the path - and only the path - of a file :) selected with the common dialog file box? I need the :) path, not the path + filename as with cmd.Filename. :) :) Or - has perhaps someone written a small Function to get :) the Path from a given string? :) :) Thanks, :) Armin. awerner@frsbog.enet.dec.com :) :)

| Date:<br>From:<br>Subject: |                                                                                                    | 3:58:20 -0700<br>C." <sgetta@sonda.cl><br/>obox with additem method</sgetta@sonda.cl> |  |  |
|----------------------------|----------------------------------------------------------------------------------------------------|---------------------------------------------------------------------------------------|--|--|
|                            | II:<br>I'm loading a Combobox with over 3000 items with Additem<br>method, and it take over 10 seconds. My question is: |                                                                                       |  |  |
|                            | possible speed up the ad<br>our method is aplicable to                                                                  |                                                                                       |  |  |
| TIA                        |                                                                                                    |                                                                                       |  |  |
|                            | Cavassa C.  <br>GESTION LIMITADA                                                                                        | Voice: 56-2-696-2277 x2814 & x2808<br>  Fax: 56-2-696-2277 x2800                      |  |  |
| sgetta@ce                  | elta.sonda.cl                                                                                                    | m_cavassa%beta.dnet@urano.sonda.cl                                                    |  |  |

Santiago - Chile

Date:Mon, 12 Sep 1994 13:25:51 -0500From:"David E. Newton" <dveln01.wal-mart.com!denewto@WAL-MART.COM>Subject:error 91/ODBC problems

Greetings VISBAS-L folks:

I am attempting to access an Informix database with Visual Basic, using ODBC, Q+E Informix drivers and Informix I-Net for PC.

This works fine MOST of the time, however; occasionally the database OPEN returns successfully and then a SELECT statement performed immediately afterwards will fail with an error 91 (Object variable not set). This result also occurs occasionally on INSERT and DELETE, not just SELECT. Re-cycling the app. appears to be the only fix once this condition occurs. An apparent side-effect of this condition is that at least one non-zero GLOBAL VARIABLE appears to get set to zeros (memory trashed?).

The condition is NOT reproducible in the lab yet, Q+E and Informix are scratching their heads, maybe someone out there has experienced this and has an answer?

| *****                                    | *****  |
|------------------------------------------|--------|
| ** denewto@wal-mart.com                  | **     |
| **                                       | **     |
| ** David Newton, Senior Systems Engineer | **     |
| ** WAL*MART STORES INC.                  | **     |
| ** 702 S.W. 8th Street                   | **     |
| ** Bentonville, AR 72716-8057 U.S.A.     | **     |
| ** 501-277-3531                          | **     |
| **                                       | **     |
| *****                                    | ****** |

Date:Mon, 12 Sep 1994 11:03:00 PDTFrom:"Schottenloher, James J., SSGT" <SCHOTTENLO@POST3.LAAFB.AF.MIL>Subject:VB to Oracle

We use ORACLE on a few HP's, with VB as the user interface. What we need: VB app ORACLE Glue SQL\*Net (for DOS) TCP/IP & of course the server has TCP/IP & SQL\*Net

You can use Q+E, ODBC (but only with SQL\*Net for Windows),...

I'd like to see what others are using for client-server database connectivity for back end database servers running something other than MS.

<sup>:)</sup>From: owner-visbas-l :)To: Multiple recipients of list VISBAS-L :)Subject: VB to Oracle :)Date: Thursday, 08 Sep, 94 4:02PM :) :)Hello world, :) :)We are trying to get from VB to Oracle on a Sun Server. I have a couple of :) questions that I hope one of you collective genii can answer: :) :)a) Can you go straight from VB to Oracle? Or do you have to go through :)Q+E? :)b) We can't get either to link, and we've tried all sorts of ODBC configs :)and tweaks and attempts. What's the proper ODBC info for the method of :)access? :) :)Thank you \_very much\_, :) :)Andy Townsend :)townsend@seta.com :)Standard Disclaimer :)

Date: Mon, 12 Sep 1994 14:27:02 -0400

From: Mark Schlageter <schlag@ATEX.COM>

Subject: Switching screen drivers without reboot?

In-> SMART???, INSIDE!!!

- > -----
- > :)From: owner-visbas-l
- > :)To: Multiple recipients of list VISBAS-L
- > :)Subject: Switching screen drivers without reboot?
- > :)Date: Wednesday, 07 Sep, 94 8:28AM
- >:)
- > :)I hate it when Amiga owners enter these discussions :-)

> :)

- > :)On Wed, 7 Sep 1994, Pat Wiegand wrote:
- >:)
- > :)> but I have also used an Amiga extensively. It always amazed me that the
- >:)> Amiga -- a computer that costs a fraction of a comparably equipped
- > Windows
- > :)> machine, needs less memory and less hard disk space -- can not only
- > :)> multitask preemptively, but can also display two different screen
- >:)> resolutions simultaneously. Yes, on the Amiga not only can you switch
- > :)> So how come Commodore is going bankrupt and Microsoft is raking in the > cash?
- >:)> I'm not sure, but you can bet it isn't because of the technology. ;-)

>:)

- > :)It's because Bill really truly is a very smart guy.
- >:)
- > :)Gary
- >:)
- >

all mac lovers should read this. then they can see where their beloved machines are heading: in line behind the amiga. you can talk all day and night about what machine or OS is technically superior, but money talks. Windows is making money. if that's not attractive enough to support something, feel free to captain the sinking ship. I'll watch from the lifeboat.

---

+-----+ | Mark Schlageter | | Atex Publishing Systems Corp. | | schlag@atex.com | +-----+ Date:Mon, 12 Sep 1994 15:19:25 EDTFrom:Chuck Stuart <WJ5A@AOL.COM>Subject:Position of Help...

Its a chr(8) not chr(9).

> Add a tab character (chr 9) to the menu item, only works from code not the >designer

:)I would like to put the HELP menu on the far right of the form so that it

Chuck Mesquite TX

>Hi all:

- > I'm loading a Combobox with over 3000 items with Additem
- > method, and it take over 10 seconds. My question is:
- >
- > Is possible speed up the additem method?
- > Your method is aplicable to ListBoxes too?

What you really should be using is a 'virtual' list box. A 'virtual' list box only loads the visible records. That way, the list box loads instantly and there is no limit to the number of records it can handle without running out of memory.

Chuck Mesquite TX

| Date:    | Mon, 12 Sep 1994 13:10:53 -0700               |  |
|----------|-----------------------------------------------|--|
| From:    | Michael Comstock < Michael.Comstock@UCOP.EDU> |  |
| Subject: | Looking for a Visual Basic NetWorking Lib     |  |

Hello all,

I am developing a Windows NetWork Comunication program, and am having a little trouble Sending a "<msg>" to an individual workstation. I am able to Broadcast the message accross the entire net, or, by using a "DATAGRAM" and NetBios I can send from station to station, (only if each station loads the receive program).

I would like to develope an application that would send station to station messages, without having to load a recev program (other than the Windows NWPOPUP.EXE). I have both Novell 3.11 and Novell 3.12., and am currently using Visual Basic 3.0 Profesional Ver. Last week I purchased a Networking Library from MicroHelp, Which is nice, BUT, did not get the job done. According to MicroHelp "Novell 3.x is unable to send 'piped messages' to an individual workstation", But I have seen it done in other Windows programs.

If anybody knows of any other NetWork Librarys for Visual Basic 3.0 Prof., or have any helping ideas, Please let me know. Even if you do not know much about the Library it's self, If you could send me the name of the Library, and a phone number of the distributing Company I would be greatfull! thank you in advance

-mc

# Date:Mon, 12 Sep 1994 12:10:00 ESTFrom:Msg Recipient <GA030/IRMPO/POSTMASTER%GP\_LAN@MCIMAIL.COM>Subject:Mail failure

FROM: GA030/IRMPO/POSTMASTER TO: Discussion for Microsoft Visual Basic and Re

DATE: 09-12-94 TIME: 13:08

SUBJECT: Mail failure

[008] Failure delivering user mail due to mailbag contention. Mail item was not delivered to: GA030

\_\_\_\_\_

MCI Mail date/time: Mon Sep 12, 1994 12:01 pm EST Source date/time: Mon, 12 Sep 1994 12:04:01 EDT

-----

>I have several Picture Boxes on one particular form that are implemented in >a ToolBar. When I click on a icon and hold down the mouse button, the icon >appears to be pushed, and doesn't change back to it's original state until >you release the mouse button.

>

> I am using Word 6 as my prototype for the ToolBar and I noticed that when
>you Click on a Icon in the toolbar and hold down the mouse button, then move
> the mousepointer off of the Icon, it immediately changes back to the 'up'
> state. As stated before, in my app, the icon doesn't change back to the
> 'up' state until after the mouse button is released, regardless of where the
> mouse pointer actually is. I'm hoping that someone has come across this
> problem and would enlighten me as how to implement this in my ToolBar.

Your buttons are sitting on a toolbar container of some sort, either a picture box or panel. When you detect a mouse move event on the container just push are buttons up.

Chuck Mesquite TX Date:Mon, 12 Sep 1994 16:53:51 -0400From:Ian Ornstein <IORNSTEI@WPO.HCC.COM>Subject:Encryption -Reply

From:

--ENCRYPTION------

I am working with an access database and I think I will need to encrypt the data in it.

Is there a vbx or dll that I can get to do this, or do I need to write my own code?

<<<<<<<

If you have Access, it is a menu item on the file menu. No code required - IanO -

| Date:    | Mon, 12 Sep 1994 12:36:00 EST                                           |
|----------|-------------------------------------------------------------------------|
| From:    | Msg Recipient <ga030 irmpo="" postmaster%gp_lan@mcimail.com=""></ga030> |
| Subject: | Mail failure                                                            |

FROM: GA030/IRMPO/POSTMASTER TO: Discussion for Microsoft Visual Basic and Re

DATE: 09-12-94 TIME: 13:32

SUBJECT: Mail failure

[008] Failure delivering user mail due to mailbag contention. Mail item was not delivered to: GA030

\_\_\_\_\_

MCI Mail date/time: Mon Sep 12, 1994 12:23 pm EST Source date/time: Mon, 12 Sep 1994 08:51:00 -0700

-----

>How boring... I was looking forward to seeing some good jokes...

When I bring home a couple of good blond jokes for my blond wife, she lets me have more time with Visual Basic programming. Listen closely: Learn to laugh at yourself. Sticks and stones, and all that stuff. You have more power when the things people say can't get a rise out of you. It's truth for today. Back to VB.

WAR

Date:Mon, 12 Sep 1994 17:18:19 -0400From:Tony Chryseliou <ANTHONYC@QUEENS.LIB.NY.US>Subject:Switching screen drivers without reboot?

So, does this mean we will see an Atex group publishing and traffic system that will run under Windows or NT???

Tony Chryseliou Desktop Publishing Manager Queens Borough Public Library System (718) 990-0821

-----In Reply To-----

all mac lovers should read this. then they can see where their beloved machines are heading: in line behind the amiga. you can talk all day and night about what machine or OS is technically superior, but money talks. Windows is making money. if that's not attractive enough to support something, feel free to captain the sinking ship. I'll watch from the lifeboat.

--

+-----+ | Mark Schlageter | | Atex Publishing Systems Corp. | | schlag@atex.com | +-----+

| Date:    | Mon, 12 Sep 1994 12:59:00 EST                                           |
|----------|-------------------------------------------------------------------------|
| From:    | Msg Recipient <ga030 irmpo="" postmaster%gp_lan@mcimail.com=""></ga030> |
| Subject: | Mail failure                                                            |

FROM: GA030/IRMPO/POSTMASTER TO: Discussion for Microsoft Visual Basic and Re

DATE: 09-12-94 TIME: 13:56

SUBJECT: Mail failure

[008] Failure delivering user mail due to mailbag contention. Mail item was not delivered to: GA030

------

MCI Mail date/time: Mon Sep 12, 1994 12:47 pm EST

Source date/time: Mon, 12 Sep 1994 08:22:53 PDT

-----

>>>What version of VB are you using? Version 3 now supports 256 color picture >>>boxes. Previous versions only supported 16 colors.

>

>I'm using the Professional Version 3.

>

>Again, the problem is that when I try to load in a BMP (which can been seen >in full, glorious color with VPIC, CSHOW and other programs) my picture box >bring it down to just a few colors with poor resolution.

> >I just tried it with an image box. Same result.

>Any ideas? Thanks!

Can you save it as a DIB? (using PaintShop Pro, for example.) This will save a pallette with it which then VB will use to give you all your colors.

Gary garyfe@cyberspace.com

Date:Sun, 11 Sep 1994 10:59:58 +0800From:Jeffrey King <kingjs@CS.CURTIN.EDU.AU>Subject:3D FormsIn-

> Hi VBers:

>

> Some of the microsoft's product uses a 3D form.

> I was wondering how to acheive this in my application.

- > Are there any 3rd party controls to do this?
- >

Yes there is >>> use ctrl3d.dll or vbctl3d.vbx The file ctrl3d.dll requires the following lines of code in the form\_load sub

> Sub Form\_Load () Inst% = GetModuleHandle("3dTest.EXE") Y% = Ctl3dRegister(Inst%) Y% = Ctl3dAutoSubClass(Inst%) End Sub

and the following code in the unload sub

Sub Form\_Unload (Cancel As Integer) Y% = Ctl3dUnregister(Inst%) End End Sub

ctl3d.dll is very likely to be on your PC already

Tim Kingsmill

Jeff King writes :

Tim - have you managed to get this to work from within VB? I added the above lines of code to my project within the VB environment, and managed to get the VB dialogs to take on the 3D appearance, but NOT my project's dialogs.

I was under the impression that VB forms could not be made to look 3D using ctl3d.dll because they are not standard "windows".

if anyone has managed to make their forms 3d (without using a vbx - because i know they exist) - but by using ctl3d directly - could they please post a "how-to" here - thanks.

Date:Mon, 12 Sep 1994 15:46:00 PSTPDTFrom:"Peter J. Lund" <plund@DA113.ORDA.DSHS.WA.GOV>Subject:SAS programmer openings

We're looking for a few good programmers!!

The Office of Research and Data Analysis at the Washington Dept of Social and Health Services has current (and anticipates additional) openings for SAS programmers and SAS analysts. The programmer positions require intensive SAS programming and some analytic support. The analyst positions require using SAS for statistical analysis, along with some SAS programming and other data reporting and presentation skills (i.e. EXCEL) required.

We are currently using SAS on multiple operating system platforms: 6.08 on MVS/ESA, 6.08 on OS/2 and 6.09 on UNIX (AIX).

Salary is typically \$30-40k DOE/DOQ.

All positions are located in Olympia, Washington.

Please FAX resume to:

attn: Lora McKiddy DSHS/ORDA (206) 586-9154

The state of Washington is an equal opportunity employer.

Pete Lund Computer Analyst/Programmer Office of Research and Data Analysis Washington State Dept of Social and Health Services plund@dshs.wa.gov

## Date:Mon, 12 Sep 1994 13:37:00 ESTFrom:Msg Recipient <GA030/IRMPO/POSTMASTER%GP\_LAN@MCIMAIL.COM>Subject:Mail failure

FROM: GA030/IRMPO/POSTMASTER TO: Discussion for Microsoft Visual Basic and Re

DATE: 09-12-94 TIME: 14:33

#### SUBJECT: Mail failure

[008] Failure delivering user mail due to mailbag contention. Mail item was not delivered to: GA030

\_\_\_\_\_

MCI Mail date/time: Mon Sep 12, 1994 1:24 pm EST Source date/time: Mon, 12 Sep 1994 09:19:00 EST

\_\_\_\_\_

#### From:

--ENCRYPTION------

I am working with an access database and I think I will need to encrypt the data in it.

Is there a vbx or dll that I can get to do this, or do I need to write my own code?

### Code:

```
Sub Main ()
  Do Until number#
     number# = Abs(Val(InputBox("Input number and choose a button.")))
  Loop 'Until number#
  Do Until length%
     text$ = InputBox("Input plain text and choose a button.")
     length\% = Len(text\$)
  Loop 'Until length%
  Rem The value of number determines how Rnd generates a random number.
  Rem If Value of number < 0 then number returned is the same number
  Rem every time, as determined by number.
  nul# = Rnd(-number#)
  For start% = 1 To length%
     Mid$(text$, start%) = Chr$(Asc(Mid$(text$, start%)) Xor Int(255 * Rnd +
1))
  Next 'start% = 1 To length%
  MsgBox text$, 64, "Encrypted"
  nul# = Rnd(-number#)
  For start% = 1 To length%
     Mid$(text$, start%) = Chr$(Asc(Mid$(text$, start%)) Xor Int(255 * Rnd +
1))
  Next 'start% = 1 To length%
  MsgBox text$, 64, "Decrypted"
End Sub
```

Date:Tue, 13 Sep 1994 08:40:36 +0800From:Ming-Luoh Wang <wangml@MAILSV.YUNTECH.EDU.TW>Subject:GPF:WINWORD.EXE

Dear friends,

I saw some one post the message about "GPF:WINWORD.EXE" couple days ago. I think I either miss the solution or no one answers it yet. However, if you know the answer please send me a message at wangml@mailsv.yuntech.edu.tw.

Thank you for your time.

Date: Mon, 12 Sep 1994 09:57:00 PDT From: "Schottenloher, James J., SSGT" <SCHOTTENLO@POST3.LAAFB.AF.MIL> How to prevent bounded control to update? Subject: Either hide the controls or create another recordset to do your search :)From: owner-visbas-l :)To: Multiple recipients of list VISBAS-L :)Subject: How to prevent bounded control to update? :)Date: Friday, 02 Sep, 94 8:49PM :) :)Hi there! :) :)I have the following problem: :)I use a data control in a VB 3.0 (Win) Application with label-controls :)bounded to the fields of the table defined by that data control (said :)in short). :)Now, within a sub in a for-loop which searches the table for some data, :)I use the data1.recordset.movenext method to move to the next record :)within the recordset. :)My question: How can I prevent the bounded label-controls from :)updating while I move around in the table? (The form that holds the :)data-control is invisible while that sub is executed.) :) :)Any help appreciated! :) :)Many thanks in advance! :) :)Bye, :)Meik. :)-----:)Meik Stoll voice [+49] (0) 27 73 - 7 28 22 :)Seelbachstr. 8 fax [+49] (0) 27 73 - 7 28 22 :)D-35708 Haiger :)Germany Internet q3034232@bonsai.fernuni-hagen.de :)-:)

Date:Tue, 13 Sep 1994 10:28:49 GMT+800From:Paul Carreno <PCARRENO@ACSERV.AD.COWAN.EDU.AU>Organization:Edith Cowan UniversitySubject:PEEK A BOO

Dear Veabers,

Querie on behalf of a friend. He already asked our resident VB expert/guru/god Richard Czerwonka, but he must have caught him in an off day as he could not help.

Our friend is using Visual Basic for DOS. To detect whether CAPS LOCK is on or off he codes:

Variable=PEEK(1047) and 64

He wishes to know where in can find any info related to PEEK(1047) and any other PEEKs (addresses) available to him.

Thanx on his behalf.

PC :-)

Paul Carreno Research Analyst-Programme Evaluation Edith Cowan University Pearson St, Churchlands WA 6018 Australia

E\_mail: P.Carreno@cowan.edu.au

Date:Mon, 12 Sep 1994 16:27:17 -0700From:Gary McMillan <mcmillan@ESKIMO.COM>Subject:file deletion

I am attempting to delete a file using the OPEN FILE API, using "Guide to the Windows API by Appleman" for reference. I've made a type declaration in a .BAS module for OFSTRUCT and declared the function in my form declarations. All seems to get accepted at run time, but alas does not delete the file. Woe is me. Is there any kind souls with some detailed insight - or perhaps this is the hard way to do things - I am new to VB and am very open to any and all suggestions. Again, my effort is to programmatically delete a file ( a private .ini). Thanks - Date:Mon, 12 Sep 1994 21:52:51 -0500From:Keith Baugher <s077962@JAGUAR1.USOUTHAL.EDU>Subject:BMPsIn-In-

tried. I also subtly rephrased the questions in later posts, such as asking if anyone had seen CreatePalette in Appleman's 'VB programmers guide to thw Windows API'. What's it take to look in the index and reply yes/no? Sure I could drive down to the local bookstore, see if it is in stock (last time I checked it wasn't) and look in the index myself; however, I like many others use this list to save time and save others' time by replying if I know the answer or can point some paths not to take. Sometimes one has to express the frustration of hitting the brick wall for the umpteenth time just to gain the strength for another hit or two. Sorry if I sounded angry in the first thread. I wasn't. I was LOL when I wrote that. I tried DIB, WMF, RLE bitmap, but the best results come from RGB encoded

bitmap, which also contain RGB values. I wonder how Paint Shop Pro does it so effortlessly whether a color palette is contained or not? Using the Resource Workshop, I see Paint Shop Pro sending WM\_PALETTECHANGED to Windows, so I have to assume it is CreatePalette, SelectPalette and RealizePalette. I am going to keep trying. . . Keith Baugher

-----

On Mon, 12 Sep 1994, Gary A. Ferguson wrote:

>>What I find hilarious is that the help-menu-on-right question received so >>many replies, whilst this question repeated so often, has received no

- >>replies.
- >>Keith Baugher

>>-----

>

> Ah -- but that's because we're all just a bunch of shmucks like you, trying

> to figure this stuff out. Everyone knows the answer to the menu question,
> bitmaps and palettes are trickier.

>

> VB is supposed to manage your bitmaps such that they can be displayed

> correctly when they are the foreground window. Is this not happening? Are

> you saving the bitmaps with palettes, or not? Perhaps VB will only manage

> DIBs in that way. A DIB carries it's colors around with it, whereas a plain

> BMP does not. (Sort of -- you know what I mean :) To further confuse the

> issue, you can rename x.dib to x.bmp, and nearly all Windows apps, and the

- > system itself, will figure out it's a DIB and load it correctly. Certainly
- >VB will.

> > Gary

> garyfe@cyberspace.com

>

# Date:Mon, 12 Sep 1994 13:06:00 ESTFrom:Msg Recipient <GA030/IRMPO/POSTMASTER%GP\_LAN@MCIMAIL.COM>Subject:Mail failure

FROM: GA030/IRMPO/POSTMASTER TO: Discussion for Microsoft Visual Basic and Re

DATE: 09-12-94 TIME: 14:03

SUBJECT: Mail failure

[008] Failure delivering user mail due to mailbag contention. Mail item was not delivered to: GA030

\_\_\_\_\_

MCI Mail date/time: Mon Sep 12, 1994 12:56 pm EST Source date/time: Mon, 12 Sep 1994 09:20:00 CDT

-----

You make it sound like 20k is nothing. When you think about it 20K is huge. When doing recursion, your not putting large amounts of data on the stack (unless you are passing large structs by value, in which case you deserve to crash). To recurse a subdirectory tree and crash a 20k stack you would have to have a very, VERY deep tree.

While we're at it, VB's stack is closer to 10k, I think, and of that, not all of it is available to you. After all, it's VB's stack, not yours. And for those of you who are savy with the API, don't try switching stacks ... it won't work. Later ... Ed

>>>Dear VBers,

>>> I am trying to get all the dates of all the files in a drive.
>>>I have no problem getting the dates but not having much luck using Dir\$.
>>Seems like Dir\$ can only do one level of directory. How can I "look" into
>>all the sub-directories? Please point me in the right direction.
>>> Thanks.

>

>>The 'clean' way is to write a recursive routine which will walk your >>sub-dirs. Spend some time on getting it right, because unless patched, VBs >>stack of 20k will have problems with out of cotrol recursion. >Wait a minute. Are you saying that VB's stack has a limit of 20K? I >posted a question a few weeks ago concerning "how to get the stack size" in >VB. Do you know a way to get it? Or is this something you read in a >documentation file? Someone on the list (sorry, can't remember who) said >that information wasn't available from VB. I've been looking into this for >a while, and haven't found any answers. Maybe the problem is, I don't >really understand how the stack is sized/used. Would you elaborate a >little?

>

>I use recursive calls to sort array's and would really appreciate any >information.

>

>TIA

>

>Glynn Wallace

>wallaceg@hq.u18ms.kadena.af.mil

>Okinawa, Japan

>

Date:Mon, 12 Sep 1994 11:52:00 PDTFrom:"Schottenloher, James J., SSGT" <SCHOTTENLO@POST3.LAAFB.AF.MIL>Subject:SEVERAL replies, OVER & OVER & OVER...

I get over 200 e-mail messages a day, approximately 30-40 from this list. Several messages from this list are the same replies to the same question. Several people have already replied about the timing, etc... I for one am not about to complain about getting the same answers over & over; besides, sometimes there is an answer that is totally different. I have seen things from this list that I would never ever have thought of on my own.

I appreciate all and any outside stimulus. If I didn't subscribe to lists like this one and just stayed at my computer all day in my own little world I would never have learned the things that I have (& I'd probably be bored to death). So I say reply away, I for one appreciate it!

J. Schottenloher SCHOTTENLO@POST3.LAAFB.AF.MIL

Date:Mon, 12 Sep 1994 23:09:14 -0400From:Pat Wiegand <apmwrd1@PEABODY.SCT.UCARB.COM>Subject:Moving a Window

>Hi all

>

>I am currently writing a utility which among other things serves as a >desktop clock as well as triggering some other timed events. The >clock itself can be configured with no title bar. The problem is >that I have no way of moving the clock window on the desktop when >there is no title bar.

>

>The clock is similar to the windows clock that comes with windows. >The windows clock can be configured with no tiltle bar. When there >is no title bar you can move this clock by clicking and dragging the >window to a new location. While the window is being dragged a >rectangular frame, the shape of the window, appears around the mouse >pointer. Does anyone know of a way of doing this in VB?

How about something like this:

1. In the mousedown event for the form, hide everything on the form except the border.

2. In the mousemove event, move the form the same amount that the mouse has moved. You will probably need some static variables to keep track of the mouse position.

3. In the mouseup event, undo what was done in step 1.

P. M. Wiegand, Research Scientist, <apmwrd1@peabody.sct.ucarb.com>

Union Carbide Corportation, S. Charleston, WV USA

"I can't run, but I can walk much faster than this; can't run but ... "

Date: Mon, 12 Sep 1994 23:15:07 -0400 Pat Wiegand <apmwrd1@PEABODY.SCT.UCARB.COM> From: Subject: **BMPs** >TAMVM1.TAMU.EDU (LMail V1.2a/1.8a) with BSMTP id 1532; Sun, 11 Sep 1994 >22:43:44 -0500 Mon, 12 Sep 1994 13:45:29 +1000 >Date: >Con Zymaris <Con.Zymaris@DBCE.CSIRO.AU> says: >>>What version of VB are you using? Version 3 now supports 256 color picture >>>boxes. Previous versions only supported 16 colors. >I'm using the Professional Version 3. >Again, the problem is that when I try to load in a BMP (which can been seen >in full, glorious color with VPIC, CSHOW and other programs) my picture box >bring it down to just a few colors with poor resolution. >I just tried it with an image box. Same result. >Any ideas? Thanks! >Luck Hurder, KY1T >Newington CT I am puzzled. I have several applications I have written which show

256-color bitmaps just fine using a standard picture box. I usually have 256-color wallpaper loaded too. The palette gets optimized for the active window, just like it is supposed to. Perhaps it relates to the video driver? I am using an ATI driver on my work machine and an ET4000 driver at home. Both of those work fine -- I usually run in 800x600 256 color mode.

### 

Date:Mon, 12 Sep 1994 23:12:16 -0500From:Royce Wong <RWONG@BCLCL1.IM.BATTELLE.ORG>Subject:Dir\$

quit

Date:Mon, 12 Sep 1994 23:19:57 -0400From:Pat Wiegand <apmwrd1@PEABODY.SCT.UCARB.COM>Subject:file deletion

I am attempting to delete a file using the OPEN FILE API, using >"Guide to the Windows API by Appleman" for reference. I've made a type >declaration in a .BAS module for OFSTRUCT and declared the function in my >form declarations. All seems to get accepted at run time, but alas does >not delete the file. Woe is me. Is there any kind souls with some >detailed insight - or perhaps this is the hard way to do things - I am >new to VB and am very open to any and all suggestions. Again, my effort >is to programmatically delete a file ( a private .ini). Thanks ->

The KILL statement will delete a file programatically...

P. M. Wiegand, Research Scientist, <apmwrd1@peabody.sct.ucarb.com>

Union Carbide Corportation, S. Charleston, WV USA

"I can't run, but I can walk much faster than this; can't run but..."

Date:Mon, 12 Sep 1994 23:28:38 -0500From:Royce Wong <RWONG@BCLCL1.IM.BATTELLE.ORG>Subject:DIR\$

>Dear VBers,

> I am trying to get all the dates of all the files in a drive.

>I have no problem getting the dates but not having much luck using Dir\$. >Seems like Dir\$ can only do one level of directory. How can I "look" into >all the sub-directories? Please point me in the right direction.

>>The 'clean' way is to write a recursive routine which will walk your
>sub-dirs. Spend some time on getting it right, because unless patched, VBs
>>stack of 20k will have problems with out of cotrol recursion.

>> Con Zymaris <conz@cyber.com.au>

>>Cybersource Pty. Ltd. Windows/Unix integration and TCP/IP network management >>+61 3 822 2848 FAX +61 3 822 2858 1275a Malvern Rd, Malvern.Vic. Australia

Dear Con,

I tried to write the DIR\$ recursivily, but (maybe it's just me) semms like VB doesn't like you to call DIR\$ recursivily. Has anybody done this before? Or who has some hints on the code to accomplish this?

Thanks you all.

Royce Wong rwong@bclcl1.im.battelle.org Date:Tue, 13 Sep 1994 14:30:46 +1000From:Con Zymaris <Con.Zymaris@DBCE.CSIRO.AU>Subject:winsocking through vb

>ello

>I asked this question before but, my mail server went down and thus received >no response.

>I am developing a client server system using berkley sockets with pc-windows >clients querying a flatfile database on a unix server.

>

>How difficult or cumbersome to use is the winsock dll from vb???

>

>Alternatively how good are these topip vbx's eg GCP and ipport??

>Has anyone used them for a fairly decent project?

> Thanks

>1 nank >

1

>Kieran >

There are things, like function callbacks, which you obviously can't do in VB.

For simple access, polling would be fine.

If you wan't event driven, eg server capabilities, you would need a VBX. Here's my rundown.

| VBWSK01.ZIP  | OK, free                                                        |
|--------------|-----------------------------------------------------------------|
| VBWSK03.ZIP  | Problematic                                                     |
| IPPORT       | OK, free. No 'server' ie listen() facility.                     |
| VTSOCKET.ZIP | Referenced by others as a possible problem wrt money/purchasing |
| GCP_24.ZIP   | Solid, not cheap                                                |
| Distinct     | Solid, expensive duew to runtimes                               |
| etc etc      |                                                                 |

Con Zymaris <conz@cyber.com.au> Cybersource Pty. Ltd. Windows/Unix integration and TCP/IP network management +61 3 822 2848 FAX +61 3 822 2858 1275a Malvern Rd, Malvern.Vic. Australia Date:Tue, 13 Sep 1994 14:33:12 +1000From:Con Zymaris <Con.Zymaris@DBCE.CSIRO.AU>Subject:Looking for a Visual Basic NetWorking Lib

>Hello all,

>

>I am developing a Windows NetWork Comunication program, and am having a >little trouble Sending a "<msg>" to an individual workstation. I am able to >Broadcast the message accross the entire net, or, by using a "DATAGRAM" and >NetBios I can send from station to station, (only if each station loads the >receive program).

>

If you could go the extra hog and install TCP stacks on these machines, there are many contestants. For NetBEUI and IPX, check out the back of VBPJ. The world is going TCP, but I realize your users have their system and want to stick with it...

Con Zymaris <conz@cyber.com.au>

Cybersource Pty. Ltd. Windows/Unix integration and TCP/IP network management +61 3 822 2848 FAX +61 3 822 2858 1275a Malvern Rd, Malvern.Vic. Australia

Date:Tue, 13 Sep 1994 14:38:15 +1000From:Con Zymaris <Con.Zymaris@DBCE.CSIRO.AU>Subject:VB causing win87em.dll GPF's

>>The only workaround that I found

>>was to specifically check for a zero divisor before executing each statement
>>with a division operator. It was a pain, but it did solve the problem.

>Thanks for your advice,

>This is just what we're doing right now. It's sure a bit of a pain esp. >during program development.

I've probably missed the first message, but as far as I know VB does 'snare' the critical error handler from win87em.dll. It should allow you to trap normal exceptions via on error. What's a pain, is that Crystal VBX also 'snares' the CEH, and only bombs with a SYSTEMMODAL dialog when its CEH is called. YOu shouldn't need to check for every instance of DIV ZERO etc.

Con Zymaris <conz@cyber.com.au>

Cybersource Pty. Ltd. Windows/Unix integration and TCP/IP network management +61 3 822 2848 FAX +61 3 822 2858 1275a Malvern Rd, Malvern.Vic. Australia

Date: Tue, 13 Sep 1994 14:54:35 +1000 From: Con Zymaris <Con.Zymaris@DBCE.CSIRO.AU> Subject: Dir\$

>Wait a minute. Are you saying that VB's stack has a limit of 20K? I >posted a question a few weeks ago concerning "how to get the stack size" in >VB. Do you know a way to get it? Or is this something you read in a >documentation file? Someone on the list (sorry, can't remember who) said >that information wasn't available from VB. I've been looking into this for >a while, and haven't found any answers. Maybe the problem is, I don't >really understand how the stack is sized/used. Would you elaborate a >little?

>I use recursive calls to sort array's and would really appreciate any

#### Sorry,

just rejoined the list after a 6 month hiatus! (Hi to RickH and BillV if they're still around) and didn't see the posting you're referring to. Page 562 of VB 3.0 Prog. Man. states

'single stack limit of 20k'

Note, that all DLLs use 'your' apps stack, so they have this limit too There is a patch file floating around somewhere which will boost this to 40k.

You should have no real problem with this limit, unless you pass major volumes of data byval, or you trigger recursive event handlers (major no-no). I've got many recursive sort routines, handle largish arrays with no probs.

Con Zymaris <conz@cyber.com.au> Cybersource Pty. Ltd. Windows/Unix integration and TCP/IP network management +61 3 822 2848 FAX +61 3 822 2858 1275a Malvern Rd, Malvern.Vic. Australia Date:Tue, 13 Sep 1994 13:50:27 +0700From:Suntisuk Lorkrilert <suntisuk@CHULKN.CHULA.AC.TH>Subject:VB and ACCESS

Hello everybody. This is first time in this list.

I have used MS Access 1.1 for a few month and found there is a big unsolvable-problem for me. That is MS Access control transaction in a Form by itself. So if I've a form that contains a subform in it and I move in or out between main form and sub form And in each form I update some data, result is Access updates table immediately.

This make me unhappy because if users update data (may be many records) in subform and goback to mainform, then they decide to UNDO all updated records, They have to rechange all those records again but this is not I prefer. Many reasons, program is more complex, need log-file in each updated records, and so on .... (these is necessary in my app.)

My question is :

1. Does VB let program (and only program) control transactions in form ? Have any automatic data updated in VB ?

2. Have a transaction control like a COMMIT or ROLLBACK command ?

3. If I use Access as DBMS and use VB as user interface, What

objects in Access I can use ? (such as query, macro, report, module)

This is so critical for me. I need so much help, please.

------

Thanks in advance for any help. :-)

Suntisuk Lorkrilert (suntisuk@chulkn.chula.ac.th) Bangkok, Thailand.

Date:Tue, 13 Sep 1994 09:02:44 CESTFrom:Nicola Brion <MC1920@MCLINK.IT>Subject:dir\$

>> I tried to write the DIR\$ recursivily, but (maybe it's just

>> me) semms like VB doesn't like you to call DIR\$ recursivily.

>> Has anybody done this before?

Wow! I have a recursive scan of the disk that someone on the list gave me for free! some times ago. It works fine, and I have the UUcoded source.

If you want it, send me a mail and i'll try to send this to you (

Obelix

How could anyone be so unkind to arrest a man for driving while blind...

MC1920@McLink.It

Date: Tue, 13 Sep 1994 09:02:46 CEST From: Nicola Brion <MC1920@MCLINK.IT> Subject: acces to as/400?

>> Is there a way to transfer data from MS Acces to AS/400 data

>> base?

>> Any advices (tips,tricks,tools,software) will be great for >> me...

Well, You may shure send data from MSA to AS/400 DB, but depending 'bout the OS you have you need a different way.

Rel. 2.2.0 'forced' you to convert Access DB into ASCII string and then write it to AS/400 via PcSupport.

rel 2.3.0 and followin' have ODBC driver that let you access directly AS/400 Databases, so you can copy direct from Access DB to AS/400 DB (with

a simple SQL statement, i think)

If you need more info, i might ask to my friends who have already done this.

HTH

Obelix

How could anyone be so unkind to arrest a man for driving while blind ...

MC1920@McLink.It

Date:Tue, 13 Sep 1994 09:02:49 CESTFrom:Nicola Brion <MC1920@MCLINK.IT>Subject:button push

>> When I click on a icon and hold down the mouse button, the >> icon appears to be pushed, and doesn't change back to >> it's original state until you release the mouse button I'm using toolbtn.vbx that I got from Cica (maybe as VBTOOL20.ZIP??? i don't remember correctly...) that to what you need....

However, i thimk they intercept the drag\_over state 1 (leave). to change button's image.

HTH

Obelix

How could anyone be so unkind to arrest a man for driving while blind...

MC1920@McLink.It

Date:Tue, 13 Sep 1994 08:50:00 PDTFrom:Adrian Crossley x36 <AdrianC@HESA.AC.UK>Subject:Report Generators

Sorry for the delayed reply - i've been on holiday.

I couldn't tell you them all of the top of my head (I don't know them all). Ones he's mentioned to me are -

Some labels that are supposed to be 1 1/2 inches high aren't unless you use particular fonts/ font sizes.

If you concatenate fields on one line and one of the fields is null the whole line appears blank.

I can get a full list for you if you like.

adrianc@hesa.ac.uk

From: VISBAS-L To: Multiple recipients of list VISBAS-L Subject: Report Generators Date: 29 August 1994 14:28

Is your buddy using Crystal Reports V3.0.0.3 ? If so, I'd be interested to know what the limitations are!?!

hness@eicon.com

From: owner-visbas-l To: Multiple recipients of list VISBAS-L Subject: Report Generators Date: Wednesday, August 24, 1994 9:02AM

Hi

Can anybody tell me what Borland ReportSmith is like (version 2 i think it's in now)? A friend of mine is hitting some anoying limitations with crystal reports and is looking for an alternative.

Please, any other report writing products that are worth using?

Ade adrianc@hesa.ac.uk

Date: Tue, 13 Sep 1994 11:00:33 +0300 From: Markus Suomi <msuomi@TRE.TELE.NOKIA.FI> Subject: VB to Oracle In-> We use ORACLE on a few HP's, with VB as the user interface. What we need: > VB app > ORACLE Glue > SQL\*Net (for DOS) > TCP/IP > & of course the server has TCP/IP & SQL\*Net > > You can use Q+E, ODBC (but only with SQL\*Net for Windows),... > > I'd like to see what others are using for client-server database > connectivity for back end database servers running something other than MS.

We have too several Oracle servers running on HP-UX-machines. Currently we are using ODBC, but are also considering Oracle Glue and Q+E Multilink/VB.

Do you know if Oracle Glue has any advantages over other two possible choices? I can only come up with the disadvantage that you cannot use any other database than Oracle.

\_\_\_\_\_ Markus Suomi Phone +358-31-2407382 Design Engineer Fax +358-31-2407700 Nokia Cellular Systems | PL 779 Email msuomi@tre.tele.nokia.fi 33101 Tampere \_\_\_\_\_

| Date:<br>From:<br>Subject | Tue, 13 Sep 1994 01:43:18 PDT<br>Dennis Martin Dennis Martin Speeding up a combobox with additem method |
|---------------------------|----------------------------------------------------------------------------------------------------|
| >Hi all:                  |                                                                                                    |
| >                         | I'm loading a Combobox with over 3000 items with >Additem                                               |
| >                         | method, and it take over 10 seconds. My question is:                                                    |
| >                         |                                                                                                    |
| >                         | Is possible speed up the additem method?                                                                |
| >                         | Your method is aplicable to ListBoxes too?                                                              |
| >                         |                                                                                                    |
| >TIA                      |                                                                                                    |
| >                         |                                                                                                    |
| >                         |                                                                                                    |
|                           |                                                                                                    |

This is the 1st time I've posted a message here, so first things first - Hello !!

Now onto the problem.

The problem with a listbox or combo box is that it is repainted every time additem is called, so if you are adding 3000 items, it gets repainted 3000 times - no wonder it's slow.. However, it is possible to turn repaint off before adding items, and then turn back on again after. The listbox will therefore only be repainted once.

Use SendMessage to set WM\_SETREDRAW to false for your listbox.

' ctrl is the name of your listbox/combobox (or even grid) ITemp = SendMessage(ctrl.hWnd, WM\_SETREDRAW, False, 0&)

'Add all data to your list box here

'Set redraw back to true ITemp = SendMessage(ctrl.hWnd, WM\_SETREDRAW, True, 0&)

And be sure to declare the SendMessage function and value for WM\_SETREDRAW (taken from WIN30API.TXT)

Declare Function SendMessage Lib "User" (ByVal hWnd As Integer, ByVal wMsg As Integer, ByVal wParam As Integer, lParam As Any) As Long Global Const WM\_SETREDRAW = &HB

Hope this helps.

Den.

Date:Tue, 13 Sep 1994 16:03:48 +0700From:Suntisuk Lorkrilert <suntisuk@CHULKN.CHULA.AC.TH>Subject:Little question about report

Hi again ! :-) Second time on list.

I'm interesting to use VB 3.0 to develop my application. I've never used VB before. So this is may be a stupid question.

I'ld like to know that if I don't use Crystal Report, Can I write report directly with VB ? ( I heard that Crystal Report can not make somekind of report )

-----

Thanks in advance for any help. :-)

Suntisuk Lorkrilert (suntisuk@chulkn.chula.ac.th) Bangkok, Thailand.

Date:Tue, 13 Sep 1994 10:33:36 BSTFrom:Mr Craig Poxon <ch21cp@SURREY.AC.UK>Subject:Mail failure / Con Zymaris

### Hi,

Firstly welcome back to the list to Con Zymaris. I wasn't around before when you were on but looking at the quality of your posts, I think we are all going to benefit from you being back!

Also, Rick....any idea what the following is and why it is getting back on to the list? I've had quite a few of them as well.

## TTFN

Craig

> > FROM: GA030/IRMPO/POSTMASTER > TO: Discussion for Microsoft Visual Basic and Re DATE: 09-12-94 TIME: 14:03 > > SUBJECT: Mail failure > ---\_\_\_\_\_ > > [008] Failure delivering user mail due to mailbag contention. > Mail item was not delivered to: GA030 >> > -----\_\_\_\_\_ > MCI Mail date/time: Mon Sep 12, 1994 12:56 pm EST > Source date/time: Mon, 12 Sep 1994 09:20:00 CDT > -----

| Date: Tue, 13 Sep 1994 17:32:04 GMT+800<br>Organization: Edith Cowan University |                                                           |  |  |  |
|---------------------------------------------------------------------------------|-----------------------------------------------------------|--|--|--|
| Subject:                                                                        | Speeding up a combobox with additem method                |  |  |  |
| >>Hi all:                                                                       |                                                           |  |  |  |
| >>                                                                              | I'm loading a Combobox with over 3000 items with >Additem |  |  |  |
| >>                                                                              | method, and it take over 10 seconds. My question is:      |  |  |  |
| >>                                                                              |                                                           |  |  |  |
| >>                                                                              | Is possible speed up the additem method?                  |  |  |  |
| >>                                                                              | Your method is aplicable to ListBoxes too?                |  |  |  |
| >>                                                                              |                                                           |  |  |  |
| >>TIA                                                                           |                                                           |  |  |  |

3000 items to me seems like a lot for someone to page through in a list. Is it possible for you to narrow down the items that need to be displayed? (e.g ask the user for a range of values to display).

Richard Czerwonka, Visual Basic/Progress Programmer Administrative Computing Services, Information Technology Division, Edith Cowan University, Phone: 61-9-383 8664 Pearson Street, Churchlands WA 6018 Australia E-Mail: R.Czerwonka@cowan.edu.au

Opinions expressed here are all mine and nobody elses, especially not | my employers (I don't know what they are anyway!) Date: Tue, 13 Sep 1994 04:33:25 -0500

Subject: Moving a Window

-> >The clock is similar to the windows clock that comes with windows.

->>The windows clock can be configured with no tiltle bar. When there

-> >is no title bar you can move this clock by clicking and dragging the

-> >window to a new location. While the window is being dragged a

-> >rectangular frame, the shape of the window, appears around the mouse

-> >pointer. Does anyone know of a way of doing this in VB?

->>

-> How about something like this:

->

-> 1. In the mousedown event for the form, hide everything on the form except

-> the border.

-> 2. In the mouse move event, move the form the same amount that the mouse has

-> moved. You will probably need some static variables to keep track of the

-> mouse position.

-> 3. In the mouseup event, undo what was done in step 1.

->

-> P. M. Wiegand, Research Scientist, <apmwrd1@peabody.sct.ucarb.com>

-> Union Carbide Corportation, S. Charleston, WV USA

-> "I can't run, but I can walk much faster than this; can't run but..."

forgive me if i seem stupid, but how do you hide everything on a form except its border?

| Tim Webber        | "There is an old Vulcan proverb, |                            |  |  |  |
|-------------------|----------------------------------|----------------------------|--|--|--|
| 46 Camberton Road | `Only Nixon could go to China''' |                            |  |  |  |
| Leighton Buzzard  | -Spock, Star Trek VI             |                            |  |  |  |
| Bedfordshire      |                                  |                            |  |  |  |
| LU7 7UP           | CASS;                            | FRODO                      |  |  |  |
| ENGLAND           | Internet;                        | T.E.WEBBER@SHEFFIELD.AC.UK |  |  |  |
| +                 |                                  |                            |  |  |  |

Date: Tue, 13 Sep 1994 10:59:39 GMT Organization: Chemistry Department, Uni of Surrey Subject: User Name and Ctrl-Alt-Del

> Does anyone know how to get someone's user name out of the novell

> network? Not their login name, but there actual name. i.e. brad is my

> login name, but Brad Freels is my user name. I use a mailer called

> Pegasus mail and it sees their user names. I do not know who wrote it,

> or I would ask them. I have used the WNGetUserName to get their login

> name, but not their username. Any ideas? Or does anyone know about

> Pegasus mail? Someone from New Zealand wrote it, but that is all I know.

The author of Pegasus is David Harris, his email was/is david@pmail.gen.nz

Dave

Date:Tue, 13 Sep 1994 09:44:17 GMT-1DFTFrom:Jurgen Valks <J.VALKS@HSBOS.NL>Organization:Hogeschool 's-HertogenboschSubject:Making DLL in BP 7.0

Hi all,

Somebody out there with a example of a DLL made in Borland Pascal 7.0 to return Strings to Visual Basic ?!? Integers are no problems buth I can't return a String somehow, please mail me a source code please!

Greetings from,

Date: Tue, 13 Sep 1994 08:12:27 -0400 EATON <99eaton@LAB.CC.WMICH.EDU> From: Subject: dir\$ In->>> I tried to write the DIR\$ recursivily, but (maybe it's just >>> me) semms like VB doesn't like you to call DIR\$ recursivily. >>> Has anybody done this before? > Wow! I have a recursive scan of the disk that someone on the list gave me > for free! some times ago. It works fine, and I have the UUcoded source. > > If you want it, send me a mail and i'll try to send this to you ( > > Obelix > > How could anyone be so unkind to arrest a man for driving while blind... > > MC1920@McLink.It > > Via ObXpress 0.4.8 >

Date: Tue, 13 Sep 1994 08:47:01 -29900 From: Norm Bernstein <msys@KBT.KBT.COM> Subject: Making DLL in BP 7.0 In-> to return Strings to Visual Basic ?!? Integers are no problems buth > I can't return a String somehow, please mail me a source code please! > Yes, I do this all the time. The trick is to declare the variable in Pascal as 'pchar', not string. You can then pass it using the 'byval' modifier when you declare the procedure. Works fine for passing individual strings, but not if the string is part of a record structure

(haven't quite figured that one out yet!).

The declaration for an example function looks like this:

Declare Function myfunc Lib "mydll.dll" (ByVal mystring As String)

Now here's the function, in PASCAL. The string is passed as a 'pchar', but you can convert it to a 'real' string using the STRPAS function:

```
function myfunc(instr: pchar): integer;
var
teststring:string;
begin
teststring:=strpas(instr);
```

The same stunt works in reverse. As I said, it doesn't seem to work if the string is part of a record structure (although I routinely pass structures back and forth from VB to PASCAL and vice versa which don't contain strings).

Hope this helps!

.....

.....

 'Norm Bernstein
 Hard/Firm/Software Consulting

 'Marisystems, Inc.
 (circuits/8051/VB & Pascal)

 'msys@kbt.com
 Cserve:71121,1070

Date:Tue, 13 Sep 1994 13:21:03 +0000From:Lukas Calmbach <Lukas.Calmbach@IMP.UNIL.CH>

Hello!,

I can't figure out how to close automatically my Help online when I close my application. Could anybody help me ?

Lukas Calmbach /University of Lausanne/ Institut of mineralogy and petrography/ Switzerland /Tel: 021 6924448/ Fax: 021 6924305

| Date:    | Tue, 13 Sep 1994 11:15:55 -0400                     |
|----------|-----------------------------------------------------|
| From:    | Michael Yackanich <mikey@nbhd.org></mikey@nbhd.org> |
| Subject: | 3d Check Box - SetFocus                             |

Due to the fact that I am a green VB developer, please accept my apologies in advance for what may be a simple question, but....

I have a form with a 3dframe that includes 10 3D check boxes. The appl. user is adament about using the TAB key to traverse the check boxes (as opposed to using the mouse).

My problem is when the focus is set on one of the check boxes, you can barely see the focus "outline" - therefore it is very hard to tell where the focus is. I would either like to make the focus outline more pronounced (bolder), or change the background color of the 3DFrame (which defaults to It grey).

I know that a regular frame (not 3D) allows multiple background colors, and using a light color (other than grey) provides greater focus vibility, but I don't want to have to rewrite all my code.

What do I do? (Other than forcing the mouse down the user's throat)

Date: Tue, 13 Sep 1994 09:28:57 -29900

From: Norm Bernstein <msys@KBT.KBT.COM>

Subject: your mail

In-

> I can't figure out how to close automatically my Help online when I close

> my application. Could anybody help me ?

>

> Lukas Calmbach /University of Lausanne/ Institut of mineralogy and > petrography/ Switzerland /Tel: 021 6924448/ Fax: 021 6924305

>

You need the following API call, with the wCommand set to HELP\_QUIT. See the API reference. You make this call when the main form unloads.

Declare Function WinHelp Lib "User" (ByVal hWnd As Integer, ByVal lpHelpFile As String, ByVal wCommand As Integer, dwData As Any) As Integer

(all on one line, of course!)

.....

 Norm Bernstein
 Hard/Firm/Software Consulting

 Marisystems, Inc.
 (circuits/8051/VB & Pascal)

 msys@kbt.com
 Cserve:71121,1070

```
Date:
              Tue, 13 Sep 1994 08:45:00 CDT
From:
              "Shannon, P. M. (Patrick)" <13991shann@KCPBLDG05.BV.COM>
Subject:
             BC++ DLL to Return a String to VB.
I need to use Borland C++ ver 4.0 to create a DLL that RETURNS A STRING to
VB. The example below shows how to return an integer but when I modified
the code to return a string I get a GPF in VB once I use the returned
string. Any Ideas? A small sample DLL would be extremely helpfull!
               Thanks In Advance,
                    Patrick M. Shannon
                   Software Analyst II
                    Black & Veatch
                    13991shann@kcpbldg05.bv.com
>Here's an example of a simple dll, compiles in borland or vc++. It
>converts a long to a 4byte string, and is called from vb like this:
>
>Declare Function LongToString Lib "spsoup.dll" (ByVal value As Long, ByVal
> ret As String) As Integer
>
                   size = Len(txt)
>
                    Dim ret As String * 4
>
                     ret = Space(4)
                     If LongToString(ByVal size, ByVal ret) <> 1 Then
>
>
                         MsgBox "bad return from LongToString?"
>
                     End If
>
>
>#define STRICT
>#include <windows.h>
>
>#define EXPORTED(type) extern "C" type FAR pascal export
>
>EXPORTED(int) LongToString (long val, char *ret) {
         for (int i=3; i>=0; i--) {
>
                 ret[i]=(char)(val & 0x00000ff);
>
>
                 val >>= 8;
>
         }
>
         return 1;
>}
>
>
>
>---
>
                      jesse@netcom.com jesse@xaostools.com cis:76646,3302
>Jesse Montrose
                      I don't recycle, I'm a consumer, damn it, I consume.
>
>
```

Date: Tue, 13 Sep 1994 09:37:00 -0400 From: Curtis Troxel <Curtis.Troxel@NORTH-SUPPLY.SMNOSUP.LANGATE.SPRINT.COM> Subject: Moving a Window

----- Start of body part 1

Use the Windows API. I got the following code from a vb tips & trick help file somewhere.

# '----'THESE ITEMS GO INTO GENERAL DECLARATIONS

Type POINTAPI X As Integer Y As Integer End Type

Type ConvertPOINTAPI xy As Long End Type

'WINDOWS API CALLS

Declare Function Sendmessage Lib "User" (ByVal hwnd As Integer, ByVal wMsg As Integer, ByVal wParam As Integer, ByVal lParam As Any) As Long Declare Sub GetCursorPos Lib "User" (lpPoint As POINTAPI)

Global Const WM\_LBUTTONUP = &H202 Global Const WM\_SYSCOMMAND = &H112 Global Const MOUSE\_MOVE = &HF012

\_\_\_\_\_

'THIS IS THE ROUTINE FOR THE MOUSEDOWN EVENT OF THE CONTROL

Sub {control}\_MouseDown (Button As Integer, Shift As Integer, X As Single, Y As Single) Dim mpos As POINTAPI Dim p As ConvertPOINTAPI Dim ret As Integer

Call GetCursorPos(mpos) LSet p = mpos ret = Sendmessage(Me.hWnd, WM\_LBUTTONUP, 0, p.xy) ret = Sendmessage(Me.hWnd, WM\_SYSCOMMAND, MOUSE\_MOVE, p.xy)

End Sub

Best Regards,

curtis.troxel@North-Supply.smnosup.langate.sprint.com

Reply Separator

Subject: Moving a Window Author: VISBAS-L@tamvm1.tamu.edu at INTERNET Date: 9/12/94 12:57 PM

Hi all

I am currently writing a utility which among other things serves as a desktop clock as well as triggering some other timed events. The clock itself can be configured with no title bar. The problem is that I have no way of moving the clock window on the desktop when there is no title bar.

The clock is similar to the windows clock that comes with windows. The windows clock can be configured with no tiltle bar. When there is no title bar you can move this clock by clicking and dragging the window to a new location. While the window is being dragged a rectangular frame, the shape of the window, appears around the mouse pointer. Does anyone know of a way of doing this in VB?

TIA Brian Gaines Programming Adviser UCD Computing Services Dublin Ireland

E-MAIL BGAINES@OLLAMH.UCD.IE Voice 1-353-1-706-2005

----- Start of body part 2

----- End of body part 2

Date: Tue, 13 Sep 1994 09:38:00 -0400 From: Curtis Troxel <Curtis.Troxel@NORTH-SUPPLY.SMNOSUP.LANGATE.SPRINT.COM> Subject: dir\$

I'm interested in the resolution as well. If don't mind I would like to see the code as well.

Best Regards, curtis.troxel@North-Supply.smnosup.langate.sprint.com

Reply Separator

Subject: dir\$ Author: VISBAS-L@tamvm1.tamu.edu at INTERNET Date: 9/13/94 3:06 AM

>> I tried to write the DIR\$ recursivily, but (maybe it's just >> me) semms like VB doesn't like you to call DIR\$ recursivily. >> Has anybody done this before? Wow! I have a recursive scan of the disk that someone on the list gave me for free! some times ago. It works fine, and I have the UUcoded source.

If you want it, send me a mail and i'll try to send this to you (

Obelix

How could anyone be so unkind to arrest a man for driving while blind ...

MC1920@McLink.It

| Date:    | Tue, 13 Sep 1994 14:52:51 +0100                                    |
|----------|--------------------------------------------------------------------|
| From:    | "Vinh H. Nguyen" <vinh.nguyen@ban.aid.no></vinh.nguyen@ban.aid.no> |
| Subject: | Help! Crystal custom control                                       |

Hi all VB-gurus,

I tried 'n tried, but I only ran into trouble. I tried to find the answer among the Microsoft knowledge base on ftp.microsoft.com, but I only got stuck with this little nut:

I got a Access-database ver 1.0 in "c:\vbwork\kjuttas.mdb"

In my code, I do followings, among other doings:

Dim KundeDB as database Dim KundeTB as table

Set KundeDB = OpenDatabase("c:\vbwork\kjuttas.mdb", True, False) Set KundeTB = KundeDB.OpenTable("Kunde")

- in the KundeTB-table I got this field, among others: "KundeNr" as primary unique index.

- I have created a Crystal-report named "c:\vbwork\kjuttas.rpt". This one is assigned to a Crystal custom control name "report1"

In a pushbutton I have following codes:

Sub cmdButton\_Click()

report1.SelectionFormula = "KundeTB.KundeNr = '00002' " DoEvents report1.Action = 1

End sub

When I run this code, it stops at the 3rd line "report1.Action1", with following errormessage: "Error in formula."

This is quite strange, because when running the same formulasyntax in the Crystal report itself, it does fine and prints just the record that fulfilled the condition.

DOES ANYONE HAVE ANY IDEAS, I WOULD BE APPRECIATED FOR ALL HELP.

# PLEASE E-MAIL ME PERSONALLY, I HAVEN'T GOT THE CONFIRMATION OF MY SUBSCRIPTION TO THE VISBAS-LIST.

THANKS A LOT,

Vinh.Nguyen@ban.aid.no

Date:Tue, 13 Sep 1994 09:51:38 EDTFrom:Luck Hurder <KY1TLuck@AOL.COM>Subject:BMPs

P. M. Wiegand, Research Scientist, <apmwrd1@peabody.sct.ucarb.com Says:

>>I am puzzled. I have several applications I have written which show >>256-color bitmaps just fine using a standard picture box. I usually have >>256-color wallpaper loaded too. The palette gets optimized for the active >>window, just like it is supposed to.

Alas, it sure doesn't get "optimized" for me. But I think we're getting closer to the solution, and I appreciate the efforts of the folks here on this list.

Here's an example of the problem. I just now used VPIC to present a picture entitled SILK.BMP. Nice picture, full color; looks great.

I then pull that very same file into a VB form and, lo and behold (the key word being 'Lo', of course!), it turns out to not only show less colors, but in fact, in this instance it shows GRAY scale! Eyuck!

I'm obviously doing SOMETHING wrong here... Argh!

Luck Hurder, KY1T Newington CT

```
Date:
              Tue, 13 Sep 1994 23:35:43 +57000
              Tim Kingsmill <henry@ADAM.COM.AU>
From:
Subject:
              3D Forms
In-
>
>> Hi VBers:
>>
>> Some of the microsoft's product uses a 3D form.
>> I was wondering how to acheive this in my application.
>> Are there any 3rd party controls to do this?
>>
>
> Yes there is >>> use ctrl3d.dll or vbctl3d.vbx
> The file ctrl3d.dll requires the following lines of code in the
> form load sub
>
>
            Sub Form_Load ()
            Inst% = GetModuleHandle("3dTest.EXE")
>
            Y% = Ctl3dRegister(Inst%)
>
            Y\% = Ctl3dAutoSubClass(Inst\%)
>
>
            End Sub
>
>
> and the following code in the unload sub
>
>
            Sub Form Unload (Cancel As Integer)
>
            Y% = Ctl3dUnregister(Inst%)
>
            End
            End Sub
>
>
> ctl3d.dll is very likely to be on your PC already
> Tim Kingsmill
>
> Jeff King writes :
>
> Tim - have you managed to get this to work from within VB? I added the above
>
   lines of code to my project within the VB environment, and managed to get the
   VB dialogs to take on the 3D appearance, but NOT my project's dialogs.
>
>
> I was under the impression that VB forms could not be made to look 3D using
   ctl3d.dll because they are not standard "windows".
>
>
> if anyone has managed to make their forms 3d (without using a vbx - because i
  know they exist) - but by using ctl3d directly - could they please post a
>
   "how-to" here - thanks.
>
>
```

```
No I have not (well not without a VBX anyway )
```

Date:Tue, 13 Sep 1994 09:08:00 -0700From:"Warford, Craig" <WARFORD@UTHSCSA.EDU>Subject:Irregular shape control

>I have a map of a neighborhood that I need to be able to click on and fill >in the section that I clicked on. Does anyone have any ideas on how this is

>possible? Is there a VBX for a irregular shape control? We thought of >using the API to draw a polygon and using a transparent control on the >polygon. Thanks for any help.

Try this:

- Find a fixed point within the shape, and hard code it into the program. (Or, if using a database, save the image as a picture, and save the fixed point information with it.

- When the user clicks the picture, ExtFloodFill (API) the shape with a different color at the point where they clicked.

- If the color if the fixed point(s) changed to the new color, then that shape has been clicked.

- You can ExtFloodFill again to return the shape to its normal color, if necessary.

HTH

Craig Warford WAR warford@uthscsa.edu Date:Tue, 13 Sep 1994 07:06:00 PDTFrom:"Schottenloher, James J., SSGT" <SCHOTTENLO@POST3.LAAFB.AF.MIL>Subject:VB to Oracle

Glue does work with only ORACLE; but, that's all we use as a server based data base. (We do use Access for SMALL numbers of users on a local departmental server)

A while back we looked at several options for data base connectivity. Glue cost us around \$3000 per developer; but, we can distribute the .DLL's & message files needed for our app's as many times as we want for free. We looked at Q+E as well. If memory serves me correctly it seemed to be a little more complex as far as actually getting it to work, and from a programmers standpoint was harder to use. It would have cost us \$700 per developer; but, around \$100 per user distribution. ODBC will not work with SQL\*Net for DOS (at least we haven't found a way yet) & we have unlimited free distribution for SQL\*Net for DOS. ODBC does work with SQL\*Net for Windows; but, this costs about \$140 per user distribution (& it's SLOOOOOW).

Well; as far as \$\$\$ & numbers of users we have to support GLUE was the fastest, easiest, and cheapest way to go. As I stated before, I'm still interested to know what other types of configurations people are using. Does anyone know what will happen with the next version of Windows??? There's supposed to be no more DOS, so we can't load any TSR's before running Windows??? Everyone has to change versions of network & NIC drivers & we have to go to SQL\*Net for Windows???

J. Schottenloher SCHOTTENLO@POST3.LAAFB.AF.MIL

:)>

:)> I'd like to see what others are using for client-server database

:)> connectivity for back end database servers running something other than MS.

:) Design Engineer

Fax +358-31-2407700

:)| :)| Nokia Cellular Systems

| :) <br>:)  PL 779<br>msuomi@tre.tele.nokia.fi<br>:) <br>:)  33101 Tampere | Email |
|---------------------------------------------------------------------------|-------|
| :) <br>:)<br>:)-<br>:)                                                    |       |

Date:Tue, 13 Sep 1994 17:12:22 +0300From:Markus Suomi <msuomi@TRE.TELE.NOKIA.FI>Subject:Data structures: Lists

So, what is the preferred way to manipulate list type of data structures in Visual Basic?

I'm pondering following techniques:

o Using list boxes to store lists

- Overhead of using a control

- only strings can be stored, not structs

+ Easy to use

o Dynamic arrays that simulate a list

- Requires quite a bit of supporting code

- Separate coe for structs and normal variable types

- Not proper for handling an array of lists

o DLLs supporting lists

- Don't know if any such beast exists

o Separate dynamic arrays for maintaining list links and list items

- Complicated code needed to support data structure

+ At first sight seems to relatively flexible solution

Uh, I really hope that Visual Basic 4.0 cures some the worst shortcomings of VB that I have encountered during the first two weeks of exposure to it. BTW, does anybody know when VB 4 hits beta?

--

Phone +358-31-2407382 Fax +358-31-2407700

Email msuomi@tre.tele.nokia.fi |

Date:Tue, 13 Sep 1994 09:16:21 -0500From:Norse Michael <mxn7015@USL.EDU>Subject:resolution

Hello to all!

I have a dumb question...

I created a form in 800x600 res., I would like unexperienced windows users to be able to use the program (I am assuming that they will be running windows at the standard resolution of 640x480). So should I start from scratch while in 640x480 res.???

Thank in advance,

My first program! Can you tell???

Mike

Date:Tue, 13 Sep 1994 15:23:27 +0000Organization:The University of Huddersfield HECSubject:Printing to a file

(Cross posted to the access-l when my subscription comes back!)

Is there any way to specify the filename that is used when you connect the Generic/text only printer to the device FILE. At the moment it asks for a filename when I do a print. I actually want to send an Access report to a file but I suspect it's a Windows solution.

TIA

Nicky p.n.murphy@hud.ac.uk 
 Date:
 Tue, 13 Sep 1994 09:32:23 -0500

 From:
 Norse Michael <mxn7015@USL.EDU>

 Subject:
 VB4 & Windows4

K} VB4 is supposed to be released in the first quarter of 95, you will have the option of programing in 16 or 32 bit! by the way windows4 (chicago) will be named windows 95!

| Date:<br>From:<br>Subject:<br>In- | Tue, 13 Sep 1994 07:37:11 -0700<br>Shih Jye Ho <shihjye@crl.com><br/>Help! Crystal custom control</shihjye@crl.com> |
|-----------------------------------|----------------------------------------------------------------------------------------------------|
| Date:<br>From:<br>Subject:        | Tue, 13 Sep 1994 09:43:06 -0500<br>Brad Freels<br>brad@FC.NET><br>Novell's App Notes                                |

Does anyone know where to find Novell's app notes? I need to find out what to send a function to get the user name of a logged in user. I tried novell.com, but could not find them. DId I just overlook them, or are they not available on there?

TIA brad

| Date:<br>From: | Tue, 13 Sep 1994 17:40:22 +0300<br>Markus Suomi <msuomi@tre.tele.nokia.fi></msuomi@tre.tele.nokia.fi> |
|----------------|----------------------------------------------------------------------------------------------------|
| Subject:       | VB4 & Windows4                                                                                        |
| In-            |                                                                                                    |
| >              | you will have the option of programing in 16 or 32 bit!                                               |
| >              | by the way windows4 (chicago) will be named windows                                                   |
| >              | 95!                                                                                                   |

So it is probably in beta now. Does anybody know if it is still under NDA and/or when it will be released for normal beta testing?

--

| Markus Suomi           | Phone +358-31-2407382                 |  |
|------------------------|---------------------------------------|--|
| Design Engineer        | Fax +358-31-2407700                   |  |
| Nokia Cellular Systems |                                       |  |
| PL 779                 | Email msuomi@tre.tele.nokia.fi        |  |
| 33101 Tampere          |                                       |  |
|                        | · · · · · · · · · · · · · · · · · · · |  |

| Date:    | Tue, 13 Sep 1994 10:38:37 -29900                                     |
|----------|----------------------------------------------------------------------|
| From:    | Norm Bernstein <msys@kbt.kbt.com></msys@kbt.kbt.com>                 |
| Subject: | resolution                                                           |
| In->     | I have a dumb question                                               |
| >        | I created a form in 800x600 res., I would like unexperienced         |
| >        | windows users to be able to use the program (I am assuming that      |
| >        | they will be running windows at the standard resolution of 640x480). |
| >        | So should I start from scratch while in 640x480 res.???              |
| >        |                                                                      |
| ** * **  |                                                                      |

You've hit upon my pet peeve in VB. I also write applications for clients who expect the program to be runnable and look good at any resolution. There are no really good answers to this problem, but here are the rules I use:

1) For programs with a finite set of functions, design using 640x480, and disable the 'max' window control. The resulting app won't fill the screen at 600x800 or 1024x768, but at least all of the contents will retain their proportionality with respect to the window frame.

2) If your program must be capable of being resized to arbitrary resolutions, get a copy of VSVBX from Videosoft. Their 'elastic' control can be used to maintain proportionality of all of the controls within the window. It has two drawbacks: it's hard to design with (for reasons which are too obscure to describe here) and it doesn't solve the problem of resizing fonts. Nonetheless, you can achieve a reasonable compromise that way. By the way, you could achieve the same effect without VSVBX by adding the vb code to analyze and resize objects whenever the main form is resized, but it would quite frankly be a pain...VSVBX, despite its drawbacks, automates that process for you.

.....

 <sup>&#</sup>x27;Norm Bernstein
 Hard/Firm/Software Consulting

 'Marisystems, Inc.
 (circuits/8051/VB & Pascal)

 'msys@kbt.com
 Cserve:71121,1070

First make sure your check boxes are in a control array. Then you can use the GotFocus and LostFocus events. In the GotFocus put MyCheckBox(index).ForeColor = RGB(255, 0, 0) 'Red

In the LostFocus put MyCheckBox(index).ForeColor = RGB(0, 0, 0) 'Black

The check box with the focus will stand out! Keith Baugher

On Tue, 13 Sep 1994, Michael Yackanich wrote:

> Due to the fact that I am a green VB developer, please accept my

> apologies in advance for what may be a simple question, but....

>

> I have a form with a 3dframe that includes 10 3D check boxes. The appl.

> user is adament about using the TAB key to traverse the check boxes (as

> opposed to using the mouse).

>

> My problem is when the focus is set on one of the check boxes, you can barely> see the focus "outline" - therefore it is very hard to tell where the focus

is. > I would either like to make the focus outline more pronounced (bolder),

> or change the background color of the 3DFrame (which defaults to lt grey).

> I know that a regular frame (not 3D) allows multiple background colors,

> and using a light color (other than grey) provides greater focus

> vibility, but I don't want to have to rewrite all my code.

>

> What do I do? (Other than forcing the mouse down the user's throat)

Date: Tue, 13 Sep 1994 17:38:21 +0300 From: Markus Suomi <msuomi@TRE.TELE.NOKIA.FI> Subject: VB to Oracle In-> developer; but, around \$100 per user distribution. ODBC will not work with > SQL\*Net for DOS (at least we haven't found a way yet) & we have unlimited > free distribution for SQL\*Net for DOS. ODBC does work with SQL\*Net for > Windows; but, this costs about \$140 per user distribution (& it's SLOOOOOW). > .... > Does anyone know what will happen with the next version of Windows??? > There's supposed to be no more DOS, so we can't load any TSR's before > running Windows??? Everyone has to change versions of network & NIC drivers > & we have to go to SQL\*Net for Windows??? >

> J. Schottenloher SCHOTTENLO@POST3.LAAFB.AF.MIL

I don't know for others, but I'm really looking forward for Windows/32 bit. I consider 16-bit Windows a braindead architecture (though it had to be designed as such to support Intel 8086) and thus I try to only use solutions that are easily ported to Win32. ODBC is at least one of technologies that will also exist in Win32. That is one reason why I don't even consider solutions like SQL\*Net for DOS.

I believe that TSR's are supported in Windows 95 (Chicago), as it has all DOS services in its Virtual DOS machine so that it can support old software. But you probably cannot use your TSR's with new 32-bit apps.

| Markus Suomi Design Engineer Nokia Cellular Systems PL 779 | 33101 Tampere \_\_\_\_\_

\_\_\_\_\_ Phone +358-31-2407382 Fax +358-31-2407700 Email msuomi@tre.tele.nokia.fi

Date:Tue, 13 Sep 1994 10:44:55 CDTFrom:MR GARY PRYOR <PRYORG@WOOD-VINES.ARMY.MIL>Subject:Print Format

Back to the "Basics" I guess...

I am trying to print integers on a form using a format that will allow me to right justify them in a field at a given location, i.e.

1

10

100 etc

When I print, or use Format\$ to print the integers, i.e. \*\*Print Format\$(I,"####")\*\*, I get left justified numbers i.e.

1 10 100

How do I (simply) print the way I want?

TIA

Gary Pryor pryorg@wood-vines.army.mil Date:Tue, 13 Sep 1994 12:03:00 -0400From:Linton Smith <gwlles@WESTON.CA>Subject:file deletion

If all you want to do is delete the file, then the KILL command is by far much simpler. I've found writing directly to the CommDlg.Dll difficult at best, so if you need to browse for the file to delete, a much simpler alternative is to use the custom control that comes with VB Pro. This control hides all of the technical details of writing to CommDlg, without sacrificing functionality.

Linton

From: owner-visbas-l To: Multiple recipients of list VISBAS-L Subject: file deletion Date: Monday, September 12, 1994 7:27PM

I am attempting to delete a file using the OPEN FILE API, using "Guide to the Windows API by Appleman" for reference. I've made a type declaration in a .BAS module for OFSTRUCT and declared the function in my form declarations. All seems to get accepted at run time, but alas does not delete the file. Woe is me. Is there any kind souls with some detailed insight - or perhaps this is the hard way to do things - I am new to VB and am very open to any and all suggestions. Again, my effort is to programmatically delete a file ( a private .ini). Thanks - Date:Tue, 13 Sep 1994 12:09:32 EDTFrom:Chuck Stuart <WJ5A@AOL.COM>Subject:file deletion

I am attempting to delete a file using the OPEN FILE API, using
 "Guide to the Windows API by Appleman" for reference. I've made a type
 >declaration in a .BAS module for OFSTRUCT and declared the function in my
 >form declarations. All seems to get accepted at run time, but alas does
 >not delete the file. Woe is me. Is there any kind souls with some
 >detailed insight - or perhaps this is the hard way to do things - I am
 >new to VB and am very open to any and all suggestions. Again, my effort
 >is to programmatically delete a file ( a private .ini). Thanks -

Yes you are doing it the hard way-

If len(dir\$(myfile)) then kill myfile end if

Chuck Mesquite TX

Tue, 13 Sep 1994 12:25:27 EDT Date: Chuck Stuart <WJ5A@AOL.COM> Closing Help From: Subject:

>Hello!, >I can't figure out how to close automatically my Help online when I close >my application. Could anybody help me ?

Search on Helpcommand-

Chuck Mesquite TX Date:Tue, 13 Sep 1994 12:26:00 ESTFrom:Bob Smith <BOB.SMI@JNTSEA.GSFC.NASA.GOV>Organization:Jackson and TullSubject:Novell's App Notes

> Does anyone know where to find Novell's app notes? I need to find out > what to send a function to get the user name of a logged in user. I > tried novell.com, but could not find them. DId I just overlook them, or > are they not available on there?

To the best of my knowledge, the app notes are available only as a \$99 annual subscription (there are occasional articles and excerpts from individual notes which are sometimes repeated in journal articles, net postings, etc.). OTOH, the information you are looking for is better found in the \$190 NetWare Client SDK. It's also available in a commercial add-in by Apiary, among others.

If you will settle for free but "older" information, FTP to novell.com and look, I believe, in the NetWire directories for the files NIVB.ZIP and NWTEST.ZIP. These files are officially unsupported by Novell but were developed by in-house personnel as examples of accessing the NetWare API's with VB. The problem with these files are that the functions call old/replaced DLL's. So far I haven't found a function which is not faithfully aliased in the current NWCALLS.DLL but...

Regards, Bob Date:Tue, 13 Sep 1994 18:16:03 +0100From:Jonas Ekman <jekman@HOFORS.KUAI.SE>Subject:Ordering a Crystalreport based on an access database ?

Hello,

I have made a simple VB-program that uses a report made in crystal report and I have some trouble making the printout sorted in alphabetical order. Can anyone help me with this? Date:Tue, 13 Sep 1994 12:31:59 ESTFrom:Bob Smith <BOB.SMI@JNTSEA.GSFC.NASA.GOV>Organization:Jackson and TullSubject:dir\$

I'm a little puzzled by this thread. There is a very nice code example in the VB Language Reference manual under the Dir, Dir\$ Function entry. The code is recursive and easily modifiable for whatever file/dir info you're after.

Regards, Bob

\_\_\_\_\_

- > I'm interested in the resolution as well. If don't mind I would like
- > to see the code as well.
- >

> Best Regards,

- > curtis.troxel@North-Supply.smnosup.langate.sprint.com
- > >

>>> I tried to write the DIR\$ recursivily, but (maybe it's just

- >>> me) semms like VB doesn't like you to call DIR\$ recursivily.
- >>> Has anybody done this before?

>

- > Wow! I have a recursive scan of the disk that someone on the list gave me
- > for free! some times ago. It works fine, and I have the UUcoded source.
- >
- > If you want it, send me a mail and i'll try to send this to you (
- >
- > Obelix

>

> How could anyone be so unkind to arrest a man for driving while blind...

Date:Tue, 13 Sep 1994 12:33:39 EDTFrom:Chuck Stuart <WJ5A@AOL.COM>Subject:3d Check Box - SetFocus

>I have a form with a 3dframe that includes 10 3D check boxes. The appl. >user is adament about using the TAB key to traverse the check boxes (as >opposed to using the mouse).

>I know that a regular frame (not 3D) allows multiple background colors, >and using a light color (other than grey) provides greater focus >vibility, but I don't want to have to rewrite all my code.

>What do I do? (Other than forcing the mouse down the user's throat)

CheckBox\_GotFocus (Index as Integer) CheckBox(Index).BackColor = Qbcolor(15) End Sub

CheckBox\_LostFocus (Index as Integer) CheckBox(Index).BackColor = Qbcolor(7) End Sub

Chuck Mesquite TX Date:Tue, 13 Sep 1994 11:41:47 -0500From:MARKO@CARFAX.COMSubject:Print Format

Hi,

I sent a msg about this a while ago. It seems that MSoft feel that Format is just that, a formatter, not an alignment tool, due to the graphical nature of the environment. What this means is that you have 2 choices;

1) Use a fixed font (IE Courier) and create your own fixed length string function (IE FixedString\$=RIGHT\$(Space\$(8) & Format\$(123),8). This will always return a string of a fixed length (8 chars in this case) with your number (123 in this case) right aligned.

2) Use some complicated maths on width property to calculate where to put things. This was kindly suggested to me by another VBLister. Perhaps he/she is still out there and can elaborate.

I use method 1 cos I dont mind using courier. Hope this helps.

Cheers Mark Date:Tue, 13 Sep 1994 13:17:35 ESTFrom:Bob Smith <BOB.SMI@JNTSEA.GSFC.NASA.GOV>Organization:Jackson and TullSubject:Moving a Window

>t.e.webber@sheffield.ac.uk writes...
[parts deleted]
>... but how do you hide everything on a form except its border?

Use Controls Collection:

For i = 0 To Controls.Count - 1 Controls(i).Visible = False Next

OTOH, if you want to more closely emulate the "outline" of the entire form like Clock when dragging you could:

1. Use a combination of API calls for drawing rectangles (DrawFocusRect might do nicely for you here because of its XOR operation). In this case, however, you have to deal with the added problem of knowing the mouse position anywhere on the screen (i.e., outside of the VB form). It can be done with other API calls.

OR

2. Monitor MouseDown on your form and go into a "drag" mode where appropriate. In MouseMove, if the dragModeFlag is set, draw a box with the LINE function. Repetive moves should, of course, XOR the previous LINE box before drawing the box again at new coordinates.

Regards, Bob Date:Tue, 13 Sep 1994 18:29:20 BSTFrom:Mr Craig Poxon <ch21cp@SURREY.AC.UK>Subject:dir\$

> I'm a little puzzled by this thread. There is a very nice code example in

> the VB Language Reference manual under the Dir, Dir\$ Function entry. The

> code is recursive and easily modifiable for whatever file/dir info you're

- > after.
- >

> Regards,

> Bob

Be aware, there is a bug in this code. The line that reads:

If GetAttr(Path + DirName) And ATTR\_DIRECTORY = ATTR\_DIRECTORY Then

should actually read:

If (GetAttr(Path + DirName) And ATTR\_DIRECTORY) = ATTR\_DIRECTORY Then

| # Craig Poxon                                   | # Now showing at:             | #               |
|-------------------------------------------------|-------------------------------|-----------------|
| #                                               | # Zeneca Agroc                | chemicals #     |
| # Computer-Aided-Chemist # Bracknell, England # |                               | England #       |
| # University Of Surrey                          | # Bringing down industry from | n the inside. # |
| #                                               | # No internet connectionw     | hat a dump! #   |
| # ch21cp@surrey.ac.uk                           | # Being paid to program VB    | thoughheaven! # |
|                                                 |                               |                 |

Date: Tue, 30 Aug 1994 07:31:54 EDT Subject: Blond Jokes

We could always start Skoda jokes.

James Miller Daisy@CityScape.co.uk Date:Tue, 13 Sep 1994 14:21:53 EDTFrom:"Vernon V. Soehner" <vsoehner@NECTECH.COM>Subject:Number of lines in list box?

Hi. How does one find how many lines of text will fit into a list box at run time?

I know ListCount will give me the number of total items outside scroll bars, but I need to know how big the list box is in the maximum number of items that will be displayed. Thanks alot. I can't find this in any of my books!

/ / Vern Soehner, MA. and N.H. in U.S.A. /// vsoehner@nectech.com / vern.soehner@f127.n324.z1.fidonet.org Date:Tue, 13 Sep 1994 11:22:47 PDTretained.From:Steve McCabe <SAM@MAJORTOM.BITNET>Subject:VB databases

Try using

SELECT COUNT(\*) FROM table for whatever table(s) you need a count for.

-- Steve McCabe, Sunquest Information Systems, sam@sunquest.sunquest.com "You can't control the wind, but you can change the set of your sails." Date:Tue, 13 Sep 1994 12:25:32 -0600From:Leonardo Diaz <ldiaz@CIC.ITCR.AC.CR>Subject:Filtering mail!! It is illegal.

Why don't you stop talking about that sh\*&^@#%?? As you said Rick, let's stick to VB. All we receive a lot of mail everyday, enough to get a headache.

Concerning with filtering mail,...what's that man!!@!! It is certainly illegal.

Leonardo Diaz Systems Engineer Tech Institute of CR Date: Tue, 13 Sep 1994 19:46:00 BST-1 Subject: Speeding up a combob... / 'Virtual' Listbox

Chucks reply re speeding up additem may be just what I'm looking for to display a file of stock references. The trouble is I've virtually no idea how to implement this despite searching everywhere for guidance. Can anybody help please?

- > From: Chuck Stuart <WJ5A@AOL.COM>
- > Subject: Speeding up a combob...
- >>Hi all:
- >> I'm loading a Combobox with over 3000 items with Additem
- >> method, and it take over 10 seconds. My question is:
- >>
- >> Is possible speed up the additem method?
- >> Your method is aplicable to ListBoxes too?
- >
- > What you really should be using is a 'virtual' list box. A 'virtual'
- > listbox only loads the visible records. That way, the list box loads
- > instantly and there is no limit to the number of records it can handle
- > without runningout of memory.
- >
- > Chuck
- > Mesquite TX

Date: Tue, 13 Sep 1994 13:38:39 -0500 From: Rick Huff <rick@BILLNEXT.TAMU.EDU> Subject: Filtering mail!! It is illegal. In-> It is certainly illegal. >

I'd like to see the law that says so. "Refereed" lists are pretty common -- even in the newsgroups.

Once somebody can point out to me how I can no longer control this forum, we may see the beginnings of the end of this list.

I don't filter the mail and have no plans to do it. However, I reserve the right to filter the input to this list as a condition of my maintaining it.

I will even be willing to publish a list of who is being filtered and why if y'all are interested.

My goal is to keep a high quality discussion focused on Visual Basic and not to get off on topics such as Bill Gates, blondes, and how Amigas are better than PCs. If you want to editorialize, go somewhere else (except me of course:)).

Please. No more public discussions on this topic.

\*\*\* Sarcasm on \*\*\* Perhaps I should create a list -- VBLEGL-L (VB Legal) for the discussion of the content of VISBAS-L and VBDATA-L. \*\*\* Sarcasm off \*\*\*

Rick Huff, Senior Systems Analyst (409) 847-9392 (rick@billnext.tamu.edu) CIS, Computing and Information Services, Texas A&M University VISBAS-L, VBDATA-L List Owner Date:Tue, 13 Sep 1994 12:17:00 PDTFrom:"Hess, John" <jchess@PLPNEM.UCDAVIS.EDU>Subject:Manipulating Excel Workbooks

Greetings,

Is there a method/vbx/driver to manipulate excel workbooks within vb without creating an instance of the excel application?

TIA

Tue, 13 Sep 1994 20:31:36 CDT Date: Subject: Print Format >Back to the "Basics" I guess ... > >I am trying to print integers on a form using a format that will allow me to >right justify them in a field at a given location, i.e. > > 1 10 > > 100 etc >>When I print, or use Format\$ to print the integers, i.e. >\*\*Print Format\$(I,"###")\*\*, I get left justified numbers i.e. > > 1 > 10 100 > > >How do I (simply) print the way I want? >>TIA > >Gary Pryor >pryorg@wood-vines.army.mil

Gary, I sometimes use a small piece of code like this:

Print Right\$(" " & str\$(I),3)

The str\$ converts I to a string, then by stuffing a few spaces in front of that (enough to cover the width I want to print) I can pull the right side of the new string to the width of my column.

--Tad

(Home) Tad@tribble.demon.co.uk (Work) AdamsT@linkncts.nctsl.navy.mil (Work) AdamsTO@shylock.nctsl.navy.mil

| Date:    | Tue, 13 Sep 1994 16:08:24 EST             |
|----------|-------------------------------------------|
| From:    | Daniel Berlin < DBERLIN@PEDDIE.K12.NJ.US> |
| Subject: | Manipulating Excel Workbooks              |

## Greetings,

Is there a method/vbx/driver to manipulate excel workbooks within vb without creating an instance of the excel application?

## TIA

use ole automation, look at the objects excel exposes, and help on ole automation

Date: Tue, 13 Sep 1994 16:21:03 -0400 Subject: VB app for LAN/multi-users > >Hi all, > > I've recently been asked a question about VB developpement for a >network with multi users of the EXE file. I was wondering what are the >difficulties of developping a LAN aware app. I basically would like to know >the limitations af VB for developping a LAN version of a software. > > Any additionnal information is, of course welcome. You can also >E-mail me directly. > >Thanks, >+----->|Eric Laverdiere >| -M Sc. Systemes d'information->| -MIS Masters Degree Student->|Ecole des Hautes Etudes Commerciales | >|Montreal,Canada 0 >Internet:K386@HEC.CA >+-----+ > >

Making a multi-user application in Visual Basic is not tremendously difficult. The biggest issue is with database applications and this is an issue because of the page locking scheme used by the VB/Access 2.0/Jet database engine. Page locking locks 2048 bytes of the database which may cover more than one record. Consequently, a user could be locked out of a record EVEN IF noone is actually editing that record. Most end user's will find that to be unacceptable.

Frank McPherson ab546@detroit.freenet.org fmcpherson@eworld.com

| Date:    | Tue, 13 Sep 1994 22:56:56 CEST                     |
|----------|----------------------------------------------------|
| From:    | Nicola Brion <mc1920@mclink.it></mc1920@mclink.it> |
| Subject: | speeding up a combob                               |

>> The trouble is I've virtually no idea how to implement this

>> despite searching everywhere for guidance. Can anybody

>> help please?

You have to buy a VBX for this, I suppose. I use DataWidget from sheridan(i hope...) that allows you to do this (i.e you link the array to the list and it only show enough record tio fill the video).

However, if i'll find a better way (such as a way to pass a pointer to an array to a list....) i'll be glad to know (:-))

Obelix

How could anyone be so unkind to arrest a man for driving while blind ...

MC1920@McLink.It

Via ObXpress 0.4.8

Date:Tue, 13 Sep 1994 14:03:08 PDTFrom:"Gary A. Ferguson" <garyfe@CYBERSPACE.COM>Subject:Manipulating Excel Workbooks

>Greetings,

>

>Is there a method/vbx/driver to manipulate excel workbooks within vb >without creating an instance of the excel application?

Just today in the mail I got an advert from Visual Tools about a VBX that can read/write Excel files. It's called Formula One and is offered as part of a package of 5 VBX's (the other are Visual Writer, Visual Speller, First Impression, and Image Stream) for \$299. Their number is 800-884-8665. (I have no connection with them whatever and have never used this product.)

Gary garyfe@cyberspace.com

Date:Tue, 13 Sep 1994 13:31:45 CSTFrom:Liz Cody <lcody\_at\_AIGWHQ@MAILHOST.AIG.COM>Subject:Closing Help

r% = WinHelp(Form1.hWnd, dummy\$, HELP\_QUIT, 0) - closes help file

Liz Cody Senior Programmer AIG

Reply Separator

Subject: Closing Help Author: Discussion for Microsoft Visual Basic and Related Issues <VISBAS-L@tamvm1.tamu.edu> at internet Date: 9/13/94 11:21 AM

>Hello!,

>I can't figure out how to close automatically my Help online when I close >my application. Could anybody help me ?

Search on Helpcommand-

Chuck Mesquite TX Date: Tue, 13 Sep 1994 23:11:24 +0100 From: Johan Gotting <gege@HOFORS.KUAI.SE> Subject: your mail In-> I can't figure out how to close automatically my Help online when I close > my application. Could anybody help me ? > Lukas Calmbach /University of Lausanne/ Institut of mineralogy and > petrography/ Switzerland /Tel: 021 6924448/ Fax: 021 6924305 > Try the API function Winhelp! Declare Function Winhelp% Lib "User" (ByVal hWnd%, ByVal lpHelpFile\$, ByVal wCommand, dwData As Any)

The command constant (wCommand) HELP\_QUIT will do the job. This command should be sent before the window that called the help app is closed. This informs the help app that it is no longer needed. If no other app are using the help system, the help app is closed. (from Appleman)

Date:Tue, 13 Sep 1994 16:57:24 -0500From:Rodrigo Arias <sunguat!assist!rodrigo@SUN.COM>Subject:'virtual' list-boxes...

I am interested in doing some kind of general virtual list-box for presenting variable length information. The list-box that is presenting the rows, should have 2 parameters that you could change:

- Number of rows to load every time. (I think to load just the visible rows every time, makes the use of the list box rather clumsy).
- 2. Maximun total number of rows to load.
  (to avoid any overflow of the list-box and to tell the user, "Hey, you don't really want to find something in a 2,000 rows list-box!, please reduce your selection criteria")

I don't want to discharge the rows loaded before, because the user may need them, and I don't want to bother the server asking for information the client had just minutes ago.

Then, every time the user moves the list-box's scroll bar to the very bottom, or she goes to the last line, I get more rows - if the total number of rows hadn't pass the second parameter.

Now, the question: I don't have a way to detect events from the list-box's scroll bar. I would like to know how to refer this control that appear just when there are more rows to show than in the list-box.

I already have two ways to solve it, using a separate scrool bar on top of the automatic one, or using the timer for verifying where the user is in the list box. If he is about the bottom, I get more rows.

However, it seems to me that there should be a cleaner way, just accesing directly the list-box-scroll bar...

There should be a way, and someone there should know...,

Please...

Rodrigo. -----sunguat!assist!rodrigo@sun.com Guatemala Date:Tue, 13 Sep 1994 19:27:13 -0400From:VIENNEA\_@BENTLEY.EDUSubject:DB Lib Error

Hello,

I'am beginning to intergrate VBSQL into one of my App's and am having little success resolving the following error.

DBLibraryError 10001 NULL DBPROCESS pointer encountered.

Yes, I have issued SqlClose (SqlConn%) when my program terminates.

The problem is occuring right now in development mode when I quit the application and go back in immediately. Its blowing up on the SQLINT.

However, if I wait a minute or two before going back in, the problem seems to disappear.

Any ideas??

Thanks.

Paul Viennea@bentley.edu Date:Wed, 14 Sep 1994 09:41:56 EST+10From:Brad Thomas - SLNSW Systems < BRADT@ILANET.SLNSW.GOV.AU>Organization:State Library of New South WalesSubject:file deletion

Gary McMillan <mcmillan@ESKIMO.COM> wrote

> I am attempting to delete a file using the OPEN FILE API, using

> "Guide to the Windows API by Appleman" for reference. I've made a type

> declaration in a .BAS module for OFSTRUCT and declared the function in my

> form declarations. All seems to get accepted at run time, but alas does

> not delete the file. Woe is me. Is there any kind souls with some

> detailed insight - or perhaps this is the hard way to do things - I am

> new to VB and am very open to any and all suggestions. Again, my effort

> is to programmatically delete a file ( a private .ini). Thanks -

Gary

Why not use VB's KILL statement? Here's the help.

Kill Statement

See Also Example

Deletes files from a disk.

Syntax

Kill filespec

Remarks

The Kill statement is similar to the operating system commands ERASE and DEL. Kill only deletes disk files. To delete directories, use the Visual Basic RmDir statement. Using Kill to delete a file that is currently open by Visual Basic produces an

error.

Caution Be extremely careful using wildcard characters with Kill. You can delete more files than you intended.

So your statement would be:

On error resume next KILL "my\_ini.ini" if err then MsgBox "Delete of my\_ini.ini failed" else MsgBox "Delete of my\_ini.ini OK!!!" end if on error goto 0

Brad Thomas State Library of NSW SYDNEY, NSW, AUSTRALIA bradt@slnsw.gov.au Date:Tue, 13 Sep 1994 19:20:35 PDTFrom:Simon Bernstein <simonb@MICROSOFT.COM>Subject:Traversing a directory tree

Take a look at a new sample, ZAP10.EXE available from the usual MS download points (it should be on ftp.microsoft.com). It implements exactly what you are trying to do, and has been tested on machines with pretty deep directory structures. The algorithm it uses is based on the example in the VB Help file

| Date:    | Wed, 14 Sep 1994 14:23:57 +1200                                       |  |
|----------|-----------------------------------------------------------------------|--|
| From:    | John Threadgill <threadgj@tawa.fri.cri.nz></threadgj@tawa.fri.cri.nz> |  |
| Subject: | Micro System Options 3D toolkit                                       |  |

I am about to start a project that will capture tree log profiles and branch information to allow a three-dimensional projection (most likely coloured wire-frame but we may later want textured fills) to be drawn on the users screen. This image has be able to be rotated on the screen and printed to various printers. I plan to represent the measured log profiles as elipses and interpolate between. The branches will be represented by raked cones (these are to be shown from the pith of the stem).

The data will later be fed into a visual sawing simulator to determine sawmill grades and volume recoveries etc.

Has anyone on the list had experience using 3D modelling kits such as Micro System's 3D Graphic Tools for Visual Basic? Can any one recommend any toolkits? From looking at the advertisements, the Micro System toolkit looks as if it is capable enough for what I want.

Can anyone comment?

John Threadgill New Zealand Forest Research Institute threadgj@tawa.fri.cri.nz Date:Tue, 13 Sep 1994 19:24:32 PDTFrom:Simon Bernstein <simonb@MICROSOFT.COM>Subject:BMPs

For a really good example of working with DIBs and palettes in VB, take a look at 256color.zip on ftp.cica.indiana.edu in /pub/pc/win3programr/vbasic (or something like that - the file and path name are close). They are really useful, and do some really cool stuff.

- Simon

Date:Tue, 13 Sep 1994 22:39:34 -0400From:Pat Wiegand <apmwrd1@PEABODY.SCT.UCARB.COM>Subject:Moving a Window

>-> >The clock is similar to the windows clock that comes with windows.

>-> >The windows clock can be configured with no tiltle bar. When there

>-> >is no title bar you can move this clock by clicking and dragging the

>-> >window to a new location. While the window is being dragged a

>-> >rectangular frame, the shape of the window, appears around the mouse

>-> >pointer. Does anyone know of a way of doing this in VB?

>->>

>-> How about something like this:

>->

>-> 1. In the mousedown event for the form, hide everything on the form except >-> the border.

>-> 2. In the mousemove event, move the form the same amount that the mouse has

>-> moved. You will probably need some static variables to keep track of the >-> mouse position.

>> 3. In the mouseup event, undo what was done in step 1.

>->

>forgive me if i seem stupid, but how do you hide everything on a form >except its border?

>

You don't seem stupid -- Actually I am the one who is stupid -- haven't tried this so I was just guessing!

True, if you set the visible property of all controls on the form to false, that will hide them. (If multiple controls are in a single frame, you may just be able to set the frame's visible property to false). Then set all top-level menus so their visible property is false. This should get rid of the menu bar. Then get rid of the title bar by eliminating the control box, the min/max buttons and setting the caption to a null string. What is left is just an empty box with a border. However, after re-reading the message, I realize this is probably not the effect you are looking for. You actually want a transparent box, just like when you drag by the title bar. There must be an API call out there somewhere...

| Date:    | Wed, 14 Sep 1994 12:18:39 +0930                                               |
|----------|-------------------------------------------------------------------------------|
| From:    | Prime Rat <shelps@ache.mad.adelaide.edu.au></shelps@ache.mad.adelaide.edu.au> |
| Subject: | resolution                                                                    |

- > I created a form in 800x600 res., I would like unexperienced
- > windows users to be able to use the program (I am assuming that
- > they will be running windows at the standard resolution of 640x480).
- > So should I start from scratch while in 640x480 res.???

I also got burnt by this one. We bought several notebook computers with an advertised super VGA (800\*600 pixels) resolution. When using an external monitor, sure, but when using the LCD screen, wrong. Normal VGA (650\*480) only.

I re-wrote the program to 640\*480 (not very helpfull to you I guess).

/rat

| shelps@ache.mad.adelaide. | edu.au Stephen Helps PhD Ack!/    |  |
|---------------------------|-----------------------------------|--|
| FAX (08)232-3283          | Anaesthesia & Intensive Care \O.o |  |
| Voice (08)224-5495        | University of Adelaide =()=       |  |
|                           | ADELAIDE, 5005, South Australia U |  |
|                           |                                   |  |

"I believe OS/2 is destined to be the most important operating system, and possibly program, of all time" Bill Gates, CEO, Microsoft Corporation

Wed, 14 Sep 1994 10:42:55 GMT+800 Date: Organization: Edith Cowan University Moving a Window Subject: >>forgive me if i seem stupid, but how do you hide everything on a form >>except its border? >> > You don't seem stupid -- Actually I am the one who is stupid -- haven't > tried this so I was just guessing! > True, if you set the visible property of all controls on the form to false, > that will hide them. (If multiple controls are in a single frame, you may > just be able to set the frame's visible property to false). Then set all > top-level menus so their visible property is false. This should get rid of > the menu bar. Then get rid of the title bar by eliminating the control box, > the min/max buttons and setting the caption to a null string. What is left > is just an empty box with a border. However, after re-reading the message, > I realize this is probably not the effect you are looking for. You actually > want a transparent box, just like when you drag by the title bar. There > must be an API call out there somewhere... >

I think this should be in the FAQ. Lots of people ask about it. It works, but I had problems with having a constant called WM\_LBUTTONUP:

DOCUMENT:Q114593 12-MAY-1994 [B\_VBASIC] TITLE :How to Move a Form that Has No Titlebar or Caption PRODUCT :Microsoft Visual Basic PROD/VER:2.00 3.00 OPER/SYS:WINDOWS KEYWORDS:

The information in this article applies to:

- Standard and Professional Editions of Microsoft Visual Basic for Windows, versions 2.0 and 3.0

-----

# SUMMARY

This article shows by example how to implement the Windows API SendMessage function with the WM\_SYSCOMMAND message so that you can move a form with the mouse when that form has no caption or titlebar.

#### MORE INFORMATION

The WM\_SYSCOMMAND message is sent when a user chooses a command from the System menu (sometimes referred to as the Control menu) or when the user chooses the Maximize or Minimize button. It is also sent when a user clicks the window's Titlebar or Caption; this is a special case of the

Move command in the System menu. When you click the title bar, the value

sent by WM\_SYSCOMMAND is &HF012. However, when you choose the Move command from the Control menu, the value sent is SC\_MOVE = &HF010.

A problem arises, however, if you set the ControlBox, MinButton, and MaxButton properties to false and remove the Caption of the form (by setting the Caption property to "" or an empty string) because then there's no way for your user to move the form.

You can work around this problem by creating a hot spot -- a label or image control -- that when clicked will send the WM\_SYSCOMMAND message.

By sending the WM\_SYSCOMMAND message, you give your users a way to move

the form. This works regardless of the borderstyle property setting of

the form.

NOTE: If the form has a menu attached to it, a title bar or caption area is

supplied by default, so the technique in this article would be redundant.

Step-by-Step Example

1. Start a new project in Visual Basic (ALT, F, N). Form1 is created by

default.

2. Set the ControlBox, MinButton, and MaxButton properties of Form1 to

False.

3. Add a label (Label1) to the form.

```
4. Add a new module (ALT, F, M), and add the following declarations to the
```

module.

```
Type POINTAPI'Used for GetCursor - gets mouse locationX As Integer'in screen coordinates.Y As IntegerEnd Type
```

Type ConvertPOINTAPI 'Used by WM\_SYSCOMMAND - converts mouse location. xy As Long End Type

' Enter the following Declare statement as one, single line: Declare Function Sendmessage Lib "User" (ByVal hwnd As Integer, ByVal wMsg As Integer, ByVal wParam As Integer, ByVal IParam As Any) As Long

Declare Sub GetCursorPos Lib "User" (lpPoint As POINTAPI)

Global Const WM\_LBUTTONUP = &H202 Global Const WM\_SYSCOMMAND = &H112 Global Const MOUSE\_MOVE = &HF012

#### 5. Place the following code in the Form\_Load() event of Form1:

Sub Form\_Load()

Form1.Caption = "" Label1.Caption = "Click Here to Move the Form" Label1.BorderStyle = 1 'Place a border around the label. Label1.AutoSize = True 'Position the label at the top of the form: Label1.Move 0, 0, Me.ScaleWidth

End Sub

6. Add the following code to the Label1\_MouseDown() event:

Sub Label1\_MouseDown ()

Dim mpos As POINTAPI Dim p As ConvertPOINTAPI Dim ret As Integer

Call GetCursorPos(mpos) ' Get the current position of the

cursor

LSet p = mpos ' and convert it for SendMessage calls.

' Send LButtonUp to finish the impending LButtonDown. ' This line of code will invoke the Label1\_MouseUp() event, ' so be careful what code you place in that event: ret = Sendmessage(Me.hWnd, WM\_LBUTTONUP, 0, p.xy)

'Now tell the form someone is clicking the window caption: ret = Sendmessage(Me.hWnd, WM\_SYSCOMMAND, MOUSE\_MOVE, p.xy)

End Sub

7. Press the F5 key to run the code. Click the label to move the form.

Additional reference words: 2.00 3.00 KBCategory: APrg KBSubcategory: APrgWindow THE INFORMATION PROVIDED IN THE MICROSOFT KNOWLEDGE BASE IS PROVIDED "AS IS" WITHOUT WARRANTY OF ANY KIND. MICROSOFT DISCLAIMS ALL WARRANTIES, EITHER EXPRESS OR IMPLIED, INCLUDING THE WARRANTIES OF MERCHANTABILITY AND FITNESS FOR A PARTICULAR PURPOSE. IN NO EVENT SHALL MICROSOFT CORPORATION OR ITS SUPPLIERS BE LIABLE FOR ANY DAMAGES WHATSOEVER INCLUDING DIRECT, INDIRECT, INCIDENTAL, CONSEQUENTIAL, LOSS OF BUSINESS PROFITS OR SPECIAL DAMAGES, EVEN IF MICROSOFT CORPORATION OR ITS SUPPLIERS HAVE BEEN ADVISED OF THE POSSIBILITY OF SUCH DAMAGES. SOME STATES DO NOT ALLOW THE EXCLUSION OR LIMITATION OF LIABILITY FOR CONSEQUENTIAL OR INCIDENTAL DAMAGES SO THE FOREGOING LIMITATION MAY NOT APPLY.

Copyright Microsoft Corporation 1994.

Richard Czerwonka, Visual Basic/Progress Programmer Administrative Computing Services, Information Technology Division, Edith Cowan University, Phone: 61-9-383 8664 Pearson Street, Churchlands WA 6018 Australia E-Mail: R.Czerwonka@cowan.edu.au

Opinions expressed here are all mine and nobody elses, especially not | my employers (I don't know what they are anyway!)

Date: Wed, 14 Sep 1994 12:47:40 EST+10 Brad Thomas - SLNSW Systems < BRADT@ILANET.SLNSW.GOV.AU> From: Organization: State Library of New South Wales Subject: Print Format On Tue, 13 Sep 1994 10:44:55 CDT MR GARY PRYOR <PRYORG@WOOD-VINES.ARMY.MIL> wrote ... > Subject: Print Format > Back to the "Basics" I guess ... >> I am trying to print integers on a form using a format that will allow me to > right justify them in a field at a given location, i.e. > > 1 > 10 100 > etc > > When I print, or use Format\$ to print the integers, i.e. > \*\*Print Format\$(I,"###")\*\*, I get left justified numbers i.e. > > 1 > 10 > 100 > > How do I (simply) print the way I want? > > TIA > > Gary Pryor > pryorg@wood-vines.army.mil

Gary

Format\$ will output aligned numbers if you convert the number to a string, then use the "@@@" format string. The @ character means to display the character at that pos (if there is one) else display a space. You might also like to create a USING function (like good old QuickBASIC - yay!) with the following code:

Function Uusing (format\_string As String, number) As String

Uusing = Format\$(LTrim\$(Str\$(number)), format\_string)

End Function

You have to name it Uusing (with a double U) coz VB gets upset with the word "using" (which is odd because it isn't a keyword that I can find)

So for example, to print the list of integers from 1 to 100, do this.

For k = 1 To 100 Debug.Print Uusing("@@@", k) Next k

The old QuickBASIC way would have been: For k = 1 To 100 Debug.Print Using("###", k) Next k

This is the format I'm familiar with (using) so this works for me. I can just code it as I've always done, (as in QuickBASIC) but it's really my own function now, not an in-built VB one.

HTH Brad Thomas Systems State Library of NSW SYDNEY, NSW, AUSTRALIA bradt@slnsw.gov.au

| Date:    | Wed, 14 Sep 1994 01:18:08 EDT              |
|----------|--------------------------------------------|
| From:    | Edward Lipsett <72011.1203@COMPUSERVE.COM> |
| Subject: | h00 added in file append                   |

I am opening a binary file, and copying it to another file. When a specified character string is encountered, I write a different string to the output file instead. When all needed strings have been replaced in the output file, I then merely copy the remainder of the source file to the destination file, using the following code.

Everything works normally, except that the output file has a 00H added to the end.

Can anyone fill me in on why it is added, and how to prevent it?

Appreciate any assistance anyone may be able to offer. Please note that I only access this list once a week, so my response will be delayed.

[Open files] Open InputFile\$ for Binary as #1 Open OutputFile\$ For Append As #2

[Check and replace content as needed] Get #1, , A\$ (Check content, replace if needed) Print #2, A\$;

[Transfer rest of file after all check and replace complete] Do While Not EOF(1) Get #1, , A\$ Print #2, A\$; Loop Close #1 Close #2

Any ideas?

Date:Wed, 14 Sep 1994 15:09:17 +0930From:Prime Rat <shelps@ACHE.MAD.ADELAIDE.EDU.AU>Subject:DB Lib Error

>I'am beginning to intergrate VBSQL into one of my App's and am having >little success resolving the following error.

> DBLibraryError 10001 NULL DBPROCESS pointer encountered.

> >Yes, I have issued SqlClose (SqlConn%) when my program terminates. >

>The problem is occuring right now in development mode when I quit the >application and go back in immediately. Its blowing up on the SQLINT. >

>However, if I wait a minute or two before going back in, the problem >seems to disappear.

Hard disk drive cache? Norton "disk monitor" or similar watching writes to the file?

| ~~~~~~~~~~~~                            | ~~~~~~~~~~~~~~~~~~~~~~~~~~~~~~~~~~~~~~~ |
|-----------------------------------------|-----------------------------------------|
| shelps@ache.mad.adelai                  | de.edu.au Stephen Helps PhD Ack!/       |
| FAX (08)232-3283                        | Anaesthesia & Intensive Care \O.o       |
| Voice (08)224-5495                      | University of Adelaide =()=             |
|                                         | ADELAIDE, 5005, South Australia U       |
| ~~~~~~~~~~~~~~~~~~~~~~~~~~~~~~~~~~~~~~~ | ~~~~~~~~~~~~~~~~~~~~~~~~~~~~~~~~~~~~~~~ |

"I believe OS/2 is destined to be the most important operating system, and possibly program, of all time" Bill Gates, CEO, Microsoft Corporation

Date:Wed, 14 Sep 1994 08:45:17 GMT-1DFTFrom:Jurgen Valks <J.VALKS@HSBOS.NL>Organization:Hogeschool 's-HertogenboschSubject:Making DLL's in BP 7.0 part II

To Norm:

>The declaration for an example function looks like this:

>

> Declare Function myfunc Lib "mydll.dll" (ByVal mystring As String)

> >

>Now here's the function, in PASCAL. The string is passed as a 'pchar', but >you can convert it to a 'real' string using the STRPAS function:

| > |                                         |
|---|-----------------------------------------|
| > | function myfunc(instr: pchar): integer; |
| > | var                                     |
| > | teststring:string;                      |
| > | begin                                   |
| > | teststring:=strpas(instr);              |
| > |                                         |

## Hi Norm,

Thanx for helping me, could you send me a example code that returns a string from Pascal to VB? The example above returns a string from VB to Pascal....

Cya!

Greetings from,

Date: Wed, 14 Sep 1994 07:29:47 +0000 From: Lukas Calmbach <Lukas.Calmbach@IMP.UNIL.CH> Subject: your mail >On Tue, 13 Sep 1994, Lukas Calmbach wrote: > >> Hello!, >> I can't figure out how to close automatically my Help online when I close >> my application. Could anybody help me? >> >> Lukas Calmbach /University of Lausanne/ Institut of mineralogy and >> petrography/ Switzerland /Tel: 021 6924448/ Fax: 021 6924305 >> >Try the API function Winhelp! > >Declare Function Winhelp% Lib "User" (ByVal hWnd%, ByVal lpHelpFile\$, >ByVal wCommand, dwData As Any) > >The command constant (wCommand) HELP\_QUIT will do the job. This command >should be sent before the window that called the help app is closed. This >informs the help app that it is no longer needed. If no other app are >using the help system, the help app is closed. (from Appleman)

Thank a lot it works

Lukas Calmbach

Lukas Calmbach /University of Lausanne/ Institut of mineralogy and petrography/ Switzerland /Tel: 021 6924448/ Fax: 021 6924305

Date:Wed, 14 Sep 1994 11:27:24 +0300From:Patrik Rantanen <prantane@RA.ABO.FI>Subject:form always on top

### Hi folks,

I have a form that acts as a graph container for various applications. I use setwindowpos API call to position the graph window on top of the calling app. A funny thing happens though when I minimize the graph window and afterwards maximize it, it has lost its on top property. Any clues. Do I really have to call the setwindowpos API call again when I maximize the form?. And how about getting the graph applications icon always on top? Thanks in advance,

Patrik Rantanen prantane@abo.fi Systems Planner Ebo Akademi Institute for Advanced Management Systems Research Tel. +358-21-2654750 Date:Wed, 14 Sep 1994 09:54:00 BSTFrom:"S.Bannister -Stephen Bannister" <S.Bannister@OPEN.AC.UK>Subject:'virtual' list-boxes...

I have successfully implemented a virtual list box, it even runs fast when using a single speed CD-ROM drive to provide the list data. The elements you need are a list box, a vertical scroll bar, and a timer.

You only want to load into the list box the maximum number of items the list box can display, and so no scroll bar is displayed .If you use the scroll bar displayed automatically by the list box its position will only reflect the position within the data loaded, and not of the entire virtual list box (which is why you use the vertical scroll bar with the max set to the total number of items in the virtual listbox).

The timer is used for when the user presses the mouse button down on the list box and moves the mouse above or below the list box boundary, as the list box must keep scrolling in that direction until the button is released.

I load a buffer of 100 items into an array at a time, but only display 16 items in my listbox. If the listbox needs items outside of the 100 then i fetch another 100.

At the moment all the code for this is VB code, except for the the fetching of the data off disk which is done by a C DLL.

I hope this is some use to you, but if anyone wants more info then feel free to email me.

Steve.

Steve Bannister (s.bannister@open.ac.uk)

The Open University, Milton Keynes, England

-----

-----

>I am interested in doing some kind of general virtual list-box for
>presenting variable length information. The list-box that is
>presenting the rows, should have 2 parameters that you could change:
> 1. Number of rows to load every time.

- > (I think to load just the visible rows every time, makes
- > the use of the list box rather clumsy).
- >
- > 2. Maximun total number of rows to load.
- > (to avoid any overflow of the list-box and to tell the user,
- > "Hey, you don't really want to find something in a 2,000 rows
- > list-box!, please reduce your selection criteria")
- >

>I don't want to discharge the rows loaded before, because the user >may need them, and I don't want to bother the server asking for

>information the client had just minutes ago. > >Then, every time the user moves the list-box's scroll bar to the >very bottom, or she goes to the last line, I get more rows - if >the total number of rows hadn't pass the second parameter. > >Now, the question: I don't have a way to detect events from the >list-box's scroll bar. I would like to know how to refer this >control that appear just when there are more rows to show than in >the list-box. > >I already have two ways to solve it, using a separate scrool bar on >top of the automatic one, or using the timer for verifying where >the user is in the list box. If he is about the bottom, I get >more rows. > >However, it seems to me that there should be a cleaner way, just >accessing directly the list-box-scroll bar... > > >There should be a way, and someone there should know..., > >Please... > >Rodrigo. >----->sunguat!assist!rodrigo@sun.com >Guatemala

>

| Date:                                                             | Wed, 14 Sep 1994 11:56:29 +0100                         |
|-------------------------------------------------------------------|---------------------------------------------------------|
| From:                                                             | "S.Z. Morrison - Medical Physics - ext (71) 2798"       |
|                                                                   | <s.z.morrison@dundee.ac.uk></s.z.morrison@dundee.ac.uk> |
| Subject:                                                          | Print Format                                            |
| In-                                                               |                                                         |
| and set the ali                                                   | gnment property of the label to "align right"           |
| This will put the numbers into the label, one number per line and |                                                         |

lined up the way you want them.

On Tue, 13 Sep 1994, MR GARY PRYOR wrote:

> Back to the "Basics" I guess... >> I am trying to print integers on a form using a format that will allow me to > right justify them in a field at a given location, i.e. > > 1 > 10 100 > etc > > When I print, or use Format\$ to print the integers, i.e.
\*\*Print Format\$(I,"###")\*\*, I get left justified numbers i.e. > 1 > > 10 > 100 > > How do I (simply) print the way I want? >> TIA >> Gary Pryor > pryorg@wood-vines.army.mil

>

Date:Wed, 31 Aug 1994 00:52:17 EDTSubject:Reading a Disc Label from VB

Anybody know how to read a disc label in VB?

Thanks in advance

James Miller Daisy@CityScape.co.uk

Data Analysis Interactively for all Databases

| Date:    | Wed, 14 Sep 1994 06:16:23 EDT                                                                     |  |
|----------|---------------------------------------------------------------------------------------------------|--|
| From:    | Christopher Matheny                                                                               |  |
|          | <christopher=matheny%dsm%d-05@odot.dot.ohio.gov></christopher=matheny%dsm%d-05@odot.dot.ohio.gov> |  |
| Subject: | Crystal/Page Ranges                                                                               |  |

VB'ers:

A question that should have a simple answer (unless your using Crystal Reports <sigh>).

How do you set the page range for a Crystal runtime report. I tried the obvious method using a common print dialog, but Crystal is ignoring it and printing every page. I can set the page range if I print to a window first and then hit the printer button, but this takes twice as long.

I tried other various methods including "PageNumber in (pagerange)" in a selection formula, but Crystal doesn't allow PageNumber in a selection formula (surprise, surprise).

Any workarounds would be appreciated as I refuse to spend another hour messing with Crystal.....

Date: Wed, 14 Sep 1994 07:41:51 -0400 From: Ray Porter <lrp.admin@MHS.UNC.EDU> Organization: UNC Subject: closing help Inclose >> my application. Could anybody help me? >> >> Lukas Calmbach /University of Lausanne/ Institut of mineralogy and >> petrography/ Switzerland /Tel: 021 6924448/ Fax: 021 6924305 >> >You need the following API call, with the wCommand set to HELP\_QUIT. See >the API reference. You make this call when the main form unloads. > > Declare Function WinHelp Lib "User" (ByVal hWnd As Integer, **ByVal** lpHelpFile As String, ByVal wCommand As Integer, dwData As > Any) As Integer >

Actually, an easier method is to use the common dialog control to handle all your help services, including closing. The procedures are the same as using the common dialog control for printer setup, font control, or anyother function of the common dialog. All the constants you need are provided in VB.

Ray Porter Applications Analyst Programmer Administrative Data Processing University of North Carolina at Chapel Hill Phone: 919/966-5878 Fax: 919/962-0900 eMail: lrp.admin@mhs.unc.edu unclrp@uncmvs.oit.unc.edu

\_ \_ \_

Date:Wed, 14 Sep 1994 07:44:31 -0400From:Ray Porter <lrp.admin@MHS.UNC.EDU>Organization:UNCSubject:API Reference for VBIn-when I went to my local book stores and tried to order it, they couldn'tfind it anywhere.Could someone please be so kind as to either repostthe information (please include the ISBN, if you have it) or email itdirectly to me.

Thanks,

=-=-=

Ray Porter Applications Analyst Programmer Administrative Data Processing University of North Carolina at Chapel Hill Phone: 919/966-5878 Fax: 919/962-0900 eMail: lrp.admin@mhs.unc.edu unclrp@uncmvs.oit.unc.edu 
 Date:
 Wed, 14 Sep 1994 18:53:18 +0700

 From:
 Suntisuk Lorkrilert <suntisuk@CHULKN.CHULA.AC.TH>

 Subject:
 {{{% {kejwr34}}

{{**%**OT**\$**P**#**PP{

Wed, 14 Sep 1994 08:08:11 EST Daniel Berlin <DBERLIN@PEDDIE.K12.NJ.US> {{{%{kejwr34} Date: From: Subject:

{{\$%OT\$P#PP{ Actually, I have tested that theory, and found it to be wrong

| Date:         Wed, 14 Sep 1994 08:12:05 -0400           From:         "Robert L. Carr" <bcarr@hnt.com></bcarr@hnt.com> |
|----------------------------------------------------------------------------------------------------|
| Subject: VB4 & Windows4                                                                                                |
| In-                                                                                                    |
| I don't want to do a better job.                                                                                       |
| Robert L. Carr $  \land \land  $ I just want better P.R. for                                                           |
| The Partnering Group Software $ / \wedge \rangle $ the job I do.                                                       |
| bcarr@hnt.com                                                                                                    |
| phone: +1 617-374-9888   W   - Calvin                                                                                  |
| fax : +1 617-494-8508                                                                                                  |
|                                                                                                    |

On Tue, 13 Sep 1994, Markus Suomi wrote:

```
>> K
           VB4 is supposed to be released in the first quarter of 95,
          you will have the option of programing in 16 or 32 bit!
>>
>>
          by the way windows4 (chicago) will be named windows
          95!
>>
>
    So it is probably in beta now. Does anybody know if it is still under
>
    NDA and/or when it will be released for normal beta testing?
>
>
> ---
>
    _____
____
> | Markus Suomi
                                            Phone +358-31-2407382
> | Design Engineer
                                           Fax +358-31-2407700
> | Nokia Cellular Systems
> | PL 779
                                           Email msuomi@tre.tele.nokia.fi
> | 33101 Tampere
>
>
```

Date:Wed, 14 Sep 1994 08:19:34 EDTFrom:aaron\_castro@ASO.NAVY.MILSubject:| Help! Crystal custom control

I think you need to add {} around the field names....

aaron\_castro@aso.navy.mil

\_\_\_\_\_

Hi all VB-gurus,

I tried 'n tried, but I only ran into trouble. I tried to find the answer among the Microsoft knowledge base on ftp.microsoft.com, but I only got stuck with this little nut:

I got a Access-database ver 1.0 in "c:\vbwork\kjuttas.mdb"

In my code, I do followings, among other doings:

Dim KundeDB as database Dim KundeTB as table

Set KundeDB = OpenDatabase("c:\vbwork\kjuttas.mdb", True, False) Set KundeTB = KundeDB.OpenTable("Kunde")

- in the KundeTB-table I got this field, among others: "KundeNr" as primary unique index.

- I have created a Crystal-report named "c:\vbwork\kjuttas.rpt". This one is assigned to a Crystal custom control name "report1"

In a pushbutton I have following codes:

Sub cmdButton Click()

report1.SelectionFormula = "KundeTB.KundeNr = '00002' " DoEvents report1.Action = 1

End sub

When I run this code, it stops at the 3rd line "report1.Action1", with following errormessage: "Error in formula."

This is quite strange, because when running the same formulasyntax in the Crystal report itself, it does fine and prints just the record that fulfilled the condition.

DOES ANYONE HAVE ANY IDEAS, I WOULD BE APPRECIATED FOR ALL HELP.

PLEASE E-MAIL ME PERSONALLY, I HAVEN'T GOT THE CONFIRMATION OF MY SUBSCRIPTION TO THE VISBAS-LIST.

## THANKS A LOT,

Vinh.Nguyen@ban.aid.no

Date: Wed, 14 Sep 1994 08:53:43 -0400 From: "Gregory J. Martin" <gmartin@CAIS.CAIS.COM> Subject: API Reference for VB Inprinting--it has some updates in it which have been posted to this list as Apicorr.rtf

\\Greg gmartin@cais.com

On Wed, 14 Sep 1994, Ray Porter wrote:

> A few days ago, I saw a few posts about an API Reference for VB. I made

> the mistake of not saving the bibliographical information, so naturally,

> when I went to my local book stores and tried to order it, they couldn't

> find it anywhere. Could someone please be so kind as to either repost

> the information (please include the ISBN, if you have it) or email it

- > directly to me.
- >
- > Thanks,

- >=-=-=
- > Ray Porter
- > Applications Analyst Programmer
- > Administrative Data Processing

> University of North Carolina at Chapel Hill

- > Phone: 919/966-5878 Fax: 919/962-0900
- > eMail: lrp.admin@mhs.unc.edu
- > unclrp@uncmvs.oit.unc.edu
- >

Date:Wed, 14 Sep 1994 09:01:07 EDTFrom:Dena Engstrom <dena@DELFINVB.DELFIN.COM>Subject:API Reference for VB

>A few days ago, I saw a few posts about an API Reference for VB. I made >the mistake of not saving the bibliographical information, so naturally, >when I went to my local book stores and tried to order it, they couldn't >find it anywhere. Could someone please be so kind as to either repost >the information (please include the ISBN, if you have it) or email it >directly to me.

Ray,

Here are the details. I don't remember the postings, but I'm guessing this was the book that was referenced:

PC Magazine - Visual Basic Programmer's Guide to the Windows API by Daniel Appleman ISBN: 1-56276-073-4 Price: \$34.95 U.S.

Dena

Dena J. Engstrom Delfin Systems Norfolk Operations Email: dena@delfinvb.delfin.com Phone: (804) 486-5294

Date:Wed, 14 Sep 1994 08:20:00 CDTFrom:"Tow, Timothy N" <tntow@HSV21.PCMAIL.INGR.COM>Subject:Manipulating Excel Workbooks

>Is there a method/vbx/driver to manipulate excel workbooks within vb >without creating an instance of the excel application?

In response to some of the other responses on your question:

1. Using OLE Automation requires an instance of Excel to be running. Depending on the function and syntax you use to create the OLE Automation session (using either CreateObject() or GetObject()), if Excel isn't running, it will either be launched or an error will occur. There is a Knowledge Base article on optimizing these calls. Also, in the soon-to-be-released book "Making Microsoft Office Work" by Osborne/McGraw-Hill, I discuss the possible syntax combinations of creating Excel application and sheet objects and the outcomes. (The book should be on shelfs in 5-6 weeks)...

2. I have heard very good things about Formula One, but it is my understanding it only supports Excel 4.0 (and earlier) formats at this time.

The file format for Excel 5.0 is published in the Excel Developer's Kit if you want to directly manipulate files. It is most definitely \*not\* the approach I would recommend 99.9% of the time.

Good Luck!

Tim Tow, CPA tntow@ingr.com 72773.1615@compuserve.com Compuserve Excel Forum "MVP" Contributing Author, "Excel Professional Techniques" by Que Books Contributing Author, "Making Microsoft Office Work" by Osborne/McGraw-Hill Date:Wed, 14 Sep 1994 15:13:09 +0200From:Antony Meadley <Antony.Meadley@LO007.UBS.UBS.CH>Subject:VB and ACCESS

Suntisuk Lorkrilert <suntisuk@CHULKN.CHULA.AC.TH> wrote:

> My question is :

- >
- > 1. Does VB let program (and only program) control transactions in
- > form ? Have any automatic data updated in VB ?
- > 2. Have a transaction control like a COMMIT or ROLLBACK command ?

Use Help in VB and you will get the following info:

Antony.

BeginTrans, CommitTrans, Rollback Statements

Description

BeginTrans begins a new transaction. CommitTrans ends the current transaction. Rollback ends the current transaction and restores the database to the state it was in just before the current transaction began.

Syntax

BeginTrans CommitTrans Rollback

Remarks

A transaction is a series of changes you make to a database that you want to treat as one complete unit. A transaction begins when you use the BeginTrans statement.

Use Rollback to undo changes made during the current transaction, and CommitTrans to accept changes and end the current transaction. Both Rollback and CommitTrans end a transaction. Once you use CommitTrans, you can't undo changes made during that transaction. You can have up to five levels of transactions open at once by using multiple BeginTrans statements. Typically, you use transactions to maintain the integrity of your data when records in two or more tables must be updated. For example, if you transfer money from one account to another, you might subtract a sum from one and add the sum to another. If either update fails, the accounts no longer balance. Use BeginTrans before updating the first record, and then if any subsequent update fails, you can use Rollback to undo all of the updates. Use CommitTrans after the last record has been successfully updated.

Note Some databases, such as Paradox, may not support transactions, in which case the Transactions property of the Database object is False. Test the value of the Transactions property before using BeginTrans to make sure that the Database supports transactions. If transactions are not supported, these statements are ignored and no error occurs.

-----

Date:Wed, 14 Sep 1994 09:26:35 EDTFrom:"Starsman, Lt Raymond S." <R\_STARSMAN@NISE-P.NOSC.MIL>Subject:3d Check Box - SetFocus

You might try changing the ForeColor to Red when your checkbox receives focus and black when it loses it. You could also move a shape control around the checkbox that has focus. If you want any amplification, please drop me a line.

Scott r\_starsman@nise-p.nosc.mil

PS. Don't forget, the customer's always right!!! ;)

Reply Separator

Subject: 3d Check Box - SetFocus Author: Discussion for Microsoft Visual Basic and Related Issues <VISBAS-L@tamvm1.tamu.edu> at SMTP-GW Date: 9/13/94 9:21 AM

Due to the fact that I am a green VB developer, please accept my apologies in advance for what may be a simple question, but....

I have a form with a 3dframe that includes 10 3D check boxes. The appl. user is adament about using the TAB key to traverse the check boxes (as opposed to using the mouse).

My problem is when the focus is set on one of the check boxes, you can barely see the focus "outline" - therefore it is very hard to tell where the focus is. I would either like to make the focus outline more pronounced (bolder), or change the background color of the 3DFrame (which defaults to It grey).

I know that a regular frame (not 3D) allows multiple background colors, and using a light color (other than grey) provides greater focus vibility, but I don't want to have to rewrite all my code.

What do I do? (Other than forcing the mouse down the user's throat)

Date:Wed, 14 Sep 1994 08:41:47 -0500From:Louis Castoria <louisc@ADSI.ME.VP.COM>Subject:form always on topIn-Yes you have to use call again.

> Hi folks,

> I have a form that acts as a graph container for various applications. I use

> setwindowpos API call to position the graph window on top of the calling

> app. A funny thing happens though when I minimize the graph window and

> afterwards maximize it, it has lost its on top property. Any clues. Do I

> really have to call the setwindowpos API call again when I maximize the

> form?. And how about getting the graph applications icon always on top?

> Thanks in advance,

- >
- > Patrik Rantanen prantane@abo.fi
- > Systems Planner
- > Ebo Akademi
- > Institute for Advanced Management Systems Research
- > Tel. +358-21-2654750
- >

Date:Wed, 14 Sep 1994 09:08:15 -0500From:GOLDFARB A1C CHRIS <GOLDFARB.AETCSC@SCLAN.AETC.AF.MIL>Subject:BMP too large for form

## Hello everyone:

I have a background BMP that is too large for the single form in my application, and my end user needs to be able to scroll to every corner of it, and utilize controls at all locations on it as well. Any suggestions?? Thanks,

Chris (goldfarb@SMTP {sclan.aetc.af.mil}) Date: Wed, 14 Sep 1994 09:22:14 -0500 From: Brad Freels <brad@FC.NET> Subject: Novell's App Notes In->> what to send a function to get the user name of a logged in user. I >> tried novell.com, but could not find them. DId I just overlook them, or >> are they not available on there? > > To the best of my knowledge, the app notes are available only as a \$99 > annual subscription (there are occasional articles and excerpts from > individual notes which are sometimes repeated in journal articles, net > postings, etc.). OTOH, the information you are looking for is better found > in the \$190 NetWare Client SDK. It's also available in a commercial add-in > by Apiary, among others. > > If you will settle for free but "older" information, FTP to novell.com and > look, I believe, in the NetWire directories for the files NIVB.ZIP and > NWTEST.ZIP. These files are officially unsupported by Novell but were > developed by in-house personnel as examples of accessing the NetWare API's > with VB. The problem with these files are that the functions call > old/replaced DLL's. So far I haven't found a function which is not > faithfully aliased in the current NWCALLS.DLL but... >> Regards, > Bob  $\sim$ I have those files, the only problem is that the functions are not documented very well. I know the function to call, just not what

parameters to send. I know the info is in the AppNotes, but I can't seem to find them. Thank for the info though.

brad

Date: Wed, 14 Sep 1994 10:11:52 -0400 From: Ray Porter <lrp.admin@MHS.UNC.EDU> Organization: UNC Subject: API Reference for VB In-=-== Ray Porter Applications Analyst Programmer Administrative Data Processing University of North Carolina at Chapel Hill Phone: 919/966-5878 Fax: 919/962-0900 eMail: lrp.admin@mhs.unc.edu unclrp@uncmvs.oit.unc.edu 
 Date:
 Wed, 14 Sep 1994 15:23:00 BST

 From:
 Mr M Peck <gtem4479@GGR.CO.UK>

 Subject:
 I Love GPFs!

Hello Boys and Girls,

Well. This is a long shot, but someone out there may be able to help me.

I'm developing an app that uses a home-grown DLL (I asked you about killing DLLs the other day - thanks for the replies! WPS has come in most useful! I've since become the Jeffery Dahmer of the DLL world!)

Anyway, at one point in my app I call one of the DLL's functions. When I run the app from VB I get a GPF almost every time. When I run the EXE it works like a dream with no GPF!

Have ANY of you experienced a similar situation? Why should the DLL call cause a GPF from VB, but not with the EXE. The problem probably comes from the coding of the DLL/memory handling, but I'd be interested to know why this situation occurs.

I hope there's someone out there who can give me a clue.

Cheers,

Martin

ps. If you're gonna start flaming each other, and sending non-VB mail why not do it on alt.sad.lonely.people ;-) ? Keep the VB thread strong!

pps. You tell 'em Rick!

| Martin Peck        | email gtem4479@ggr.co.uk                                  |   |
|--------------------|-----------------------------------------------------------|---|
| Analyst Programmer |                                                           |   |
| GRD Ltd.           | phone +44 (0)81 966 3024                                  |   |
| Greenford          | fax +44 (0)81 966 4476                                    |   |
| Middlesex UB6 0HE  |                                                           |   |
| ENGLAND            | <pre><insert comment="" here!="" witty=""></insert></pre> | · |
| ·                  | · · · · · · · · · · · · · · · · · · ·                     |   |

Date: Wed, 14 Sep 1994 10:42:58 -29900 From: Norm Bernstein <msys@KBT.KBT.COM> Subject: I Love GPFs! In-> killing DLLs the other day - thanks for the replies! WPS has come in > most useful! I've since become the Jeffery Dahmer of the DLL world!) > Anyway, at one point in my app I call one of the DLL's functions. When > I run the app from VB I get a GPF almost every time. When I run the EXE > it works like a dream with no GPF! > > Sounds like a stack overflow to me.... are you doing recursions, or trying to pass huge structures by value, rather than by reference? It could be working as an .EXE because VB's overhead ain't there....

| ' |                   |                   |                      | '      |  |
|---|-------------------|-------------------|----------------------|--------|--|
| ' | Norm Bernstein    | Hard/Firm/        | Software Consulting  | '      |  |
| ' | Marisystems, Inc. | (circuits/805     | 1/VB & Pascal)       | ,      |  |
| ' | <b>,</b>          | × ×               | ,                    | '      |  |
| ; | msys@kbt.com      | Cserve:71121,1070 | landline: (617) 341- | 3611 ' |  |
|   |                   |                   |                      |        |  |

Date:Wed, 14 Sep 1994 10:59:45 +22304916From:Marc Moshman <mmoshman@IMFAIX2S.IMF.ORG>Subject:Printing to a FileIn-

> Is there any way to specify the filename that is used when you> connect the Generic/text only printer to the device FILE.

You can hard-code the filename by doing the following:

a) In WIN.INI, in the [ports] section, add a path\filename= line, e.g., [ports] C:\FILES\MYREPORT.OUT=

b) Then, from the control panel, printers icon, highlight the Generic/text printer and select the Connect button. Connect the printer to the C:\FILES\MYREPORT.OUT 'port', or whatever you named it.

This technique works on any printer you've installed, not just the Generic/ text one.

Regards, // Marc // mmoshman@imfaix2s.imf.org Date:Wed, 14 Sep 1994 09:48:00 PDTFrom:Mark Allen <MALLEN@MSGATEWAY.WICHITAKS.NCR.COM>Subject:Trap Scroll Bar Events on ListBox?

I would like to be to capture scrollbar events on a listbox. Has anyone done this?

Thanks in advance.

Mark.Allen@WichitaKS.ncr.com

Date:Wed, 14 Sep 1994 11:08:35 -0400From:Stan Martin <STANMARTIN@DELPHI.COM>Subject:Novell User ID

Does anybody know how to capture the netware user/login id in a VB app? I am writing an application and would like to base the sc ecurity off of the user's login id.

Personal e-mail to STANMARTIN@DELPHI.COM will be accepte4d d too!

Thanx inf advance

 Date:
 Wed, 14 Sep 1994 17:15:35 +0200

 From:
 Jan Steinar Haugland 
 Jan.Haugland@UIB.NO>

 Subject:
 {{{% [kejwr34}]

> {{\$%OT\$P#PP{

> Actually, I have tested that theory, and found it to be wrong

Hey, who is posting C++ code on a VB group ;-)

- Jan

--

"Who is this General Failure and what is he doing reading my disk?"

Date:Wed, 14 Sep 1994 10:21:02 -0500Subject:BMP too large for form

-> Hello everyone:

-> I have a background BMP that is too large for the single form in my

-> application, and my end user needs to be able to scroll to every corner

-> of it, and utilize controls at all locations on it as well. Any

-> suggestions?? Thanks,

->

-> Chris

-> (goldfarb@SMTP {sclan.aetc.af.mil})

put the bitmap on picture control, and then move that around with scroll bars. Controls can also be placed on that picture and moved.

Tim

Date:Wed, 14 Sep 1994 09:10:31 PDTFrom:Jo Ann Huffman <JAHL%CTS%SFNPG@BANGATE.PGE.COM>Subject:...no subject...

Gentlepersons -

Although the jokes are funny, there are still finite restrictions on time and space. Could you please consider that many of us who receive your messages are on business accounts and need to keep trying to minimize the huge quantity of email that comes to us so we can keep up with our jobs? As a person who's new to Visual Basic, I'm learning from subscribing to this service and that is valuable. Sadly enough, reading your humor just irritates me when I need to focus on keeping my email down to a dull roar.

Could I prevail upon you to narrow the subjects you address to Visual Basic topics?

Thanks,

Jo Ann Huffman

Date:Wed, 14 Sep 1994 08:33:44 PDTFrom:Bill Vaughn <billva@MICROSOFT.COM>Subject:DB Lib Error

When working with VB and the DBLIB interface to SQL Sever, the owner of the DBNMP3.DLL (which is initialized when you execute SQLInit()), is not your VB app... it is VB itself. If the application terminates before you do a SqlClose and SqlWinExit, the interface remains ready to process additional commands for VB. Make sure that your logic is not by passing these calls. In my book I show examples of putting these calls in the Form\_Unload event of the main form. This form must remain loaded for VBSQL to work anyway. Another cause may be that you lose scope to the SqlConn handle returned by SqlOpen. Trap the call in your error handler (you do have an error handler ... right?) and walk back to the offending call. If it is SqlInit I would suspect the former. If it is any other call, I would suspect the latter. Hope this helps

Bill Vaughn Apps User Ed. Microsoft Opinions Expressed are my own. bv ------From: <VIENNEA\_@BENTLEY.EDU> To: Multiple recipients of list VISBAS-L <VISBAS-L@tamvm1.tamu.edu> Subject: DB Lib Error Date: Tuesday, September 13, 1994 7:27PM

Hello,

I'am beginning to intergrate VBSQL into one of my App's and am having little success resolving the following error.

DBLibraryError 10001 NULL DBPROCESS pointer encountered.

Yes, I have issued SqlClose (SqlConn%) when my program terminates.

The problem is occuring right now in development mode when I quit the application and go back in immediately. Its blowing up on the SQLINT.

However, if I wait a minute or two before going back in, the problem seems to disappear.

Any ideas??

Thanks.

Paul Viennea@bentley.edu Date:Wed, 14 Sep 1994 08:49:08 PDTFrom:"Gary A. Ferguson" <garyfe@CYBERSPACE.COM>Subject:VB4 & Windows4

>VB4 is still under NDA.

And yet, just yesterday I received an ad FROM MICROSOFT offering to to give me a Microsoft Certified Professional exam for "Microsoft Visual BASIC v4.0 for Windows"!

Someone forgot to tell the marketing weasels about the NDA, eh?

Gary garyfe@cyberspace.com

Date:Wed, 14 Sep 1994 10:23:00 PDTFrom:Mark Allen <MALLEN@MSGATEWAY.WICHITAKS.NCR.COM>Subject:Latest version of msgblast?

Where can I find the latest version of msgblaster?

Thanks in advance.

Mark.Allen@WichitaKS.ncr.com

Date: Wed, 14 Sep 1994 11:56:49 -0500 From: "Peter L. Berghold" <peterb@TELERATE.COM> Subject: {{{%{lkejwr34} In-\*]]> Actually, I have tested that theory, and found it to be wrong \*]] \*]]Hey, who is posting C++ code on a VB group ;-) \*]]

..... I thought that it was ADA...... or maybe lisp?

--

Peter L. Berghold+ Dow Jones/Teleratepeterb@telerate.com+ VOICE: (201) 938-4248ASG Group+ "Those who fail to learn from historySystem Administration/Network Mangement + are condemned to repeat it..."

Date:Wed, 14 Sep 1994 11:08:52 ARGFrom:Alberto Daniel Teszkiewicz <adt@DIA.EDU.AR>Subject:Clipper to Windows

We have a Clipper system, with 240 modules and 60,000 source code lines. We need migrate it to Windows (GUI, and need for multiwindows). It is running in 5 sites, on Novell environments (5 to 30 stations).

Reprogramming it in VB look us very hard, time consuming and expensive.

Do you know another approach?

THANKS IN ADVANCE.

---

Alberto Daniel Teszkiewicz adt@dia.edu.ar

Date:Wed, 14 Sep 1994 10:20:23 +0000From:Brad Udall <BHU@HYDROSPHERE.COM>Organization:Hydrosphere Resource Consultants, Boulder, ColoradoSubject:Manipulating Excel Workbooks

Mark,

This looks promising. Why don't you get some info. I'd like to talk to you about your workload sometime soon. Why don't you come bother me sometime when you come up for air.

Brad

>

> Just today in the mail I got an advert from Visual Tools about a VBX that
> can read/write Excel files. It's called Formula One and is offered as part
> of a package of 5 VBX's (the other are Visual Writer, Visual Speller, First
> Impression, and Image Stream) for \$299. Their number is 800-884-8665. (I
> have no connection with them whatever and have never used this product.)
>

Brad Udall (bhu@hydrosphere.com)303-443-7839 (voice)Hydrosphere Resource Consultants303-442-0616 (fax)1002 Walnut, #200Boulder, CO 80302

Date: Wed, 14 Sep 1994 23:53:20 +0700 retained. Chakrit Visaltanachotivalid <temp11@CHULKN.CHULA.AC.TH> From: {{{%{lkejwr34} Subject: In-> \*]]> Actually, I have tested that theory, and found it to be wrong >\*]] >\*]]Hey, who is posting C++ code on a VB group ;-) >\*]] > > ..... I thought that it was ADA...... or maybe lisp? Isn't it a CHINESE ?.....I think it look like ! tmhmitw, (the most handsome man in the world) Visaltanachoti Chakrit

temp11@chulkn.chula.ac.th

 Date:
 Wed, 14 Sep 1994 12:15:00 -0700

 From:
 "Warford, Craig" <WARFORD@UTHSCSA.EDU>

 Subject:
 {{{% [kejwr34}]

>Isn't it a CHINESE ?.....I think it look like !

>

>tmhmitw, (the most handsome man in the world)

ntmtmh (not to mention the most humble)

Date: Wed, 14 Sep 1994 13:23:25 EST From: Daniel Berlin <DBERLIN@PEDDIE.K12.NJ.US> Subject: {{{%{lkejwr34} > \*]]> {{\$%OT\$P#PP{ > \*]]> Actually, I have tested that theory, and found it to be wrong > \*]] > \*]]Hey, who is posting C++ code on a VB group ;-) > \*]] > ..... I thought that it was ADA...... or maybe lisp?

Isn't it a CHINESE ?.....I think it look like !

nope chinese is usually high ascii chars (I take chinese II at 15, and use chinese word processors for my homework)

tmhmitw, (the most handsome man in the world)

Visaltanachoti Chakrit temp11@chulkn.chula.ac.th Date:Wed, 14 Sep 1994 13:37:14 EDTFrom:"Vernon V. Soehner" <vsoehner@NECTECH.COM>Subject:Trap Scroll Bar Events on ListBox?

This may be part of the answer. I found that if the focus is placed somewhere else, i.e. a text label, the scroll keys will not work if the list box is full. I then put coded the keydown event at the text label to trap the values for the scroll keys. Please note that the mouse seems to make its own focus which this will not work for unless the mouse event could be ignored. I know this is not the best solition but may be a clue.

Original Text

From Mark Allen <MALLEN@MSGATEWAY.WICHITAKS.NCR.COM>, on 9-14-94 9:48 AM: I would like to be to capture scrollbar events on a listbox. Has anyone done this?

Thanks in advance.

Mark.Allen@WichitaKS.ncr.com

Date:Wed, 14 Sep 1994 13:41:00 PDTFrom:Hilly Ness <hillyn@EICON.COM>Subject:Clipper to Windows

If you can wait a bit, Visual Objects should be released shortly ( we hope! ) You'll be able to recompile your Clipper 5X code directly if you like and modify it later as you see fit.

-----

From: owner-visbas-l To: Multiple recipients of list VISBAS-L Subject: Clipper to Windows Date: Wednesday, September 14, 1994 11:08AM

We have a Clipper system, with 240 modules and 60,000 source code lines. We need migrate it to Windows (GUI, and need for multiwindows). It is running in 5 sites, on Novell environments (5 to 30 stations).

Reprogramming it in VB look us very hard, time consuming and expensive.

Do you know another approach?

THANKS IN ADVANCE.

Alberto Daniel Teszkiewicz adt@dia.edu.ar

Date:Wed, 14 Sep 1994 21:35:31 +0200From:BLASKO Dusan <BLASKO@SVFNOV.TUKE.SK>Organization:Technical UniversitySubject:BMP location (move)

I would like to find any propety of picture file BMP for possibility to place the picture so as there is some other point with coordinates [x,y] in the upper left corner. I enclose the picture for imagination:

BMP:

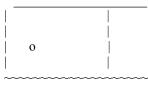

I would like to place the point o[x,y] to the upper left corner. Thanks for any piece of information

| * Dusan Blasko     | Computer centre - Faculty of Civil Engineering   |
|--------------------|--------------------------------------------------|
| *                  | Vysokoskolska 4, 040 20 Kosice - S l o v a k i a |
| *                  |                                                  |
| * Fax: 0042 95 518 | 20 Email: blasko@svfnov.tuke.sk                  |
| *                  | blasko@ccsun.tuke.sk                             |

Date:Wed, 14 Sep 1994 11:06:14 -0800From:James.D.GARRARD@STATE.OR.USSubject:Crystal Report Sort Order

On Tues, Sep 13 Jonas Ekman Wrote:

>Hello,

>

>I have made a simple VB-program that uses a report made in crystal >report and I have some trouble making the printout sorted in alphabetical >order. Can anyone help me with this?

I have both V 2.0 and V 3.0 Pro and just tried sorting by alphabetical in both versions and works fine. Either look up in the manual or on-line Help for how to sort. If you are still stuck e-mail me and I will try to help.

Date:Wed, 14 Sep 1994 14:24:59 -0400From:Ian Ornstein <IORNSTEI@WPO.HCC.COM>Subject:Clipper to Windows -Reply

Since it is already a database application, consider using Access. Development is faster than in VB. HTH - IanO -

We have a Clipper system, with 240 modules and 60,000 source code lines. We need migrate it to Windows (GUI, and need for multiwindows). It is running in 5 sites, on Novell environments (5 to 30 stations).

Reprogramming it in VB look us very hard, time consuming and expensive.

Do you know another approach?

Alberto Daniel Teszkiewicz adt@dia.edu.ar

Date:Wed, 14 Sep 1994 14:36:00 EDTFrom:"Yeomans, Fred" <fred.yeomans@CANADA.CDEV.COM>Subject:SETUP Problem

Folks,

I am making my first attempt to distribute an application built with VB to another computer. The application is at present very simple, uses only VB controls, and one DLL supplied by me.

The Setup Wizard seems to generate the distribution diskette OK, and when I tested it on my computer, it worked OK. I then zipped the contents of the distribution diskette (no compression) and ftp'ed it to the destination computer network.

The user at the other end unzipped it to a floppy, and attempted to install. The installation fails, saying that it cannot copy VBRUN300.DL\_ to c:\windows\ system\VBRUN300.DLL.

Am I missing something in this procedure, or is there some insight anyone can provide.

TIA Fred Yeomans Date:Wed, 14 Sep 1994 11:23:36 PDTFrom:Freeland <fredf@MICROSOFT.COM>Subject:Clipper to Windows

Believe me, if it looks hard to redo it in Visual Basic, it's going to look impossible in almost anything else. Visual Basic is absolutely the fastest way to create complete, functional, Windows applications. Stick with Visual Basic. You won't be sorry.

From: Alberto Daniel Teszkiewicz <adt@DIA.EDU.AR> To: Multiple recipients of list VISBAS-L <VISBAS-L@tamvm1.tamu.edu> Subject: Clipper to Windows Date: Wednesday, September 14, 1994 11:08AM

We have a Clipper system, with 240 modules and 60,000 source code lines. We need migrate it to Windows (GUI, and need for multiwindows). It is running in 5 sites, on Novell environments (5 to 30 stations).

Reprogramming it in VB look us very hard, time consuming and expensive.

Do you know another approach?

THANKS IN ADVANCE.

\_\_\_\_\_

Alberto Daniel Teszkiewicz adt@dia.edu.ar Date: Thu, 15 Sep 1994 01:38:50 +0700 Chakrit Visaltanachotivalid <temp11@CHULKN.CHULA.AC.TH> From: Subject: {{{%{lkejwr34} In->>\*]]>Actually, I have tested that theory, and found it to be wrong >>\*]]>> \*]]Hey, who is posting C++ code on a VB group ;-) >>\*]] >> >> ..... I thought that it was ADA...... or maybe lisp? > > Isn't it a CHINESE ?.....I think it look like ! >> nope chinese is usually high ascii chars (I take chinese II > at 15, and use chinese word processors for my homework) > Thank you for answer. But I just joking.

Visaltanachoti Chakrit temp11@chulkn.chula.ac.th Date: Wed, 14 Sep 1994 14:41:11 -29900 From: Norm Bernstein <msys@KBT.KBT.COM> SETUP Problem Subject: In-> another computer. The application is at present very simple, uses only VB > controls, and one DLL supplied by me. > > The Setup Wizard seems to generate the distribution diskette OK, and when I > tested it on my computer, it worked OK. I then zipped the contents of the > distribution diskette (no compression) and ftp'ed it to the destination > computer network. >> The user at the other end unzipped it to a floppy, and attempted to install. > The installation fails, saying that it cannot copy VBRUN300.DL to c:\windows\ > system\VBRUN300.DLL. One possible answer: your client has VBRUN300.DLL write protected, and

it's a previous revision compared to the one you're attempting to supply to him/her. Setup Wizard uses VER.DLL to determine if any of the standard components, like VBRUN300.DLL, or any of the .VBX's, are obsolete. If they are, it attempts to overwrite them. Tell your client to unprotect it (if this is indeed the problem)

You might want to consider using one of the aftermarket installers instead of Setup Wizard; many of them have provisions for messaging the user when something like this happens. I like the Wise Installation Facility myself (on CICA, CI\$, and others, no doubt).

Regards, NB

Norm Bernstein Hard/Firm/Software Consulting
 Marisystems, Inc. (circuits/8051/VB & Pascal)
 msys@kbt.com Cserve:71121,1070 landline: (617) 341-3611

\*\*\*\*\*

Date: Wed, 14 Sep 1994 20:59:12 +0200

From: Carl Schei <schei@LOURIE.UND.AC.ZA>

Subject: Clipper to Windows -Reply

In-

> We have a Clipper system, with 240 modules and 60,000 source code lines. We

> need migrate it to Windows (GUI, and need for multiwindows).

> It is running in 5 sites, on Novell environments (5 to 30 stations).

>

> Reprogramming it in VB look us very hard, time consuming and expensive.

> Do you know another approach?

Well, how about using VO (Visual Objects) which is apparently about to come out next month some time ?!

It is Clipper for Windows ! I don't know much about it, I was actually going to ask this group about the pro's and cons they've heard about it. I saw \_>.<- much of the beta, and the Clipper Programmer at work is raving about it, he wants to use it, while I want to use VB (Am not a CLipper programmer :)).

From what I heard you can program DLL's, Full OOPS functionality, Use Pointers, and has all the latest windows gadgets - ie, exactly what VB4 is trying to promise us !!

I love to know if anyone has made any comparisions between VO and VB, and care to share them. The problem is that half the dept programs in Clipper and the other in VBDOS+BASIC, and now that we're going into Windows fulltime, which programming language should we use ?

-Carl.

Date:Wed, 14 Sep 1994 14:50:08 -0500From:Alfred Anderson <anderson@MAYO.EDU>Subject:No Titlebars in MDI Parent...Possible?

Does anyone know if it is possible to eliminate the titlebar from a parent MDI window? I'd sure like the extra line that could be obtained by eliminating the title bar....

Is there, perhaps, a Windows API that would allow this?

Alfred

\*\*\*\*\*\*

\* Alfred Anderson OV ID: AP00085 Internet: anderson@mayo.edu \*

\* Mayo Foundation (507)284-9123 Pager: 4-6014

\*

Date:Wed, 14 Sep 1994 16:01:40 ESTFrom:Daniel Berlin <DBERLIN@PEDDIE.K12.NJ.US>Subject:No Titlebars in MDI Parent...Possible?

Does anyone know if it is possible to eliminate the titlebar from a parent MDI window? I'd sure like the extra line that could be obtained by eliminating the title bar....

it tells you how in the vb knowledge base Is there, perhaps, a Windows API that would allow this?

Alfred

\*\*\*\*\*\*

\* Alfred Anderson OV ID: AP00085 Internet: anderson@mayo.edu \* \* Mayo Foundation (507)284-9123 Pager: 4-6014 \* Date: Wed, 14 Sep 1994 13:16:00 PDT "Schottenloher, James J., SSGT" <SCHOTTENLO@POST3.LAAFB.AF.MIL> From: Subject: DB Lib Error Beware... 'End' by-passes any 'QueryUnload' or 'Unload' events for forms... :)From: owner-visbas-l :)To: Multiple recipients of list VISBAS-L :)Subject: DB Lib Error :)Date: Wednesday, 14 Sep, 94 8:33AM :) :)When working with VB and the DBLIB interface to SQL Sever, the owner of :)the DBNMP3.DLL (which is initialized when you execute SQLInit()), is :)not your VB app... it is VB itself. If the application terminates :)before you do a SqlClose and SqlWinExit, the interface remains ready to :)process additional commands for VB. Make sure that your logic is not by :)passing these calls. In my book I show examples of putting these calls :)in the Form Unload event of the main form. This form must remain loaded :)for VBSQL to work anyway. Another cause may be that you lose scope to :)the SqlConn handle returned by SqlOpen. Trap the call in your error :)handler (you do have an error handler ... right?) and walk back to the :)offending call. If it is SqlInit I would suspect the former. If it is :)any other call, I would suspect the latter. :)Hope this helps :) :)Bill Vaughn :)Apps User Ed. :)Microsoft :)Opinions Expressed are my own. :)bv :)-----:)From: <VIENNEA @BENTLEY.EDU> :)To: Multiple recipients of list VISBAS-L <VISBAS-L@tamvm1.tamu.edu> :)Subject: DB Lib Error :)Date: Tuesday, September 13, 1994 7:27PM :) :)Hello, :) :)I'am beginning to intergrate VBSQL into one of my App's and am having :)little success resolving the following error. :) :) DBLibraryError 10001 NULL DBPROCESS pointer encountered. :) :)Yes, I have issued SqlClose (SqlConn%) when my program terminates. •) :)The problem is occuring right now in development mode when I quit the :)application and go back in immediately. Its blowing up on the SQLINT. :) :)However, if I wait a minute or two before going back in, the problem :)seems to disappear. :) :)Any ideas?? :) :)Thanks.

:) :)Paul :)Viennea@bentley.edu :) Date:Wed, 14 Sep 1994 13:40:20 +0000From:"Mark D. Richards" <MDR@HYDROSPHERE.COM>Organization:Hydrosphere Resource Consultants, Boulder, ColoradoSubject:Getting Novell User Name

Here is the C code for the function (you will need to include it in your own DLL)

UINT WINAPI wNetGetUser(char\*, UINT\*);

```
int far PASCAL _export GetUserName(LPSTR UserName, int MaxSize)
{
    LPINT q;
    WORD ret;
    q = (LPINT) malloc(sizeof(LPINT));
    *q = MaxSize;
    ret = WNetGetUser(UserName, q);
    return(ret);
}
```

The VB code to call this would be as follows:

Declare Function GetUserName Lib "YOURDLL.DLL" (ByVal UserName As String, ByVal MaxSize As Integer)

```
Sub Command1_Click ()

Dim SS$, i%

SS$ = Space$(20)

i% = GetUserName(SS$, Len(SS$))

If i% = 0 Then

text1.Text = Left$(SS$, InStr(SS$, Chr$(0)))

Else

text1.Text = "Error-"+Str$(i%)

End If

End Sub
```

```
If someone really wants and you don't have a C compiler, I can send you my DLL....
```

Mark

Mark D. Richards Windows Software Engineer Hydrosphere Resource Consultants, Inc. Hydrosphere Data Products, Inc. 1002 Walnut Suite 200, Boulder, CO 80302 Date: Wed, 14 Sep 1994 15:45:30 -0500 Brad Freels <brad@FC.NET> From: Subject: Getting Novell User Name In-

I understand that Novell calls this the FULL NAME and not the user name. I know I have asked this a lot, but I still have not found a solution.

brad

On Wed, 14 Sep 1994, Mark D. Richards wrote:

> I have seen a lot of people ask how to get a novell user's login name. I > finally wrote a little C DLL that will do just that. It seems to work

> just fine under Win 3.1, but it is currently not working under WFW 3.11.

> It uses the undocumented wNetGetUser function. If anyone out there has an

> idea why this doesn't work under WFW 3.11, I'd sure love to hear your

>

> Here is the C code for the function (you will need to include it in your > own DLL) > > > UINT WINAPI wNetGetUser(char\*, UINT\*); > > int far PASCAL \_export GetUserName(LPSTR UserName, int MaxSize) > { LPINT q; >WORD ret; >q = (LPINT) malloc(sizeof(LPINT)); > >\*q = MaxSize;ret = WNetGetUser(UserName, q); >>return(ret); > } > > The VB code to call this would be as follows: > > Declare Function GetUserName Lib "YOURDLL.DLL" (ByVal UserName As String, ByVal > MaxSize As Integer) > > Sub Command1 Click () Dim SS\$, i% >SS = Space (20) > i% = GetUserName(SS\$, Len(SS\$)) > > If i% = 0 Then text1.Text = Left\$(SS\$, InStr(SS\$, Chr\$(0))) > > Else text1.Text = "Error-"+Str\$(i%) > End If >> End Sub > >>

> If someone really wants and you don't have a C compiler, I can send you my

> DLL....

> > Mark

>

- > Mark D. Richards

- > Windows Software Engineer
  > Hydrosphere Resource Consultants, Inc.
  > Hydrosphere Data Products, Inc.
  > 1002 Walnut Suite 200, Boulder, CO 80302
- > >

Date:Wed, 14 Sep 1994 16:56:45 ESTFrom:Daniel Berlin < DBERLIN@PEDDIE.K12.NJ.US>Subject:Getting Novell User Name

Do you know how to get the user name? Not the login name, but the user name? i.e. brad is the login name, but Brad Freels is the user name. I understand that Novell calls this the FULL NAME and not the user name. I know I have asked this a lot, but I still have not found a solution.

brad

I had a program I wrote that does it somewhere on my HD, and when I find it, I will give you the code

On Wed, 14 Sep 1994, Mark D. Richards wrote:

```
> I have seen a lot of people ask how to get a novell user's login name. I
> finally wrote a little C DLL that will do just that. It seems to work
> just fine under Win 3.1, but it is currently not working under WFW 3.11.
> It uses the undocumented wNetGetUser function. If anyone out there has an
> idea why this doesn't work under WFW 3.11, I'd sure love to hear your
>
> Here is the C code for the function (you will need to include it in your
> own DLL)
>
>
> UINT WINAPI wNetGetUser(char*, UINT*);
>
> int far PASCAL export GetUserName(LPSTR UserName, int MaxSize)
> {
    LPINT q;
>
>
    WORD ret;
    q = (LPINT) malloc(sizeof(LPINT));
>
    *q = MaxSize;
>
   ret = WNetGetUser(UserName, q);
>
>
    return(ret);
> }
>
> The VB code to call this would be as follows:
>
> Declare Function GetUserName Lib "YOURDLL.DLL" (ByVal UserName As String,
BvVal
> MaxSize As Integer)
>
> Sub Command1 Click ()
      Dim SS$, i\sqrt[6]{6}
>
>
      SS = Space (20)
      i% = GetUserName(SS$, Len(SS$))
>
      If i\% = 0 Then
>
          text1.Text = Left(SS), InStr(SS), Chr(0))
>
>
      Else
>
          text1.Text = "Error-"+Str$(i%)
>
      End If
```

> End Sub
>
> If someone really wants and you don't have a C compiler, I can send you my
> DLL....
> Mark
> ////>
> Mark D. Richards
> Windows Software Engineer
> Hydrosphere Resource Consultants, Inc.
> Hydrosphere Data Products, Inc.
> 1002 Walnut Suite 200, Boulder, CO 80302

Date:Wed, 14 Sep 1994 22:56:05 CESTFrom:Nicola Brion <MC1920@MCLINK.IT>Subject:reading a disc label fro

>> Anybody know how to read a disc label in VB? Try

my\_label\$=dir\$("c:\",ATTR\_VOLUME)

It should work.

HTH

Obelix

How could anyone be so unkind to arrest a man for driving while blind...

MC1920@McLink.It

Via ObXpress 0.4.9

Date:Wed, 14 Sep 1994 22:56:09 CESTFrom:Nicola Brion <MC1920@MCLINK.IT>Subject:clipper to windows

>> Do you know another approach?

Seenm to me that Borland release a Win version of DB4 that allows you to simply recompile your code..... i don't think this is possible, but you know, Borland says so.....

Obelix

How could anyone be so unkind to arrest a man for driving while blind...

MC1920@McLink.It

Via ObXpress 0.4.9

Date:Wed, 14 Sep 1994 09:47:01 PSTFrom:schoon <schoon@ADA.COM>Subject:VBWin Magazine

VBWin Magazine is the complete reference to the months postings on Discussion for Microsoft Visual Basic and Related Issues mailing list. It is available as freeware, distribution unlimited. Helpfile version in the works.

VBWin Magazine for the month of August has been uploaded as VBW9408.ZIP Word 2.0 and VBWP9408.ZIP PostScript formats. This issue replaces VBTips, includes better indexing and the complete month. 560pp.

Uploaded To:

wuarchive.wustl.edu:/pub/MSDOS\_UPLOADS/windows and

ftp.cica.indiana.edu:/pub/pc/win3/UPLOADS It should be moved to the pub/pc/win3/programr/vbasic soon.

Also at Success! BBS at (619) 238-5411 in San Diego, CA.

Please send replies, comments, suggestions to schoon@ada.com, not the list.

Thanks!

Mark Schoonover schoon@ada.com

Date:Wed, 14 Sep 1994 17:30:06 EDTFrom:Paolo Marini <Paolo\_Marini.LOTUSINT.LOTUS@CRD.LOTUS.COM>Subject:ReplaceItem

Hello everybody,

has anyone used the ReplaceItem DDE command to tell the Program Manager to replace an item in one group?

When I use it, VB tells me that "Foreign application won't perform DDE method or operation" and the help explains that's because it's an unknown command for the ProgMan.

But I am able to use all the others like ShowGroup, AddItem ...

The syntax I'm using is [ReplaceItem("Sysedit")] where Sysedit is the name of one of the items in the group. I realize that there may be two icons with the same name, but I don't know what else can be specified between the parenthesis...

The linkitem is set to the name of the group.

any help appreciated

Paolo

Date:Wed, 14 Sep 1994 18:41:00 ESTFrom:Bob Smith <BOB.SMI@JNTSEA.GSFC.NASA.GOV>Organization:Jackson and TullSubject:Getting Novell User Name

I'm sure the programming effort is appreciated by many folks, but a few points of clarification:

1. WNetGetUser \*is\* documented by Microsoft. It is now in the Win32 SDK and before that in the Windows DDK. It is also discussed, BTW, in Davis' "Windows Network Programming."

2. I have often made this API call directly from VB with no problem. All WNet\* functions are scanned first in USER.EXE. Some of these are parameter checked (hence, calls to this subset will not cause GPF's if, for example, ByVal is used incorrectly). Aside from WNetErrorText, which is actually handled in USER, the function is then passed to the appropriate network driver with a FAR call.

3. My impression was that many of the requests related to this thread were for the Full User Name which in NetWare must be retrieved in the bindery (for v3.x). My approach, in fact, is to use WNetGetUser to test for the presence of the net and, if successful, retrieve the UserName. I then use the UserName to retrieve the appropriate bindery object. Hence, this is all accomplished without the use of any external DLL's or VBX's.

For what it's worth ...

Regards, Bob

PS: As to why the DLL doesn't work in WFW... it could be that since this environment has networking built in that calls to WNet\* are being passed by USER to the internal net driver versus an external driver (e.g., NWCALLS.DLL). Just a guess.

-----

[code deleted]

> Mark D. Richards

<sup>&</sup>gt; I have seen a lot of people ask how to get a novell user's login name. I

<sup>&</sup>gt; finally wrote a little C DLL that will do just that. It seems to work

<sup>&</sup>gt; just fine under Win 3.1, but it is currently not working under WFW 3.11.

<sup>&</sup>gt; It uses the undocumented wNetGetUser function. If anyone out there has an

<sup>&</sup>gt; idea why this doesn't work under WFW 3.11, I'd sure love to hear your

Date:Thu, 15 Sep 1994 01:59:28 +0400From:"M. Hakan GUNAYDIN" <hakang@RADON.CHE.METU.EDU.TR>Subject:Mouse Pointer in a Picture Box.

I have a problem to locate the mouse pointer in the picture;

I want to define snap to grid functionality, I can only get the x and y values and operate on them but I could not chnage them. I tried it to set X and Y values in the MouseMove event of the picture box.

I am looking forward your ideas....

Thanks

-----

Hakan GUNAYDIN PRONET P.K. 146 Kizilay Ankara 06425 TURKIYE Tel : 90-312-2313802 Fax : 90-312-2313802 E-Mail : hakang@radon.che.metu.edu.tr Date: Thu, 15 Sep 1994 09:46:31 +1000 Con Zymaris <Con.Zymaris@DBCE.CSIRO.AU> From: BC++ DLL to Return a String to VB. (LONG) Subject: >I need to use Borland C++ ver 4.0 to create a DLL that RETURNS A STRING to >VB. The example below shows how to return an integer but when I modified >the code to return a string I get a GPF in VB once I use the returned >string. Any Ideas? A small sample DLL would be extremely helpfull! Thanks In Advance, > > Patrick M. Shannon > Software Analyst II > Black & Veatch 13991shann@kcpbldg05.bv.com >> Here's some braindead code that does what you want. It shovels strings in and around with STRUCTS, and char far \* (I wouldn't recommend using C to do your .INI stuff, but in this occasion I did for a rather strange project....)

For full refernce, check chapter 22 of VB 3.0 Manual.

When passing VB strings, decalre them in VB as ByVal, and in C as: char far \* Ensure that the string is lonf enough for your C DLL not to write past the end. Unless you use the VBAPI routines to determine sting length, which will make your DLL very programming language specific, C has no way of knowing the length, and GPFs will ensue if you don't keep this in mind.

First the C code

/\* \*\* \*\* File: \*\* words.c \*\* \*\* Date: \*\* 11/8/93 \*\* \*\* Purpose: \*\* Initialization file for words.dll \*\* \*\* Written: \*\* Con Zymaris \*\* \*\* (C) Copyright Cybersource Pty. Ltd. 1993 \*\* \*/ #define STRICT #include <WINDOWS.H>

```
#include <STDLIB.H>
#include <STDIO.H>
#include <STRING.H>
#include "words.h"
// Turn off warning: Parameter " is never used
#pragma argsused
/*
** Global variables
*/
/*
**
** FUNCTION:
**
               LibMain ()
**
** Date:
**
               4/6/93
**
** Purpose:
**
               DLL initialization function
**
** Written:
**
                Con Zymaris
*/
int FAR PASCAL LibMain( HINSTANCE hInstance, WORD wDataSegment,
                                                                 WORD wHeapSize, LPSTR lpszCmdLine )
{
   // The startup code for the DLL initializes the local heap (if there is one)
   // with a call to LocalInit which locks the data segment.
    if (wHeapSize != 0)
               UnlockData(0);
#ifdef DEBUGOFF
OkMsgBox ("Hello", "Jackie Wilson said..");
#endif //DEBUG
    return 1; // Indicate that the DLL was initialized successfully.
}
/*
**
** FUNCTION:
**
               WEP()
**
** Date:
**
               4/6/93
**
** Purpose:
**
               DLL Exit Function
**
```

```
** Written:
**
                Con Zymaris
*/
int far pascal WEP (int bSystemExit)
{
        return 1;
}
/*
**
** FUNCTION:
**
                fred ()
**
** Date:
**
                12/8/93
**
** Purpose:
**
                Test function for DLL interface to VB
**
** Params: char * to a string
**
** Returns:
**
** Written:
**
                Con Zymaris
*/
int far pascal fred (char far *sz)
{
    OkMsgBox ("FRED", sz);
    return 0;
}
/*
**
** FUNCTION:
**
                SetConfig ()
**
** Date:
**
                21/8/93
**
** Purpose:
**
                Saves the values in the ConfigStruct to the INI file
**
** Params: A far pointer to a Configuration structure, passed by the calling
routine
**
** Returns: A boolean. True == Success
**
** Written:
**
                Con Zymaris
*/
BOOL far pascal SetConfig (LPCONFIGSTRUCT config)
```

char szConfigFile [255], szAutoLoadFile [255], szBuf [128];

//We have to put the two string in the config struct through the VB->C wringer

```
FixCString (szConfigFile, config->szConfigFile, sizeof(config->szConfigFile));
```

FixCString (szAutoLoadFile, config->szAutoLoadFile, sizeof(config->szAutoLoadFile));

wsprintf (szBuf, "%d", config->nAutoLoad); WritePrivateProfileString ("config", "autoload", szBuf, szConfigFile); wsprintf (szBuf, "%d", config->nAutoTimeout); WritePrivateProfileString ("config", "autotimeout", szBuf, szConfigFile); wsprintf (szBuf, "%d", config->nTimeLimit); WritePrivateProfileString ("config", "autotimelimit", szBuf, szConfigFile); wsprintf (szBuf, "%d", config->nAutoPrint); WritePrivateProfileString ("config", "autoprint", szBuf, szConfigFile); wsprintf (szBuf, "%d", config->nAutoPrint); WritePrivateProfileString ("config", "autoprint", szBuf, szConfigFile); wsprintf (szBuf, "%d", config->nAutoHelp); WritePrivateProfileString ("config", "autohelp", szBuf, szConfigFile); wsprintf (szBuf, "%d", config->nWorkLabel); WritePrivateProfileString ("config", "worklabel", szBuf, szConfigFile);

wsprintf (szBuf, "%d", config->nUserName);

WritePrivateProfileString ("config", "username", szBuf, szConfigFile); WritePrivateProfileString ("config", "autoloadfile", szAutoLoadFile, szConfigFile);

```
return TRUE;
}
/*
**
** FUNCTION:
**
                GetConfig ()
**
** Date:
**
                21/8/93
**
** Purpose:
**
                Retrieves the values from the INI file, into the ConfigStruct
**
** Params: A far pointer to a Configuration structure, passed by the calling
routine
**
** Returns: A boolean. True == Success
**
** Written:
**
                Con Zymaris
*/
BOOL far pascal GetConfig (LPCONFIGSTRUCT config)
    char szBuf [255];
```

// To ensure a compliant szConfigFile, we put it through th VB->C wringer

{

FixCString (szBuf, config->szConfigFile, sizeof(config->szConfigFile));

```
#ifdef DEBUGOFf
ł
   OkMsgBox ("DEBUG szConfigFile", szConfigFile);
   OkNumBox ("DEBUG Strlen", strlen(szConfigFile));
#endif //DEBUG
      config->nAutoLoad = (int) GetPrivateProfileInt("config", "autoload",
0, szBuf);
//#ifdef DEBUGOFF
      config->nAutoTimeout = (int) GetPrivateProfileInt("config",
"autotimeout", 0, szBuf);
      config->nTimeLimit = (int) GetPrivateProfileInt("config",
"timelimit", 0, szBuf);
      config->nAutoPrint = (int) GetPrivateProfileInt("config",
"autoprint", 0,szBuf);
      config->nAutoHelp = (int) GetPrivateProfileInt("config", "autohelp",
0, szBuf);
      config->nWorkLabel = (int) GetPrivateProfileInt("config",
"worklabel", 0, szBuf);
      config->nUserName = (int) GetPrivateProfileInt("config", "username",
0, szBuf);
      GetPrivateProfileString("config", "autoloadfile",
"test.typ",config->szAutoLoadFile,
         sizeof config->szAutoLoadFile,szBuf);
//#endif //DEBUG
     config.nDisplaySpeed = (int) GetPrivateProfileInt ("config",
//
"displayspeed", 10, szBuf);
#ifdef DEBUGOFF
ł
   OkNumBox ("DEBUG nAutoLoad", config->nAutoLoad);
   OkNumBox ("DEBUG nAutoScroll", config->nAutoScroll);
wsprintf (szBuf, "%d", config->nAutoPrint);
WritePrivateProfileString("config", "autoprint", szBuf, szBuf);
#endif //DEBUG
FixVBString (config->szAutoLoadFile);
   return TRUE;
}
/*
**
** FUNCTION:
**
                FixVBString ()
**
** Date:
**
                21/8/93
```

```
**
** Purpose:
**
                 Clears a FAR string with spaces after the first null
**
** Params: char far * to the string to be set
**
** Returns: Boolean. TRUE == success
**
** Written:
**
                 Con Zymaris
*/
BOOL FixVBString (char far *sz)
{
int nLen;
int nSize;
const SPACE = ' ';
nLen = strlen(sz);
//nSize = sizeof (*sz);
// We have to set everything after the first '\0' to SPACE
//strset (sz + nLen, SPACE); //NOTE we also remove the \0 as this isn't
removed by VB
return TRUE;
}
/*
**
** FUNCTION:
**
                 FixCString ()
**
** Date:
**
                 21/8/93
**
** Purpose:
**
                 Copies a fart string into a near string, terminating on the first SPACE
**
** Params: char * to the string to be set
**
            char far * to the far string
**
            int n length of the far string
**
** Returns: Boolean. TRUE == success
**
** Written:
**
                 Con Zymaris
*/
BOOL FixCString (char *sz, char far * szFar, int n)
{
int nLen;
int nSize, i;
const SPACE = ' ';
char *szFirstSpace;
for (i=0;i<n;i++)
Ł
    if (*(szFar + i) == SPACE)
                                   //If we find a space, truncate rest of string.
    ł
        (sz+i) = 0';
        break;
```

```
}
*(sz+i) = *(szFar + i); //walk the far string until its length
}
return TRUE;
```

}

## Then the header

```
/*
**
** File:
**
                words.h
**
** Date:
**
                 11/8/93
**
** Purpose:
**
                Header file for words.dll
**
** Written:
**
                Con Zymaris
**
** (C) Copyright 1993 Cybersource Pty. Ltd.
**
*/
```

```
#define WordCheck
                                   5000 //This isn't a menu option, but what the hay!
\# define \ MAX\_FILE\_LEN
                                  10000
#define MAX_PATH_LEN
                                   255
#define N TYPE
                            1
#define N_NUM
                            2
#define ERR_TOO_MANY_ERR
                                 -2
//#define DEBUG
                             1
/* Typedefs
                                    */
typedef struct tagRESULTS_STRUCT
{
int nTotalSecs;
       nCharTyped;
int
      nWordsTyped;
int
      nRawWPM;
int
int
       nAccuracy;
int nCorrectWords;
int
       nWPM;
int bDentry;
int nNumErrs;
} RESULTS_STRUCT;
```

## typedef RESULTS\_STRUCT far\* LPRESULTSSTRUCT;

```
typedef struct tagCONFIG STRUCT
```

{

```
int nAutoLoad;
char szAutoLoadFile [MAX_PATH_LEN];
char szConfigFile [MAX_PATH_LEN];
int nAutoTimeout;
int nTimeLimit;
int nAutoPrint;
int nAutoHelp;
int nWorkLabel;
int nUserName;
} CONFIG STRUCT;
```

typedef CONFIG\_STRUCT far\* LPCONFIGSTRUCT;

/\* \*\* FUNCTION DECLARES \*/

int far pascal LibMain (HINSTANCE, WORD, WORD, LPSTR); int far pascal WEP (int); void OkMsgBox (char \*, char \*, ...); void OkNumBox (char \*, int); int far pascal fred (char \*); BOOL far pascal GetConfig (LPCONFIGSTRUCT); BOOL far pascal SetConfig (LPCONFIGSTRUCT); BOOL far pascal WordCheckFunc (int, int, LPRESULTSSTRUCT); int charmatch (char, char); int wordmatch (char \*, char \*); int cmpwordlist (char \*\*, char \*\*, int, int); int ChopWords (char \*, char \*, int); void DrawBitmap (HDC, HBITMAP, short, short); void PtrPtr (char \*, int, char \*\*); BOOL CalcResults (int, int, int, LPRESULTSSTRUCT); BOOL CalcDentryResults (int, int, int, LPRESULTSSTRUCT); BOOL FixVBString (char far \*); BOOL FixCString (char \*, char far \*, int);

```
/*
** GLOBAL VARS
*/
```

Last the VB code

'CONFIG stuff Type CONFIGSTRUCT nAutoLoad As Integer sAutoLoadFile As String \* MAX\_PATH\_LEN sConfigFile As String \* MAX\_PATH\_LEN nAutoTimeout As Integer nTimeLimit As Integer nAutoPrint As Integer nAutoHelp As Integer nWorkLabel As Integer nUserName As Integer End Type

Global tConfigStruct As CONFIGSTRUCT

Declare Function GetConfig Lib "words.dll" (config As CONFIGSTRUCT) As Integer Declare Function SetConfig Lib "words.dll" (config As CONFIGSTRUCT) As Integer

Function UpdateConfig () As Integer 'PURPOSE: Updates the configuration file If (SetConfig(tConfigStruct) = False) Then MsgBox "Cannot save Configuration file.", 64 End If UpdateConfig = True End Function

Con Zymaris <conz@cyber.com.au> Cybersource Pty. Ltd. Windows/Unix integration and TCP/IP network management +61 3 822 2848 FAX +61 3 822 2858 1275a Malvern Rd, Malvern.Vic. Australia Date: Thu, 15 Sep 1994 09:51:00 +1000 Con Zymaris <Con.Zymaris@DBCE.CSIRO.AU> From: Subject: Help! Crystal custom control >Hi all VB-gurus, >>I tried 'n tried, but I only ran into trouble. I tried to find the answer >among the Microsoft knowledge base on ftp.microsoft.com, but I only got >stuck with this little nut: >I got a Access-database ver 1.0 in "c:\vbwork\kjuttas.mdb" >>In my code, I do followings, among other doings: >Dim KundeDB as database >Dim KundeTB as table >Set KundeDB = OpenDatabase("c:\vbwork\kjuttas.mdb", True, False) >Set KundeTB = KundeDB.OpenTable("Kunde") > >- in the KundeTB-table I got this field, among others: "KundeNr" as >primary unique index. .... >>Sub cmdButton Click() > > report1.SelectionFormula = "KundeTB.KundeNr = '00002' " > DoEvents report1.Action = 1>> >End sub >When I run this code, it stops at the 3rd line "report1.Action1", with >following errormessage: "Error in formula." > >This is quite strange, because when running the same formulasyntax in the >Crystal report itself, it does fine and prints just the record that >fulfilled the condition. >>DOES ANYONE HAVE ANY IDEAS, I WOULD BE APPRECIATED FOR ALL HELP. > I don't use Selection, but I presume Formaulas are the same syntax, so here's a sample of something that works. frmMDI!Report1.Formulas(0) = "Client" & "= " & """" & gCurrProj.sClient & """"

Note that the 'Client=' has no space. Also, I use dbl-quotes.

hope this helps

Cybersource Pty. Ltd. Windows/Unix integration and TCP/IP network management +61 3 822 2848 FAX +61 3 822 2858 1275a Malvern Rd, Malvern.Vic. Australia

Con Zymaris <conz@cyber.com.au> Cybersource Pty\_Ltd\_\_Windows/Unix integration au

Date:Thu, 15 Sep 1994 09:56:00 +1000From:Con Zymaris <Con.Zymaris@DBCE.CSIRO.AU>Subject:Data structures: Lists

>So, what is the preferred way to manipulate list type of data structures

>in Visual Basic?

>

>I'm pondering following techniques:

>

>o Using list boxes to store lists

- > Overhead of using a control
- > only strings can be stored, not structs
- > + Easy to use

If your project is quick & dirty, go this way.

>o Dynamic arrays that simulate a list

- > Requires quite a bit of supporting code
- > Separate coe for structs and normal variable types
- > Not proper for handling an array of lists

Possible, but ugly. (Butt-Ugly??)

>o DLLs supporting lists

- > Don't know if any such beast exists
- >o Separate dynamic arrays for maintaining list links and list items
- > Complicated code needed to support data structure
- > + At first sight seems to relatively flexible solution

Way to go dude. I'f the overhead of a commercial 'container' library is not an object, I'd use BC++ and the container-type C++ classes.

>

>Uh, I really hope that Visual Basic 4.0 cures some the worst shortcomings >of VB that I have encountered during the first two weeks of exposure to it. >BTW, does anybody know when VB 4 hits beta?

In the words of Robert de Niro: "Is that what you want form me? Is that what you want???";^)

Con Zymaris <conz@cyber.com.au> Cybersource Pty. Ltd. Windows/Unix integration and TCP/IP network management +61 3 822 2848 FAX +61 3 822 2858 1275a Malvern Rd, Malvern.Vic. Australia

Date: Wed, 14 Sep 1994 19:56:55 -0400 From: Edward Fields <efields@PSA.TIAC.NET> >Thanks for this info. I have been reluctant to post the FAQ too often >because people complain about the large amount of mail. > >Would you consider posting this information each month? Thanks. > >Rick Huff, Senior Systems Analyst (409) 847-9392 (rick@billnext.tamu.edu) >CIS, Computing and Information Services, Texas A&M University > You can also have the VB FAQs e-mailed to you by sending a message >>to "mail-server@rtfm.mit.edu" with ONLY the text >>>> send usenet/news.answers/visual-basic-faq/\* >> >> in the BODY of the message. >>>> >> ... >>

Be informed that the response will include all parts of the VB FAQ and will result in the reception of 12 mail messages per request.

Most FAQs (including this one) are available at the anonymous ftp archive site "rtfm.mit.edu". All parts of the VB FAQ may be found in the directory "pub/usenet/comp.lang.basic.visual".

Date: Thu, 15 Sep 1994 09:57:36 +1000 Con Zymaris <Con.Zymaris@DBCE.CSIRO.AU> From: Subject: resolution >Hello to all! > > I have a dumb question... I created a form in 800x600 res., I would like unexperienced > > windows users to be able to use the program (I am assuming that they will be running windows at the standard resolution of 640x480). > > So should I start from scratch while in 640x480 res.??? > > Thank in advance, > My first program! Can you tell??? > Mike

If you don't mind spending \$45, ftp to CICA and grab VSVBX.ZIP. Us the elastic control. It will save your mental state on many an occasion.

## HTH

Con Zymaris <conz@cyber.com.au> Cybersource Pty. Ltd. Windows/Unix integration and TCP/IP network management +61 3 822 2848 FAX +61 3 822 2858 1275a Malvern Rd, Malvern.Vic. Australia Date:Thu, 15 Sep 1994 10:01:53 +1000From:Con Zymaris <Con.Zymaris@DBCE.CSIRO.AU>Subject:Ordering a Crystalreport based on an access database ?

>Hello,

>

>I have made a simple VB-program that uses a report made in crystal >report and I have some trouble making the printout sorted in alphabetical >order. Can anyone help me with this?

Check the help file for CRW. It should handle this

Con Zymaris <conz@cyber.com.au>

Cybersource Pty. Ltd. Windows/Unix integration and TCP/IP network management +61 3 822 2848 FAX +61 3 822 2858 1275a Malvern Rd, Malvern.Vic. Australia

| Date:    | Thu, 15 Sep 1994 10:10:06 +1000                                     |
|----------|---------------------------------------------------------------------|
| From:    | Con Zymaris <con.zymaris@dbce.csiro.au></con.zymaris@dbce.csiro.au> |
| Subject: | form always on top                                                  |

## >Hi folks,

>I have a form that acts as a graph container for various applications. I use >setwindowpos API call to position the graph window on top of the calling >app. A funny thing happens though when I minimize the graph window and >afterwards maximize it, it has lost its on top property. Any clues. Do I >really have to call the setwindowpos API call again when I maximize the

What parameters are you using?? Code??

Con Zymaris <conz@cyber.com.au>

Cybersource Pty. Ltd. Windows/Unix integration and TCP/IP network management +61 3 822 2848 FAX +61 3 822 2858 1275a Malvern Rd, Malvern.Vic. Australia

Date:Thu, 15 Sep 1994 10:39:13 +1000From:Con Zymaris <Con.Zymaris@DBCE.CSIRO.AU>Subject:Crystal/Page Ranges

>VB'ers:

>

>A question that should have a simple answer (unless your using Crystal >Reports <sigh>).

>

>How do you set the page range for a Crystal runtime report. I tried the >obvious method using a common print dialog, but Crystal is ignoring it and >printing every page. I can set the page range if I print to a window first >and then hit the printer button, but this takes twice as long. >

>I tried other various methods including "PageNumber in (pagerange)" in a >selection formula, but Crystal doesn't allow PageNumber in a selection >formula (surprise, surprise).

>

>Any workarounds would be appreciated as I refuse to spend another hour >messing with Crystal.....

After 12 months use of various Crystal versions, I don;t thinks this is easily doable. The closest approach would be to limit the data (somehow) that Crystal 'sees' in the db, then get it to print only that data.

Con Zymaris <conz@cyber.com.au>

Cybersource Pty. Ltd. Windows/Unix integration and TCP/IP network management +61 3 822 2848 FAX +61 3 822 2858 1275a Malvern Rd, Malvern.Vic. Australia

Date:Thu, 15 Sep 1994 10:47:53 +1000From:Con Zymaris <Con.Zymaris@DBCE.CSIRO.AU>Subject:I Love GPFs!

> Hello Boys and Girls,

>

> Well. This is a long shot, but someone out there may be able to help

- > me.
- >

> I'm developing an app that uses a home-grown DLL (I asked you about

> killing DLLs the other day - thanks for the replies! WPS has come in

> most useful! I've since become the Jeffery Dahmer of the DLL world!)

>

> Anyway, at one point in my app I call one of the DLL's functions. When

> I run the app from VB I get a GPF almost every time. When I run the EXE

> it works like a dream with no GPF!

Thi si your own DLL, or another, for eg. CTL3D.DLL, which will barf when the MODULE name is VB.EXE, as opposed to MYEXE.EXE

>

> Have ANY of you experienced a similar situation? Why should the DLL

> call cause a GPF from VB, but not with the EXE. The problem probably

> comes from the coding of the DLL/memory handling, but I'd be interested

> to know why this situation occurs.

>

Code??

Do you use GMEM\_DDESHARE type flags in your allocing()?

Con Zymaris <conz@cyber.com.au> Cybersource Pty. Ltd. Windows/Unix integration and TCP/IP network management +61 3 822 2848 FAX +61 3 822 2858 1275a Malvern Rd, Malvern.Vic. Australia Date:Thu, 15 Sep 1994 10:51:41 +1000From:Con Zymaris <Con.Zymaris@DBCE.CSIRO.AU>Subject:Latest version of msgblast?>Where can I find the latest version of msgblaster?

> where can r mid the fatest version of mise

>Thanks in advance.

>

>Mark.Allen@WichitaKS.ncr.com

>

Er, wait till Ed Staffin runs past and search his pockets! ;)

No, seriously, Ed has an ftp site where I believe you'll find the latest & greatest. Now, if only I could remember where that ftp site was..... Try CICA. Am up-to-date version will always be there.

Con Zymaris <conz@cyber.com.au>

Cybersource Pty. Ltd. Windows/Unix integration and TCP/IP network management +61 3 822 2848 FAX +61 3 822 2858 1275a Malvern Rd, Malvern.Vic. Australia

Thu, 15 Sep 1994 09:06:04 GMT+800 Date: Organization: Edith Cowan University Subject: Clipper to Windows -Reply

> Since it is already a database application, consider using Access.> Development is faster than in VB.

That's very debatable. I'm using Access 2 right now. Give me VB anytime...

Richard Czerwonka, Visual Basic/Progress Programmer Administrative Computing Services, Information Technology Division, Edith Cowan University, Phone: 61-9-383 8664 Pearson Street, Churchlands WA 6018 Australia E-Mail: R.Czerwonka@cowan.edu.au

Opinions expressed here are all mine and nobody elses, especially not | my employers (I don't know what they are anyway!) Date:Wed, 14 Sep 1994 23:16:35 EDTFrom:Chuck Stuart <WJ5A@AOL.COM>Subject:'virtual' list-boxes...

You are missing the whole point of a virtual list box. A virtual list box cannot, by definition, load more rows than it can display. A virtual list box has no additem enent. Think of a virtual list box as a moving window into the database. You have obviously never used a virtual list box or you would not be trying to redefine it. I suggust you get one and try it out before you describe it as 'clumsey'.

Chuck Mesquite TX Date:Wed, 14 Sep 1994 23:25:45 EDTFrom:Chuck Stuart <WJ5A@AOL.COM>Subject:Trap Scroll Bar Even...

>I would like to be to capture scrollbar events on a listbox. Has anyone >done this?

The only way is to monitor the listindex property inside an idle loop.

Chuck Mesquite TX Date:Wed, 14 Sep 1994 22:30:00 CDTFrom:Ed Staffin <edstaff@MCS.COM>Subject:Latest version of msgblast?

Hi,

The most current version is always on ftp.mcs.com in the mcsnet.users\edstaff directory. It's called (oddly enough), msgblast.zip. Whenever I am able, I try to get it onto CICA as well, but you know how difficult that can be sometimes. You will also find at my ftp site various other vb related goodies. Feel free to pilage. Later ... Ed

>Where can I find the latest version of msgblaster?

> > T

>Thanks in advance.

>

>Mark.Allen@WichitaKS.ncr.com

>

Date:Wed, 14 Sep 1994 23:44:54 EDTFrom:Todd E Dixon <Scrod@AOL.COM>Subject:Button Push

You have many options:

1) Buy Sheridan's Designer Widgets so that you can use their Toolbar control.

2) Buy VBTools so you can you their Toolbar control (not as good imho)

3) Use the PICCLIP control and trap MouseDown, MouseMove and MouseExit events. Don't quote me on those event names, but I know their is an event for when the mouse button is pressed down on a control (mousedown), when the mouse moves (mousemove, during which you can check a parameter to see what mouse buttons are down), and when the mouse moves off of a control (mouse exit). I know I have done this using the PICCLIP control, but several months have dulled my memory.

4) Use another control similarly to PICCLIP. I think the above mentioned events are common mouse events with controls.

If the above is not enough and you need specific examples, let me know (SCROD@AOL.COM) and I will provide.

This is a reply to:

>>I have several Picture Boxes on one particular form that are implemented in >>a ToolBar. When I click on a icon and hold down the mouse button, the icon >>appears to be pushed, and doesn't change back to it's original state until >>you release the mouse button.

>> I am using Word 6 as my prototype for the ToolBar and I noticed that when >>you Click on a Icon in the toolbar and hold down the mouse button, then move

>>the mousepointer off of the Icon, it immediately changes back to the 'up' >>state. As stated before, in my app, the icon doesn't change back to the >>'up' state until after the mouse button is released, regardless of where the

>>mouse pointer actually is. I'm hoping that someone has come across this >>problem and would enlighten me as how to implement this in my ToolBar.

>>Thanks in advance >>Matt >>WILLARMP@CLVGRP.USACLV.MSNET.BP.COM Date:Wed, 14 Sep 1994 22:40:00 CDTFrom:Ed Staffin <edstaff@MCS.COM>Subject:Trap Scroll Bar Even...

What's wrong with just subclassing it? If you use msgblast.vbx and trap the various WM\_VSCROLL etc. messages it should work just fine. Later ... Ed

>>I would like to be to capture scrollbar events on a listbox. Has anyone >>done this?

>

>The only way is to monitor the listindex property inside an idle loop.

>Chuck

>Mesquite TX

>

Date:Wed, 14 Sep 1994 22:50:54 -0500From:Tim the Tool Man <trm@KSU.KSU.EDU>Subject:Print setup...

Hi. I'm a VB newbie, and I've got a question. How can I tell my program to change the print mode from portrait to landscape? I'm assuming it's some Windows API command, but I don't know where to look. Thanks, and please send replies private.

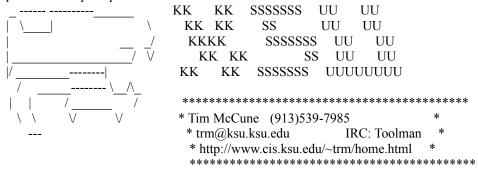

Date:Thu, 15 Sep 1994 00:06:24 EDTFrom:Todd E Dixon <Scrod@AOL.COM>Subject:Mouse Pointer

>Hi,

>Is there a way to hide the mouse pointer (cursor) for a specific control >like a picture box?

I have not done this myself, but if you gung-ho you should be able to do it. You should be able to create a cursor that is simply a transparent square, and then load that cursor and use it as necessary. You may have to use some SDK API calls to actually load the cursor and use it in VB. But a transparent cursor would do the trick.

Scrod@AOL.COM

Date:Wed, 14 Sep 1994 13:25:00 ESTFrom:Animal Rescue League of Boston <0004587389@MCIMAIL.COM>Subject:SetupWizard User-defined error?

SetupWizard User-defined error?

Anyone have any idea why Visual Basic SetupWizard would stop at Setup Wizard Step 1 of 6 with a User-defined error?

Edward A. Leonard / MCI ID: 411-0565 <0004110565@mcimail.com>

| Date:    | Thu, 15 Sep 1994 15:20:48 +0930                                               |  |
|----------|-------------------------------------------------------------------------------|--|
| From:    | Prime Rat <shelps@ache.mad.adelaide.edu.au></shelps@ache.mad.adelaide.edu.au> |  |
| Subject: | SetupWizard User-defined error?                                               |  |

>SetupWizard User-defined error?

>Anyone have any idea why Visual Basic SetupWizard would stop at >Setup Wizard Step 1 of 6 with a User-defined error?

No idea why, but I experience the same problem. Very irritating.

/rat

| ~~~~~~~~~~~~~~~~~~~                     |                                   |
|-----------------------------------------|-----------------------------------|
| shelps@ache.mad.adelaide.ed             | du.au Stephen Helps PhD Ack!/     |
| FAX (08)232-3283                        | Anaesthesia & Intensive Care \O.o |
| Voice (08)224-5495                      | University of Adelaide =( )=      |
|                                         | ADELAIDE, 5005, South Australia U |
| ~~~~~~~~~~~~~~~~~~~~~~~~~~~~~~~~~~~~~~~ |                                   |

"I believe OS/2 is destined to be the most important operating system, and possibly program, of all time" Bill Gates, CEO, Microsoft Corporation

Date: Thu, 15 Sep 1994 08:20:32 +0000 Organization: The University of Huddersfield HEC Printing to a File Subject: >> Nick Murphy esq <CMSAPNM@PEGASUS.HUDDERSFIELD.AC.UK> asks > >> Is there any way to specify the filename that is used when you >> connect the Generic/text only printer to the device FILE. > > You can hard-code the filename by doing the following: > > a) In WIN.INI, in the [ports] section, add a path\filename= line, e.g., [ports] >> C:\FILES\MYREPORT.OUT= > > b) Then, from the control panel, printers icon, highlight the Generic/text printer and select the Connect button. Connect the printer to the > C:\FILES\MYREPORT.OUT 'port', or whatever you named it. > > > This technique works on any printer you've installed, not just the Generic/

> text one.

Thanks for the info, I did discover that after I'd sent the message. The trouble is I cannot change the filename on the fly. Also if you point it to a network drive ie F:, Windows thinks it's a print queue and comes back with a message saying the print queue has been removed contact the system administrator!

Nicky p.n.murphy@hud.ac.uk Date: Thu, 15 Sep 1994 10:52:40 +0100 From: Ian Moran <ianm@BFS.UNIBOL.COM> Subject: sub Inaddress -

ianm@icsbelf.co.uk

Thanks.

--

Ian

| Internet: (ianm@bfs.unit | ol.com) Fidonet: | (2:443/510) | CIS: (73064,726)     |
|--------------------------|------------------|-------------|----------------------|
| UNIBOL Ltd, Belfast      | PHONE: +44 123   | 2 833422    | FAX: +44 1232 837707 |

Date: Thu, 15 Sep 1994 02:53:07 PDT From: Dennis Martin < Dennis Martin@EUROPE.NOTES.PW.COM> Subject: Clipper to Windows -Reply >Hiya's, > We have a Clipper system, with 240 modules and 60,000 source code lines. We > need migrate it to Windows (GUI, and need for multiwindows). > It is running in 5 sites, on Novell environments (5 to 30 stations). >> Reprogramming it in VB look us very hard, time consuming and expensive. >> Do you know another approach? >Well, how about using VO (Visual Objects) which is apparently about to come >out next month some time ?! >It is Clipper for Windows ! I don't know much about it, I was actually going >to ask this group about the pro's and cons they've heard about it. I saw > >.<- much of the beta, and the Clipper Programmer at work is raving about >it, he wants to use it, while I want to use VB (Am not a CLipper programmer >:)). > >From what I heard you can program DLL's, Full OOPS functionality, Use >Pointers, and has all the latest windows gadgets - ie, exactly what VB4 is >trying to promise us !! >I love to know if anyone has made any comparisions between VO and VB, and >care to share them. The problem is that half the dept programs in Clipper >and the other in VBDOS+BASIC, and now that we're going into Windows >fulltime, which programming language should we use ? > >-Carl.

I wouldn't hold my breath waiting for VO - CA seem to be even better at missing release dates than MS.

We were a team of Clipper programmers needing to move into a Windows environment and would have loved to use VO, but it's about 1+ years too late. We chose to move to VB and so far have no regrets. I'm sure it'll take at the very least 6 months before VO is a stable product - I'm not sure how many Clipper programmers will have been able to wait for so long..

## Den.

Date:Wed, 14 Sep 1994 22:33:45 PDTFrom:scott anderson <sanderso@DOWNEY.CYBERMAIL.COM>Organization:The CyberMail Server -- Huntington Beach, CASubject:Print Format

## Gary-

If you are using a proportional font, you should investigate the "textwidth" method to right-align your numbers. For example:

If you want to align your numbers at 2500 twips you would use the following codeform1.currentx=2500-form1.textwidth("1") form1.print "1" form1.currentx=2500-form1.textwidth("10") form1.print "10" form1.currentx=2500-form1.textwidth("100") form1.print "100"

It's kind of a pain, but it's the best way that I've found to right align numbers using proportional fonts.

Hope this helps.

Scott Anderson

Date:Thu, 15 Sep 1994 11:17:00 BSTFrom:"S.Bannister -Stephen Bannister" <S.Bannister@OPEN.AC.UK>Subject:SetupWizard User-defined error?

I had the same problem a few months ago. Somewhere in ftp.microsoft.com is the latest version of setup wizard. It will still come up with an error but it will at least be more descriptive !.

I think the error occurs when you have a directory in your PATH list that points to a non-existant directory.

Hope this is some use,

Steve.

Steve Bannister (s.bannister@open.ac.uk)

The Open University, Milton Keynes, England

-----

>SetupWizard User-defined error?

> Anyone have any idea why Visual Basic SetupWizard would stop at >Setup Wizard Step 1 of 6 with a User-defined error? > >Edward A. Leonard / MCI ID: 411-0565 ><0004110565@mcimail.com>

>

Date:Thu, 15 Sep 1994 19:14:14 GMT+800From:Paul Carreno <PCARRENO@ACSERV.AD.COWAN.EDU.AU>Organization:Edith Cowan UniversitySubject:Clipper to Windows -Reply

>

> I wouldn't hold my breath waiting for VO - CA seem to be even better at

> missing release dates than MS.

> We were a team of Clipper programmers needing to move into a Windows

> environment and would have loved to use VO, but it's about 1+ years too late.

> We chose to move to VB and so far have no regrets. I'm sure it'll take at the

> very least 6 months before VO is a stable product - I'm not sure how many

> Clipper programmers will have been able to wait for so long..

> >

Den.

I agree.

That includes DBFAST and similar programs. I wasted weeks trying to satisfy a client that had commited himself to DBFAST. At the end Clipper came to the rescue and he's happy...and I'm happy.

Waiting for Clipper for Windows now!!!!

## PC

:-)

Paul Carreno Research Analyst-Programme Evaluation Edith Cowan University Pearson St, Churchlands WA 6018 Australia E

E\_mail: P.Carreno@cowan.edu.au

Date:Thu, 15 Sep 1994 08:32:17 EDTFrom:Dan Brusco <brusco@DPDMAI.ENET.DEC.COM>Subject:I Love GPFs!

One long shot may be if you've left breakpoints in the DLL from when you were debugging it. I've had "strange" interractions with breakpoints before but usually when one DLL routine (compiled by MS VC++) was calling another (compiled by BC++).

Regards,

Dan

Date: Thu, 15 Sep 1994 13:35:54 +0100 From: "S.Z. Morrison - Medical Physics - ext (71) 2798" <S.Z.MORRISON@DUNDEE.AC.UK> Subject: form always on top In->> > Yes you have to use call again. > > >>Hi folks, >> I have a form that acts as a graph container for various applications. I use >> setwindowpos API call to position the graph window on top of the calling >> app. A funny thing happens though when I minimize the graph window and >> afterwards maximize it, it has lost its on top property. Any clues. Do I >> really have to call the setwindowpos API call again when I maximize the >> form?. And how about getting the graph applications icon always on top? >> Thanks in advance, >>>> Patrik Rantanen prantane@abo.fi Systems Planner >>Ebo Akademi >> Institute for Advanced Management Systems Research >> >>Tel. +358-21-2654750 >>

>

Date: From: Thu, 15 Sep 1994 13:43:01 +0100 "S.Z. Morrison - Medical Physics - ext (71) 2798" <S.Z.MORRISON@DUNDEE.AC.UK>

Subject: SETUP Problem

In-

On Wed, 14 Sep 1994, Yeomans, Fred wrote:

> Folks,

>

> I am making my first attempt to distribute an application built with VB to

> another computer. The application is at present very simple, uses only VB

> controls, and one DLL supplied by me.

>

> The Setup Wizard seems to generate the distribution diskette OK, and when I

> tested it on my computer, it worked OK. I then zipped the contents of the

> distribution diskette (no compression) and ftp'ed it to the destination

> computer network.

>

> The user at the other end unzipped it to a floppy, and attempted to install.

> The installation fails, saying that it cannot copy VBRUN300.DL to c:\windows\

> system\VBRUN300.DLL.

>

> Am I missing something in this procedure, or is there some insight anyone can > provide.

> provide

> TIA

> Fred

> Yeomans

>

Date:Thu, 15 Sep 1994 08:43:49 -29900From:Norm Bernstein <msys@KBT.KBT.COM>Subject:SetupWizard User-defined error?In->> Setup Wizard Step 1 of 6 with a User-defined error?>Perhaps you didn't save your project as text, rather than as binary.Also, Setup Wizard, as distributed with VB 3.0 Pro, at least, wassemi-brain-dead, with numerous bugs; you might need to download the fixesfrom ftp.microsoft.com. Better to use a third party installer, some of

which are overwhelmingly better, easier to use, and more flexible. I like the Wise Installation System, from Great Lakes Business Solutions, which is a terrific product.

## .....

| ' |                                       |                   |                      | ,      |
|---|---------------------------------------|-------------------|----------------------|--------|
| ' | Norm Bernstein                        | Hard/Firm/        | Software Consulting  | '      |
| ' | Marisystems, Inc.                     |                   | 51/VB & Pascal)      | ,      |
| ' | , , , , , , , , , , , , , , , , , , , | × ×               | ,                    | •      |
| ; | msys@kbt.com                          | Cserve:71121,1070 | landline: (617) 341- | 3611 ' |
|   |                                       |                   |                      |        |

you have a more up-to-date copy than I do. If so, I would be interested to hear how to do this.

Stewart Morrison.

Is there, perhaps, a Windows > API that would allow this? > > Alfred > > >\*\*\*\*\*\* >> \* Alfred Anderson OV ID: AP00085 Internet: anderson@mayo.edu \* > \* Mayo Foundation (507)284-9123 Pager: 4-6014 \* \*\*\*\*\*\*\*\*\*\*\*\*\*\*\* \*\*\*\*\* > >

Date:Thu, 15 Sep 1994 09:38:18 ESTFrom:michael mccarthy <michael\_mccarthy@SMTP.CSOF.COM>Subject:Mouse Pointer

Hello all,

It sounds like you need the ShowCursor API. When you call the API with false it decrements the cursor count by 1. When the cursor count gets to -1 it will be hidden.

Hope this helps, Mike

Michael McCarthy@csof.com

Reply Separator \_\_\_\_\_

Subject: Mouse Pointer Author: Discussion for Microsoft Visual Basic and Related Issues <VISBAS-L@tamvm1.tamu.edu> at Internet Date: 9/15/94 12:09 AM

>Hi,

>Is there a way to hide the mouse pointer (cursor) for a specific control >like a picture box?

I have not done this myself, but if you gung-ho you should be able to do it. You should be able to create a cursor that is simply a transparent square, and then load that cursor and use it as necessary. You may have to use some SDK API calls to actually load the cursor and use it in VB. But a transparent cursor would do the trick.

Scrod@AOL.COM

Date:Thu, 15 Sep 1994 21:38:45 +0800From:Jeffrey King <kingjs@CS.CURTIN.EDU.AU>Subject:Ingres ODBC DriverIn-

i apologise for posting this to the vb list, but i am not on the access/vb list , and don't have the info to subscribe to it

thanks

jeff king

Do you mean the winhelp VB api file that comes with the vb custom control development kit ? (it's included in the vb pro edition)

Date:Thu, 15 Sep 1994 21:41:14 +0800From:Jeffrey King <kingjs@CS.CURTIN.EDU.AU>Subject:API Reference for VBIn-> A few days ago, I saw a few posts about an API Reference for VB. I made> the mistake of not saving the bibliographical information, so naturally,> when I went to my local book stores and tried to order it, they couldn't> find it anywhere.> Could someone please be so kind as to either repost> the information (please include the ISBN, if you have it) or email it>> Thanks,> Ray Porter

<sup>&</sup>gt;

Date:Thu, 15 Sep 1994 06:37:00 PDTFrom:"Schottenloher, James J., SSGT" <SCHOTTENLO@POST3.LAAFB.AF.MIL>Subject:clipper to windows

It won't work! Well... not straight Clipper code anyway. Clipper and dBase are different & one will not completely compile everything for the other. You will need to modify code either way you go... Sometimes it is easier to just start over with the new development environment. Besides, the new development tool probably has features your old tool didn't have, otherwise why are you changing??

```
:)From: owner-visbas-l
:)To: Multiple recipients of list VISBAS-L
:)Subject:
               clipper to windows
:)Date: Wednesday, 14 Sep, 94 10:56PM
:)
:)>> Do you know another approach?
:)Seenm to me that Borland release a Win version of DB4 that allows you to
:)simply recompile your code..... i don't think this is possible, but you
:)know, Borland says so.....
:)
:)Obelix
:)
:)How could anyone be so unkind to arrest a man for driving while blind...
:)
:)MC1920@McLink.It
:)
:)Via ObXpress 0.4.9
:)
```

Date:Thu, 15 Sep 1994 06:43:00 PDTFrom:"Schottenloher, James J., SSGT" <SCHOTTENLO@POST3.LAAFB.AF.MIL>Subject:Mouse Pointer in a Picture Box.

\_\_\_\_\_

Look up 'SetCursorPos' in the 'Win SDK Help'

| ·)Fror   | n: owner-visbas-l                                               |
|----------|-----------------------------------------------------------------|
|          | Multiple recipients of list VISBAS-L                            |
|          | ject: Mouse Pointer in a Picture Box.                           |
|          | e: Thursday, 15 Sep, 94 1:59AM                                  |
| :)       | 57 I,                                                           |
| :)       | I have a problem to locate the mouse pointer in the picture;    |
| :)       |                                                                 |
| :)       | I want to define snap to grid functionality, I can only get the |
| :)       | x and y values and operate on them but I could not chnage them. |
| :)       | I tried it to set X and Y values in the MouseMove event of the  |
| :)       | picture box.                                                    |
| :)       |                                                                 |
| :)       | I am looking forward your ideas                                 |
| :)       |                                                                 |
| :)       | Thanks                                                          |
| :)<br>·) |                                                                 |
| .)<br>:) | Hakan GUNAYDIN                                                  |
| :)       | PRONET                                                          |
| :)       | P.K. 146 Kizilay                                                |
| :)       | Ankara 06425 TURKIYE                                            |
| :)       | Tel : 90-312-2313802                                            |
| :)       | Fax : 90-312-2313802                                            |
| :)       | E-Mail : hakang@radon.che.metu.edu.tr                           |
| :)       |                                                                 |
| :)       |                                                                 |
|          |                                                                 |
|          |                                                                 |

Date: Thu, 1 Sep 1994 03:40:37 EDT Subject: Ingres ODBC Driver

Discussion for Microsoft Visual Basic and Related Issues <VISBAS-L@TAMVM1.TAMU.EDU> wrote :

>does anyone know of an ingres ODBC driver (ie does it exist) ?

Yes, it does exist. Q+E also have one.

I have used the Ingres driver with my product Daisy, a general purpose database analyser and ODBC caused no problems at all.

To quote Cathy McGowan, "I'd give it five!!" (She was working on a scale of 1 to 5).

James Miller Daisy@CityScape

Data Analysis Interactively for all Databases

P.S. Cathy McGowan wasn't blonde!

Date:Thu, 15 Sep 1994 15:08:00 +0100From:Richard Kirbyshaw <Richard\_Kirbyshaw@X400MAIL.NOT.PS.NET>Subject:Ingres ODBC Driver

Sure does - we used to use the one supplied by Q+E in their ODBC pack and later switched to the one supplied by INGRES themselves - I seem to remember that you need INGRES/NET 6.4/04 or later to use the one supplied by INGRES . . .

does anyone know of an ingres ODBC driver (ie does it exist) ?

i apologise for posting this to the vb list, but i am not on the access/vb list

, and don't have the info to subscribe to it

thanks

jeff king <Zero length text item> Date:Thu, 15 Sep 1994 09:24:11 -0500From:Rick Huff <rick@BILLNEXT.TAMU.EDU>Subject:ADMINIngres ODBC Driver (Subscribing to VBDATA-L)In-

SUB VBDATA-L <firstname> <lastname>

Rick Huff, Senior Systems Analyst (409) 847-9392 (rick@billnext.tamu.edu) CIS, Computing and Information Services, Texas A&M University

On Thu, 15 Sep 1994, Jeffrey King wrote:

> does anyone know of an ingres ODBC driver (ie does it exist) ?

>

> i apologise for posting this to the vb list, but i am not on the access/vb list

- > , and don't have the info to subscribe to it
- >
- >
- > thanks
- >
- > jeff king

 Date:
 Thu, 15 Sep 1994 10:40:00 PDT

 From:
 "Savage, Robert M. 063618" <L063618@PO200.APPL.GE.COM>

 Subject:
 3d Check Box - SetFocus

You might try changing the ForeColor to Red when your checkbox receives focus and black when it loses it. You could also move a shape control around the checkbox that has focus. If you want any amplification, please drop me a line.

Scott r\_starsman@nise-p.nosc.mil

PS. Don't forget, the customer's always right!!! ;)

Reply Separator

Subject: 3d Check Box - SetFocus Author: Discussion for Microsoft Visual Basic and Related Issues <VISBAS-L@tamvm1.tamu.edu> at SMTP-GW Date: 9/13/94 9:21 AM

Due to the fact that I am a green VB developer, please accept my apologies in advance for what may be a simple question, but....

I have a form with a 3dframe that includes 10 3D check boxes. The appl. user is adament about using the TAB key to traverse the check boxes (as opposed to using the mouse).

My problem is when the focus is set on one of the check boxes, you can barely

see the focus "outline" - therefore it is very hard to tell where the focus is.

I would either like to make the focus outline more pronounced (bolder), or change the background color of the 3DFrame (which defaults to lt grey).

I know that a regular frame (not 3D) allows multiple background colors, and using a light color (other than grey) provides greater focus vibility, but I don't want to have to rewrite all my code.

What do I do? (Other than forcing the mouse down the user's throat)

| Date:         | Thu, 15 Sep 1994 15:55:26 +0000    |
|---------------|------------------------------------|
| Organization: | The University of Huddersfield HEC |
| Subject:      | Printing via print manager         |

I've connected print manager to a file and am using the standard windows print tools to print generate some output. If print manager is not enabled the focus will stay with the print generator program until the printing has finished. If it is enabled it will return to my parsing code before print manager has finished spooling the data to the file.

Question: How do I know when print manager has finished spooling and closed the file?

Nicky p.n.murphy@hud.ac.uk

| Date:    | Thu, 15 Sep 1994 09:59:02 -0500                         |
|----------|---------------------------------------------------------|
| From:    | Alfred Anderson <anderson@mayo.edu></anderson@mayo.edu> |
| Subject: | MDI Form without a titlebar Possible?                   |

I'm trying to find a way to have an MDI form that does not have a titlebar associated with it. As near as I can tell, there is no way to remove the titlebar! I posted this question yesterday and a kind soul directed me to the VB Knowledgebase....however the knowledgebase only talks about normal form windows, it does not address the special MDI form windows.

Can any let me know if it is possible to have an MDI form with no title bar, control box, and min/max controls? It would have to be an over-ride as these properties are not present for an MDI form.

I really appreciate any advice....even if it is letting me know it is not possible to have a title-bar-less MDI form!

Thanks,

Alfred

\*

\* Alfred Anderson OV ID: AP00085 Internet: anderson@mayo.edu \*

\* Mayo Foundation (507)284-9123 Pager: 4-6014 \*\*\*\*\*\*\*\*\*\* Date:Thu, 15 Sep 1994 11:19:00 PDTFrom:"Savage, Robert M. 063618" <L063618@PO200.APPL.GE.COM>Subject:MDI Form without a titlebar ... Possible?

I'm trying to find a way to have an MDI form that does not have a titlebar associated with it. As near as I can tell, there is no way to remove the titlebar! I posted this question yesterday and a kind soul directed me to the

VB Knowledgebase....however the knowledgebase only talks about normal form windows, it does not address the special MDI form windows.

Can any let me know if it is possible to have an MDI form with no title bar,

control box, and min/max controls? It would have to be an over-ride as these

properties are not present for an MDI form.

I really appreciate any advice....even if it is letting me know it is not possible to have a title-bar-less MDI form!

Thanks,

Alfred

\*\*\*\*\*\*

\* Alfred Anderson OV ID: AP00085 Internet: anderson@mayo.edu \*

\* Mayo Foundation (507)284-9123 Pager: 4-6014

\*\*\*\*\*\*

Date:Thu, 15 Sep 1994 11:30:58 ESTFrom:Dino Alterio <D\_Alterio\_at\_corpsoftnorwood4@SMTP.CSOF.COM>

SIGNOFFVISBAS-L

Date:Thu, 15 Sep 1994 20:41:00 PDTFrom:"Wallace, Glynn W." <wallaceg@HQ.U18MS.KADENA.AF.MIL>Subject:Clipper to Windows

We have a Clipper system, with 240 modules and 60,000 source code lines. We need migrate it to Windows (GUI, and need for multiwindows). It is running in 5 sites, on Novell environments (5 to 30 stations).

Reprogramming it in VB look us very hard, time consuming and expensive.

Do you know another approach?

You could take a look at CA dBFast. Since my background was in Clipper, it seemed like the logical thing to do. I got it free with my update to Clipper 5.2 and played around for a few days. I bought VB not long after, and threw the dBFast out. I don't know how well (if at all) it'll work in a networking environment, but it IS possible to migrate Clipper code. None of my projects were as large as yours, or I might have tried a little harder.

I gotta say though, that database development in VB is fast, once you get the hang of it. I switched and have never regretted the decision. To my knowledge, dBFast doesn't support OLE 2.0. That's something you might want to think about as well.

Haven't seen anything much about Visual Objects yet, but it sounds promising.

Good Luck

Glynn Wallace wallaceg@hq.u18ms.kadena.af.mil Okinawa, Japan Date:Thu, 15 Sep 1994 11:00:01 -0400From:Dean Pidgeon <dpidgeon@CRREL41.CRREL.USACE.ARMY.MIL>Subject:.WPG converter

Does anyone know of a program that will convert WordPerfect graphics files (.WPG) to a format that I can use in a VB picture box (.BMP)?

TIA, Dean

| Date:         | Thu, 15 Sep 1994 10:05:17 +0000                     |
|---------------|-----------------------------------------------------|
| From:         | "Mark D. Richards" < MDR@HYDROSPHERE.COM>           |
| Organization: | Hydrosphere Resource Consultants, Boulder, Colorado |
| Subject:      | Getting Novell User Name                            |

 $\,>\,\,$  Do you know how to get the user name? Not the login name, but the user

> name? i.e. brad is the login name, but Brad Freels is the user name.

> I understand that Novell calls this the FULL NAME and not the user name.

> I know I have asked this a lot, but I still have not found a solution.

I have a book called Windows network Programming by Ralph Davis. It is part of the Andrew Shulman programming series. It goes into great depth how to access everything on a network from windows. I will look into for information about the full name, but you might want to pick up a copy. ISBN 0-201-58133-7

Mark D. Richards Windows Software Engineer Hydrosphere Resource Consultants, Inc. Hydrosphere Data Products, Inc. 1002 Walnut Suite 200, Boulder, CO 80302 Date:Thu, 15 Sep 1994 12:27:00 -0400From:Linton Smith <gwlles@WESTON.CA>Subject:.WPG converter

Word for Windows comes with built in import converters for .WPG (and many other) graphics files. You can insert the file into a document (Insert, Picture), select the picture in the doc and copy to clipboard, paste into PaintBrush and save (as bitmap). Not elegant, but cheap (if you have Word) and it works.

Linton Smith gwlles@weston.ca ------From: owner-visbas-l To: Multiple recipients of list VISBAS-L Subject: .WPG converter Date: Thursday, September 15, 1994 11:00AM

Does anyone know of a program that will convert WordPerfect graphics files (.WPG) to a format that I can use in a VB picture box (.BMP)?

TIA, Dean Date:Thu, 15 Sep 1994 09:37:24 PDTFrom:"Gary A. Ferguson" <garyfe@CYBERSPACE.COM>Subject:.WPG converter

>Does anyone know of a program that will convert WordPerfect graphics files >(.WPG) to a format that I can use in a VB picture box (.BMP)?

PaintShopPro claims to do this -- I've never used that particular format myself, though. It does great at everything else, so I assume it will work fine. It's shareware, s/b on CICA. Be sure to save your bmp's as RLE encoded. Makes no diff to VB, and makes the files a lot smaller.

Gary garyfe@cyberspace.com

Date:Thu, 15 Sep 1994 11:54:00 CDTFrom:"Gardner, Terry W" <twgardne@PO2.PCMAIL.INGR.COM>Subject:FW: Roll your own VBXs w/o C

Does anyone know where a copy of the utility below can be found? Anonymous ftp site preferred. Thanks.

Terry Gardner twgardne@ingr.com

From: twgardne To: twgardne Subject: Roll your own VBXs w/o C Date: Friday, August 26, 1994 12:52PM

Newsgroups: ingr.cserve.msbasic.3p-products Path: b8.b8.ingr.com!news.ingr.com!b30news.b30.ingr.com!b30news!cserve From: cserve@b30news.b30.ingr.com (Harald Zoschke) Message-ID: <1994Aug25.113959.5315@B30NEWS> Subject: Roll your own VBXs w/o C Sender: cserve@b30.ingr.com (Compuserve-Gateway) X-Message-ID: 339286 S17/3rd Party Products X-Originally-To: All X-Original-Date: 23-Aug-94 03:53:18 Date: Thu, 25 Aug 1994 16:39:59 GMT Lines: 9

Hi All, Would you believe that a variety of powerful GUI custom controls (VBX) could be done without C, CDK and in-depth Windows knowledge? Find out more in VBXPRS.ZIP. I've uploaded more than 15 free GUI custom controls (VBX), created with VBXpress - the VBX Control Designer. Also included is a VBX reference HLP file and English/German README files. Regards, Harald Zoschke Date:Thu, 15 Sep 1994 12:47:00 EDTFrom:"Yeomans, Fred" <fred.yeomans@CANADA.CDEV.COM>Subject:SETUP Problem

Folks,

Thanks for the suggestions.

Norm Bernstein writes:

>> One possible answer: your client has VBRUN300.DLL write protected, and >> it's a previous revision compared to the one you're attempting to supply >> to him/her.

That was my first thought. Client checked entire disk - no VBRUN\*.DLL anywhere.

S.Z. Morrison writes:

>> Did you ftp the zip file as a binary file? If not it will get corrupted >> enroute.

I messed that up the first time I tried, and SETUP would not even run (didn't mention it since I had already solved that problem). Have now zipped as binary, and this is where the problem I described occurs.

Any other thoughts?

Fred Yeomans

Subject: Getting Novell User Name

In-

> for the Full User Name which in NetWare must be retrieved in the bindery

> (for v3.x). My approach, in fact, is to use WNetGetUser to test for the

> presence of the net and, if successful, retrieve the UserName. I then use

> the UserName to retrieve the appropriate bindery object. Hence, this is all

> accomplished without the use of any external DLL's or VBX's.

>

I can get the username, but what function call do I use to get the Full User Name? Or what parameters do I pass to that function?

brad

Date:
 Thu, 15 Sep 1994 11:53:50 -0500

 From:
 Brad Freels <brad@FC.NET>

Date:Thu, 15 Sep 1994 12:59:06 ESTFrom:Bob Smith <BOB.SMI@JNTSEA.GSFC.NASA.GOV>Organization:Jackson and TullSubject:Getting Novell User Name

In response to many requests, here is a code snippet to retrieve the NetWare Full Name (I'll use "~" for line continuation):

'\*\*\*< Declarations >\*\*\*

Declare Function WNetGetUser% Lib "USER" (ByVal user\$, BufSize%) Declare Function ReadPropertyValue Lib "NWNetAPI.dll" (ByVal objName\$, ~ ByVal objType%, ByVal PropName\$, ByVal Segment%, ByVal ~ propValue\$, PropValMore%, PropValFlag%) As Integer

WN\_SUCCESS = 0 WN\_NET\_ERROR = 2 WN\_MORE\_DATA = 3 OT\_USER=1

'\*\*\*< Code Begins >\*\*\*

On Error GoTo NetError 'Reference your favorite error trapping algorithm Dim result%, GetName\$, Size% Dim propType\$, propValue\$, propMore%, propFlag%

GetName\$ = String\$(255, 0) Size% = Len(GetName\$) propType\$ = "IDENTIFICATION" propValue\$ = String\$(255, 0) propMore% = 0 propFlag% = 0

```
result% = WNetGetUser(GetName$, Size%)
```

```
If result% = WN_SUCCESS Then
UserName = Left$(GetName$, Size% - 1)
result% = ReadPropertyValue(UserName, OT_USER, propType$, 1, ~
propValue$, propMore%, propFlag%)
propValue$ = Left$(propValue$, InStr(propValue$, Chr$(0)) - 1)
'The user's NetWare Full Name is now in propValue$
Else
MsgBox "Network unavailable."
End If
```

'\*\*\*< Code Ends >\*\*\*

Hope this helps.

Regards, Bob Date:Thu, 15 Sep 1994 13:08:34 ESTFrom:Rich Beaudry <rich\_beaudry@SMTPLINK.INFORES.COM>Subject:Disabling a form

Hello all,

Does anyone know a quick/easy way to Disable a form (ie, have the form NOT respond to keyboard/mouse)?

The WinAPI Call EnableWindow(hwnd,FALSE) is supposed to do this, but keyboard input is still accepted. I need to filter Keyboard AND mouse input.

I would rather not use a separate DLL, for reasons I would rather not go into here. What I would like is some VB or WinAPI solution.

I suppose I could loop over all controls, and disable them, but that seems ugly to me, and I would hope that a better solution exists.

Thanks in advance for any info!

Rich Rich\_Beaudry@smtplink.infores.com Date:Thu, 15 Sep 1994 18:09:00 BSTFrom:Mr M Peck <gtem4479@GGR.CO.UK>Subject:.WPG converter

Dean,

Yes. PaintShop Pro 2.0 certainly does this. PaintShop Pro is a most excellent bit of ShareWare that reads in most graphics formats and allows you to save them in another format. It also does cleaver things such as allowing you to apply filters to pictures etc.

I can't remember where I got it from, but I'm sure its available on most major ftp sites. Infact, I've just done an Archie search and got the following...

Host: src.doc.ic.ac.uk Location: Location: /computing/systems/ibmpc/simtel/windows3 File: PSPRO200.ZIP

(I think this is a mirror site of cica. I'm sure you'll find this file else where!)

Hope this helps you out!

If, on the other hand, you're looking for a VBX/DLL to do this from within VB, then I can't help you.

Cheers,

Martin

| Martin Peck        | email gtem4479@ggr.co.uk                                  |  |
|--------------------|-----------------------------------------------------------|--|
| Analyst Programmer |                                                           |  |
| GRD Ltd.           | phone +44 (0)81 966 3024                                  |  |
| Greenford          | fax +44 (0)81 966 4476                                    |  |
| Middlesex UB6 0HE  |                                                           |  |
| ENGLAND            | <pre><insert comment="" here!="" witty=""></insert></pre> |  |
|                    |                                                           |  |

Date: Thu, 15 Sep 1994 12:48:24 -0500 Subject: Unknown

Subject: Re. VBWin Magazine

The original VBTPS894.ZIP is also available on Phonix BBS in Fife, Scotland for those who use the Excalibur BBS software - number to call is +44 1383 418800.

If you havn't used Excalibur then you can't get on yet,- the BBS will offer to d/l the software to you at that point.

I'm not involved with the distribution but spent a few \$\$\$'s calling USA to pick it up in the first place (we can't FTP etc. yet) and thought it would help to have it available for European VISBAS-L users too...

Gordon Sharpe in Sunny Doncaster, England

PS: Note to Mark for future versions - why not have an ASCII text version too - a lot smaller than formatted Word 2.0, I don't have Word so had to convert to Ami Pro here which could be done just as well with the smaller filesize of ASCII. Just a thought. Eventually got it down to less than 120 pages by making it 2 column, no margins, landscape, 6 point Courier  $\langle G \rangle$  ! Seriously - handy ref. for those of us who delete the mail on reading it (otherwise my mailbox falls over !) although I do hope the references to jokes etc. are omitted in the September issue ? In the words of \_the man\_ - Keep it VB !

 Date:
 Thu, 15 Sep 1994 13:20:28 -0500

 Subject:
 Disabling a form

 In I

 I created a simple form with one text box, one command button and one option button. In the text1.change event i placed

Form1.Enabled = Not Form1.Enabled After the first change, no keystrokes were processed. The form never reenabled.

If you want to disable ALT-F4 etc, use Ed Staffin's Message Blaster on ftp.mcs.com Hope this helps Keith Baugher

-----

On Thu, 15 Sep 1994, Rich Beaudry wrote:

| > | Hello all,                                                             |
|---|------------------------------------------------------------------------|
| > |                                                                        |
| > | Does anyone know a quick/easy way to Disable a form (ie, have the form |
| > | NOT respond to keyboard/mouse)?                                        |
| > |                                                                        |
| > | The WinAPI Call EnableWindow(hwnd,FALSE) is supposed to do this, but   |
| > | keyboard input is still accepted. I need to filter Keyboard AND mouse  |
| > | input.                                                                 |
| > |                                                                        |
| > | I would rather not use a separate DLL, for reasons I would rather not  |
| > | go into here. What I would like is some VB or WinAPI solution.         |
| > |                                                                        |
| > | I suppose I could loop over all controls, and disable them, but that   |
| > | seems ugly to me, and I would hope that a better solution exists.      |
| > |                                                                        |
| > | Thanks in advance for any info!                                        |
| > |                                                                        |
| > | Rich                                                                   |
| > | Rich_Beaudry@smtplink.infores.com                                      |
| > | -                                                                      |

Date: Thu, 15 Sep 1994 14:21:00 CDT Ed Staffin <edstaff@MCS.COM> From: FW: Roll your own VBXs w/o C Subject: It's commercial. So I don't think you'll find it legally on the net, and secondly, it's kinda weak. Later ... Ed >Does anyone know where a copy of the utility below can be found? Anonymous >ftp site preferred. Thanks. > >Terry Gardner >twgardne@ingr.com > ----->From: twgardne >To: twgardne >Subject: Roll your own VBXs w/o C >Date: Friday, August 26, 1994 12:52PM > >Newsgroups: ingr.cserve.msbasic.3p-products >Path: b8.b8.ingr.com!news.ingr.com!b30news.b30.ingr.com!b30news!cserve >From: cserve@b30news.b30.ingr.com (Harald Zoschke) >Message-ID: <1994Aug25.113959.5315@B30NEWS> >Subject: Roll your own VBXs w/o C >Sender: cserve@b30.ingr.com (Compuserve-Gateway) >X-Message-ID: 339286 S17/3rd Party Products >X-Originally-To: All >X-Original-Date: 23-Aug-94 03:53:18 >Date: Thu, 25 Aug 1994 16:39:59 GMT >Lines: 9 >>Hi All, >Would you believe that a variety of powerful GUI custom controls (VBX) could >be >done without C, CDK and in-depth Windows knowledge? Find out more in >VBXPRS.ZIP. I've uploaded more than 15 free GUI custom controls (VBX), >created >with VBXpress - the VBX Control Designer. Also included is a VBX reference >HLP >file and English/German README files. >Regards, >Harald Zoschke >

Date:Thu, 15 Sep 1994 12:26:55 PST8PDTFrom:Dan Nguyen <DNGUYEN@EMELNITZ.UCLA.EDU>Organization:UCLA Arts, Theater, Film & TVSubject:sybase

Is there a listserv for SYBASE SQL server ? and Powerbuilder ? or related topics !!! Any advices would be helpful !!!! Thanks

Dan Nguyen UCLA, School of the Arts 314 A East Melnitz 405 Hilgard Ave (Te Los Angeles, CA 90024-1427 (H

(Tel) (310) 825-1336 (Fax) (310) 206-8504 Date:Thu, 15 Sep 1994 15:26:57 -0500From:Norse Michael <mxn7015@USL.EDU>Subject:printing just text!

OK, I have a really nice colorful and graphical form. On the form are a bunch of textboxes, listboxes, combo's, etc. I would like to be able to print the entries within all of the boxes on a simple page of just text ie:

> "name of box1": xxxxxxxxxx "name of box2": xxxxxxxxxx "name of box3": xxxxxxxxxx

Is there a way to do this? Could somebody please share some light, I'm desperate

Thanks in Advance

Mike

Date: Thu, 15 Sep 1994 09:50:02 PDT Bill Vaughn <br/>
<br/>
billva@MICROSOFT.COM> From: Subject: DB Lib Error Right! Good call. I am joining the "never use end" club. bv From: "Schottenloher, James J., SSGT" <SCHOTTENLO@POST3.LAAFB.AF.MIL> To: Multiple recipients of list VISBAS-L DB Lib Error Subject: Date: Wednesday, September 14, 1994 1:16PM Beware... 'End' by-passes any 'QueryUnload' or 'Unload' events for forms... :)From: owner-visbas-l :)To: Multiple recipients of list VISBAS-L DB Lib Error :)Subject: :)Date: Wednesday, 14 Sep, 94 8:33AM :) :)When working with VB and the DBLIB interface to SQL Sever, the owner of :)the DBNMP3.DLL (which is initialized when you execute SOLInit()), is :)not your VB app... it is VB itself. If the application terminates :)before you do a SqlClose and SqlWinExit, the interface remains ready to :)process additional commands for VB. Make sure that your logic is not by :)passing these calls. In my book I show examples of putting these calls :)in the Form Unload event of the main form. This form must remain loaded :) for VBSQL to work anyway. Another cause may be that you lose scope to :)the SqlConn handle returned by SqlOpen. Trap the call in your error :)handler (you do have an error handler ... right?) and walk back to the :)offending call. If it is SqlInit I would suspect the former. If it is :)any other call, I would suspect the latter. :)Hope this helps :) :)Bill Vaughn :)Apps User Ed. :)Microsoft :)Opinions Expressed are my own. :)bv :)---:)From: <VIENNEA @BENTLEY.EDU> :)To: Multiple recipients of list VISBAS-L <VISBAS-L@tamvm1.tamu.edu> :)Subject: DB Lib Error :)Date: Tuesday, September 13, 1994 7:27PM :) :)Hello, :) :)I'am beginning to intergrate VBSQL into one of my App's and am having :)little success resolving the following error. :) :) DBLibraryError 10001 NULL DBPROCESS pointer encountered. :) :)Yes, I have issued SqlClose (SqlConn%) when my program terminates. :) :)The problem is occuring right now in development mode when I quit the

```
:)application and go back in immediately. Its blowing up on the SQLINT.
:)
:)However, if I wait a minute or two before going back in, the problem
:)seems to disappear.
:)
:)Any ideas??
:)
:)Thanks.
:)
:)Paul
:)Viennea@bentley.edu
```

:)

Date:Thu, 15 Sep 1994 17:22:00 ESTFrom:"LIN, Ling" <llin@LEWINEAST.VHI.COM>Subject:How to print a Picture control or Graph control to printer

Hello, everyone

Is there anybody know how to send a "Picture box" or "Graph box" to printer ? Please help me ! Thanks a Lot ! Ling Lin Date:Fri, 16 Sep 1994 00:51:09 +0400From:"M. Hakan GUNAYDIN" <hakang@RADON.CHE.METU.EDU.TR>Subject:Mouse Pointer in a Picture Box.

I have a problem to locate the mouse pointer in the picture;

I want to define snap to grid functionality, I can only get the x and y values and operate on them but I could not chnage them. I tried it to set X and Y values in the MouseMove event of the picture box.

I have tried the SetCursorPos Subroutine but I could not understand the measurement unit that it is using. (Not twip, not pixel, not inch, not cm or mm)

I am looking forward your ideas....

Thanks

-----

Hakan GUNAYDIN PRONET P.K. 146 Kizilay Ankara 06425 TURKIYE Tel : 90-312-2313802 Fax : 90-312-2313802 E-Mail : hakang@radon.che.metu.edu.tr Date:Thu, 15 Sep 1994 19:15:00 PDTFrom:"Weilage, Ron 058410" <L058410@PO200.APPL.GE.COM>Subject:Hypertext in VB Forms

Hello all.

Has anyone out there played with the concept of hypertext-type linkages from text AND pictures on VB forms (like the ones found in Windows Help Files)? My team is trying to develop an application that could really benefit from such a capability, but that is probably not really suited to a .HLP file. ANY suggestions here would be greatly appreciated.

\* E=mc^2....Not just a good idea, | Ron Weilage \* \* it's the law. | 8\*334-5558 \* \* it's the law. | (502)452-5558 \* | 1058410@po200.appl.ge.com \* Date:Thu, 15 Sep 1994 19:23:47 -0400From:"Camilo Moncho A. ASICO" <cmoncho@CONICIT.VE>Subject:Printing Landscape.

Hi,

We're having problems with the LANDSCAPE printing orientation when we use the function Escape().

When we ran the sample code of the Article:Q80185, it's work, but when printer.EndDoc take effect allways cause a blank page.

Any Ideas or help?

Alemany Sistemas de Informacisn C.A.

Camilo Moncho, cmoncho@conicit.ve

Caracas - Venezuela. Tel 58-2-719363,719659 Cel 016-306381 
 Date:
 Thu, 15 Sep 1994 18:52:27 -0500

 From:
 Brad Freels <brad@FC.NET>

 Subject:
 Help!!!!!

I found a very weird problem in mscomm.vbx. I am receiving characters from another computer in comm1. I have set my RThreshold=1 and my inputLength=1. In other words, every character I get in the port, will trigger my OnComm event. In the OnComm event, I read in one character, process it and then exit the subroutine. I have encountered one small problem though. When I read in the character 26(ascii or Hex 1A) it automatically calls the OnComm event. Foe example,

OnComm() static response\$ Dim tmp\$

tmp = Comm1.Input response = response & tmp

end sub

If I was to get in the string chr\$(48), chr\$(2), chr\$(26), chr\$(39), response\$ should look like chr\$(48), chr\$(2), chr\$(26), chr\$(39). When I run this, response string looks like this:

chr\$(48), chr\$(2), chr\$(39), chr\$(26)

In other words, chr\$(26) will automatically call the OnComm event before finishing executing the current OnComm event. After the second one finishes, the first one will continue. Why is this? Any ideas?

brad

Date:Thu, 15 Sep 1994 20:30:01 ESTFrom:David J Gurney <gurneyd@CCMAIL.SSD.RAY.COM>Subject:MATROX RGB output w/ VB

I'm having fits trying to get a VB program to run while using an internal board (MATROX brand) that converts the VGA output to RGB output for viewing on a TV screen. Actually the RGB output is captured in the TV control room and fed through a maze of circuitry before it comes up on the screen. Even if I connect directly to a TV monitor, the MATROX board slows down the VB program by a factor of ten. Worse than the speed problem, is the extremely fragile running that comes with the board such as aborting without any warning and dumping back to DOS. If anyone has ever run a VB program with a MATROX board any insight into problem corrections will be extremely appreciated.

> Dave Gurney email: gurneyd@CCMAIL.SSD.RAY.COM

PS Using VB Pro v3.0. No problems whatever running program without MATROX!

| Date:    | Thu, 15 Sep 1994 20:47:29 EST             |
|----------|-------------------------------------------|
| From:    | Daniel Berlin < DBERLIN@PEDDIE.K12.NJ.US> |
| Subject: | Hypertext in VB Forms                     |

## Hello all.

Has anyone out there played with the concept of hypertext-type linkages from text AND pictures on VB forms (like the ones found in Windows Help Files)? My team is trying to develop an application that could really benefit from such a capability, but that is probably not really suited to a .HLP file. ANY suggestions here would be greatly appreciated.

| * |                             | Ron Weilage                 | * |
|---|-----------------------------|-----------------------------|---|
| * | E=mc^2Not just a good idea, | 8*334-5558                  | * |
| * | it's the law.               | (502)452-5558               | * |
| * |                             | 1058410@po200.appl.ge.com * |   |
|   |                             |                             |   |

actually, you can do hypertext with the label control and picture

controls, because they support the click method. You can have the words in a different color, and underlined. It's not an efficent method for exteremly long things, but should work for short ones Date:Fri, 16 Sep 1994 09:06:14 GMT+800Organization:Edith Cowan UniversitySubject:API Reference for VB

>> A few days ago, I saw a few posts about an API Reference for VB. I made

>> the mistake of not saving the bibliographical information, so naturally,

>> when I went to my local book stores and tried to order it, they couldn't >> find it anywhere. Could someone please be so kind as to either repost

>> the information (please include the ISBN, if you have it) or email it

>> directly to me.

- >>
- >> Thanks,
- >> Ray Porter
- >>

>

> Do you mean the winhelp VB api file that comes with the vb custom control

> development kit ? (it's included in the vb pro edition)

>

I think he means Visual Basic Programmers Guide to the Windows API by Dan Appleman, published by our good friends at Ziff-Davis.

Date:Thu, 15 Sep 1994 20:14:27 -0500From:Norse Michael <mxn7015@USL.EDU>Subject:Scientific programing

Hello to all,

One quick question:

Does anybody know of a book that extensively discusses or is dedicated to Scientific programing within VB3. Complex mathmatical formulas, graphs of data that sort of stuff! Thanks in Advance

Mike

Date:Thu, 15 Sep 1994 18:16:14 -0700From:Gary Fix <gfix@CTC.CTC.EDU>Subject:BMPs

I'm having the same problem!!! What I have found so far is: (1) The VB manual says VB does "dithering" but I don't think it does... (2) Daniel Appleman's book has some good examples of using APIs for manipulating palettes but nothing I can see helps with existing palettes... I think what we need is an API code example that shows how to define a "dithered-color" palette which can then be "forced" into an existing bitmap within a VB picture control? Thanks...gary...

On Mon, 12 Sep 1994, Luck Hurder wrote:

> TAMVM1.TAMU.EDU (LMail V1.2a/1.8a) with BSMTP id 1532; Sun, 11 Sep 1994 > 22:43:44 -0500 Mon, 12 Sep 1994 13:45:29 +1000 > Date: > Con Zymaris < Con.Zymaris@DBCE.CSIRO.AU> says: > >>>What version of VB are you using? Version 3 now supports 256 color picture >>>boxes. Previous versions only supported 16 colors. > > I'm using the Professional Version 3. > > Again, the problem is that when I try to load in a BMP (which can been seen > in full, glorious color with VPIC, CSHOW and other programs) my picture box > bring it down to just a few colors with poor resolution. >> I just tried it with an image box. Same result. > > Any ideas? Thanks! >> Luck Hurder, KY1T > Newington CT > > **%** > P. M. Wiegand, Research Scientist, <apmwrd1@peabody.sct.ucarb.com> > Union Carbide Corportation, S. Charleston, WV USA > "I can't run, but I can walk much faster than this; can't run but..."

 $> 0_{0}^{0} 0_{0}^{0} 0_$ 

>

>

Date:Thu, 15 Sep 1994 22:19:28 -0300From:Robert Stokes <nstn0030@FOX.NSTN.NS.CA>Subject:Visual Help

Just wondering if anyone could tell me where to download the \$hareware version of Visual Help from WinWare Inc.

please reply directly to me as not to add to the list.

TIA

- Robert

Robert Stokes Bridgetown International Software Nova Scotia, Canada nstn0030@fox.nstn.ns.ca Date:Thu, 15 Sep 1994 19:05:57 -0700From:Gary Fix <gfix@CTC.CTC.EDU>Subject:BMPs

The problem is not that I am trying to display 256 colors since I know my driver only supports 16 colors...Rather, as was stated previously, I can run several other Windows apps (VPIC, CSHOW, PaintShopPro, etc.) side-by-side with my VB program and the other apps all display nice, multi-colored "dithered" bitmaps...My VB app only shows dull red-gray-blue colors...same bitmap...same driver...VB Pro 3...Thanks... gary...

>

> I am puzzled. I have several applications I have written which show

> 256-color bitmaps just fine using a standard picture box. I usually have

> 256-color wallpaper loaded too. The palette gets optimized for the active

> window, just like it is supposed to. Perhaps it relates to the video

> driver? I am using an ATI driver on my work machine and an ET4000 driver at

> home. Both of those work fine -- I usually run in 800x600 256 color mode.

>

 $> 0_{0}^{0} 0_{0}^{0} 0_$ 

> P. M. Wiegand, Research Scientist, <apmwrd1@peabody.sct.ucarb.com>

> Union Carbide Corportation, S. Charleston, WV USA

> "I can't run, but I can walk much faster than this; can't run but..."

 $> 0_{0} 0_{0} 0_$ 

>

Date:Fri, 16 Sep 1994 11:04:52 WSTFrom:CHRISTOPHER S SEVERN <sever\_cs@EE.UWA.EDU.AU>Subject:Calling functions by strings or index??

I am creating a program which needs to keep a record of the functions called in a certain session so that the user can then replay that session like a macro. I need to save it in a file that I can load and save to.

At the moment, it looks like I'll have to save a string to the file, and then when loading that string, do an if/then or case statement to determine which function to call.

I was wondering if there was a better way, like loading the string, and then using that to directly call the function with some sort of "exec" function. Like exec(string,arguments).

If this isn't possible, is it possible to have an array of functions, so that I can save the index of the function to the file and then call it with that. Like function(functionnumber)(arguments).

Or am I destined to the case statement?

Opinions much appreciated.

Chris Severn.

PS. I only need to save some of the functions called, and some of the actions done, so using a link to the windows macro recorder isn't an option.

Date:Thu, 15 Sep 1994 23:36:01 EDTFrom:Chuck Stuart <WJ5A@AOL.COM>Subject:Disabling a form

Form1.Enabled = False works for me.

Chuck Mesquite TX n Date:Fri, 16 Sep 1994 14:01:27 +1000From:Herman Mansur <herman\_mansur@MUWAYF.UNIMELB.EDU.AU>Subject:SIGNOFFVISBAS-L

SIGNOFFVISBAS-L

SIGNOFFVISBAS-L

Date:Thu, 15 Sep 1994 22:23:45 PSTFrom:Mark R Johnston <johnston@LEWIS-GW1.ARMY.MIL>Subject:h00 added in file append

> I am opening a binary file, and copying it to another file. When a

> specified character string is encountered, I write a different string to

> the output file instead. When all needed strings have been replaced in

> the output file, I then merely copy the remainder of the source file to

> the destination file, using the following code.

> Everything works normally, except that the output file has a 00H added to > the end.

> Can anyone fill me in on why it is added, and how to prevent it?

> Appreciate any assistance anyone may be able to offer. Please note that I

> only access this list once a week, so my response will be delayed.

> [Open files]

> Open InputFile\$ for Binary as #1

> Open OutputFile\$ For Append As #2

> [Check and replace content as needed]

> Get #1, , A\$

> (Check content, replace if needed)

> \*Print #2, A\$;

> [Transfer rest of file after all check and replace complete]

> \*Do While Not EOF(1)

> \* Get #1, , A\$

> \* Print #2, A\$;

>\*Loop

> Close #1

> Close #2

> Any ideas?

Edward,

I would rearrange the lines I have marked with '\*' above as follows:

```
Do While Not EOF(1)
Print #2, A$;
Get #1, , A$
Loop
```

I believe your problem is that when a [Get #1, , A\$] statement triggers the EOF(1) condition then A\$ is given a null value since no character was read from the file. The [Get #1, , A\$] statement does not set the EOF(1) condition when it reads the last character from file #1 successfully.

HTH,

Mark Johnston

Pacific NW Laboratory Ft. Lewis, WA email: johnston@lewis-gw1.army.mil Date: Fri, 16 Sep 1994 01:46:31 -0500 Subject: Printing Control Names

Someone wanted to print out the type of control and control names. First I tried looping through the controls like so For i% = 1 to Form.Controls.Count Print Controls(i).Name 'Error. This property does not exist

Next i%

But here is a workaround. . .see below. A textbox returns a hierarchy of control types and names from your \*.frm file. Someone else feel free to pick up the ball and use a common dialog box to get the filename, picture box for display to end the cursed flicker inherent in text boxes, and/or output to printer/file. Then load it back up here or on CICA so we can start a freeware VB utilities movement. I also have a nice assignment decomposition procedure that prints a hierarchy of assignment statements. If anyone is interested I'll post to CICA.

Assumptions

1. Your frm file is saved as text

2. you enter the path and filename correctly in the inputbox

Instructions

Set up a wide textbox with multiline property true
 Paste the following code in your form declarations section

'Small program to print control type and names

**Option Explicit** 

Sub Form\_Click () Dim Char, FileName, TextData 'Declare variables. Dim f%, Finished%

FileName = InputBox("Enter filename.") ' Get file name. If Len(FileName) Then f = FreeFile Open FileName For Input As f% ' Open file.

Finished = False Do Until EOF(f%) Or Finished% Char = Input(1, #1) ' Get one character.

If Char <> Chr(10) Then ' If not linefeed. TextData = TextData & Char Else ' If linefeed, Finished% = GetControlNames(TextData) TextData = "" ' Clear line. End If

Loop 'Loop if not end of file.

Close #1 'Close file.

End If

End Sub Function GetControlNames (MyString) As Integer Dim Num% Dim AllDone%, NotDoneYet% AllDone = True NotDoneYet = False If InStr(MyString, "End") = 1 Then ' we are through GetControlNames = AllDone Exit Function End If Num% = InStr(MyString, "Begin") If Num% > 0 Then 'A control is on this line 'The text box preserves .frm files hierarchy Text1.Text = Text1.Text + Space\$(Num%)+Mid\$(MyString, Num% + 5)+Chr\$(10) End If GetControlNames = NotDoneYet

End Function

| Date:    | Fri, 16 Sep 1994 08:13:00 PDT                                                      |
|----------|------------------------------------------------------------------------------------|
| From:    | Walz Juerg <jwalz@smtpadc.switzerland.ncr.com></jwalz@smtpadc.switzerland.ncr.com> |
| Subject: | Problem with EMM386                                                                |

Hi all!

I've got some problems with my EMM386 (at least, I think it's EMM386 who causes my problems). I encounter sometimes GPFs even in other Apps than VB. I got also some Apps who got stuck at different points of execution. maybe my new Pentium don't like the EMM386 of Windows 3.1?!

does anyone have any suggestions or even a hint where I can find more info about that topic?

TIA

George

ps: Sorry in advance for all those who think that this isn't the right place to ask

questions like that, but I don't know any other place yet.

email: Juerg.Walz@Switzerland.NCR.COM

Date:Fri, 16 Sep 1994 16:53:35 +1000From:msf@KBS.CITRI.EDU.AUSubject:"cannot save - locked by another user" when \*sole\* user

Erratically, on different machines, with different VB applications, I'm confronted with the error:

"Cannot save - locked by another user" [paraphrased - I'm away from my PC environment]

This occurs when the applications are writing to a database. It has occured on a single user machine not connected to a network with \*no\* other applications running. And it has occurred on networked machines, accessing the database across the network.

Now, I can understand how this might occur in the latter case, but not the former!

Typically, the applications are writing large numbers of records to one or more tables in a database, and are using transactions.

Can anyone provide any insight?

Michael Fuller

Multimedia Databases Group, CITRI, Australia.

Date:Fri, 16 Sep 1994 10:01:00 NFrom:Gervais Windels <WINDELS@INWCHEM.RUG.AC.BE>Subject:Scientific programing

Hello Norse,

I do not Know about any vb3 book extensively discussing Scientific programs. What I used here at my institute is "Microprocessor Applications" by Donald Stevenson and Keith Miller. Thid s book is part of the series "Analytical Chemistry By Open learning" which gives a basic coverage of instrumental techniques as well as detailed programming cases about curve fitting and data smoothing. It is quit a help for designing a data acquisition system to a scientific instrument with graphical and numerical analyses. I hope this helps.

Gervais

Date: Thu, 1 Sep 1994 23:39:34 EDT Subject: Exit codes for programs

Is there any simple way to exit a Visual Basic program and then return a simple integer value to another program, that called it?

I want to have recursive calls of the same program and I want to make sure, that each is closed in sequence. (Daisy does an analysis and identifies an area of the database, then calls itself to analyse the area, and so on.)

After all you could do this in DOS with C. It was just an EXIT code.

James Miller Daisy@CityScape.co.uk

Data Analysis Interactively for all Databases

Date:Fri, 16 Sep 1994 12:05:27 -0200From:Gilberto Barbieri <br/>>barbieri @CS.UNITN.IT>Subject:Three questions ...

 problem using Btrieve in VB3: if I cancel the table "FOO" and I try to create a new table with the same name, the system answers me: table "FOO" already exists. However, if I try to open table "FOO" the system answers me: table "FOO" doesn't exist. Is it a bug in Btrieve DLL?
 how can I modify all the red pixels of a form in green pixels at Hdc level?

3) is there any VBX for creating combo boxes similar to the combo box that WinWord 2 or 6 uses for setting text colours?

Any suggestion?

Thanks in advance.

Gilberto Barbieri Department of Computer Science - University of Trento Via Inama n.5 38100 Trento ITALY Tel +461-882151 Fax +461-882124 E-mail: barbieri@mambo.cs.unitn.it

| Date:    | Fri, 16 Sep 1994 12:42:48 GMT                                           |  |
|----------|-------------------------------------------------------------------------|--|
| From:    | Pablo Perez Trabado <pablo@sandra.plc.um.es.></pablo@sandra.plc.um.es.> |  |
| Subject: | Hypertext in VB Forms                                                   |  |

Ron Weilage wrote:

Has anyone out there played with the concept of hypertext-type linkages
 >from text AND pictures on VB forms (like the ones found in Windows Help
 >Files)? My team is trying to develop an application that could really
 >benefit from such a capability, but that is probably not really suited to a
 >.HLP file. ANY suggestions here would be greatly appreciated.

Hello, Ron

If my memory doesn't fails, there's a control in cica, directory /pub/pc/win3/programr/vbasic, called atx\_pa.exe, that provides a textbox able to manage > 32K of text, with lots of formatting options (multiple fonts, colors, styles, etc), and the ability of including "hyperlink" points, with events generated when clicked by the mouse.

There's a demo included, showing all this.

HTH

Pablo Perez Trabado Internet: pablo@sandra.plc.um.es Departamento de Informatica y Sistemas Universidad de Murcia SPAIN \_\_\_\_\_

Date: Fri, 16 Sep 1994 12:15:31 +0300

From: Tuomas M J Salste <salste@CC.HELSINKI.FI> Subject: "cannot save - locked by another user" when \*sole\* user

In->

> This occurs when the applications are writing to a database.

> It has occured on a single user machine not connected to

> a network with \*no\* other applications running.

We had this error corrected with SHARE.EXE /L:500 (the switch is important!)

Tuomas Salste salste@kruuna.helsinki.fi http://www.helsinki.fi/~salste/ \*\*\* Today's unofficial blonde joke (quality not guaranteed by me):

258. Q: What's the difference between a counterfeit dollar and a skinny blonde?

A: One's a phony buck.

| Date:    | Fri, 16 Sep 1994 12:37:04 +0000                                |
|----------|----------------------------------------------------------------|
| From:    | Martin Buckley <ence6911@civil.ucc.ie></ence6911@civil.ucc.ie> |
| Subject: | Graphics VBXs or DLLs                                          |

Hello all

I am interested in obtaining VBXs (or, although less prefered, DLLs) which will enable me to present the following types of graphical displays, with incresing interest:

i) A 3-D surface plot, either wire frame or coloured

ii) Easy production of line plots.

iii)A colour density plot, to explain this allows me to visualise a data set with 3 data parameters the first 2 are x and y locations and the 3rd is the actual value, typically a concentration which is assigned a representative colour.

Also as a seperate query I wonder if there are VB add ons which enable some GIS functions, particulary mapping and display functions.

I am interested in both PD, shareware and commercial solutions and would greatly welcome any suggestions or recommendations from people. I will summarise and repost to this list any replies which I receive.

I have no objection to replies from commercial vendors so long as replies are made direct to me only.

Thanks in advance to all who reply to my query with a contribution no matter how small.

Regards, Martin

+-----+ Martin Buckley Environmental Informatics Unit. Dept. of Civil + Environmental Eng., University College Cork, Ireland.

E-mail:(Internet) ENCE6009@IRUCCVAX.UCC.IE (Bitnet) ENCE6009@IRUCCVAX.BITNET FAX: +353-21-276648

 Date:
 Fri, 16 Sep 1994 12:57:51 +0100

 From:
 "J.Watts" <J.Watts@SOTON.AC.UK>

 Subject:
 ReplaceItem (Progman DDE)

 In DDE calls you mentioned. I have used ADDGROUP before, but could not find out about any of the others.

Do you know where i can get information on these?

Thanks Jim

\*\*\*\*\*\*\*\*

| Jim Watts                  | Phone: 0703 592280    |
|----------------------------|-----------------------|
| Novell/Dos/Windows Support | Fax: 0703 593939      |
|                            |                       |
| Computing Services         | Email: jw@soton.ac.uk |
| Southampton University     | j.watts@soton.ac.uk   |

Date:Fri, 16 Sep 1994 07:07:00 PDTFrom:"Greenlaw, Russell, SrA LGMPS" <rgreenlaw@B868S1.SSC.AF.MIL>Subject:Changing Digest Option

Can anyone tell me how to change my mailing list option from Digest back to getting the mail as it is sent?

Russell Greenlaw

| Date:    | Fri, 16 Sep 1994 15:43:51 +0300                           |
|----------|-----------------------------------------------------------|
| From:    | Patrik Rantanen <prantane@ra.abo.fi></prantane@ra.abo.fi> |
| Subject: | getting a proper window handle?                           |

hi folks,

I have a bit of a problem using API functions. After shelling to a specific run time access mdb, I want to make sure the user want get another instance of the same file. I use code like this to ensure this to make it work ( please, no laughs!);

```
If ShowWindow(ExtHwnd(Index), 9) = 0 Then

dummy = Shell("C:\MSXTDATA\msarn200.exe C:\MSXTDATA\ged1.mdb
/ini C:\WINDOWS\ged1.ini", 3)

ExtHwnd(Index) = GetActiveWindow()

Else

dummy = ShowWindow(ExtHwnd(Index), 9)

End If
```

I store the appropriate window handler in ExtHwnd(Index), or so I thought because my method doesn't really work on this specific occassion. Works fine with excel and other applications though! So what am I doing wrong? Do you people know a foolproof method of doing this for all kinds of applications. And don't give me any getwindowtext functions, because the captions of the windows are changing all the time.

Thanks in advance,

Patrik Rantanen prantane@abo.fi Systems Planner Ebo Akademi Institute for Advanced Management Systems Research Tel. +358-21-2654750

Date: Fri, 16 Sep 1994 08:59:32 EDT From: "Tom M. User" < Thoma83653@AOL.COM> Help! Crystal Custom Control Subject: >Hi all VB-gurus, > >I tried 'n tried, but I only ran into trouble. I tried to find the answer >among the Microsoft knowledge base on ftp.microsoft.com, but I only got >stuck with this little nut: > >I got a Access-database ver 1.0 in "c:\vbwork\kjuttas.mdb" >>In my code, I do followings, among other doings: >Dim KundeDB as database >Dim KundeTB as table >Set KundeDB = OpenDatabase("c:\vbwork\kjuttas.mdb", True, False) >Set KundeTB = KundeDB.OpenTable("Kunde") > >- in the KundeTB-table I got this field, among others: "KundeNr" as >primary unique index. .... >>Sub cmdButton Click() > > report1.SelectionFormula = "KundeTB.KundeNr = '00002' " > DoEvents > report1.Action = 1> >End sub >When I run this code, it stops at the 3rd line "report1.Action1", with >following errormessage: "Error in formula." > >This is quite strange, because when running the same formulasyntax in the >Crystal report itself, it does fine and prints just the record that >fulfilled the condition. >>DOES ANYONE HAVE ANY IDEAS, I WOULD BE APPRECIATED FOR ALL HELP. > To Set to seection formua the Database and field name need to be in brackets, So :

report1.SelectionFormula = "{KundeTB.KundeNr} = '00002' "

This shoud clear up your problem.

Date:Fri, 16 Sep 1994 09:10:30 EDTFrom:Cristiano Dias <crisdias@VNET.IBM.COM>Subject:Win95 (Chicago) Vancouver demo DUD

From: Cristiano A.Dias (E08980)RS17 55-21-271-3685IBM Brasil - Projeto Horizonte

Subject: Win95 (Chicago) Vancouver demo DUD

Sorry about posting this to a VBasic list, but people is starting to ask about Chicago and VBasic 4.0, so I thought it would be interesting to put it in the only computer list I subscribe in the net.

People is so anxious for Win95 that they are just forgetting what they have now, even Win 3.1 !!!

So, read an opinion from a Win user from Vancouver, not mine.

DISCLAIMER: I AM A IBM EMPLOYEE ! I AM A OS/2 USER ! But I also use Windows, Visual Basic, Word, Access, and all the Office stuff But I am just tired of hearing people say: "I dream of the day Chicago will come" and "OS/2 is a disaster."

## ()s Cristiano

Forwarding CompuServe msg from: Claude Biron <75330.2517@CompuServe.com> Subject : Win95 (Chicago) Vancouver demo DUD

Two nights ago IBM demonstrated Warp2 and the IAK to a captive Vancouver audience. This is what an attendee to the MSFT demonstration of Chicago (er...Windows 95) thought after last nights demo. He attended both sessions. This is off the Internet:

<----->

Internet Msg From: mike@rozeware.iceonline.com Subject : Win95 (Chicago) Vancouver demo DUD

I must concur..... Vancouver once again shows that it is one of the most OS/2 centric cities in North America (possibly the world)! I attended the afformentioned OS/2 user group meeting together with 300 others, in an auditorium that holds 225. All the Internet addons were shown as well as all the OS/2 goodies in the two bonus paks. However, the most interesting demo was held the next day.....

On Thursday September 8th, the Vancouver PC Users Society held a sneak preview of the Chicago (Windows 95) product. It started with three Microsoft employees (complete with three piece suits that made them look like IBM employees from yesteryear) showing us the latest goods from Microsoft.

The first demonstration was with Windows for Workgroups 3.11. However halfway into the slideshow of future directions of Microsoft products,

the Video display driver started acting up. After repeated attempts to rectify the situation, it was apparent that the demo would have to be aborted due to a software failure (Microsoft reps blamed it on the AST notebook computers, but no one in the audience bought it, they all blamed Windows).

So after announcing that the Windows for Workgroups demo was scrapped, on he went with the Chicago demo.....

This was even more hilarious, when someone in the audience asked him what kind of computer he was running. He stated that both the AST computers were 486 25 Mhz units with 20 megs of ram (the Warp demo was shown with a thinkpad running 4 megs)! This brought the house down with howls of laughter because Chicago was touted as being able to run in 4 megs of RAM!

We saw a number on features that brought murmours of "gee that looks just like OS/2"! The tool bar thingy at the edge of the screen is deceptivly like the OS/2 launch pad, and the right mouse button brings up a dialog box of settings much like the OS/2 popup menu and settings pages do, although nowhere near as complete.

We saw a demo of the multithreading when he ran two bezier curve demos in two seperate threads together with an AVI running in a window. The AVI lost all but 16 colours when this was done, possibly to do with a bug in a pallette manager. While this was going on another application was run and the Bezier curve demos slowed to a crawl (try to imagine the dual bezier demos as a 28800 BPS download and imagine how many data bits will be dropped out).

He then went on to show us a DOS window on the screen, but when asked to do this while the App and the dual Bezier curves and the AVI were running he stated a curt "NO"! (makes one think that Chicago will not handle many tasks at the same time).

While he was shutting the AVI demo down the entire Chicago desktop locked up. He then went on to demonstrate how Chicago could recover from this failure by bringing up a task list and closing the errant task. However what occured was a complete lockup that required a hard reboot. This brought another round of laughter from the audience (at this time I felt a bit sorry for the Microsoft rep that did the demo, after all, he was trying to do his best with the product he is being paid to sell).

While the machine was rebooting he took some questions from the audience. After 5 MINS the Chicago finished rebooting, and he went on with the demo, this time succeeding in showing us a Windows 4.0 dos screen.

All the time during the demo people could be heard saying "OS/2 does that but only different and better". Soon thereafter the demo concluded, as I suspect

that the Chicago beta that they showed (August build) was too flakey to continue.

To Microsofts credit, prizes of Windows 3.11 were given out with a couple of sound cards. All in all it was not a good night for Chicago with

many in attendance (attendance for this demo was approximatly 100 people, a far cry from the 300 of the night before to see the WARP II beta) convinced that OS/2 Warp was a far better technology, easier to run, and much much more stable.

When speaking to the reps after the show, they did admit that OS/2 warp was a hard show to follow!

So to wrap up this mini report, I would like to state that OS/2 advocates have nothing to worry about in regards to Chicago! I myself anticipated a far better showing and I was quite frankly surprised at how poorly it did.

Just as surprising was the reception it got from the Vancouver PC Users Society (a long time staunch supporter of Microsoft). The howls of laughter when shown this wonderfull new technology from Microsoft, that all the press is fawning over, finally hit the audience. When they finally did see what all the hoopla was all about they discovered it was all about nothing!

The majority in attendance went away with a new appreciation of Warp II.

It was fortunate that Vancouver hosted a WARP II sellout demonstration the day before this preview of Chicago as many who visited the Warp II demo to see this new OS/2 were also Windows users anticipating a good showing of Chicago.

Chicago was completly blown away, and many new OS/2 users are expected to attend future OS/2 user group meetings as well as become new OS/2 users.

I might add that the Vancouver OS/2 users group and the Vancouver PC Users Society, were responsible for the famous Vancouver OS Shootout that never was.

That was when Microsoft, pulled out of the planned demonstration and would not show NT against OS/2 2.1. Now I can also understand why Microsoft will not show Chicago against OS/2. Proof of that was seen by many Thursday night!

PS to the crew at IBM...... no worries!!!!! Chicago will not be ready for at least a year! Take your time with Warp II and make it the best 32 bit operating system it can be! There is nothing to worry about with Chicago in its present state, and I feel it has more than 2 years to catch up to OS/2.

Mike.....

All opinions are my own. People usually pay me for them, but for you its free!! mike@rozeware.iceonline.com

CIE - Centro de Inform tica na Educa+ o Rio de Janeiro - Brasil

Rio de Janeiro - Brasil Internet: crisdias@vnet.ibm.com Date: Fri, 16 Sep 1994 08:45:58 CST From: "D.M.(Mike) Mattix" <DMMATT@CCMAIL.MONSANTO.COM> Subject: Graphics VBXs or DLLs

This is an additional search request. I have looked in all the usual places, but still am looking for a Plotting VBX (or as said below less prefered DLL) which will do at least Trend Plots (time as X-axis) and hopefully statistical analysis plots such as SQC and Shewhart.

Does anyone know of such a beast???

Thanks in Advance

Mike Mattix dmmatt@ccmail.monsanto.com Ag Group of Monsanto Luling, LA 70070

Reply Separator

Subject: Graphics VBXs or DLLs Author: Discussion for Microsoft Visual Basic and Related Issues <VISBAS-L@tamvm1.tamu.edu> at CCGTWINT Date: 9/16/94 6:49 AM

Hello all

I am interested in obtaining VBXs (or, although less prefered, DLLs) which will enable me to present the following types of graphical displays, with increasing interest:

i) A 3-D surface plot, either wire frame or coloured

ii) Easy production of line plots.

iii)A colour density plot, to explain this allows me to visualise a data set with 3 data parameters the first 2 are x and y locations and the 3rd is the actual value, typically a concentration which is assigned a representative colour. Date: Fri, 16 Sep 1994 06:44:00 PDT From: "Schottenloher, James J., SSGT" <SCHOTTENLO@POST3.LAAFB.AF.MIL> Calling functions by strings or index?? Subject: You're looking for a built-in macro function??? Is this possible with VB??? I've used built-in macro operators with other development tools before. You don't really know what functions (code) is going to be executed at design time, you need to put this together at run time & use some sort of built-in macro operator. This was the reason all compiled .EXE's were so large, the compiler is included within each .EXE. Does anybody know if this functionality exists within VB, or the API??? \_\_\_\_\_ :)From: owner-visbas-l :)To: Multiple recipients of list VISBAS-L :)Subject: Calling functions by strings or index?? :)Date: Friday, 16 Sep, 94 11:04AM :) :)I am creating a program which needs to keep a record of the functions :)called in a certain session so that the user can then replay that session :)like a macro. I need to save it in a file that I can load and save to. :) :)At the moment, it looks like I'll have to save a string to the file, and :)then when loading that string, do an if/then or case statement to determine :)which function to call. :) :)I was wondering if there was a better way, like loading the string, and then :)using that to directly call the function with some sort of "exec" function. :)Like exec(string,arguments). :) :)If this isn't possible, is it possible to have an array of functions, so that :)I can save the index of the functon to the file and then call it with that. :)Like function(functionnumber)(arguments). :) :)Or am I destined to the case statement? :) :)Opinions much appreciated. :) :)Chris Severn. :) :)PS. I only need to save some of the functions called, and some of the actions done, so using a link to the windows macro recorder isn't an option. :) :)

Date:Fri, 16 Sep 1994 08:55:50 -0500From:Rick Huff <rick@BILLNEXT.TAMU.EDU>Subject:Changing Digest OptionIn-

sent to listserv@tamvm1.tamu.edu will reset back to one mail message per posting.

Rick Huff, Senior Systems Analyst (409) 847-9392 (rick@billnext.tamu.edu) CIS, Computing and Information Services, Texas A&M University VISBAS-L, VBDATA-L List Owner

On Fri, 16 Sep 1994, Greenlaw, Russell, SrA LGMPS wrote:

> Can anyone tell me how to change my mailing list option from Digest back to

> getting the mail as it is sent?

>

> Russell Greenlaw

Date:Fri, 16 Sep 1994 10:09:01 -0400From:Ken Larson <kenlars@EECS.UMICH.EDU>Subject:PC speaker

I am writing a VB program that uses the Multimedia MCI control to play a sound. I have the PC speaker driver installed, so that I can play sound. If I use the "Sound Recorder" application to play a sound, it sounds ok (for a PC speaker). When my VB app plays the sound, It is choppy; there are a few short gaps in the sound. The second time the VB app plays the sound, it sounds acceptable.

Does anyone know of any way around this (short of buying a sound card)?

Thanks,

-Ken

| Date:    | Fri, 16 Sep 1994 11:34:00 -0400                    |
|----------|----------------------------------------------------|
| From:    | Linton Smith <gwlles@weston.ca></gwlles@weston.ca> |
| Subject: | Exit codes for programs                            |

I do this with DDE, but the technique is not entirely simple. Writing to a temporary file (the name of which could be provided by the calling program as a command line argument) would be simple.

Linton Smith gwlles@weston.ca

From: owner-visbas-l To: Multiple recipients of list VISBAS-L Subject: Exit codes for programs Date: Thursday, September 01, 1994 11:39PM

Is there any simple way to exit a Visual Basic program and then return a simple integer value to another program, that called it?

I want to have recursive calls of the same program and I want to make sure, that each is closed in sequence. (Daisy does an analysis and identifies an area of the database, then calls itself to analyse the area, and so on.)

After all you could do this in DOS with C. It was just an EXIT code.

James Miller Daisy@CityScape.co.uk

Data Analysis Interactively for all Databases

Date:Fri, 16 Sep 1994 16:58:22 +0000Organization:University College DublinSubject:Support files

Hi all

Does anyone know of an ftp sites where you can get Application Support information in the form of Windows help files. By application support information I mean bug lists, workarounds, helpful hints etc. In particular I am looking for help files on VB, Word, Excel, Powerpoint, Access, WIndows, Printing in Windows.

TIA

Brian Gaines Programming Adviser UCD Computing Services Dublin Ireland

E-MAIL BGAINES@OLLAMH.UCD.IE Voice 1-353-1-706-2005 Date:Mon, 12 Sep 1994 15:42:57 SATFrom:"Ilyas M. Shaikh" <OPRIMS@SAUPM00.BITNET>Organization:King Fahd University of Petroleum and Minerals, SASubject:Hihgliht in text box

Recently, I completed a library manager application. I have used text box for notes about the book or article. During the search by a word in notes the application will display the book info which has that word in its notes box. At this point I would like that word to be highlighted. And also I want text box to be postioned to next occurece on hitting a key.

Does anybody know where can I get the source for "Data Manager" available with VB 3.0 pro?

My application is based on random file. Every record is saved by "save" button. After the search result list box displayed, I can select one and can move forrward or backword by using ">" or "<" buttons. For each of this move the application reads the record from disk. For search scan this disk based approach is rather slow. How can I improve the search speed?

Date:Tue, 13 Sep 1994 13:56:05 SATFrom:"Ilyas M. Shaikh" <OPRIMS@SAUPM00.BITNET>Organization:King Fahd University of Petroleum and Minerals, SASubject:Highlight a word in text box

Recently, I have completed library manager application. For notes about a book or article I use a multiline textbox with scrollbars. After search by a word in notes the program displays the book info for the book which conatains that word in its notes. At that point I would like that word to be highlighted and I should be able to position text box to next occurence of that word in the notes by hitting a key.

This program is disk-based (using random file). There is "save" button on the edit form for saving it to disk immediately. For search the program has to scan records by reading record from disk and prepare a listbox of sorted titles. After seleting a record from this listbox the application allows you to move forward or backward using ">" or "<" buttons. For each click the progran reads the right record. Now the search is slow, Can anybody suggest some improvement for search?

Does anybody know where I can get the source for "Data Manager" which comes with VB pro 3.0?

Date:Fri, 16 Sep 1994 09:33:48 -0700From:AJAX <wilsond@NETCOM.COM>Subject:Changing Digest OptionIn-> getting the mail as it is sent?>>> Russell Greenlaw

Can someone tell me how to switch TO DIGEST? This would be a life saver. Thanks.

Date:Fri, 16 Sep 1994 10:04:55 PDTFrom:Bill Vaughn <billva@MICROSOFT.COM>Subject:updating database error

I suspect this is a null in a field that does not support nulls (an index?) bv

-----

From: Brad Freels <brad@FC.NET>

To: Multiple recipients of list VISBAS-L <VISBAS-L@tamvm1.tamu.edu> Subject: updating database error Date: Friday, September 09, 1994 3:23PM

I am getting a reserved error (-8261) with no error description while calling "datTasks.Recordset.Update"... after doing a addnew. Can anyone tell me why it won't update the DB? It's a Access 2.0 database, using the compatibility layer.

 Date:
 Fri, 16 Sep 1994 12:30:22 -0500

 From:
 Rick Huff <rick@BILLNEXT.TAMU.EDU>

 Subject:
 ADMIN
 Changing Digest Option

 In >

 > Can someone tell me how to switch TO DIGEST? This would be a life saver.

 > Thanks.

To set the digest option, send the following command to listserv@tamvm1.tamu.edu:

## SET VISBAS-L DIGEST

Rick Huff, Senior Systems Analyst (409) 847-9392 (rick@billnext.tamu.edu) CIS, Computing and Information Services, Texas A&M University

| Date:    | Fri, 16 Sep 1994 13:34:26 EST             |
|----------|-------------------------------------------|
| From:    | Daniel Berlin < DBERLIN@PEDDIE.K12.NJ.US> |
| Subject: | Hihgliht in text box                      |

Recently, I completed a library manager application. I have used text box for notes about the book or article. During the search by a word in notes the application will display the book info which has that word in its notes box. At this point I would like that word to be highlighted. And also I want text box to be postioned to next occurece on hitting a key.

Does anybody know where can I get the source for "Data Manager" available with VB 3.0 pro?

My application is based on random file. Every record is saved by "save" button. After the search result list box displayed, I can select one and can move forrward or backword by using ">" or "<" buttons. For each of this move the application reads the record from disk. For search scan this disk based approach is rather slow. How can I improve the search speed?

Microsoft put the source to the datamanager on compuserve

Date: Fri, 16 Sep 1994 12:51:58 -0500 From: Keith Baugher <s077962@JAGUAR1.USOUTHAL.EDU> Support files Subject: In-Their latest KnowlegeBase for VB is great VBKB FT.EXE It is huge due to the exhaustive index, but the extra information gleaned

is worth it. There is a buglist as well.

On Fri, 16 Sep 1994, Brian Gaines wrote:

> Hi all

>

> Does anyone know of an ftp sites where you can get Application

> Support information in the form of Windows help files. By

> application support information I mean bug lists, workarounds,

> helpful hints etc. In particular I am looking for help files on VB,

> Word, Excel, Powerpoint, Access, WIndows, Printing in Windows.

>> TIA

>

>

- > Brian Gaines
- > Programming Adviser
- > UCD Computing Services

> Dublin

> Ireland

>

- > E-MAIL BGAINES@OLLAMH.UCD.IE
- 1-353-1-706-2005 > Voice

>

Date:Fri, 16 Sep 1994 12:43:50 PDTFrom:"Terran C. Vigil" <vigilt@SEATTLEU.EDU>Subject:Security

q

Date:Fri, 16 Sep 1994 15:56:39 -0400From:SHU student <0284566@SHU.SACREDHEART.EDU>Subject:Hypertext in VB Forms

On Thu, 15 Sep 1994, Weilage, Ron 058410 wrote:

Has anyone out there played with the concept of hypertext-type linkages
from text AND pictures on VB forms (like the ones found in Windows Help
Files)? My team is trying to develop an application that could really
benefit from such a capability, but that is probably not really suited to a
.HLP file. ANY suggestions here would be greatly appreciated.
You get a free "Hot Spot" Editor (at least with the pro. ver.) and you could use it to build a hypertext document. Some people use the help file builder as a hypertext document (works well) if you don't want to write any code.

Darshan

Date:Fri, 16 Sep 1994 16:03:39 ESTFrom:Daniel Berlin < DBERLIN@PEDDIE.K12.NJ.US>Subject:Security

q incorrect Date:Fri, 16 Sep 1994 14:44:00 ESTFrom:Animal Rescue League of Boston <0004587389@MCIMAIL.COM>Subject:SetupWizard User-defined error?

>Anyone have any idea why Visual Basic SetupWizard would stop at >Setup Wizard Step 1 of 6 with a User-defined error? > Edward A. Leonard / MCI ID: 411-0565 > I think the error occurs when you have a directory in your PATH list >that points to a non-existant directory. > "S.Bannister -Stephen Bannister" <S.Bannister@OPEN.AC.UK> > Thanks. Removing a valid directory, on the network, in my PATH list seems to have fixed the problem.

Edward A. Leonard / MCI ID: 411-0565 <0004110565@mcimail.com> Date:Fri, 16 Sep 1994 20:03:02 EDTFrom:Luck Hurder <KY1TLuck@AOL.COM>Subject:BMPs

Gary Fix <gfix@CTC.CTC.EDU> says:

>>I'm having the same problem!

This is beginning to get really frustrating, in part because SOME people are having excellent luck, whereas you and I are not.

They seem to have more-or-less accidently just happened on the secret to getting 256 colors to load into picture and image boxes.

And, like yourself, I can get BMPs to show up just perfectly with any viewer other than VB. But try to successfully load it in with VB? No way... (Sigh...)

If we keep crying loud (and long) enough about this, maybe some kind soul will spot what we're doing wrong. Maybe.

Luck Hurder KY1T Newington CT Date:Sat, 17 Sep 1994 11:44:59 +1000Subject:Updating the size of a database field

I'm having an erratic problem with the code below. (Where erratic means that I haven't worked out the pattern & the problem :-(

I'm trying to increase the size of a text field in pre-existing databases. (The original field size that it was shipped with was 50 - way too small.) Now, the manuals say that field size is "Read/write only in the Professional Edition with a new object not yet attached to a collection, or with an existing Field object in a closed Database."

Ok, fair enough. But opening a database, opening a table, closing the database, and modifying the Field size didn't work. I therefore tried the following (code below). Open a DB, open a TableDef, close the DB, modify the size, re-open the datbase, delete the old TableDef, and add the new TableDef.

Bingo. Works like a charm. Sometimes!

If I run it from VB, single stepping, it sometimes works, and sometimes fails. If I make an EXE, and run it, it always fails. The error it produces is:

Error 3265: Name not found in this collection which is verifiably \*wrong\*. (Locations of error marked in code.)

Can anybody shed any light?

A second, lesser problem is that sometimes (grrr, I hate that word), rollback statement in the calling routine bombs out with "Commit or Rollback without BeginTrans"!!!!! What?! I did a BeginTrans two lines earlier!?

Thanks very much, for any advice, answers, or commiserations.

Michael Fuller

Problem Code

[Calling Routine]

••••

BeginTrans if CheckNotesField(DBName) Then CommitTrans Else Rollback End if

•••

[Called Routine]

Function CheckNotesField (DBName\$) Dim db As database, TblDef As TableDef

On Error GoTo ErrCNF

Set db = OpenDatabase(DBName) Set TblDef = db.TableDefs("Evaluations") db.Close

If TblDef.Fields("Notes").Size <> 255 Then TblDef.Fields("Notes").Size = 255 Set db = OpenDatabase(DBName) db.TableDefs.Delete "Evaluations" db.TableDefs.Append TblDef db.Close End If ' <=- Error 3265 here

CheckNotesField = True Exit Function

ErrCNF:

[error handling code - returns False if fatal]

Date:Sat, 17 Sep 1994 10:27:34 WSTFrom:Chris Chillidog Chelliah <chelliah@CS.UWA.EDU.AU>Subject:Updating the size of a database fieldIn-(before you actually "play" around with the tableset)

That is the problem. Try defining the db variable at a global or form/.module level and not closing the database until you've finished all the processing with the database.

I would suggest that the "sometimes" error on commit/rollback is because the transaction wasn't started in the first place (ie. an error occured and the error handler trapped it and returned without starting the transaction). Doing a commit/rollback in this case would also make VB go "goo goo gah gah" :-)

Hope this helps

Chris

chelliah@cs.uwa.edu.au \_--\_/\ hunk@tartarus.uwa.edu.au / \ Phone: (091) 43 4523 \*\_.--./ FAX: (091) 43 4798 v Christopher Chelliah Dept of Computer Science The University of Western Australia Crawley, Perth 6009 Date: Fri, 16 Sep 1994 21:28:51 -0500 From: Norse Michael <mxn7015@USL.EDU> Subject: combo box entries Hello to all, Could somebody please help me! I have a combobox with two command buttons, "Add item" and

"Delete item". I would like the user to be able to type text in the box and click on "Add Item" so that the data is permanently saved for the next time the program gets executed. If at any time the user clicks on "Delete Item" I would like the text currently in the box to be permanently deleted.

location.AddItem location.Text --- works fine! location.RemoveItem location.Text --- error: Type Mismatch location.RemoveItem Text -- deletes the entry at the bottom of the drop down list!

I think I need to assign an index to all new entries??? but I don't know how, or if that is even the solution?

I am very new to VB3 (standard) and had doubts about posting this question, but I told myself that those guy's had to start somewhere too.

I don't even know if this method will save the data permanently for the next session of the program!

Could somebody generously find the time to answer what is most likely a very simple question! You can E-mail me directly if my question is a bit vague.

Thanks in Advance!

mxn7015@usl.edu

Mike

Date:Fri, 16 Sep 1994 23:35:56 -0700From:Gary Fix <gfix@CTC.CTC.EDU>Subject:BMPs

I'm not giving up yet...More on what I have found, which may or may not help...

(1) There is something called the "Bayer" method for dithering, that describes how to do dithering...

(2) From the Microsoft Download Service I found a couple sample files (for C) with text describing DIBs and some dithering stuff...not enough to help me yet...files were WICAP.EXE and BMUTIL.EXE...these have some intersting looking DIBAPI stuff, again all in C...

(3) Appleman's book focuses more on DIBs than DDB (device-dependent bitmaps) and has a section on palettes but his example converts a color palette to a monochrome...I'm looking for a code snippet that uses APIs to copy a DDB to a DIB and either define the colors as "dithered" in the process or create a "dithered" palette in the process? thanks

On Fri, 16 Sep 1994, Luck Hurder wrote:

> Gary Fix <gfix@CTC.CTC.EDU> says: > >>>I'm having the same problem! > > This is beginning to get really frustrating, in part because SOME people are > having excellent luck, whereas you and I are not. > They seem to have more-or-less accidently just happened on the secret to > getting 256 colors to load into picture and image boxes. > > And, like yourself, I can get BMPs to show up just perfectly with any viewer > other than VB. But try to successfully load it in with VB? No way... > (Sigh...) > > If we keep crying loud (and long) enough about this, maybe some kind soul > will spot what we're doing wrong. Maybe. > > Luck Hurder KY1T > Newington CT >

Date:Sat, 17 Sep 1994 11:37:19 +0000From:Lukas Calmbach <Lukas.Calmbach@IMP.UNIL.CH>Subject:Metafiles

Hello,

I wrote a program that draws ternary and scatter plots. Now i would like to copy those graphs to the clipboard as metafiles in order to paste them to another drawing program. Does anybody know about a dll or vbx that would allow me to do this ?

Lukas

Lukas Calmbach /University of Lausanne/ Institut of mineralogy and petrography/ Switzerland /Tel: 021 6924448/ Fax: 021 6924305

Date: Sat, 17 Sep 1994 08:35:29 -0500 Subject: BMPs In-It has solved my 256 color display problems, even with a high color depth bitmap wallpaper hogging the system palette. You can also find it included in vb256col.zip on winftp.cica.indiana.edu Keith Baugher

-----

On Fri, 16 Sep 1994, Gary Fix wrote:

> I'm not giving up yet...More on what I have found, which may or may not > help...

> (1) There is something called the "Bayer" method for dithering, that

> describes how to do dithering...

> (2) From the Microsoft Download Service I found a couple sample files

> (for C) with text describing DIBs and some dithering stuff...not enough

> to help me yet...files were WICAP.EXE and BMUTIL.EXE...these have some

> intersting looking DIBAPI stuff, again all in C...

> (3) Appleman's book focuses more on DIBs than DDB (device-dependent

> bitmaps) and has a section on palettes but his example converts a color

> palette to a monochrome...I'm looking for a code snippet that uses APIs

> to copy a DDB to a DIB and either define the colors as "dithered" in the

> process or create a "dithered" palette in the process?

> thanks

>

> On Fri, 16 Sep 1994, Luck Hurder wrote:

>

>> Gary Fix <gfix@CTC.CTC.EDU> says:

>>

>>>>I'm having the same problem!

>>

>> This is beginning to get really frustrating, in part because SOME people are

>> having excellent luck, whereas you and I are not.

>>

>> They seem to have more-or-less accidently just happened on the secret to

>> getting 256 colors to load into picture and image boxes.

>>

>> And, like yourself, I can get BMPs to show up just perfectly with any viewer

>> other than VB. But try to successfully load it in with VB? No way...

>> (Sigh...)

>>

>> If we keep crying loud (and long) enough about this, maybe some kind soul >> will spot what we're doing wrong. Maybe.

>>

>> Luck Hurder KY1T

>> Newington CT

>> >

| Date:    | Sat, 17 Sep 1994 08:46:58 -0500                                             |  |
|----------|-----------------------------------------------------------------------------|--|
| From:    | Keith Baugher <s077962@jaguar1.usouthal.edu></s077962@jaguar1.usouthal.edu> |  |
| Subject: | Molecular modeling vbx?                                                     |  |

I am looking for a VBX that will draw molecules in a picture box or on a form such that if fed the string CH3((CH2)3)CH3 it will draw a stick figure of n-pentane. It would also be great if the bonds could be altered by clicking on the drawing. I know about commercial packages such as ISIS and ChemWindows etc.

My program does chemical thermodynamic and energy release evaluation and I just wanted to give the user a nice front end. Any ideas or direction would be appreciated. Keith Baugher

P.S.

3-D stereoscopic modeling is a long term dream, but I'll save that for VB 4.0 :)

Date:Sat, 17 Sep 1994 10:43:43 -0400From:Raymond Kirsch <kirsch@HP800.LASALLE.EDU>Subject:Invalid picture error

Hi. I am new to this list, and am probably aking for "old" news, but... When trying to bind a VB3 picture control to NWINDS.MDB (or other) Access database I keep getting an Invalid picture error. Any suggestions?

Thanks

Raymond Kirsch

 Date:
 Sat, 17 Sep 1994 11:39:05 -0400

 Comments:
 RFC822 error: <W> Incorrect or incomplete address field found and ignored.

 From:
 Joel Clark <mclark%uhavax.dnet@IPGATE.HARTFORD.EDU>

 Subject:
 BMPs

Date sent: 17-SEP-1994

We have had no problem putting 256 color bmp images into picture boxes with VB 2.0; have notiveed can only do one at a time at least the way we are doing, Luck, we are in Bloomfield, CT 769-6722, local call from you prob., at Sci Ctr of CT Prod Facil. you are welcome to stop in anytime, we'll show you our setups if it wilol help any, Regards, Joel Clark

Joel A. Clark Email: mclark@HARTFORD Phone: 203-769-6722 Date:Sat, 17 Sep 1994 12:20:19 ESTFrom:Daniel Berlin < DBERLIN@PEDDIE.K12.NJ.US>Subject:Invalid picture error

Hi. I am new to this list, and am probably aking for "old" news, but... When trying to bind a VB3 picture control to NWINDS.MDB (or other) Access database I keep getting an Invalid picture error. Any suggestions?

Thanks

Raymond Kirsch

if i remember correctly, the vb data access does not support the picture field (i found this out when i was going to do our school yearbook in vb)

| Date:    | Sat, 17 Sep 1994 12:30:25 EDT                      |
|----------|----------------------------------------------------|
| From:    | Nathan Dorfman <kastlex@aol.com></kastlex@aol.com> |
| Subject: | Text Files In Text Boxes/Labels                    |

I am new to this (and all) mailing list. I need to know how to make Visual Basic display the contents of a file in a text box and label. For instance, I make a text file called "vb.txt". I put this data into the file: "This is a sample text fiel for Visual Basic 3.0 Professional. If I ever get this right, this should be diaplayed in the text box." How do I get that dispayed? Date:Sat, 17 Sep 1994 13:25:27 -0500From:Mark Belonga <belomara@DAVID.WHEATON.EDU>Subject:winsock programming

Hi...

Does anyone have or know of any source code that I could look at to try to figure out how to do some winsock internet programming?

I'm trying to write windows versions of UNIX internet commands (finger, whois, gopher). I know that there are many versions already out there, but I'm looking for source code.

thanks in advance...

-mark

belomara@david.wheaton.edu

Date:Sat, 17 Sep 1994 20:54:35 +0200From:Henrik Bohre <d2bohre@DTEK.CHALMERS.SE>Subject:(Easy) SQL question

Greetings,

I have programmed in VB3 for a while and am an SQL beginner. When I create a snapshot with a query like this:

SELECT Name, Sum(Items), Sum(Cost) FROM ... ... INNER JOIN ... ON .... GROUP BY Name

the resulting snapshot contains a field with the Name, and TWO with the number of Items. Thus the Cost field doesn't exist. The funny thing is that, when I rewrite the query with an AS it works.

SELECT Name, Sum(Items), Sum(Cost) AS TotalCost FROM ... ... INNER JOIN ... ON .... GROUP BY Name

Does anyone have an explanation for this behaviour?

Date:Sun, 18 Sep 1994 02:38:01 +0300From:Tuomas Salste <salste@CC.HELSINKI.FI>Subject:sort order

I've created an MS Access db using VB. I set the locale to Finnish-Swedish rules to get the db sorted according to our language.

What I get when using an SQL query is that the records are sorted by English rules. I use 'ORDER BY Myfield' in the query.

What should I do to have the SQL query return the records sorted by other rules than the English ones?

Tuomas Salste salste@kruuna.helsinki.fi http://www.helsinki.fi/~salste/ \*\*\* Today's unofficial blonde joke (quality not guaranteed by me):

260. Q: What is the best blonde secretary in the world to have?

A: One that never misses a period.

Date:Sun, 18 Sep 1994 13:52:00 PDTFrom:"Wallace, Glynn W." <wallaceg@HQ.U18MS.KADENA.AF.MIL>Subject:combo box entries

Mike wrote:

| > | Hello to all.                                                      |
|---|--------------------------------------------------------------------|
| > | neno to an,                                                        |
|   |                                                                    |
| > | Could somebody please help me!                                     |
| > |                                                                    |
| > | I have a combobox with two command buttons, "Add item" and         |
| > | "Delete item". I would like the user to be able to type text       |
| > | in the box and click on "Add Item" so that the data is permanently |
| > | saved for the next time the program gets executed.                 |
| > | If at any time the user clicks on "Delete Item" I would like       |
| > | the text currently in the box to be permanently deleted.           |
| > |                                                                    |
| > | location.AddItem location.Text works fine!                         |
| > | location.RemoveItem location.Text error: Type Mismatch             |
| > | location.RemoveItem Text deletes the entry at the bottom           |
| > | of the drop down list!                                             |

First of all, AddItem works because if you don't supply it with a valid integer to use as an index, it defaults to the next one available and places the entry in the proper position if Sorted is True, or at the end of the combo box if Sorted is False.

RemoveItem, however, has no such built-in function. You MUST provide it with a valid integer to use as an index number of the item you wish to delete - hence the Type Mismatch error.

- > I think I need to assign an index to all new entries??? but I
- > don't know how, or if that is even the solution?

Yes, you must provide a valid index to all entries. For example:

String\$ = "New Item" Combo1.AddItem String\$, 1

That will place the text "New Item" at index 1 in your combo box. As far as saving the data goes....where does your combo box get it's data in the first place? As far as I know, combo boxes can't be bound to a data control, (at least not the ones shipped with VB), so simply entering data into one does nothing as far as saving the data goes. You must develop code to save it into the database, text file,

or .ini file from which the other existing data came from.

- > I am very new to VB3 (standard) and had doubts about posting
- > this question, but I told myself that those guy's had
- > to start somewhere too.

Mike, all of the above information is available in the Help file that ships with VB (a gentle reminder). That's where most of us start. If you have since discovered the information, don't worry too much, you're not the first

to blunder. Just be sure you check available resources before posting. I too learned the hard way.

HTH

Glynn Wallace wallaceg@hq.u18ms.kadena.af.mil Okinawa, Japan Date: Sun, 18 Sep 1994 12:44:31 -0400 From: Tony Chryseliou <ANTHONYC@QUEENS.LIB.NY.US> Subject: Win95 (Chicago) Vancouver demo DUD Date sent: 18-SEP-1994 12:36:26 >Subject: Win95 (Chicago) Vancouver demo DUD > > >Sorry about posting this to a VBasic list, but people is starting >to ask about Chicago and VBasic 4.0, so I thought it would be interesting >to put it in the only computer list I subscribe in the net. > >People is so anxious for Win95 that they are just forgetting what they >have now, even Win 3.1 !!! >So, read an opinion from a Win user from Vancouver, not mine. >

WHY MUST WE ENDURE THIS CRAP!

Gee, an apples to oranges comparison sure does prove a lot... It's obvious that the latest version of OS/2 is farther along in the beta cycle than Win95. Gee, Win95 crashed. THAT'S WHY THEY CALL IT A BETA VERSION!

Who cares if it "looks" like OS/2, or Mac, or anything else. As long as the shipping version works. Remember, I SAID THE SHIPPING VERSION. Gee, OS/2 was born bug-free??? Get real.

#

Date:Sun, 18 Sep 1994 19:17:11 +0200From:Antony Meadley <Antony.Meadley@LO007.UBS.UBS.CH>Subject:Indexes on an Access table

I keep getting the error message " 'Refno' isn't an index in this table" at the line marked '\*\*\*\* below.

In Access I set up the field Refno to be the Primary Key on the table Clients and to be Indexed (and Unique).

Any ideas where I might be going wrong?

--- Code ------Sub ExtractData (ReferenceNo As Long) 'Look up case RefNo in the database and fill the global 'variables with this data Dim Dn As Dynaset Dim T as Table

Set T = D.OpenTable("Clients") 'Open Table. T.Index = "Refno" '\*\*\*\*

T.Seek "=", ReferenceNo If T.NoMatch Then MsgBox "Invalid RefNo"

End Sub

TIA Antony Date: Sun, 18 Sep 1994 13:36:49 -0400 From: Mohammad Banat <banat@PHOTONICS.GENIE.UOTTAWA.CA> Win95 (Chicago) Vancouver demo DUD Subject: In-Gee, an apples to oranges comparison sure does prove a lot... It's obvious that the latest version of OS/2 is farther along in the beta cycle than Win95. Gee, Win95 crashed. THAT's WHY THEY CALL IT A BETA VERSION! Who cares if it "looks" like OS/2, or Mac, or anything else. As long as the shipping version works. Remember, I SAID THE SHIPPING VERSION. Gee, OS/2 was born bug-free??? Get real. Tony Chryseliou 

I suggest that the original sender of the demo message repost it on win3-l. It's just not fair to criticize Windows the way he did on a list where people have other things to do than defend Windows. Since the sender mentioned that visbas-l is the only list he subscribes to; why not send the same message to:

## WIN3-L@UICVM.UIC.EDU

Better yet, I suggest that he subscribes to win3-l for a few days so that he can hear what the other side has to say. Here's how: email to:

listserv@ubvm.cc.buffalo.edu

and write (in the message body only): subscrice win3-l your\_name Good luck; although I doubt you'll be too happy with the replies.

Mohammad Banat Lightwave Communications Research Laboratory University of Ottawa - Canada banat@photonics.genie.uottawa.ca Date:Sun, 18 Sep 1994 15:43:54 EDTFrom:Dan Shookowsky <shookow@HP800.LASALLE.EDU>Subject:invalid picture from Access to VB

Hi. I am new to this list, and am probably aking for "old" news, but... When trying to bind a VB3 picture control to NWINDS.MDB (or other) Access database I keep getting an Invalid picture error. Any suggestions?

Thanks

Raymond Kirsch

The answer is in the knowledge base article Q103115

--

If there was such a thing as common sense, wouldn't everyone have it? Dan Shookowsky shookow@hp800.lasalle.edu shookow@fred.lasalle.edu CB Technologies Microsoft Solution Provider Associate Computer Consultant

```
Date: Sun, 18 Sep 1994 23:06:23 -0400

From: "Naim L. Bentahar" <br/>
Subject: Indexes on an Access table
<br/>
Set T = D.OpenTable("Clients") 'Open Table.
<br/>
T.Index = "Refno" '****
<br/>
change the line above to:<br/>
T.Index = "PrimaryKey"
That should do it
```

That should do it.

> TIA > Antony >

Naim.

Date:Sun, 18 Sep 1994 22:26:50 -0500From:Rodrigo Arias <sunguat!assist!rodrigo@SUN.COM>Subject:'virtual' list-boxes...

Chuck, you said:

>You are missing the whole point of a virtual list box. A virtual >list box cannot, by definition, load more rows than it can display.

Sorry, I didn't know a 'virtual list box' had such a stringent copyrighted definition. But if you say so, I'm glad in changing the name to 'buffered list boxes' if there is no other definition problem.

However, the problem is not definitions, but functionality.

>You have obviously never used a virtual list box or you >would not be trying to redefine it. I suggust you get one >and try it out before you describe it as 'clumsey'.

Right and wrong. Right I never tried in VB, but I tried them exactly the way you say in a Client-Server environment using HyperScript Tools (the client tool Chuck) and Informix OnLine (the server). And I got a broken response. In a client-server environment it is more serious, because load variations in the server side don't allow you to predict how broken is the response. I don't know if you have tried your 'virtual list boxes' in a real client-server environment with load variations, but I have to live with that.

Essentially, one thing is screen layout and how many rows you display, and other thing is fetching time and how many rows you read. If you tie these two factors up, you lose flexibility.

I haven't tried with 1-spin CD-ROM, but I got this response from Steve Bannister who had,

>I have successfully implemented a virtual list box , it even runs >fast when using a single speed CD-ROM drive to provide the list data. >The elements you need are a list box, a vertical scroll bar, and a timer. >

> [ explanation deleted here ]

>

>I load a buffer of 100 items into an array at a time, but only display

>16 items in my listbox. If the listbox needs items outside of the 100 then  $\geq$ i fetch another 100.

By the way it seems that Steve doesn't follow your definition too. But maybe is my fault, I started calling them in the wrong way...

Rodrigo.

Date:Mon, 19 Sep 1994 08:10:00 +0200From:Balz Indermuehle <biinside@IMP.CH>Subject:how to unsubscribeIn-

Date:Mon, 19 Sep 1994 08:36:56 +0200From:Jacek Gadomski <jagga@CHEM.AMU.EDU.PL>Subject:Text Files In Text Boxes/Labels

Nathan, try this:

```
Sub Command1_Click ()

' dont forget to set the Multiline property

' of TextBox control to TRUE

' and remember please about its size limitation

NL$ = Chr$(13) + Chr$(10) ' New line

n = FreeFile

Open "text.txt" For Input As n

Do While Not EOF(n)

Line Input #n, retLine$

text1.Text = text1.Text + retLine$ + NL$

Loop

Close n

End Sub
```

>make a text file called "vb.txt". I put this data into the file:

>"This is a sample text fiel for Visual Basic 3.0 Professional.

>If I ever get this right, this should be diaplayed in the text box."

>How do I get that dispayed?

>

>

<sup>&</sup>gt;I am new to this (and all) mailing list. I need to know how to make Visual >Basic display the contents of a file in a text box and label. For instance, I

Date:Mon, 19 Sep 1994 10:33:36 +0000From:Tarek Seada <TSEADA@VRIT01.EG>Subject:Hypertext in VB Forms

Hi,

have you considered using Microsoft Multimedia Viewer ??

-- Tarek Seada

Date:Mon, 19 Sep 1994 11:11:06 SATFrom:"Ilyas M. Shaikh" <OPRIMS@SAUPM00.BITNET>Organization:King Fahd University of Petroleum and Minerals, SASubject:Text Files In Text Boxes/Labels

Suppose I used your code to display a text file in a text box. I know one can do cut/copy/paste. But I want to be able to do repeated search for a keyword. It should scroll the text box for each occurence on hitting a key (just the way you do it under VB env. for find) and also highlight the word being searched.

How can I do it?

Regards...Ilyas

Date: Mon, 19 Sep 1994 10:51:26 BST From: Mr Craig Poxon <ch21cp@SURREY.AC.UK> Subject: Molecular modeling vbx? In-> a form such that if fed the string CH3((CH2)3)CH3 it will draw a stick > figure of n-pentane. It would also be great if the bonds could be altered > by clicking on the drawing. I know about commercial packages such as ISIS > and ChemWindows etc. My program does chemical thermodynamic and energy release evaluation and >> I just wanted to give the user a nice front end. Any ideas or direction > would be appreciated. > Keith Baugher >> P.S.> 3-D stereoscopic modeling is a long term dream, but I'll save that for >VB 4.0 :) > Have you heard of SMILES format? This is quite a common format often used in Chemical applications. There is an Excel add-on called Accord by a company called Synopsys here in the UK; it draws 'stick' figures from Smiles strings. I don't know

if they use any specialised DLLs.

This isn't much help, but I though you might like to know.

| # Craig Poxon                           | # Now showin     | g at:                                         | #                                       |  |  |
|-----------------------------------------|------------------|-----------------------------------------------|-----------------------------------------|--|--|
| #                                       | #                | Zeneca Agrochemicals                          | #                                       |  |  |
| # Computer-Aided-Cher                   | nist #           | Bracknell, England                            | #                                       |  |  |
| # University Of Surrey                  | # Bringing dow   | n industry from the inside.                   | #                                       |  |  |
| #                                       | # No internet co | onnectionwhat a dump!                         | #                                       |  |  |
| # ch21cp@surrey.ac.uk                   | # Being paid t   | o program VB thoughhea                        | iven! #                                 |  |  |
| ####################################### | +##############  | \ <i>\\\\\\\\\\\\\\\\\\\\\\\\\\\\\\\\\\\\</i> | ####################################### |  |  |

Date:Mon, 19 Sep 1994 04:28:54 PDTFrom:Dennis Martin <Dennis\_Martin@EUROPE.NOTES.PW.COM>Subject:CheckBox character

Is it possible to alter the default character in a 3D CheckBox from an "X" ?

I use check boxes so that the users can select which reports to print from my application, but some are finding this confusing. An "X" suggests that those items were NOT to be selected to some users.

I was hoping there would be some simple API call to change the character, but have been unable to find one.

I guess I could use a radio button, but I use the check boxes a lot and I don't want to have to replace them everywhere.

Any ideas would be very much appreciated.

Den.

Date:Mon, 19 Sep 1994 11:43:03 +0000From:Lukas Calmbach <Lukas.Calmbach@IMP.UNIL.CH>Subject:Copying as metafiles

Hello,

I wrote a program that draws ternary and scatter plots. Now i would like to copy those graphs to the clipboard as metafiles in order to paste them afterwards to other Windows applications e.g. Corel draw. Does anybody know about a dll or vbx that would allow me to do this ?

Lukas Calmbach

Lukas Calmbach /University of Lausanne/ Institut of mineralogy and petrography/ Switzerland /Tel: 021 6924448/ Fax: 021 6924305

Date:Mon, 19 Sep 1994 13:17:00 +0000From:"Eoin C. Bairead" <e.bairead@DECUS.IE>Subject:Text Files In Text Boxes/Labels

this might be faster

Dim FNo as Integer, FLength as Long, FName as String, FText as String

FNo = FreeFile FName = "whatever..."

FLength = FileLen(FName) Open FName for input as FNo FText = Input(Flength,FNo) Text1.Text = FText Close FNo

Eoin Bairead

Date:Mon, 19 Sep 1994 09:44:08 EDTFrom:"Vernon V. Soehner" <vsoehner@NECTECH.COM>Subject:Other Setup Software?

Hello. I have noticed several references about a 3rd party setup software. Could someone please email me information on where to get this software. Name?, FTP Site?, Company? Thanks!!! 8-) Vern Soehner vsoehner@nectech.com

Date: Mon, 19 Sep 1994 08:49:42 CST From: Scott Nelson <SBNELS@CCMAIL.MONSANTO.COM> Subject: (Easy) SQL question >I have programmed in VB3 for a while and am an SQL beginner. >When I create a snapshot with a query like this: > >SELECT Name, Sum(Items), Sum(Cost) >FROM ... >... INNER JOIN ... ON .... >GROUP BY Name >>the resulting snapshot contains a field with the Name, and TWO with the >number of Items. Thus the Cost field doesn't exist. > The funny thing is that, when I rewrite the query with an AS it works. > >SELECT Name, Sum(Items), Sum(Cost) AS TotalCost >FROM ... >... INNER JOIN ... ON .... >GROUP BY Name > >Does anyone have an explanation for this behaviour?

Yes: It's a bug. The JET engine accesses data by it's name and since two of your columns had the same name (Null), it displayed the same value twice.

MORAL OF THE STORY: Always name your fields and make sure they are named uniquely (spelling?).

| Date:    | Mon, 19 Sep 1994 09:59:00 -0400                    |
|----------|----------------------------------------------------|
| From:    | Linton Smith <gwlles@weston.ca></gwlles@weston.ca> |
| Subject: | Text Files In Text Boxes/Labels                    |

Ilyas,

First of all, copy the text to a string variable, as the following operations will be much faster on a variable.

sText = MyTextBox.Text) nKeyWordLen = Len(sKeyWord) 'save length of keyword

Use INSTR repeatedly to locate the keyword you are looking for (see help for details).

'nStart is the starting character position (in sText) for the search. The last parameter (a one) indicates that the search should NOT be case sensitive.

```
nLocation = Instr(nStart, sText, sKeyWord, 1)
```

INSTR will return the starting position of the keyword you are searching for, or 0 if not found. Use this to set the following properties of your text box:

```
If nLocation = 0 then
```

'keyword not found, remove highlight, return insertion point to start of text

```
MyTextBox.SelStart = 0
MyTextbox.SelLength = 0
```

Else

```
'keyword found, highlight it
    MyTextBox.SelStart = nLocation - 1
                                                  'SelStart is zero based
    MyTextBox.SelLength = nKeyWordLen
End If
```

The trick is that each time you want to move to the next keyword, you set nStart to nLocation + 1 before making the next INSTR call.

HTH

Linton Smith gwlles@weston.ca \_\_\_\_\_ From: owner-visbas-l To: Multiple recipients of list VISBAS-L Text Files In Text Boxes/Labels Subject: Date: Monday, September 19, 1994 7:11AM

Suppose I used your code to display a text file in a text box. I know one can do cut/copy/paste. But I want to be able to do repeated search for a keyword. It should scroll the text box for each occurence on hitting a key (just the way you do it under VB env. for find) and also highlight the word being searched.

How can I do it?

Regards...Ilyas

Date: Mon, 19 Sep 1994 15:00:20 +0100 From: Steve JONES <SJONES@DERWENT.CO.UK> Subject: Molecular modelling VBX =0DSynopsys also produce and Accord SDK consisting of a series of =0D chemically related DLLs. I am writing a database application which c= an =0D display and search chemical (sub)structures held in MDL MOLfile form= at =0D in an Access database.=0D The SDK can also handle SMD and RXN format.=0D You will only be able to display structures not manipulate them.=0D The cost is c.=A35K (for commercial use).=0D Synopsys are on +532 453339=0D =0D If you have any further questions, contact me on SJONES@DERWENT.CO.U= K=0D =0D =0DSTEVE.=0D =0D=0D\*\*=0D =0DHave you heard of SMILES format? This is quite a common format often= =0D used in Chemical applications.=0D There is an Excel add-on called Accord by a company called Synopsys=0D= here in the UK; it draws 'stick' figures from Smiles strings. I don'= t =0D know if they use any specialised DLLs.=0D =0D

This isn't much help, but I though you might like to know.=0D =0D Date:Mon, 19 Sep 1994 14:55:32 GMTFrom:Ian Hobson at RESEARCHXPO <hobsonig@UKPOENG.CO.UK>Subject:FAQ needed

Text item: FAQ needed

A monthly posting to this group, explaining how to subscribe, unsubscribe, change to/from digest, and perhaps e-mail the organisers, would save a large number of wasted messages.

How about it?

Ian

Date: Mon, 19 Sep 1994 10:15:37 -0400 Subject: Hypertext in VB Forms > >Hello all. > > Has anyone out there played with the concept of hypertext-type linkages >from text AND pictures on VB forms (like the ones found in Windows Help >Files)? My team is trying to develop an application that could really >benefit from such a capability, but that is probably not really suited to a >.HLP file. ANY suggestions here would be greatly appreciated. >> -\_\_\_\_\_ >\* | Ron Weilage \* >\*  $E=mc^2...$ Not just a good idea, 8\*334-5558 >\* (502)452-5558 it's the law. >\* | 1058410@po200.appl.ge.com \* > ----->>actually, you can do hypertext with the label control and picture controls, because they support the click method. You can > have the words in a different color, and underlined. It's > not an efficent method for exteremly long things, but should > > work for short ones > > I am working on a project right now where I support hyper-text like "drill-down" of average data to detail data. I am displaying the numbers using labels and using the double-click event to handle the "drill-down".

In another part I am also using the grid control to do the same thing.

Frank McPherson ab546@detroit.freenet.org fmcpherson@eworld.com Date:Mon, 19 Sep 1994 06:25:43 -0400From:TSPEARE <TSPEARE@CENTRAL.GEORCOLL.ON.CA>Organization:Georgian College of A.A. & T.Subject:Macintosh version

Hi! I need to come up with a Mac version of a VB program I'm developing. Anybody know of a good language for Macs that won't confuse me? It has to handle text, graphics, scanned images, animation, file I/O, like that. What I really want is a Mac version of VB.

"Aboriri, Reconari, Deficere"

-----

 Date:Mon, 19 Sep 1994 10:39:40 -0400From:Pat Wiegand <apmwrd1@PEABODY.SCT.UCARB.COM>Subject:Exit codes for programs

>Is there any simple way to exit a Visual Basic >program and then return a simple integer value >to another program, that called it? >

>I want to have recursive calls of the same

>program and I want to make sure, that each is

>closed in sequence. (Daisy does an analysis

>and identifies an area of the database, then

>calls itself to analyse the area, and so on.)

>

Kind of a kludge, but you could send a keystroke using SENDKEYS. It's pretty reliable if you use the API to lock the mouse and keyboard out while actually sending the keys...

Date:Mon, 19 Sep 1994 15:25:17 +0100From:"J.Watts" <J.Watts@SOTON.AC.UK>Subject:Disk Space

Hi,

Can anybody tell me how i can get the hard disk size and amount of storage free from within a VB program.

Thanks for any help. Jim

\*\*\*\*\*\*

| Jim Watts                  | Phone: 0703 592280                      |
|----------------------------|-----------------------------------------|
| Novell/Dos/Windows Support | Fax: 0703 593939                        |
| 11                         |                                         |
| Computing Services         | Email: jw@soton.ac.uk                   |
| Southampton University     | j.watts@soton.ac.uk                     |
| *****                      | *************************************** |

Date: Mon, 19 Sep 1994 10:41:41 -0400 Subject: Print forms

Does anyone know of any products that can be used by a VB application to print on pre-printed, 3-part forms?

What I would REALLY like is something that worked with a VBX that would enable me to scan an image of the form, designate areas for printing and then from within VB print to those areas.

Any ideas?

--Frank McPherson ab546@detroit.freenet.org fmcpherson@eworld.com Date: Mon, 19 Sep 1994 10:48:57 -0400

From: Pat Wiegand <apmwrd1@PEABODY.SCT.UCARB.COM>

Subject: Calling functions by strings or index??

>:)I am creating a program which needs to keep a record of the functions

>:)called in a certain session so that the user can then replay that session

>:)like a macro. I need to save it in a file that I can load and save to.>:)

>:)At the moment, it looks like I'll have to save a string to the file, and

>:)then when loading that string, do an if/then or case statement to

>determine

>:)which function to call.

>:)

>:)I was wondering if there was a better way, like loading the string, and >then

>:)using that to directly call the function with some sort of "exec"

>function.

>:)Like exec(string,arguments).

I wrote a program which had to perform a similar task and I ended up using Select Case. This works fine as long as you realize that as the case structure gets bigger, there is more delay for the cases at the end of the structure than at the beginning. Since the disk access is probably the limiting factor (it was for me)there was no performance decrease by the use of the select case. However, I chose to optimize the case structure by putting the most often used macro commands at the beginning.

P. M. Wiegand, Research Scientist, <apmwrd1@peabody.sct.ucarb.com>

Union Carbide Corportation, S. Charleston, WV USA

"Sometimes I wish I could be what I was when I wanted to be what I am now."

Date:Mon, 19 Sep 1994 10:28:04 +3From:Artur Roberto Lima Rodrigues <ARTUR@CAPES.GOV.BR>Organization:Fundacao CAPESSubject:Seek

Hi All,

I'm using Seek in my database (tabela as table) and it seems to work fine, but insted found a record and go for it, it comes back to the current record.

my code:

Sub Grid\_DblClick () Dim Chave As String

```
grid.Col = 4
Chave = grid.Text
tabela.Index = "iPlacaR"
tabela.Seek "=", Chave
If tabela.NoMatch Then
MsgBox "ERROR ", , "Teste"
Pesq.Hide
form1.Show
Else
Pesq.WindowState = 1
form1.Show
End If
```

End Sub

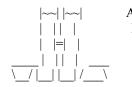

Artur Rodrigues Brasilia, Brasil MEC / CAPES Tel: +55 061 214 8818 Fax: +55 061 322 1580

postmaster@capes.gov.br artur@capes.gov.br Date: Mon, 19 Sep 1994 10:11:12 +0100 From: Chris Harris <C.Harris@ESG.MAFF.GOV.UK> Grids with scrollbars Subject: In->>> enough rows and columns of cells to make the scrollbars appear. I have >>> a grid that changes size quite a lot as I read various database files >>> into it, and would like to be able to resize the columns to fill the >>> grid entirely if the scrollbar is not shown. >>I am in precisely the same situation as you. I have twice before posted >>this question - but alas no answers. Maybe it can't be done ? >Can't you just add together the width of all the columns and compare them >with the width of the grid control ? It needs a bit of tweaking to take the >lines between the columns and the width of the scrollbars into account but >it seems reasonable to me.

...

>Andy >ADUNN@farnboro01.datasci.co.uk

No, no good. The width of the grid control does not change when a scrollbar is enabled. The columns are sized to allow the scrollbar to appear, but there is no way to tell when it disappears because of the unpredictable size of the data sets I'm reading in. The scrollbar is handled automatically and at the VB level I don't get a sniff. Maybe I could trap an event that enables/disables the scrollbar? Anyone done this?

```
Date:
             Mon, 19 Sep 1994 10:11:14 +0100
              Chris Harris <C.Harris@ESG.MAFF.GOV.UK>
From:
             What is the future for DDE?
Subject:
In-
>
>I don't think it will. There are too many possibles for new applications
>that can't be done using OLE. Take Microsoft Hearts, for example. Up to
>four people playing at the same time, Exchanging Data Dynamically across the
>NETwork (EDDNET? :-). Let's see you do that with OLE. Chat is also
>written using NetDDE. You could patch into a sound card, or a monitor-top
>video-cam and pass information the same way. Yes, I think DDE is here to
>stay.
>
>Craig Warford
>WAR
```

>warford@uthscsa.edu

I agree with Craig. From what I can see, OLE (or version 1 anyway) is all about storing heterogeneous data formats in a single file and producing 'compound documents'. There will always be a need for real time inter-process communication, and that is what DDE is for. I hope it never goes away.

Chris

```
Date:
             Mon, 19 Sep 1994 10:11:51 +0100
From:
              Chris Harris <C.Harris@ESG.MAFF.GOV.UK>
             VBTips Magazine now on LL BBS!
Subject:
In->
>ps: Does Everyone See this message - If so reply to me and
>
     say IseeU!
>
>pss: If everyone does see this, Why does everyone ANSWER the SAME
         QUESTION over and OVER, If you see it answered already
>
>
          please Dont bother answering it a 4th or 5th time.
>
>
>murf
```

Why are there so many pointless messages on this list? Can people please reply personally to things if they aren't of interest to the whole list? I would love to cut down the 40-50 messages a day I have to wade through. Talk to your Listserv to find out how to get peoples addresses etc.

(Incidentally, I am posting this to the list to make this point to everyone) In answer to your pss: think about it. Internet mail is not instantaneous, so many people will answer a question they see before they know that other people have answered. Just as I'm sure many people will answer your message.

| Date:                                                                | Mon, 19 Sep 1994 10:11:04 +0100                                    |  |
|----------------------------------------------------------------------|--------------------------------------------------------------------|--|
| From:                                                                | Chris Harris <c.harris@esg.maff.gov.uk></c.harris@esg.maff.gov.uk> |  |
| Subject:                                                             | Filling grids, database speed                                      |  |
| In-                                                                  |                                                                    |  |
| somewhere that you could fill a cell with a formatted string and the |                                                                    |  |

formatting would fill a number of cells horizontally. Similar to Excel's behaviour when you import a string with tabs in. Is this correct? I thought I'd read it here but I could just have been asleep and dreamt it!

Also, what are the mechanics of database access? I use a lot of data from a database on a network server. If I create a lot of snapshots from it (which are therefore read-only), do the records in those snapshots get cached locally in RAM as a normal variable? If not, how can I get such a thing working?

| Date:    | Mon, 19 Sep 1994 10:10:13 +0100                                      |  |
|----------|----------------------------------------------------------------------|--|
| From:    | Chris Harris <c.harris@esg.maff.gov.uk></c.harris@esg.maff.gov.uk>   |  |
| Subject: | resolution                                                           |  |
| In->     | I have a dumb question                                               |  |
| >        | I created a form in 800x600 res., I would like unexperienced         |  |
| >        | windows users to be able to use the program (I am assuming that      |  |
| >        | they will be running windows at the standard resolution of 640x480). |  |
| >        | So should I start from scratch while in 640x480 res.???              |  |
| >        |                                                                      |  |
| >        | Thank in advance,                                                    |  |
| >        | My first program! Can you tell???                                    |  |
| >        | Mike                                                                 |  |

No. Just make sure that your form isn't bigger than about 620\*440 (allow for title bars, borders etc. ) then it should be fine. Make sure that the ScaleMode property of the form is set to 3-Pixels, and things will be OK. VB (and Windows in general) programs aren't resolution dependent. Also, if you are going to have resizable forms, watch the ScaleMode property, and ScaleHeight and ScaleWidth etc. These get quite confusing sometimes.

Has anyone completely sussed twips yet? They confuse me, every time.

Date: Mon, 19 Sep 1994 10:10:54 +0100 From: Chris Harris <C.Harris@ESG.MAFF.GOV.UK> Subject: closing help In->my application. Could anybody help me ? > >Lukas Calmbach /University of Lausanne/ Institut of mineralogy and >petrography/ Switzerland /Tel: 021 6924448/ Fax: 021 6924305

It's in the SDK help. I'm assuming you have registered the WinHelp function in your app. For your main form, in the unload event, place a call to WinHelp with HELP\_QUIT in the command line as follows

Dim Valid As Integer

Valid = WinHelp(Front.hWnd, App.HelpFile, HELP\_QUIT, " ") 'cause any help file to quit also

where Front is your main form. The definiton for HELP\_QUIT can be found in the Win API help that comes with VB.

| Date:<br>From:<br>Subject: | Mon, 19 Sep 1994 10:11:00 +0100<br>Chris Harris <c.harris@esg.maff.gov.uk><br/>Speeding up a combob</c.harris@esg.maff.gov.uk> |
|----------------------------|----------------------------------------------------------------------------------------------------|
| In-<br>>>                  | method, and it take over 10 seconds. My question is:                                                                           |
| >>                         | memory, and it take over 10 seconds. My question is.                                                                           |
| >>                         | Is possible speed up the additem method?                                                                                       |
| >>                         | Your method is aplicable to ListBoxes too?                                                                                     |

3000 items? Doesn't that take an awfully long time to scroll down? Isn't there another way to do it?

>

>What you really should be using is a 'virtual' list box. A 'virtual' list
>box only loads the visible records. That way, the list box loads instantly
>and there is no limit to the number of records it can handle without running
>out of memory.

>Chuck >Mesquite TX

Tell me more, please!

Date: Mon, 19 Sep 1994 10:09:59 +0100 From: Chris Harris <C.Harris@ESG.MAFF.GOV.UK> Subject: 'virtual' list-boxes... In->you need are a list box, a vertical scroll bar, and a timer. > >You only want to load into the list box the maximum number of items the list >box can display, and so no scroll bar is displayed .If you use the scroll >bar displayed automatically by the list box its position will only reflect >the position within the data loaded, and not of the entire virtual list >box (which is why you use the vertical scroll bar with the max set to the >total number of items in the virtual listbox). >>The timer is used for when the user presses the mouse button down on the >list box and moves the mouse above or below the list box boundary, as >the list box must keep scrolling in that direction until the button is >released. > >I load a buffer of 100 items into an array at a time, but only display >16 items in my listbox. If the listbox needs items outside of the 100 then >i fetch another 100. > >At the moment all the code for this is VB code, except for the the fetching >of the data off disk which is done by a C DLL. >I hope this is some use to you, but if anyone wants more info then feel >free to email me. > >Steve. > So, do we get to see this code or not? I for one would be very interested. If you are agreeable, post it to visbas-l, don't mail direct.

| Date:                                                                 | Mon, 19 Sep 1994 10:09:58 +0100                                    |  |
|-----------------------------------------------------------------------|--------------------------------------------------------------------|--|
| From:                                                                 | Chris Harris <c.harris@esg.maff.gov.uk></c.harris@esg.maff.gov.uk> |  |
| Subject:                                                              | Accelerator trapping                                               |  |
| In-                                                                   |                                                                    |  |
| about this, so I put a label above it with the text set to "&C".      |                                                                    |  |
| Then, in the Click event for the label. I call SetFocus for the drop- |                                                                    |  |

Then, in the Click event for the label, I call SetFocus for the dropdown. It doesn't work when I press ALT-C, but it does when I click on the label with the mouse.

Any suggestions? I can't set an accelerator for the drop-down directly because the drop-down has no caption property. Setting it for the label doesn't work. Do I have to muck around with form-level keystroke trapping, or is there an easier way?

Date: Mon, 19 Sep 1994 10:10:58 +0100 From: Chris Harris <C.Harris@ESG.MAFF.GOV.UK> Subject: INI file stuff Inof aliases that the user sets up. This hotlist is unlimited in size, and each entry in the hotlist has its own entry in the INI file, i.e. [hotlist] Item1=... Item2=... ...

Item12345678=...

If the user removes items from their hotlist, I would like to be able to remove some of the INI file lines that are no longer needed. I know it's not absolutely necessary, but I hate clearing out INI files by hand and don't want to inflict that on other people.

Date: Mon, 19 Sep 1994 10:11:16 +0100

From: Chris Harris <C.Harris@ESG.MAFF.GOV.UK>

Subject: Answering Machine

In->| What IS available are cards for your PC that allows you to playback

>| recorded messages to a caller, and record incoming keypresses and speech

>| for you to interpret/hear later.

> Just like "Press 1 for ... Press 2 for ... etc." These cards have

>| been around for several years now, but they're still hard to find.

>

>The best <opinion> of these cards come from Dialogic. We have two voicemail >systems built around their D41-D card which handles 4 independent phone lines. >The card costs between \$1K and \$1.5K. It provides a complete phone line >interface, allowing recording and playing back through the phone lines as well >as decoding and encoding DTMF (Touch-Tone).

>

>The software we have been using is a locally modified program written in a >proprietary Basic-like language called VAL (Voice Applications Language). I'd be

>very interested in a VB application that does voicemail using those cards.

>DRueter@CCCD.edu

AT LAST! This thread becomes ever-so-slightly linked with VB!

Chris

Date:Mon, 19 Sep 1994 09:00:23 EDTFrom:Max\_Burgstahler.ILLINOIS#u#POWER@NOTES.COMPUSERVE.COMSubject:Win95 (Chicago) Vancouver demo DUD

The point has been missed here entirely. To say that an operating system will succeed and dominate based on technical merit is like saying a politician will be elected based on their stand on the issues. Get real.

Market hype begets market share begets money begets market hype begets market share begets money...

Reply Separator Author: INTERNET:crisdias @ VNET.IBM.COM@CISHUB Received: 09/16/94 09:38:00 AM EDT Subject: Win95 (Chicago) Vancouver demo DUD

From: Cristiano A.Dias (E08980) RS17 55-21-271-3685 IBM Brasil - Projeto Horizonte

Subject: Win95 (Chicago) Vancouver demo DUD

Sorry about posting this to a VBasic list, but people is starting to ask about Chicago and VBasic 4.0, so I thought it would be interesting to put it in the only computer list I subscribe in the net.

People is so anxious for Win95 that they are just forgetting what they have now, even Win 3.1 !!!

So, read an opinion from a Win user from Vancouver, not mine.

DISCLAIMER: I AM A IBM EMPLOYEE ! I AM A OS/2 USER ! But I also use Windows, Visual Basic, Word, Access, and all the Office stuff But I am just tired of hearing people say: "I dream of the day Chicago will come" and "OS/2 is a disaster."

()s Cristiano

Forwarding CompuServe msg from: Claude Biron <75330.2517@CompuServe.com> Subject : Win95 (Chicago) Vancouver demo DUD

Two nights ago IBM demonstrated Warp2 and the IAK to a captive Vancouver audience. This is what an attendee to the MSFT demonstration of Chicago (er...Windows 95) thought after last nights demo. He attended both sessions. This is off the Internet:

<-----> cut here----->

Internet Msg From: mike@rozeware.iceonline.com Subject : Win95 (Chicago) Vancouver demo DUD

I must concur..... Vancouver once again shows that it is one of the most OS/2 centric cities in North America (possibly the world)! I attended the afformentioned OS/2 user group meeting together with 300 others, in an auditorium that holds 225. All the Internet addons were shown as well as all the OS/2 goodies in the two bonus paks. However, the most interesting demo was held the next day.....

On Thursday September 8th, the Vancouver PC Users Society held a sneak preview of the Chicago (Windows 95) product. It started with three Microsoft employees (complete with three piece suits that made them look like IBM employees from yesteryear) showing us the latest goods from Microsoft.

The first demonstration was with Windows for Workgroups 3.11. However halfway into the slideshow of future directions of Microsoft products, the Video display driver started acting up. After repeated attempts to rectify the situation, it was apparent that the demo would have to be aborted due to a software failure (Microsoft reps blamed it on the AST notebook computers, but no one in the audience bought it, they all blamed Windows).

So after announcing that the Windows for Workgroups demo was scrapped, on he went with the Chicago demo.....

This was even more hilarious, when someone in the audience asked him what kind of computer he was running. He stated that both the AST computers were 486 25 Mhz units with 20 megs of ram (the Warp demo was shown with a thinkpad running 4 megs)! This brought the house down with howls of laughter because Chicago was touted as being able to run in 4 megs of RAM!

We saw a number on features that brought murmours of "gee that looks just like OS/2"! The tool bar thingy at the edge of the screen is deceptivly like the OS/2 launch pad, and the right mouse button brings up a dialog box of settings much like the OS/2 popup menu and settings pages do, although nowhere near as complete.

We saw a demo of the multithreading when he ran two bezier curve demos in two seperate threads together with an AVI running in a window. The AVI lost all but 16 colours when this was done, possibly to do with a bug in a pallette manager. While this was going on another application was run and the Bezier curve demos slowed to a crawl (try to imagine the dual bezier demos as a 28800 BPS download and imagine how many data bits will be dropped out).

He then went on to show us a DOS window on the screen, but when asked to do this while the App and the dual Bezier curves and the AVI were running he stated a curt "NO"! (makes one think that Chicago will not handle many tasks at the same time).

While he was shutting the AVI demo down the entire Chicago desktop locked up. He then went on to demonstrate how Chicago could recover from this failure by bringing up a task list and closing the errant task. However what occured was a complete lockup that required a hard reboot. This brought another round of laughter from the audience (at this time I felt a bit sorry for the Microsoft rep that did the demo, after all, he was trying to do his best with the product he is being paid to sell).

While the machine was rebooting he took some questions from the audience. After 5 MINS the Chicago finished rebooting, and he went on with the demo, this time succeeding in showing us a Windows 4.0 dos screen.

All the time during the demo people could be heard saying "OS/2 does that but only different and better". Soon thereafter the demo concluded, as I suspect

that the Chicago beta that they showed (August build) was too flakey to continue.

To Microsofts credit, prizes of Windows 3.11 were given out with a couple of sound cards. All in all it was not a good night for Chicago with many in attendance (attendance for this demo was approximatly 100 people, a far cry from the 300 of the night before to see the WARP II beta) convinced that OS/2 Warp was a far better technology, easier to run, and much much more stable.

When speaking to the reps after the show, they did admit that OS/2 warp was a hard show to follow!

So to wrap up this mini report, I would like to state that OS/2 advocates have nothing to worry about in regards to Chicago! I myself anticipated a far better showing and I was quite frankly surprised at how poorly it did.

Just as surprising was the reception it got from the Vancouver PC Users Society (a long time staunch supporter of Microsoft). The howls of laughter when shown this wonderfull new technology from Microsoft, that all the press is fawning over, finally hit the audience. When they finally did see what all the hoopla was all about they discovered it was all about nothing!

The majority in attendance went away with a new appreciation of Warp II.

It was fortunate that Vancouver hosted a WARP II sellout demonstration the day before this preview of Chicago as many who visited the Warp II demo to see this new OS/2 were also Windows users anticipating a good showing of Chicago.

Chicago was completly blown away, and many new OS/2 users are expected to attend future OS/2 user group meetings as well as become new OS/2 users.

I might add that the Vancouver OS/2 users group and the Vancouver PC Users Society, were responsible for the famous Vancouver OS Shootout that never was.

That was when Microsoft, pulled out of the planned demonstration and would not show NT against OS/2 2.1. Now I can also understand why Microsoft will not show Chicago against OS/2. Proof of that was seen by many Thursday night!

PS to the crew at IBM...... no worries!!!!! Chicago will not be ready for at least a year! Take your time with Warp II and make it the best 32 bit operating system it can be! There is nothing to worry about with Chicago in its present state, and I feel it has more than 2 years to catch up to OS/2. Mike.....

All opinions are my own. People usually pay me for them, but for you its free!! mike@rozeware.iceonline.com

\_\_\_\_\_

CIE - Centro de Inform tica na Educa+ o Rio de Janeiro - Brasil

Internet: crisdias@vnet.ibm.com

Date:Mon, 19 Sep 1994 09:17:31 PDTFrom:Bill Vaughn <billva@MICROSOFT.COM>Subject:(Easy) SQL question

Jet does not know how to label these columns. In cases where the server permits unnamed columns this is not a problem (as with SQL Server). In VB3 it is a source of confusion. As a rule of thumb, always alias your aggregate columns.

SELECT Name, Sum(Items) AS ItemSum, Sum(Cost) AS CostSum FROM ... .... INNER JOIN ... ON .... GROUP BY Name

bv Apps User Ed Microsoft

From: Henrik Bohre <d2bohre@DTEK.CHALMERS.SE> To: Multiple recipients of list VISBAS-L <VISBAS-L@tamvm1.tamu.edu> Subject: (Easy) SQL question Date: Saturday, September 17, 1994 8:54PM

Greetings,

I have programmed in VB3 for a while and am an SQL beginner. When I create a snapshot with a query like this:

SELECT Name, Sum(Items), Sum(Cost) FROM ... .... INNER JOIN ... ON .... GROUP BY Name

the resulting snapshot contains a field with the Name, and TWO with the number of Items. Thus the Cost field doesn't exist. The funny thing is that, when I rewrite the query with an AS it works.

SELECT Name, Sum(Items), Sum(Cost) AS TotalCost FROM ... .... INNER JOIN ... ON .... GROUP BY Name

Does anyone have an explanation for this behaviour?

Date:Mon, 19 Sep 1994 11:27:26 -0500From:Keith Baugher <s077962@JAGUAR1.USOUTHAL.EDU>Subject:Molecular modelling VBXIn-In-

Date:Mon, 19 Sep 1994 17:25:02 EDTSubject:Other Setup Software?

Discussion for Microsoft Visual Basic and Related Issues <VISBAS-L@TAMVM1.TAMU.EDU> wrote :

>Hello. I have noticed several references about a 3rd party setup >software. Could someone please email me information on where >to get this software. Name?, FTP Site?, Company? Thanks!!! 8-) > Vern Soehner vsoehner@nectech.com > >

We have a system that will setup your software.

It uses a simple control program, so you don't have to do any programming and versions allow copy protection of the software, after it has been installed. (It can't be nicked from a LAN!) The software also allows you to give out 30/60/90 day demonstration versions.

I am just in the process of finalising the next version and putting it on an ftp site, but in the meantime let me have a FAX number and I'll FAX you a data sheet.

James Miller Daisy@CityScape.co.uk

Data Analysis Interactively for all Databases

Date:Mon, 19 Sep 1994 10:15:10 GMTComments:MEMO 1994/09/19 10:28From:Michael R Kizer <2N18004@CCMAIL.EMIS.HAC.COM>Subject:Accessing large images via Sybase/VB

I am posting this question for a coworker of mine...here it goes:

We have a Sybase (SQL Server) database that is going to contain large binary fields (these are stored images, BMPs, etc.). What would be the method to access these and display them within a VB program? We may also need to load these pictures in the VB program and then update the Sybase database through ODBC. If anyone has any advise on this topic it would be appreciated.

+=\_=\_=\_=\_=\_=\_=\_=\_=\_=\_=\_=\_=\_=\_=\_=\_=\_=\_=

 Date: Mon, 19 Sep 1994 12:50:00 +6 From: "Noe,R MSgt ACC/DOYA" <noer@DOYMAIL.ACC.AF.MIL>

Does anyone know the listserv addres for the MS ACCESS list

Date:Mon, 19 Sep 1994 10:34:44 PSTPDTFrom:"Peter J. Lund" <plund@DA113.ORDA.DSHS.WA.GOV>Subject:App icon

Does anyone know how I can get a VB app to display a 64x64 bit icon when the app is minimized. I've got such an icon attached to the app and VB (or Windows) seems to "remove" every other line to make a 32x32 bit icon. FYI - we're running VB Pro 3.0 on Windows NT 3.1.

TIA -Pete

Pete Lund Computer Analyst/Programmer State of Washington, Dept of Social and Health Svcs plund@dshs.wa.gov Date:Mon, 19 Sep 1994 11:55:19 -0600From:Malcolm Moore <MFMOORE@RESPEC.COM>Subject:Macintosh version

have you thought about Hypercard? It will do it all.... malcolm in nm

Date: Mon, 19 Sep 1994 10:11:53 +0100 From: Chris Harris <C.Harris@ESG.MAFF.GOV.UK> Icons in alt-tab sequence Subject: In->assigned to the form and when the application is minimized that icon shows on >the desktop. However, when he toggles through running applications with >alt-tab, the generic Windows icon shows up with the name of the .exe file >(minus the .exe). Two questions: > >1. How do we get the icon assigned to the form to show up. > > 2. How do we get more than just the name of the executable to show up in the >text portion of the alt-tab stuff. (He said he tried changing the Description >of the program in the properties menu, but that did nothing). > >TIA for any help. > > > > >Pete Lund >Computer Analyst/Programmer >State of Washington, Dept of Social and Health Svcs >plund@dshs.wa.gov

When you "Make EXE file..." the dialog gives you a place to put the title of your program. The icon you see is the icon associated with the form that you designate in the "Use Icon from..." bit of the project options dialog.

Date:Mon, 19 Sep 1994 11:05:51 PST8PDTFrom:Dan Nguyen <DNGUYEN@EMELNITZ.UCLA.EDU>Organization:UCLA Arts, Theater, Film & TVSubject:schedule vbx

## Hi All,

Is there such a schedule.vbx ?? I know there is number third vendors selling Calendar.vbx but I am not sure that there is a schedule.vbx. I am trying to write a schedule program that link with my database so that I can enter the time and date into my database. Do you know any third party vendors that have the schedule.vbx or anything similar to that ??

Thanks in advance.

Dan Nguyen UCLA, School of the Arts and Architecture Theater, Film and Television 314 A East Melnitz 405 Hilgard Ave (Tel) (3 Los Angeles, CA 90024-1427 (Fax)

(Tel) (310) 825-1335 (Fax) (310) 206-8504 Date:Mon, 19 Sep 1994 14:18:00 -0400From:Linton Smith <gwlles@WESTON.CA>Subject:Accelerator trapping

Chris,

If you re-arrange the tab order so that the tab order for the label is just before that of the combo box, it will work as you desire.

Because the label can't get the focus, it passes it on to the next control in the tab order automatically. You don't need any code at all.

Linton Smith gwlles@weston.ca ------From: owner-visbas-l To: Multiple recipients of list VISBAS-L Subject: Accelerator trapping Date: Monday, September 19, 1994 5:09AM

I have a drop-down combo that I want to be able to access from the keyboard with an accelerator (in this case ALT-C). The user has to know about this, so I put a label above it with the text set to "&C.....". Then, in the Click event for the label, I call SetFocus for the drop-down. It doesn't work when I press ALT-C, but it does when I click on the label with the mouse.

Any suggestions? I can't set an accelerator for the drop-down directly because the drop-down has no caption property. Setting it for the label doesn't work. Do I have to muck around with form-level keystroke trapping, or is there an easier way?

Date:Mon, 19 Sep 1994 11:13:43 PSTFrom:Mark R Johnston <johnston@LEWIS-GW1.ARMY.MIL>Subject:Indexes on an Access table

## Antony,

When you create a Primary Key, its index name is "PrimaryKey" rather than its underlying fieldname.

Mark Johnston Pacific NW Laboratory Ft. Lewis, WA, USA email: johnston@lewis-gw1.army.mil

======= Original Message Follows: =======

> I keep getting the error message " 'Refno' isn't an index in this table" at > the line marked '\*\*\*\* below.

> In Access I set up the field Refno to be the Primary

> Key on the table Clients and to be Indexed (and Unique).

> Any ideas where I might be going wrong?

- > --- Code -----
- > Sub ExtractData (ReferenceNo As Long)
- > 'Look up case RefNo in the database and fill the global
- > 'variables with this data
- > Dim Dn As Dynaset
- > Dim T as Table
- > Set T = D.OpenTable("Clients") 'Open Table.
- > T.Index = "Refno" '\*\*\*\*
- > T.Seek "=", ReferenceNo
- > If T.NoMatch Then MsgBox "Invalid RefNo"

> End Sub

> -----

Date:Mon, 19 Sep 1994 13:21:19 -0500From:Louis Castoria <louisc@ADSI.ME.VP.COM>Subject:Transparent FormIn-Does any one know how to create a transparent form using VB.

Thanks in advance!!!!!

Date:Mon, 19 Sep 1994 14:21:00 -0400From:Linton Smith <gwlles@WESTON.CA>Subject:INI file stuff

Chris,

If you do a WritePrivateProfileString with a null string ("") as the value to set, it will remove the key. If all keys are removed, the section (in square brackets) will be removed.

Linton Smith gwlles@weston.ca ------From: owner-visbas-l To: Multiple recipients of list VISBAS-L Subject: INI file stuff Date: Monday, September 19, 1994 5:10AM

Anyone know how to delete an entry completely from an INI file? I use the INI file to store details of most-recently-used files and a hotlist of aliases that the user sets up. This hotlist is unlimited in size, and each entry in the hotlist has its own entry in the INI file, i.e. [hotlist] Item1=... Item2=... ... Item12345678=...

If the user removes items from their hotlist, I would like to be able to remove some of the INI file lines that are no longer needed. I know it's not absolutely necessary, but I hate clearing out INI files by hand and don't want to inflict that on other people.

Date:Mon, 19 Sep 1994 14:33:00 PDTFrom:Hilly Ness <hillyn@EICON.COM>Subject:Print forms

Try Crystal Reports V3.0 Pro!

From: owner-visbas-l To: Multiple recipients of list VISBAS-L Subject: Print forms Date: Monday, September 19, 1994 10:41AM

Does anyone know of any products that can be used by a VB application to print on pre-printed, 3-part forms?

What I would REALLY like is something that worked with a VBX that would enable me to scan an image of the form, designate areas for printing and then from within VB print to those areas.

Any ideas?

--

Frank McPherson ab546@detroit.freenet.org fmcpherson@eworld.com Date:Mon, 19 Sep 1994 15:49:16 -0400From:Pat Wiegand <apmwrd1@PEABODY.SCT.UCARB.COM>Subject:DB Control left enabled becomes corrupt?

I have a database program which accesses two separate databases. One of these databases I restrict access to by setting the db control enabled property to false and issuing a db.recordset.CLOSE command. The other db I leave enabled. This latter database keeps an audit trail of menu choices by each user. The problem occurs when the program has sat idle for a long period (several days). When a user does attempt to log in, the first attempt to update the audit database (the one left enabled) results in a disk error. Upon close examination of the db file, it appears that the db control tried to write beyond the end of the file when it did the record update. In fact, if I am interpreting the header right (it is a Foxpro 2.5 file format) in one case there should have been two entries in the file and instead it said there were nine! In other words, the physical number of entries was less than what the header said. Has anyone else heard of a problem like this?

The code is not very revealing, but here it is anyway:

Form1.Data3.Recordset.AddNew Form1.Data3.Recordset("NAME") = Form4.ComboName.Text Form1.Data3.Recordset("OPERATION") = operation If Len(Form3.TextSQL.Text) < 250 Then Form1.Data3.Recordset("SQL") = Form3.TextSQL.Text Else Form1.Data3.Recordset("SQL") = Left\$(Form3.TextSQL.Text, 250) End If Form1.Data3.Recordset("DATE") = Format\$(Now, "ddddd") Form1.Data3.Recordset("TIME") = Format\$(Now, "ttttt") Form1.Data3.Recordset("PRINT") = Form4.CheckPrint.Value Form1.Data3.Recordset("SEARCH") = Form4.CheckSearch.Value Form1.Data3.Recordset("ADMIN") = Form4.CheckAdmin.Value Form1.Data3.Recordset("EDIT") = Form4.CheckEdit.Value Form1.Data3.Recordset("ADD") = Form4.CheckAdd.Value Form1.Data3.Recordset("DELETE") = Form4.CheckDelete.Value Form1.Data3.Recordset.Update

P. M. Wiegand, Research Scientist, <apmwrd1@peabody.sct.ucarb.com> Union Carbide Corportation, S. Charleston, WV USA

"Sometimes I wish I could be what I was when I wanted to be what I am now."

Date:Mon, 19 Sep 1994 13:12:54 -0700From:KINIRY\_GEORGE/HP-Vancouver\_om1@OPENMAIL.VCD.HP.COM

Item Subject: Text\_1 subscribe visbas-1 George Kiniry Date: Mon, 19 Sep 1994 21:16:58 EDT Subject: schedule vbx

Discussion for Microsoft Visual Basic and Related Issues <VISBAS-L@TAMVM1.TAMU.EDU> wrote :

>Hi All,

>Is there such a schedule.vbx ?? I know there is number third vendors

>selling Calendar.vbx but I am not sure that there is a schedule.vbx.

>

I have been asked that question many times in the last year or so. The reason is that in the early seventies I wrote the first personal (not PC) scheduling and Project Management System called Artemis.

My response has been to create a product called Lucy, which is currently being tested by one or two companies.

It is aimed that the base product will consist of a fully-structured calendar calculator, that will allow up to about a thousand different calendars to be defined, with times down to about a minute. Having shown this to various people, they are of the opinion it is a product they need.

Once completed a full version of the program would incorporate a .dll, so that date calculations can be applied to any database. The product is scheduled for release at the Project Management show in Birmingham (West Midlands, not Alabama!) in early November.

I will be happy to send anybody a datasheet or a test program if they give me a FAX number or an address, provided of course they tell me if it's rubbish, crap or perhaps hopefully, slightly better than useless!

James Miller Daisy@CityScape.co.uk

Data Analysis Interactively for all Databases

Date:Mon, 19 Sep 1994 16:23:20 -0400From:Pat Wiegand <apmwrd1@PEABODY.SCT.UCARB.COM>Subject:Macintosh version

>Hi! I need to come up with a Mac version of a VB program I'm
>developing. Anybody know of a good language for Macs that won't
>confuse me? It has to handle text, graphics, scanned images,
>animation, file I/O, like that. What I really want is a Mac version
>of VB.

Microsoft and Pteradactyl Software have BASIC compilers for the Mac, but from what I understand they are more like QuickBasic than Visual Basic. You have to manually supply window locations, control positions & sizes, etc. There are also versions of C, Pascal, Forth, Modula-2, etc. If you are interested, I have a list of vendors (might be out of date). E-mail me directly and I will send you what I have.

P. M. Wiegand, Research Scientist, <apmwrd1@peabody.sct.ucarb.com>

Union Carbide Corportation, S. Charleston, WV USA

"Sometimes I wish I could be what I was when I wanted to be what I am now."

Date:Mon, 19 Sep 1994 16:30:07 -0400From:Pat Wiegand <apmwrd1@PEABODY.SCT.UCARB.COM>Subject:INI file stuff

>Anyone know how to delete an entry completely from an INI file? I use

 $\{snip\}$ 

>Chris Harris

>

Just write the entry with a null value and it will be deleted.

Date:Mon, 19 Sep 1994 16:29:52 -0400From:"Naim L. Bentahar" <bentahar@GLUE.UMD.EDU>Subject:Linear Programming

I am looking for either or VBX or DLL specialized in linear or dynamic programming. If any of you have either worked or seen an ad, please let me know.

Thanx. Naim.

| Date:<br>From:                                               | Mon, 19 Sep 1994 16:09:09 EDT<br>Gerry Hull<br><"xanadu::mrgate::add::xanadu::am::hull"@XANADU.ENET.DEC.COM>                                                  |  |
|--------------------------------------------------------------|----------------------------------------------------------------------------------------------------|--|
| Subject:                                                     | Disk Space                                                                                                    |  |
| ADI<br>To: NA                                                | AME: Gerry Hull<br>DR: ZKO2-2/M37 <hull@am@xanadu@add><br/>ME: VISBAS-L@tamvm1.tamu.edu<br/>-L@tamvm1.tamu.edu"@US2RMC@MRGATE@XANADU&gt;</hull@am@xanadu@add> |  |
| Declare Function FreeDiskSpace Lib "SETUPKIT.DLL" () as Long |                                                                                                    |  |
| SETUPKIT.DLL is in your VB\SETUPKIT\KITFILES directory.      |                                                                                                    |  |

VB Does not have a built-in function. FreeDiskSpace() returns the space free on the default drive. Use ChDrive to set the default.

Gerry

| Date:    | Mon, 19 Sep 1994 16:39:00 -0400                                                                                 |
|----------|----------------------------------------------------------------------------------------------------|
| From:    | Curtis Troxel                                                                                                   |
|          | <curtis.troxel@north-supply.smnosup.langate.sprint.com></curtis.troxel@north-supply.smnosup.langate.sprint.com> |
| Subject: | Other Setup Software?                                                                                           |
|          |                                                                                                    |

Reply Separator

Subject: Other Setup Software? Author: VISBAS-L@tamvm1.tamu.edu at INTERNET Date: 9/19/94 4:06 PM

Discussion for Microsoft Visual Basic and Related Issues <VISBAS-L@TAMVM1.TAMU.EDU> wrote :

>Hello. I have noticed several references about a 3rd party setup >software. Could someone please email me information on where >to get this software. Name?, FTP Site?, Company? Thanks!!! 8-) > Vern Soehner vsoehner@nectech.com > >

We have a system that will setup your software.

It uses a simple control program, so you don't have to do any programming and versions allow copy protection of the software, after it has been installed. (It can't be nicked from a LAN!) The software also allows you to give out 30/60/90 day demonstration versions.

I am just in the process of finalising the next version and putting it on an ftp site, but in the meantime let me have a FAX number and I'll FAX you a data sheet.

James Miller Daisy@CityScape.co.uk

Data Analysis Interactively for all Databases

James,

Can you set the number of copies allowed to be installed from 1 disk? Also, please send a data sheet to 913-791-7022, care of Curtis.Troxel.

Thanks,

curtis.troxel@North-Supply.smnosup.langate.sprint.com

Date:Mon, 19 Sep 1994 16:58:05 EDTFrom:Silvino Mezzari Junior <SILVINO@VM.MPG.MCGILL.CA>Subject:Working Directory of shelled pgm

Hi All,

I need to launch another application using the command Shell or an equivalent, but I also want to specify a working directory for that application, in the same way Program Manager does. For example:

Command: c:\windows\write.exe Working Directory: c:\text

In this case I want to start WRITE.EXE which is located in C:\WINDOWS, but I want to inform WRITE that its initial directory for open and save is C:\TEXT I checked Appleman's VB API guide and found function ShellExecute, which is in SHELL.DLL. Am I going in the right direction ? If not, what should I look at ?

TIA, Silvino Mezzari Jr. Date:Mon, 19 Sep 1994 15:20:36 +0000From:"Mark D. Richards" <MDR@HYDROSPHERE.COM>Organization:Hydrosphere Resource Consultants, Boulder, ColoradoSubject:Accelerator trapping

It sounds like you need to set the tab-order of your controls. Find the TabIndex of the combobox and set the tab-index of your label to 1 less then that. (BTW, you should always set your tab orders when you build a dialog box so that us keyboard fanataics won't harrass you)

> I have a drop-down combo that I want to be able to access from the

> keyboard with an accelerator (in this case ALT-C). The user has to know

> about this, so I put a label above it with the text set to "&C.....".

> Then, in the Click event for the label, I call SetFocus for the drop-

> down. It doesn't work when I press ALT-C, but it does when I click on

> the label with the mouse.

>

> Any suggestions? I can't set an accelerator for the drop-down directly

> because the drop-down has no caption property. Setting it for the label

> doesn't work. Do I have to muck around with form-level keystroke

> trapping, or is there an easier way?

Date:Mon, 19 Sep 1994 15:17:13 +0000From:"Mark D. Richards" <MDR@HYDROSPHERE.COM>Organization:Hydrosphere Resource Consultants, Boulder, ColoradoSubject:CheckBox character

> I use check boxes so that the users can select which reports to print from my > application, but some are finding this confusing. An "X" suggests that > those items were NOT to be selected to some users.

Gee, welcome to Windows. I would suggest you teach your users how a check box works instead of re-designing windows. What are these users going to do when using other windows applications with check-boxes? They are gonna

Just my \$1 worth (hey what \$.02 these days)

have to figure it out sometime.

| Date:<br>From:<br>Organizatio                                                                                                    | Mon, 19 Sep 1994 15:26:42 +0000<br>"Mark D. Richards" <mdr@hydrosphere.com><br/>on: Hydrosphere Resource Consultants, Boulder, Colorado</mdr@hydrosphere.com> |  |
|----------------------------------------------------------------------------------------------------|----------------------------------------------------------------------------------------------------|--|
| Subject:                                                                                                    | Speeding up a combob                                                                                                    |  |
| 5                                                                                                    |                                                                                                    |  |
| >>>Hi all:                                                                                                    |                                                                                                    |  |
| >>>                                                                                                    | I'm loading a Combobox with over 3000 items with Additem                                                                                                    |  |
| >>>                                                                                                    | method, and it take over 10 seconds. My question is:                                                                                                    |  |
| >>>                                                                                                    |                                                                                                    |  |
| >>>                                                                                                    | Is possible speed up the additem method?                                                                                                    |  |
| >>>                                                                                                    | Your method is aplicable to ListBoxes too?                                                                                                    |  |
| >                                                                                                    | •                                                                                                    |  |
| <ul> <li>&gt; 3000 items? Doesn't that take an awfully long time to scroll down?</li> <li>&gt; Isn't there another way to do it?</li> <li>&gt;</li></ul> |                                                                                                    |  |

I just had to put in my thoughts on everyone jumping on this poor soul for putting so many items in a list box. I have an application that has several thousand items in a list box. The user can select items from the list to add to another list (ones they want to select on). Since the list is alphabetized, I have provided a "word wheel" (like you get in Help-Search) that the user can use to find the item they want. In this instance, the large list becomes very easy to use, and I see no reason to shorten it by making the dialog more confusing (ie making the user select category and then showing a smaller list based on each category)

Date:Mon, 19 Sep 1994 15:36:08 +0000From:"Mark D. Richards" <MDR@HYDROSPHERE.COM>Organization:Hydrosphere Resource Consultants, Boulder, ColoradoSubject:Working Directory of shelled pgm

> I need to launch another application using the command Shell or an
> equivalent, but I also want to specify a working directory for that

> application, in the same way Program Manager does. For example:

As far as I know the only way to do this is to change to that drive in your application before the SHELL. (ChDir)..

If you find another way, post it to the list, I would love to know.

Date:Mon, 19 Sep 1994 17:24:11 -0500From:Norse Michael <mxn7015@USL.EDU>Subject:database question...?

I am working on a project that will allow the user to enter data in approx. 30 - 40 different boxes: combo's,text, and list boxes. After the completion of this form, the data will be saved as a file corresponding to the date (09-20-94.xxx)

I need to access about 5 - 7 of these boxes from each file to do some simple calculations. The calculations will be performed at the user's will. Most of the calculations will only pull numbers from specified boxes in all of the "date" files in a single directory. Basically I need to keep a running total from all of these date files.

Can any tell me the easiest and fastest way to perform such a task, as I have no previous experience with databases in VB3.

Any comments are greatly appreciated! Thanks in Advance Mike mxn7015@usl.edu Date:Mon, 19 Sep 1994 15:35:19 PDTFrom:"Ron Wu, SC2-24, 5-2368." <RWU@MATTEC.INTEL.COM>Subject:VB and cc:Mail

We use Lotus cc:Mail sending messages within our department. I like to take the advantage of this with my VB applications. Can someone direct me where to start ? books ? examples ?

TIA

Ron rwu@mattec.intel.com Date:Mon, 19 Sep 1994 18:57:14 -0400From:Paul Cohen <pmcohen@NETAXS.COM>Subject:FAQ needed

- > A monthly posting to this group, explaining how to subscribe,
- > unsubscribe, change to/from digest, and perhaps e-mail the organisers,
- > would save a large number of wasted messages.

No it wouldn't. You can FAQ, post the instructions daily, and do whatever else you like and idiots will still ask how to do it.

Paul Cohen pmcohen@netaxs.com Philadelphia, PA http://www.netaxs.com:8080/~pmcohen/

Date: Mon, 19 Sep 1994 16:08:25 -0700 From: Chris Rines <CHRISR@WMCV01.HOSP.GOV.BC.CA> Subject: FAQ needed > Date: Mon, 19 Sep 1994 18:57:14 -0400 > From: Paul Cohen <pmcohen@NETAXS.COM> > Subject: FAQ needed >> A monthly posting to this group, explaining how to subscribe, >> unsubscribe, change to/from digest, and perhaps e-mail the organisers, >> would save a large number of wasted messages. >> No it wouldn't. You can FAQ, post the instructions daily, and do whatever > else you like and idiots will still ask how to do it.

Aren't we just perfect !!! :(

I'm really getting tired of this type of responce. Just because a neophite user has problems he/she isn't an instant idiot. Instead of calling people names try sending a small note to the user explaining how to do it. Oh I know how busy you must be and what a major task this would be but...

With all the new people coming onto the internet small problems are bound to happen. If we teach these new users instead of just slagging/flaming them it would probably solve many problems and hopefully these new users would then pass on their new found knowledge.

Chris

P.S. I agree a daily posting of how to do things is not the way to go.

Date: Mon, 19 Sep 1994 19:12:24 -0400 SHU student <0284566@SHU.SACREDHEART.EDU> From: Subject: CheckBox character

From MAILER-DAEMON@shu.sacredheart.edu Mon Sep 19 19:09:50 1994 Date: Fri, 16 Sep 1994 16:34:54 -0400 From: Mail Delivery Subsystem <MAILER-DAEMON@shu.sacredheart.edu> To: 0284566@shu.sacredheart.edu Subject: Returned mail: Host unknown

----- Transcript of session follows -----550 tavm1.tamu.edu (tcp)... 550 Host unknown 554 Visual Basic List <VISBAS-L@TAVM1.TAMU.EDU>... 550 Host unknown (Authoritative answer from name server)

----- Unsent message follows -----Date: Fri, 16 Sep 1994 16:34:53 -0400 (EDT) From: SHU student <0284566> Subject: API -Redraw Area, EnumProps, Progman's children To: Visual Basic List <VISBAS-L@TAVM1.TAMU.EDU> Message-Id: <Pine.3.89.9409161633.E12756-0100000@shu.sacredheart.edu> Mime-Version: 1.0 Content-Type: TEXT/PLAIN; charset=US-ASCII

Hello All,

Unfortunately, I'm not at a computer running visual basic, so I cannot check exact API call names, but I'm having a problem with 2 API Calls - One is something like Redraw WindowArea. The problem is passing parameters for a rectangular area in a window that needs to be redrawn. How do I pass these from Visual Basic ?(An Example would be much appreciated) Are the units pixels or what? Secondly there is this Procedure that isn't in the Visual Basic Help (API Calls) but is listed in the SDK Help - Its something like EnumProps and it lists the settings and properties of a window passed back as text. Unfortunately you have to call another procedure from the first called something like Enum Prop movable proc or fixed proc depending on whether your procedure is moveable or fixed in memory(?). The second is defined as a CALLBACK Proc. Everything is in C. I don't know if anyone has used these procedures and has any idea about Vis. Basic usage, but I could really use some help and examples.

I basically need to know a bunch of stuff about windows belonging to other programs (especially Program Manager) and this seemed the only way. One of the things I would use it for is to know the dimensions of the Program Manager Window so that I can refresh / redraw it. Is the best way to do this as above? Has anyone ever written a Program that moved and resized Program Manager's child windows? I would greatly appreciate all help and sample code. Much Obliged,

Darshan.

Date:Mon, 19 Sep 1994 19:47:40 +0100From:Byron Lee <blee@FILESHOP.COM>

CONFIRM VBDATA-L

Date:Tue, 20 Sep 1994 06:53:54 +0700From:Chakrit Visaltanachotivalid <temp11@CHULKN.CHULA.AC.TH>Subject:your mailIn-

Hope this help Chakrit Visalanachoti temp11@chulkn.chula.ac.th

On Mon, 19 Sep 1994, Byron Lee wrote:

> CONFIRM VBDATA-L

Date:Mon, 19 Sep 1994 17:03:00 PDTFrom:troy prado <troyp@CTS.COM>Subject:send keystroke to dos

Esteemed vb gods,

I keep my all my mail from the vb user group on the net for help,I saw the subject of "send keystrokes to dos application.".

I followed the example (the one that you can get from ms) and it works great. The example pasted keystrokes to the clipboard.

I was wondering if there is a way to send the keys of "alt" or "f1","ctrl""tab""enter" and the like to a dos app.

In one of the followup messages it was said that it might be possible to write a batch file to work around this -is this true and if so how?

> Thanks Troy

| Date:    | Mon, 19 Sep 1994 18:47:00 PDT                       |
|----------|-----------------------------------------------------|
| From:    | Alan Page <alanp@midisoft.com></alanp@midisoft.com> |
| Subject: | Physical Memory and Processor Speed                 |

For reasons I won't go into here, I need to get the above information. I thought I was pretty familiar with the Windows API, but cannot find a procedure to get physical memory or processor speed. I've thought of several "hack" ways to get the physical memory, and nothing short of writing a timing routine to get processor speed. The more I get into it, the more I feel like I'm missing something very, very obvious. I own at least a half a dozen programs that get this information, it's really bugging me that i can't.

Thanks in advance for any clues

 Date:
 Mon, 19 Sep 1994 22:11:45 CDT

 From:
 Shiva Shenoy <shenoy@IASTATE.EDU>

 Subject:
 Copying as metafiles

 In-ftp.cica.indiana.edu:/pub/pc/win3/programr/vbasic/metalib.zip

 It should give you ideas/code. No...there is no dll/vbx that I am aware of.

| Shiva Shenoy              | Aerospace Engineering and Engineering Mechanics |  |
|---------------------------|-------------------------------------------------|--|
| shenoy@iastate.edu        | 2066 Black Engineering Building                 |  |
| http://www.public.iastate | e.edu/~aeem/ Iowa State University              |  |
| Office: (515)294-0092     | Ames, Iowa 50011, USA                           |  |

in your message, you write:

I wrote a program that draws ternary and scatter plots. Now i would like to loopy those graphs to the clipboard as metafiles in order to paste them lafterwards to lother Windows applications e.g. Corel draw. Does anybody know about a dll lor vbx that would lallow me to do this ? Date: Tue, 20 Sep 1994 00:27:07 -0400 Paul Cohen <pmcohen@NETAXS.COM> From: Subject: FAQ needed >>> A monthly posting to this group, explaining how to subscribe, >>> unsubscribe, change to/from digest, and perhaps e-mail the organisers, >>> would save a large number of wasted messages. >> >> No it wouldn't. You can FAQ, post the instructions daily, and do whatever >> else you like and idiots will still ask how to do it. >>Aren't we just perfect !!! :( > >I'm really getting tired of this type of responce. Just because a neophite >user has problems he/she isn't an instant idiot. Instead of calling people >names try sending a small note to the user explaining how to do it. >Oh I know how busy you must be and what a major task this would be but... >

>With all the new people coming onto the internet small problems are bound >to happen. If we teach these new users instead of just slagging/flaming >them it would probably solve many problems and hopefully these new users >would then pass on their new found knowledge.

No, I'm not perfect, never said I was. But I get about 300 email messages a day and about 20% of them are misdirected subscribe/unsubscribe messages and frustration messages. I've gotten very good at skipping past them. Otherwise I'd be spending all my time answering and re-answering the same questions over and over again.

Because nobody reads FAQs. Let me emphasise that. NOBODY READS FAQs. I'm starting to think people would rather immolate themselves.

I do try to help everybody I can. That currently includes a few dozen friends to whom I am the complete tech support for. Which currently means I spend an hour or two each night answering questions. I also do respond to pleas for help in email. The first dozen or so times I see the question.

But I'm starting to burn out on support.

Paul Cohen pmcohen@netaxs.com Philadelphia, PA http://www.netaxs.com:8080/~pmcohen/

Date: Tue, 20 Sep 1994 09:32:13 +0300 Markus Suomi <msuomi@TRE.TELE.NOKIA.FI> From: What is the future for DDE? Subject: In->>>Will OLE completely replace DDE? >> >>I don't think it will. There are too many possibles for new applications >>that can't be done using OLE. Take Microsoft Hearts, for example. Up to >>four people playing at the same time, Exchanging Data Dynamically across the >>NETwork (EDDNET? :-). Let's see you do that with OLE. Chat is also
>written using NetDDE. You could patch into a sound card, or a monitor-top >>video-cam and pass information the same way. Yes, I think DDE is here to >>stay. >> >>Craig Warford > I agree with Craig. From what I can see, OLE (or version 1 anyway) is all > about storing heterogeneous data formats in a single file and producing > 'compound documents'. There will always be a need for real time > inter-process communication, and that is what DDE is for. I hope it never > goes away. > > Chris

When MS finishes distributed version of OLE 2 there isn't anything left that can be done with DDE, but can't be done with OLE. I don't know about future support for DDE, but I don't think MS will develop it any further. If I need IPC I rather use named pipes, sockets or in future OLE.

By the way, OLE 2 is \_much\_ more than a "compound document" architecture.

\_\_\_\_\_

| Markus Suomi           | Phone +358-31-2407382          |
|------------------------|--------------------------------|
| Design Engineer        | Fax +358-31-2407700            |
| Nokia Cellular Systems |                                |
| PL 779                 | Email msuomi@tre.tele.nokia.fi |
| 33101 Tampere          |                                |
|                        |                                |

Date:Tue, 20 Sep 1994 09:16:39 GMT+0200Organization:Institute for Maritime TechnologySubject:Filling grids, database speed

> I'm not sure about this, but is there a quicker way to fill a grid

> than setting Text for each cell individually? I thought I read

> somewhere that you could fill a cell with a formatted string and the

> formatting would fill a number of cells horizontally. Similar to

> Excel's behaviour when you import a string with tabs in. Is this

> correct? I thought I'd read it here but I could just have been asleep

> and dreamt it!

>

> Chris Harris

I have used gridx.attitem thogether with tabs to append data data to a grid control Leslie Kommer , Institute For Maritime Technology

South Africa , Tel. +27 21 786-1092

Date:Tue, 20 Sep 1994 10:25:13 SATFrom:"Ilyas M. Shaikh" <OPRIMS@SAUPM00.BITNET>Organization:King Fahd University of Petroleum and Minerals, SASubject:Text Files In Text Boxes/Labels

Linton,

Thank you very much indeed. We rely heavily on VB pro such as yourself, who are prepared to take the time and trouble to share their experience with others.

Regards...Ilyas

Date:Tue, 20 Sep 1994 10:16:45 SATFrom:"Ilyas M. Shaikh" <OPRIMS@SAUPM00.BITNET>Organization:King Fahd University of Petroleum and Minerals, SASubject:Text Files In Text Boxes/Labels

Linton,

Thank you very much indeed. We rely on VB pro such as yourself, who are prepared to take the time and trouble to share their experience with others.

Regards...Ilyas

| Date:         | Tue, 20 Sep 1994 10:33:40 SAT                      |
|---------------|----------------------------------------------------|
| From:         | "Ilyas M. Shaikh" < OPRIMS@SAUPM00.BITNET>         |
| Organization: | King Fahd University of Petroleum and Minerals, SA |
| Subject:      | Down loading Data Manager source                   |

Can somone tell me how to unload VB 3.0 pro, Data Manager source from Compuserv "MSBASIC" forum? I never tried this before.

Date: Tue, 20 Sep 1994 02:43:15 -0500 Organization: spine.com Subject: Resolutions

I never thought twice about this, I just keep all my screens dynamic, not only to handle diffent resolutions, but when I have several things on the screen (always) I often shrink things down.

An sloppy example from an app in progress:

## called from form\_resize

```
Sub FixFrames ()
```

```
If Me.WindowState <> 1 Then
Dim sbtop As Integer, px As Integer, py As Integer, i As Integer
px = screen.TwipsPerPixelX
py = screen.TwipsPerPixelY
```

```
sbtop = Me.ScaleHeight - (statusbar(0).Height + 1)
For i = 0 To 2: statusbar(i).Top = sbtop: Next
statusbar(2).Left = Me.ScaleWidth - (statusbar(2).Width + px * 2)
statusbar(1).Left = statusbar(2).Left - statusbar(1).Width
statusbar(0).Width = statusbar(1).Left - px * 2
```

```
fCommand.Top = sbtop - (fCommand.Height)
fCommand.Width = Me.ScaleWidth - 4 * px
lCommands.Width = fCommand.Width - 2 * px
lCommands.Top = fCommand.Top + py
```

```
lContents.Height = Me.ScaleHeight - (fCommand.Height +
statusbar(0).Height + ftoolbar.Height)
lFolders.Width = border.Left
lContents.Left = border.Left + border.Width
lContents.Width = Me.ScaleWidth - lContents.Left
```

lActions.Height = lContents.Height lActions.Width = lContents.Width lActions.Top = lContents.Top lActions.Left = lContents.Left lFolders.Height = lContents.Height border.Height = lFolders.Height

```
statusLog.Left = 0: statusLog.Width = Me.ScaleWidth:
statusLog.Height = Me.ScaleHeight - statusLog.Top
'Me.Height = Me.Height - (fCommand.Top - lFolders.Height)
End If
End Sub
```

```
---
```

Date: Tue, 20 Sep 1994 17:56:59 AES Subject: FAQ needed In-

Surely life is not that tough on you?

Maybe a life re-assessment is in store ?

You're spending nights doing tech-support? Wow - where do I sign?

Ian Spence

>

>

> No, I'm not perfect, never said I was. But I get about 300 email messages a > day and about 20% of them are misdirected subscribe/unsubscribe messages and > frustration messages. I've gotten very good at skipping past them. > Otherwise I'd be spending all my time answering and re-answering the same > questions over and over again. > > Because nobody reads FAQs. Let me emphasise that. NOBODY READS FAQs. I'm > starting to think people would rather immolate themselves. > > I do try to help everybody I can. That currently includes a few dozen > friends to whom I am the complete tech support for. Which currently means I > spend an hour or two each night answering questions. I also do respond to > pleas for help in email. The first dozen or so times I see the question. > > But I'm starting to burn out on support. >Paul Cohen pmcohen@netaxs.com > Philadelphia, PA http://www.netaxs.com:8080/~pmcohen/ >

Date:Tue, 20 Sep 1994 10:33:09 +0100From:"J.Watts" <J.Watts@SOTON.AC.UK>Subject:INI file stuffIn-

Yes, but what is a NULL value. In my experience, "", is not interpreted as a NULL and you end up with the following in your win.ini file:

[]

Can anybody give me an example of how to do this, i think it has something to do with declaring the calls BYVAL. I have RTFM, but it never seemed to work for me.

Jim.

>

>>Anyone know how to delete an entry completely from an INI file? I use > {snip} >>Chris Harris >> > Just write the entry with a null value and it will be deleted. > Date:Tue, 20 Sep 1994 07:50:02 -0400From:Ian Ornstein <IORNSTEI@WPO.HCC.COM>Subject:Accelerator trapping -Reply

Yes. Instead of (or perhaps in addition to ) the click event for the label, put the code into the On Enter event. Then when you arrive at the lable via the accelerator key, the code will be executed to set focus to the combo box. HTH

## - IanO -

I have a drop-down combo that I want to be able to access from the keyboard with an accelerator (in this case ALT-C). The user has to know about this, so I put a label above it with the text set to "&C.....".

Then, in the Click event for the label, I call SetFocus for the drop- down. It doesn't

work when I press ALT-C, but it does when I click on the label with the mouse.

Any suggestions? I can't set an accelerator for the drop-down directly because the drop-down has no caption property. Setting it for the label doesn't work. Do I

have to muck around with form-level keystroke trapping, or is there an easier way?

Chris Harris

<<<<<<<

Date: Tue, 20 Sep 1994 09:12:58 EDT From: Gerry Hull <"xanadu::mrgate::add::xanadu::am::hull"@XANADU.ENET.DEC.COM> Subject: What is the future for DDE?

From: NAME: Gerry Hull <HULL@AM@XANADU@ADD> To: NAME: VISBAS-L@tamvm1.tamu.edu <"VISBAS-L@tamvm1.tamu.edu"@US2RMC@MRGATE@XANADU>

DDE will be around for a long time....

If you look into the "guts" of OLE you will find that it is layered upon DDE technology. Have no fear -DDE will be here! There is a trend to rename the buzzword, though. Some are now calling DDE a LRPC - a Lightweight Remote Procedure Call.

Gerry Hull Consulting Software Engineer

Hull Associates info@ha.mv.com hull@xanadu.enet.dec.com Date: Tue, 20 Sep 1994 09:22:45 EDT From: Gerry Hull <"xanadu::mrgate::add::xanadu::am::hull"@XANADU.ENET.DEC.COM> Subject: Working Directory of shelled pgm

From: NAME: Gerry Hull <HULL@AM@XANADU@ADD> To: NAME: VISBAS-L@tamvm1.tamu.edu <"VISBAS-L@tamvm1.tamu.edu"@US2RMC@MRGATE@XANADU>

Create a PIF file for write using PIFEDIT.EXE and set the working directory to C:\TEXT. Then, launch Write with Shell() in the usual way. There is no way to do it with Shell() or WinExec() directly.

Gerry Hull Consulting Software Engineer

Hull Associates info@ha.mv.com hull@xanadu.enet.dec.com

>> Hi All,

- >> I need to launch another application using the command Shell or an
- >> equivalent, but I also want to specify a working directory for that
- >> application, in the same way Program Manager does. For example:
- >>
- >> Command: c:\windows\write.exe
- >> Working Directory: c:\text
- >>
- >> In this case I want to start WRITE.EXE which is located in C:\WINDOWS,
- >> but I want to inform WRITE that its initial directory for open and save
- >> is C:\TEXT
- >> I checked Appleman's VB API guide and found function ShellExecute, which
- >> is in SHELL.DLL. Am I going in the right direction ? If not, what should
- >> I look at ?
- >>
- >> TIA,
- >> Silvino Mezzari Jr.
- >>

Date:Tue, 20 Sep 1994 09:05:00 CDTFrom:Fuk-Ho-Pius Ng <pius@SEAS.SMU.EDU>

I have a quick ODBC question.

The current product that we've designed accesses Oracle via ODBC. Im curious about what other databases are ODBC compliant. Does anyone know of a current list or how to find out? Do I contact Microsoft or the individual company? Right now Im specifically interested in Progress. Is it ODBC?

Thanks,

STeve Leuschner pius@seas.smu.edu If I'm an

If I'm an engineer, where's my train?

Date: Tue, 20 Sep 1994 15:06:00 BST Mr Craig Poxon <ch21cp@SURREY.AC.UK> From: Subject: CheckBox character In->>I use check boxes so that the users can select which reports to print from my >> application, but some are finding this confusing. An "X" suggests that >> those items were NOT to be selected to some users. > > Gee, welcome to Windows. I would suggest you teach your users how a check > box works instead of re-designing windows. What are these users going to > do when using other windows applications with check-boxes? They are gonna > have to figure it out sometime. > > Just my \$1 worth (hey what \$.02 these days) >> > Mark D. Richards > Windows Software Engineer > Hydrosphere Resource Consultants, Inc. > Hydrosphere Data Products, Inc. > 1002 Walnut Suite 200, Boulder, CO 80302 >>

Yes, a valid point Mark, but what about answering the question from a purely academic point of view i.e. can it be done? if so, how is it done?

When I bought Daniel Appleman's book 'Visual Basic Programmer's Guide To The Windows' API' I had a look at all the sample programs and there is an interesting and relevant program by the name of 'StockBMs'.

The program loads all of the stock bitmaps used by Windows: Max/Min , control box etc. buttons. \_Including\_ check boxes... When I saw this program, ages ago, my mishevious mind though what fun it would be to confuse my colleagues by reaaranging or replacing all of the familiar Windows' objects. Midn you, that is all I did, .... thought about it I mean.

There are API calls such as LoadBitmap, SetBitmapBits, BitBlt, LoadObject, DelteObject.

So the point of this mail is:

I wonder if Window's Stock Bitmaps can be replaced by using API calls?

Never got around to doing anything more than wonder. Did anyone get further than that?

| *****                                           |                    |                                                 |                                         |  |
|-------------------------------------------------|--------------------|-------------------------------------------------|-----------------------------------------|--|
| # Craig Poxon                                   | # Now showing      | ng at:                                          | #                                       |  |
| #                                               | #                  | Zeneca Agrochemicals                            | #                                       |  |
| # Computer-Aided-Chemist # Bracknell, England # |                    |                                                 |                                         |  |
| # University Of Surrey                          | # Bringing dov     | wn industry from the inside.                    | #                                       |  |
| #                                               | # No internet of   | connectionwhat a dump!                          | #                                       |  |
| # ch21cp@surrey.ac.uk                           | # Being paid       | to program VB though hea                        | aven! #                                 |  |
| #######################################         | ################## | <i>\##############################</i> ######## | +###################################### |  |

Date:Tue, 20 Sep 1994 09:26:00 CDTFrom:Ed Staffin <edstaff@MCS.COM>Subject:Accelerator trapping -Reply

That shouldn't be necessary. All you should have to do is make sure that the tab order is set properly. If the label has a tab index of 7, then the combo (or whatever you want to go to next) should have a tab index of 8. Later ... Ed

>Yes. Instead of (or perhaps in addition to ) the click event for the label,
>put the code into the On Enter event. Then when you arrive at the lable via the
>accelerator key, the code will be executed to set focus to the combo box.
>HTH

>- IanO -

>I have a drop-down combo that I want to be able to access from the keyboard >with an accelerator (in this case ALT-C). The user has to know about this, so I >put a label above it with the text set to "&C.....".

>Then, in the Click event for the label, I call SetFocus for the drop- down. It > doesn't

>work when I press ALT-C, but it does when I click on the label with the mouse. >

>Any suggestions? I can't set an accelerator for the drop-down directly because >the drop-down has no caption property. Setting it for the label doesn't work. Do

> I

>have to muck around with form-level keystroke trapping, or is there an easier >way?

> >Chris Harris

> ><<<<<<<<<

>

Tue, 20 Sep 1994 10:24:23 -0400 Date: Mark Schlageter <schlag@ATEX.COM> From: Subject: FAO needed In->>> A monthly posting to this group, explaining how to subscribe, >>>> unsubscribe, change to/from digest, and perhaps e-mail the organisers, would save a large number of wasted messages. >>>> > >> >>> No it wouldn't. You can FAQ, post the instructions daily, and do whatever >>> else you like and idiots will still ask how to do it. >>>>Aren't we just perfect !!! :( >> >>I'm really getting tired of this type of responce. Just because a neophite >>user has problems he/she isn't an instant idiot. Instead of calling people >>names try sending a small note to the user explaining how to do it. >>Oh I know how busy you must be and what a major task this would be but... >> >>With all the new people coming onto the internet small problems are bound >>to happen. If we teach these new users instead of just slagging/flaming >>them it would probably solve many problems and hopefully these new users >>would then pass on their new found knowledge. > > No, I'm not perfect, never said I was. But I get about 300 email messages a > day and about 20% of them are misdirected subscribe/unsubscribe messages and > frustration messages. I've gotten very good at skipping past them. > Otherwise I'd be spending all my time answering and re-answering the same > questions over and over again. > > Because nobody reads FAQs. Let me emphasise that. NOBODY READS FAQs. I'm > starting to think people would rather immolate themselves. > > I do try to help everybody I can. That currently includes a few dozen > friends to whom I am the complete tech support for. Which currently means I > spend an hour or two each night answering questions. I also do respond to > pleas for help in email. The first dozen or so times I see the question. > But I'm starting to burn out on support. > Paul Cohen pmcohen@netaxs.com > http://www.netaxs.com:8080/~pmcohen/ Philadelphia, PA >>

dude...did it ever occur to you to just IGNORE the msgs?

I get a ton of the same type of email you detest everyday, but I just delete it and move on. Thanks to piss-ass posts like yours, we all come off looking like a bunch of fascists (i.e. like the technodicks on many of the newsgroups).

and as for reading FAQs, get a clue. I look for them all the time.

--+-----+

| Mark Schlageter | Atex Publishing Systems Corp. |

| schlag@atex.com | +-----+

Date:Tue, 20 Sep 1994 09:37:46 -0500From:Brad Freels <brad@FC.NET>Subject:INI file stuffIn-brad

Date: Tue, 20 Sep 1994 10:21:00 PDT From: "Ford, Warren 058655" <L058655@PO200.APPL.GE.COM>

Progress is ODBC compliant. All major databases are. Forgive me for plugging a company's product, but I bet you may have good luck with Intersolv's Q+E ODBC pack.

From: owner-visbas-l

To: Multiple recipients of list VISBAS-L Date: Tuesday, September 20, 1994 9:05

I have a quick ODBC question.

The current product that we've designed accesses Oracle via ODBC. Im curious about what other databases are ODBC compliant. Does anyone know of a current list or how to find out? Do I contact Microsoft or the individual company? Right now Im specifically interested in Progress. Is it ODBC?

Thanks,

STeve Leuschner pius@seas.smu.edu If I'm an engineer, where's my train? Date:Tue, 20 Sep 1994 11:17:49 ESTFrom:David J Gurney <gurneyd@CCMAIL.SSD.RAY.COM>Subject:Macintosh version

Pardon my negligence, but I deleted the message about the Mac-like VB program before I realized that I might be able to help the sender of the following:

>Hi! I need to come up with a Mac version of a VB program I'm >developing. Anybody know of a good language for Macs that won't >confuse me? It has to handle text, graphics, scanned images, >animation, file I/O, like that. What I really want is a Mac version >of VB.

Before I got deeply engaged with VB I used to create VB like applications on the MAC using "SuperCard". It is very similar to VB in the speed of designing, and handles text, graphics, scanned images, animation, file I/O, etc.. The major drawback is that it does not support basic code, but the code they use is very english-like and there is only about a 1 hour learning curve.

Hope this helps. Later, Dave Date:Tue, 20 Sep 1994 11:33:13 ESTFrom:David J Gurney <gurneyd@CCMAIL.SSD.RAY.COM>Subject:Working Directory w/ Shell

Sil,

I don't know for sure if this will solve your problem but in the past when I have wanted to execute a command using "Shell" that had to be in a particular working directory I would create a <write or other command>.pif file and set the working directory in the edit pif file mode. Hope this helps Later, Dave

Sil wrote,

\*\*\*\*\*\*\*

Hi All,

I need to launch another application using the command Shell or an equivalent, but I also want to specify a working directory for that application, in the same way Program Manager does. For example:

Command: c:\windows\write.exe Working Directory: c:\text

In this case I want to start WRITE.EXE which is located in C:\WINDOWS, but I want to inform WRITE that its initial directory for open and save is C:\TEXT I checked Appleman's VB API guide and found function ShellExecute, which is in SHELL.DLL. Am I going in the right direction ? If not, what should I look at ?

TIA, Silvino Mezzari Jr. Date:Tue, 20 Sep 1994 10:39:00 -0600From:Dave Kearns <dkearns {TCNET/HR/dkearns}@KLAVEN.TCI.COM>Organization:Thomas-Conrad CorpSubject:FAQ needed

!We interrupt this informative list, to bring you the following pithy statement!

>From: SCHLAG @ SMTP (Mark Schlageter) {schlag@ATEX.COM}
>Date: Tuesday, September 20, 1994 10:09AM
>
>>

<much removed>

>dude...did it ever occur to you to just IGNORE the msgs?
>
I get a ton of the same type of email you detest everyday, but I just delete
>it and move on. Thanks to piss-ass posts like yours, we all come off looking
>like a bunch of fascists (i.e. like the technodicks on many of the

newsgroups) > >and as for reading FAQs, get a clue. I look for them all the time.

> and as for reduing FAQs, get a crue. I flook for them an the

>---

Ignoring the messages is simple - but many people pay for those messages on a byte by byte basis (just as they're paying for this one).

NETiquette has been established by practise over many, many years. The people you refer to as 'fascists', are the ones trying to keep the cost of maintaining the list/newsgroup to a minimum, while still keeping the interest of the users.

Every newsgroup, and most mailing lists have a 'charter' of one sort or another, specifying what are appropriate discussion topics. Most lists have subscription responses pointing out locations and methods of retrieval of FAQs, logs and archives. Many people follow the protocol for subscribing, obtain the FAQ and read it, and query the archives before posting questions. Unfortunately, many other people don't subscribe, don't read the FAQ and don't query the archives - but litter lists with neophyte questions and include the line "please reply directly to me as I don't subscribe to this list." I never reply to these people - except that I sometimes suggest they subscribe.

Even worse are those who's "please reply directly" tag includes something similar to: "since I no longer subscribe to this list due to the volume of mail"!

Now, a perfectly good (and to-be-encouraged) tag is: "please reply directly to me and I'll summarise for the list". Cuts bandwidth usage, while still providing everyone with information....

Name-calling ('fascists', 'technodicks') is discouraged - after all, your mother might be reading this list! (or, the guy you have a job interview with tomorrow!) And it rarely leads (except, of course, in the present case) to a serious discussion of the issues. If you really feel the need to flame someone, do it privately.

!we now return to the database/bitmap/listbox discussion, already in progress!

-dave

Date: Tue, 20 Sep 1994 08:40:45 PDT Dennis Martin < Dennis Martin@EUROPE.NOTES.PW.COM> From: Subject: CheckBox character > >> I use check boxes so that the users can select which reports to print from my >> application, but some are finding this confusing. An "X" suggests that >> those items were NOT to be selected to some users. > Gee, welcome to Windows. I would suggest you teach your users how a check > box works instead of re-designing windows. What are these users going to > do when using other windows applications with check-boxes? They are gonna > have to figure it out sometime. > Just my \$1 worth (hey what \$.02 these days) > >> Mark D. Richards > Windows Software Engineer > Hydrosphere Resource Consultants, Inc. > Hydrosphere Data Products, Inc. > 1002 Walnut Suite 200, Boulder, CO 80302 > > Yes, a valid point Mark, but what about answering the question from a >purely academic point of view i.e. can it be done? if so, how is it done? When I bought Daniel Appleman's book 'Visual Basic Programmer's Guide To >The Windows' API' I had a look at all the sample programs and there is an >interesting and relevant program by the name of 'StockBMs'. The program loads all of the stock bitmaps used by Windows: Max/Min, >control box etc. buttons. Including check boxes... When I saw this program, >ages ago, my mishevious mind though what fun it would be to confuse my >colleagues by reaaranging or replacing all of the familiar Windows' objects. >Midn you, that is all I did, .... thought about it I mean. There are API calls such as LoadBitmap, SetBitmapBits, BitBlt, >LoadObject, DelteObject. So the point of this mail is: >> > I wonder if Window's Stock Bitmaps can be replaced by using API calls? >> Never got around to doing anything more than wonder. Did anyone get >further than that? ># Craig Poxon # # Now showing at: # ># # Zeneca Agrochemicals ># Computer-Aided-Chemist # Bracknell, England # ># University Of Surrey # Bringing down industry from the inside. # ># # No internet connection.....what a dump! # # Being paid to program VB though.....heaven! # ># ch21cp@surrey.ac.uk  Yup Mark....I do agree with you, and the 1st thing I said was that the checkbox was standard Windows. I don't want to create work for myself, but I did promise that I'd look into it.

What I would like to do is replace the x with a tick (like the Borland C++ 3.1 IDE ).

I don't think that'll cause too much confusion to the users if they use another Windows app.

Anyway Craig, thanks for the pointers and when I get a chance I may play around with those API calls.

Den.

Date:Tue, 20 Sep 1994 11:54:17 EDTFrom:"Ross W. Lambert" <ArielPub1@AOL.COM>Subject:Macintosh version

>Hi! I need to come up with a Mac version of a VB program I'm >developing. Anybody know of a good language for Macs that won't >confuse me? It has to handle text, graphics, scanned images, >animation, file I/O, like that. What I really want is a Mac version >of VB.

Right now the ONLY Mac BASIC worth using is Zedcor's FutureBASIC. You can combine it with PG:PRO from Staz Software to get a visual development tool and some VBX-like extra functionality. The FB/PG:PRO combination will probably run about \$200-\$225.

Be aware of one thing: FutureBASIC is a much lower-level language than Visual Basic. It therefore gives you much finer control and much greater speed than VB/Win (it is a true compiler), but you've got a lot more typing to do, even with PG:PRO handling so much of the interface gruntwork.

Inasmuch as this is somewhat connected to the post, I'll tread on the hairy fringes of "netiquette" and mention our magazine, Inside Basic. We cover VB for Windows, GFA-BASIC for Windows, and FutureBASIC for Macintosh. Even if you don't want to subscribe, we have a monthly "Basic News You Can Use" column we send out via e-mail that is FREE (and it is NOT just a self-serving platform for our products). Just e-mail me with "subscribe basic.news" in your subject line. If you'd like more complete information (honestly, I tried to keep this short), send me e-mail with "info request" in the subject line.

Zedcor - (602) 881-8101 > FutureBASIC Staz Software - (601) 255-7085 > PG:PRO Ariel Publishing, Inc. - (509) 884-9294 > Inside Basic Magazine (email: rlambert@arielpub.com)

Good luck!

Ross Lambert, Editor Inside Basic rlambert@arielpub.com 

 Date:
 Tue, 20 Sep 1994 11:46:57 EDT

 From:
 Chuck Stuart <WJ5A@AOL.COM>

 Subject:
 Speeding up a co...

 >>
 I'm loading a Combobox with over 3000 items with Additem

 >>
 method, and it take over 10 seconds. My question is:

 >

 >What you really should be using is a 'virtual' list box.
 A 'virtual' list

>box only loads the visible records. That way, the list box loads instantly >and there is no limit to the number of records it can handle without running >out of memory.

>Tell me more, please!

I use Data Widgets from Sheridan. Using the Data Widgets grid as a virtual list box allows you to set the number of columns as well as the font and colors for each cell. It comes with dropdowns and other controls. Well worth the money.

Chuck Mesquite TX Date:Tue, 20 Sep 1994 11:30:06 -0400From:Raymond Kirsch <kirsch@HP800.LASALLE.EDU>Subject:Hypertext in VB Forms

I just spotted a book entitled VB Multimedia Adventure Set (I think that's the exact title) published by Corialis, Scottsdale AZ. They suggest using a picture control and making your "hotwords" bitmaps. Let us know if you pursue this and what you find.

On Thu, 15 Sep 1994, Daniel Berlin wrote:

> Hello all.

>> Has anyone out there played with the concept of hypertext-type linkages > from text AND pictures on VB forms (like the ones found in Windows Help > Files)? My team is trying to develop an application that could really > benefit from such a capability, but that is probably not really suited to a >.HLP file. ANY suggestions here would be greatly appreciated. > > \_\_\_\_\_ >\* Ron Weilage > \* E=mc^2....Not just a good idea, 8\*334-5558 \* >\* (502)452-5558 it's the law. > \* | 1058410@po200.appl.ge.com \* > \_\_\_\_\_ > > actually, you can do hypertext with the label control and picture controls, because they support the click method. You can >have the words in a different color, and underlined. It's >not an efficent method for exteremly long things, but should > work for short ones > >

Date:Tue, 20 Sep 1994 09:35:33 MSTFrom:Art Dyer <ahd@SUNQUEST.SUNQUEST.COM>Subject:Working Directory w/ Shell

How about this?

Dim oldDir as string Dim hInst as integer

' Save the current directory so I can get back there again. oldDir = CurDir\$

' Change my own working directory to where the Shell'ed program ' needs to be. It will inherit the working directory from me. ChDir "C:\TEXT" hInst = Shell("C:\WINDOWS\WRITE.EXE", 1)

' Now, back to where I was before. ChDir oldDir

- > Hi All,
- > I need to launch another application using the command Shell or an
- > equivalent, but I also want to specify a working directory for that
- > application, in the same way Program Manager does. For example:
- > >
- Command: c:\windows\write.exe Working Directory: c:\text
- >
- > In this case I want to start WRITE.EXE which is located in C:\WINDOWS,
- > but I want to inform WRITE that its initial directory for open and
- > save is C:\TEXT
- > I checked Appleman's VB API guide and found function ShellExecute,
- > which is in SHELL.DLL. Am I going in the right direction ? If not,
- > what should I look at ?
- > > TI/

\_\_\_\_

- > TIA,> Silvino Mez
- > Silvino Mezzari Jr.

Art Dyer Sunquest Information Systems, Inc., Tucson, AZ (USA) ahd@sunquest.sunquest.com (602) 570-2602 Fax: (602) 570-2099

Date:Tue, 20 Sep 1994 19:08:17 +0200From:Henrik Bohre <d2bohre@DTEK.CHALMERS.SE>Subject:(Easy) SQL questionIn-In-

I just wanted to thank the persons who bothered to answer my question. It really made my life a bit easier.

it really made my me a on ea

Henrik Bohre, Sweden

Date:Tue, 20 Sep 1994 12:32:26 -0500From:Norse Michael <mxn7015@USL.EDU>Subject:Data Widgets by Sheridan

Hello to All,

Could someone post a telephone # for Sheridan reguarding Data Widgets.

Thanks in Advance, Mike Date:Tue, 20 Sep 1994 13:50:59 ESTFrom:Jason Bulson <bulsonj@FRB.GOV>Subject:VB and cc:Mail

Lotus has documentation for VB declarations and functions to access VIM.DLL (a DLL that ships with CCMail v2.0) which you can use to make calls directly to a CCMail post office (i.e. sending messages, reading messages, etc..). I don't have any specifics about a contact at Lotus.

BulsonJ@FRB.GOV

Reply Separator

Subject: VB and cc:Mail Author: RWU@MATTEC.INTEL.COM at unix-mail Date: 9/19/94 3:35 PM

We use Lotus cc:Mail sending messages within our department. I like to take the advantage of this with my VB applications. Can someone direct me where to start ? books ? examples ?

TIA

Ron rwu@mattec.intel.com Date: Tue, 20 Sep 1994 13:35:18 -0500 Subject: Unknown

Hi all - any SQL experts out there ?

I'm using VB Pro 3.0 with Access 1.1

I keep hitting a problem with the SQL strings I'm making where VB insists that they are not valid - as in this example where I am attempting to load a data control with only a subset of a table:

SQLstr1 = "SELECT DISTINCTROW [Contract Engineers].CON NO, " SQLstr1 = SQLstr1 & "[Contract Engineers].[KBO User ID], SQLstr1 = SQLstr1 & "[Contract Engineers].MOD C DTL, ' SQLstr1 = SQLstr1 & "[Contract Engineers].LST C DTL, " SQLstr1 = SQLstr1 & "[Contract Engineers].MOD TD DTL, " SQLstr1 = SQLstr1 & "[Contract Engineers].LST\_TD\_DTL, SQLstr1 = SQLstr1 & "[Contract Engineers].MOD\_CD\_DTL, " SQLstr1 = SQLstr1 & "[Contract Engineers].LST CD DTL, ' SQLstr1 = SQLstr1 & "[Contract Engineers].MOD PO DTL, " SQLstr1 = SQLstr1 & "[Contract Engineers].LST PO DTL, " SQLstr1 = SQLstr1 & "[Contract Engineers].MOD SS DTL, ' SQLstr1 = SQLstr1 & "[Contract Engineers].LST\_SS\_DTL, ' SQLstr1 = SQLstr1 & "[Contract Engineers].MOD S DTL, " SOLstr1 = SOLstr1 & "[Contract Engineers].LST S DTL, " SQLstr1 = SQLstr1 & "[Contract Engineers].Modify\_Correspondence\_Register, " SQLstr1 = SQLstr1 & "[Contract Engineers].List Correspondence Register " SQLstr1 = SQLstr1 & "FROM [Contract Engineers] " SQLstr1 = SQLstr1 & "WHERE (([Contract Engineers].CON NO=" SQLstr1 = SQLstr1 & CON NOSQLstr1 = SQLstr1 & ")) ORDER BY [Contract Engineers].[KBO User ID] " SQLstr1 = SQLstr1 & "WITH OWNERACCESS OPTION;"

dta\_UpdateEngineers.RecordSource = SQLstr1 dta\_UpdateEngineers.Refresh

i% = dta\_UpdateEngineers.Recordset.RecordCount

With me so far - good. The table has all the fields as shown (I actually constructed the SQL in Access and substituted CON\_NO in place of the number I'd used in Access. CON\_NO is a double. I set the data control's recordsource to the SQL and do a refresh. Then I attempt to see how many records I actually have in there. I get an error

91 - Object Variable Not Set .....

So - I query the SQL in the debug window - paste it back into Access and simply patch up the joints (in Debug the string swraps to 3 lines in all) and all is well - Access shows the records I should have had loaded !

Things I've checked so far - the database name is valid in VB with the statement:

dta\_UpdateEngineers.DatabaseName = ContractDataBase where ContractDataBase is the full path + Access database name. This is used elsewhere in my code and does work OK. The same code or a variant of it, works fine everywhere else. The only thing I can think of is that the table name contains spaces ?? Anyone care to put me out of my misery before I go mad ?

Gordon P Sharpe, Kvaerner Boving Limited, Doncaster, England Fax: +44 1302 760211 Tel: +44 1302 762296 (project team) 761761 (s/board) Internet: gordons@phonix.com Date:Tue, 20 Sep 1994 12:54:02 -0600From:Michael Niles <Michael.Niles@USASK.CA>Subject:Working Directory of shelled pgm

>> I need to launch another application using the command Shell or an

>> equivalent, but I also want to specify a working directory for that

>> application, in the same way Program Manager does. For example: >

>As far as I know the only way to do this is to change to that drive in >your application before the SHELL. (ChDir)..

>

>If you find another way, post it to the list, I would love to know.

Try the ShellExecute API. Here's a snippet from the Win SDK help file...

ShellExecute (3.1)

#include shellapi.h

HINSTANCE ShellExecute(hwnd, lpszOp, lpszFile, lpszParams, lpszDir, fsShowCmd)

| HWND hwnd;         | /* handle of parent window */                         |
|--------------------|-------------------------------------------------------|
| LPCSTR lpszOp;     | /* address of string for operation to perform */      |
| LPCSTR lpszFile;   | /* address of string for filename */                  |
| LPCSTR lpszParams; | /* address of string for executable-file parameters*/ |
| LPCSTR lpszDir;    | /* address of string for default directory */         |
| int fsShowCmd;     | /* whether file is shown when opened */               |

Michael Niles Assistant Computer Coordinator College of Commerce University of Saskatchewan Saskatoon, Saskatchewan S7N 0W0 email: niles@commerce.usask.ca CIS: 76507,1524 Phone: (306) 966-4897 Fax: (306) 966-8709 
 Date:
 Tue, 20 Sep 1994 15:15:00 PDT

 From:
 "Ford, Warren 058655" <L058655@PO200.APPL.GE.COM>

 Subject:
 Unknown

The Visual Basic Help for RecordCount suggested data1.recordset.movelast before querying the recordcount.

From: owner-visbas-l To: Multiple recipients of list VISBAS-L Subject: Unknown Date: Tuesday, September 20, 1994 13:35

Hi all - any SQL experts out there ?

I'm using VB Pro 3.0 with Access 1.1 I keep hitting a problem with the SQL strings I'm making where VB insists that they are not valid - as in this example where I am attempting to load a data control with only a subset of a table:

SQLstr1 = "SELECT DISTINCTROW [Contract Engineers].CON NO, " SQLstr1 = SQLstr1 & "[Contract Engineers].[KBO User ID], ' SQLstr1 = SQLstr1 & "[Contract Engineers].MOD\_C\_DTL, SQLstr1 = SQLstr1 & "[Contract Engineers].LST C DTL, " SQLstr1 = SQLstr1 & "[Contract Engineers].MOD TD DTL, " SQLstr1 = SQLstr1 & "[Contract Engineers].LST TD DTL, ' SQLstr1 = SQLstr1 & "[Contract Engineers].MOD CD DTL,  $SQLstr1 = SQLstr1 \& "[Contract Engineers].LST_CD_DTL,$ SQLstr1 = SQLstr1 & "[Contract Engineers].MOD PO DTL, " SQLstr1 = SQLstr1 & "[Contract Engineers].LST PO DTL, " SQLstr1 = SQLstr1 & "[Contract Engineers].MOD SS DTL, " SQLstr1 = SQLstr1 & "[Contract Engineers].LST SS DTL, " SQLstr1 = SQLstr1 & "[Contract Engineers].MOD S DTL,SQLstr1 = SQLstr1 & "[Contract Engineers].LST S DTL, " SQLstr1 = SQLstr1 & "[Contract Engineers].Modify Correspondence Register,

SQLstr1 = SQLstr1 & "[Contract Engineers].List\_Correspondence\_Register " SQLstr1 = SQLstr1 & "FROM [Contract Engineers] " SQLstr1 = SQLstr1 & "WHERE (([Contract Engineers].CON\_NO=" SQLstr1 = SQLstr1 & CON\_NO SQLstr1 = SQLstr1 & ")) ORDER BY [Contract Engineers].[KBO User ID] " SQLstr1 = SQLstr1 & "WITH OWNERACCESS OPTION;"

dta\_UpdateEngineers.RecordSource = SQLstr1 dta\_UpdateEngineers.Refresh

 $i\% = dta\_UpdateEngineers.RecordSet.RecordCount$ 

Gordon P Sharpe, Kvaerner Boving Limited, Doncaster, England Fax: +44 1302 760211 Tel: +44 1302 762296 (project team) 761761 (s/board) Internet: gordons@phonix.com Date:Tue, 20 Sep 1994 16:35:37 EDTFrom:Max\_Burgstahler.ILLINOIS#u#POWER@NOTES.COMPUSERVE.COMSubject:Loading new doc in running app

Does anyone know of a way to load a new file into a running app?

Here is the scenario:

1. (within VB) I have cranked up Excel and loaded a document with the Shell command.

2. Now the user has chosen another file to view (from a VB file list).

3. Second Shell command loads second copy of Excel.

I want step #3 to read:

3. VB loads new file into currently running copy of Excel for user to view.

How to do?

TIA

Max Burgstahler Sr. Systems Analyst Illinois Power

"90% of life is showing up" - Woody Allen

Date:Tue, 20 Sep 1994 12:25:12 -0500From:Norse Michael <mxn7015@USL.EDU>Subject:VB Superbible

Hello to all,

I wanted to know if any of you have used the Visual Basic Superbible 2nd edition?

Is it a good reference? Does it have a good bit of examples? Does it cover VB3 pro. edition?

Thanks in Advance!

Mike

Date:Wed, 21 Sep 1994 00:07:32 -0500From:Norse Michael <mxn7015@USL.EDU>Subject:combo loop

Thanks to Dave, Peter, Dan, and Chuck for your replies on my combo box problem!

Mike

Date:Wed, 21 Sep 1994 08:21:07 CESTFrom:Nicola Brion <MC1920@MCLINK.IT>Subject:ini file stuff

>> Anyone know how to delete an entry completely from an INI >> file? Wow, this carry me back to when I had the same prob......

to phisically delete a single item from an ini file(or a whole

section....) you need to send a NULL to the Write API call.

As MS said (Programmer's guide, pag, 502 for the 2.0 manual..) to pass a NULL pointer you have to indicate it AS ANY on the function declaration..

So....

change your declaration to :

Declare Function WritePrivateProfileString Lib "Kernel" (ByVal lpApplicationName As String, lpKeyName As Any, lpString As Any, ByVal lpIFileName As String) As Integer

to delete a single phisical entry call a%=writeprivateprofilestring (My\_section, byval my\_entry, byval 0, byval my\_ini)

and to delete a whole section do

a%=writeprivateprofilestring (My\_section, byval 0, byval 0, byval my\_ini)

HTH>> How do you extract the following recursive dir\$ code?

## Obelix

How could anyone be so unkind to arrest a man for driving while blind ...

MC1920@McLink.It

Via ObXpress 0.4.91

Wed, 21 Sep 1994 02:40:16 -0400 Date: Harold Casely-Hayford <harold@MORGAN.COM> From: Linear Programming Subject: In-> Subject: Linear Programming > > > I am looking for either or VBX or DLL specialized in linear > or dynamic programming. If any of you have either worked > or seen an ad, please let me know. > > Thanx. > Naim.

>-- End of excerpt from Naim L. Bentahar

Hey!! Please post any info on this to the list it would be rather usefull.

Harry.

Date:Wed, 21 Sep 1994 08:39:27 +0000Organization:The University of Huddersfield HECSubject:Detecting print manager is running

I apologise if this is a duplicate but I got no replies and not even my original message back from the listserv.

Is there a way to detect whether print manager is running and still spooling a file? I've currently got print manager printing to a file and need to post-process the file it produces. How do I know when the file on the disk is finished. I presume it's a similar principle to detecting whether a DOS application has finished running.

Nicky p.n.murphy@hud.ac.uk Date: Wed, 21 Sep 1994 13:20:41 GMT+800 Organization: Edith Cowan University VB Superbible Subject: > Hello to all, > > I wanted to know if any of you have used the > Visual Basic Superbible 2nd edition? > > Is it a good reference? Does it have a good bit of examples? > > Does it cover VB3 pro. edition? > > Thanks in > Advance! > > Mike >

Ok reference. Covers just about everything though it's a bit light on the Access side of things. It concentrates on the data access objects. Good supplement to the manuals. Richard Czerwonka, Visual Basic/Progress Programmer Administrative Computing Services, Information Technology Division, Edith Cowan University, Phone: 61-9-383 8664 Pearson Street, Churchlands WA 6018 Australia E-Mail: R.Czerwonka@cowan.edu.au

Opinions expressed here are all mine and nobody elses, especially not | my employers (I don't know what they are anyway!) Date:Wed, 21 Sep 1994 11:11:22 GMT+800Organization:Edith Cowan UniversitySubject:Accelerator trapping -Reply

> Yes. Instead of (or perhaps in addition to ) the click event for the label,

> put the code into the On Enter event. Then when you arrive at the lable via the

> accelerator key, the code will be executed to set focus to the combo box.

> HTH

> - IanO -

```
> <<<<<<<<<>>
```

There is no On Enter event for a label or even a got focus event. Labels cannot get the focus.

Richard Czerwonka, Visual Basic/Progress Programmer Administrative Computing Services, Information Technology Division, Edith Cowan University, Phone: 61-9-383 8664 Pearson Street, Churchlands WA 6018 Australia E-Mail: R.Czerwonka@cowan.edu.au

Opinions expressed here are all mine and nobody elses, especially not | my employers (I don't know what they are anyway!)

Wed, 21 Sep 1994 10:27:47 GMT+800 Date: Organization: Edith Cowan University Subject: Unknown I usually do a movefirst, movenext and then movefirst again. When you create a dynaset initially, if the dynaset contains no records, then recordcount will be 0. If it contains any records at all then recordcount will be 1. > The Visual Basic Help for RecordCount suggested data1.recordset.movelast > before querying the recordcount. > -----> From: owner-visbas-l > To: Multiple recipients of list VISBAS-L > Subject: Unknown > Date: Tuesday, September 20, 1994 13:35 >> Hi all - any SQL experts out there ? > > I'm using VB Pro 3.0 with Access 1.1 > I keep hitting a problem with the SQL strings I'm making where > VB insists that they are not valid - as in this example where I am > attempting to load a data control with only a subset of a table: > > SQLstr1 = "SELECT DISTINCTROW [Contract Engineers].CON NO, " > SQLstr1 = SQLstr1 & "[Contract Engineers].[KBO User ID], ' > SQLstr1 = SQLstr1 & "[Contract Engineers].MOD C DTL, " SQLstr1 = SQLstr1 & "[Contract Engineers].LST C DTL, " > SQLstr1 = SQLstr1 & "[Contract Engineers].MOD TD DTL, " > SQLstr1 = SQLstr1 & "[Contract Engineers].LST TD DTL, " > SQLstr1 = SQLstr1 & "[Contract Engineers].MOD CD DTL, "> SQLstr1 = SQLstr1 & "[Contract Engineers].LST CD DTL, ' > SQLstr1 = SQLstr1 & "[Contract Engineers].MOD PO DTL, " > SQLstr1 = SQLstr1 & "[Contract Engineers].LST PO DTL, " > SQLstr1 = SQLstr1 & "[Contract Engineers].MOD\_SS\_DTL, " >  $SQLstr1 = SQLstr1 \& "[Contract Engineers].LST_SS_DTL, "$ > SQLstr1 = SQLstr1 & "[Contract Engineers].MOD S DTL, " > > SQLstr1 = SQLstr1 & "[Contract Engineers].LST S DTL, " SOLstr1 = SOLstr1 & "[Contract > > Engineers].Modify Correspondence Register, > " SQLstr1 = SQLstr1 & "[Contract Engineers].List Correspondence Register " > SQLstr1 = SQLstr1 & "FROM [Contract Engineers] " > SQLstr1 = SQLstr1 & "WHERE (([Contract Engineers].CON NO=" > SOLstr1 = SOLstr1 & CON NO > SQLstr1 = SQLstr1 & ")) ORDER BY [Contract Engineers].[KBO User ID] " > SQLstr1 = SQLstr1 & "WITH OWNERACCESS OPTION;" > > > dta UpdateEngineers.RecordSource = SQLstr1 > dta UpdateEngineers.Refresh > > i% = dta UpdateEngineers.Recordset.RecordCount >

- > Gordon P Sharpe, Kvaerner Boving Limited, Doncaster, England
  > Fax: +44 1302 760211
  > Tel: +44 1302 762296 (project team) 761761 (s/board)
  > Internet: gordons@phonix.com

Richard Czerwonka, Visual Basic/Progress Programmer Administrative Computing Services, Information Technology Division, Edith Cowan University, Phone: 61-9-383 8664 Pearson Street, Churchlands WA 6018 Australia E-Mail: R.Czerwonka@cowan.edu.au

Opinions expressed here are all mine and nobody elses, especially not | my employers (I don't know what they are anyway!) Date:Wed, 21 Sep 1994 10:13:12 GMT+800Organization:Edith Cowan UniversitySubject:Max. item in List Box

> To VBers,

- > Couple people talked about the Max. number of items
- > you can add to a list box about a week ago. So, I did a little experiment:
- > Dim i%
- > For i = 1 To 6000
- > NameListBox.AddItem (Trim\$(Str\$(i)))
- > Next
- > I got the message "out of memory." The value of the i when the program
- > bomb was 5441 (this number seems to be consistant). Any explanation or
- > work around on adding more then 6000 items in a list box?

The number of items allowed is also dependent on the length of the items you are adding. The total number of characters in a list box cannot exceed 64K

Richard Czerwonka, Visual Basic/Progress Programmer Administrative Computing Services, Information Technology Division, Edith Cowan University, Phone: 61-9-383 8664 Pearson Street, Churchlands WA 6018 Australia E-Mail: R.Czerwonka@cowan.edu.au

Opinions expressed here are all mine and nobody elses, especially not | my employers (I don't know what they are anyway!) Date:Wed, 21 Sep 1994 10:15:00 BSTFrom:Mr R N Lever <rnl16616@GGR.CO.UK>Subject:I play with Access...

Hello

I do not have any experience, as yet, using VB with MS Access. However, this may be of some help...

I set the data control's recordsource to the SQL and do a refresh. Then I attempt to see how many records I actually have in there. I get an error 91 - Object Variable Not Set.....

So - I query the SQL in the debug window - paste it back into Access and simply patch up the joints (in Debug the string swraps to 3 lines in all) and all is well - Access shows the records I should have had loaded !

The SQL looks fine to me, I would suggest that the error message is the best place to start. My guess is that the form is either not open or needs to be opened in design view - as in MS Access. In MS Access I would open the form A\_HIDDEN (it's a parameter), set the recordsource to the SQL and then open it for everyone else.

> The Visual Basic Help for RecordCount suggested

> data1.recordset.movelast before querying the recordcount.

The same is true in MS Access 1.1. The reason why is that Access obtains an initial recordset and returns \*that\* recordcount. To ensure that it obtains the whole recordset it must go to the last record. Therefore as a rule of thumb always go to the last record before obtaining a count. I was told, but cannot confirm, that this 'problem' is fixed in Access 2.

Someone else commented on some unusual error messages during transactions. As general advice I would recommend that if a transaction fails with an error message, for whatever reason, close down and restart. In Access some strange and apparently unrelated errors occur. One known bug is the use of Set statements within a transaction that fails (fixed in 2 according to Microsoft) apparently legal statements become illegal!

Regards Roger Date:Tue, 20 Sep 1994 09:57:04 GMT+800Organization:Edith Cowan UniversitySubject:Access List Server

> Does anyone know the listserv addres for the MS ACCESS list

Send a SUBSCRIBE message to LISTSERV@INDYCMS.BITNET

Richard Czerwonka, Visual Basic/Progress Programmer Administrative Computing Services, Information Technology Division, Edith Cowan University, Phone: 61-9-383 8664 Pearson Street, Churchlands WA 6018 Australia E-Mail: R.Czerwonka@cowan.edu.au

Opinions expressed here are all mine and nobody elses, especially not | my employers (I don't know what they are anyway!) Date:Wed, 21 Sep 1994 12:40:00 BSTFrom:"S.Bannister -Stephen Bannister" <S.Bannister@OPEN.AC.UK>Subject:'virtual' list-boxes...

>So, do we get to see this code or not? I for one would be very interested.
>If you are agreeable, post it to visbas-l, don't mail direct.

>Chris Harris

>

Ok, you asked for it ...

Most of the following text was just cut from a form which uses the virtual listbox. Hopefully I have not cut anything from the code by accident. I use a DLL to fetch the words from a file which contains all the data for the list box, although it will probably work just as fast using VB file operations (I haven't tried it though).

My DLL calls a

1) THSEEK(n) which moves the file pointer to word n (1st word is 0, 2nd is 1 etc)

2) THNODE just fetches the next word from the file.

The words are loaded into an array words() which I have defined globally elsewhere.

I hope you can make sense of it !

Steve.

Steve Bannister (s.bannister@open.ac.uk)

The Open University, Milton Keynes, England

Vertical Scrollbar placed next to list box:

| Name        | = | vscroll1 |
|-------------|---|----------|
| LargeChange | = | 16       |
| Min         | = | 1        |
| Value       | = | 1        |

A Timer:

| Name     | = | Ti  | mer1   |
|----------|---|-----|--------|
| Enabled  | = | 0   | 'False |
| Interval | = | 100 |        |

A list box big enough to display 16 items Name = list1 Height = 3150

In the form Declarations section:

```
Option Explicit
    Dim vis%, lpos%, batch%, VSR%
    Dim ListhWnd as integer
Sub Form_load
   Dim i%, 1&
   vscroll1.Max = Maximum_nodes
                                          'Maximum items in virtual listbox
   i\% = THSEEK(0)
   readdata
   batch\% = 1
   For i\% = 1 To 16
       list1.AddItem words(i%)
   Next i%
   vis\% = 1
   VSR\% = 0
End Sub
Sub Form_Paint ()
   If ListHwnd \ge 0 Then Exit Sub
   list1.SetFocus
   ListHwnd = GetFocus()
   text1.SetFocus
End Sub
Sub List1_Click ()
   VSR\% = 1
   text1.Text = list1.Text
   text1.SelStart = Len(text1.Text)
   VSR\% = 0
End Sub
Sub List1 MouseDown (Button As Integer, Shift As Integer, X As Single, y As
Single)
   If Button = 1 Then
       lpos\% = y
       timer1.Enabled = True
   End If
End Sub
Sub List1_MouseMove (Button As Integer, Shift As Integer, X As Single, y As
Single)
   lpos\% = y
End Sub
Sub List1_MouseUp (Button As Integer, Shift As Integer, X As Single, y As
Single)
   timer1.Enabled = False
   If list1.ListIndex \geq 0 Then
       vscroll1.Value = vis% + list1.ListIndex
   End If
End Sub
```

```
Sub movedownone ()
   Dim e%
   If vis% < batch% + 84 Then
       list1.RemoveItem 0
       vis\% = vis\% + 1
       list1.AddItem words$(vis% - batch% + 16)
       e% = SendMessage(ListHwnd, LB_SETCURSEL, 15, 0&)
       vscroll1.Value = vis\% + 15
       Exit Sub
   End If
   If batch% + 99 = Maximum_nodes Then Exit Sub
   vis\% = vis\% + 1
   batch% = vis%
   If batch% > Maximum_nodes - 99 Then
       batch% = Maximum nodes - 99
   End If
   e\% = THSEEK(batch\% - 1)
   If e\% <> 0 Then
       MsgBox "Unexpected error 1", 16, "COB1.FRM"
       End
   End If
   readdata
   list1.RemoveItem 0
   list1.AddItem words(vis% - batch% + 16)
   e% = SendMessage(ListHwnd, LB SETCURSEL, 15, 0&)
End Sub
Sub moveupone ()
   Dim e%
   If vis% > batch% Then
       list1.RemoveItem 15
       vis\% = vis\% - 1
       list1.AddItem words(vis\% - batch\% + 1), 0
       e% = SendMessage(ListHwnd, LB SETCURSEL, 0, 0&)
       vscroll1.Value = vis%
       Exit Sub
   End If
   If vis\% = 1 Then Exit Sub
   vis\% = vis\% - 1
   batch\% = vis\% - 84
   If batch% < 1 Then
       batch\% = 1
   End If
   e\% = THSEEK(batch\% - 1)
   If e\% <> 0 Then
       MsgBox "Unexpected error 2", 16, "COB1.FRM"
       End
   End If
   readdata
   list1.RemoveItem 15
   list1.AddItem words(vis% - batch% + 1), 0
   e% = SendMessage(ListHwnd, LB_SETCURSEL, 0, 0&)
```

End Sub

```
Sub readdata ()
   Dim 1&, i%
    Dim term As String * 30
    term$ = String(30, " ")
    l\& = THNODE(1, term\$)
    i\% = 1
    While l\& \ge 0 And i\% < 101
        words(i%) = Trim$(term$)
        If i\% < 100 Then
           l\& = THNODE(1, term\$)
        End If
        i\% = i\% + 1
    Wend
End Sub
Sub Timer1_Timer ()
    If lpos% > list1.Height Then
        movedownone
    End If
   If lpos% < 0 Then
        moveupone
   End If
End Sub
Sub VScroll1 Change ()
    If VSR% = 1 Then Exit Sub
    Dim e%, p%
    p% = vscroll1.Value
    If p\% \ge vis\% And p\% < vis\% + 16 Then
        list1.ListIndex = p\% - vis%
        Exit Sub
    End If
    If p\% = vis\% - 1 And list1.ListIndex = 0 Then
        moveupone
       text1.Text = list1.Text
        text1.SelStart = Len(text1.Text)
        Exit Sub
   End If
    If p\% = vis\% + 16 And list1.ListIndex = 15 Then
        movedownone
        VSR\% = 1
        text1.Text = list1.Text
        VSR\% = 0
        text1.SelStart = Len(text1.Text)
        Exit Sub
    End If
```

```
If p\% \ge batch\% And p\% < batch\% + 86 Then
    list1.Clear
    vis\% = p\%
    For p\% = vis\% To vis\% + 15
       list1.AddItem words(p\% - batch\% + 1)
    Next p%
   list1.ListIndex = 0
    Exit Sub
End If
batch\% = p\%
vis\% = p\%
If vis% > Maximum_nodes - 15 Then
    vis\% = Maximum_nodes - 15
End If
If batch% > Maximum_nodes - 99 Then
    batch% = Maximum nodes - 99
End If
e\% = THSEEK(batch\% - 1)
If e\% <> 0 Then
    MsgBox "Unexpected error 3", 16
    End
End If
readdata
list1.Clear
For e\% = vis\% To vis\% + 15
    list1.AddItem words(e% - batch% + 1)
Next e%
p\% = p\% - vis\%
e% = SendMessage(ListHwnd, LB SETCURSEL, p%, 0&)
```

```
End Sub
```

Wed, 21 Sep 1994 13:46:00 EET Date: Antony Day <anthonyd@AZTEC.CO.ZA> From: Subject: Wordprocessor Hi All, Does anybody know of a good Wordprocessing VBX on the market, commercial or shareware? Features required: WYSIWYG 1) 2) TOOLBARS Ability to cope with pictures (BMP, PCX, etc) 3) 4) full formatting TIA Ant Day //// Mail :anthonyd@aztec.co.za (. .) 000-( )-000

Date:Wed, 21 Sep 1994 08:51:00 PDTFrom:"Ford, Warren 058655" <L058655@PO200.APPL.GE.COM>Subject:Respond to some shortcut key then switch back and forth

Seems like a classic Form1.KeyPreview = true scenario. Also you could put command buttons on your form (say at left = -2000 so they aren't visible) and the use the ALT- shortcut associated with those buttons. ie. "&Chinese" would be ALT-C and "&English" would be ALT-E. Setting the Form Keypreview to true will let you trap ANY kind of keystroke before it gets handled by a control. You may want to look at that also. There is plenty of help on it.

-----From: owner-visbas-l

To: Multiple recipients of list VISBAS-L Subject: Respond to some shortcut key then switch back and forth Date: Tuesday, September 20, 1994 12:36

I got a question:

I am writing a VB English-Chinese translation program. Suppose you are in your WP and you highlight a word in English "thanks". You then hit a key and my program pops up with the Chinese characters \$\$\$\$(thanks). You then hit another key and the English word changes into the Chinese Characters. How can my VB program respond to those shortcut keys and paste back and forth to other Win App?

Does anybody have any idea about that?

Vincent

Date:Wed, 21 Sep 1994 09:00:43 -0400From:Scott Seighman <sseighma@CLEVELAND.MR.COM>Subject:Flashing Icons....

Folks,

I have an application which ultilizes a tooltip (those little yellow boxes used in MS-Word, etc.). I have some bitmaps in a 'toolbar' which reveal the 'box' when the mouse is moved over the bitmaps. My problem is the 'toolbar' and it's bitmaps "flash" when I move from one to another. I recall seeing something on this list recently about this same quirk. Could some one refresh my memory?

By the way, I use the mousemove event to trigger the 'tooltip':

I've set up an Index of Images (MouseMove), and use the following code:

Dim OldTip

If OldTip = Index Exit Sub Tooltip.Caption = Image1(Index).Tag Tooltip.Move Image1(Index).Left + Image1(Index).Height \* .2, Image1(Index).Top + Image1(Index).Height \* 1.1 ToolTip.Visible = True

End Sub

In the Form (MouseMove)I use this method to hide the tooltip:

OldTip = -1 ToolTip.Visible = False

Thanks in advance,

Scott

\_\_\_\_\_

Scott Seighman CyberAccess, Inc. sseighma@cleveland.mr.com Date:Wed, 21 Sep 1994 09:55:16 EDTFrom:"Vernon V. Soehner" <vsoehner@NECTECH.COM>Subject:Max. item in List Box

Hi. For what its worth and IMHO maybe this might help. I just wrote similar type inquiry app for a phone directory with about 1000 items x 85 characters wide, which is very fast off a network. Less than 1/2 second. Here is quick description of my approach. The bottle neck (as usual) is going to be the I/O to get the data. So I kept it short and simple with as little interface as possible. My input file is ordinary already sorted ascii text file by last name. I am not sure what a word-wheel is, but I set up a command button array for 26 letters of the alpahbet( similar to some common help menus). The user simply clicks on a selected letter (for example "B" button) and my code opens the file, reads it sequentialy looking for the "B"'s whereupon it loads a listbox with "additem" command until it hits the "C"s and stops. It does not have to read any further which saves I/O time. I believe the max size of data that can be in a list box is 64K. By using the letter buttons, I have minimized the data which is loaded in the listbox. I also set up a search box to search the file for all strings of data. I also had to set of a trap for if a user enters a very non-unique search string ('E' for example) for when the 64K boundary is hit. The user will get "Search String not unique enough message.". Good Luck.

Dim I I = 65 + Index' set I to decimal 65 which is ascii A and array index Letter = Chr(I)' convert it to a string RecNum = 0FileNum = 1On Error GoTo Open1Err Open "w:\user\phone.dat" For Input Access Read Shared As #1 Len = 4096 On Error GoTo Mem1err Do While Not EOF(1) Line Input #FileNum, nextline ' read a line If Left(nextline, 1) = Letter Then ' check first character List1.AddItem nextline, RecNum RecNum = RecNum + 1End If If Left(nextline, 1) > Letter Then Exit Do ' Exit to save runtime Loop Close / Vern Soehner, MA. and N.H. in U.S.A.

// vsoehner@nectech.com

/ vern.soehner@f127.n324.z1.fidonet.org

Date: Wed, 21 Sep 1994 10:31:20 EDT From: Gerry Hull <"xanadu::mrgate::add::xanadu::am::hull"@XANADU.ENET.DEC.COM> Subject: Loading new doc in running app

From: NAME: Gerry Hull <HULL@AM@XANADU@ADD> To: NAME: VISBAS-L@tamvm1.tamu.edu <"VISBAS-L@tamvm1.tamu.edu"@US2RMC@MRGATE@XANADU>

Sure! The best way is to use the ShellExecute() function in SHELL.DLL This function will start the associated application if necessary, or, simply open a new document if it is already running. (Using DDE or OLE, but you don't care; in fact, you don't need to care what the app is that opens the document!)

Declare Function ShellExecute Lib "SHELL.DLL" (Byval hwnd as Integer, Byval lpszOp as String, Byval lpszFile as String, lpszParams as Any, Byval lpszDir as String, Byval fsShowCmd as Integer) As Integer

Now, to launch your Excel Sheet, you would do

ret = ShellExecute(YourForm.hwnd, "OPEN","YOURSHT.XLS", Byval 0&, WorkingDir\$, SW\_SHOW)

The return code will be < 0 or > 32 if the ShellExecute is successfull/. (The < 0 must be tested because the valid HINSTANCE returned is an unsigned handle and VB will convert it to a signed integer.) Values from 0 to 32 indicate an error (See WINAPI docs).

The WorkingDir\$ is any directory you wish to be the Working directory. If you do not specify a full path to the .XLS sheet, then the WorkingDir\$ should contain the sheet.

BTW, pass ShellExecute any type of file the registration database knows about and it will automatically launch the correct application -- Pass a .txt file and you get Notepad. Pass .doc and get Winword, etc.

VB'ers often overlook ShellExecute(), however, it is an easy solution to a complex integration issue.

Good Luck! :-)

Gerry Hull Consulting Software Engineer

Hull Associates info@ha.mv.com hull@xanadu.enet.dec.com

<sup>&</sup>gt;> Does anyone know of a way to load a new file into a running app?

<sup>&</sup>gt;>

<sup>&</sup>gt;> Here is the scenario:

<sup>&</sup>gt;>

<sup>&</sup>gt;> 1. (within VB) I have cranked up Excel and loaded a document with the

- >> Shell command.
- 2. Now the user has chosen another file to view (from a VB file list). >>
- 3. Second Shell command loads second copy of Excel. >>
- >>>>
- I want step #3 to read: >>
- 3. VB loads new file into currently running copy of Excel for user to >>
- >>
- >>
- How to do? >>

view.

- >>
- TIA >>>>

>>

- >>
- Max Burgstahler Sr. Systems Analyst Illinois Power >>
- >>
- >>
- "90% of life is showing up" Woody Allen >>

>> \_\_\_\_\_

Date:Wed, 21 Sep 1994 06:51:00 PDTFrom:"Schottenloher, James J., SSGT" <SCHOTTENLO@POST3.LAAFB.AF.MIL>Subject:Combo loop

I tried several variations on the 'if' in the 'step' statement of the loop; no luck. The only way I got it to work right was 3 seperate loops, or 3 seperate if's inside 1 loop.

| septime                                            |                                                                |  |  |
|----------------------------------------------------|----------------------------------------------------------------|--|--|
| :)                                                 | I am having a little trouble with a loop and a combo box.      |  |  |
| :)                                                 | I've looked just about everywhere but the code I keep putting  |  |  |
| :)                                                 | together keeps failing me!                                     |  |  |
| :)                                                 | What I am tring to achieve is a combo box with selections as   |  |  |
| follows                                            |                                                                |  |  |
| :)                                                 | 0, .5, 1, 1.5, 2 until it reaches 10 then:                     |  |  |
| :)                                                 | 10,11,12,13,14, until it reaches 100 then:                     |  |  |
| :)                                                 | 100, 105, 110, 115, until it reaches 600                       |  |  |
| :)                                                 |                                                                |  |  |
| :)                                                 | I've tried manipulating the following code in just about every |  |  |
| :)                                                 | way possible (except the right way!)                           |  |  |
| :)                                                 |                                                                |  |  |
| :)<br>:)<br>:)<br>:)<br>:)<br>:)<br>:)<br>:)<br>:) | for $i = 0$ to 600                                             |  |  |
| :)                                                 | if $i < 10$ then step .5                                       |  |  |
| :)                                                 | if i < 100 and > $10$ step 1                                   |  |  |
| :)                                                 | if i < 600 and > 100 step 5                                    |  |  |
| :)                                                 | next i                                                         |  |  |
| :)                                                 | combol.additem str\$(i)                                        |  |  |
| :)                                                 |                                                                |  |  |
| :)                                                 | Could someone please set me                                    |  |  |
| :)                                                 | strait!!                                                       |  |  |
| •)                                                 |                                                                |  |  |
| ·)                                                 | Thanks in Advance!                                             |  |  |
| :)<br>:)<br>:)<br>:)                               | Mike                                                           |  |  |
| ·)                                                 | Geology Senior at USL                                          |  |  |
| .)<br>:)                                           | mxn7015@usl.edu                                                |  |  |
|                                                    | IIIXII / 015/@usi.edu                                          |  |  |
| :)                                                 |                                                                |  |  |

Date:Wed, 21 Sep 1994 11:47:12 EDTFrom:Preston Werntz <Preston\_Werntz@TRG.CCMAIL.COMPUSERVE.COM>Subject:Modifying a checkbox.

I deleted the original post, so I'm not sure who I'm replying to.. sorry.

If you want to "modify" the checkbox character, the easiest work around is to cheat and use an image box (e.g. imgCheckbox) instead, with a label. Place what would be the checkbox caption on the label, and put two other invisible image boxes on the form in a control array. imgHidden(0) might be an empty box and imgHidden(1) might be the same box with a big red check mark in it. Place code in imgCheckbox\_click to rotate the bitmaps and update the status of whatever variable imgCheckbox controls.

Was that confusing...? I hope it. It's simple, really. PITA, though.

Preston

Date:Wed, 21 Sep 1994 11:57:00 ESTFrom:"LIN, Ling" @LEWINEAST.VHI.COM>

Is anybody there??

I haven't got any mail from this list for days, what happen ???? Ling

Date:Wed, 21 Sep 1994 12:07:58 EDTFrom:Steven Caesare <SCzar@AOL.COM>Subject:Fwd:Renewal of your sub...

-----Forwarded message:

Subj: Renewal of your subscription to the VBDATA-L list Date: 94-09-19 10:03:01 EDT From: LISTSERV@tamvm1.tamu.edu To: SCzar

Mon, 19 Sep 1994 08:59:46

Your subscription to the VBDATA-L list is due for renewal. If you wish to remain subscribed to VBDATA-L, please issue the following command to

LISTSERV@TAMVM1.TAMU.EDU at your earliest convenience:

## CONFIRM VBDATA-L

You will be automatically removed from the list if you do not send a CONFIRM command within the next 7 days.

PS: In order to facilitate the task, this message has been specially formatted so that you only need to forward it back to LISTSERV@TAMVM1.TAMU.EDU to have the command executed. Note that while the formats produced by the forwarding function of most mail packages are supported, replying will seldom work, so make sure to forward and not reply.

-----

// JOB CONFIRM VBDATA-L // EOJ

----- Headers -----

From owner-VBDATA-L@TAMVM1.TAMU.EDU Mon Sep 19 10:02:08 1994

- Received: from tamvm1.tamu.edu by mailgate.prod.aol.net with SMTP
- (1.37.109.4/16.2) id AA11775; Mon, 19 Sep 94 10:02:08 -0400

Return-Path: <owner-VBDATA-L@TAMVM1.TAMU.EDU>

Received: from TAMVM1.TAMU.EDU by tamvm1.tamu.edu (IBM VM SMTP V2R2) with BSMTP id 8371; Mon, 19 Sep 94 09:00:02 CDT

Received: from TAMVM1.TAMU.EDU (NJE origin LISTSERV@TAMVM1) by TAMVM1.TAMU.EDU (LMail V1.2a/1.8a) with BSMTP id 6355; Mon, 19 Sep 1994 09:00:01 -0500

Date: Mon, 19 Sep 1994 09:00:01 -0500

From: L-Soft list server at Texas A&M (1.8a) <LISTSERV@TAMVM1.TAMU.EDU>

To: Steven Caesare <SCzar@AOL.COM> X-Lsv-Listid: VBDATA-L Subject: Renewal of your subscription to the VBDATA-L list AOL-Member: sczar Date:Wed, 21 Sep 1994 12:10:33 EDTFrom:Steven Caesare <SCzar@AOL.COM>Subject:Please forgive...

I'M SORRY!!! I just "mis"-double-clicked and accidently confirmed my subscription to the LIST rather than to the SERV!. I herewith apologize. I feel so newbie-ish....

-Sczar

| Date:                                                                        | Wed, 21 Sep 1994 12:11:06 EDT                                          |
|------------------------------------------------------------------------------|------------------------------------------------------------------------|
| From:                                                                        | Gerry Hull                                                             |
|                                                                              | <"xanadu::mrgate::add::xanadu::am::hull"@XANADU.ENET.DEC.COM>          |
| Subje                                                                        | ct: Wordprocessor                                                      |
| From:                                                                        | NAME: Gerry Hull                                                       |
|                                                                              | TEL: DTN 381-0730 - (603) 881-0730                                     |
|                                                                              | ADDR: ZKO2-2/M37 <hull@am@xanadu@add></hull@am@xanadu@add>             |
| To:                                                                          | NAME: VISBAS-L@tamvm1.tamu.edu                                         |
| <"VI                                                                         | SBAS-L@tamvm1.tamu.edu"@US2RMC@MRGATE@XANADU>                          |
| Featu                                                                        | res required:                                                          |
| 1)                                                                           | WYSIWYG                                                                |
| 2)                                                                           | TOOLBARS                                                               |
| 3)                                                                           | Ability to cope with pictures (BMP, PCX, etc)                          |
| 4)                                                                           | full formatting                                                        |
| 1+2+4                                                                        | = MicroHelp HiEdit (About \$395) 404.516.0889 (Gen RTF or Priv. format |
| files)                                                                       |                                                                        |
| 1+2+3+4 = DBS TX-Text + Image-IC (About \$3000) Distrib. by ESC 913.832.8787 |                                                                        |
| (RIF                                                                         | or Priv.)                                                              |

1+2+4 = AllText PRO (About \$400) from Bennet-Tec 516.433.6283 (RTF or Priv.)

#3 is hard to find and cost big \$\$\$ for a VBX control w/text editing.

-

HTH

Gerry Consulting Software Engineer

Hull Associates info@ha.mv.com hull@xanadu.enet.dec.com

>> Hi All, >> Does anybody know of a good Wordprocessing VBX on the market, commercial or >> shareware? >> >> Features required: >> 1) WYSIWYG >> 2) TOOLBARS Ability to cope with pictures (BMP, PCX, etc) >> 3) full formatting >>4) >> >> TIA >> Ant Day //// >> Mail :anthonyd@aztec.co.za (. .) \_000-(\_)-00o\_ >>>>

Date: Wed, 21 Sep 1994 17:51:15 EDT Subject: Bitmap File Processing

Has anybody ever done this, with a large Bitmap (10,000 x 10,000 pixels)?

1. Extracted an area, by using the mouse and then passed it to something like Corel.

2. On return from Corel, put the new file, back in the place where it came from.

3. Printed and saved the extract.

Thanks in advance

James Miller Daisy@CityScape.co.uk

Data Analysis Interactively for all Databases

Date: Wed, 21 Sep 1994 17:58:00 EDT Subject: Wordprocessor

Discussion for Microsoft Visual Basic and Related Issues <VISBAS-L@TAMVM1.TAMU.EDU> wrote :

>From: NAME: Gerry Hull

>1+2+4 = MicroHelp HiEdit (About \$395) 404.516.0889 (Gen RTF or Priv. format >files)

I was interested in this as it meets a need of mine.

The number has been changed to an unpublished one.

Are we still looking?

James Miller Daisy@CityScape.co.uk

Data Analysis Interactively for all Databases

Date:Wed, 21 Sep 1994 13:49:03 -0400From:SHU student <0284566@SHU.SACREDHEART.EDU>Subject:Please Forward this:

Hi Norse, would you please forward this for me as I am having problems posting? Thanks

----- Transcript of session follows -----

550 tavm1.tamu.edu (tcp)... 550 Host unknown

554 Visual Basic List < VISBAS-L@TAVM1.TAMU.EDU>... 550 Host unknown

(Authoritative answer from name server)

Subject: API -Redraw Area, EnumProps, Progman's children

To: Visual Basic List <VISBAS-L@TAVM1.TAMU.EDU>

Message-Id: <Pine.3.89.9409161633.E12756-0100000@shu.sacredheart.edu> Mime-Version: 1.0

Content-Type: TEXT/PLAIN; charset=US-ASCII

Hello All,

Unfortunately, I'm not at a computer running visual basic, so I cannot check exact API call names, but I'm having a problem with 2 API Calls - One is something like Redraw\_WindowArea. The problem is passing parameters for a rectangular area in a window that needs to be redrawn. How do I pass these from Visual Basic ?(An Example would be much appreciated) Are the units pixels or what? Secondly there is this Procedure that isn't in the Visual Basic Help (API Calls) but is listed in the SDK Help - Its something like EnumProps and it lists the settings and properties of a window passed back as text. Unfortunately you have to call another procedure from the first called something like Enum\_Prop\_movable\_proc or fixed proc depending on whether your procedure is moveable or fixed in memory(?). The second is defined as a CALLBACK Proc. Everything is in C. I don't know if anyone has used these procedures and has any idea about Vis. Basic usage, but I could really use some help and examples.

Secondly, can you add items to other programs'menus via visual basic programs? Again, Program Manager is going to be the first one I try it on. I basically need to know a bunch of stuff about windows belonging to other programs (especially Program Manager) and this seemed the only way. One of the things I would use it for is to know the dimensions of the Program Manager Window so that I can refresh / redraw it. Is the best way to do this as above? Has anyone ever written a Program that moved and resized Program Manager's child windows, knowing which windows they are? i.e. each one would be a different size. Right now I can resize them but I don't know which ones I'm changing. Lastly, how do you read .GRP files? I would greatly appreciate all help and sample code on any and all of these questions. Much Obliged,

Darshan.

Date: Wed, 21 Sep 1994 19:14:10 CDT

> Does anyone know the listserv addres for the MS ACCESS list

LISTSERV@indycms.iupui.edu

Tad@tribble.demon.co.uk AdamsTO@shylock.nctsl.navy.mil Adamst@linkncts.nctsl.navy.mil Date:Wed, 21 Sep 1994 12:16:14 +0000From:"Mark D. Richards" <MDR@HYDROSPHERE.COM>Organization:Hydrosphere Resource Consultants, Boulder, ColoradoSubject:Loading new doc in running app

> 3. VB loads new file into currently running copy of Excel for user to

I used the following code in an application i wrote earlier this year that had the EXACT same scenario.

```
f_DDE.t_Input.LinkTopic = "EXCEL|SYSTEM"
f_DDE.t_Input.LinkItem = ""
f_DDE.t_Input.LinkMode = 2
f_DDE.t_Input.LinkExecute "[ACTIVATE(""" + FILE$ + """)]"
If Err Then
DoEvents
f_DDE.t_Input.LinkExecute "[OPEN(""" + FILEPATH$ + FILE$ +
```

""")]"

```
End If
DoEvents
f_DDE.t_Input.LinkMode = 0
On Error GoTo 0
End If
End If
```

This actually checks to see if the file is opened by excel already, and if so activates it, if not it opens it. Note this will not work correctly if the file is an XLA or is Hidden.

Hope this helps...

Mark D. Richards Windows Software Engineer Hydrosphere Resource Consultants, Inc. Hydrosphere Data Products, Inc. 1002 Walnut Suite 200, Boulder, CO 80302 Date: Wed, 21 Sep 1994 13:31:36 +0000

From: "Mark D. Richards" <MDR@HYDROSPHERE.COM>

Organization: Hydrosphere Resource Consultants, Boulder, Colorado

Subject: Max. item in List Box

> To Mark D. Richards,

> I would like to see your "word wheel" if you don't mind. I wrote one

> but it takes 7 sec. to load and 50 sec. to find the last item in a 5000 items

> list.

> My algorithm runs a sequential search EVERY TIME user makes a change to the

text

> box.

> It is really bad. Hope you can give me some suggestions. Thanks.

> Hmmm... maybe I should do a binary search...

Here is the code I use to load the list, my time is probably the same as yours:

```
Dim DS As Dynaset
  Set DS = f STA.Data2.Database.CreateDynaset("SELECT SHORTNAME, PCODE FROM
PNAME ORDER BY SHORTN
  Do
      If IsNull(DS!ShortName) Then
         1 Name.AddItem ""
      Else
         1 Name.AddItem DS!ShortName
      End If
      If IsNull(DS!PCODE) Then
         1 PCode.AddItem ""
      Else
         1 PCode.AddItem DS!PCODE
      End If
      DS.MoveNext
  Loop Until DS.EOF
  DS.Close
```

I do the wordwheel the same, any change in the text re-searches. BTW, my list is sorted, and that is required by this code. I am sure it is faster then 50 seconds for the last item.... I know there is a way to use the API to send a list box a message to search for a string. You might look into that.

Sub t\_Search\_Change () Dim i%, l% Dim SS\$ SS\$ = UCase\$(t\_Search.Text) i% = t\_Search.SelStart t\_Search.Text = SS\$ t\_Search.SelStart = i%

> l% = Len(SS\$) If l% = 0 Then Exit Sub

```
If 1 Name.ListIndex > 0 Then
    i\% = 1_Name.ListIndex
    If SS$ <= Left$(l_Name.List(i%), l%) Then
        Do While SS$ <= Left$(l_Name.List(i%), l%)
           i% = i% - 1
       Loop
       l_Name.ListIndex = i\% + 1
       Exit Sub
    End If
Else
    1 Name.ListIndex = 0
End If
For i% = 1 Name.ListIndex To 1 Name.ListCount - 1
    If Left(l_Name.List(i\%), 1\%) = SS Then
       1 Name.ListIndex = i\%
       Exit For
    End If
Next i%
```

End Sub

Mark

Mark D. Richards Windows Software Engineer Hydrosphere Resource Consultants, Inc. Hydrosphere Data Products, Inc. 1002 Walnut Suite 200, Boulder, CO 80302 Date:Wed, 21 Sep 1994 16:13:49 ESTFrom:Mark A Dorsey <Mark\_A\_Dorsey@FNMA.COM>Subject:ListServ@TAMVM1.TAMU.EDU

LISTSERV@TAMVM1.TAMU.EDU

Date:Wed, 21 Sep 1994 16:48:51 -0400From:Ian Ornstein <IORNSTEI@WPO.HCC.COM>Subject:File operations from VBWin

I've just come across a requirement to be able to Delete a File and to Rename a File from a VB program. So far, I've looked in the Language manual, UsersGuide, on line help, Vb\_tips..., the API and I haven't discovered the calls I need. Surely, someone has done this before and will steer me in the direction to solving this program facet. TIA

- IanO -

| Date:     | Wed, 21 Sep 1994 17:51:03 -0300                          |
|-----------|----------------------------------------------------------|
| Comments: | NB*net - New Brunswick's Regional Network 1-800-561-4459 |
| From:     | Damon Brodie <dbrodie@nbnet.nb.ca></dbrodie@nbnet.nb.ca> |
| Subject:  | File operations from VBWin                               |

>I've just come across a requirement to be able to

>Delete a File and to Rename a File from a VB program.
>So far, I've looked in the Language manual, UsersGuide,
>on line help, Vb\_tips..., the API and I haven't discovered
>the calls I need. Surely, someone has done this before and
>will steer me in the direction to solving this program facet.
>TIA
>- IanO >

>

Use the KILL command to kill a file.

Damon Brodie

| dbrodie@nbnet.nb.ca | Economics                   |
|---------------------|-----------------------------|
| n0di@unb.ca         | University of New Brunswick |
| -                   |                             |

Date:Wed, 21 Sep 1994 16:54:00 -0400From:Linton Smith <gwlles@WESTON.CA>Subject:File operations from VBWin

Search Help for "KILL" and "NAME"

From: owner-visbas-l To: Multiple recipients of list VISBAS-L Subject: File operations from VBWin Date: Wednesday, September 21, 1994 4:48PM

I've just come across a requirement to be able to Delete a File and to Rename a File from a VB program. So far, I've looked in the Language manual, UsersGuide, on line help, Vb\_tips..., the API and I haven't discovered the calls I need. Surely, someone has done this before and will steer me in the direction to solving this program facet. TIA

- IanO -

| Date:    | Wed, 21 Sep 1994 19:31:17 -0300                                   |
|----------|-------------------------------------------------------------------|
| From:    | Robert Stokes <nstn0030@fox.nstn.ns.ca></nstn0030@fox.nstn.ns.ca> |
| Subject: | Out of Memory/Form.Log                                            |

Hello all,

When viewing a form in design mode (previously working fine) I get the the following message "Errors during load. Refer to Form.Log" When I click OK the next message is "Visual Basic Out of Memory". At this point I do not have to quit I can view one of the other forms No problem. I can even run the program as long as I do not display the form in question. The Form.Log at this point has the following

"Line 137: Property in cmdDisplayGraph could not be loaded."

The first time I looked at the log it had more entries (more command button errors). Also the first time the "Out of memory" error was not displayed and the form was displayed minus pictures on the command buttons. At present however I can no longer view my form.

Any help would be GREATLY appreciated I seem to be banging my head against the wall on this one.

- Robert

Robert Stokes Bridgetown International Software Nova Scotia, Canada nstn0030@fox.nstn.ns.ca Date:Thu, 22 Sep 1994 07:37:27 +0800From:Paul Jakins <paulj@PERTH.DIALIX.OZ.AU>Subject:DOS Session detection

I have an application that needs to identify whether a DOS session is running, and what mode it is running in ie. full-screen, windowed, or minimized. Having searched all the major windows API books I have been unable to find any thing on this topic.

Can anyone out there help me???

Paul Jakins Perth, Western Australia private mail (if wanted): paulj@perth.dialix.oz.au

| Date:    | Wed, 21 Sep 1994 21:43:15 +1000                                         |
|----------|-------------------------------------------------------------------------|
| From:    | Doug Nelson <c603905@showme.missouri.edu></c603905@showme.missouri.edu> |
| Subject: | VB Superbible                                                           |

- > I wanted to know if any of you have used the
- > Visual Basic Superbible 2nd edition?
- > Is it a good reference?
- > Does it have a good bit of examples?
- > Does it cover VB3 pro. edition?

i have it, i use it, i covers vb/pro (a bit). it has a lot of code, but i've never looked at it. i don't use it as much as i thought i would, considering its size. i prefer the 'visual guide to visual basic'. for actual working tips and code samples you can really use, i like 'visual basic how-to' (from the same company that puts out the bible.

one of the best parts of the bible is that it goes into the data access area a bit deeper than the other general books (but still not too much). i get the impression the bible is aimed more to those that 'lost the manuals'.

| Date:<br>From:                                      | Thu, 22 Sep 1994 12:41:13 +1000<br>Bree Lindsay-Stewart<br><br><br>Sigable Comparison of the second second |  |  |
|-----------------------------------------------------|----------------------------------------------------------------------------------------------------|--|--|
| Subject:                                            |                                                                                                    |  |  |
|                                                     | TT. II. 4 II                                                                                                    |  |  |
| >                                                   | Hello to all,                                                                                                    |  |  |
| >                                                   | I wanted to know if any of you have used the                                                                                                    |  |  |
| >                                                   | Visual Basic Superbible 2nd edition?                                                                                                    |  |  |
| >                                                   | visual Dasie Superviole 2nd edition?                                                                                                    |  |  |
| >                                                   | Is it a good reference?                                                                                                    |  |  |
| >                                                   | Does it have a good bit of examples?                                                                                                    |  |  |
| >                                                   | Does it cover VB3 pro. edition?                                                                                                    |  |  |
| >                                                   | 1                                                                                                    |  |  |
| >                                                   | Thanks in                                                                                                    |  |  |
| >                                                   | Advance!                                                                                                    |  |  |
| >                                                   |                                                                                                    |  |  |
| >                                                   | Mike                                                                                                    |  |  |
| >                                                   |                                                                                                    |  |  |
| >                                                   |                                                                                                    |  |  |
|                                                     | Yes                                                                                                    |  |  |
|                                                     | Yes                                                                                                    |  |  |
|                                                     | Yes                                                                                                    |  |  |
|                                                     | ndsay-Stewart                                                                                                    |  |  |
| Systems Support<br>Burdatt, Burdaridge & Young I td |                                                                                                    |  |  |
| Burdett, Buckeridge & Young Ltd                     |                                                                                                    |  |  |
|                                                     | Email: bls@bby.com.au<br>Ph: +61 2 226 0000 Ext; 050                                                                                                    |  |  |
|                                                     | 2 226 0000 Ext. 050                                                                                                    |  |  |
| гал. (0)                                            |                                                                                                    |  |  |

| Date:    | Wed, 21 Sep 1994 22:58:11 -0400                     |
|----------|-----------------------------------------------------|
| From:    | Scott Evans <gse@ocsystems.com></gse@ocsystems.com> |
| Subject: | What region is being repainted?                     |

Has anyone had any luck catching WM\_PAINT messages and calling getUpdateRect() to get the update rectange? I'm using the latest message blaster and I've had a bunch of problems that have crashed VB pretty hard. All I'm doing is this (it's for a picture box, btw):

Type Rect left As Integer top As Integer right As Integer bottom As Integer End Type Declare Function getUpdateRect Lib "User" (ByVal hWnd As Integer, lpRect As Rect, ByVal bErase As Integer) As Integer Sub MsgBlater1 Message(MsgVal as Integer, wParam as Integer, lParam as Long) Dim updateRect As RECT Dim retval As Integer Dim fErase As Integer retval = getUpdateRect(wParam, updateRect, fErase) If retval <> 0 Then ' there is an update rectangle form1.List1.AddItem "yes: (" & Format(updateRect.Left) & ", " & Format(updateRect.Top) & "); (" & Format(updateRect.Right) & ", " & Format(updateRect.bottom) & ")" Else

form1.List1.AddItem "no" End If End Sub

Will this work? I've also tried calling getUpdateRect() in the picture box's paint callback, but no dice.

Thanks for any help!

scott

Date: Wed, 21 Sep 1994 22:04:00 -0820 From: Joe Polchlopek <joe@MBBS.COM> Organization: \* MetroNet \* Columbia, MD \* (410)381-9617 \* Subject: How to unsubscribe In-

Thanks!

Joe

Date:Wed, 21 Sep 1994 21:35:15 GMTFrom:Rod Archibald <RARCHIBALD@CARINS.CARIBOO.BC.CA>Subject:Text Box ???

This problem has got me really stumped. I set up a Text\_Box with the following properties: Alignment = 1 (right justified) Multi Lines = True

lines = True

Text = Hello Heigth = 285

Now when I run this I am unable to set\_focus to the text box. However if I change the Height for 285 to 375 and then try it everything works out OK. Hmmm Any ideas why? The Fontsize = 8.25 if that make any difference but I don't think

that that is the problem....This should be an easy problem but yet I have spent to long on it ...Someone please HELP....

Date:Thu, 22 Sep 1994 15:22:12 ESTFrom:Matt Higgins User Account <mhiggins@CITEC.QLD.GOV.AU>Subject:DDEs and LinkExecute

A colleague who does not have access to Internet has asked me to put the following question to the list:

-----

Does anyone know if it is possible to get DDE working in the following way:

Program A sends a DDE request to Program B Program B's LinkExecute in turn tries to communicate with Program C via DDE.

At the moment, Program B gives a GPF in VBRUN300.DLL when performing the DDE with Program C.

Any help on this topic will be passed on to the originator (Todd Boyce) and will be greatly appreciated.

Thanks, Matt.

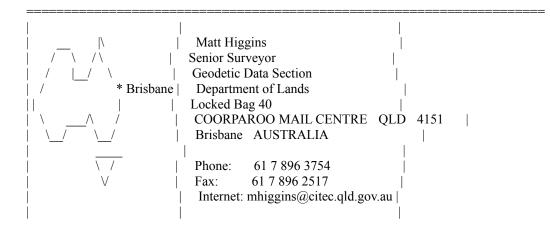

\_\_\_\_\_

Date:Thu, 22 Sep 1994 01:43:26 -0400From:Irish Stout <beer@RITZ.MORDOR.COM>Subject:BEST VISUAL HELPIn-In-

Anyone RECOMMEND a good VisualHelp creator that I could try that gives me more than 3 screens(topics) to use in the demo mode.

Thanks

Date:Thu, 22 Sep 1994 08:10:11 CESTFrom:Nicola Brion <MC1920@MCLINK.IT>Subject:out of memory/form.log

>> Any help would be GREATLY appreciated I seem to be banging

>> my head against the wall on this one.

The only thing I may suggest you is to delete the FRX file linked with that form (i.e. having the same name). That's obviously if you save the form in text mode (wich sould be done!!!!).

I've run in the same trouble porting a prog from a 486 to a pentium: a form wich cause the computer to hang every time i tried to show it, and finally I solve it by deleting the above emntioned frx and reloading picture.

HTH

Obelix

How could anyone be so unkind to arrest a man for driving while blind...

MC1920@McLink.It

Date:Thu, 22 Sep 1994 08:10:13 CESTFrom:Nicola Brion <MC1920@MCLINK.IT>Subject:text box ???

>> Now when I run this I am unable to set\_focus to the text >> box. ??? what do you mean exactly? do you get an error trying to do a

text1.setfocus????

Doing what you said (aliging text to right) usually requires a text.height >= hmmm 315??? to show the text (or, you may set borderstyle to none...). If you use 285 as height, you should not be able to see text BUT you move the focus correctly.... i've just tryied and find it right: i pu the focus on the text but wasn't able to see curdsor and/or text in the box.

BTW, i dont' know why, but I thin it should be related to character height (in multiline, probably they need more space to display a line...)

HTH

Obelix

How could anyone be so unkind to arrest a man for driving while blind...

MC1920@McLink.It

Date:Thu, 22 Sep 1994 08:10:16 CESTFrom:Nicola Brion <MC1920@MCLINK.IT>Subject:detecting print manager

>> How do I know when the file on the disk is finished. Well, i don't know how to do this, but i think you'll better look to find when the file you need is close so you can open it, instead of trying to get Printman's status.

HTH

Obelix

How could anyone be so unkind to arrest a man for driving while blind...

MC1920@McLink.It

Date:Thu, 22 Sep 1994 08:10:19 CESTFrom:Nicola Brion <MC1920@MCLINK.IT>Subject:moving from query to tab

>> Now I'd like to put the result of this query in a table,

>> with the same structure of the big one, so I can export

>> to a DBF later.

I suggest you to create the support table you need and then use an append query to copy all the record from the 1st query to the table you've created...

HTH

Obelix

How could anyone be so unkind to arrest a man for driving while blind ...

MC1920@McLink.It

| Date:    | Thu, 22 Sep 1994 14:23:30 +0800                                            |
|----------|----------------------------------------------------------------------------|
| From:    | Chris Chillidog Chelliah <chelliah@cs.uwa.edu.au></chelliah@cs.uwa.edu.au> |
| Subject: | ProgMan Minimise on Use                                                    |

Hiya Gurus,

I've written a Phone book application using VB 3.0 Prof and MSACC2.0...but that's not the problem at all.

When my users have "Minimize on Use" on Program Manager, it doesn't quite work on all machines. ie. on some machines ProgMan minimizes and on others it stays up. It works fine on my machine :-) (A compaq 486), but not on some of the Toshiba's and HP PCs we have on site (yep!...we haven't quite got that standard PC on site yet!)

On a similar note, when my Phone Book application is started from the Startup Folder, on some machines it doesn't start anything else after it. For example, If the startup folder has Clock, PhoneBook and CC:Mail in it, then the Clock starts up, PhoneBook starts up, but CC:Mail doesn't.

Both of these problems baffle me, 'cos I though WIndows looks after all those kinda things....I've thought of two possibilities :

a) When my PhoneBook appl. starts up, it does a fair bit of IO to the DB. Should I maybe do a DoEvents call in between sometime to give Windows some time to Do other things?

b) Should I send a message to Progman saying "Minimize yourself please!"

Any suggestions gratefully accepted.

Cheers

Chris

chelliah@cs.uwa.edu.au \_--\_/\ hunk@tartarus.uwa.edu.au / \ Phone: +61-91-43-4523 \*\_.--.\_/ FAX: +61-91-43-4798 Christopher Chelliah Western Australia

| Date:    | Wed, 21 Sep 1994 16:42:39 -0700                           |
|----------|-----------------------------------------------------------|
| From:    | Gary McMillan <mcmillan@eskimo.com></mcmillan@eskimo.com> |
| Subject: | File operations from VBWin                                |
| In-      |                                                           |

= 2 (best illustrated pg 104, programmers guide) will perfom a save with a new file name followed with a "Kill" of the original filename should satisfy your needs with a minimum of complication.

| Date:<br>Organizat<br>Subject: | Thu, 22 Sep 1994 15:23:21 GMT+800<br>ion: Edith Cowan University<br>BEST VISUAL HELP |
|--------------------------------|--------------------------------------------------------------------------------------|
| >Hi                            |                                                                                      |
| >                              |                                                                                      |
| >                              |                                                                                      |
| >                              | Anyone RECOMMEND a good VisualHelp creator                                           |
| >                              | that I could try that gives me more than 3 screens(topics)                           |
| >                              | to use in the demo mode.                                                             |
| >                              |                                                                                      |
| >                              |                                                                                      |
| >                              | Thanks                                                                               |
| >                              |                                                                                      |
|                                |                                                                                      |

Try HelpWriters Assistant. It looks Ok although I haven't used it a lot yet. You can get it from ftp.cica.indiana.edu in pub/pc/win3/util. The two files are called hwab50\_1.zip and hwab50\_2.zip. There are a few other help utilities there as well.

Richard Czerwonka, Visual Basic/Progress Programmer Administrative Computing Services, Information Technology Division, Edith Cowan University, Phone: 61-9-383 8664 Pearson Street, Churchlands WA 6018 Australia E-Mail: R.Czerwonka@cowan.edu.au

Opinions expressed here are all mine and nobody elses, especially not | my employers (I don't know what they are anyway!) Date:Thu, 22 Sep 1994 11:15:40 GMTFrom:Mathew Taylor <MSJT@ADPU1.BHAM.AC.UK>Subject:Incremental search

A while ago, I remember reading some info on how to implement an incremental search routine for a list box that displays the current matching row in a list box as you type (as in Windows help). (I'm not sure if this info was here in VISBAS-L or in VB tips & tricks).

If anyone can either point me to this info, or post it here, I would be extremely grateful.

Cheers,

Mathew Taylor (msjt@adpu1.bham.ac.uk)

Date:Thu, 22 Sep 1994 14:28:41 +0300From:Tuomas Salste <salste@CC.HELSINKI.FI>Subject:SQL

I'm having two tables, each of which have the same format:

id Counter (this is the primary key) +some other fields

I'd like to append records from table 1 to table 2 with SQL's INSERT INTO command. What happens is that if a record in table 1 has the same value in the id field as another record in table 2, I can't insert it to table 2. I thought I could then increment the id field in table 1 and append those incremented values to table2.

I tried SQL: INSERT INTO Table2 SELECT id + <somenum> AS ID, otherfields FROM Table1

This won't work, Access responds that a counter field cannot be changed.

Is there any solution to this using SQL, or must I do this with VB's AddNew & Update, record by record (which should be slower).

Tuomas Salste salste@kruuna.helsinki.fi http://www.helsinki.fi/~salste/ \*\*\* Today's unofficial blonde joke (quality not guaranteed by me):

- 264. Q: What do you get when you cross a blonde and a lawyer?
  - A1: I don't know, there are some things even a blonde won't do.
  - A2: Something that when it gives you a blow job, it won't stop until it gets blood.

Date:Thu, 22 Sep 1994 06:48:21 CDTFrom:DAVE SCHULTZ <SCHULTZ@ADMIN.UWEX.EDU>Organization:University of Wisconsin-ExtensionSubject:Incremental search

One place I recently saw the listbox search was in the Visual Basic How-To 2nd edition by Arnson, Thomas & Waite.

| Dave Schultz                 | Phone: (608)262-0310       |   |
|------------------------------|----------------------------|---|
| Mngt. Info. Specialist       |                            |   |
| Univ. of Wisconsin-Extension | Address: 432 North Lake St |   |
| Information Systems          | Madison, WI 53706          |   |
|                              |                            | 1 |

Date:Thu, 22 Sep 1994 05:04:00 -0700From:Lawrence Hathaway <lhat@IX.IX.NETCOM.COM>Subject:VB vs. Access masked edit

As a naive beginner, I assumed that the VB masked edit control would either automatically recognize any date/time masks and formats already specified in a bound Access 2.0 db or would at least let me designate the same property values, in the same syntax. I don't understand why the dropdown list of available masks doesn't correspond directly to those that Access uses (e.g., Access time mask of "09:00\>LL;0;\_" appears to have no counterpart in the VB choices, and directly specifying such a mask value -- or using the "##:## ??" choice -- only produces a "Invalid property value" and "Type mismatch" errors).

The upside to my frustration is that it led me to discover the existence of the VB KnowledgeBase (!), which has a rather ungainly workaround for binding an invisible text box to the data control, then transferring the data to the masked edit control. Are there any commercial 3rd party masked edit replacements that preclude such additional coding, and perhaps work more like I had originally expected?

--

\_\_\_\_L\_a\_w\_r\_e\_n\_c\_e\_

lhat@ix.netcom.com

Date:Thu, 22 Sep 1994 08:18:10 -0400From:Ian Ornstein <IORNSTEI@WPO.HCC.COM>Subject:Batch operation - VB

Our site has a VAX cluster running Open VMS.

There are other VAXen running OSF/1.

From one of these systems (it doesn't matter which) a file will be pulled down from and IBM main frame at another site.

My task is to load that file into an Access database so our local users

will be able to do queries and reports on that data.

My early versions of this program used a form where the user

could change the name and path of the input file. I display progress indicators of the load and a msgbox when complete. In addition I provided a Crystal Reports batch balance report so the user would have confidence that the data in the Access database wasa complete replica of the data from the IBM system. So far so good.

Now I'm being asked to re do this program so that the whole process can be automated and run in batch. Of course I know that I can write the program without

the form and use command line switches for the inputfile name and path as well as write another output file with the batch totals.

My question is how can I have the VAX invoke the VB program? Will we need some sort of RPC to invoke a process on a PC. In the past, I've always ran tasks in the reverse direction (the PC invoking a VAX task through some terminal emulator).

Looking for suggestions - IanO -

Date:Thu, 22 Sep 1994 08:40:43 ESTFrom:Michael Lenart <Michael Lenart\_at\_corpsoftnorwood4@SMTP.CSOF.COM>Subject:File operations from VBWin

You can use the following Windows API calls:

1) Use LZOpenFile with the OF\_READ setting to open the current file

2) Use LZOpenFile to create the file with the new name (use OF CREATE setting)

3) Then use LZCopy to copy from source file to destination file

4) Then use the VB command KILL to delete the source file.

Reply Separator

Subject: File operations from VBWin Author: Discussion for Microsoft Visual Basic and Related Issues <VISBAS-L@tamvm1.tamu.edu> at Internet Date: 9/21/94 5:27 PM

>I've just come across a requirement to be able to
>Delete a File and to Rename a File from a VB program.
>So far, I've looked in the Language manual, UsersGuide,
>on line help, Vb\_tips..., the API and I haven't discovered
>the calls I need. Surely, someone has done this before and
>will steer me in the direction to solving this program facet.
>TIA
>- IanO >

Use the KILL command to kill a file.

Damon Brodie

 Image: line diagram
 Image: line diagram

 Image: line diagram
 Image: line diagram

 Image: line diagram
 Image: line diagram

Date:Thu, 22 Sep 1994 13:31:00 BSTFrom:Mr C Wong <gtem29287@GGR.CO.UK>Subject:CreateDatabase Given an Existing MDB

Does anyone know of a tool or VB sample code that will create a database with the same table definitions etc. as an already existing Access MDB?

I want to be able to re-create a temporary database from VB when the old one is lost/corrupted or not found.

(I know how to do it the hard way, and I would rather not keep an extra MDB file and then rename it.)

Thanks,

Cyril

GTEM29287@ggr.co.uk

Date:Thu, 22 Sep 1994 21:50:00 PDTFrom:"Wallace, Glynn W." <wallaceg@HQ.U18MS.KADENA.AF.MIL>Subject:Incremental search

Mathew wrote:

>.A while ago, I remember reading some info on how to implement
>an incremental search routine for a list box that displays the
>current matching row in a list box as you type (as in Windows help).
>(I'm not sure if this info was here in VISBAS-L or in VB tips & tricks).

I'm not sure which posting you're referring to, but you can accomplish this by using a text box for input. Then use the change event of the text box to access the API call

LB\_FINGSTRING - Finds an entry that matches a specified prefix \*\*or\*\*

LB\_FINDSTRINGEXACT - Finds an entry that matches a specified string

The declarations a

Global Const LB\_FINDSTRING = (WM\_USER+16) \*\*or\*\* Global Const LB\_FINDSTRINGEXACT = (WM\_USER+35)

When you call it pass the variables wParam, lParam where

wParam = The number of the list box entry from which to start the search (I believe -1 will search the entire control from the beginning.)

lParam = The string to search for

For example,

CheckNum% = SendMessageByString(List1.hWnd, LB\_FINDSTRING, 3, "Linc")

This will search for a string in List1 that begins with the letters "Linc", starting the search from the fourth entry. The value of CheckNum% will be the entry number of the new string or -1 on error. If it doesn't return -1, then use List1.ListIndex = CheckNum% to move to the entry you want.

Don't know if this is the best way to do it or not, but it's worked for me a few times.

HTH

Glynn Wallace wallaceg@hq.u18ms.kadena.af.mil Okinawa, Japan

| Date:    | Thu, 22 Sep 1994 08:48:58 -29900                           |
|----------|------------------------------------------------------------|
| From:    | Norm Bernstein <msys@kbt.com></msys@kbt.com>               |
| Subject: | BEST VISUAL HELP                                           |
| In->     | Anyone RECOMMEND a good VisualHelp creator                 |
| >        | that I could try that gives me more than 3 screens(topics) |
| >        | to use in the demo mode.                                   |

Try VB/HELPWRITER, from Teletech Systems, available on CI\$, and probably on CICA and its mirrors as VBHW18.ZIP.....it's a superb program, incredibly easy to use. When I first got it, I was able to construct a fairly elaborate help file, complete with context sensitive behavior, jumps, and pop-ups, all within a few hours... The 'shareware' version allows up to 20 topics, but I know you'll want to register it immediately!

| ' |                   |                   |                      | '      |
|---|-------------------|-------------------|----------------------|--------|
| ' | Norm Bernstein    | Hard/Firm/        | Software Consulting  | '      |
| ' | Marisystems, Inc. | (circuits/805     | 51/VB & Pascal)      | '      |
| ' | 5                 | N N               | ,                    | ,      |
| ; | msys@kbt.com      | Cserve:71121,1070 | landline: (617) 341- | 3611 ' |
|   |                   |                   |                      |        |

.....

Date:Thu, 22 Sep 1994 08:45:00 PDTFrom:"Ford, Warren 058655" <L058655@PO200.APPL.GE.COM>Subject:Out of Memory/Form.Log

if the suggestion to remove the associated .FRX file doesnt work, you could be missing a necessary .VBX in your .MAK file. Possible culprits Graph.Vbx or Threed.vbx - more likely the latter since your 3d command buttons dont show a picture.

From: owner-visbas-l

To: Multiple recipients of list VISBAS-L Subject: Out of Memory/Form.Log Date: Wednesday, September 21, 1994 19:31

Hello all,

\_\_\_\_\_

When viewing a form in design mode (previously working fine) I get the the following message "Errors during load. Refer to Form.Log" When I click OK the next message is "Visual Basic Out of Memory". At this point I do not have to quit I can view one of the other forms No problem. I can even run the program as long as I do not display the form in question. The Form.Log at this point has the following

"Line 137: Property in cmdDisplayGraph could not be loaded."

The first time I looked at the log it had more entries (more command button errors). Also the first time the "Out of memory" error was not displayed and the form was displayed minus pictures on the command buttons. At present however I can no longer view my form.

Any help would be GREATLY appreciated I seem to be banging my head against the wall on this one.

- Robert

Robert Stokes Bridgetown International Software Nova Scotia, Canada nstn0030@fox.nstn.ns.ca Date:Thu, 22 Sep 1994 14:02:00 PDTFrom:Adrian Crossley x36 <AdrianC@HESA.AC.UK>Subject:Batch operation - VB

I don't know anything about VMS but to invoke PC based actions from our UNIX machine we send mail and have a MAPI program running on the PC that interprets the message

HTH Ade adrianc@hesa.ac.uk

From: VISBAS-L To: Multiple recipients of list VISBAS-L Subject: Batch operation - VB Date: 22 September 1994 08:18

Our site has a VAX cluster running Open VMS. There are other VAXen running OSF/1. From one of these systems (it doesn't matter which) a file will be pulled down from and IBM main frame at another site. My task is to load that file into an Access database so our local users will be able to do queries and reports on that data. My early versions of this program used a form where the user could change the name and path of the input file. I display progress indicators of the load and a msgbox when complete. In addition I provided a Crystal Reports batch balance report so the user would have confidence that the data in the Access database wasa complete replica of the data

from the IBM system. So far so good.

Now I'm being asked to re do this program so that the whole process can be automated and run in batch. Of course I know that I can write the program without

the form and use command line switches for the inputfile name and path as well

as write another output file with the batch totals.

My question is how can I have the VAX invoke the VB program? Will we need some sort of RPC to invoke a process on a PC. In the past, I've always ran tasks in the reverse direction (the PC invoking a

VAX task through some terminal emulator).

Looking for suggestions - IanO - Date:Thu, 22 Sep 1994 15:15:29 +0200From:Jan Steinar Haugland Subject:Incremental search

Mathew,

The following is from the VB/Win Usenet FAQ. Hope it helps.

- Jan

\_\_\_\_\_

How do I implement an incremental search in list/dir/combo/file boxes?

This is your lucky day. Dan Champagne (Dan\_Champagne@dell.com) made some VB code (no DLLs are necessary!) which easily provides this feature for your applications:

'Code by Dan Champagne, '4/18/94 'This code can be used to do an incremental search in either a 'list box, dir, combo, or a file box. The following code is set 'for a file box called FILE1. To make it work with a list box, or 'a file box with a different name, change all occurences of FILE1 'with whatever you or VB has named your list, combo, dir, or file box. 'There are two places where you will need to change these. They are 'on the last couple of lines in the KeyPress code. 'Also, thanks to John Tarr for helping debug the code.

'In a .BAS file, add the following: 'searchme\$ is a global variable that will keep track of what the 'user has typed so far.

Global searchme\$ 'The following needs to be on one line. Declare Function SendMessageBystring& Lib "User" ALIAS "Send Message" (ByVal hWnd%, ByVal wMsg%, ByVal wParam%, ByVal lParam\$)

Global Const WM\_USER = &H400 Global Const LB\_SELECTSTRING = (WM\_USER + 13) Global Const LB\_FINDSTRING = (WM\_USER + 16)

'In File1 under keydown, add the following:
'This checks if the user has pressed the up or down arrow.
'If they have, reset searchme\$ to "".
If KeyCode = 40 Or KeyCode = 38 Then searchme\$ = ""
End If

'In File1 under lostfocus, pathchange, patternchange, and click add:

```
'If the user has done any of the above, reset the searchme$
'string.
searchme$ = ""
'In File1 under keypress add:
Dim result&
Select Case KeyAscii
       Case 8
                   Backspace
               If searchme$ <> "" Then
                       searchme$ = Left$(searchme$, Len(searchme$) - 1)
               Else
                       File1.ListIndex = 0
               End If
               KeyAscii = 0
               Exit Sub
                   Escape
       Case 27
               searchme$ = ""
               KeyAscii = 0
               Exit Sub
       Case 13
                   Enter
               searchme$ = ""
               KeyAscii = 0
               Exit Sub
       Case Asc("a") To Asc("z"), Asc("A") To Asc("Z"), Asc("""), Asc("."),
Asc(" "), Asc("0")
To Asc("9")
               searchme$ = searchme$ & Chr$(KeyAscii)
               KeyAscii = 0
End Select
result& = SendMessageBystring(FILE.hWnd, LB FINDSTRING, 0, searchme$)
If result& = -1 Then
       searchme$ = Left$(searchme$, Len(searchme$) - 1)
Else
       result& = SendMessageBystring(FILE1.hWnd, LB_SELECTSTRING,-1,
searchme$)
End If
```

```
- Jan
```

"Who is this General Failure and what is he doing reading my disk?"

 Date:
 Thu, 22 Sep 1994 21:15:32 WST

 From:
 Chris Chillidog Chelliah <chelliah@CS.UWA.EDU.AU>

 Subject:
 Incremental search - Reply

 In > an incremental search routine for a list box that displays the

Here's some code I've written to just that. But this only searches for entries in the listbox that start with the searchkey. I've got some code that searches anywhere within a listbox entry, but that's a little deviant for now!! :-)

This code works for me fine, ... keep me informed on how it goes for you.

| chelliah@cs.uwa.edu.au/    | Christopher Chelliah                |
|----------------------------|-------------------------------------|
| hunk@tartarus.uwa.edu.au / | Dept of Computer Science            |
| Phone: +61-91-43-4523 */   | The University of Western Australia |
| FAX: +61-91 43-4798 v      | Crawley, Perth 6009                 |

-----CODE-----

'This is a segment of code from a PhoneBook application I wrote. 'lstNumbers is a listbox with the phone details. Eg. a typical entry in ' this listbox is :

Bloggs, Joe Ext. 4523 'txtSearchKey is a textbox that the user is typing the search key in 'flgEditing is a form level variable defined as integer. It prevents a 'recursive event chain

'To run this bit of code, create a new form with a listbox (called 'lstNumbers) and a textbox '(called txtSearchKey) and paste this code in.

'This declaration has to be made on one continuous line Declare Function SendMessage Lib "User" (ByVal hWnd As Integer, ByVal wMsg As Integer, ByVal wParam As Integer, Iparam As Any) As Long

Sub txtSearchKey\_Change ()

Dim nIdx As Integer, strTemp As String

Const LB\_FINDSTRING = WM\_USER + 16 Const LB\_SETTOPINDEX = WM\_USER + 24

If (flgEditing = True) Or (lstNumbers.ListCount < 1) Then 'Prevent an endless event loop! Exit Sub End If

flgEditing = True

strTemp = (txtSearchKey.Text)
nKeyedLength = Len(strTemp)

nIdx = SendMessage(lstNumbers.hWnd, LB\_FINDSTRING, -1, ByVal strTemp) If nIdx <> -1 Then

```
txtSearchKey.Text = lstNumbers.List(nIdx)
txtSearchKey.SelStart = nKeyedLength
txtSearchKey.SelLength = Len(txtSearchKey.Text) - nKeyedLength + 1
```

lstNumbers.ListIndex = nIdx

## else

lstNumbers.listindex = -1

End If

flgEditing = False

## End Sub

Sub txtSearchKey\_KeyPress (KeyAscii As Integer)

flgEditing = True

If KeyAscii = 8 Then

If txtSearchKey.Text = "" Then

'Search Key is blank.

Dim nIdx As Integer Const LB\_SETTOPINDEX = WM\_USER + 24

'De-select entry lstNumbers.ListIndex = -1

'Move to the top of the list nIdx = SendMEssage(lstNumbers.hWnd, LB\_SETTOPINDEX, 0, ByVal 0&)

## Else

'Search Key has changed

txtSearchKey.Text = Left(txtSearchKey.Text, nKeyedLength)
txtSearchKey.SelStart = nKeyedLength

End If

## End If

flgEditing = False

End Sub

Date:Thu, 22 Sep 1994 06:23:16 -0700From:Gerry Hull <hull@AM.XANADU.ADD.MTS.DEC.COM>Subject:ATTN ADMIN: Please UNSUBSCRIBE ANDREW LATIMER at NPC-SANDIEGO

Rick,

Every time I post to VISBAS-L or VBDATA-L I'm getting mail from this person's mail router saying they can't deliver. I'm sure everyone who posts is having this trouble. He is obviously not getting his mail. Can we please do something?

Thanks a bunch!

Gerry.

Here's the routing info that came back....

----- Returned

From: INTERNET:"xanadu::mrgate::add::xanadu::am::hull"@XANADU.ENET.DEC.COM at CSERVE Date: 9/21/94 2:11PM To: ANDREW LATIMER at NPC-SANDIEGO Subject: Sybase 'Like' operator

Sender: owner-vbdata-l@tamvm1.tamu.edu

Received: from tamvm1.tamu.edu by arl-img-1.compuserve.com (8.6.4/5.940406sam) id OAA22658; Wed, 21 Sep 1994 14:09:19 -0400 Message-Id: <199409211809.OAA22658@arl-img-1.compuserve.com> Received: from TAMVM1.TAMU.EDU by tamvm1.tamu.edu (IBM VM SMTP V2R2) with BSMTP id 2551; Wed, 21 Sep 94 13:04:50 CDT Received: from TAMVM1.TAMU.EDU (NJE origin LISTSERV@TAMVM1) by TAMVM1.TAMU.EDU (LMail V1.2a/1.8a) with BSMTP id 6961; Wed, 21 Sep 1994 11:15:59 -0500 Date: Wed, 21 Sep 1994 12:11:15 EDT From: Gerry Hull <"xanadu::mrgate::add::xanadu::am::hull"@XANADU.ENET.DEC.COM> Subject: Sybase 'Like' operator To: Multiple recipients of list VBDATA-L <VBDATA-L@TAMVM1.TAMU.EDU>

From: NAME: Gerry Hull <HULL@AM@XANADU@ADD> To: NAME: VBDATA-L@tamvm1.tamu.edu <"VBDATA-L@tamvm1.tamu.edu"@US2RMC@MRGATE@XANADU>

Try using LIKE '\*EAGLIES\*' instead.

Gerry

% ====== Internet headers and postmarks (see DECWRL::GATEWAY.DOC) ======

% Received: from inet-gw-2.pa.dec.com by us2rmc.zko.dec.com (5.65/rmc-22feb94)

id AB27568; Wed, 21 Sep 94 14:33:15 -040

(5.65/10Aug94) id AA14192; Wed, 21 Sep 94 11:27:33 -070

% Received: from localhost by dub-img-2.compuserve.com (8.6.4/5.940406sam) id

OAA22812; Wed, 21 Sep 1994 14:26:16 -040

% Date: 21 Sep 94 14:18:28 EDT

% From: <Administrator@npc-sandiego.ccmail.compuserve.com>

% To: <xanadu::mrgate::add::xanadu::am::hull">

% Subject: Message not deliverable

% Message-Id: <940921181828\_702420.204300\_DHB27-3@CompuServe.COM>

<sup>%</sup> Received: from dub-img-2.compuserve.com by inet-gw-2.pa.dec.com

Date:Thu, 22 Sep 1994 08:47:38 CDTFrom:Brian Larson <BL7385@ISOA.SBC.COM>Subject:Batch operation - VB

From: Brian Larson

Subject: Batch operation - VB

>Our site has a VAX cluster running Open VMS.

>There are other VAXen running OSF/1.

>From one of these systems (it doesn't matter which) a file will be pulled down

>from and IBM main frame at another site.

>My task is to load that file into an Access database so our local users

>will be able to do queries and reports on that data.

>My early versions of this program used a form where the user

>could change the name and path of the input file. I display progress

>indicators of the load and a msgbox when complete. In addition I provided

>a Crystal Reports batch balance report so the user would have confidence

>that the data in the Access database wasa complete replica of the data >from the IBM system. So far so good.

>Now I'm being asked to re do this program so that the whole process can be >automated and run in batch. Of course I know that I can write the program > without

>the form and use command line switches for the inputfile name and path as well >.as write another output file with the batch totals.

>My question is how can I have the VAX invoke the VB program?

>Will we need some sort of RPC to invoke a process on a PC.

>In the past, I've always ran tasks in the reverse direction (the PC invoking a

>VAX task through some terminal emulator).

I do this exact thing in a system I wrote a few months ago. Essentially what do is have a VB program run minimized all the time. It watches for a file to be transferred to the PC in a directory. I actually have many IBM MVS systems

feeding my Access database, so this VB program looks for a file pattern in an INCOMING directory. When it sees one of these files, it reads the records and adds the appropriate information to my Access database. I also print a report of the records added. We use FTP to transfer the file to the PC. I use some batch FTP JCL on the IBM MVS machine. We use Chameleon's FTP server on the PC side. There are several shareware/PD FTP servers on CICA or WUSTL. This concept really does not depend on using FTP, you could use any file transfer method. My VB program checks for the file once a minute using a timer. I also open the file with write locks to ensure the file is not in the middle of being transferred.

There may be better ways of checking for the file to show up. For example, you could watch for the Windows message which gets sent when a file is created.

If you want to know more, let me know.

--Brian

bl7385@isoa.sbc.com

Date:Thu, 22 Sep 1994 09:51:25 ESTFrom:michael mccarthy <michael\_mccarthy@SMTP.CSOF.COM>Subject:What is the future for DDE?

>>>With all the talk about OLE, what will happen to DDE in the future? >>>Will OLE completely replace DDE?

>>

>>I don't think it will. There are too many possibles for new applications
>>that can't be done using OLE. Take Microsoft Hearts, for example. Up to
>>four people playing at the same time, Exchanging Data Dynamically across the
>>NETwork (EDDNET? :-). Let's see you do that with OLE. Chat is also
>>written using NetDDE. You could patch into a sound card, or a monitortop
>>video-cam and pass information the same way. Yes, I think DDE is here to
>>stay.

>>

>>Craig Warford >>WAR

>>warford@uthscsa.edu

>

>I agree with Craig. From what I can see, OLE (or version 1 anyway) is all >about storing heterogeneous data formats in a single file and producing >'compound documents'. There will always be a need for real time >inter-process communication, and that is what DDE is for. I hope it >never goes away.

RPC (Remote Procedure Calls) and LPC (Local Procedure Calls) the replacement for DDE :)

Mike

Date:Thu, 22 Sep 1994 09:51:19 ESTFrom:michael mccarthy <michael\_mccarthy@SMTP.CSOF.COM>Subject:Accelerator Trapping

\*\*\*\*\*

Date: Mon, 19 Sep 1994 10:09:58 +0100 From: Chris Harris <C.Harris@ESG.MAFF.GOV.UK> Subject: Accelerator trapping

I have a drop-down combo that I want to be able to access from the keyboard with an accelerator (in this case ALT-C). The user has to know

about this, so I put a label above it with the text set to "&C.....". Then, in the Click event for the label, I call SetFocus for the dropdown. It doesn't work when I press ALT-C, but it does when I click on the label with the mouse.

Any suggestions? I can't set an accelerator for the drop-down directly because the drop-down has no caption property. Setting it for the label

doesn't work. Do I have to muck around with form-level keystroke trapping, or is there an easier way?

Chris you should be able to do this without any code. When you press alt-c Windows is trying to set focus to the Label, since it can't do that it will setfocus to the next control in the tab sequence. Just make sure that the Combo box is directly after the label in the tab order and your problems will be solved.

Hope this helps Mike McCarthy Date: Thu, 22 Sep 1994 09:54:56 EDT Silvino Mezzari Junior <SILVINO@VM.MPG.MCGILL.CA> From: Incremental search Subject: In->current matching row in a list box as you type (as in Windows help). >(I'm not sure if this info was here in VISBAS-L or in VB tips & tricks). Hi Mathew, write the following code in the Text1\_Change Event S\$ = UCase\$(Text1.Text) SLen = Len(S\$)If SLen Then For i = 0 To List1.ListCount - 1 If UCase\$(Left\$(List1.List(i), SLen)) = S\$ Then List1.ListIndex = iExit For End If Next End If Save ListIndex before entering the search routine in case user presses cancel. Hope it helps, Silvino McGill University Systems Montreal, QUE Canada Mathew Taylor (msjt@adpu1.bham.ac.uk) >

Date: Thu, 22 Sep 1994 13:26:00 +0000 From: David Lukenbill <LUKENBILL\_DAVID/CIWS1\_PE@NOS850.NOSL.SEA06.NAVY.MIL> Subject: Reply: Data Widgets by Sheridan

Mike,

Sheridan Software Systems may be reached at: Voice: (516) 753-0985 FAX: (516) 753-3661 BBS: (516) 753-5452

\_\_\_\_\_

David N. Lukenbill US Naval Surface Warfare Center, Louisville Phalanx Production Engineering Lukenbill\_David/CIWS1\_PE@nos850.nosl.sea06.navy.mil davel@nos850.nosl.sea06.navy.mil Date: Thu, 22 Sep 1994 08:41:00 -0700

From: "Shenwei B. Lee" <shenwei@NETCOM.COM>

Subject: How to unsubscribe

In-> Would someone 'kindly' tell me how to unsubscribe to this list? >

> I've sent UNSUBSCRIBE to: LISTSERV@TAMVM1.TAMU.EDU and nothing happens.

>

> Thanks!

>

> Joe >

Try sending a "SIGNOFF VISBAS-L" command to server. Good luck.

-Bravo

Date:Thu, 22 Sep 1994 17:57:36 +0200From:Jan Steinar Haugland Subject:Corrections to Incremental Search

Hi folks,

I just received a note from Dan with the following corrections. I'll correct the FAQ later. Apologies for the incomvenience.

Cheers - Jan

---- Forwarded from Dan Champagne <Dan Champagne@ccmail.us.dell.com>:

There are a few problems with the Incremental Search in the FAQ for VB.

In the declare statement, it reads "Send Message". It should read "SendMessage" (with no spaces).

Towards the bottom of the code, I refer in one place: result& = SendMessageBystring(FILE.hWnd, LB\_FINDSTRING, 0, searchme\$)

For consistency, the FILE.hWnd should be changed to FILE1.hWnd.

Thanks,

Dan Champagne Austin, TX.

---- End of forwarded message ------ Jan

--

"Who is this General Failure and what is he doing reading my disk?"

Date:Thu, 22 Sep 1994 13:24:00 ESTFrom:"LIN, Ling" <llin@LEWINEAST.VHI.COM>Subject:About "Graph" Control

Hello, Everyone

Graph1.GraphData = 30 Graph1.GraphData = 25 \*\*\*\*\*\*\*\*\*

The Number 25, 20, 30 and 25 which means 25%...etc. Apparently when the graph displayed, it only have maximun vertical scale "30", but I want it to be from 0 to 100. Is there anybody have experienced this kind of problem before ? Please help me out. I really can't figure out this, even look into the menu. Thanks a lot !! Ling

| Date:    | Thu, 22 Sep 1994 10:44:00 -0400                    |
|----------|----------------------------------------------------|
| From:    | Linton Smith <gwlles@weston.ca></gwlles@weston.ca> |
| Subject: | File operations from VBWin                         |

I hope that the Windows API solution was in jest. It ought to be, given that the person asking the question states that he checked help.

I just searched help for "rena" and came up with "Renaming files/directories". It points directly to the "NAME" statement (which, by the way, will effectively move files as well if source and destination are on the same drive). Similarly, searching for "Deleting files" points directly to the "KILL" statement. Come on, now, did you really search help?

Frankly, I consider help for VB some of the best I've seen. The search keywords are particularly intuitive and complete. I would encourage new users to familiarize themselves with the use of the Windows help engine in general. In the case of VB, it almost makes the manuals redundant.

Linton Smith gwlles@weston.ca

You can use the following Windows API calls:

1) Use LZOpenFile with the OF\_READ setting to open the current file

2) Use LZOpenFile to create the file with the new name (use OF CREATE setting)

3) Then use LZCopy to copy from source file to destination file

4) Then use the VB command KILL to delete the source file.

Reply Separator

>I've just come across a requirement to be able to
>Delete a File and to Rename a File from a VB program.
>So far, I've looked in the Language manual, UsersGuide,
>on line help, Vb\_tips..., the API and I haven't discovered
>the calls I need. Surely, someone has done this before and
>will steer me in the direction to solving this program facet.
>TIA

>- IanO -

Date:Thu, 22 Sep 1994 12:34:00 -0700From:"Warford, Craig" <WARFORD@UTHSCSA.EDU>Subject:What is the future for DDE?

--Boundary (ID xiOdnsJE0WajWK3zsR8cSg) Content-type: TEXT/PLAIN

- > RPC (Remote Procedure Calls) and
- > LPC (Local Procedure Calls) the replacement for DDE :)
- >
- > Mike

I don't think so. It's not dynamic enough. With a DDE link, the information is updated on-screen the moment it is changed, without extra coding. C'est plus simple. I would like to see it extended even further, with multiple links to the same instance of an application. Imagine multiple people working on the same document simultaneously, observing the changes others are making... or six pairs of hands doing a graphic design at the same time, watching the updates that others are making on their portions. OLE just doesn't cut that kind of mustard.

With OLE, everyone still works with their own copy of the object, and the changes are not consolidated in real time. With DDE, they easily could be.

Craig Warford WAR warford@uthscsa.edu

--Boundary (ID xiOdnsJE0WajWK3zsR8cSg)--

Date: Thu, 22 Sep 1994 13:05:10 -0500 From: Shannon Thornton <thornton@APOLLO.WES.ARMY.MIL> Crystal Reports Question Subject: I've got the following situation: Customer Table Cust No Cust\_Name Parts Table Cust No Part Name Services Table Cust No Service Name Suppose the data is: Customer Table 100 John Doe 200 Jane Doe Parts Table 100 Part ABC 100 Part ABD 200 Part XYZ Services Table 100 Serv 123 200 Serv 456 200 Serv 789 I want a report to print like: Services Name Customer Part Name \_\_\_\_\_ \_\_\_\_\_ \_\_\_\_\_ \_\_\_\_\_ John Doe Part ABC Serv 123 John Doe Part ABD Jane Doe Part XYZ Serv 456 Jane Doe Serv 789 I want it to repeat the name each time, but only print the part or service if it exists - not duplicate anything. Instead, what I'm getting is: Part Name Services Name Customer

| eusterner | 1 410 1 (41110 |              |
|-----------|----------------|--------------|
|           |                |              |
| John Doe  | Part ABC       | Serv 123     |
| John Doe  | Part ABD       | Serv 123 <<< |
| Jane Doe  | Part XYZ       | Serv 456     |
| Jane Doe  | Part XYZ <<<   | Serv 789     |

The two entries marked <<< are not correct. I've used the Field Format to Supress Duplicates, and it doesn't help. Anybody have a clue? Is there some patch I'm missing or something?

| +-=-=-=-=-=-=-=-=-=-=-=-=-=-=-=-=-             | =.=.=.=.=.=.=.=.=.=.=.=.=.+      |
|------------------------------------------------|----------------------------------|
| : Shannon Thornton                             | : U.S. Army Corps of Engineers : |
| : InterNet: thornton@apollo.wes.army.mil       | : Waterways Experiment Station : |
| : #include <std.disclaimer> :</std.disclaimer> | Computer Scientist :             |
| +.=.=.=.=.=.=.=.=.=.=.=.=.=.=.=.=.             | <br>                             |

Date:Thu, 22 Sep 1994 08:39:00 CDTFrom:"Chiu, Vincent" <vchiu@NAPER1.NAPERVILLEIL.NCR.COM>Subject:Trap hotkey from other App

## Hi, All

I wrote a VB database program "English-Chinese Dictionary". And I want to use it as a English-Chinese translation tool. For instance, I want to keep this program run background(not got focus), then I use other Window App, say, some Word Processing(WP) program to read and write text files. The scenario is as follows: When use that WP to edit some English text file ,I highlight some English text and enter some hotkey, the highlighted text will be read into my dictionary, then it will send the corresponing Chinese back to that WP and replace that highlighted text. I can put a timer in my "not active" VB program so that it can run and do something behind. But the problem is how to make my background program detect that special hotkey from other App, read that selected text and send other text back? Are there API functions can do that? Any idea?

Vincent

P.S.English is my second language. Sorry!

Date: Thu, 22 Sep 1994 13:21:06 -0500 Subject: Unknown

my SQL problems - egg on face time !

Hi All - well, to stop a few more people wondering why a perfectly good SQL string wouldn't work.... I found out that my database path was incorrect.... I work on this project both at my office where I'm networked and at home where I'm only on the local HD.

In an INI file I store the path for the location of the Access database.... Somehow (and I now know how) I managed to copy the INI file from home to the network so the path was looking at my HD here - where there is no sign of any database.....

Whoops- I don't know why I didn't check the path sooner, could have saved a lot of trouble tracking this one down. Why VB dosn't give a more meaningful message instead of 'Object Variable Not Set' I don't know - my first thoughts in seeing that was problems with the SQL - even as far as renaming tables so they had no spaces in them  $\langle G \rangle$ 

OK - so it's thanks to all those who helped (again) and at least I've learned not to put data control loading in a form\_load event.....!

Gordon Sharpe, Doncaster, England Red-faced but a working app. (at last)

PS: News just reaching me that Microsoft have launched a FREE newsletter covering all flavours of Windows. send

subscribe WinNews <Your.Internet.address>

to

enews@microsoft.nwnet.com anyone else seen this yet ?

Date: Thu, 22 Sep 1994 13:21:39 -0500 Subject: Unknown

SQL problem I posted recently

My thanks for a great response on this query. Many good suggestions as to what the cause could be but the 'prize' for solving it has to go to Dena J. Engstrom who was not only one of the first to respond but (to date) is the only one to have hit the nail on the head.

It appears that when attempting to load a data control with an SQL in the manner I described it can fail in this way if the code is located in the form\_load procedure as the data control has not been initialised yet.

Moving the code to form\_activate cured it 100%. My code is now working fine. I thought it best to post something back to the list in case someone lese is having this trouble.

Gordon Sharpe, Doncaster, England

Date:Thu, 22 Sep 1994 14:28:38 EDTFrom:"Ross W. Lambert" <ArielPub1@AOL.COM>Subject:Inside Basic Magazine address problems

My apologies to those folks who cannot get their information requests for Inside Basic and basic.news through to "rlambert@arielpub.com". We have been getting e-mail there for a couple weeks (and have processed several dozen info requests just fine), but our system administrator informed me that I probably jumped the gun by a week or so. Apparently "name registration" doesn't get all the way around the 'Net uniformly until about the three or four week mark. At least that is what I understood him to be saying.

Please forgive the "newbie" mistake. If you couldn't get your request through, this address will work:

arielpub1@aol.com (that's a one in there, not an "L")

The subject lines are the same as indicated earlier. Thanks for your patience.

Ross Lambert, Editor Inside Basic Date:Thu, 22 Sep 1994 12:38:12 -0800From:michael bartlow <mbartlow@NETCOM.COM>Subject:index to DLLs & VBXs?

I'm a new comer to Visual Basic, so I apologize if this is common knowledge, but

Is there a resource anywhere that tries to list 'all' the avaliable shareware and commercial VBS and DLLs?

That would seem to be useful to all of us (VBX/DLL user and supplier both), and a great use of the net's dynamic nature.

If there is such a beast would someone let me in on its location, please? And if there is no such a list, I hereby volunteer to manage such a list.

So I'm here to invite either a pointer to an established set of resources or description of your favorite VBx or DLLs to begin a new public resource listing. If I get both sorts of info, I'll be sure to forward any VBX/DLL descriptions to any established list I hear of.

Thanks to one and all.

Date:Thu, 22 Sep 1994 14:43:12 -0500Organization:spine.comSubject:adding text to the bottom of a text box?

This has been driving me nuts.

I've got a text box that is displaying data from a comm port, and I'm adding it chunk by chunk:

text1.text = text1.text & newchunk

the trouble is that everytime I add a chunk, the cursor jumps up to the top of the textbox, but I want the focus (cursor) to stay at the bottom.

Any ideas?

--

Jesse Montrose jesse@netcom.com jesse@xaostools.com cis:76646,3302 I don't recycle, I'm a consumer, damn it, I consume. Date:Thu, 22 Sep 1994 15:47:22 EDTFrom:Ankur Mittal <ankur@PT8135.PTO.FORD.COM>Subject:Centering text in a msg box?

How do we center text in a line in a message box. For example:

sub somesub()

•••

.. msg\$ = "This is a first line of text" msg\$ = msg\$ & chr\$(13) + chr\$(10) msg\$ = msg\$ & "This is second line of text which is longer than the first line" msgbox msg\$ ..

.. end sub

Any suggestions!!! TIA

ankur@pt8135.pto.ford.com Ford Motor Company 313.458.0930 (Work) \_\_\_\_\_

Date:Thu, 22 Sep 1994 17:08:59 -0300From:Robert Stokes <nstn0030@FOX.NSTN.NS.CA>Subject:Out of Memory/Form.Log

Thanks to Warren and Brion for thier 2 cents.

Unsure stil of exactly what happened but after deleteing the .FRX the "Visual Basic out of Memory" error did not appear and the form was visible however the command buttons were without pictures and a spreadsheet that is on the form had its original default settings. A little fixing up and everything is working fine.

## - Robert

BTW For fellow Canadians who would like to try OS/2, call 1-800-465-7999 ext373 for a free CD-ROM version of OS/2 (does not include documentations though). You will also get a \$25 coupon for the next version of OS/2.

Robert Stokes Bridgetown International Software Nova Scotia, Canada nstn0030@fox.nstn.ns.ca Date:Thu, 22 Sep 1994 16:06:05 -0500From:Shannon Thornton <a href="https://thornton@APOLLO.WES.ARMY.MIL">thornton@APOLLO.WES.ARMY.MIL</a>Subject:Crystal Reports Question (Part 2)

I posted this before, but I've learned a little more about the situation now. With the table descriptions given below, I have a problem with duplicates appearing (ie. Suppress Duplicates is not working). This only happens if the field(s) I'm trying to Suppress Duplicates on are set to Print on Multiple Lines (Format - Field - Format String). If I turn off multiple line printing, suppress duplicates works! Does anyone know of a patch for this? I've sent info to Crystal Reports about it, but I haven't heard back yet.

I've got the following situation:

Customer Table Cust No Cust Name Parts Table Cust No Part Name Services Table Cust No Service Name Suppose the data is: Customer Table 100 John Doe 200 Jane Doe Parts Table 100 Part ABC 100 Part ABD 200 Part XYZ Services Table 100 Serv 123 200 Serv 456 200 Serv 789

I want a report to print like:

| Customer             | Part Name            | Services Name        |
|----------------------|----------------------|----------------------|
|                      |                      |                      |
| John Doe<br>John Doe | Part ABC<br>Part ABD | Serv 123             |
| Jane Doe<br>Jane Doe | Part XYZ             | Serv 456<br>Serv 789 |

I want it to repeat the name each time, but only print the part or

service if it exists - not duplicate anything. Instead, what I'm getting is:

Customer Part Name Services Name

| John Doe | Part ABC | Serv 123 |
|----------|----------|----------|

| John Doe | Part ABD     | Serv 123 <<< |
|----------|--------------|--------------|
| Jane Doe | Part XYZ     | Serv 456     |
| Jane Doe | Part XYZ <<< | Serv 789     |

The two entries marked <<< are not correct. I've used the Field Format to Supress Duplicates, and it doesn't help. Anybody have a clue? Is there some patch I'm missing or something?

NOTE: I also have the File Link options set to lookup both the Parts and Services tables at the same time.

| +-=-=                                                                     |          |                           |  |
|---------------------------------------------------------------------------|----------|---------------------------|--|
| : Shannon Thornton                                                        | : U.S    | Army Corps of Engineers : |  |
| : InterNet: thornton@apollo.wes.army.mil : Waterways Experiment Station : |          |                           |  |
| : #include <std.disclaimer></std.disclaimer>                              | :        | Computer Scientist :      |  |
| +-=-=-=-=-=-=-=-=-=-=-=-=-=-=-=-=-=-=-=                                   | -=-=-=-= |                           |  |

Date:Thu, 22 Sep 1994 14:11:13 PSTFrom:schoon <schoon@ADA.COM>Subject:index to DLLs & VBXs?

I'm on the way to managing such a list. I'll start advertising for the information after the October Issue of VBWin Programmer's Magazine. The helpfile version will be available then.

Mark Schoonover schoon@ada.com Senior Editor Date:Thu, 22 Sep 1994 16:23:07 CSTFrom:Rick Williams <Rick\_Williams@CCMAIL.US.DELL.COM>Subject:Inside Basic Magazine address problems

Ross,

I must have missed this discussion. What are Inside Basic and basic.news? Virual or hardcopy, and how does one subscribe? Rick

Reply Separator \_

Subject: Inside Basic Magazine address problems Author: Discussion for Microsoft Visual Basic and Related Issues <VISBAS-L@tamvm1.tamu.edu> at Dell\_UNIX Date: 9/22/94 2:42 PM

My apologies to those folks who cannot get their information requests for Inside Basic and basic.news through to "rlambert@arielpub.com". We have been getting e-mail there for a couple weeks (and have processed several dozen info requests just fine), but our system administrator informed me that I probably jumped the gun by a week or so. Apparently "name registration" doesn't get all the way around the 'Net uniformly until about the three or four week mark. At least that is what I understood him to be saying.

Please forgive the "newbie" mistake. If you couldn't get your request through, this address will work:

arielpub1@aol.com (that's a one in there, not an "L")

The subject lines are the same as indicated earlier. Thanks for your patience.

Ross Lambert, Editor Inside Basic Date:Thu, 22 Sep 1994 17:18:00 ESTFrom:"LIN, Ling" <llin@LEWINEAST.VHI.COM>Subject:How to use a for-loop to do variable assignment

Hello, Everyone

I have a problem to do variable assignment by using a For-Loop, for example:

There are 3 variables contains a value: Num1 = 1 Num2 = 2 Num3 = 3 and I want to assign each value to another 3 variables, Temp1, Temp2, Temp3 like this:

```
OldDummy = "Num"
NewDummy = "Temp"
For I = 1 To 3
NewVar = NewDummy & I
NewVar = OldDummy & I
```

Next

I want the Temp1 = 1, Temp2 = 2 and Temp3 = 3, but seems the codes above are wrong, which NewVar turn out to be 1 or 2 or 3, and the Temp1 to Temp3 are still empty.

```
Is there anyone can help me on this ? Appreciate
```

Ling

Dim Temp1

Date:Thu, 22 Sep 1994 23:40:59 CESTFrom:Nicola Brion <MC1920@MCLINK.IT>Subject:adding text to the botto

>> the trouble is that everytime I add a chunk, the cursor jumps >> up to the top of the textbox, but I want the focus (cursor) >> to stay at the bottom. That's really easy....

add:

>> text1.text = text1.text & newchunk text1.selstart=len(text1.text)

Didn't you really ever heard 'bout selstart/sellenght/seltext??? :-)))

Obelix

How could anyone be so unkind to arrest a man for driving while blind...

MC1920@McLink.It

Via ObXpress 0.4.91

Date:Thu, 22 Sep 1994 23:41:03 CESTFrom:Nicola Brion <MC1920@MCLINK.IT>Subject:centering text in a msg

>> Any suggestions!!! TIA

What's about to do your personal Msgbox? it's not difficult..... just a form and some code....

I'm starting to think that people is waiting too much for someone other (VBX or user) instead of thinking to do it by themselves :-)))

Bye

Obelix

Ps. BTW, if someone knows how to do, i'll like to know too....

How could anyone be so unkind to arrest a man for driving while blind...

MC1920@McLink.It

Via ObXpress 0.4.91

Date:Thu, 22 Sep 1994 17:04:48 CSTFrom:"D.M.(Mike) Mattix" <DMMATT@CCMAIL.MONSANTO.COM>Subject:About "Graph" Control

Ling,

Look under the Graph Custom Control Help. There are properties YAxisMin and YAxisMax. Just set these to 0 and 100 (or whatever you want..)

Mike Mattix dmmatt@ccmail.monsanto.com

Reply Separator

Subject: About "Graph" Control Author: Discussion for Microsoft Visual Basic and Related Issues <VISBAS-L@tamvm1.tamu.edu> at CCGTWINT Date: 9/22/94 2:54 PM

Hello, Everyone

I have trouble to let a Graph control have "0 to 100" label on the vertical scale. For example, \*\*\*\*\* Graph1.NumPoints = 4Graph1.GraphData = 25Graph1.GraphData = 20Graph1.GraphData = 30Graph1.GraphData = 25\*\*\*\*\*\* The Number 25, 20, 30 and 25 which means 25%...etc. Apparently when the graph displayed, it only have maximun vertical scale "30", but I want it to be from 0 to 100. Is there anybody have experienced this kind of problem before ? Please help me out. I really can't figure out this, even look into the menu. Thanks a lot !!

Ling

Date:Thu, 22 Sep 1994 18:29:00 PDTFrom:Hilly Ness <hillyn@EICON.COM>Subject:centering text in a msg

If you pad your text equally on both ends with a MINIMUM of 9 spaces, you can center your message text. It's not elegant but it works!

MsgBox (Space(9) + "This Text Is Centered"

+ Space(9))

hness@eicon.com

From: owner-visbas-1 To: Multiple recipients of list VISBAS-L Subject: centering text in a msg Date: Thursday, September 22, 1994 11:41PM

>> Any suggestions!!! TIA What's about to do your personal Msgbox? it's not difficult..... just a form and some code....

I'm starting to think that people is waiting too much for someone other (VBX or user) instead of thinking to do it by themselves :-)))

Bye

Obelix

Ps. BTW, if someone knows how to do, i'll like to know too....

How could anyone be so unkind to arrest a man for driving while blind ...

MC1920@McLink.It

Via ObXpress 0.4.91

Date: Thu, 22 Sep 1994 17:53:06 CST From: "D.M.(Mike) Mattix" <DMMATT@CCMAIL.MONSANTO.COM> Subject: index to DLLs & VBXs?

There is a FAQ from the newsgroup comp.lang.basic.visual that covers the VBX's fairly well. It is available via ftp. The site is rtfm.mit.edu. All four parts of the FAQ are located in the directory /pub/usenet/news.answers/visual-basic-faq.

There is a FAQ on General Information, VB for Windows, VB for DOS, Shareware add-ins, and Commercial Add-ins. I don't have the file names but there probably is an index. (I got mine from the usenet newsgroup..)

Good luck

Mike Mattix dmmatt@ccmail.monsanto.com

Reply Separator

Subject: index to DLLs & VBXs? Author: Discussion for Microsoft Visual Basic and Related Issues <VISBAS-L@tamvm1.tamu.edu> at CCGTWINT Date: 9/22/94 5:14 PM

I'm a new comer to Visual Basic, so I apologize if this is common knowledge, but

Is there a resource anywhere that tries to list 'all' the avaliable shareware and commercial VBS and DLLs?

That would seem to be useful to all of us (VBX/DLL user and supplier both), and a great use of the net's dynamic nature.

If there is such a beast would someone let me in on its location, please? And if there is no such a list, I hereby volunteer to manage such a list.

So I'm here to invite either a pointer to an established set of resources or description of your favorite VBx or DLLs to begin a new public resource listing. If I get both sorts of info, I'll be sure to forward any VBX/DLL descriptions to any established list I hear of.

Thanks to one and all.

Date: Thu, 22 Sep 1994 17:51:37 -0500 From: Nick Bulka <nick@BULKA.MV.COM> index to DLLs & VBXs? Subject: In article michael bartlow <mbartlow@NETCOM.COM> writes: >Date: Thu, 22 Sep 1994 12:38:12 -0800 > >knowledge, but Is there a resource anywhere that tries to list 'all' the avaliable > >shareware and commercial VBS and DLLs? That would seem to be useful to all of us (VBX/DLL user and >supplier both), and a great use of the net's dynamic nature. If there is such a beast would someone let me in on its location, > >please? And if there is no such a list, I hereby volunteer to manage such a >list. So I'm here to invite either a pointer to an established set of > >resources or description of your favorite VBx or DLLs to begin a new public >resource listing. If I get both sorts of info, I'll be sure to forward any >VBX/DLL descriptions to any established list I hear of. > Thanks to one and all.

A list of available VBXs, both commercial and shareware, is maintained by Adam Harris (harris@cs.uchicago.edu). You can get a copy of the list (along with the VB faq) by sending mail to mail-server@rtfm.mit.edu containing the following line:

send usenet/news.answers/visual-basic-faq/\*

-nick bulka DocuFlow Corp. Date:Thu, 22 Sep 1994 17:54:04 -0500From:Nick Bulka <nick@BULKA.MV.COM>Subject:Message Box Icons

Can somebody tell me where Windows stores the icons that it uses in Message Boxes (Exclamation, question, etc)?

thanks, -nick bulka DocuFlow Corp. Date:Fri, 23 Sep 1994 09:35:57 +1000From:Con Zymaris <Con.Zymaris@DBCE.CSIRO.AU>Subject:Message Box Icons

>Can somebody tell me where Windows stores the icons that it uses in Message
>Boxes (Exclamation, question, etc)?
>
>thanks,
>-nick bulka

>DocuFlow Corp.

Check out the LoadIcon() API.

Con Zymaris <conz@cyber.com.au> Cybersource Pty. Ltd. Windows/Unix integration and TCP/IP network management +61 3 822 2848 FAX +61 3 822 2858 1275a Malvern Rd, Malvern.Vic. Australia

| Date:<br>From:<br>Subject:                                         | Fri, 23 Sep 1994 09:39:57 +1000<br>Con Zymaris <con.zymaris@dbce.csiro.au><br/>What is the future for DDE?</con.zymaris@dbce.csiro.au>                                                                                                    |   |
|--------------------------------------------------------------------|----------------------------------------------------------------------------------------------------|---|
| <ul> <li>can be d</li> <li>future st</li> <li>If I need</li> </ul> | MS finishes distributed version of OLE 2 there isn't anything left that<br>done with DDE, but can't be done with OLE. I don't know about<br>support for DDE, but I don't think MS will develop it any further.<br>ed IPC I rather use named pipes, sockets or in future OLE.<br>way, OLE 2 is _much_ more than a "compound document" architecture. |   |
| ><br>>  Markus S                                                   | Suomi Phone +358-31-2407382                                                                                                    | I |

I'd give sockets the thumbs up. Damn site faster than OLE, and network scalable to boot. TCP stack included in Win 4.0 to make this the go. Off course I'm biased...;)

Con Zymaris <conz@cyber.com.au> Cybersource Pty. Ltd. Windows/Unix integration and TCP/IP network management +61 3 822 2848 FAX +61 3 822 2858 1275a Malvern Rd, Malvern.Vic. Australia Date: Thu, 22 Sep 1994 19:38:07 MYT From: "W.T. Tan" <wtt@EXSOFT.PC.MY> Organization: Expertise Software Sdn Bhd Subject: Text Box ??? On Wed, 21 Sep 1994 21:35:15 GMT, "Rod Archibald" <RARCHIBALD@CARINS.CARIBOO.BC.CA> wrote: > This problem has got me really stumped. I set up a Text Box with the following > properties: Alignment = 1 (right justified) Multi Lines = True > > > lines = True Text = Hello> > Height = 285> Now when I run this I am unable to set focus to the text box. However if I > change the Height for 285 to 375 and then try it everything works out OK. Hmmm > Any ideas why? The Fontsize = 8.25 if that make any difference but I don't > think > that that is the problem....This should be an easy problem but yet I have spent > to long on it ...Someone please HELP....

I ran into this problem sometime ago trying to right justify text in textbox. Finally, got some help from MS Knowledgebase Q111952. It says, "...Be sure to make the text controls height property large enough to display the first line of text. The actual height of the text box may need to be a little bigger than normal....."

Looks like you have discovered this already by changing the height of text box. But it can be puzzling since the text can be displayed with smaller height if alignment=0 and multiline=false.

Hope this helps.

-wtt

Date: Thu, 22 Sep 1994 20:29:15 -0500 From: Norse Michael <mxn7015@USL.EDU> Subject: combo loop again! Hello to All! I would like to thank all of you who replied to my combo loop problem! I received many nice looking examples! (tried them all!) To be blunt I've still got a problem. When I run the program all of the "working" code produced the same choices in the combo box, in this order??? .5, 1, 1.5, 10, 100, 105, 11, 110, 115, 12, ... This is the code I've selected... Do Until i > 600 If i < 9.9 Then i = i + .5ElseIf i < 99.9 Then i = i + 1Else i = i + 5End If combo1.AddItem Str\$(i) Loop

Any Ideas how to achieve numerical order?

.5, 1, 1.5, 2, 2.5, ... 10, 11, 12, .... 100, 105, ...

Thanks in Advance! Mike (combo man! Date:Thu, 22 Sep 1994 20:58:46 -0500From:Gaddamanugu Vishwa Prasad <ij27@SOL.ACS.UNT.EDU>Subject:Fwd:Renewal of your sub...In-

|\_|\_| \_/ / / Voice: 11 \_/ \_/ Home (817) 591-9662 / 111 / /

804, Welch, #4, DENTON, TX - 76201.

Date:Thu, 22 Sep 1994 22:57:09 EDTSubject:LISTSERV list information home page

I've set up a World Wide Web home page for LISTSERV lists. It features handy "reference" pages with lists grouped along certain topics, as well as a host of other information, such as how to join, the # of members, whether the archives are open, etc. I'm posting this announcement here because the www site has a page for PC related software.

Its URL is "http://www.clark.net/pub/listserv/listserv.html" Use Mosaic, Lynx, WWW, Cello, etc. to view it.

LISTSERV lists for the following topics are represented: Agriculture, Anthropology, Apple Computer, Art, Biology & Chemistry, Business, Computers, Curricula, Database, Ecology, Education, Food, Graphics, History, IBM, Internet & Bitnet, Law, Library, Literature & Writing, Mathematics, Medicine, Music, PC Software, Physics, Psychology & Philosophy, Religion, Science, Teaching Institutions, Technology, Unix, and VMS & VM.

Here is what a typical entry looks like:

- > Group name: FOODWINE
- > Description: Discussion List for Food and Wine
- > Members: 444
- > Archive searching: for members only
- > Who can join: anyone
- > Country: USA
- > Site: Central Michigan University, Mt. Pleasant, MI 48859
- > Computerized administrator: listserv@cmuvm.csv.cmich.edu
- > Human administrator: foodwine-request@cmuvm.csv.cmich.edu
- > To send mail to the group write to: foodwine@cmuvm.csv.cmich.edu

Write to me if you'd like more information.

John

John Buckman - Logika Inc. - Walter Shelby Group Ltd. shelby@clark.net - Internet Software Developers and Consultants

ftp:clark.net We created (1)InfoMagnet, the LISTSERV tool (/pub/magnet) (2)The Desktop Internet Reference (/pub/inetref) (3)Lotus Notes->html converter (in beta); (4)The LISTSERV home page (http://www.clark.net/pub/listserv/listserv.html)

tel:(301)718-7840 fax:(301)913-9849 BBS:(301)718-7310

\_\_\_\_\_

Date:Thu, 22 Sep 1994 21:26:00 -0700From:Richard Rosenheim <rrose@INDIRECT.COM>Subject:Keeping MDI child on top?

Does anyone know of a good way of keeping a MDI child window the active child window?

I tried setting on-top but it didn't have any effects. My understanding is that it doesn't work for MDI child windows.

I have also tried just changing the focus back to the MDI child window with a "frmChild.SetFocus" statement. It works but I end up with a screen repaint which I would like to avoid.

Does anyone have any ideas?

Thanks in advance,

Richard Rosenheim rrose@indirect.com

\_\_\_\_Blue Wave/QWK v2.12

Date: Fri, 23 Sep 1994 14:34:47 +1000 From: Subject: Keeping MDI child on top? >Does anyone know of a good way of keeping a MDI child window >the active child window? > >I tried setting on-top but it didn't have any effects. My >understanding is that it doesn't work for MDI child windows. > >I have also tried just changing the focus back to the MDI >child window with a "frmChild.SetFocus" statement. It works >but I end up with a screen repaint which I would like to >avoid. > >Does anyone have any ideas?

Check the .Zorder method, which will do what you want with MDI children.

Con Zymaris <conz@cyber.com.au>

Cybersource Pty. Ltd. Windows/Unix integration and TCP/IP network management +61 3 822 2848 FAX +61 3 822 2858 1275a Malvern Rd, Malvern.Vic. Australia

Date: Fri, 23 Sep 1994 08:03:20 METDST" From: Johan De Pontieu <jd@BEKAERT.COM> About "Graph" Control Subject: In-> > I have trouble to let a Graph control have "0 to 100" label on the vertical > scale. > For example, > \*\*\*\*\*\*\* > Graph1.NumPoints = 4 > Graph1.GraphData = 25 > Graph1.GraphData = 20 > Graph1.GraphData = 30 > Graph1.GraphData = 25 > \*\*\*\*\*\*\*\*\*\*\*\* > The Number 25, 20, 30 and 25 which means 25%...etc. > Apparently when the graph displayed, it only have maximun vertical scale > "30", but I want it to be from 0 to 100. > Is there anybody have experienced this kind of problem before ? Please help > me out. I really can't figure out this, even look into the menu. > Thanks a lot !! > Ling >Use Graph1.YaxisMin and YaxisMax to set your scale and

set Graph1. YaxisMin and YaxisMax to set your scale an set Graph1. YaxisStyle to 2-User-defined. That should do the trick.

Johan De Pontieu jd@bekaert.com Date:Fri, 23 Sep 1994 08:08:26 CESTFrom:Nicola Brion <MC1920@MCLINK.IT>Subject:object variable not set

>> Does anyone have any ideas (I mean any idea, no matter

>> how off the wall it is) why the RecordSource doesn't  $\;$  work

>> but the CreateDyanset does work

ehr, it might be stupid, but i hope you put a f\_param.data1.refresh just after change recordsource? elsewere, the recordset would not be set...

Obelix

How could anyone be so unkind to arrest a man for driving while blind...

MC1920@McLink.It

Via ObXpress 0.4.91

Date:Fri, 23 Sep 1994 08:08:29 CESTFrom:Nicola Brion <MC1920@MCLINK.IT>Subject:combo loop again!

>> Any Ideas how to achieve numerical order?
set combol.sorted = false... (didn't you noticed they where order in ASCII
way? :-)))))

Obelix

How could anyone be so unkind to arrest a man for driving while blind...

MC1920@McLink.It

Via ObXpress 0.4.91

Date:Fri, 23 Sep 1994 12:11:28 +0300From:Tuomas Salste <salste@CC.HELSINKI.FI>Subject:TO THE LISTOWNER (forwarded message)

(forwarded message)

TO THE LISTOWNER

LISTOWNER. I am having touble sending mail to the list.

I have tryed to send you some messages but I just get response from the computer.

Can you check why my mail is not going to the subscribers on the list.

I am sorry for postin this to the list but is is my last hope.

TIA

Oli Olafur Orn Jonsson, Iceland internet e-mail : oliorn@simi.is Date: Fri, 23 Sep 1994 12:14:54 +0300 Tuomas Salste <salste@CC.HELSINKI.FI> From: Subject: CreateDatabase Given an Existing MDB In-> one is lost/corrupted or not found.

You could use RepairDatabase to correct corrupted db's. Sometimes it might even work!

Tuomas Salste salste@kruuna.helsinki.fi http://www.helsinki.fi/~salste/ \*\*\* Today's unofficial blonde joke (quality not guaranteed by me): 265. Q: Why was the blonde wearing her sunglasses?

- - A: She was having sunny periods.

Date:Fri, 23 Sep 1994 10:14:26 +0000Organization:The University of Huddersfield HECSubject:detecting print manager

>>> How do I know when the file on the disk is finished.

> Well, i don't know how to do this, but i think you'll better look to find

> when the file you need is close so you can open it, instead of trying to

> get Printman's status.

The trouble is, as far as I can tell, the file is opened and closed everytime Print Manager decides it has time to spool something to it. All I can do is wait for it's size to stop increasing, but how long do I wait....

Nicky p.n.murphy@hud.ac.uk Date: Fri, 23 Sep 1994 12:17:10 +0300 From: Tuomas Salste <salste@CC.HELSINKI.FI> Subject: BEST VISUAL HELP In-> on CICA and its mirrors as VBHW18.ZIP.....it's a superb program, > incredibly easy to use.

Nothing so incredible... VBHW (at least the version I tried a month ago) is slow and eats all your resources quickly.

Still, it's easy to use.

Tuomas Salste salste@kruuna.helsinki.fi http://www.helsinki.fi/~salste/ \*\*\* Today's unofficial blonde joke (quality not guaranteed by me):

265. Q: Why was the blonde wearing her sunglasses?

A: She was having sunny periods.

Date:Fri, 23 Sep 1994 13:10:47 +0200From:Antony Meadley <Antony.Meadley@LO007.UBS.UBS.CH>Subject:FileLen gives error 6 - Overflow

I am getting a strange problem when using FileLen on a network.

The lines that give the error a

On Error GoTo FileErrHand FileSize% = FileLen("\\" & SERVERNAME & DIRECTORYNAME & Filename)

This expands to :  $FileSize\% = FileLen("\pd020\usr\groups\trays\intray\file.txt")$ 

When I run the EXE on my machine - no problem. When I run the EXE on another machine - error. When I run VB in step mode on my machine - error.

When I call the function from the Debug window - no problem. When I look at the file from DOS - no problem.

When the error occurs, the value of Err is 6. Error\$(6) gives "Overflow"

Any ideas?

Antony

| Date:    | Fri, 23 Sep 1994 15:09:46 +0300                           |
|----------|-----------------------------------------------------------|
| From:    | Patrik Rantanen <prantane@ra.abo.fi></prantane@ra.abo.fi> |
| Subject: | Crystal Reports error mess.                               |

Hi there all VBList attendees,

I'm using Crystal Reports for Visual Basic version 2.0, and I'm having problems with creating a new report based on a specific database. As I try to open this database I get two error messages;

1. Titled "C:\windows\system\PDBBND.DLL", and the message "No bound crystal.vbx is currently loaded. Proceeding as if data file doesn't exist." 2. After this we get a message titled "Error recognizing file", and the message "File "C:\msbud\budget.mdb" could not be recognized. Please choose again."

After this we get back to the open database dialog and the loop continues.

The database is an Access 2.0 .mdb and secured. I've installed the jet compatibility layer so everything should have been done by the book, and crystal works fine with other access 2.0 databases. My question is blunt. What's wrong with the report generator? Don't tell me I can't generate reports on secured databases with crystal reports.

Patrik Rantanen prantane@abo.fi Systems Planner Ebo Akademi Institute for Advanced Management Systems Research Tel. +358-21-2654750

Date: Fri, 23 Sep 1994 08:52:38 -0400 From: Ian Ornstein <IORNSTEI@WPO.HCC.COM> combo loop again! -Reply Subject: Sure! You have strings which are left justified. There are options: a. - concatinate leading zeros so all the strings will be the same lenght b. - work with the numeric values (not sure about this option) HTH - IanO ps if you put text into a list box, be aware of the sort sequence for lowercase and uppercase may not be as you expect. Hello to All! I would like to thank all of you who replied to my combo loop problem! I received many nice looking examples! (tried them all!) To be blunt I've still got a problem. When I run the program all of the "working" code produced the same choices

in the combo box, in this order???

 $.5, \ 1, \ 1.5, \ 10, \ 100, \ 105, \ 11, \ 110, \ 115, \ 12, \ \ldots$ 

This is the code I've selected...

Do Until i > 600 If i < 9.9 Then i = i + .5ElseIf i < 99.9 Then i = i + 1Else i = i + 5End If combol.AddItem Str\$(i) Loop

Any Ideas how to achieve numerical order?

.5, 1, 1.5, 2, 2.5, ... 10, 11, 12, .... 100, 105, ...

Date: Fri, 23 Sep 1994 09:07:02 EDT Max Burgstahler.ILLINOIS#u#POWER@NOTES.COMPUSERVE.COM From: Subject: VB and cc:Mail The following functionality is provided by the VB VIM Toolkit available from Lotus. I know this comes with the Notes API Toolkit and is also available to thru the Lotus Developer's Program and on the Toolkit CD from Lotus. Here is a preview: VIMVBWRP.DLL The Dynamic-Link Library for the wrapper functions SMI.BAS The equivalent of the header files SMI.H and SMIEXT.H VIM.BAS The equivalent of the header files VIM.H and VIMEXT.H **EXAMPLES** Example of sending mail with SMI with the supplied SMI User Interface SMI.MAK SMI.BAS SMI.FRM **SMISEND** Example of sending mail with SMI without the supplied User Interface SMISEND.MAK SMI.BAS SMISEND.FRM ADDSEND Example of using SMIAddressAndSend ADDSEND.MAK ADDSEND.GBL ADDSEND.FRM LOGIN.FRM SESSION.BAS SESSION Example on session login SESSION.MAK SESSION.GBL LOGIN.FRM SESSION.FRM SESSION.BAS QUERYCAP Example of listing capabilties in the mail environment QUERYCAP.MAK QUERYCAP.GBL QUERYCAP.FRM LOGIN.FRM SESSION.BAS Example of sending mail in VIM SENDMSG SENDMSG.MAK SENDMSG.GBL MENU.FRM SENDMSG.FRM LOGIN.FRM SESSION.BAS UNREAD Example of enumerating unread messages UNREAD.MAK UNREAD.GBL UNREAD.FRM LOGIN.FRM SESSION.BAS

CATLIST Example of enumerating categories in mailboxes CATLIST.MAK CATLIST.GBL CATLIST.FRM LOGIN.FRM SESSION.BAS READMSG Example of enumerateing a message in a mailbox READMSG.MAK READMSG.GBL READMSG.FRM LOGIN.FRM SESSION.BAS ABENUM Example of enumerating address books and their group members ABENUM.MAK ABENUM.GBL ABENUM.FRM LOGIN.FRM SESSION.BAS

Reply Separator \_\_\_\_\_ Author: INTERNET:RWU @ MATTEC.INTEL.COM@CISHUB Received: 09/19/94 06:41:00 PM EDT Subject: VB and cc:Mail

We use Lotus cc:Mail sending messages within our department. I like to take the advantage of this with my VB applications. Can someone direct me where to start ? books ? examples ?

TIA

Ron rwu@mattec.intel.com Date:Fri, 23 Sep 1994 09:11:00 PDTFrom:"Ford, Warren 058655" <L058655@PO200.APPL.GE.COM>Subject:FileLen gives error 6 - Overflow

If your file size is > 32K then an integer (ie FileSize%) will overflow. Try using FileSize& (a long integer). ------From: owner-visbas-l To: Multiple recipients of list VISBAS-L Subject: FileLen gives error 6 - Overflow

Date: Friday, September 23, 1994 13:10

I am getting a strange problem when using FileLen on a network.

The lines that give the error a

```
On Error GoTo FileErrHand
FileSize% = FileLen("\\" & SERVERNAME & DIRECTORYNAME & Filename)
```

This expands to :

FileSize% = FileLen("\\pd020\usr\groups\trays\intray\file.txt")

When I run the EXE on my machine - no problem. When I run the EXE on another machine - error. When I run VB in step mode on my machine - error.

When I call the function from the Debug window - no problem. When I look at the file from DOS - no problem.

When the error occurs, the value of Err is 6. Error\$(6) gives "Overflow"

Any ideas?

Antony

Date:Fri, 23 Sep 1994 09:20:44 EDTFrom:Andy Townsend <townsend@SETA.COM>Subject:VB to Oracle 7 on Sun using ODBC

Good morning, everyone:

I'm curious.

As the subject states, we're using VB 3.0 prof to connect to an Oracle 7 database residing on a Sun. We're using the ODBC driver downloaded from CompuServe.

The client on which we're developing the interface is a P-90 with 32 megs of RAM.

We've successfully established a link between VB and Oracle. However, when we run simple queries on our test database (which is only 4 records of 15 fields each) it takes roughly 15-20 seconds for the system to offer a response to these queries.

We've established the link both through direct coding and through DDE data controls. In either situation the response time is still 15-20 seconds. All the hardware is in our office, so network travel time is negligible.

Has anyone encountered this sort of sluggishness before? What is the collective experience out there in this situation?

I'd really appreciate all ideas, as we're about to start performance tuning and I'd like your suggestions as to the best place to begin efforts to speed up the system a bit.

Thanks in advance; if I receive enough responses (directly and through the list) I'd be happy to compile and post the suggestions.

Andy Townsend townsend@seta.com Standard Disclaimer

Date: Fri, 23 Sep 1994 10:27:19 -0300 Comments: NB\*net - New Brunswick's Regional Network 1-800-561-4459 Damon Brodie <dbrodie@NBNET.NB.CA> From: Subject: FileLen gives error 6 - Overflow >If your file size is > 32K then an integer (ie FileSize%) will overflow. > Try using >FileSize& (a long integer). > ----->From: owner-visbas-1 >To: Multiple recipients of list VISBAS-L >Subject: FileLen gives error 6 - Overflow >Date: Friday, September 23, 1994 13:10 > >I am getting a strange problem when using FileLen on a network. > >The lines that give the error a >> On Error GoTo FileErrHand > FileSize% = FileLen("\\" & SERVERNAME & DIRECTORYNAME & Filename) > >This expands to : FileSize% = FileLen("\\pd020\usr\groups\trays\intray\file.txt") > >> >When I run the EXE on my machine - no problem. >When I run the EXE on another machine - error. >When I run VB in step mode on my machine - error. >>When I call the function from the Debug window - no problem. >When I look at the file from DOS - no problem. > > >When the error occurs, the value of Err is 6. >Error\$(6) gives "Overflow" > > >Any ideas? >>Antony >

The file size is probably too big for integer, tryu a long.

Damon Brodie

| dbrodie@nbnet.nb.ca | Economics                   |  |
|---------------------|-----------------------------|--|
| n0di@unb.ca         | University of New Brunswick |  |
|                     |                             |  |

Date: Fri, 23 Sep 1994 09:38:28 EDT From: Gerry Hull <"xanadu::mrgate::add::xanadu::am::hull"@XANADU.ENET.DEC.COM> Subject: The future of DDE?

From: NAME: Gerry Hull <HULL@AM@XANADU@ADD> To: NAME: VISBAS-L@tamvm1.tamu.edu <"VISBAS-L@tamvm1.tamu.edu"@US2RMC@MRGATE@XANADU>

In my previous post I did not mean to imply that LRPC = DDE or OLE2 = DDE, I meant that these new methodologies use components of DDE in their underlying architecture. DDE is nothing more than sharing global memory, with a (nice?) API wrapper. Therefore, we know that DDE will be around. And of course, we know that DDE itself is here to stay, based on many applications written using DDE. In the network environment.

However, very cool TCP/IP and NetBios VBXs are available which provide extremely simplistic APIs to provide the same types features of NetDDE, so, I'll go with them in any VB network app I'm working on. The only place I find NetDDE attractive is in communicating with foreign applications across the network which only offer a DDE interface.

FWIW :-)

Gerry Hull Consulting Software Engineer

info@ha.mv.com hull@xanadu.enet.dec.com Date:Fri, 23 Sep 1994 09:56:07 ESTFrom:NewsonAP\_at\_GBPOL@CCIP.PERKIN-ELMER.COMSubject:FileLen gives error 6 - Overflow

I am getting a strange problem when using FileLen on a network.

The lines that give the error a

On Error GoTo FileErrHand FileSize% = FileLen("\\" & SERVERNAME & DIRECTORYNAME & Filename)

This expands to :  $FileSize\% = FileLen("\pd020\usr\groups\trays\intray\file.txt")$ 

When I run the EXE on my machine - no problem. When I run the EXE on another machine - error. When I run VB in step mode on my machine - error.

When I call the function from the Debug window - no problem. When I look at the file from DOS - no problem.

When the error occurs, the value of Err is 6. Error\$(6) gives "Overflow"

Any ideas?

Antony

Use FileLen&, since there's no reason why a file should be under 64k

Al

Date:Fri, 23 Sep 1994 16:06:07 GMT-1DFTFrom:Rene Boerboom <M.BOERBOOM@HSBOS.NL>Organization:Hogeschool 's-HertogenboschSubject:Placing a printjob in a printqueue (novell 3.11)

Hello,

I'm writing an application which has to place a printjob directly in a (novell 3.11) printqueue so it can be serviced bij MERCURY. The application makes an ASCII-file with the that PegasusMail uses. Another problem is that MERCURY doesn't service my file which I placed in the right printqueue with copying the file to an captured LPT-port.

I discovered that the file needs the name of the sender in the banner, and the address of the addressee for description, how can I do that.

I use nwnetapi.dll (wich came with nwtest.zip) for the network-functions. The meaning of this all is to let my application make a mail that can be read by PegasusMail.

I hope that someone of you can help me with this problem. TIA

Greetings from Rene Boerboom.

/-----\ | Rene Boerboom | E-mail: | | Hogeschool 's-Hertogenbosch | | | PO box 90109 | m.boerboom@hsbos.nl | | 5200 MA 's-Hertogenbosch | | | The Netherlands | | Date:Fri, 23 Sep 1994 14:37:04 +0200From:Antony Meadley <Antony.Meadley@LO007.UBS.UBS.CH>Subject:FileLen error - oops

Please ignore my last posting.

The error was in assigning the value to an integer instead of a long. Not a problem with FileLen().

Sorry.

Antony

Date:Fri, 23 Sep 1994 09:30:00 -0700From:"Warford, Craig" <WARFORD@UTHSCSA.EDU>Subject:The future of DDE?

--Boundary (ID M7g30vwWnYqD9VwBspXn0w) Content-type: TEXT/PLAIN

>However, very cool TCP/IP and NetBios VBXs are available
>which provide extremely simplistic APIs to provide the same
>types features of NetDDE, so, I'll go with them in any VB
>network app I'm working on. The only place I find NetDDE
>attractive is in communicating with foreign applications
>across the network which only offer a DDE interface.

I don't suppose you could pass some information on the utilities along? i.e.- name, where to find, cost, etc.

Thanks.

Craig WAR warford@uthscsa.edu

--Boundary (ID M7g30vwWnYqD9VwBspXn0w)--

Date:Fri, 23 Sep 1994 11:00:40 EDTFrom:"Vernon V. Soehner" <vsoehner@NECTECH.COM>Subject:Make my Day! Which Font?

Hi. Glad to be here. Hope this finds all well! Help!!!!

We have many screen resolutions at my shop, Most of which have either "Large" fonts or "Small" fonts. Is there a way to find out which font (Large or Small) is being used at runtime? Also related, Is there a way to count the max number of items that will fit into a fixed listbox at runtime? THANKS!

/ / Vern Soehner, NEC Technologies, Inc. MA. // vsoehner@nectech.com / vern.soehner@f127.n324.z1.fidonet.org Date:Fri, 23 Sep 1994 11:22:00 PDTFrom:"Mitchell, William H. 046306" <L046306@PO200.APPL.GE.COM>Subject:OLE link to MSAccess Table/Query

I would like to be able to link to a MSAccess table or query and have it display like the rows and columns of an Excel Worksheet. I've done the OLE link with Excel and it works great, but there are no Object Types for an Access Table or an Access Query. The closest I've gotten is having the Access icon in my OLE container.

Has anyone been able to make the direct link to a table or query?

I don't really want to have to export the data from Access to Excel and link to the spreadsheet from my app! And I'm trying to avoid having to purchase a data-aware grid.

TIA.....

Bill Mitchell So meti mesith in kweta keo ursel vesto Louisville, Kentucky Oseri ous lytop layat whow ereal lyare. L046306@geassw.appl.ge.com Ben Urican bill.mitchell@keaneinc.corp Date: Fri, 23 Sep 1994 16:42:35 CDT Subject: File operations from VBWin

> I've just come across a requirement to be able to

> Delete a File and to Rename a File from a VB program.

> So far, I've looked in the Language manual, UsersGuide,

> on line help, Vb\_tips..., the API and I haven't discovered

> the calls I need. Surely, someone has done this before and

> will steer me in the direction to solving this program facet.

> TIA

> - IanO -

>

Use the "KILL" statement to delete a file. KILL "myfile.txt"

Use the "NAME ... AS" statement to rename a file. NAME "myfile.txt" AS "yourfile.txt"

Tad@tribble.demon.co.uk AdamsTO@shylock.nctsl.navy.mil Adamst@linkncts.nctsl.navy.mil Date: Fri, 23 Sep 1994 16:48:19 CDT Subject: How to unsubscribe

> Would someone 'kindly' tell me how to unsubscribe to this list?

> I've sent UNSUBSCRIBE to: LISTSERV@TAMVM1.TAMU.EDU and nothing happens.

>

>

> Thanks!

>

> Joe >

Send UNSUBSCRIBE VISBAS-L

Tad@tribble.demon.co.uk AdamsTO@shylock.nctsl.navy.mil Adamst@linkncts.nctsl.navy.mil Date:Fri, 23 Sep 1994 10:46:45 CDTFrom:Brian Larson <BL7385@ISOA.SBC.COM>Subject:Make my Day! Which Font?

From: Brian Larson

Subject: Make my Day! Which Font?

>We have many screen resolutions at my shop, Most of which have either >"Large" fonts or "Small" fonts. Is there a way to find out which font >(Large or Small) is being used at runtime? For the video drivers I've seen, they switch between large and small fonts by changing the following lines in your boot section of SYSTEM.INI:

oemfonts.fon=8514oem.fon fixedfon.fon=8514fix.fon fonts.fon=8514sys.fon

The settings above are what my video driver uses for large fonts. The small font setting changes these to VGA\*\*\*.fon instead of 8514\*\*\*.fon. You should also know that the large or small font "setting" often changes the title bar (and possibly other things) size. I'm not sure what INI setting controls this. If you really need to know that, send me e-mail. These settings in the SYSTEM.INI are used at Windows boot time. If they have been changed since starting Windows, the changes will not be in effect. So, if you look at these settings to determine your font size, it may not be accurate if someone has changed font sizes and not restarted Windows.

-Brian

bl7385@isoa.sbc.com

Date: Fri, 23 Sep 1994 08:43:00 PDT From: "Schottenloher, James J., SSGT" <SCHOTTENLO@POST3.LAAFB.AF.MIL> VB to Oracle 7 on Sun using ODBC Subject: As I've said before.... ODBC is very SLOOOOOOOOW!!! :)From: owner-visbas-l :)To: Multiple recipients of list VISBAS-L :)Subject: VB to Oracle 7 on Sun using ODBC :)Date: Friday, 23 Sep, 94 9:20AM :) :)Good morning, everyone: :) :)I'm curious. :) :)As the subject states, we're using VB 3.0 prof to connect to an Oracle 7 :)database residing on a Sun. We're using the ODBC driver downloaded from :)CompuServe. :) :)The client on which we're developing the interface is a P-90 with 32 megs :)of RAM. :) :)We've successfully established a link between VB and Oracle. However, when :)we run simple queries on our test database (which is only 4 records of 15 :)fields each) it takes roughly 15-20 seconds for the system to offer a response :)to these queries. :) :)We've established the link both through direct coding and through DDE data :)controls. In either situation the response time is still 15-20 seconds. :)All the hardware is in our office, so network travel time is negligible. :) :)Has anyone encountered this sort of sluggishness before? What is the :)collective experience out there in this situation? :) :)I'd really appreciate all ideas, as we're about to start performance tuning :)and I'd like your suggestions as to the best place to begin efforts to speed :)up the system a bit. :) :)Thanks in advance; if I receive enough responses (directly and through the :)list) I'd be happy to compile and post the suggestions. :) :)Andy Townsend :)townsend@seta.com :)Standard Disclaimer :)

Date:Fri, 23 Sep 1994 08:49:18 PDTFrom:Bill Vaughn <billva@MICROSOFT.COM>Subject:OLE link to MSAccess Table/Query

Well, Microsoft Excel has an applet called MSQuery that comes with it. It will give you exactly what you want. bv

-----

From: "Mitchell, William H. 046306" <L046306@PO200.APPL.GE.COM> To: Multiple recipients of list VISBAS-L <VISBAS-L@tamvm1.tamu.edu> Subject: OLE link to MSAccess Table/Query Date: Friday, September 23, 1994 11:22AM

I would like to be able to link to a MSAccess table or query and have it display like the rows and columns of an Excel Worksheet. I've done the OLE link with Excel and it works great, but there are no Object Types for an Access Table or an Access Query. The closest I've gotten is having the Access icon in my OLE container.

Has anyone been able to make the direct link to a table or query?

I don't really want to have to export the data from Access to Excel and link to the spreadsheet from my app! And I'm trying to avoid having to purchase a data-aware grid.

TIA.....

| Bill Mitchell               | So meti mesith in kweta keo ursel |     |
|-----------------------------|-----------------------------------|-----|
| vesto                       |                                   |     |
| Louisville, Kentucky        | Oseri ous lytop layat whow ereal  |     |
| lyare.                      |                                   |     |
| L046306@geassw.appl.ge.com  | Е                                 | Ben |
| Urican                      |                                   |     |
| bill.mitchell@keaneinc.corp |                                   |     |

 Date:
 Fri, 23 Sep 1994 12:38:26 EDT

 From:
 Scott Anderson

 <Scott=Anderson%Auth%BRE-ChkSvcs@BANYAN.FYIONLINE.COM>

 Subject:
 Changing font sizes in a text box

Does anyone know why Visual Basic will change the font size of a text box. For example: If I change the font name of a text box to "Arial" and then change the font size to 11, the font size will be immediately changed to 10.5. If I change the font size to 10, it gets changed to 9.75.

This isn't really important. It just bugs.

Scott Anderson

Date:Fri, 23 Sep 1994 09:22:12 PDTFrom:Fred Freeland <fredf@MICROSOFT.COM>Subject:FileLen gives error 6 - Overflow

That's easy. The size of the file in bytes is larger than the capacity of an integer (FileSize%). Make FileSize& a Long and the problem will disappear.

From: Antony Meadley <Antony.Meadley@LO007.UBS.UBS.CH> To: Multiple recipients of list VISBAS-L <VISBAS-L@tamvm1.tamu.edu> Subject: FileLen gives error 6 - Overflow Date: Friday, September 23, 1994 1:10PM

I am getting a strange problem when using FileLen on a network.

The lines that give the error a

On Error GoTo FileErrHand FileSize% = FileLen("\\" & SERVERNAME & DIRECTORYNAME & Filename)

This expands to :

FileSize% = FileLen("\\pd020\usr\groups\trays\intray\file.txt")

When I run the EXE on my machine - no problem. When I run the EXE on another machine - error. When I run VB in step mode on my machine - error.

When I call the function from the Debug window - no problem. When I look at the file from DOS - no problem.

When the error occurs, the value of Err is 6. Error\$(6) gives "Overflow"

Any ideas?

Antony

Date:Fri, 23 Sep 1994 09:45:18 -0400From:TSPEARE <TSPEARE@CENTRAL.GEORCOLL.ON.CA>Organization:Georgian College of A.A. & T.Subject:ImageKnife/MediaKnife

Anybody out there have experience with these products? They look like what I want, but I'm nervous parting with \$600 US to find out.

"Aboriri, Reconari, Deficere"

\_\_\_\_\_

-----

 Date:Fri, 23 Sep 1994 13:25:04 ESTFrom:David J Gurney <gurneyd@CCMAIL.SSD.RAY.COM>Subject:Mouse Pointer

Mike,

When you answered the question about hiding the mouse pointer while it was in a picture box, you said: "When you call the API with false it decrements the cursor count by 1. When the cursor count gets to -1 it will be hidden." I put the following code in a test project and it seems to work:

Declare Function ShowCursor Lib "User" (ByVal bShow As Integer) As Integer

Sub Picture1\_GotFocus () Dim i% i = ShowCursor(False) 'Hides cursor End Sub Sub Picture1\_LostFocus () Dim i% i = ShowCursor(True) 'Shows cursor End Sub

Is this what you meant. Later... Dave

Date:Fri, 23 Sep 1994 10:38:35 PDTFrom:Bill Vaughn <billva@MICROSOFT.COM>Subject:Changing font sizes in a text box

Each font is available in a variety of sizes. You ask for 10 -- vb (actually windows) uses the "guess best font" algorithm and picks the 9.75. It is closest to what you asked for. If you choose another font, it may be available in exactly 10 pt. bv

From: Scott Anderson

<netmail!Scott=Anderson%Auth%BRE-ChkSvcs@BANYAN.FYIONLINE.COM> To: Multiple recipients of list VISBAS-L <VISBAS-L@tamvm1.tamu.edu> Subject: Changing font sizes in a text box Date: Friday, September 23, 1994 12:38PM

Does anyone know why Visual Basic will change the font size of a text box. For example: If I change the font name of a text box to "Arial" and then change the font size to 11, the font size will be immediately changed to 10.5. If I change the font size to 10, it gets changed to 9.75.

This isn't really important. It just bugs.

Scott Anderson

Date: Fri, 23 Sep 1994 13:24:19 -0500 Subject: Unknown

Subject: Listing variables in a VB app.

Has anyone a method (or app. ?) for running through a complete VB app. and producing a master list of variables that have been used ?

We've spent month's writing a new suite of apps. and part of the documentation (pauses to wash mouth out with soap....) requires an index of variable names used - inclusive of those defined as Global plus used in only one form.

We can't be the first to have this requirement (or does everyone say it can't be done to get out of it ?) but I've not found anything in VB help or manuals as yet (still reading).

TIA Gordon Sharpe, Doncaster, England

Date: Fri, 23 Sep 1994 13:24:48 -0500 Subject: Unknown

mbartlow@netcom.com said:

> Is there a resource anywhere that tries to list 'all' the available >shareware and commercial VBS and DLLs?

There is a KB article about this - sort of. Not 100% what you wanted but try looking at : LONG: Visual Basic Companion Products & Services (Complete) Article ID: Q78963 which I found in the VB\_TIPS.HLP section

Gordon

Date: Fri, 23 Sep 1994 13:24:59 -0500 Subject: Unknown

Fropm recent msg by Michael\_Lenart\_at\_corpsoftnorwood4@smtp.csof.com

File operations from VBWin

You can use the following Windows API calls:

- 1) Use LZOpenFile with the OF\_READ setting to open the current file
- 2) Use LZOpenFile to create the file with the new name (use OF CREATE setting)
- 3) Then use LZCopy to copy from source file to destination file
- 4) Then use the VB command KILL to delete the source file.

But what's wrong with the VB command NAME ? That's designed to do the same as the DOS command RENAME (isn't it ?)

Gordon Sharpe, Doncaster, England

Date: Fri, 23 Sep 1994 13:25:10 -0500 Subject: Unknown

As an update to a PS I posted recently - the Microsoft WinNews newsletter DOES exist - the following is the msg I had returned to me following a request to subscribe...... Hope it helps others Gordon

Welcome to the winnews mailing list!

If you ever want to remove yourself from this mailing list, you can send mail to enews@microsoft.nwnet.com with the following command in the body of your email message:

unsubscribe winnews <address>

Here's the general information for the list you've subscribed to, in case you don't already have it:

Welcome to the Microsoft WinNews Electronic Newsletter. This newsletter has been created to deliver the latest news directly to you from Microsoft's Personal Operating Systems Division (POSD). As a subscriber to this email-based publication you will receive immediate news updates from Microsoft on new POSD products, plus news releases, and pointers to other information resources both inside Microsoft and on the internet and other email communication media.

This newsletter is hosted on the Majordomo listserver program. You can send majordomo a number of different commands by sending mail to majordomo@microsoft.nwnet.com. The commands majordomo understands a

subscribe WinNews [ADDRESS]

Subscribe yourself (or ADDRESS if specified) to WinNews.

unsubscribe WinNews [ADDRESS] Unsubscribe yourself (or ADDRESS if specified) from WinNews.

## get WinNews FILE

Get the FILE related to WinNews.

#### index WinNews

Return an index of the files you can get associated with WinNews.

## info LIST

Retrieve this general introductory information WinNews.

help

Retrieve the list of user commands that majordomo understands.

A command may be split across multiple lines if all of the lines in the command except the last end with a backslash "".

Once again, welcome. We hope you enjoy the news we'll be sending your way in the coming months.

end of excerpt

Date: Fri, 23 Sep 1994 14:57:09 -0400 From: Ray Porter <lrp.admin@MHS.UNC.EDU> Organization: UNC Subject: crystal 3.0 pro question Intry to run the report from VB we get two error messages: (1) "Cannot read report - Version 3.0", and (2) "Unable to load report". We've tried it using Foxpro, MS Access and Sybase databases with the same results. Has anyone else run into this problem?

Thanks,

=-=-=

Ray Porter Applications Analyst Programmer Administrative Data Processing University of North Carolina at Chapel Hill Phone: 919/966-5878 Fax: 919/962-0900 eMail: lrp.admin@mhs.unc.edu unclrp@uncmvs.oit.unc.edu Date:Fri, 23 Sep 1994 12:04:53 PDTFrom:Simon Bernstein <simonb@MICROSOFT.COM>Subject:Incremental search

How to Quickly Search a List Box ID: Q119738

-----

The information in this article applies to:

 Professional Edition of Microsoft Visual Basic for Windows, version 3.0

-----

#### SUMMARY

\_\_\_\_\_

A popular item in a user interface is to "link" a text box to a list box so that as the user types text into the text box, the nearest match in the list box is selected. Although this technique can be implemented fairly easily using pure Visual Basic code, the Windows API provides a quick and easy way of doing this.

## MORE INFORMATION

This technique uses the LB\_FINDSTRING message for a list box to locate a partial match for a string in a list box. To do this, call the Windows API SendMessage function. The SendMessage function requires the following parameters to list the files:

SendMessage (hWnd%,LB\_FINDSTRING, wParam%, lparam)

where

hWnd% is the hWnd of the list box.
wParam% is an integer that specifies the starting point for the search. Use -1 to search the whole list box.
IParam is a long pointer to the string to find.

Example to Demonstrate Searching a List Box

-----

1. Start a new project in Visual Basic and a text box (Text1) and a list box (list1) to Form1.

2. Add the following code to the General declarations section of Form1:

'Enter the Declare statement on one single line:
Declare Function SendMessage Lib "user" (ByVal hwnd As Integer, ByVal wMsg As Integer, ByVal wp As Integer, ByVal lp As Any) As Long Const WM\_USER = &H400
Const LB\_FINDSTRING = (WM\_USER + 16)

- 3. In the Form\_Load method for the form, add a few items to the list box using the following code:
  - Sub Form\_Load() List1.Clear List1.AddItem "Apples" List1.AddItem "Banana" List1.AddItem "Bread" List1.AddItem "Break" End Sub

4. In the Change method of the text box, add the following code:

Sub Text1\_Change()
 ' The following code should be on one single line:
 List1.ListIndex = SendMessage(List1.hWnd, LB\_FINDSTRING, -1,
 Cstr(Text1.Text))
End Sub

When the code runs, typing text into the text box will select the first item in the list that matches the text in the text box.

Date:Fri, 23 Sep 1994 12:15:18 -0700From:Jeffrey Mcmanus <jeffreyp@WELL.SF.CA.US>Subject:ImageKnife/MediaKnifeIn-

On Fri, 23 Sep 1994, TSPEARE wrote:

> Anybody out there have experience with these products? They look like > what I want, but I'm nervous parting with \$600 US to find out. Date:Fri, 23 Sep 1994 16:12:00 ESTFrom:David Fornalsky <FORNALSKY.DAVE@FORUM.VA.GOV>Subject:Searching the HD

Fellow VB'ers, I'm sure this topic has come up before, but I don't recall seeing a definate answer. I need to search the entire hard drive for files that include wildcards (e.g. \*.txt). The DIR command is too limiting in this function. I was wondering if someone has some code already developed to do this or has found a go way to do it outside of using a VBX. I'll use a VBX if necessary but I'd rather go it without one (size of the finished product is a concern).

TIA David M. Fornalsky fornalsky,dave@forum.va.gov CIS: 74541,2174 Date:Fri, 23 Sep 1994 17:59:10 ESTFrom:Bob Smith <BOB.SMI@JNTSEA.GSFC.NASA.GOV>Organization:Jackson and TullSubject:Searching the HD

Check out the code example in the VB Language Reference manual under the Dir, Dir\$ Function entry. The code is easily modifiable for whatever file/dir info you're after. I've used it in several apps.

Regards, Bob

Note: Craig Poxon wrote: Be aware, there is a bug in this code. The line that reads:

"If GetAttr(Path + DirName) And ATTR DIRECTORY = ATTR DIRECTORY Then"

should actually read:

"If (GetAttr(Path + DirName) And ATTR\_DIRECTORY) = ATTR\_DIRECTORY Then"

I've never experienced the problem although I suspect that it may be related to the parsing algorithm for the IF stmt. My version of the code:

attribfilter = GetAttr(Path + DirName) And ATTR\_DIRECTORY If attribfilter = ATTR\_DIRECTORY Then

<sup>&</sup>gt; Fellow VB'ers, I'm sure this topic has come up before, but I don't

<sup>&</sup>gt; recall seeing a definate answer. I need to search the entire hard drive

<sup>&</sup>gt; for files that include wildcards (e.g. \*.txt). The DIR command is too

<sup>&</sup>gt; limiting in this function. I was wondering if someone has some code

<sup>&</sup>gt; already developed to do this or has found a go way to do it outside of

<sup>&</sup>gt; using a VBX. I'll use a VBX if necessary but I'd rather go it without

<sup>&</sup>gt; one (size of the finished product is a concern).

Date:Sat, 24 Sep 1994 00:19:03 CESTFrom:Nicola Brion <MC1920@MCLINK.IT>Subject:createdatabase given an

>> Does anyone know of a tool or VB sample code that will create >> a database with the same table definitions etc. as an >> already existing Access MDB? Do it on the soft (??) way: get a look at visdata.mak, get the complete list of the fileds of your DB, save ia as an ASCII file and the re-use them to create a new instance of the Db (in Visdata you may also see how they create a MDB and all the related tables/queries).

As they say, if DB is simply corrupted, you may recovet it.

Obelix

How could anyone be so unkind to arrest a man for driving while blind...

MC1920@McLink.It

Via ObXpress 0.4.91

Date:Fri, 23 Sep 1994 15:44:34 CSFrom:Kenneth Smith <Kenneth\_Smith%COUNTRYWIDE@NOTES.WORLDCOM.COM>Subject:File operations from VBWin

Is there a way to \*copy\* files in VB directly without using the Windows API?

Michael\_Lenart\_at\_corpsoftnorwood4 @ SMTP.CSOF.COM (Michael Lenart) wrote:

You can use the following Windows API calls:

- 1) Use LZOpenFile with the OF\_READ setting to open the current file
- 2) Use LZOpenFile to create the file with the new name (use
  - OF\_CREATE setting)
- 3) Then use LZCopy to copy from source file to destination file
- 4) Then use the VB command KILL to delete the source file.

Date:Sat, 24 Sep 1994 02:17:39 +0200From:Jan Steinar Haugland Subject:File operations from VBWin

> Is there a way to \*copy\* files in VB directly without using the Windows
> API?

>

From The Fine Help File:

\_\_\_\_\_

FileCopy Statement

Copies a file.

Syntax

FileCopy srcfile, destfile

Search for "copying files" in help. You can't miss it.

- Jan

"Who is this General Failure and what is he doing reading my disk?"

 Date:
 Fri, 23 Sep 1994 21:19:42 EDT

 From:
 Scott Anderson

 <Scott=Anderson%Auth%BRE-ChkSvcs@BANYAN.FYIONLINE.COM>

 Subject:
 Changing font sizes in a text box

Ahh...but I thought that TrueType(c) fonts were scalable and were available in pretty much any size that you could want. What seems to happen in Visual Basic, though is that they are available only in .75 point increments.

Scott Anderson

Originial message

| From:    | Bill Vaughn <billva@microsoft.com></billva@microsoft.com> |
|----------|-----------------------------------------------------------|
| Subject: | Changing font sizes in a text box                         |

Each font is available in a variety of sizes. You ask for 10 -- vb (actually windows) uses the "guess best font" algorithm and picks the 9.75. It is closest to what you asked for. If you choose another font, it may be available in exactly 10 pt. bv

From: Scott Anderson

<netmail!Scott=Anderson%Auth%BRE-ChkSvcs@BANYAN.FYIONLINE.COM> To: Multiple recipients of list VISBAS-L <VISBAS-L@tamvm1.tamu.edu> Subject: Changing font sizes in a text box Date: Friday, September 23, 1994 12:38PM

Does anyone know why Visual Basic will change the font size of a text box. For example: If I change the font name of a text box to "Arial" and then change the font size to 11, the font size will be immediately changed to 10.5. If I change the font size to 10, it gets changed to 9.75.

This isn't really important. It just bugs.

Scott Anderson

Date:Sat, 24 Sep 1994 00:07:36 -0500From:Norse Michael <mxn7015@USL.EDU>Subject:user defined combo box

Hello To All!

I'm really stumped! I would like some help with a combo box. I need to have a combo box with no more than 100 entries. I need to be able to let the user add and delete items within the combo box via two buttons "Add Item" and "Delete Item". The user will either select text from the box or type in text and click on Add Item. To delete an item the user must select the item and click on "Delete Item". After termination of the program I need all of the entries to be saved somewhere!

Do I link my combo box to a text file or a data base? (I am leaning towards a text file since speed is not a major concern and databases seem to make me kringe!)

As of now my program is relatively simple, I would like to keep it that way.

What is the easiest way to achieve this task?

I am very new to VB, and my project is really dependant upon this user defined combo box!

## WOULD SOMEBODY PLEASE HELP ME TACKLE THIS ONE !!!

Double Thanks in Advance!!!

Mike Geology Senior USL mxn7015@usl.edu Date:Sat, 24 Sep 1994 07:52:55 -0400From:Shanti Ronda <rondas@UCUNIX.SAN.UC.EDU>Subject:problem unloading a form

I have a form with an OK and Cancel buttons. When user presses OK I does some database stuff, pops up a message box. When user clicks OK on the message box I unload the form. When user clicks on the Cancel button, simply I unload the button.

This scenario works fine most of the times. Occassionally it fails to unload the form. When user presses OK, it does all the stuff it is supposed to do except unloading the foem. At the moment Cancel also doesn't unload the form. If user presses OK again, samething, it does all the databasing and doesn't unload the form. Only way I can get rid of the form if by selecting Close from the system menu of the form. (Even killing the application from the Windows task list doesn't work.).

The code goes like this

-Srinivas Karri

cmdOK click() 'bunch of checks to validate user inputs ------\_\_\_\_\_ dim db as database set db = opendatabase(strDatabase) dim tblMain as table set tblMain = db.OpenTable(strMainTable) dim wID as integer wID = GetUniqueNumber() tblMain.addnew tblMain(strKeyField) = wID 'other fields are filled in here tblMain.Update msgbox "please note down the Key " & str\$(wID) Unload me End cmdCancel Click() unload me End I don't have anything in the unload event of the from. Any help would be appreciated. Thanks in advance.

Date:Fri, 2 Sep 1994 07:18:00 GMTFrom:David Mccarter <david.mccarter@HIGH-COUNTRY.COM>Organization:High Country Eats BBS (619) 788-0831Subject:VB User Group

\*San Diego Visual Basic User Group\*

The San Diego Visual Basic User Group meets the first Tuesday of the month. The meeting time is 7pm-9pm. The location is: The Santech Group, 8885 Rio San Diego Drive #340 (off Stadium Way in Mission Valley).

Each meeting will contain a wide variety of subjects for the beginner VB'er to the more advanced programmer! Please join us for our next meeting.

For more information contact:

David McCarter - E-Mail: dpmcs@high-country.com or CompuServe: 74227,1557 Richard Eckert - 459-5535

DPM Computer Solutions - San Diego, CA USA InterNet: dpmcs@high-country.com CompuServe: 74227,1557

Sent On: 09/01/94 - 23:18

~ CMPQwk #1.4~ UNREGISTERED EVALUATION COPY

Date:Thu, 25 Aug 1994 05:25:00 GMTFrom:David Mccarter <david.mccarter@HIGH-COUNTRY.COM>Organization:High Country Eats BBS (619) 788-0831Subject:GETPROFILESTRING

In a message to DAVID MCCARTER, SHOOKOW@HP800.LASALLE.EDU wrote:

S>I've been trying to call GetProfileString to get info from the win.ini S>file Here is the Decla

Here is the EASY way to read and write INI files. Both these functions can be found in the electronic newsletter Visual Basic Tips & Tricks. Let me know if you have any more questions.

David McCarter Editor-VBTT

\_\_\_\_\_

Declare Function WritePrivateProfileString Lib "Kernel" (ByVal AppName As String, ByVal KeyName As String, ByVal NewString As String, ByVal filename As String) As Integer

Declare Function GetPrivateProfilestring Lib "Kernel" (ByVal AppName As String, ByVal KeyName As String, ByVal default As String, ByVal ReturnedString As String, ByVal MAXSIZE As Integer, ByVal filename As String) As Integer

\*

\*\*\*\*\*\*\*\*

'\* Procedure Name: ReadINI

| '*                   | *                  |   |
|----------------------|--------------------|---|
| '* Created:          | By: Daniel Bowen   | * |
| '* Modified: 3/24/94 | By: David McCarter | * |

!\*-'\*Returns a string from an INI file. To use, call the \* '\*functions and pass it the AppName, KeyName and INI \* '\*File Name, [sReg=ReadINI(App1,Key1,INIFile)]. If you \* '\*need the returned value to be a integer then use the \* '\*val command. \* Function ReadINI (AppName, KeyName, filename As String) As String Dim sRet As String sRet = String(255, Chr(0))ReadINI = Left(sRet, GetPrivateProfilestring(AppName, ByVal KeyName, "", sRet, Len(sRet), filename)) End Function '\* Procedure Name: WriteINI \* '\*\_\_\_\_\_ \* '\* Created: 2/10/94 By: David McCarter \*

\*

'\* Modified: By:

DPM Computer Solutions - San Diego, CA USA InterNet: dpmcs@high-country.com CompuServe: 74227,1557

Sent On: 08/24/94 - 21:25

!\*-

~ CMPQwk #1.4~ UNREGISTERED EVALUATION COPY

Date: Sat, 24 Sep 1994 10:22:30 -0300

Comments:NB\*net - New Brunswick's Regional Network 1-800-561-4459From:Damon Brodie <dbrodie@NBNET.NB.CA>Subject:problem unloading a form

>I does some database stuff, pops up a message box. When user clicks

>OK on the message box I unload the form.

>When user clicks on the Cancel button, simply I unload the button.

This scenario works fine most of the times. Occassionally it fails to >unload the form. When user presses OK, it does all the stuff it is >supposed to do except unloading the foem. At the moment Cancel also >doesn't unload the form. If user presses OK again, samething, it does all the >databasing and doesn't unload the form. Only way I can get rid of the form >if by selecting Close from the system menu of the form. (Even killing the >application from the Windows task list doesn't work.).

>

```
>The code goes like this
```

```
>
```

```
>cmdOK click()
```

'bunch of checks to validate user inputs > >\_\_\_\_\_ > > dim db as database > set db = opendatabase(strDatabase) > > dim tblMain as table > set tblMain = db.OpenTable(strMainTable) > > dim wID as integer > wID = GetUniqueNumber() > > tblMain.addnew > tblMain(strKeyField) = wID > 'other fields are filled in here > tblMain.Update > > msgbox "please note down the Key " & str\$(wID) > > Unload me >End > >cmdCancel Click() unload me > >End >I don't have anything in the unload event of the from. >

Well thats probably the problem..... If the form isn't unloading to another form, and the program is supposed to end, then put an "END" in the unload event.

I've had similar problems by not having an end.

>Any help would be appreciated.

Hope it works ....

Damon Brodie

| | | |dbrodie@nbnet.nb.ca | Economics | |n0di@unb.ca | University of New Brunswick |

```
Sat, 24 Sep 1994 14:26:44 CDT
Date:
Subject:
              Centering text in a msg box?
> How do we center text in a line in a message box.
> For example:
>
> sub somesub()
> ..
> ..
> ..
> msg$ = "This is a first line of text"
> msg\$ = msg\$ \& chr\$(13) + chr\$(10)
> msg$ = msg$ & "This is second line of text which is longer than the first
line"
> msgbox msg$
>..
> ..
> end sub
>
> Any suggestions!!! TIA
>
>
>
```

| > ===================================== |                                |              |                           |  |
|-----------------------------------------|--------------------------------|--------------|---------------------------|--|
| >                                       | 0                              | Ankur Mittal | ankur@pt8135.pto.ford.com |  |
| >                                       | \<,                            | PTO Systems  | Ford Motor Company        |  |
| >                                       | $\overline{\bigcirc}/\bigcirc$ |              | 313.458.0930 (Work)       |  |

> : >

If you are using a non-proportional font then you can do this:

msg1\$ = "This is a first line of text"
msg2\$ = "This is second line of text which is longer than the first line"
msg1\$ = space\$((len(msg2\$)-len(msg1\$))/2) & msg1\$
msg\$ = msg1\$ & chr\$(13) & chr\$(10) & msg2\$
msgbox msg\$

If you are using a proportional font then that will involve a much more complicated solution, that I'm afraid I can't help you with, but if someone can I'd like to know how myself.

Tad@tribble.demon.co.uk AdamsTO@shylock.nctsl.navy.mil Adamst@linkncts.nctsl.navy.mil

Date: Sat, 24 Sep 1994 14:39:30 CDT Subject: combo loop again! > Hello to All! > > I would like to thank all of you who replied to my combo loop > problem! I received many nice looking examples! (tried them all!) To be blunt I've still got a problem. When I run the program > > all of the "working" code produced the same choices > in the combo box, in this order??? > > .5, 1, 1.5, 10, 100, 105, 11, 110, 115, 12, ... > > This is the code I've selected... > > > Do Until i > 600 > If i < 9.9 Then > i = i + .5ElseIf i < 99.9 Then > > i = i + 1>Else i = i + 5>>End If > combo1.AddItem Str\$(i) >Loop > > > Any Ideas how to achieve numerical order? > > > .5, 1, 1.5, 2, 2.5, ... 10, 11, 12, .... 100, 105, ... > > > Thanks in Advance! > Mike (combo man! >

Turn off the sorting on the listbox, that way the numbers will stay in the order that they are put into it. Look in the properties window in design mode to turn off sorting, because the listbox sorting property cannot be changed at run time.

Tad@tribble.demon.co.uk AdamsTO@shylock.nctsl.navy.mil Adamst@linkncts.nctsl.navy.mil Date: Sat, 24 Sep 1994 12:17:12 -0400 Shanti Ronda <rondas@UCUNIX.SAN.UC.EDU> From: Subject: problem unloading a form In->>I have a form with an OK and Cancel buttons. When user presses OK >>I does some database stuff, pops up a message box. When user clicks >>OK on the message box I unload the form. >>When user clicks on the Cancel button, simply I unload the button. >> >>This scenario works fine most of the times. Occassionally it fails to >>unload the form. When user presses OK, it does all the stuff it is >>supposed to do except unloading the foem. At the moment Cancel also >>doesn't unload the form. If user presses OK again, samething, it does all the >>databasing and doesn't unload the form. Only way I can get rid of the form >>if by selecting Close from the system menu of the form. (Even killing the >>application from the Windows task list doesn't work.). >> >>The code goes like this >> >>cmdOK\_click() >> 'bunch of checks to validate user inputs >> ----->> >> dim db as database >> set db = opendatabase(strDatabase) >> dim tblMain as table >>set tblMain = db.OpenTable(strMainTable) >>>> >>dim wID as integer wID = GetUniqueNumber() >> >> >> tblMain.addnew >> tblMain(strKeyField) = wID 'other fields are filled in here >> tblMain.Update >> >> >>msgbox "please note down the Key " & str\$(wID) >> Unload me >> >>End>> >>cmdCancel Click() >> unload me >>End>> >>I don't have anything in the unload event of the from. >> > > Well thats probably the problem..... If the form isn't unloading to another > form, and the program is supposed to end, then put an "END" in the unload event. >> I've had similar problems by not having an end.

```
>>Any help would be appreciated.
>
Hope it works....
>
>
> Damon Brodie
```

Thanks for the reply, Damon. But I am sorry I haven't provided you with enough information. This form (modal) indeed yields to another form after unloading. Sorry, I didn't give this information before.

-Srinivas Karri

 Date:
 Sat, 24 Sep 1994 12:41:40 -0400

 From:
 John Clare <jclare@PANIX.COM>

# UNSUBSCRIBE VBDATA-L

--John Clare jclare@panix.com Date:Sat, 24 Sep 1994 12:55:32 -0400From:"Kanca,Mehmet" <mkanca@MAILBOX.SYR.EDU>Subject:I WANT TO UNSUBSCRIBE!!!!

# UNSUBSCRIBE VBDATA-L

Mehmet Kanca mkanca@rodan.syr.edu

--

Date:Sun, 25 Sep 1994 01:39:20 EDTFrom:Kevin Hood <kevin@BIOMED.QUEENSU.CA>Subject:Graph VBX : Controlling X-scaling

I am trying to plot data with the Graph control that comes with VB. My data goes from (for instance) 500 to 900 along X. The graph control always starts at X=0. My impression is that there is nothing that I can do to have it start at 500. Am I correct.

Question 2. Is there a better VB control for plotting Scientific Data that would provide more control over axis scaling, superimposing lines and points, etc.?

Any help will by appreciated.

Kevin kevin@biomed.queensu.ca Date: Sat, 24 Sep 1994 15:22:19 -0500 From: Tony Kyle <tony@SNS.SNSNET.COM> combo loop again! Subject: At 08:29 PM 9/22/94 -0500, Norse Michael wrote: Hello to All! > > > I would like to thank all of you who replied to my combo loop > problem! I received many nice looking examples! (tried them all!) To be blunt I've still got a problem. When I run the program > all of the "working" code produced the same choices > > in the combo box, in this order??? > > .5, 1, 1.5, 10, 100, 105, 11, 110, 115, 12, ... > > > Any Ideas how to achieve numerical order? > > .5, 1, 1.5, 2, 2.5, ... 10, 11, 12, .... 100, 105, ... > >

First you must preface all numbers with 0's. If a number is a decimal, then it would look like 000.5. This assume you will not have numbers greater than 999. Your list then will look like:

000.5 001 001.5 002, 002.5 ... 010 ..... 999

Not pretty.

Then how about going for the simpler method. TURN OFF SORT in the list/combo box. The the items you place will appear in the order they are placed in the combo box. Need to add an item, then find the location and use the index switch of combolist.additem command.

Tony Kyle

Tony@SNS.SNSNET.COM

Date:Sun, 25 Sep 1994 12:46:48 CETFrom:Nicola Brion <MC1920@MCLINK.IT>Subject:getprofilestring

>> Function ReadINI (AppName, KeyName, filename As String) As >> String I like it, and use, buti've mmodified to add the default value..... just txo changes.

It might be useful to get back a non-empty value as your default value if not found.....

try changing it to:

Function ReadINI (AppName, KeyName, DefValue, filename As String) As String

Dim sRet As String

..... ReadINI = Left(sRet, GetPrivateProfilestring(AppName, ByValKeyName,DefValue, sRet, Len(sRet), filename))

end function

BTW, this code might be found on CICA ......

Obelix

How could anyone be so unkind to arrest a man for driving while blind...

MC1920@McLink.It

Via ObXpress 0.5.0

| Date:    | Sun, 25 Sep 1994 12:46:45 CET                      |
|----------|----------------------------------------------------|
| From:    | Nicola Brion <mc1920@mclink.it></mc1920@mclink.it> |
| Subject: | problem unloading a form                           |

>> This scenario works fine most of the times. Occassionally

>> it fails to unload the form.

Don't know 'bout you, but I usually put the Unload statement on another form, not on itself.

I use to hide the form and unload it from the caller proc. it works all the time.

BTW, check the query\_unload event and, of course the lostfocus..... :-))

Obelix

How could anyone be so unkind to arrest a man for driving while blind...

MC1920@McLink.It

Via ObXpress 0.5.0

Date:Sun, 25 Sep 1994 12:46:42 CETFrom:Nicola Brion <MC1920@MCLINK.IT>Subject:file operatio

>> Is there a way to \*copy\* files in VB directly without using >> the Windows API? didn't we said this a LOOOOOOOOOT of time??????

FileCopy <sourcename> <destname>

Found on VB' Help, under the voice 'Copying files'..... have you ever ask yourself what's the use of the icon with a big question mark on it? :-)))

Obelix

How could anyone be so unkind to arrest a man for driving while blind...

MC1920@McLink.It

Via ObXpress 0.5.0

Date:Sun, 25 Sep 1994 10:23:00 ESTFrom:Animal Rescue League of Boston <0004587389@MCIMAIL.COM>Subject:Centering text in a msg box?

>If you are using a proportional font then that will involve a much >more complicated solution, that I'm afraid I can't help you with, >but if someone can I'd like to know how myself.

As far as I know, for a proportional font you'll have to create your own msg box procedure and use code like this:

Sub Form Click ()

$$\begin{split} Msg1\$ &= "This is a first line of text" \\ Msg2\$ &= "This is second line of text which is longer than the first line" \\ HalfHeight &= TextHeight(Msg1\$) / 2 ' Calculate half height. \\ CurrentY &= ScaleHeight / 2 - HalfHeight ' Set Y. \\ HalfWidth &= TextWidth(Msg1\$) / 2 ' Calculate half width. \\ CurrentX &= ScaleWidth / 2 - HalfWidth ' Set X. \\ Print Msg1\$ ' Print message. \\ HalfWidth &= TextWidth(Msg2\$) / 2 ' Calculate half width. \\ CurrentX &= ScaleWidth / 2 - HalfWidth ' Set X. \\ Print Msg1\$ ' Print message. \\ HalfWidth &= TextWidth(Msg2\$) / 2 ' Calculate half width. \\ CurrentX &= ScaleWidth / 2 - HalfWidth ' Set X. \\ Print Msg2\$ ' Print message. \\ HalfWidth &= TextWidth(Msg2\$) / 2 ' Calculate half width. \\ CurrentX &= ScaleWidth / 2 - HalfWidth ' Set X. \\ Print Msg2\$ ' Print message. \\ HalfWidth &= TextWidth(Msg2\$) / 2 ' Calculate half width. \\ CurrentX &= ScaleWidth / 2 - HalfWidth ' Set X. \\ Print Msg2\$ ' Print message. \\ HalfWidth &= TextWidth(Msg2\$) / 2 ' Calculate half width. \\ CurrentX &= ScaleWidth / 2 - HalfWidth ' Set X. \\ Print Msg2\$ ' Print message. \\ HalfWidth &= TextWidth(Msg2\$) / 2 ' Calculate half width. \\ CurrentX &= ScaleWidth / 2 - HalfWidth ' Set X. \\ Print Msg2\$ ' Print message. \\ HalfWidth &= TextWidth(Msg2\$) ' Print message. \\ HalfWidth &= TextWidth(Msg2\$) ' Print$$

End Sub

For a nice example of error handling code without using msgbox, take a look at this file on CompuServe Information Service in the DATA BASED ADVISOR Forum (!go DBADVISOR):

[71507,1212] Lib: 6 ERRORS.ZIP/Bin Bytes: 26652, Count: 574, 04-Jan-94

Title : Error Handling with Visual Basic

Keywords: VISUAL BASIC ERROR HANDLER MURDOCH JANUARY 1994 DATA BASED ADVISOR

Error Handling with Visual Basic Source Code, sample files and .exe for developing or trying the example error handler discussed in the January, 1994, Data Based Advisor magazine's column, Client/Server Advisor: Visual Basic Expert by John Murdoch.

Ed Leonard <0004110565@MCIMAIL.COM>

Date:Sun, 25 Sep 1994 11:47:52 EDTFrom:Roy Haehnel <RoiH@AOL.COM>Subject:Slow Painting

VB seems to "paint" controls VERY slowly to the form. On a slower machine, it looks terrible. I wrote the same program in VB and C++, and the C program generates the form almost immediately.

Is there anyway to speed up the "painting" process? (Except for developing in C)

Date:Sun, 25 Sep 1994 21:49:12 +0200From:Tuomas Salste <salste@CC.HELSINKI.FI>Subject:Better db than Access?

I've been developing a db app with VB30. The app currently uses MS Access.

However, MS Access doesn't seem to be very reliable. The db's often corrupt when, for example, my app hits an error or causes a GPF, which is not so uncommon, you know. Usually, though, I've been able to correct the situation with RepairDatabase, but that is not a very reliable solution.

One other problem is that using Access tends to be slow, at least on machines with less than 16MB main memory.

What other db's could you recommend (to be used with VB) that were more reliable and maybe faster too?

Tuomas Salste salste@kruuna.helsinki.fi http://www.helsinki.fi/~salste/ \*\*\* Today's unofficial blonde joke (quality not guaranteed by me):

- 108. Q: Why is a washing machine better than a blonde?
  - A: Because you can drop your load in a washing machine, and it won't follow you around for a week.

Date:Sun, 25 Sep 1994 13:01:04 -0700From:Gary McMillan <mcmillan@ESKIMO.COM>Subject:your mailIn-In-

| Date:                             | Sun, 25 Sep 1994 13:02:35 -0700                                                                                 |
|-----------------------------------|----------------------------------------------------------------------------------------------------|
| From:                             | Gary McMillan <mcmillan@eskimo.com></mcmillan@eskimo.com>                                                       |
| Subject:                          | I WANT TO UNSUBSCRIBE!!!!                                                                                       |
| In-<br>Date:<br>From:<br>Subject: | Sun, 25 Sep 1994 13:11:05 -0700<br>Gary McMillan <mcmillan@eskimo.com><br/>RGB components</mcmillan@eskimo.com> |

Anyone know a method to read the RGB color components of an object in a straight forward manor ?

| Date:                                                                     | Sun, 25 Sep 1994 13:23:16 -0700            |  |
|---------------------------------------------------------------------------|--------------------------------------------|--|
| From:                                                                     | Len Harrison <lenh@crl.com></lenh@crl.com> |  |
| Subject:                                                                  | Better db than Access?                     |  |
| In-                                                                       |                                            |  |
| [deletions]                                                               |                                            |  |
| > What other db's could you recommend (to be used with VB) that were more |                                            |  |

> reliable and maybe faster too?

In spite of many people on this list obviously being involved in database work and also frustrated with the speed of Access and/or VB, i hear nothing about Foxpro on this list. For Windows database programming, i don't think you can beat Foxpro. It is extremely fast (comparing with VB/Access is like a bicycle to a motorcycle), has reasonably good screen design and menu building tools, can access the Windows API as long as you don't need to pass structures, and has a pretty good report writer as well. It offers file and record level locking some of which is automatic depending on your needs and works well with networks. It has quite a strong programming language based on dBase IV with many extensions and a reasonably decent SQL subset. What it is missing is transaction processing (commit and rollback) so if you need that you have to implement it yourself. Because of the many levels of indirection possible in the language, you can do this with one generic routine.

In addition, Foxpro has extensive third-party development tools for everything from data compression to mapping to enhanced report writers, active data dictionaries, etc. There are also many tools and utilities available for it in the public domain. One of the best of these is Ken Levy's Genscrnx which enhances the screen builder tremendously and provides the critical missing pieces left out by the Foxpro developers such as the ability to configure a screen dynamically at runtime. Genscrnx is freeware.

While it is certainly possible to use VB for database applications I personally feel it is a less than ideal solution. Speed is an issue as is reporting and (for me at least) the database elements of the language could be much stronger.

VB does have the following advantages over FoxPro: Much smaller footprint (Foxpro's runtime is 3 MBytes and it will take over as much of your machine as you will give it. Even so, i have effectively done interapplication communications between FoxPro and Word 6.0 which is another resource hog), the ability to create really dynamic screens where objects appear and disappear at run-time based on user input (this is not such a big thing in most database applications), slightly better access to the Windows API (though if you need to pass structures and can write .dlls in C you can extend the language to meet your needs with addin libraries), and an object-properties metaphor that is built into the language instead of superimposed on it as it is with FoxPro's screen builder.

It is likely that Foxpro 3.0 will be more nearly like VB in terms of interface and development environment. Word is that it will be strongly object-oriented and will include inheritance.

len harrison lenh@crl.com Date:Mon, 26 Sep 1994 09:21:36 +1000From:Con Zymaris <Con.Zymaris@DBCE.CSIRO.AU>Subject:Graph VBX : Controlling X-scaling

>I am trying to plot data with the Graph control that comes with VB. My
>data goes from (for instance) 500 to 900 along X. The graph control
>always starts at X=0. My impression is that there is nothing that I
>can do to have it start at 500. Am I correct.
>

Check XAxisStyle. If you can't find this attrib, u/g to Pinnacle's ChartBuilder for \$50 I've lost track of which version has what...

>Question 2. Is there a better VB control for plotting Scientific Data >that would provide more control over axis scaling, superimposing lines >and points, etc.?

You can kludge most things with the BPS/Pinnacle control. We've hit numerous limitations, but have found work arounds. I can't gurantee you it will wo exactly what you want, but if you hit snags, give a yell.

Con Zymaris <conz@cyber.com.au> Cybersource Pty. Ltd. Windows/Unix integration and TCP/IP network management +61 3 822 2848 FAX +61 3 822 2858 1275a Malvern Rd, Malvern.Vic. Australia Date:Mon, 26 Sep 1994 09:24:15 +1000From:Con Zymaris Subject:Slow Painting

>VB seems to "paint" controls VERY slowly to the form. On a slower machine, it >looks terrible. I wrote the same program in VB and C++, and the C program >generates the form almost immediately.

>

>Is there anyway to speed up the "painting" process? (Except for developing in >C)

Set ClipControls = false.

Don't be too sure of C helping you here, either. A lot of client side stuff we've done in C ain't that much faster for complicated screen redraws.

Con Zymaris <conz@cyber.com.au>

Cybersource Pty. Ltd. Windows/Unix integration and TCP/IP network management +61 3 822 2848 FAX +61 3 822 2858 1275a Malvern Rd, Malvern.Vic. Australia

Date:Mon, 26 Sep 1994 09:28:28 +1000From:Con Zymaris <Con.Zymaris@DBCE.CSIRO.AU>Subject:Better db than Access?

>I've been developing a db app with VB30. The app currently uses MS Access. >

>However, MS Access doesn't seem to be very reliable. The db's often >corrupt when, for example, my app hits an error or causes a GPF, which is >not so uncommon, you know. Usually, though, I've been able to correct the >situation with RepairDatabase, but that is not a very reliable solution. >

>One other problem is that using Access tends to be slow, at least on >machines with less than 16MB main memory.

>\_\_\_

>What other db's could you recommend (to be used with VB) that were more >reliable and maybe faster too?

My personal favourite is Apex software's (the people who make TrueGrid) Agility/VB. This is a nice piece of work. It lacks certain things that Access has (ie SQl interpreter), but it is less than half the size, and speed is v.good. It is also so much simpler to program than Access, that you'll be amazed. For most of our work we use Unix backend DBs, but every chance I get with desktop only apps, I use Agility, unless there's a requirement which mandates Access. (read: multi user requirements, ODBC compliance or multi-key sorting)

## Con Zymaris <conz@cyber.com.au>

Cybersource Pty. Ltd. Windows/Unix integration and TCP/IP network management +61 3 822 2848 FAX +61 3 822 2858 1275a Malvern Rd, Malvern.Vic. Australia

Date: Mon, 26 Sep 1994 10:15:32 GMT+800 Organization: Edith Cowan University Better db than Access? Subject: > I've been developing a db app with VB30. The app currently uses MS Access. > > However, MS Access doesn't seem to be very reliable. The db's often > corrupt when, for example, my app hits an error or causes a GPF, which is > not so uncommon, you know. Usually, though, I've been able to correct the > situation with RepairDatabase, but that is not a very reliable solution. > > One other problem is that using Access tends to be slow, at least on > machines with less than 16MB main memory. > > What other db's could you recommend (to be used with VB) that were more > reliable and maybe faster too? > > > Tuomas Salste salste@kruuna.helsinki.fi http://www.helsinki.fi/~salste/

I use CodeBasic from Sequitter Software. It works with DBASE, Clipper and FoxPro files. There are lots of commands and functions provided for manipulating the data files, and you get a report writer and custom 3D controls (list box with >64K capacity, combo box and text box) which may be linked to fields in a data file.

I haven't used it extensively so I can't comment on any bugs that may or may not be present (I haven't found any yet). CodeBasic has it's origins in a C add on library called CodeBase, so the commands and functions are very C like. But once you get used to the nameing conventions, it's relatively easy to use. Richard Czerwonka, Visual Basic/Progress Programmer Administrative Computing Services, Information Technology Division, Edith Cowan University, Phone: 61-9-383 8664 Pearson Street, Churchlands WA 6018 Australia E-Mail: R.Czerwonka@cowan.edu.au

Opinions expressed here are all mine and nobody elses, especially not | my employers (I don't know what they are anyway!) Date:Sun, 25 Sep 1994 23:56:04 -0500From:Ali Hepworth <HEPWORTH@MUTUAL.CO.UK>Subject:VB and NT

Good Morning ;-)

Currently we are developing VB apps on Windows3.1 (& 3.11) and are looking into the possibility of running some VB apps on an NT platform (Server). What needs to be addressed is the feasibility of such a transition.

I believe that NT will support 16bit apps through the WOW layer but we are concerned about VBXs,DLLs and any other problems that we haven't considered. Any ideas?

TIA Ali HEPWORTH@MUTUAL.CO.UK Date:Mon, 26 Sep 1994 16:55:07 +0000From:Kevin Black <kevinb@VENUS.RESNTL.BHP.COM.AU>Subject:Bar Code Fonts

Hi,

I need to include a bar code (type 3 of 9 or 39) in a product print out (crystal report) and have been playing with mabry software's barcode1.vbx. Having spoken with James from Mabry, we have come to the conclusion that what I really want is an appropriate barcode font.

Anyone know of such a beast (preferable freeware/sharware that I can distribute royalty free) and where to get it from.

| Thanks in advance,<br>Kevin |                                       |
|-----------------------------|---------------------------------------|
|                             |                                       |
| Kevin Black                 | Computer Services Group Leader        |
|                             | BHP Research - Newcastle Laboratories |
| Snail :                     | P.O. Box 188, Wallsend 2287           |
| Tel :                       | +61 49 510434 Fax: +61 49 513740      |
| Internet:                   | kevinb@resntl.bhp.com.au              |
|                             |                                       |

Date: Mon, 26 Sep 1994 02:50:26 -0500 Organization: spine.com Subject: user defined combo box

On Sat, 24 Sep 1994 00:07:36 -0500 Norse Michael <mxn7015@USL.EDU> wrote:

- > Do I link my combo box to a text file or a data base?
- > ( I am leaning towards a text file since speed is not a

> major concern and databases seem to make me kringe!)

A text file would be easier, if this is all you need to store.. You could just do a loop on exit:

```
open "storage.txt" for output as 1
for i = 0 to combo.listcount -1
print combo.list(i)
next i
close 1
```

and another on entry (note that if you read it again, you'll want to do a combo.clear first!)

```
open "storage.txt" for input as 1
do while not eof(1)
line input #1,dat$
combo.additem dat$
loop
close 1
```

| > | As of now my program is relatively simple, I would like to keep |
|---|-----------------------------------------------------------------|
|   | it that way.                                                    |
| > | What is the easiest way to achieve this task?                   |
| > |                                                                 |
| > | I am very new to VB, and my project is really dependant         |
| > | upon this user defined combo box!                               |
|   |                                                                 |

Is that all you needed?

--

```
Jesse Montrose jesse@netcom.com jesse@xaostools.com cis:76646,3302
I don't recycle, I'm a consumer, damn it, I consume.
```

Date:Mon, 26 Sep 1994 10:45:31 GMT-1DFTFrom:Jurgen Valks <J.VALKS@HSBOS.NL>Organization:Hogeschool 's-HertogenboschSubject:DLL's

Hello all,

Yep, it's me again with the same question:

Can somebody send me a example how to pass strings to VB from a pascal DLL ??? Integers are no problem. I got a answer from a guy called Norm, but the answer was not working.....

So please a EXAMPLE CODE,

Thanx!

Greetings from,

/-----\

Jurgen Valks, Helpdesk HTO

Tel :+31 (0)73-145977 Email: j.valks@hsbos.nl Systems : Amiga 2000 4mb Fast Amiga 1200, 68030, 40Mhz. 4mb Fast PC 486DX-66 (at home) PC 486SX-33 (at my work) Consoles: SNES Spec. : Programming [PC/Amiga] Date:Mon, 26 Sep 1994 12:35:06 +0100From:WOUTERS@GEMINI.OVO.AGRO.NLSubject:retrieving used apps

Does anyone know how I can create a program to register the applications a user is running on his PC under Windows.

At the end of the day a certain file should contain the names off all the programs he worked with.

Or is there a shareware program who has this functionality ?

Vincent...

| Date:    | Mon, 26 Sep 1994 07:50:34 -0400                                                  |
|----------|----------------------------------------------------------------------------------|
| From:    | Ken VanLuvanee <vanluvaneekr%phvax.dnet@sb.com></vanluvaneekr%phvax.dnet@sb.com> |
| Subject: | Reading a 4 BYTE LONG                                                            |

Hi all-

I'm trying to use the MCI to write a simple Audio CD player using VB 3.0 Pro. The problem I'm having is that I would like to have the time format in TRACKS, MINUTES, SECONDS, FRAMES format, but cannot figure out how to convert the value this returns to a VB usable format.

For example, if I want to display the POSITION (MMControl1.POSITION) on the CD, a call to MMControl1.POSITION returns a 4 BYTE Long Integer with the following structu

Tracks (least sig BYTE) Minutes Seconds Frames (most sig BYTE)

In VC++ there are macros to read specific bytes from this WORD, however I can't figure out how to do this in VB. I know this a probably a simple question, but can anyone give me a clue?

Thanks,

-Ken vanluvaneekr@sb.com <insert clever message here.>

Date:Mon, 26 Sep 1994 07:49:14 -0500From:GOLDFARB A1C CHRIS <GOLDFARB.AETCSC@SCLAN.AETC.AF.MIL>Subject:<None>

Salutations,

I've looked this one up, and although it seems like it should be documented somewhere, I just can't seem to find it. Question: Is there some way to make a button in a different shape than the rectangular default? Specifically, I have a form with a map background that I need the users to be able to click on provinces like regular buttons. Transparent square buttons just don't cut it (some of the provinces are very irregularly shaped and large areas aren't covered).

Thanks ahead of time....

\_\_\_\_\_

goldfarb@sclan.aetc.af.mil - Chris Goldfarb AETC CSS/SCDH, DSN 487-2800, COM (210) 652-2800 Opinions expressed are my own.... The Air Force flies by itself.

```
Date:
             Mon, 26 Sep 1994 09:10:45 -0400
              Stephen Lenz <slenz@RISD.EDU>
From:
Subject:
             Centering text in a msg box?
In-
>>If you are using a proportional font then that will involve a much
>>more complicated solution, that I'm afraid I can't help you with,
>>but if someone can I'd like to know how myself.
>
> As far as I know, for a proportional font you'll have to create
> your own msg box procedure and use code like this:
>
> Sub Form Click ()
     Msg1$ = "This is a first line of text"
>
>
     Msg2$ = "This is second line of text which is longer than the first line"
     HalfHeight = TextHeight(Msg1\$) / 2
>
                                           'Calculate half height.
     CurrentY = ScaleHeight / 2 - HalfHeight ' Set Y.
>
     HalfWidth = TextWidth(Msg1) / 2 'Calculate half width.
>
>
     CurrentX = ScaleWidth / 2 - HalfWidth
                                            ' Set X.
     Print Msg1$
                   ' Print message.
>
     HalfWidth = TextWidth(Msg2) / 2 'Calculate half width.
>
>
     CurrentX = ScaleWidth / 2 - HalfWidth
                                            'Set X.
>
     Print Msg2$
                  ' Print message.
> End Sub
>
> For a nice example of error handling code without using msgbox,
> take a look at this file on CompuServe Information Service in the
> DATA BASED ADVISOR Forum (!go DBADVISOR):
>
> [71507,1212]
                  Lib: 6
> ERRORS.ZIP/Bin Bytes: 26652, Count: 574, 04-Jan-94
>
> Title : Error Handling with Visual Basic
>
> Keywords: VISUAL BASIC ERROR HANDLER MURDOCH JANUARY 1994 DATA
> BASED ADVISOR
> Error Handling with Visual Basic Source Code, sample files and
> .exe for developing or trying the example error handler discussed
> in the January, 1994, Data Based Advisor magazine's column,
> Client/Server Advisor: Visual Basic Expert by John Murdoch.
>
> Ed Leonard <0004110565@MCIMAIL.COM>
```

Date: Mon, 26 Sep 1994 09:11:23 EDT From: Gerry Hull <"xanadu::mrgate::add::xanadu::am::hull"@XANADU.ENET.DEC.COM> Subject: <None>

NAME: Gerry Hull <HULL@AM@XANADU@ADD> From: NAME: VISBAS-L@tamvm1.tamu.edu To: <"VISBAS-L@tamvm1.tamu.edu"@US2RMC@MRGATE@XANADU>

Use a Picture Or Image control. In the MouseDown Event, you get the fact that the button was pushed, and, you get the mouse location. If the control contains the entire map, you can determine where they clicked from the returned x/y positions. If you want to provide visual feedback that they "pressed" the button, display a different button on MouseDown and MouseUp Events.

HTH

Gerry Hull Consulting Software Engineer

Hull Associates info@ha.mv.com hull@xanadu.enet.dec.com

Salutations, >>

- >> I've looked this one up, and although it seems like it should be
- >> documented somewhere, I just can't seem to find it. Question: Is there
- >> some way to make a button in a different shape than the rectangular
- >> default? Specifically, I have a form with a map background that I need
- the users to be able to click on provinces like regular buttons. >>
- Transparent square buttons just don't cut it (some of the provinces are >>
- very irregularly shaped and large areas aren't covered). >>
- >>
- Thanks ahead of time.... >>
- >>
- >>
- >>goldfarb@sclan.aetc.af.mil - Chris Goldfarb
- >> AETC CSS/SCDH, DSN 487-2800, COM (210) 652-2800
- >> Opinions expressed are my own.... The Air Force flies by itself.

>>

Date:Mon, 26 Sep 1994 09:29:26 -0400From:Stephen Lenz <slenz@RISD.EDU>Subject:UnknownIn-

Steve Lenz slenz@risd.edu

On Fri, 23 Sep 1994, Gordon Sharpe wrote:

> Subject: Listing variables in a VB app.

>

> Has anyone a method (or app. ?) for running through a complete

> VB app. and producing a master list of variables that have been

> used ?

>

> We've spent month's writing a new suite of apps. and part of the

> documentation (pauses to wash mouth out with soap....) requires

> an index of variable names used - inclusive of those defined as

> Global plus used in only one form.

>

> We can't be the first to have this requirement (or does everyone

> say it can't be done to get out of it ?) but I've not found anything

> in VB help or manuals as yet (still reading).

>

> TIA Gordon Sharpe, Doncaster, England

Date:Mon, 26 Sep 1994 09:35:41 ESTFrom:Michael Lenart <Michael\_Lenart\_at\_corpsoftnorwood4@SMTP.CSOF.COM>Subject:Slow Painting

You should trying the LockWindowUpdate API to prevent painting the entire window until you are ready to paint it. VB updates the entire window whenever anything needs to be repainted no matter how small.

 Reply Separator

 Subject:
 Slow Painting

 Author:
 Discussion for Microsoft Visual Basic and Related Issues

 <VISBAS-L@tamvm1.tamu.edu> at Internet

 Date:
 9/25/94 7:29 PM

>VB seems to "paint" controls VERY slowly to the form. On a slower machine, it >looks terrible. I wrote the same program in VB and C++, and the C program >generates the form almost immediately.

>

>Is there anyway to speed up the "painting" process? (Except for developing in >C)

Set ClipControls = false.

Don't be too sure of C helping you here, either. A lot of client side stuff we've done in C ain't that much faster for complicated screen redraws.

Con Zymaris <conz@cyber.com.au>

Cybersource Pty. Ltd. Windows/Unix integration and TCP/IP network management +61 3 822 2848 FAX +61 3 822 2858 1275a Malvern Rd, Malvern.Vic. Australia

Mon, 26 Sep 1994 09:52:02 -29900 Date: From: Norm Bernstein <msys@KBT.COM> Subject: <None> In-I've looked this one up, and although it seems like it should be >> documented somewhere, I just can't seem to find it. Question: Is there > some way to make a button in a different shape than the rectangular > default? Specifically, I have a form with a map background that I need > the users to be able to click on provinces like regular buttons. > Transparent square buttons just don't cut it (some of the provinces are > very irregularly shaped and large areas aren't covered). Sorry, but you can't do that in VB.... I've faced the same problem myself, in an application I was writing. Fortunately, there's a way to do it... download ZZHOT, a shareware VBX available on CI\$ (MBASIC forum), and probably on CICA and its mirrors. This VBX is designed to allow you to define irregular shapes on top of a bitmap or metafile, and then intercept mouse events.... with this VBX, you'll be able to do what you

want (in fact, the example that ships with it is just such an application). ZZHOT comes complete with a special hotspot editor that allows you to easily

define the specific areas you want to create.

I was a beta tester for this product, so I know it fairly well.

Good luck!

 'Norm Bernstein
 Hard/Firm/Software Consulting

 'Marisystems, Inc.
 (circuits/8051/VB & Pascal)

 'msys@kbt.com
 Cserve:71121,1070

Date: Mon, 26 Sep 1994 09:02:24 CST From: Scott Nelson <SBNELS@CCMAIL.MONSANTO.COM> problem unloading a form Subject:

>I have a form with an OK and Cancel buttons. When user presses OK >I does some database stuff, pops up a message box. When user clicks >OK on the message box I unload the form.

>When user clicks on the Cancel button, simply I unload the button. >

>This scenario works fine most of the times. Occassionally it fails to >unload the form. When user presses OK, it does all the stuff it is >supposed to do except unloading the foem. At the moment Cancel also >doesn't unload the form. If user presses OK again, samething, it does all the >databasing and doesn't unload the form. Only way I can get rid of the form >if by selecting Close from the system menu of the form. (Even killing the >application from the Windows task list doesn't work.).

This is a guess (I've done this a lot!) but I think the problem is NOT in the form's code, but in the code that calls the form. Be sure you don't try to access something off of a form after you unload it or you will end up loading it again (without displaying it).

I.e. If you try something like this it will cause the form to be re-loaded:

```
frmGetData.Show Modal
If frmGetData.Tag = "OK" Then DoSomethingElse()
```

If you need to do this, then don't unload the form when the user clicks on the OK and Cancel buttons but hide it instead. After you retrieve the data you need then unload the form:

```
frmGetData.Show Modal
    If frmGetData.Tag = "OK" Then DoSomethingElse()
    Unload frmGetData
    Sub cmdOK Click()
         ...do database stuff...
        Tag = "OK"
        Me.Hide
    End Sub
    Sub cmdCancel Click
        Tag = "Cancel"
        Me.Hide
    End Sub
>The code goes like this
>cmdOK click()
        'bunch of checks to validate user inputs
        _____
        _____
```

..

>

>>

>

```
dim db as database
>
>
         set db = opendatabase(strDatabase)
>
>
         dim tblMain as table
>
         set tblMain = db.OpenTable(strMainTable)
>
>
         dim wID as integer
>
         wID = GetUniqueNumber()
>
>
         tblMain.addnew
>
         tblMain(strKeyField) = wID
>
         'other fields are filled in here
>
         tblMain.Update
>
        msgbox "please note down the Key " & str$(wID)
>
>
>
         Unload me
>End
>
>cmdCancel Click()
         unload me
>
>End
>
>I don't have anything in the unload event of the from.
>
```

| Date:    | Mon, 26 Sep 1994 16:22:05 MET                                    |
|----------|------------------------------------------------------------------|
| From:    | Jesper Partoft <syntese@login.dknet.dk></syntese@login.dknet.dk> |
| Subject: | Printing via print manager                                       |

Nicky,

When the print manager receives a job, it broadcast a message, containing the number of jobs to print. When the printjob is finished, the print manager again broadcast a message, of the number of jobs.

The problem with this solution is, you are not sure, whether it is your job or another job, that the print manager is printing.

I you get a solution to sneak out status, and other information from the print manager, I am one person eager to learn more.

Bye for now,

Jesper Partoft syntese@login.dknet.dk

PS. Are there anyone of you, who have the email-adress to Visual Basic Programmers System Journal (aka. Basic Pro), would you mind sharing it with me? Thx.

Jesper

Date:Mon, 26 Sep 1994 08:46:14 PSTFrom:Todd B Kinkade <Todd\_B\_Kinkade@CCM.FM.INTEL.COM>Subject:Accessing Unnattached drives on a Network

Text item: Text\_1

I have a information system which requires some remote users to periodically download a snapshot of a certain subset of my database. The catch being that they do not want to be (or cannot always be) connected to the particular drive at times other than when they run this update. We are in a Banyan environment. I can give the user the network path, password, and the root directory; I just want to be able to have the updating application automatically connect, do the update, and then disconnect. Any help will be highly appreciated.

TIA,

Todd Kinkade Folsom, CA Date:Mon, 26 Sep 1994 08:54:04 PSTFrom:Todd B Kinkade <Todd\_B\_Kinkade@CCM.FM.INTEL.COM>Subject:Copying \*.\* including subdirectories

Text item: Text\_1

I would like to have my application copy all files and subdirectories from one loaction to another. Any easy ways to do this?

TIA,

Todd Kinkade Folsom, CA Date:Mon, 26 Sep 1994 16:56:54 +0000From:Brian Gaines <BGAINES@OLLAMH.UCD.IE>Organization:University College DublinSubject:Please take note!!!!

> UNSUBSCRIBE VBDATA-L
--> Mehmet Kanca
> mkanca@rodan.syr.edu
>

Send the message (with no signature) to LISTSERV@TAMVM1.BITNET

I does not matter which list you are undsubscribing from send the message to LISTSERV not the list. (there are a few rare exceptions).

PLEASE STOP FILLING UP OUR MAILBOXES WITH UNSUBSCRIBE MESSAGES!!!! IF YOU DON'T KNOW HOW TO UNSUBSCRIBE ASK YOUR SYSTEMS MANAGER OR SUPPORT PEOPLE BUT DON'T MAIL THE LIST.

THANKS Brian Gaines Programming Adviser UCD Computing Services Dublin Ireland

E-MAIL BGAINES@OLLAMH.UCD.IE Voice 1-353-1-706-2005 Date:Mon, 26 Sep 1994 12:18:00 -0400From:Linton Smith <gwlles@WESTON.CA>Subject:Copying \*.\* including subdirectories

I can think of two methods, but neither are entirely simple.

The first is to walk the directory tree use Dir\$ to determine the directory structure at the source, recreate at the dest (if not already present) and then use FileCopy \*.\* for each subdirectory.

The second is to shell a (DOS) XCopy /e command. This would run asynchronously to your program, unless you do the following to check to see when it is done:

Put the XCopy command in a batch file (or use code to create the batch file with a consistent file name).

Create a PIF for the batch file, providing a known window name. Also, set it so the batch file runs in a window.

Use the FindWindow API call in a loop to check for the existence of the window. When the window disappears (and the call returns false), you will know that the batch file has finished.

HTH,

-----

Linton Smith gwlles@weston.ca

From: owner-visbas-l To: Multiple recipients of list VISBAS-L Subject: Copying \*.\* including subdirectories Date: Monday, September 26, 1994 12:54PM

Text item: Text 1

I would like to have my application copy all files and subdirectories from one loaction to another. Any easy ways to do this?

TIA,

Todd Kinkade Folsom, CA

Date: Mon, 26 Sep 1994 09:46:47 +0000 "Mark D. Richards" < MDR@HYDROSPHERE.COM> From: Organization: Hydrosphere Resource Consultants, Boulder, Colorado VB and NT Subject: > Currently we are developing VB apps on Windows3.1 (& 3.11) and are > looking into the possibility of running some VB apps on an NT platform (Server). > What needs to be addressed is the feasibility of such a transition. I believe that NT will support 16bit apps through the WOW layer but we > > are concerned about VBXs, DLLs and any other problems that we haven't considered. > Any ideas?

I have been running and developing my VB applications under the Beta-1 of Daytona (NT 3.5). I have had no problems with DLL's or VBX's. Period.

Mark D. Richards Windows Software Engineer Hydrosphere Resource Consultants, Inc. Hydrosphere Data Products, Inc. 1002 Walnut Suite 200, Boulder, CO 80302 Date:Mon, 26 Sep 1994 12:16:37 -0400From:"Gregory J. Martin" <gmartin@CAIS.CAIS.COM>Subject:Accessing Unnattached drives on a NetworkIn-VINES-specific API call:

Declare Function VnsSetDriveMapping Lib "vnsapi.dll" (ByVal nDrive As Integer, ByVal pszService As String, ByVal pszRoot As String) As Integer

Where Ndrive is the number corresponding to the letter you want mapped (A: = 1, B=1, etc)

3- You could use the WIndows API

WNetAddConnection

Declare Function WNetAddConnection Lib "User" (ByVal lpszNetPath As String, ByVal lpszPassword As String, ByVal lpszLocalName As String) As Integer

(I haven't used this so you'll have to find an example somewhere else)

E-mail me direct if you need help with the VINES API

\\Greg gmartin@rosedale.com

On Mon, 26 Sep 1994, Todd B Kinkade wrote:

> Text item: Text\_1

> >

- > I have a information system which requires some remote users to
- > periodically download a snapshot of a certain subset of my database.
- > The catch being that they do not want to be (or cannot always be)
- > connected to the particular drive at times other than when they run
- > this update. We are in a Banyan environment. I can give the user the
- > network path, password, and the root directory; I just want to be able
- > to have the updating application automatically connect, do the update,
- > and then disconnect. Any help will be highly appreciated.
- > > TIA,
- >
- > Todd Kinkade
- > Folsom, CA
- >

 Date:
 Mon, 26 Sep 1994 18:33:29 +0200

 From:
 Markus Suomi <msuomi@TRE.TELE.NOKIA.FI>

 Subject:
 VB and NT

 In >

 > > are concerned about VBXs,DLLs and any other problems that we haven't

 > > considered.

 >

 >

 > I have been running and developing my VB applications under the Beta-1 of

 > Daytona (NT 3.5).

 I have had no problems with DLL's or VBX's.

What about DOS-drivers (like Oracle's SQL\*Net)?

Has anyone tried OLE automation between 16-bit and 32-bit apps?

--

Markus SuomiPhone +358-31-2407382| Design EngineerFax +358-31-2407700| Nokia Cellular Systems|| PL 779Email msuomi@tre.tele.nokia.fi| 33101 Tampere|

Date:Mon, 26 Sep 1994 12:45:00 -0400From:Linton Smith <gwlles@WESTON.CA>Subject:VB and NT

One caveat:

You will have to install and use a 16 bit MS-Mail client if you want to use MAPI in your apps (NT comes with a 32 bit client).

Linton Smith gwlles@weston.ca ------From: owner-visbas-l To: Multiple recipients of list VISBAS-L Subject: VB and NT Date: Monday, September 26, 1994 5:46AM

> Currently we are developing VB apps on Windows3.1 (& 3.11) and are > looking into the possibility of running some VB apps on an NT platform (Server).

> What needs to be addressed is the feasibility of such a transition.

> I believe that NT will support 16bit apps through the WOW layer but

we

> are concerned about VBXs,DLLs and any other problems that we haven't considered.

> Any ideas?

I have been running and developing my VB applications under the Beta-1 of Daytona (NT 3.5). I have had no problems with DLL's or VBX's. Period.

Mark D. Richards Windows Software Engineer Hydrosphere Resource Consultants, Inc. Hydrosphere Data Products, Inc. 1002 Walnut Suite 200, Boulder, CO 80302

| Date:<br>Subject:                                                                                                    | Mon, 26 Sep 1994 12:53:00 -0400<br>user defined combo box       |  |  |  |  |
|----------------------------------------------------------------------------------------------------|-----------------------------------------------------------------|--|--|--|--|
| >                                                                                                    |                                                                 |  |  |  |  |
| >                                                                                                    | Hello To All!                                                   |  |  |  |  |
| >                                                                                                    |                                                                 |  |  |  |  |
| >                                                                                                    | I'm really stumped! I would like some help with a combo box.    |  |  |  |  |
| >                                                                                                    | I need to have a combo box with no more than 100 entries.       |  |  |  |  |
| >                                                                                                    | I need to be able to let the user add and delete items within   |  |  |  |  |
| >                                                                                                    | the combo box via two buttons "Add Item" and "Delete Item".     |  |  |  |  |
| >                                                                                                    | The user will either select text from the box or type in text   |  |  |  |  |
| >                                                                                                    | and click on Add Item. To delete an item the user must select   |  |  |  |  |
| >                                                                                                    | the item and click on "Delete Item". After termination of the   |  |  |  |  |
| > >                                                                                                    | program I need all of the entries to be saved somewhere!        |  |  |  |  |
| >                                                                                                    | Do I link my combo box to a text file or a data base?           |  |  |  |  |
| >                                                                                                    | ( I am leaning towards a text file since speed is not a         |  |  |  |  |
| >                                                                                                    | major concern and databases seem to make me kringe!)            |  |  |  |  |
| >                                                                                                    |                                                                 |  |  |  |  |
| >                                                                                                    | As of now my program is relatively simple, I would like to keep |  |  |  |  |
| >                                                                                                    | it that way.                                                    |  |  |  |  |
| >                                                                                                    | What is the easiest way to achieve this task?                   |  |  |  |  |
| >                                                                                                    |                                                                 |  |  |  |  |
| >                                                                                                    | I am very new to VB, and my project is really dependent         |  |  |  |  |
| >                                                                                                    | upon this user defined combo box!                               |  |  |  |  |
| >                                                                                                    | WOULD SOMEBODY PLEASE HELP ME TACKLE THIS ONE !!!               |  |  |  |  |
| >                                                                                                    | WOULD SOMEBOD I FLEASE HELF ME TACKLE THIS ONE !!!              |  |  |  |  |
| >                                                                                                    | Double Thanks in                                                |  |  |  |  |
| >                                                                                                    | Advance!!!                                                      |  |  |  |  |
| >                                                                                                    |                                                                 |  |  |  |  |
| >                                                                                                    | Mike                                                            |  |  |  |  |
| >                                                                                                    | Geology Senior                                                  |  |  |  |  |
| >                                                                                                    | USL                                                             |  |  |  |  |
| >                                                                                                    | mxn7015@usl.edu                                                 |  |  |  |  |
| >                                                                                                    |                                                                 |  |  |  |  |
| >                                                                                                    | 111 222 12 11 112 11 21                                         |  |  |  |  |
| It sounds like you want to write a "mover" type application<br>that would move an item from own box to the other. I think<br>this would be best implemented using a list box rather than |                                                                 |  |  |  |  |
| using a combo box.                                                                                                    |                                                                 |  |  |  |  |

Frank McPherson ab546@detroit.freenet.org fmcpherson@eworld.com Date: Mon, 26 Sep 1994 13:24:11 -0500 Subject: Unknown

DateValue - (where year = 2000)

I've got a slight problem with display and storage of dates within a VB app I've written.

I use the DateValue function to check that the string entered by a user is valid - they could type almost anything in the text box and this function will check for valid formats. So far so good.

Now I re-display the date using Format\$(Date, "dd-mm-yyyy") and an input of "1 1 00" returns 01-Jan-1900 where I really want to go forward to "01-Jan-2000". However, keying "1 1 97" has to return with "01-Jan-1997" so a generic change (adding 100 to the year) would not work - a cut-off point would have to be added.

The workround is to insist that all years are keyed in full by the user - the yy portion being 4 digits long or it gets rejected - not really acceptable.

I can understand that the century part is determined by the current date - I understand fully why I get 1900, it's just knowing how to 'fix' the system so it goes forward.

No doubt there's a very easy way of doing this (I don't think I'm the first to hit this by any means !) but it's got me !

Gordon P. Sharpe, Kvaerner Boving Limited, Doncaster

 

 Date:
 Mon, 26 Sep 1994 14:33:53 EDT

 Comments:
 Converted from PROFS to RFC822 format by PUMP V2.2X

 From:
 "LILI NGUYEN, CACI, INC. - FEDE" </NGUYEN@PENTAGON-HQDADSS.ARMY.MIL>

 Subject:
 Database question

Subject: Database question

Does anyone know about the database PROCITE? Any comments or where do I find out information about it? Thanks in advance.

\*\*\*\*\*

Date:Mon, 26 Sep 1994 19:15:00 PDTFrom:Dunn Andy <ADUNN@FARNBOR001.DATASCI.CO.UK>Subject:List of Variables

>Has anyone a method (or app. ?) for running through a complete >VB app. and producing a master list of variables that have been >used ?

>We've spent month's writing a new suite of apps. and part of the >documentation (pauses to wash mouth out with soap....) requires >an index of variable names used - inclusive of those defined as >Global plus used in only one form.

>We can't be the first to have this requirement (or does everyone >say it can't be done to get out of it ?) but I've not found anything >in VB help or manuals as yet (still reading).

I use VB Compress (WhippleWare) it can report on all sorts of things about your programs including what you want. In addition it will identify which things are redundant and will then remake your .EXE without them in - resulting in a smaller file. I've tested it on a HUGE project (.EXE is > 2Mb) and it seemed to hold its ground.

Its less than 100 punds and I got mine from Grey Matter here in the UK. If you want their address etc let me know.

Andy ADUNN@farnboro01.datasci.co.uk

Date:Mon, 26 Sep 1994 19:20:00 PDTFrom:Dunn Andy <ADUNN@FARNBOR001.DATASCI.CO.UK>Subject:Strange shape buttons

>Salutations,

> I've looked this one up, and although it seems like it should be
 >documented somewhere, I just can't seem to find it. Question: Is there
 >some way to make a button in a different shape than the rectangular
 >default? Specifically, I have a form with a map background that I need
 >the users to be able to click on provinces like regular buttons.
 >Transparent square buttons just don't cut it (some of the provinces are
 >very irregularly shaped and large areas aren't covered).

There was a neat solution to this that appeared a couple of weeks ago. Maybe someone will repost the original but this is basically what you do.

Take the bitmap that you wish to be able to click on into paintbrush and colour all of the areas you want to click on with a unique solid colour. Then you put 2 picture boxes on your form and make one invisible. Put the original picture in the visible box and your touched up picture in the invisible one. When you get a click on the visible one you look up the corresponding pixel in the invisible one using GetPixel (I think) and then since each region has a different colour you can tell where they clicked.

You probably have to turn AutoRedraw ON in the invisible box to keep the bitmap in memory even though it is not being displayed.

Andy ADUNN@farnboro01.datasci.co.uk

Date:Mon, 26 Sep 1994 11:23:56 PSTFrom:marlatt <marlatt@ADA.COM>Subject:user defined combo box

Mike,

Here is how I did it.

I used a listbox (List1) and a textbox (Text1) instead of a combo. This also assumes you already have 'TESTFILE' in the working directory (Create it using any text editor, one list entry per line). You need to add some things like enabling and disabling the command buttons but the guts are here.

-----

Sub Form\_Load ()

```
' Determine file number.
FNum% = FreeFile
' Open disk file to read data.
Open "TESTFILE" For Input As #FNum%
Do While Not EOF(1)
            ' Read a line of data.
Line Input #FNum%, FileData
            ' Assign Item to the ListBox
List1.AddItem FileData
Loop
            ' Close file.
Close #FNum%
```

#### End Sub

```
Sub cmdAdd_Click ()
```

```
Entry = Text1.Text
    'Check to see if 'Entry' is already on the list
For x = 0 To List1.ListCount - 1
    If List1.List(x) = Entry Then
        Msg = Text1.Text + " is already on the list."
        MsgBox Msg
        Exit Sub
    Else
    End If
Next x
    'Add entry to the listbox
List1.AddItem Entry
    'Add entry to the disk file
Open "TESTFILE" For Output As #FNum%
    For x = 0 To List1.ListCount - 1
        Print #FNum%, List1.List(x)
    Next x
Close #FNum%
                   'Close file.
```

#### Sub cmdDelete\_Click ()

'Remove selected item from list List1.RemoveItem List1.ListIndex 'Save list file after removing deleted item Open "TESTFILE" For Output As #FNum% For x = 0 To List1.ListCount - 1 Print #FNum%, List1.List(x) Next x Close #FNum%

End Sub

\_\_\_\_\_

David Marlatt <marlatt@ada.com> Applied Digital Access San Diego, CA

>Hello To All!

>I'm really stumped! I would like some help with a combo box.
>I need to have a combo box with no more than 100 entries.
>I need to be able to let the user add and delete items
>within the combo box via two buttons "Add Item" and "Delete
>Item". The user will either select text from the box or type
>in text and click on Add Item. To delete an item the user
>must select the item and click on "Delete Item". After
>termination of the program I need all of the entries to be
>saved somewhere!

>Do I link my combo box to a text file or a data base? >( I am leaning towards a text file since speed is not a >major concern and databases seem to make me kringe!)

>As of now my program is relatively simple, I would like to keep >it that way.

>What is the easiest way to achieve this task?

>I am very new to VB, and my project is really dependent >upon this user defined combo box!

# >WOULD SOMEBODY PLEASE HELP ME TACKLE THIS ONE !!!

>Double Thanks in >Advance!!!

>Mike >Geology Senior >USL >mxn7015@usl.edu Date:Wed, 28 Sep 1994 00:06:57 -0500From:Norse Michael <mxn7015@USL.EDU>Subject:User Defined Combo Box?

Hello to All!

A few days ago I posted a problem with a user defined combo box. Well... I still sort of have a problem. The combo box reflects the contents of a text file "location.txt". (42 char per line max) The name of the combo box is location.

There are also two command buttons: one to add a location and one to remove a location. When I try to add a location or delete a location I receive an error msg! "Bad file name or number".

I've marked the two lines where I receive the msg by \*?\*?\*?\*?\*?

I've posted the code I manipulated (courtesy of David Marlatt), I would really appreciate it if someone could review the code and possibly make some suggestions!

I'll post the final code when I can get it to work! Thanks also to Jesse Montrose!

Sub Form\_Load ()

```
' Determine file number.
FNum% = FreeFile
' Open disk file to read data.
Open "location.txt" For Input As #FNum%
Do While Not EOF(1)
' Read a line of data.
Line Input #FNum%, FileData
' Assign Item to the ListBox
location.AddItem FileData
Loop
' Close file.
Close #FNum%
```

### Sub Command2\_Click ()

```
Entry = location.Text

'Check to see if 'Entry' is already on the list

For x = 0 To location.ListCount - 1

If location.List(x) = Entry Then

Msg = location.Text + " is already in the list."

MsgBox Msg

Exit Sub

Else

End If

Next x

'Add entry to the listbox
```

location.AddItem Entry 'Add entry to the disk file \*?\*?\*?\*?\* Open "location.txt" For Output As #FNum% For x = 0 To location.ListCount - 1 Print #FNum%, location.List(x) Next x Close #FNum% 'Close file.

Sub Command3\_Click ()

'Remove selected item from list location.RemoveItem location.ListIndex 'Save list file after removing deleted item \*?\*?\*?\*?\* Open "location.txt" For Output As #FNum% For x = 0 To location.ListCount - 1 Print #FNum%, location.List(x) Next x Close #FNum%

> Thanks in Advance!!! Mike Geology Senior - USL mxn7015@usl.edu

| Comments: NB<br>From: Dam            | , 28 Sep 1994 03:03:28 -0300<br>B*net - New Brunswick's Regional Network 1-800-561-4459<br>non Brodie <dbrodie@nbnet.nb.ca><br/>Defined Combo Box?</dbrodie@nbnet.nb.ca> |
|--------------------------------------|----------------------------------------------------------------------------------------------------|
| ><br>> I'll post th                  | e final code when I can get it to work!                                                                                                    |
|                                      | so to Jesse Montrose!                                                                                                    |
| <pre>&gt;Sub Form_Load () &gt;</pre> | 1                                                                                                    |
| > ' Determine file nu                | umher                                                                                                    |
|                                      | n% = FreeFile                                                                                                    |
| ^                                    | This had better be a global variable for the command buttons to be able to use it.                                                                                       |
|                                      | Open disk file to read data.                                                                                                    |
|                                      | "location.txt" For Input As #FNum%<br>'hile Not EOF(1)                                                                                                    |
|                                      | ^ should be FNum%?????                                                                                                    |
| >                                    | 'Read a line of data.                                                                                                    |
| > Li                                 | ine Input #FNum%, FileData                                                                                                    |
| >                                    | 'Assign Item to the ListBox                                                                                                    |
| > lo                                 | ocation.AddItem FileData                                                                                                    |
| > Loop                               |                                                                                                    |
|                                      | Close file.                                                                                                    |
| > Close                              | #FNum%                                                                                                    |
| >                                    |                                                                                                    |
| >Sub Command2_C                      | Click ()                                                                                                    |
| ><br>> Entry = location.T            | Fext                                                                                                    |
|                                      | 'Check to see if 'Entry' is already on the list                                                                                                    |
|                                      | x = 0 To location.ListCount - 1                                                                                                    |
| >                                    | If location. $List(x) = Entry$ Then                                                                                                    |
| >                                    | Msg = location.Text + " is already in the list."                                                                                                    |
| >                                    | MsgBox Msg                                                                                                    |
| >                                    | Exit Sub                                                                                                    |
|                                      | Else                                                                                                    |
| ><br>> Nex                           | End If                                                                                                    |
|                                      | 'Add entry to the listbox                                                                                                    |
|                                      | ation.AddItem Entry                                                                                                    |
|                                      | 'Add entry to the disk file                                                                                                    |
|                                      | ben "location.txt" For Output As #FNum%                                                                                                    |
|                                      | For $x = 0$ To location.ListCount - 1                                                                                                    |
| >                                    | Print #FNum%, location.List(x)                                                                                                    |
|                                      | Next x                                                                                                    |
|                                      | se #FNum% 'Close file.                                                                                                    |
| >                                    |                                                                                                    |
| >                                    |                                                                                                    |
| >Sub Command3_C                      | JIICK ()                                                                                                    |
| >                                    |                                                                                                    |
|                                      |                                                                                                    |

>'Remove selected item from list

| > | location.RemoveItem location.ListIndex             |
|---|----------------------------------------------------|
| > | 'Save list file after removing deleted item        |
| > | *?*?*?*?* Open "location.txt" For Output As #FNum% |
| > | For $x = 0$ To location.ListCount - 1              |
| > | Print #FNum%, location.List(x)                     |
| > | Next x                                             |
| > | Close #FNum%                                       |
| > |                                                    |

Hopefully this is your problem....

Damon Brodie

| dbrodie@nbnet.nb.ca | Economics                   |  |
|---------------------|-----------------------------|--|
| n0di@unb.ca         | University of New Brunswick |  |
|                     |                             |  |

Date:Wed, 28 Sep 1994 08:18:40 +0200From:Patrik Rantanen <prantane@RA.ABO.FI>Subject:Shell Command

>According to the docs, SHELL returns a handle to the instance, not the >handle to the window. You will have to determine the hWnd by some other >means.

>

>How can I make the following code work.

>

>Dim hWndA1%

>Declare Sub MoveWindow Lib "User" (ByVal hwnd%, ByVal x%, ByVal y%, ByVal >nWidth%, ByVal nHeight%, ByVal bRepaint%)

try this;

Declare Function GetActiveWindow() lib something look up in win api help file, returns handle of active window instance handle = shell ("appName", 1) moveWindow GetActiveWindow(), 10, 20, 30, 40, 1

Patrik Rantanen prantane@abo.fi Systems Planner Ebo Akademi Institute for Advanced Management Systems Research Tel. +358-21-2654750 Date:Wed, 28 Sep 1994 08:01:23 CETFrom:Nicola Brion <MC1920@MCLINK.IT>Subject:user defined combo box?

>> Close #FNum%

Well,what I think is that you won't put FNum% as a global or form-level variable. So, you get the correct file number in form-load event, but it's 0 in the oter proc.... try tu put a debug on the command and check FNum%....

You may add ' dim FNum%' in the (declaration) of the form or (better) do a FNum%=freefile before EVERY fileopen, not just the first....

HTH

Obelix

Ps. dont' forget to change > Do While Not EOF(1) with do While Not EOF(FNum%)

How could anyone be so unkind to arrest a man for driving while blind...

MC1920@McLink.It

Via ObXpress 0.5.3

Date:Wed, 28 Sep 1994 09:17:52 +0200From:giora drachsler <giora@SHUM.CC.HUJI.AC.IL>Subject:Highlight in command button

Hi,

Is there a way to highlight one word in the Command Button's Caption?

Giora Drachsler Hebrew University Jerusalem, Israel Giora@SHUM.cc.huji.ac.il Date: Wed, 28 Sep 1994 10:13:06 GMT0BST Kens Mail List Host <MAIL@DRL.OX.AC.UK> From: Organization: Diabetes Research Laboratories Subject: Trashing Spread20.vbx - let's get specific >> I use Spread/VBX extensively, and although I have a couple small >> problems with it, it's the best thing I have seen. >> >> If you post some sample code for the above problem, I will be happy >> to have a look at it. > > No code needed - just start a new project, add the SPREAD20.VBX, add a > SPREAD control to your form, activate the Interface Designer, assign the > Float Type to a cell and B-A-N-G !! > I've been watching this thread for a while now and I feel I must point out that the Spread20.vbx and Interface designer are \*NOT\* the same thing. ID is a VB program (for which they supply the source code) for writing VB source code to configure the spread20.vbx. It's not an intergral part of the control, and it shouldn't be. This program was only introduced in version 2 of the control and is still a little buggy, IMHO they shouldn't have released it, it's only a sop to those who say the control has too many properties, ie is too configurable. :)

We use the control in a stats package we sell and it works fine. No problems. We've delt with the tech support people in the US and they seem to be about average, no better and no worse than any others I've come across. Let's stop bashing things. If someone has a problem with something ask, there are plenty of people willing to help on this list. Let's get back to being constructive not destructive.

Sorry, this is not intended to be a flame, appologies to anyone who thinks it is. If the person who originally had the problem with ID would like to mail me I'd be more than glad to write the small piece of code required to do the job. Ken

Ian KennedyInternet : Ken@drl.ox.ac.ukApplications Programmer/Network ManagerPhone : (44) (0)(865) 224149Diabetes Research, RI, Oxford, EnglandFax : (44) (0)(865) 723884

Date:Wed, 28 Sep 1994 11:38:00 BSTFrom:Mr M Peck <gtem4479@GGR.CO.UK>Subject:Someone Has Bleached My THREED Controls!

Ladies and Gentlemen!

Well. Perhaps someone out there can help me out with a little THREED.VBX problem I'm having.

I recently installed a VB app on my PC. Since then, all my 3D panels and frames have lost there colour! (That's "color" for you Yanks). They look fine in design mode, but when you run the app they have a white background.

I've seen this before. I believe it's something to do with buggy versions of THREED.VBX that are different versions, but contain the same internal version stamp.

I can get the colour back in my controls simply by adding another 3D object to the form and running the app. From then on the color is back. However, I really don't want to have to keep doing this for every form I've ever written!

So, can anybody:

- 1) Explain WHY it happens.
- 2) Tell me what the latest version of THREED.VBX is.
- 3) Suggest a method of bringing the colour back to my apps!

Thanks chaps.

Cheers,

Martin

ps. I've used SPREAD20.VBX and though it was OK. Mind you, during the course of building a app that used it, I did have to get 3 or 4 bug fixes from the suppliers! Hey. Where's the challenge in having something that works, eh? If all software worked perfectly then most of us would be out of a job!

| Martin Peck        | email gtem4479@ggr.co.uk |  |
|--------------------|--------------------------|--|
| Analyst Programmer |                          |  |
| GRD Ltd.           | phone +44 (0)81 966 3024 |  |
| Greenford          | fax +44 (0)81 966 4476   |  |
| Middlesex UB6 0HE  |                          |  |
| ENGLAND            | Happy Happy, Joy Joy     |  |
|                    |                          |  |

Date:Wed, 28 Sep 1994 09:11:42 +3From:Artur Roberto Lima Rodrigues <ARTUR@CAPES.GOV.BR>Organization:Fundacao CAPESSubject:Orientations (Printer)

Hi All,

How can I change the paper orientation of printer ? I wanna change Landscap and Portait.

Thanks

~~ ~ |=| | 

Artur Rodrigues Brasilia, Brasil MEC / CAPES Tel: +55 061 214 8818 Fax: +55 061 322 1580

postmaster@capes.gov.br artur@capes.gov.br

Date:Wed, 28 Sep 1994 07:34:25 -0500From:VERPEAUX Jean-Luc 094967 <VERPEAUX@URANIE.CEA.FR>Subject:Orientations (Printer)

>Hi All,

>How can I change the paper orientation of printer ? I wanna change Landscape and >Portrait.

You can use the Escape function of the Win 3.1 API. Paste following code in your global declaration module:

Type OrientStructure Orientation As Long pad As String \* 16 End Type Global Const PORTRAIT = 1 Global Const LANDSCAPE = 2 Global Const GETSETPRINTORIENT = 30 Declare Function Escape% Lib "GDI" (ByVal hDc%, ByVal nEsc%, ByVal nLen%, lpData As OrientStructure, lpOut As Any)

In your code you can then change paper orientation as follows :

printer.Print "" strOrient.Orientation = PORTRAIT X% = Escape(printer.hDC, GETSETPRINTORIENT, Len(strOrient), strOrient, Null) printer.EndDoc

J-L Verpeaux Institute for Nuclear Protection and Safety France 

 Date:
 Wed, 28 Sep 1994 07:35:50 CDT

 From:
 Shiva Shenoy <shenoy@IASTATE.EDU>

 Subject:
 Sysedit - Way off topic

 In In 

 Itheir is a way to add ini files to sysedit??
 I have another file that I

 would like to look at in the same application as the other system files and

I would like to add it to system. Thanks and sorry about the nonsequitor.

Only four files may be edited in sysedit. The names of these four files are hardcoded in the executable. They are autoexec.bat, config.sys, win.ini and system.ini. If you want to replace one of these with a file of your choice, edit sysedit.exe using a binary editor or use write (back it up first).

\_\_\_\_\_

Shiva ShenoyAerospace Engineering and Engineering Mechanicsshenoy@iastate.edu2066 Black Engineering Buildinghttp://www.public.iastate.edu/~aeem/Iowa State UniversityOffice:(515)294-0092Ames, Iowa 50011, USA

Date: Mon, 26 Sep 1994 09:50:09 +0500 From: "Gagnon, Langis" </C=ca/ADMD=govmt.canada/PRMD=gc+tbs.cts/S=Gagnon/G=Langis/ @GEMDES.CARLETON.CA> Subject: FW: Renewal of your subscription to the VBDATA-L list

P2-Body: IA5

-----

From: 1.8a To: Gagnon, Langis Subject: Renewal of your subscription to the VBDATA-L list Date: Monday, September 19, 1994 9:38AM

DATE: Sep 19 08:37:05 1994 -05:00 relative to GMT X400-Recipients: P=gc+tbs.cts; S=gagnon; G=langis

IPMessageID: 9409191337.AA06963(a)gemdes.carleton.ca

FROM: 1.8a

TO: Gagnon, Langis

SUBJECT: Renewal of your subscription to the VBDATA-L list IMPORTANCE: normal AUTO FORWARDED: FALSE PRIORITY:

--X-Lsv-Listid: VBDATA-L

Mon, 19 Sep 1994 08:36:45

Your subscription to the VBDATA-L list is due for renewal. If you wish t o remain subscribed to VBDATA-L, please issue the following command t o

LISTSERV@TAMVM1.TAMU.EDU at your earliest convenience:

# CONFIRM VBDATA-L

You will be automatically removed from the list if you do not send a CONFIR M command within the next 7 days.

PS: In order to facilitate the task, this message has been specially

formatte d so that you only need to forward it back to LISTSERV@TAMVM1.TAMU.EDU to hav e the command executed. Note that while the formats produced by the forwardin g function of most mail packages are supported, replying will seldom work, s o make sure to forward and not reply.

// JOB CONFIRM VBDATA-L // EOJ Date: Wed, 28 Sep 1994 13:54:07 +0000 bureaugs!berthon@rullf2.leidenuniv.nl Wed, Sep 28 13:58:01 GMT+2 remote from bureaugs". Rest of header flushed. From: BERTHON@BUREAUGS.BITNET Subject: Orientations (Printer)

>>How can I change the paper orientation of printer ? I wanna change > Landscape and >Portrait.

>

> You can use the Escape function of the Win 3.1 API.

> Paste following code in your global declaration module:

[ CODE DELETED }

The trick with the Escape function does work when you want to print \*everything\* on a page in landscape mode. However, to my knowledge it is not possible to print portraitoriented text \*and\* landscape-oriented text on the same page.

- Is this really true?
   (With Excel you get graphs which has both of the orientations on 1 page, so it \*is\* possible)
- 2. Why is it this so?

Anyone (of Microsoft?) knowing an answer?

Groetjes, Berthon

Berthon Rikken, Bureau vd Groeistichting email: b\_rikken@rullf2.LeidenUniv.nl Date:Wed, 28 Sep 1994 08:59:51 -0400From:Ian Ornstein <IORNSTEI@WPO.HCC.COM>Subject:Sysedit - Way off topic -Reply

In WFW there are two mor .INIs: SCHDPLUS and MSMAIL. Who knows how many there will be in Win95?

I know this is way off the subject of this list but does anyone know if their is a way to add ini files to sysedit?? I have another file that I would like to look at in the same application as the other system files and I would like to add it to sysedit. Thanks and sorry about the nonsequitor.

Only four files may be edited in sysedit. The names of these four files are hardcoded in the executable. They are autoexec.bat, config.sys, win.ini and system.ini. If you want to replace one of these with a file of your choice, edit sysedit.exe using a binary editor or use write (back it up first).

Shiva ShenoyAerospace Engineering and Engineering Mechanicsshenoy@iastate.edu2066 Black Engineering Buildinghttp://www.public.iastate.edu/~aeem/Iowa State UniversityOffice:(515)294-0092Ames, Iowa 50011, USA

<<<<<<<

Date:Wed, 28 Sep 1994 08:59:00 EDTFrom:Karl Kay <75032.2630@COMPUSERVE.COM>Subject:Someone Has Bleached My THREED Controls!

>Subject: Someone Has Bleached My THREED Controls!

- > Ladies and Gentlemen!
- > Well. Perhaps someone out there can help me out with a little
- > THREED.VBX problem I'm having.
- > I recently installed a VB app on my PC. Since then, all my 3D panels
- > and frames have lost there colour! (That's "color" for you Yanks). They
- > look fine in design mode, but when you run the app they have a white
- > background.
- > I've seen this before. I believe it's something to do with buggy
- > versions of THREED.VBX that are different versions, but contain the
- > same internal version stamp.
- > I can get the colour back in my controls simply by adding another 3D
- > object to the form and running the app. From then on the color is back.
- > However, I really don't want to have to keep doing this for every form
- > I've ever written!
- > So, can anybody:
- > 1) Explain WHY it happens.
- > 2) Tell me what the latest version of THREED.VBX is.
- > 3) Suggest a method of bringing the colour back to my apps!
- > Thanks chaps.
- > Cheers,
- > Martin

You are exactly correct Martin, the problem is a version of Threed.VBX that seems to wash out the control. I know that from personal experiance that while in design mode if you reselect the colors for those item it will correct the color for the control(s).

I believe the correct version of Threed.VBX is dated 7/16/93 @ 3:28 pm. File Size:64,432

I have this file installed on about thirty machines of various types and have had no more problems with the bleach effect.

Karl Kay

Date:Wed, 28 Sep 1994 09:23:04 ESTFrom:Eric Tacik <tacike@FRB.GOV>Subject:Printing w/ Crystal Rpts 2.0

Text item: Text\_1

i've read in the Crystal Rpts 2.0 documentation that when specifying the SelectionFormula property, CR only accepts a boolean, number, string, or currency amount. is there any way to get the Selection Formula to evaluate a variable? what should i do if, for example, i wanted to select all data from my db where the first two letters of a certain field were 'SM' or something like that? is there any way to get CR to select data based on the Text property of a VB text box or the Caption property of a label?

thanks in advance, et

Date:Wed, 28 Sep 1994 09:23:00 PDTFrom:"Ford, Warren 058655" <L058655@PO200.APPL.GE.COM>Subject:Find a word in file and Stop button

If i understand the problem correctly, then do something like this (may not be exact)

# at form level: DIM Stopped as integer

```
cmdStart_Click ()
Stopped = false
While Not Stopped
' code to get 1st thru nth filename - be sure to set Stopped = True after
last file
DoEvents
wend
cmdStop_Click ()
```

Stopped = true

Note: the DoEvents may adversely slow down your processing if you do DoEvents after each filename you get. You can control how often DoEvents happens by adding a counter to the loop and doing something like i% = counter mod 100: if i% = 0 then DoEvents That will doevents after getting every 100 filenames

From: owner-visbas-l To: Multiple recipients of list VISBAS-L Subject: Find a word in file and Stop button

Date: Tuesday, September 27, 1994 22:07

#### Dear VBers,

Anyone one know a fast way to find a word in a file? I am wondering if there is another way beside reading in the file line by line and then match the word that I want to find. Is there a existing function that will do that?

Also, I posted a message ask for a good "word wheel" or "search as you type" algorithm and got a lot of replies. The best one I tested is making use of SendMessage API call. It takes less then 1-2 sec. to bring up the last item in a 5000 items list box (I wrote my own and it took >50 sec). Thank you all. So, is it almost the rule to use API call if you can in all cases?

One more question, say I am getting all files in a drive, how can I implement a Stop button to stop what it is doing? I remember reading something about using a timer, but I don't know excatly how to do it.

Best Regards, Royce Wong rwong@bclcl1.im.battelle.org 
 Date:
 Wed, 28 Sep 1994 09:58:00 PDT

 From:
 "Ford, Warren 058655" <L058655@PO200.APPL.GE.COM>

 Subject:
 Printing w/ Crystal Rpts 2.0

How about

Report1.SelectionFormula = "{filename.fieldname} = "' & text1.text & "'". I don't believe SelectionFormula supports the LIKE functionality ie. {f.f} LIKE 'SM\*' and I didn't see where you can "LEFT\$" a database variable ie. Left\$([f.f],2) = 'SM' Does anyone know better???

From: owner-visbas-l

To: Multiple recipients of list VISBAS-L Subject: Printing w/ Crystal Rpts 2.0 Date: Wednesday, September 28, 1994 9:23

Text item: Text\_1

i've read in the Crystal Rpts 2.0 documentation that when specifying the SelectionFormula property, CR only accepts a boolean, number, string, or currency amount. is there any way to get the Selection Formula to evaluate a

variable? what should i do if, for example, i wanted to select all data from

my

db where the first two letters of a certain field were 'SM' or something like

that? is there any way to get CR to select data based on the Text property of a

VB text box or the Caption property of a label?

thanks in advance,

et

Date:Wed, 28 Sep 1994 09:21:03 -0500From:ABUJREJ@ACS.TAMU.EDUSubject:Better db than Access?

I agree on the speed issue with VB. I wrote a database using VB to read DBase files and update them. It is getting slower while the database gets larger.

Date: Wed, 28 Sep 1994 09:02:00 CDT

From: TOUGH Brad <btough@SHL.COM>

Subject: VBX controls & Win '95 aren't compatible?!?

>>> " The VBX architecture has been rapidly accepted by developers. It was not,

- >>> however, designed to be an
- >>> open, standard interface. The VBX architecture is closely tied to the
- >> > Visual Basic design environment,

>> > making it difficult for existing Visual Basic custom controls to work with

>> > other development tools,

- >>> applications and objects. Thus, a particular Visual Basic custom control
- >> > cannot be used in multiple

>>> development environments or on different hardware and operating system

- >> > platforms."
- >>>
- >>

>> That is really amusing considering the new Version of dBase claims to >>support

>> VBX's (I haven't tried it yet).

>Don't forget that Borland C 4.0x and Microsoft's own Visual C++ 1.5 both >support it.

I read the entire MS OLE/ COM whitepaper last night and my feeling is that WIN 95 will support VBX's. The VBX will not be included as part of the Microsoft Component Object Model. Nuff said.

Cheers, Brad

Brad Tough Senior Programmer/Analyst SHL Systemhouse Vancouver, BC btough@shl.com".eh" "Just say NO to hockey strikes"

-----

Date:Wed, 28 Sep 1994 08:11:20 PDTFrom:Dennis Martin Subject:Better db than Access?

>I agree on the speed issue with VB. I wrote a database using VB to read >DBase files and update them. It is getting slower while the database gets >larger.

Try using CodeBasic from Sequiter Software Inc. It's dBase, FoxPro and Clipper compatible and is very very quick and has hundreds of functions for manipulating the data.

Because it is written in C, the functions are very "C" like, but we have found it to be approx 10 - 20 times faster than using VB to access our .dbf's.

A very powerful tool, and I'd say it is essential if you are accessing .dbf's. We've had no major problems with it, and we moved across from writing Clipper DOS apps to Windows over a year ago. Anything we could do in Clipper, we can do in CodeBasic (and more besides!).

Den.

Date:Wed, 28 Sep 1994 10:17:31 -0500From:Shannon Thornton <thornton@APOLLO.WES.ARMY.MIL>Subject:DDE with Control Arrays

I've been asked to setup an application that will use DDE to pull selected data elements from another VB application. The "source" VB app has a form with the LinkMode property set to "1 - Source" and LinkTopic to "Main"

I've setup my controls with the appropriate LinkTopic (ie.

"SampApp|Main"). The problem I'm having is how to specify the LinkItem property on my control. The "source" app has a control array containing 4 combo boxes. I want 4 labels on my end to reflect the contents of their 4 combo boxes. Their combos are named "Selector". What I tried to do was:

- 1. Set Label1.LinkItem on my end to be "Selector(0)" and Label2.LinkItem to "Selector(1)" and etc. -- DIDN'T WORK
- 2. Set Label1.LinkItem to be "Selector" -- DIDN'T WORK

Both attempts above produced the following error (copied directly from the VB Help):

> Foreign application won't perform DDE method or operation

- > > Error 285
- > Error 28
- Ś

> An application refused to perform the DDE method or operation you > attempted. Possible causes:

> "

> You supplied data or commands that the other application did not > recognize. Check the application's documentation to see what data or

> commands it recognizes.

> The LinkItem property is not set to an item that the other

> application recognizes as valid for the topic of the conversation.

> Check the application's documentation to see what items it recognizes.

I took this to mean that my LinkItem wasn't something their app recognized, but I don't know what to put since their combo boxes are in a control array.

Anybody got a clue on this?

TIA

 

 Date:
 Wed, 28 Sep 1994 10:18:35 EDT

 From:
 Christopher Matheny

 Subject:
 Findfirst vs Snapshot/MDB vs DBF

VB'ers:

I recently did some performance testing of VB's FindFirst and CreateDyna/Snapshot methods by using WinMNet(network monitor software). The database was stored on the network server and the program was executed on a PC attached to the network.

Here's what I found:

It was much more efficient to create snapshots and check for BOF than to do a findfirst and check for NoMatch.

(Note that these test loops could have been completed much more efficiently using action queries, but these were for testing purposes only).

Example:

```
// This Test Loop Was Very Slow!!!
snUsers.Movefirst
while not snUsers.EOF
 snEmpMain.findfirst "ssnumber = ""+snUsers("ssnumber")+""")
 if snEmpMain.nomatch then
   ...
 else
   ...
 endif
 snUsers.movenext
wend
// This Loop Completed Execution In 1/2 The Time Of The Above Loop!!!
snUsers.Movefirst
while not snUsers.EOF
 set snEmpMain = dbBudget.Createsnapshot("SELECT * FROM Emp Main WHERE
                                              SSNumber = ""+snUsers ..etc
 if snEmpMain.BOF then
   ...
 else
 endif
 snUsers.Movenext
wend
Loop #2 dropped the number of packets being sent during the loop from
```

Loop #2 dropped the number of packets being sent during the loop from approximately 400packets/sec to 200packets/sec AND took about half the time to complete the loop. As you can see, the loop must make the same number of iterations, however, creating a single record snapshot was much more efficient than doing a findfirst inside the loop......

Another point, I tested findfirst calls one at a time(no loop) vs snapshots

and it sent packets out the wazoo for each individual call, whereas creating a snapshot only sent like 30-50packets/sec. and was much quicker.

Another interesting point, I also tested the above methods on .DBF's and .MDB's and compared the access times for the two different formats. The database engine took TWICE as long to process dBase .DBF files than it did to process .MDB files. (for FindFirst and CreateSnapshot methods).

The results we

dBase .dbf -----Findfirst -> 400packets/sec. CreateDyna/Snap -> 200packets/sec.

Access .mdb

Findfirst -> 120packets/sec. CreateDyna/Snap -> 60packets/sec.

(BTW: The databases were exact copies of each other except for the format.)

This leads me to ask the following question. What good is findfirst? It seems to me that when I need to find a particular record, I should just create a snapshot/dynaset with an SQL statement which selects the record I want.

Does findfirst have advantages when accessing databases stored locally? Also, does findfirst operate more efficiently if an index exists on the table being searched?

 Date:Wed, 28 Sep 1994 16:08:02 METFrom:Corti Maria Grazia <gessim@SETTIMO.ITALTEL.IT>Subject:68040 - off topic

Hello everybody !

Excuse me for my off topic, but I am looking for a (possibly Public Domain or Shareware ) Motorola 68000 (68040) emulator. I mean a program which can be used for testing motorola executables.

Anyone have any ideas on where to find one ??

TIA

Maurizio Moroni Italtel Switching System Business Unit Settimo Milanese, ITALY Internet: gessim@ic8ud6.settimo.italtel.it Date:Wed, 28 Sep 1994 10:54:00 -0400From:Linton Smith <gwlles@WESTON.CA>Subject:Someone Has Bleached My THREED Controls!

I've run into this many times, and solve it by ensuring that all pc's use the latest THREED.VBX. Admittedly, I'm not sure that I have the latest version, but the file is dated July 16, 1993, 12:28:04 pm, and this one gives me no problems.

Linton Smith gwlles@weston.ca

From: owner-visbas-l To: Multiple recipients of list VISBAS-L Subject: Someone Has Bleached My THREED Controls! Date: Wednesday, September 28, 1994 6:38AM

Ladies and Gentlemen!

Well. Perhaps someone out there can help me out with a little THREED.VBX problem I'm having.

I recently installed a VB app on my PC. Since then, all my 3D panels and frames have lost there colour! (That's "color" for you Yanks). They look fine in design mode, but when you run the app they have a white background.

I've seen this before. I believe it's something to do with buggy versions of THREED.VBX that are different versions, but contain the same internal version stamp.

I can get the colour back in my controls simply by adding another 3D object to the form and running the app. From then on the color is back. However, I really don't want to have to keep doing this for every form I've ever written!

So, can anybody:

- 1) Explain WHY it happens.
- 2) Tell me what the latest version of THREED.VBX is.
- 3) Suggest a method of bringing the colour back to my apps!

Thanks chaps.

Cheers,

Martin

ps. I've used SPREAD20.VBX and though it was OK. Mind you, during the course of building a app that used it, I did have to get 3 or 4 bug fixes from the suppliers! Hey. Where's the challenge in having something that works, eh? If all software worked perfectly then most of us would be out of a job!

| Martin Peck        | email gtem4479@ggr.co.uk |
|--------------------|--------------------------|
| Analyst Programmer |                          |
| GRD Ltd.           | phone +44 (0)81 966 3024 |
| Greenford          | fax +44 (0)81 966 4476   |
| Middlesex UB6 0HE  |                          |
| ENGLAND            | Happy Happy, Joy Joy     |

Date:Wed, 28 Sep 1994 08:09:04 PSTFrom:"Kinkade, Todd B" <Todd\_B\_Kinkade@CCM.FM.INTEL.COM>Subject:Using SUB MAIN () Start up

There is a default start up on the project options menu to use SUB MAIN () instead of a form name. I am trying it, but cannot figure out how to start my first form from the SUB MAIN () code? Does anyone know how to do this? I have looked in the manuals and the HELP is no help.... Thanks !!!!!!!!!!

Vern Soehner vsoehner@nectech.com NEC Technologies, Inc. Boxborough, MA.

Use the Show method. That is add a line like this to the sub main():

formname.Show

This will show the form if it is already loaded or load it and then show it if it is not already loaded.

Todd Kinkade Folsom, CA Date: Wed, 28 Sep 1994 16:39:55 EDT Subject: Better db than Access?

Discussion for Microsoft Visual Basic and Related Issues <VISBAS-L@TAMVM1.TAMU.EDU> wrote :

>I agree on the speed issue with VB. I wrote a database using VB to read >DBase files and update them. It is getting slower while the database gets >larger.

>

This will always happen.

Some years ago, I wrote one of the first, if not the first relational database. (It was 1975 and it's still about as the Project Management System - Artemis.) But back to the problem, If you use a general purpose database, because it has to cope with so many different problems, users, systems and scenarios, it will always be slow and it will get slower.

I would always advise, setting out a data structure, that is the most suitable for your problem. These days with discs being huge, processors being fast and line speeds getting better and better, there is often a case for using a very simple fixed-length general format for data and avoiding the database for a lot of the work. (As machines are fast, to often create an Access or dBase database, for reporting purposes, becomes only a trivial job.)

To illustrate the reverse, I have recently developed a general purpose database analyser called Daisy, almost exclusively written in VB. No matter what database is being accessed, Access, dBase, Ingres through ODBC etc., the response and read times are about the same. (It probably says that to get a field and put it into VB, always takes about the same time, whichever database you use.)

However, should I dump the database to a comma-separated file, then Daisy can read and analyse the data about four times faster.

So think how you build databases in anything, be it VB, c++ or whatever!

James Miller Daisy@CityScape.co.uk

Data Analysis Interactively for all Databases

Date: Wed, 28 Sep 1994 16:43:13 EDT Someone Has Bleached My THREED Controls! Subject: Discussion for Microsoft Visual Basic and Related Issues <VISBAS-L@TAMVM1.TAMU.EDU> wrote : >I've run into this many times, and solve it by ensuring that all pc's use >the latest THREED.VBX. Admittedly, I'm not sure that I have the latest >version, but the file is dated July 16, 1993, 12:28:04 pm, and this one >gives me no problems. >>Linton Smith >gwlles@weston.ca > ----->From: owner-visbas-1 >To: Multiple recipients of list VISBAS-L >Subject: Someone Has Bleached My THREED Controls! >Date: Wednesday, September 28, 1994 6:38AM > > Ladies and Gentlemen! > > Well. Perhaps someone out there can help me out with a little THREED.VBX problem I'm having. > > > I recently installed a VB app on my PC. Since then, all my 3D panels > and frames have lost there colour! (That's "color" for you Yanks). They > look fine in design mode, but when you run the app they have a white > background. > > I've seen this before. I believe it's something to do with buggy versions of THREED.VBX that are different versions, but contain the > > same internal version stamp. > > I can get the colour back in my controls simply by adding another 3D > object to the form and running the app. From then on the color is back. > However, I really don't want to have to keep doing this for every form > I've ever written! > > So, can anybody: > > 1) Explain WHY it happens. > 2) Tell me what the latest version of THREED.VBX is. > 3) Suggest a method of bringing the colour back to my apps! > > Thanks chaps. > > Cheers, > > Martin > > ps. I've used SPREAD20.VBX and though it was OK. Mind you, during the > course of building a app that used it, I did have to get 3 or 4 bug fixes from the suppliers! Hey. Where's the challenge in having >> something that works, eh? If all software worked perfectly then most of

us would be out of a job! > > > ----- 
 | Martin Peck
 | email gtem4479@ggr.co.uk

 | Analyst Programmer
 |

 | CDD Ltd
 | rhome + 44 (0)81 0(6 2024)
 >> | GRD Ltd. | Greenford | Middlesex UB6 0HE GRD Ltd. | phone +44 (0)81 966 3024 >| fax +44 (0)81 966 4476 > > | > ENGLAND Happy Happy, Joy Joy > \_\_\_\_\_ >

I have a version of THREED that works well too.

Trouble is mine is dated 17th July, 1993 at 02:28:04.

I got mine on an unlabed disc from Microsoft Support!

James Miller Daisy@CityScape.co.uk

Data Analysis Interactively for all Databases

P.S. Daisy uses threed extensively and gives no problems. She will be uploaded soon, so anybody can download to test their THREED.

Date:Wed, 28 Sep 1994 11:15:00 CSTFrom:"Gehrhardt, Henry M." <hmgehrhardt@AMOCO.COM>

I recently saw a description of a POINTER application in VBASIC (described in Oct 11, 1994 PC MAGAZINE). It looks like something I could use in a training course I will give shortly. Has anyone tried this? More importantly does anyone know a location on the network where it may be stored so I can try it?

Thanks

| Date:    | Wed, 28 Sep 1994 12:27:33 EDT                             |
|----------|-----------------------------------------------------------|
| From:    | "Ross W. Lambert" <arielpub1@aol.com></arielpub1@aol.com> |
| Subject: | 68040 - off topic                                         |

< Excuse me for my off topic, but I am looking for a (possibly Public Domain < or Shareware ) Motorola 68000 (68040) emulator. I mean a program which

< can be used for testing motorola executables.

I don't think you'll find one. There is really only one company that has their emulation act together, and even Apple licensed their core technology for the PowerPC. So right now - as far as I know - you can emulate MS-DOS and Windows on a Mac, but not visa versa. Am I wrong?

You wouldn't happen to also be a Visual Basic 4.0 beta tester would you? ;-)

== Ross ==

| Date:    | Wed, 28 Sep 1994 13:00:52 EDT                                       |
|----------|---------------------------------------------------------------------|
| From:    | Dena Engstrom <dena@delfinvb.delfin.com></dena@delfinvb.delfin.com> |
| Subject: | Activating an unknown application                                   |

Hi all,

I've come across several places where I would like to be able to shell out to a user's favorite word processor, spreadsheet, mail program, etc. The way I've worked it so far is this: The first time they click on my app's 'Word Processor' button, I bring up a common dialog box and ask the user to locate the executable. I then store that executable into my app's INI file. From then on, all I have to do is retrieve the filename and shell out to it. So far so good... and easy.

The problem comes when the user selects the button but the application is already running. In some cases, a trappable error (#5) occurs. This means a second instance of the app cannot be started. In other cases, like Word for Windows, a second instance of the application opens.

What I would like to do is be able to detect whether an instance of the application is running and if so, activate it. The KEY is that I don't have the Class Name and I don't have the Window Title. Is there a way to get one of these items just by knowing what the .EXE? I've looked at and experimented with many API calls, but I have yet to find a clean solution. Does anybody out there have any ideas?

Thanks in advance.

Dena

Dena J. Engstrom Delfin Systems Norfolk Operations Email: dena@delfinvb.delfin.com Phone: (804) 486-5294

Date:Wed, 28 Sep 1994 18:00:14 +0000From:Brian Gaines <BGAINES@OLLAMH.UCD.IE>Organization:University College DublinSubject:Powerstation

Hi all

This question has nothing to do with VB but i don't know where to turn to.

I installed Microsoft Fortran Powerstation version 1.0 on our Novell Network (3.12). I can run powerstation if I run windows from my hard disk but it won't load if I run windows from the Network also.

At the moment students using computers in Open Access areas in the University run WIndows from the Network. Some files are copied to there working directory, SYSTEM.INI, WIN.INI WIN.COM, and then windows is loaded ones. With this setup I get the following error when I try to load PowerStation.

Cannot open SYSTEM.INI file to test for the presence of the MMD.386 driver. Subsequent builds may fail.

After clicking OK I get the message

Fortran Visual Workbench cannot be initialised.

and it exits.

Anyone any ideas?Brian Gaines Programming Adviser UCD Computing Services Dublin Ireland

E-MAIL BGAINES@OLLAMH.UCD.IE Voice 1-353-1-706-2005 Date:Wed, 28 Sep 1994 11:03:07 PSTFrom:Todd B Kinkade <Todd\_B\_Kinkade@CCM.FM.INTEL.COM>Subject:Using Domain Aggregate Functions in VB

Text item: Text\_1

Is there a way to use Domain Aggregate functions within VB. I would like to user the Dlookup and Dcount functions When I looked these up in the on-line help it mentioned 'SQL Only'. Needless to say, I can't seem to figure it out. Here is what I would like to do:

SetDataAccessOption 1, gcDBINI SetDefaultWorkspace gcUSER, gcPASSWD

Set db = OpenDatabase(gcUSERLOG\_DB, False, False) Set ds = db.CreateDynaset("zstblUsageLog")

intEmpID = dlookup("UserID","zstblUser","[User] = "" & gUSER & """)

Where UserID is the field name, zstblUser is the Table name, gXXXXX represents a global variable, and gcXXXXX represents a global constant.

TIA,

Todd Kinkade Folsom, CA Date:Wed, 28 Sep 1994 13:11:45 -0500From:ABUJREJ@ACS.TAMU.EDUSubject:Better db than Access?

Thanks about the info about CodeBasic, i'll call that company to check about \$\$ and availability.

Date:Wed, 28 Sep 1994 11:51:01 PDTFrom:Bill Vaughn <billva@MICROSOFT.COM>Subject:Using Domain Aggregate Functions in VB

I'm sure there is a KB article on this on compuserve. What you need to do is create a fully-qualifed SQL string containing the domain function. They are not part of the VB code, but processed by Jet as a SQL statement. by

\_\_\_\_\_

From: Todd B Kinkade <Todd\_B\_Kinkade@CCM.FM.INTEL.COM> To: Multiple recipients of list VISBAS-L <VISBAS-L@tamvm1.tamu.edu> Subject: Using Domain Aggregate Functions in VB Date: Wednesday, September 28, 1994 11:03AM

Text item: Text\_1

Is there a way to use Domain Aggregate functions within VB. I would like to user the Dlookup and Dcount functions When I looked these up in the on-line help it mentioned 'SQL Only'. Needless to say, I can't seem to figure it out. Here is what I would like to do:

SetDataAccessOption 1, gcDBINI SetDefaultWorkspace gcUSER, gcPASSWD

Set db = OpenDatabase(gcUSERLOG\_DB, False, False) Set ds = db.CreateDynaset("zstblUsageLog")

intEmpID = dlookup("UserID","zstblUser","[User] = "" & gUSER & """)

Where UserID is the field name, zstblUser is the Table name, gXXXXX represents a global variable, and gcXXXXX represents a global constant.

TIA,

Todd Kinkade Folsom, CA Date:Wed, 28 Sep 1994 14:52:40 -0500From:Brad Freels <brad@FC.NET>Subject:Search Word in fileIn->>Anyone one know a fast way to find a word in a file? I am> wondering if there is another way beside reading in the file line

> by line and then match the word that I want to find. Is there a

> existing function that will do that?

Try using the dos grep command. I don't know if that is what you are looking for, but hope it helps.

> One more question, how do you know where to put the DoEvents> statement (and when)? Is there a good example to show how this statement works?

Try putting a while loop such as

While 1 'do something in the loop Wend

When in this loop, try using the mouse to exit out of it. Won't work. I always use DoEvents inside any loop that might not have a possible exit. It will save a 3-fingered salute(ctrl-alt-del). Hope that helps.

Also, DoEvents doesn't relenquish control to another part of the same program, just to windows and other apps. Keep that in mind, cuz it caused me great grief.

brad

Date:Wed, 28 Sep 1994 15:42:53 EDTFrom:Phil Teeling <pteeling@PTS.MOT.COM>Subject:Rounding Errors

If someone can explain why the following happens I'd appreciate it.

a,b,c, and d are singles, value 7.5, 8.5, 9.5 and 10.5 e,f,g, and h are integers.

if the code

e = a f = b g = ch = d

is run I would expect e,f,g and h to have values 7,8,9, and 10. What I get is 8,8, 10 and 10.

Just trying to understand the inner-workings of VB - yes, a little sick I realize but it keeps life interesting......

Phil

Date:Wed, 28 Sep 1994 16:05:43 -0700From:Bryan <brippers@FRES2.GLFC.FORESTRY.CA>Subject:Crystal Reports

Does anybody have any experience useing Crystal Reports? I am trying to incorporate 2 databases together into one report. One is a list of items corresponding to the master list in the second larger database. I am trying to perform some queries like the Percentage of elements found from one database to the next. It is easy to do in visual basic, but I was thinking it would be easy to do this in crystal reports. I also will be doing alot of data comparisons between these 2 databases.

Any ideas, or examples? The manual does not cover querying more than 1 database in it. Thanks!

-----

Bryan Nippers Computer Programmer/Analyst Natural Resources Canada EMAIL: bnippers@fres2.glfc.forestry.ca Date: Wed, 28 Sep 1994 15:16:04 -0500

From: Louis Castoria <louisc@ADSI.ME.VP.COM>

Subject: Better db than Access?

In-

of non indexed and indexed look up runs circles around Access 1.1 or 1.0.

>

> I agree on the speed issue with VB. I wrote a database using VB to read

> DBase files and update them. It is getting slower while the database gets

> larger.

>

Date:Wed, 28 Sep 1994 13:10:12 MSTFrom:Art Dyer <ahd@SUNQUEST.SUNQUEST.COM>Subject:Rounding Errors

You expected truncation, and you got rounding. This is not a bug, it's a feature. By just assigning a variable of another type into an integer, you got the effect of an implicit call to CInt(). Quoting from the VB Help file:

Note CInt differs from the Fix and Int functions, which truncate, rather than round, the fractional part of a number. When the fractional part is exactly 0.5, the CInt function always rounds it to the nearest even number. For example, 0.5 rounds to 0, and 1.5 rounds to 2.

----

Art Dyer Sunquest Information Systems, Inc., Tucson, AZ (USA) ahd@sunquest.sunquest.com (602) 570-2602 Fax: (602) 570-2099

>If someone can explain why the following happens I'd appreciate it. >a,b,c, and d are singles, value 7.5, 8.5, 9.5 and 10.5 >e,f,g, and h are integers. >>if the code >> e = a> f = b> g = c> h = d> >is run I would expect e,f,g and h to have values 7,8,9, and 10. >What I get is 8,8, 10 and 10. >>Just trying to understand the inner-workings of VB - yes, a little sick I >realize but it keeps life interesting...... > > >Phil >

Date:Wed, 28 Sep 1994 16:26:05 -0400From:Scott Lampe <SL5760@CONRAD.APPSTATE.EDU>

I can't find the bitmaps for use with toolbars, such as open-up.bmp. The docume ntation talks about a bitmap\toolbar directory, but I don't have one. I have do ne a complete installation twice, and still not bitmaps. Do I have bad disks or do I need the professional version?

Scott

Date:Wed, 28 Sep 1994 16:24:03 -0700From:Bryan <br/>>bnippers@FRES2.GLFC.FORESTRY.CA>Subject:Timer Control and stopwatch program

I am trying to create a stopwatch program. It's really easy to create a clock, etc. but when I start trying to count from 0 upward with any accuracy (even to measure seconds) Visual Basic doesn't like it too much. Has anybody written any programs like this? I can probably figure out but do not want to re-invent the wheel (aka waste unnecessary time).

Much appreciated!

\_\_\_\_\_

Bryan Nippers Computer Programmer/Analyst Natural Resources Canada EMAIL: bnippers@fres2.glfc.forestry.ca Date:Wed, 28 Sep 1994 13:21:28 PDTFrom:Freeland <fredf@MICROSOFT.COM>Subject:Rounding Errors

This has nothing to do with Visual Basic, per se. It's a standard IEEE way of handling rounding errors by distributing them evenly. Rounding for values that are exactly n.5 are always to the nearest even number.

I really don't know all the ins and outs of the standard but I did document it in a note in the CInt Function topic. We didn't invent this convention, we just follow it. The differences between rounding and truncating often introduce some of the most annoying problems into ones code.

However, forwarned is forearmed.

Frederick F. Freeland Jr. Microsoft Corporation ------From: Phil Teeling <pteeling@PTS.MOT.COM> To: Multiple recipients of list VISBAS-L <VISBAS-L@tamvm1.tamu.edu> Subject: Rounding Errors Date: Wednesday, September 28, 1994 3:42PM

If someone can explain why the following happens I'd appreciate it.

a,b,c, and d are singles, value 7.5, 8.5, 9.5 and 10.5 e,f,g, and h are integers.

if the code

e = a f = b g = ch = d

is run I would expect e,f,g and h to have values 7,8,9, and 10. What I get is 8,8, 10 and 10.

Just trying to understand the inner-workings of VB - yes, a little sick I realize but it keeps life interesting......

Phil

Date:Wed, 28 Sep 1994 14:13:00 PDTFrom:Dunn Andy <ADUNN@FARNBORO01.DATASCI.CO.UK>Subject:Sysedit - Way off topic

>|I know this is way off the subject of this list but does anyone know if >|their is a way to add ini files to sysedit?? I have another file that I >|would like to look at in the same application as the other system files and

>|I would like to add it to sysedit. Thanks and sorry about the nonsequitor.

>Only four files may be edited in sysedit. The names of these four files are >hardcoded in the executable. They are autoexec.bat, config.sys, win.ini and >system.ini. If you want to replace one of these with a file of your choice, >edit sysedit.exe using a binary editor or use write (back it up first).

If you use the SYSEDIT in WfWG 3.11 it has 7 files hard coded. In addition to the above it brings up MSMAIL.INI, PROTOCOL.INI and SCHPLUS.INI.

Andy ADUNN@farnboro01.datasci.co.uk

Date: Wed, 28 Sep 1994 15:41:29 CST From: "D.M.(Mike) Mattix" <DMMATT@CCMAIL.MONSANTO.COM> Subject: Rounding Errors

To get what you are looking for you should have:

e = Int(a)f = Int(b) g = Int(c) h = Int(d)

I am new to VB so I have not found all the quirks yet for instance a Round function that would make 7.51 round to 8 but you could handle that by a function that would add .5 to a Single or Double and put it through the Int function.

Mike Mattix dmmatt@ccmail.monsanto.com

Reply Separator

Subject: Rounding Errors Author: Discussion for Microsoft Visual Basic and Related Issues <VISBAS-L@tamvm1.tamu.edu> at CCGTWINT Date: 9/28/94 3:31 PM

If someone can explain why the following happens I'd appreciate it.

a,b,c, and d are singles, value 7.5, 8.5, 9.5 and 10.5 e,f,g, and h are integers.

if the code

e = a f = b g = ch = d

is run I would expect e,f,g and h to have values 7,8,9, and 10. What I get is 8,8, 10 and 10.

Just trying to understand the inner-workings of VB - yes, a little sick I realize but it keeps life interesting......

Phil

Date:Wed, 28 Sep 1994 14:35:00 PDTFrom:Dunn Andy <ADUNN@FARNBOR001.DATASCI.CO.UK>Subject:Help Compiler and Word 6.0

I just tried making a simple (2 topic) help file as a demo. Usually I use Word 2.0 and have had no problems but for this demo I had to use word 6.0. When I ran HC31 on the resultant RTF file my DOS prompt crashes and I get "This application has violated system integrity...." etc etc etc. Even if I run it outside of windows I get a crash.

2. Questions

- 1. Does Word 6.0 save to a different RTF specification
- 2. Is there an upgraded Help compiler that can cope with it

Bonus question....

3. OR have I found yet another excuse not to upgrade to Word 6.0 yet

Andy ADUNN@farnboro01.datasci.co.uk

 Date:
 Wed, 28 Sep 1994 16:17:23 -0400

 From:
 James Pidcock <jpidcock@FREENET.COLUMBUS.OH.US>

 Subject:
 Form Names in an Array/Variable

 In After double clicking the item in the list box, I would like the

 corresponding form to load. Does this make any sense? Any ideas? TIA for

 your help!

Jim Pidcock

Date: Wed, 28 Sep 1994 17:18:05 -0400 From: EATON <99eaton@LAB.CC.WMICH.EDU> Subject: your mail Indocume > ntation talks about a bitmap\toolbar directory, but I don't have one. I have do > ne a complete installation twice, and still not bitmaps. Do I have bad disks or > do I need the professional version? > > Scott >

You need the Pro version.....

Mike

Date:Wed, 28 Sep 1994 17:12:50 -0400From:Shanti Ronda <rondas@UCUNIX.SAN.UC.EDU>Subject:loading a dll?

I have an argument with my friend about how VB handles loading a DLL.

My friend says: Each time a function in the DLL is called from VB, the DLL is loaded (assuming it is not already present in the memory) and once it returns from the function call it Frees the library (unloads it from the memory, if no other application is using it.) Basically if there are two successive calls it loads the DLL twice, unloading for each call.

My argument is: For the first call it loads the DLL, if it is not already in the memory, and keeps it in the memory for the rest of the execution.

Can someone enlighten on this?

Thanks in advance.

-Srinivas Karri

Date:Wed, 28 Sep 1994 17:27:15 -0400From:SHU student <0284566@SHU.SACREDHEART.EDU>Subject:Has anyone seen this message before?

I posted this before and have received no replies, so I'm wondering if it has been posted:

## Hello All,

I'm having

a problem with 2 API Calls - One is something like Redraw\_WindowArea. The problem is passing parameters for a rectangular area in a window that needs to be redrawn. How do I pass these from Visual Basic ?(An Example would be much appreciated) Are the units pixels or what? Secondly there is this Procedure that isn't in the Visual Basic Help (API Calls) but is listed in the SDK Help - Its something like EnumProps and it lists the settings and properties of a window passed back as text. Unfortunately you have to call another procedure from the first called something like Enum\_Prop\_movable\_proc or fixed proc depending on whether your procedure is moveable or fixed in memory(?). The second is defined as a CALLBACK Proc. Everything is in C. I don't know if anyone has used these procedures and has any idea about Vis. Basic usage, but I could really use some help and examples.

I basically need to know a bunch of stuff about windows belonging to other programs (especially Program Manager) and this seemed the only way. One of the things I would use it for is to know the dimensions of the Program Manager Window so that I can refresh / redraw it. Is the best way to do this as above? Has anyone ever written a Program that moved and resized Program Manager's child windows? I would greatly appreciate all help and sample code. Much Obliged, Darshan. Date:Wed, 28 Sep 1994 15:32:04 -0600From:Chris Adler <CHRISAD@WORDPERFECT.COM>Subject:Timer Control and stopwatch program -Reply

>>> Bryan <br/>
some some seconds in the second second sec

Much appreciated!

Here's what I do for total accuracy...

When I start the timer I cache NOW into a vairable such as StartTime. I then enable a timer control. When the timer fires its event I simply use DateDiff() to extract seconds, minutes and hours. An example of the # of minutes that have passed is:

NumMinutes = DateDiff("n", StartTime, Now)

This returns the elapsed minutes. Watch out when you read seconds because it is the total seconds, not just up to a minute... I actually just read the seconds difference between the two times, then extrapolate the minutes (SecondsPassed / 60) and hours (SecondsPassed / 360). I then subtract the minutes and the hours (in seconds) from the SecondsPassed and that gives me the seconds (less than 60).

Date:Tue, 27 Sep 1994 20:02:00 ESTFrom:Animal Rescue League of Boston <0004587389@MCIMAIL.COM>Subject:Centering text in a msg box?

MCIMAIL.COM co\$t\$ too. I'll upload one copy of ERRORS.ZIP/Bin as errors.uue (19615 bytes). Where do you want it?

> in the January, 1994, Data Based Advisor magazine's column,
 > Client/Server Advisor: Visual Basic Expert by John Murdoch.

Ed Leonard <0004110565@MCIMAIL.COM>

>Mon, 26 Sep 1994 Stephen Lenz <slenz@RISD.EDU> wrote : >Only problem is: a lot of us don't \$ubscribe to C\$I. >>On Sun, 25 Sep 1994, Animal Rescue League of Boston wrote: > > For a nice example of error handling code without using msgbox, > take a look at this file on CompuServe Information Service in the > DATA BASED ADVISOR Forum (!go DBADVISOR): >> [71507,1212] Lib: 6 > ERRORS.ZIP/Bin Bytes: 26652, Count: 574, 04-Jan-94 > > Title : Error Handling with Visual Basic > > Keywords: VISUAL BASIC ERROR HANDLER MURDOCH JANUARY 1994 DATA > BASED ADVISOR > > Error Handling with Visual Basic Source Code, sample files and > .exe for developing or trying the example error handler discussed

Date:Tue, 27 Sep 1994 20:05:00 ESTFrom:Animal Rescue League of Boston <0004587389@MCIMAIL.COM>Subject:ftp.indiana.cica.edu

What's the IP address for ftp.indiana.cica.edu? Ed Leonard <0004110565@MCIMAIL.COM> TIA

| Date:    | Wed, 28 Sep 1994 18:01:00 -0400                    |
|----------|----------------------------------------------------|
| From:    | Linton Smith <gwlles@weston.ca></gwlles@weston.ca> |
| Subject: | Form Names in an Array/Variable                    |

This is trivial in Access 2.0, but in VB is not possible as you describe it. Because of the nature of the Load and Show command, you need to do run-time macro substitution of the form name to do what you are asking - not available in VB.

Unfortunately, you are left with the Select Case statement, checking the list index of the selected item and loading/showing the corresponding form. Obviously, this means hard coding the selections and form names - probably not the answer you wanted to hear.

Linton Smith gwlles@weston.ca ------From: owner-visbas-l To: Multiple recipients of list VISBAS-L Subject: Form Names in an Array/Variable Date: Wednesday, September 28, 1994 4:17PM

Has anyone used a variable to "show" a form? I have the names of the forms in an array that corresponds to a list box that serves as a menu. After double clicking the item in the list box, I would like the corresponding form to load. Does this make any sense? Any ideas? TIA for your help!

Jim Pidcock

Date:Wed, 28 Sep 1994 18:50:59 -0400From:EATON <99eaton@LAB.CC.WMICH.EDU>Subject:Help Compiler and Word 6.0In-In-

Also...you really should upgrade to Word 6.0. It's quite an improvement over Word 2.0.

On Wed, 28 Sep 1994, Dunn Andy wrote:

> I just tried making a simple (2 topic) help file as a demo. Usually I use

> Word 2.0 and have had no problems but for this demo I had to use word 6.0.

> When I ran HC31 on the resultant RTF file my DOS prompt crashes and I get

> "This application has violated system integrity...." etc etc etc. Even if I

> run it outside of windows I get a crash.

>

> 2. Questions

>

> 1. Does Word 6.0 save to a different RTF specification

> 2. Is there an upgraded Help compiler that can cope with it

>

> Bonus question....

> 3. OR have I found yet another excuse not to upgrade to Word 6.0 yet

>

> Andy

> ADUNN@farnboro01.datasci.co.uk

>

Date:Wed, 28 Sep 1994 18:31:01 -0500Organization: spine.comSubject:Reading a 4 BYTE LONG

I had a similar problem, but I wimped out and wrote it in c++ :) This dll unction (actually, this could be compiled as a stand-alone dll) takes a long and a string, and puts the 4 bytes into a string. Note that this is even more complex than it could be, since I had to reverse the byte order for my problem. You could just do a memset instead of the loop if order isn't an issue.

```
#define STRICT
#include <windows.h>
```

#define EXPORTED(type) extern "C" type FAR pascal \_export

```
EXPORTED(int) LongToString (long val, char *ret) {
    for (int i=3; i>=0; i--) {
        ret[i]=(char)(val & 0x000000ff);
        val >>= 8;
    }
    return 1;
}
```

Jesse Montrose jesse@netcom.com jesse@xaostools.com cis:76646,3302 I don't recycle, I'm a consumer, damn it, I consume.

```
Date:
              Wed, 28 Sep 1994 18:31:20 -0500
Organization: spine.com
Subject:
             adding text to the bottom of a text box?
On Tue, 27 Sep 1994 07:59:06 -0700 Gerry Hull
<hull@AM.XANADU.ADD.MTS.DEC.COM> wrote:
> Instead of
           text1.text = text1.text & newchunk
>
> use
          text1.Selstart = Len(text1.Text) 'position to end of text
>
>
          text1.Seltext = newchunk
                                           'and insert new text - cursor
stays at end
>
> Your approach has allot of overhead because you are
> copying from the control to a temp string each time you
> insert a new chunk, as well as positioning the caret (not
> the cursor, that's the mouse pointer) at the beginning.
Neat trick, I saw what was wrong with mine, but didn't see the answer :)
```

Thanks!

--

Jesse Montrose jesse@netcom.com jesse@xaostools.com cis:76646,3302 I don't recycle, I'm a consumer, damn it, I consume. Date: Wed, 28 Sep 1994 18:31:51 -0500 Organization: spine.com Subject: Drawing to the desktop.

On Tue, 27 Sep 1994 14:05:46 EDT Preston Werntz

<Preston\_Werntz@TRG.CCMAIL.COMPUSERVE.COM> wrote:

> Has anyone ever worked with placing a graphic (bitmap,

> transparent bitmap) directly onto the desktop? I haven't seen

> anything in VB help, and I've thumbed through the few books I

> have (including Appleman's) and didn't see what I was looking

> for, but I might've missed it. Does anyone know of any code

> samples on CICA or elsewhere which might help me along..

I remember something about blitting to handle "0", and I remember an errant C++ program of mine that was drawing everything to the desktop when it wasn't supposed to :) I'm pretty sure you just give a 0 to bitblt..

> I've got pits and pieces of the puzzle, but something's not

> clicking upstairs yet. I know it's simple, too. (isn't

> programming fun?)

Best full contact sport there is!

--

Jesse Montrose jesse@netcom.com jesse@xaostools.com cis:76646,3302 I don't recycle, I'm a consumer, damn it, I consume. Date:Thu, 29 Sep 1994 09:32:11 GMT-10From:HEWITT DG <David.G.HEWITT@SCI.MONASH.EDU.AU>Organization:Monash UniversitySubject:ftp.indiana.cica.edu

ftp.cica.indiana.edu 129.79.26.27

Get hold of ws\_ping and you will be able to find these yourself - it's a neat little program.

Associate Professor David G. Hewitt hewitt@ccs1.cc.monash.edu.au Chemistry Department Monash University Clayton, Victoria 3168 Australia e-mail

phone (03) 905 4516

Date:Wed, 28 Sep 1994 20:52:49 -0400From:Ed Fields <efields@PSA.TIAC.NET>Subject:Need a good GUI File Compare Program

## Hello VBers

Can anyone recommend a good side-by-side file compare program? Preferably at an FTP site, if possible.

Thanks

Date:Wed, 28 Sep 1994 21:58:15 -0400From:Ed Fields <efields@PSA.TIAC.NET>Subject:Microsoft 'Just the FAX'

The Sept '94 Issue of the Microsoft Developer Network News Vol 3, No. 5, pg 16 states:

You can request technical information, white pages, and data sheets on Microsoft products and technologies by calling the Microsoft Developer Solutions Team fax service:

(800) 426-9400, 6:30am TO 5:30 pm Pacific Time, Monday through Friday

(206) 635-2222, 24 hours a day, 7 days a week

regards ed Date:Wed, 28 Sep 1994 21:46:41 -0500From:Rodrigo Arias <sunguat!assist!rodrigo@SUN.COM>Subject:Drawing to the desktop.

>Has anyone ever worked with placing a graphic (bitmap, >transparent bitmap) directly onto the desktop? I haven't seen >anything in VB help, and I've thumbed through the few books I >have (including Appleman's) and didn't see what I was looking >for, but I might've missed it. Does anyone know of any code >samples on CICA or elsewhere which might help me along... > >I've got pits and pieces of the puzzle, but something's not >clicking upstairs yet. I know it's simple, too. (isn't >programming fun?) > > >Thanks! > >Preston > >preston werntz@trg.ccmail.compuserve.com

You can check  $\sim$ \vb\samples\calldlls. When you close the windows the ball goes to the wallpaper... it uses some calls but it's easy.

Also, I do that using FXTools/VB VBX: one of its controls allow you to define which color will be transparent. If you put this on a windows without border, you will see the desktop thru your image. This could be quite complex (and little expensive) but you can do nice effects meanwhile your transparent image is appearing on your desktop.

Rodrigo.

Date:Thu, 29 Sep 1994 04:54:20 +0100From:Jan Steinar Haugland <Jan.Haugland@UIB.NO>Subject:Need a good GUI File Compare Program

Can anyone recommend a good side-by-side file compare program?
 Preferably at an FTP site, if possible.

If you want to compare text files (to see version changes, INI changes, etc) I can recommend the following tool (I just downloaded it myself, and since I recently upgraded my system and I had to find out what drivers made my WfW go to \*\*\*\*, it was very useful!):

ftp.cica.indiana.edu:/pub/pc/win3/util/winfc1.zip

Hope this helps.

- Jan --

"Who is this General Failure and what is he doing reading my disk?"

Date:Thu, 29 Sep 1994 14:47:00 ESTFrom:"Jordan, Michael C" <MJordan@VITGCOM1.TELECOM.COM.AU>Subject:VBPRINT.DLL

Howdy

Can someone tell me where I can find a copy of VBPRINT.DLL

Cheers mjordan@vitgcom1.telecom.com.au

```
Date:Thu, 29 Sep 1994 00:28:44 -0500From:Norse Michael <mxn7015@USL.EDU>Subject:User Definied Combo Box!
```

## Hello to All!

Well here it is: the code for a user defined combo box! the code links a combo box to an external .txt file called location.txt. The two command buttons allow the user to add locations and delete locations.

Thanks to all of you who helped, your input was appreciated!

(declarations) Dim Fnum%

```
Sub Form_Load ()

' Determine file number.

Fnum% = FreeFile

' Open disk file to read data.

Open "location.txt" For Input As #Fnum%

Do While Not EOF(1)

' Read a line of data.

Line Input #Fnum%, FileData

' Assign Item to the ListBox

location.AddItem FileData

Loop

' Close file.

Close #Fnum%

End Sub
```

Sub Command2\_Click () ADD Location Button

```
Entry = location.Text
                  'Check to see if 'Entry' is already on the list
             For x = 0 To location.ListCount - 1
                 If location.List(x) = Entry Then
                      Msg = location.Text + " is already in the list."
                      MsgBox Msg
                      Exit Sub
                 Else
                 End If
             Next x
                  'Add entry to the listbox
             location.AddItem Entry
                  'Add entry to the disk file
                 Fnum% = FreeFile
             Open "location.txt" For Output As #Fnum%
                 For x = 0 To location.ListCount - 1
                      Print #Fnum%, location.List(x)
                 Next x
             Close #Fnum%
                                 'Close file.
       End Sub
```

```
Sub Command3_Click ()
```

'Remove selected item from list location.RemoveItem location.ListIndex 'Save list file after removing deleted item Fnum% = FreeFile Open "location.txt" For Output As #Fnum% For x = 0 To location.ListCount - 1 Print #Fnum%, location.List(x) Next x Close #Fnum%

End Sub

Mike Geology Seor mxn7015@usl

Extinction is just a state of mind...

Date: Thu, 29 Sep 1994 00:53:02 -0500 Subject: Unknown

printer orientation change within VB

A while ago I posted a message to this list asking if anyone had managed to change printer orientation without the overhead of the Escape() method (which throws up a blank page each time it is used. I am forced to use this method for now (OK, it works....)

I have found some more example code from M/S under the filename of VBEXTDEV which \_does\_ do what I want - change to Landscape of Portrait as the press of a button without a blank page - Only problem is that I can't transfer this code to my own correctly - I put all the declarations into the BAS file, make sure the calls to API are correct, all variables required are defined etc. etc. but still my code will not do what is required.

Has anyone ever done this before - without using the standard Windows dialog boxes either - in my app. the choice is not given to the end user - certain reports will always be landscape and others will be portrait- my code has to make the change.

All I want to do is define a sub or function to make the change that will be mobile between this and future apps where I can make a simple call to the sub/function and the change will be made.

Anyone care to help on this one please ?

Gordon in Sunny Doncaster, England

Date:Thu, 29 Sep 1994 09:26:00 BSTFrom:"S.Bannister -Stephen Bannister" <S.Bannister@OPEN.AC.UK>Subject:loading a dll?

>I have an argument with my friend about how VB handles loading a DLL.

>My friend says: Each time a function in the DLL is called from VB, the DLL >is loaded ( assuming it is not already present in the memory) and >once it returns from the function call it Frees the library ( unloads it >from the memory, if no other application is using it.) Basically if there >are two successive calls it loads the DLL twice, unloading for each call. >

>My argument is: For the first call it loads the DLL, if it is not already >in the memory, and keeps it in the memory for the rest of the execution.

You are nearer to the answer than your friend. The first call to the DLL loads the DLL as you say, but the DLL remains loaded for the rest of the windows session unless explicitly unloaded.

Steve.

\_\_\_\_\_

Steve Bannister (s.bannister@open.ac.uk)

The Open University, Milton Keynes, England

Date: Thu, 29 Sep 1994 10:01:07 MET Davide Manca <manca@CDC8G5.CDC.POLIMI.IT> From: Subject: Powerstation In-> > I installed Microsoft Fortran Powerstation version 1.0 on our Novell > Network (3.12). I can run powerstation if I run windows from my hard > disk but it won't load if I run windows from the Network also. > > At the moment students using computers in Open Access areas in the > University run WIndows from the Network. Some files are copied to > there working directory, SYSTEM.INI, WIN.INI WIN.COM, and then > windows is loaded ones. With this setup I get the following error > when I try to load PowerStation. > > Cannot open SYSTEM.INI file to test for the presence of > the MMD.386 driver. Subsequent builds may fail. > E-MAIL BGAINES@OLLAMH.UCD.IE > Voice 1-353-1-706-2005 >

When Fortran PowerStation 1.0 is installed it modifies the SYSTEM.INI file adding to the [386Enh] section the following 2 lines:

device=C:\F32\BIN\dosxnt.386 device=C:\F32\BIN\mmd.386

It is also assumed that you have access to that directory : C:\F32\BIN (or analogous) in order to use the DOS EXTENDER: DOSXMSF.EXE.

Try modifying SYSTEM.INI to all intersted users of your network in order to load properly such drivers. Have good job...

Davide Manca

E-mail : manca@cdc8g5.cdc.polimi.it Chemical Engineering Department of Politecnico of Milan (Italy) Date:Thu, 29 Sep 1994 10:00:49 METFrom:Corti Maria Grazia <gessim@SETTIMO.ITALTEL.IT>Subject:Why not ?? -- off topic

< I don't think you'll find one. There is really only one company that has

< their emulation act together, and even Apple licensed their core technology

< for the PowerPC. So right now - as far as I know - you can emulate MS-DOS

< and Windows on a Mac, but not visa versa. Am I wrong?

No, you're right, but I don't want to emulate Mac. I need to build an integrated testbed environment for a proprietary operating system resident on a Motorola-based "motherboard".

< You wouldn't happen to also be a Visual Basic 4.0 beta tester would you? ;-)

Why not ??

Hi

Maurizio Moroni Italtel Switching System Business Unit Settimo Milanese, ITALY Internet: gessim@ic8ud6.settimo.italtel.it Date:Thu, 29 Sep 1994 09:45:00 PDTFrom:Dunn Andy <ADUNN@FARNBOR001.DATASCI.CO.UK>Subject:loading a dll?

>I have an argument with my friend about how VB handles loading a DLL.
>My friend says: Each time a function in the DLL is called from VB, the DLL
>is loaded ( assuming it is not already present in the memory) and
>once it returns from the function call it Frees the library ( unloads it
>from the memory, if no other application is using it.) Basically if there
>are two successive calls it loads the DLL twice, unloading for each call.
>My argument is: For the first call it loads the DLL, if it is not already
>in the memory, and keeps it in the memory for the rest of the execution.

Well I think you are right apart from a minor detail on the unloading. VB loads the .DLLs when they are required. Windows keeps a count of how many applications are currently using that DLL and only removes it from memory when the last application has finished.

If you have the Pro version of VB run a program called c:\vb\cdk\wps.exe. It shows you exactly what .DLLs are loaded so you can prove or disprove your theory. It also shows you the count of how many apps are using each DLL

Hope you had a lot of money on the bet.

Andy ADUNN@famboro01.datasci.co.uk

Date:Thu, 29 Sep 1994 10:25:33 +0100From:Gerd Stammwitz <stamm@CCK.UNI-KL.DE>Subject:ftp.indiana.cica.eduIn-In-

> What's the IP address for ftp.indiana.cica.edu?

Hi Ed,

Watch out - the name of the server is ftp.cica.indiana.edu (!). Here is a 'nslookup' transcript from our nameserver:

> ftp.indiana.cica.edu
Server: minnehaha.rhrk.uni-kl.de
Address: 131.246.9.116

\*\*\* minnehaha.rhrk.uni-kl.de can't find ftp.indiana.cica.edu: Non-existent domain > ftp.cica.indiana.edu Server: minnehaha.rhrk.uni-kl.de Address: 131.246.9.116

Non-authoritative answer: Name: winftp.cica.indiana.edu Address: 129.79.26.27 Aliases: ftp.cica.indiana.edu

HTH

Gerd

Date:Thu, 29 Sep 1994 18:30:00 PDTFrom:"Wallace, Glynn W." <wallaceg@EMH.KADENA.AF.MIL>Subject:bar code fonts

>> Anyone know of such a beast (preferable freeware/sharware >> that I can distribute royalty free) and where to get it >> from. >>>a barcode 3of9 TT font is available from Cica (in the /fonts dir). Have >>>you try this???

>>>Obelix

I just looked in the /fonts directory at CICA and didn't see it. What's the name of the file please?

TIA

Glynn Wallace wallaceg@hq.u18ms.kadena.af.mil Okinawa, Japan 
 Date:
 Thu, 29 Sep 1994 11:53:00 BST

 From:
 Mr C Wong <gtem29287@GGR.CO.UK>

 Subject:
 VB 4 WISH LIST

Dear All:

Does anyone know of a place to e-mail Microsoft for VB4 wish list?

Thanks

Cyril

GTEM29287@ggr.co.uk

-----

-----

Date:Thu, 29 Sep 1994 07:44:57 EDTFrom:Steve Layten x3451 <swl26@CAS.ORG>Subject:Re(2): User Defined Combo Box?In-caused by a variable not being shared between subroutines.

When I acquired Visual Basic, it was through a deal with Microsoft, which include a 1-day training seminar -- a good deal, I thought. The instructor of the seminar pointed out to our class that it was a good practice to declare all variables, and to set in the global options, the option that makes undeclared variables an error. Doing so would have caught the original problem. I believe it's good advice and good programming practice.

Steve Layten

--

Steven W. Layten, Senior Engineer

Chemical Abstracts Service, PO Box 3012, Columbus, OH 43210 +1 614 447 3600 INET: slayten@cas.org UUCP: osu-cis!chemabs!slayten # # # Speaking only for myself, and NOT for Chemical Abstracts Service! # # # Date:Thu, 29 Sep 1994 13:43:32 METDST"From:Johan De Pontieu <jd@BEKAERT.COM>Subject:OS/2 Database Manager

Hi everybody,

At the moment we're using an OS/2 Extended Services database. Is it possible to connect VB with that database. I know OS/2 ESDBM doesn't support ODBC but is there a VBX anywhere I could use?

TIA Johan De Pontieu Zwevegem, Belgium jd@bekaert.com Date:Thu, 29 Sep 1994 08:52:36 -0400From:Ian Ornstein <IORNSTEI@WPO.HCC.COM>Subject:User Definied Combo Box! -Reply

If the combo box is sorted, and the listcount is say greater than 200 wouldn't it be

appropriate to use a binary search rather than a serial search to check for the existance of an entry?

- IanO -

| Date:    | Thu, 29 Sep 1994 15:17:43 +0200                               |  |
|----------|---------------------------------------------------------------|--|
| From:    | Tuomas Salste <salste@cc.helsinki.fi></salste@cc.helsinki.fi> |  |
| Subject: | Rounding Errors                                               |  |
| In-      | -                                                             |  |

- > truncate, rather than round, the fractional part of a
- > number. When the fractional part is exactly 0.5, the CInt
- > function always rounds it to the nearest even number.
- > For example, 0.5 rounds to 0, and 1.5 rounds to 2.

Is there any reason for this kind of behavior?

I've used int(x + .5) for better rounding, that rounds .5 always upwards.

Tuomas Salste salste@kruuna.helsinki.fi http://www.helsinki.fi/~salste/ \*\*\* Today's unofficial blonde joke (quality not guaranteed by me):

- 271. Q: How do you confuse a blonde?
  - A: You don't. They're born that way.

Date:Thu, 29 Sep 1994 14:25:39 +0000Organization:The University of Huddersfield HECSubject:VB 4 WISH LIST

Does anyone know of a place to e-mail Microsoft for VB4 wish list?
I'd have thought you'd be a bit late for a VB4 wish list, perhaps a VB5 one though.

Nicky p.n.murphy@hud.ac.uk Date:Thu, 29 Sep 1994 09:51:32 EDTFrom:Dena Engstrom <dena@DELFINVB.DELFIN.COM>Subject:Form Names in an Array/Variable

Jim,

I know that this is a pretty pitiful example, but it does work. It would require some time in the opening procedure. You will probably want to declare the FormsArr as global. I put the following code in a sub Main() procedu

```
Dim i As Integer

ReDim FormsArr(4) As Form

Set FormsArr(0) = MainFrm

Set FormsArr(1) = Form1

Set FormsArr(2) = Form2

Set FormsArr(3) = Form3

i = Val(InputBox("Which index please"))

If i <= 3 Then

FormsArr(i).Show

End If
```

```
>Has anyone used a variable to "show" a form? I have the names of the
>forms in an array that corresponds to a list box that serves as a menu.
>After double clicking the item in the list box, I would like the
>corresponding form to load. Does this make any sense? Any ideas? TIA for
>your help!
>
>Jim Pidcock
>
```

Dena

Dena J. Engstrom Delfin Systems Norfolk Operations Email: dena@delfinvb.delfin.com Phone: (804) 486-5294

Date:Thu, 29 Sep 1994 10:08:06 EDTFrom:Dena Engstrom <dena@DELFINVB.DELFIN.COM>Subject:Form Names in an Array/Variable

I just thought of something else...You will probably want to make FormsArr() a two dimensional array. The first item to tell which listbox you're referencing, and the second item to tell which index in the listbox. Hope this helps.

Dena

>Jim,

>

>I know that this is a pretty pitiful example, but it does work. It would >require some time in the opening procedure. You will probably want to >declare the FormsArr as global. I put the following code in a sub Main() >procedu

>

```
> Dim i As Integer
```

- > ReDim FormsArr(4) As Form
- > Set FormsArr(0) = MainFrm
- > Set FormsArr(1) = Form1
- > Set FormsArr(2) = Form2
- > Set FormsArr(3) = Form3
- > i = Val(InputBox("Which index please"))
- > If  $i \le 3$  Then
- > FormsArr(i).Show
- > End If
- >

>>Has anyone used a variable to "show" a form? I have the names of the

>>forms in an array that corresponds to a list box that serves as a menu.

>>After double clicking the item in the list box, I would like the

>>corresponding form to load. Does this make any sense? Any ideas? TIA for >>your help!

>>

>>Jim Pidcock

>>

>>

Dena

Dena J. Engstrom Delfin Systems Norfolk Operations Email: dena@delfinvb.delfin.com Phone: (804) 486-5294

Date:Thu, 29 Sep 1994 15:33:20 +0100From:Henrik Lykke Nielsen <hln@DAIMI.AAU.DK>Subject:OLE Automation Error and a GPF

I have used OLE to fill out a Word-document using bookmarks in a Word-template.

All works fine when I only have one doc coming up in Word, but if I loads two instances (of the same template) then I gets a GPF.

To be more specific I gets the GPF when doing the:

Word\_object.FileNew Template

where Word\_object is defined as:

Dim Word\_object as object

Set Word\_object = CreateObject("word.basic")

After the GPF I get an "OLE Automation Error".

Anybody got any ideas on what could be the problem ?

Best

-Henrik Lykke Nielsen

e-mail: hln@daimi.aau.dk

 Date:
 Thu, 29 Sep 1994 10:31:39 EST

 From:
 Michael Lenart 

 Subject:
 loading a dll?

The answer below is incorrect. VB does unload the DLL explicitly when your app goes down. It is reverse of a normal windows application which will unload the app then the dll gets unloaded. VB will unload the DLL before the app gets unloaded.

Reply Separator

Subject: loading a dll? Author: Discussion for Microsoft Visual Basic and Related Issues <VISBAS-L@tamvm1.tamu.edu> at Internet Date: 9/29/94 4:27 AM

>I have an argument with my friend about how VB handles loading a DLL.

>My friend says: Each time a function in the DLL is called from VB, the DLL >is loaded ( assuming it is not already present in the memory) and >once it returns from the function call it Frees the library ( unloads it >from the memory, if no other application is using it.) Basically if there >are two successive calls it loads the DLL twice, unloading for each call. >

>My argument is: For the first call it loads the DLL, if it is not already >in the memory, and keeps it in the memory for the rest of the execution.

You are nearer to the answer than your friend. The first call to the DLL loads the DLL as you say, but the DLL remains loaded for the rest of the windows session unless explicitly unloaded.

Steve.

\_\_\_\_\_

Steve Bannister (s.bannister@open.ac.uk)

The Open University, Milton Keynes, England

| Date:    | Thu, 29 Sep 1994 10:42:00 -0400                    |
|----------|----------------------------------------------------|
| From:    | Linton Smith <gwlles@weston.ca></gwlles@weston.ca> |
| Subject: | OLE Automation Error and a GPF                     |

I'm not sure if this is related, but Word 6 has a bug where it will GPF if a bookmark is at the very beginning of the document/template and you use the backspace key. Other symptoms of this bug include disappearing text.

Linton Smith gwlles@weston.ca

From: owner-visbas-l To: Multiple recipients of list VISBAS-L Subject: OLE Automation Error and a GPF Date: Thursday, September 29, 1994 10:33AM

I have used OLE to fill out a Word-document using bookmarks in a Word-template.

All works fine when I only have one doc coming up in Word, but if I loads two instances (of the same template) then I gets a GPF.

To be more specific I gets the GPF when doing the:

Word\_object.FileNew Template

where Word\_object is defined as:

Dim Word\_object as object

Set Word\_object = CreateObject("word.basic")

After the GPF I get an "OLE Automation Error".

Anybody got any ideas on what could be the problem ?

Best

-Henrik Lykke Nielsen

e-mail: hln@daimi.aau.dk

Date:Thu, 29 Sep 1994 10:06:35 -0500From:Paul Cooper <Paul.Cooper@AZLAN.CO.UK>Subject:Printing Bitmaps from VB

Does anyone know of a faster way of printing bitmaps from VB other than the example given in the Microsoft sample timesheet application - I basically want to print a logo at the top of each sheet in a VB accounting package.

The timesheet code works, but it's so slow it's not really useable. Any help would be appreciated!

Regards

PC

Date:Thu, 29 Sep 1994 12:16:48 -0300From:Robert Stokes <nstn0030@FOX.NSTN.NS.CA>Subject:Object not an array

Hi all,

Read this in VBPJ last night and thought others might be interested. Since this has previously been discussed.

"Object not an array" error occurs when you reference a dynaset, table etc. in a form or module that does not contain a Set statement for that dynaset, table or snapshot.

The error is because of the VBparser it doesn't recognize the object type because there is no set statement.

Work around : set up a dummy routine in the form module that never gets accessed it says to call it something like AAAA\_dummy\_routine so that it will be read first and use the set command the proper way for the object in question.

- Robert

Robert Stokes Bridgetown International Software Nova Scotia, Canada nstn0030@fox.nstn.ns.ca Date:Thu, 29 Sep 1994 10:28:48 CSTFrom:Scott Nelson <SBNELS@CCMAIL.MONSANTO.COM>Subject:Rounding Errors

I just read this in the manual. It rounds to the nearest EVEN (i.e., divisible by 2) number.

I don't know WHY they designed it this way -- it's not traditional (it should round to the nearest whole number).

Scott sbnels@ccMail.Monsanto.COM

Date:Thu, 29 Sep 1994 09:26:54 +0000From:"Mark D. Richards" <MDR@HYDROSPHERE.COM>Organization:Hydrosphere Resource Consultants, Boulder, ColoradoSubject:loading a dll?

> I have an argument with my friend about how VB handles loading a DLL. >

> My friend says: Each time a function in the DLL is called from VB, the

> DLL is loaded ( assuming it is not already present in the memory) and

> once it returns from the function call it Frees the library ( unloads

> it from the memory, if no other application is using it.) Basically if

> there are two successive calls it loads the DLL twice, unloading for > each call.

Your friend is wrong.

>

> My argument is: For the first call it loads the DLL, if it is not already

> in the memory, and keeps it in the memory for the rest of the execution.

You are right.

The DLL will unload when your application ends, as long as it is not being used by another Windows application.

Date:Thu, 29 Sep 1994 08:47:24 -0700From:Lawrence Hathaway <lhat@IX.NETCOM.COM>Subject:Search Word in file

You wrote:

>

>On Tue, 27 Sep 1994, Royce Wong wrote:

>

>> Dear VBers,

>> Anyone one know a fast way to find a word in a file? I am >> wondering if there is another way beside reading in the file line

>> by line and then match the word that I want to find. Is there a

>> existing function that will do that?

>

>Try using the dos grep command. I don't know if that is what you are >looking for, but hope it helps.

>

There is also a shareware version called WINGREP, which might be available at CICA.

--

\_\_\_\_L\_a\_w\_r\_e\_n\_c\_e\_

lhat@ix.netcom.com

Date:Thu, 29 Sep 1994 12:09:06 EDTFrom:"Michael D. Bray" <mxb@ENGR.UCF.EDU>Subject:Common Dialog doesn't recognize Workgroups share directories

I'm trying to get a Common Dialog directory box to list files on a Workgroups shared directory, but the 'InitDir' property doesn't seem to recognize a \\MACHINE\SHARE style directory... What's wrong?? Am I going to have to map a directory to a drive if I want to use the InitDir property? I can set the filename property to be \\MACHINE\SHARE\path\\*.\* if I want and it works ok except that the user has to press enter before he gets a list of filenames. Is there a better way to do this or am I stuck? Is there a fixed version of CMDIALOG.VBX??

( Michael D. Bray )( UCF.CUG Co-director )
( bray @ pegasus.cc.ucf.edu )( - TRAIN.SIG Coordinator )
( mxb @ engr.ucf.edu )( - HELP.SIG Coordinator )
( ~~~~~~ http://pegasus.cc.ucf.edu/~bray/~~~~~~)

Date:Thu, 29 Sep 1994 17:28:47 GMT1BSTFrom:"T.E.Webber" <T.E.Webber@SHEFFIELD.AC.UK>Subject:Irregular (non Square) hotspots.

There has been some questions recently about how to do irregular shaped hotspots in VB forms.

I didn't follow the discussion, so sorry if this is duplicate info. If you want funny shaped hot spots, check out the zzhotspot VBX from a CICA windows archive mirror (eg src.doc.ic.ac.uk/packages\windows3) programr/vbasic/zzhot.zip Date:Thu, 29 Sep 1994 17:30:00 +0000From:"Eoin C. Bairead" <e.bairead@DECUS.IE>Subject:What's the format for RTF files

hi

does anyone know a book which will give me the format for RTF files.

Yes - I really AM looking for an RTF Manual :-)

Eoin

Eoin C. Bairead

Computer Consultant

e-mail e.bairead@decus.ie

Date:Thu, 29 Sep 1994 12:49:29 -0400From:Tony Chryseliou <ANTHONYC@QUEENS.LIB.NY.US>Subject:What's the format for RTF files

>From: "Eoin C. Bairead" <e.bairead@DECUS.IE>

>does anyone know a book which will give me the format for RTF files. >

>Yes - I really AM looking for an RTF Manual :-)

As usual, FTP ftp.microsoft.com

Tony Chryseliou DTP Manager (718) 990-0821

#

Date:Thu, 29 Sep 1994 09:43:02 PDTFrom:Fred Freeland <fredf@MICROSOFT.COM>Subject:VB 4 WISH LIST

This is probably a good a place as any. Lots of Microsoft people on the Visual Basic team read this list regularly.

From: Mr C Wong <gtem29287@GGR.CO.UK> To: Multiple recipients of list VISBAS-L <VISBAS-L@tamvm1.tamu.edu> Subject: VB 4 WISH LIST Date: Thursday, September 29, 1994 11:53AM

Dear All:

Does anyone know of a place to e-mail Microsoft for VB4 wish list?

Date: Thu, 29 Sep 1994 17:54:53 +0000 From: Johan Gotting <gege@HOFORS.KUAI.SE> Subject: What's the format for RTF files In-> > does anyone know a book which will give me the format for RTF files. > > Yes - I really AM looking for an RTF Manual :-) > > Eoin > ----------> Eoin C. Bairead > Computer Consultant > > > > > e-mail e.bairead@decus.ie >There is a server called gmutant.wrlc.org. They have a directory dedicated to win help authoring files. There can you find the file RTFSPEC.DOC.

Johan Gotting DataDax Scandinavia Date:Thu, 29 Sep 1994 10:16:02 PDTFrom:Free Freeland <fredf@MICROSOFT.COM>Subject:Setting the Record Straight on Rounding Errors

When values ending in exactly .5 are rounded to an integer, they are always rounded even:

0.5 -> 0 1.5 -> 2 2.5 -> 2 3.5 -> 4

This is a requirement imposed by IEEE Standard 754 for floating-point arithmetic. All hardware math chips (x87, Mac's 68881, PowerPC, etc.) follow the standard.

The reason for this is to provide a statistical balance. If you follow the traditional rule of always rounding up, then you tend to skew the result (say you are adding a bunch of rounded numbers) so the answer is a little too big. The "round even" rule is intended to make it 50-50 whether you round up or down, and over large samples it tends to cancel out. Note that this rule is not used if the number is not exactly x.5. x.4999999... always rounds down, x.50000....1 always up.

All math at Microsoft has worked this way since Tim Paterson wrote our first standardized 8086 math package in 1981. However, the C language does not even have a round-to-integer function (only truncate), so it doesn't show up there.

I hope this puts to rest, once and for all, the speculation that this is some kind of bug.

Frederick F. Freeland Jr. Microsoft Corporation Senior Technical Writer Applications Programmability User Education Date:Thu, 29 Sep 1994 18:05:05 +0000From:Lukas Calmbach <Lukas.Calmbach@IMP.UNIL.CH>Subject:Vertical text

Hello,

I would like to use vertical text to a form. I guess there should be a API function that allows me to rotate text 90 or -90 degrees but I can't find it. Could anybody help me with this one? Thanks a lot !!

Lukas Calmbach

Lukas Calmbach /University of Lausanne/ Institut of mineralogy and petrography/ Switzerland /Tel: 021 6924448/ Fax: 021 6924305

Date: Thu, 29 Sep 1994 14:01:49 -0500 Subject: Unknown

Better db than Access?

well - we have Access 1.1 which I use quite happily from VB 3.0 Pro - the speed issue can be controlled by using SQL to fill DataControl's for read/write - this reduces (greatly - if done correctly) the amount of records read into the control and therefore speeds things up.

Originally (when I was but a lad...) I filled the data control with the contents of the databse table - then searched it using a criteria and FindFirst etc.

Now I re-load the control with a fresh SQL on each pass (as required <G>) and read/write times have been reduced. What could have taken up to 16 minutes to action, with a databse size of some 184,000 records, now completes in a matter of seconds (reading only 6-7 records on average)......

OK - that's only my opinion etc. but I thought I'd put my voice in there too - It's just down to finding out how to speed it up.

Gordon in Sunny Doncaster, England

 Date:
 Thu, 29 Sep 1994 15:03:32 -0400

 From:
 SHU student <0284566@SHU.SACREDHEART.EDU>

 Subject:
 68040 - off topic

On Wed, 28 Sep 1994, Ross W. Lambert wrote:

> < Excuse me for my off topic, but I am looking for a (possibly Public Domain

> < or Shareware ) Motorola 68000 (68040) emulator. I mean a program which > < can be used for testing motorola executables.

>

> I don't think you'll find one. There is really only one company that has

> their emulation act together, and even Apple licensed their core technology

> for the PowerPC. So right now - as far as I know - you can emulate MS-DOS and

> Windows on a Mac, but not visa versa. Am I wrong?

>

> You wouldn't happen to also be a Visual Basic 4.0 beta tester would you? ;-) >

There are a few emulators for the PC (mac em. that is) and i've even seen Amiga emulators, but I've never seen windows code for it (too slow, i'd guess). If you were emulating a MAC (specifically) you could map some routines to a corresponding windows API call to speed things up slightly. You may find source code for 68000 emultion, but you'd have to write the program yourself. Also the 68040 has extra coprocessors for mem. management and other stuff, which the 68LC040 does not. A 68000 em. would be simper than 68040 em. Check out simtel for source code. Best of luck! Darshan

Thu, 29 Sep 1994 15:13:08 -0500 Date:

James Siwik O/o <James.Siwik@OMAIL.WANG.COM> From:

Someone Has Bleached My THREED Controls! Subject:

>

I recently installed a VB app on my PC. Since then, all my 3D panels and frames have lost there colour! (That's "color" for you Yanks). They >

> look fine in design mode, but when you run the app they have a white

background. >

Date:Thu, 29 Sep 1994 20:55:00 BSTFrom:Mr M Peck <gtem4479@GGR.CO.UK>Subject:Button Styles

Hello Boys and Girls,

Can anybody tell me a way to set the style of a button such that when it is clicked it DOESN'T get the "I've got the focus" border. I've set the button.outline property to false, but this doesn't stop a button that's being clicked from getting this black border.

I've looked through the window styles and button styles that David Appleman's most EXCELLENT book describes, but nothing seems to fit the bill. Perhaps this can't be done. If it can then PLEASE let me know.

There'll be a big electronic slap on the back for anybody who can show me how to do this.

Cheers,

Martin

-----

| Martin Peck        | email gtem4479@ggr.co.uk          |   |
|--------------------|-----------------------------------|---|
| Analyst Programmer |                                   |   |
| GRD Ltd.           | phone +44 (0)81 966 3024          |   |
| Greenford          | fax +44 (0)81 966 4476            |   |
| Middlesex UB6 0HE  |                                   |   |
| ENGLAND            | I still got dem bleached 3D blues | İ |
|                    |                                   |   |
|                    |                                   |   |

Date:Thu, 29 Sep 1994 16:13:46 EDTFrom:Preston Werntz <Preston\_Werntz@TRG.CCMAIL.COMPUSERVE.COM>Subject:Question / Problem.

While I was working on an app last night, I decided to throw DOS and Windows version info into my About form.

However, when it ran, it only showed Windows as being Version 3.10, when I am running WFWG 3.11. (It did correctly get my DOS at version 6.20) I was using uhh.. GetVersion(), I think. I then copied the code directly out of Appleman's book (he did it a bit differently), but still got 3.10.

Is this a glitch? Has anyone else noticed/tried this? It's just something that struck me as odd...

Preston

preston\_werntz@trg.ccmail.compuserve.com

Date:Thu, 29 Sep 1994 21:15:02 CETFrom:Nicola Brion <MC1920@MCLINK.IT>Subject:bar code fonts

>> What's the name of the file please? Sorry, i've misplaced the file....

Name is 3OF9.ZIP, but it's on the /fonts/truetype.....

HTH

Obelix

How could anyone be so unkind to arrest a man for driving while blind...

MC1920@McLink.It

Via ObXpress 0.5.3

Date:Thu, 29 Sep 1994 21:15:04 CETFrom:Nicola Brion <MC1920@MCLINK.IT>Subject:vertical text

>> I would like to use vertical text to a form. I guess there >> should be a API function Is there something that force you to avoid a VBX???

Try VBROTFNT.ZIP, in the /programr/vbasic, on cica.

Obelix

How could anyone be so unkind to arrest a man for driving while blind...

MC1920@McLink.It

Via ObXpress 0.5.3

Date:Thu, 29 Sep 1994 15:08:00 MDTFrom:Scott Ruckh <SCOTT@MJT.COM>Subject:sendKey options

What is the best way to send:

leftMousebutton+Shft+Ctrl to a Non-VB application.

I have looked at sendKeys but it doesn't look to support LeftMouseButton. I have looked at DDEexecute and it seems to have the same problem.

Can I concatanate the Hex Values of the Virtual keys and use that as a parameter to Send Keys, or am I making something simple very hard?

Thank you,

-Scott Ruckh

Date: Thu, 29 Sep 1994 16:12:28 -0500 Wes Kinnett <wjkinnet@RS6000.CMP.ILSTU.EDU> From: Subject: Button Styles In-

it is clicked it DOESN'T get the "I've got the focus" border. I've set the button.outline property to false, but this doesn't stop a button >

>

> that's being clicked from getting this black border.

>

One solution would be to setfocus to another object (ie, a text box with nothing in it) within the click message response function.

Date: Thu, 29 Sep 1994 17:23:10 EDT From: Dan Shookowsky <shookow@HP800.LASALLE.EDU> Help Compiler and Word 6.0 Subject: In-> Word 2.0 and have had no problems but for this demo I had to use word 6.0. > When I ran HC31 on the resultant RTF file my DOS prompt crashes and I get > "This application has violated system integrity...." etc etc etc. Even if I > run it outside of windows I get a crash. > > 2. Questions > 1. Does Word 6.0 save to a different RTF specification > 2. Is there an upgraded Help compiler that can cope with it > > Bonus question.... > 3. OR have I found yet another excuse not to upgrade to Word 6.0 yet >>Andy > ADUNN@farnboro01.datasci.co.uk > There is an upgraded help compiler for Word 6.0 on ftp.microsoft.com it is in Softlib/MSLFILES. Unfortunately the name of the file escapes me If there was such a thing as common sense, wouldn't everyone have it? Dan Shookowsky shookow@hp800.lasalle.edu shookow@fred.lasalle.edu Microsoft Solution Provider Associate Computer Consultant CB Technologies

<sup>------</sup>

Date:Thu, 29 Sep 1994 17:41:51 EDTFrom:Chuck Stuart <WJ5A@AOL.COM>Subject:User Defined Combo Box?

Refresh the file number with freefile again.

Chuck Mesquite TX Date: Thu, 29 Sep 1994 17:43:09 EDT From: Dan Shookowsky <shookow@HP800.LASALLE.EDU> Button Styles Subject: In-> > Can anybody tell me a way to set the style of a button such that when > it is clicked it DOESN'T get the "I've got the focus" border. I've set the button.outline property to false, but this doesn't stop a button > > that's being clicked from getting this black border. > I've looked through the window styles and button styles that David > > Appleman's most EXCELLENT book describes, but nothing seems to fit the bill. Perhaps this can't be done. If it can then PLEASE let me know. > > > There'll be a big electronic slap on the back for anybody who can show me how to do this. > Have you tried SomethingElse.SetFocus at the end of the CLick procedure for the offending button? You should just be able to move the focus to any other control on the form and the button will not have the border

--

\_\_\_\_\_

If there was such a thing as common sense, wouldn't everyone have it? Dan Shookowsky shookow@hp800.lasalle.edu shookow@fred.lasalle.edu CB Technologies Microsoft Solution Provider Associate Computer Consultant Date:Thu, 29 Sep 1994 18:05:46 -0400From:EATON <99eaton@LAB.CC.WMICH.EDU>Subject:Question / Problem.In-just gave up on putting version numbers in my about box (at least till

they get it right).

Mike

On Thu, 29 Sep 1994, Preston Werntz wrote:

> While I was working on an app last night, I decided to throw DOS

> and Windows version info into my About form.

>

> However, when it ran, it only showed Windows as being Version

> 3.10, when I am running WFWG 3.11. (It did correctly get my DOS

> at version 6.20) I was using uhh.. GetVersion(), I think. I then

> copied the code directly out of Appleman's book (he did it a bit

> differently), but still got 3.10.

>

> Is this a glitch? Has anyone else noticed/tried this? It's just

> something that struck me as odd...

>

>

> Preston

>

> preston\_werntz@trg.ccmail.compuserve.com

>

| Date:    | Thu, 29 Sep 1994 16:57:00 MDT                |
|----------|----------------------------------------------|
| From:    | David Wang <davidw@mjt.com></davidw@mjt.com> |
| Subject: | Removing New line Character                  |

I need help in removing the newline character CHR(10) from the end of a string. The string is the text from a text box and is obtained through a dde link to an Excel spreadsheet. In the change event for the text box I strip off the newline character but when I exit the subroutine the newline char reappears. It is displayed as a small square at the end of the string. I'm not sure why I'm getting the newline char in the first place!

"Mark D. Richards" < MDR@HYDROSPHERE.COM> From: Organization: Hydrosphere Resource Consultants, Boulder, Colorado Question / Problem. Subject: > While I was working on an app last night, I decided to throw DOS > and Windows version info into my About form. > > However, when it ran, it only showed Windows as being Version > 3.10, when I am running WFWG 3.11. (It did correctly get my DOS > at version 6.20) I was using uhh.. GetVersion(), I think. I then > copied the code directly out of Appleman's book (he did it a bit > differently), but still got 3.10. > > Is this a glitch? Has anyone else noticed/tried this? It's just > something that struck me as odd...

Thu, 29 Sep 1994 15:36:13 +0000

I've noticed it too. It does the same under NT 3.5. Kind of a worthless function, eh?

Mark

Date:

Mark D. Richards Windows Software Engineer Hydrosphere Resource Consultants, Inc. Hydrosphere Data Products, Inc. 1002 Walnut Suite 200, Boulder, CO 80302

Date: Thu, 29 Sep 1994 19:40:17 -0500 From: Mark Belonga <belomara@DAVID.WHEATON.EDU> Help Compiler and Word 6.0 Subject: In-> I just tried making a simple (2 topic) help file as a demo. Usually I use > Word 2.0 and have had no problems but for this demo I had to use word 6.0. > When I ran HC31 on the resultant RTF file my DOS prompt crashes and I get > "This application has violated system integrity...." etc etc etc. Even if I > run it outside of windows I get a crash. > > 2. Questions > 1. Does Word 6.0 save to a different RTF specification > 2. Is there an upgraded Help compiler that can cope with it > > Bonus question.... > 3. OR have I found yet another excuse not to upgrade to Word 6.0 yet > >Andy > ADUNN@farnboro01.datasci.co.uk >

I had the same problem... I called Microsoft, and it turns out that there was a bug in hc31, so you need to get the new file off ftp.microsoft.com (can't remember the directory) but the file is VBHC505.EXE. It's self-extracting and has hc.exe and hcp.exe (help compiler for regular and protected modes)

These work .....

-mark

Date:Thu, 29 Sep 1994 18:05:44 -0700From:"SG KHOO ... EXT: 646" <vksgep%epvx03.dnet@GPO.NSC.COM>Subject:Database Access with MS-Access 2.0

Hi! This is the first time that I am using Visual Basic and Database access through Microsoft Access. I find that it is eady enough to setup the database and come up with a screen.

With the Database Control, I can view and edit the records. I can even delete the record which is currently in view. However, when I try to save a new record (after data entry) I get the following message:-

Reserved error (-8261); there is no message for this error.

I hope that you can enlighten me as to what has happened and which is the best way to save my entries.

Thanks. Regards.

Date: Thu, 29 Sep 1994 18:59:00 CDT TOUGH Brad <btough@SHL.COM> From: Subject: **VB 4 WISH LIST** >Dear All: > > Does anyone know of a place to e-mail Microsoft for VB4 wish list? > >Thanks > >Cyril >----->GTEM29287@ggr.co.uk >-----

I know they have a phone number for Access, 1-800-WISH-ACC. Maybe something exists for VB??

Cheers, Brad Date: Fri, 30 Sep 1994 13:57:25 +1000 From: Eugene Terentjev <eugenet@OCS.CPSG.COM.AU> Subject: Printing w/ Crystal Rpts 2.0 If you try to create a formula in CRW, you will see a lot of functions in the formula dialog. There are TrimRight, TrimLeft, etc. there. You can use 'between', 'Greater', 'equal' key words as well. For CRW PRO there is a function LooksLike. By the way, CRW Pro is much better. I would recommend to upgrade your CRW. >How about >Report1.SelectionFormula = "{filename.fieldname} = "" & text1.text & """. >I don't believe SelectionFormula supports the LIKE functionality ie. {f.f} >LIKE 'SM\*' >and I didn't see where you can "LEFT\$" a database variable ie. >Left([f.f],2) = 'SM'>Does anyone know better??? > ----->From: owner-visbas-l >To: Multiple recipients of list VISBAS-L >Subject: Printing w/ Crystal Rpts 2.0 >Date: Wednesday, September 28, 1994 9:23 >>Text item: Text 1 > >i've read in the Crystal Rpts 2.0 documentation that when specifying the >SelectionFormula property, CR only accepts a boolean, number, string, or >currency amount. is there any way to get the Selection Formula to evaluate >a >variable? what should i do if, for example, i wanted to select all data >from >mv >db where the first two letters of a certain field were 'SM' or something >like >that? is there any way to get CR to select data based on the Text property >of a >VB text box or the Caption property of a label? >thanks in advance, >et > > **Eugene Terentjev** Phone: +61-3-2432325 Computer Power Group Ltd. Fax: +61-3-2432233 1/493 St. Kilda Rd., Melbourne Address: eugenet@ocs.cpsg.com.au

Victoria, Australia, 3004

Date: Thu, 29 Sep 1994 23:45:36 CDT From: Shiva Shenoy <shenoy@IASTATE.EDU> In-

I recently saw a description of a POINTER application in VBASIC (described in Oct 11, 1994 PC MAGAZINE). It looks like something I could luse in a training course I will give shortly. Has anyone tried this? More importantly does anyone know a location on the network where it may lbe stored so I can try it?

You can get it using ftp from www.ziff.com:/pcmag/wpntr/wpntr.zip

Shiva ShenoyAerospace Engineering and Engineering Mechanicsshenoy@iastate.edu2066 Black Engineering Buildinghttp://www.public.iastate.edu/~aeem/Iowa State UniversityOffice:(515)294-0092Ames, Iowa 50011, USA

Date:Fri, 30 Sep 1994 12:57:01 +0800From:Paul Jakins <paulj@PERTH.DIALIX.OZ.AU>Subject:drawing with mouse

Hi,

I have created a program that includes a draw function, using VB, that draws by connecting the co-ordinates returned by the MouseMove event with a line.

The problem I have is that when this program is run on different computers, with different mice and mouse drivers and windows set ups, the co-ordinates can vary significantly. On my PC I get a very smooth curve while on other PCs I get a very rough curve.

Is there any way of ensuring that the co-ordinates returned by the MouseMove event (or directly by the equivilent API call) are sufficient in quantity per second to produce a smooth drawing effect.

Any help in solving this would be greatly appreciated as it is stopping any further development on my application.

Thankyou in advance.

Paul Jakins Perth, Western Australia paulj@perth.dialix.oz.au

| Date:    | Fri, 30 Sep 1994 13:02:27 +0800                                   |
|----------|-------------------------------------------------------------------|
| From:    | Paul Jakins <paulj@perth.dialix.oz.au></paulj@perth.dialix.oz.au> |
| Subject: | DOS Sessions - determining type                                   |

G'day VB'ers

Help!!! How do you identify if a DOS session is running as a full-screen application, or is running in a DOS window, or is minimised to an icon.

I have looked in all the major books including the SDK, API Bible and others.

Any solutions, or suggestions as to where I might find someone that may know how to solve this would be appreciated.

I look forward for any insights in this very 'undocumented' problem.

Regards

Paul Jakins Perth, Western Australia paulj@perth.dialix.oz.au Date:Fri, 30 Sep 1994 15:26:19 +1000From:Con Zymaris <Con.Zymaris@DBCE.CSIRO.AU>Subject:DOS Sessions - determining type

>G'day VB'ers

>

>Help!!! How do you identify if a DOS session is running as a full-screen >application, or is running in a DOS window, or is minimised to an icon.

>I have looked in all the major books including the SDK, API Bible and >others.

>

>Any solutions, or suggestions as to where I might find someone that >may know how to solve this would be appreciated.

Not having ever attempted to solve this puzzle, I can only profer ideas. The dos-box app-instance appears as winoa386.mod, and has a bunch of window styles. You can check this out with WinSight etc. Are you sure that these alone couldn't, with the correct API calls give any ideas?

Thinking further, there was an article on walking VxDs in an Undoc. Corner of DDJ about 6 mths ago. I don't have the mags here, they're back at the office, so I can't help out with exact details.

I seem to recall task db related calls etc, which may help you out here. As far as I know, WIN386 DOS sessions are VMs, handled by a VxD and are outside the standard Windows "system-machine".

If this is of no practical use, check out the issue of DDJ where the rather vulgar and undocumented .PIF file is broken down. This may tell you more.

Con Zymaris <conz@cyber.com.au>

Cybersource Pty. Ltd. Windows/Unix integration and TCP/IP network management +61 3 822 2848 FAX +61 3 822 2858 1275a Malvern Rd, Malvern.Vic. Australia

| Date:     | Fri, 30 Sep 1994 09:53:08 +0100                         |  |
|-----------|---------------------------------------------------------|--|
| From:     | "S.Z. Morrison - Medical Physics - ext (71) 2798"       |  |
| 110111    | <s.z.morrison@dundee.ac.uk></s.z.morrison@dundee.ac.uk> |  |
| Subject:  | Removing New line Character                             |  |
| In-       | č                                                       |  |
| 1 1 . 1 1 |                                                         |  |

behind when you strip the chr(10). to test this try puting the ascii values for the cahracters in the string into a message box.

On Thu, 29 Sep 1994, David Wang wrote:

> I need help in removing the newline character CHR(10) from the end of a

> string. The string is the text from a text box and is obtained through a

> dde link to an Excel spreadsheet. In the change event for the text box I

> strip off the newline character but when I exit the subroutine the newline

> char reappears. It is displayed as a small square at the end of the

> string. I'm not sure why I'm getting the newline char in the first place!

| Date:    | Fri, 30 Sep 1994 10:44:27 +0100                            |
|----------|------------------------------------------------------------|
| From:    | Gerd Stammwitz <stamm@cck.uni-kl.de></stamm@cck.uni-kl.de> |
| Subject: | What's the format for RTF files                            |
| In-      |                                                            |

> does anyone know a book which will give me the format for RTF files.
> Yes - I really AM looking for an RTF Manual :-)

Also check out indri.primate.wisc.edu:/pub/RTF for reader code and specs.

Gerd

Date:Fri, 30 Sep 1994 10:52:00 BSTFrom:Mr C Wong <gtem29287@GGR.CO.UK>Subject:Windows Version Problem

If you want to get the correct DOS and Windows Version info in your apps' About form, and you've got Office 4.3, then shell out to MSINFO.EXE.

Cyril :-)

GTEM29287@ggr.co.uk

-----

Date:Fri, 30 Sep 1994 14:08:00 +01From:"Bystrom Dan, ADB-Partner" <Dan.Bystrom@ADB-PARTNER.IT-INVEST.SE>Subject:Proposal: List for VBX-developers

Hi!

How about a dedicated list for those of us how are developing VBX'es? Obviously, this list is no good place to discuss this, but I guess many VB programmers would be intrested in reading about what VBX'es are under development (since a whole lot is developed to be freeware or shareware) and also some place to put wishes...

just a thought.... Dan Date: Fri, 30 Sep 1994 07:21:48 -0700

From: John von Colditz <johnvon@HALCYON.COM>

Subject: Database Access with MS-Access 2.0

In-> Hi! This is the first time that I am using Visual Basic and Database

> access through Microsoft Access. I find that it is eady enough to

> setup the database and come up with a screen.

>

> With the Database Control, I can view and edit the records. I can even

> delete the record which is currently in view. However, when I try to

> save a new record (after data entry) I get the following message:-

> >

Reserved error (-8261); there is no message for this error.

> I hope that you can enlighten me as to what has happened and which is
> the best way to save my entries.

>

The version of the Jet engine for Access 2.0 has a number of error messages that VB knows nothing about. Suspect you are getting one of those.

Please post the code that is generating the error, and we can take a look at it.

John von Colditz Information Technology Assessment 20125 181 PL NE Woodinville, WA Phone: 206-788-4616 Fax: 206-788-4616 Internet: johnvon@halcyon.com CompuServe: 71564,2174

Date:Fri, 30 Sep 1994 09:54:30 -0500From:Jon Turner <jturner%galsci.uucp@MATHCS.EMORY.EDU>Subject:Faster Searches

I have a database of about 15,000 records and need to do wildcard searches on its primary index. For example, I want to jump to the first record beginning with the letter "T". I am finding that using the Findfirst methods with the Data Control are extremely slow. On a Pentium, it takes between 1 and 2 minutes to perform this search. I've done this same type of operation using C code and the Paradox Engine (with a large database) and had results that were an order or magnitude faster. What gives?

Date:Fri, 30 Sep 1994 11:17:26 -0400From:Mike Prasse <prasse@OCLC.ORG>Subject:VB 4 wishlist

I understand you can mail suggestions for all Microsoft products to: mswish@microsoft.com

Haven't tried it myself.

-Mike

Date: Fri, 30 Sep 1994 16:28:59 +0100 From: BERTHON RIKKEN <B\_RIKKEN@RULLF2.LEIDENUNIV.NL>

>>> I would like to use vertical text to a form. I guess there

>>> should be a API function

> Try VBROTFNT.ZIP, in the /programr/vbasic, on cica.

> Obelix

I downloaded it, but there is only a VBX in the ZIP with no documentation. So I don't know what Sub or Function I should call.

Can you help me with this?

Berthon (b\_rikken@rullf2.leidenuniv.nl)

Date:Wed, 28 Sep 1994 16:27:58 PSTFrom:marlatt <marlatt@ADA.COM>Subject:user defined combo box, ATTN: Mike

A couple days ago I wrote to Mike concerning a listbox/file manipulation problem. Here's the fix to the bug in my code! :-)

>>Mike,

>>Here is how I did it.

>>I used a listbox (List1) and a textbox (Text1) instead of a combo.
>>This also assumes you already have 'TESTFILE' in the working
>>directory (Create it using any text editor, one list entry per
>>line).
>You need to add some things like enabling and disabling the command
>>buttons but the guts are here.

etc.....

I forgot to mention that you need to ad the following line to the general declarations section:

Dim fnum% 'it's needs to be global

Also add the following line to the List1\_Click event

Text1.Text = List1.Text

This will update the textbox every time you click on an item in the list box.

that should help you out!

David Marlatt <marlatt@ada.com> Applied Digital Access San Diego, CA Date:Fri, 30 Sep 1994 10:51:33 -0500From:sears duane <duanedm@UXA.CSO.UIUC.EDU>Subject:Dynamic Code

Hi,

Does anyone know of a way to execute code dynamically at runtime? What I need to do is to give a user the ability to enter code staements at runtime and then have this code executed in response to certain events.

For example, a user could specify that if a certain value is enterred in a textbox then show this screen else show another screen etc... But, the user writes the code to control this at run time.

Any help is greatly appreciated.

Thanks.

Duane Searsmith d-sears1@uiuc.edu

Date:Fri, 30 Sep 1994 12:01:48 -0400From:Raymond Kirsch <kirsch@HP800.LASALLE.EDU>Subject:Help Compiler and Word 6.0

You need to get a copy of HC.EXE and HC.ERR or HCP.EXE and HCP.ERR. I believe they can be downloaded from FTP.MICROSOFT.COM. These help compilers are able to handle Word6's RTF.

On Wed, 28 Sep 1994, Dunn Andy wrote:

> I just tried making a simple (2 topic) help file as a demo. Usually I use

> Word 2.0 and have had no problems but for this demo I had to use word 6.0.

> When I ran HC31 on the resultant RTF file my DOS prompt crashes and I get

> "This application has violated system integrity...." etc etc etc. Even if I

- > run it outside of windows I get a crash.
- >

> 2. Questions

>

> 1. Does Word 6.0 save to a different RTF specification

> 2. Is there an upgraded Help compiler that can cope with it

>

> Bonus question....

> 3. OR have I found yet another excuse not to upgrade to Word 6.0 yet

>

> Andy

> ADUNN@farnboro01.datasci.co.uk

>

Date:Fri, 30 Sep 1994 12:05:00 -0400From:Linton Smith <gwlles@WESTON.CA>Subject:Can't access this table, because it's a table?

The SQL for MS SQL Server and for Access are of different flavours. However, (for the most part) you can use Access SQL on tables which you haveATTACHed to an Access MDB. By the looks of things, you haven't done this.

The DB\_SQLPASSTHROUGH parameter tells Access/Jet to pass the query to SQL Server without modification. SQL Server doesn't understand what you are asking because it deals exclusively in "SELECT" for data retrieval. It thinks you are telling it to run a stored procedure. In fact, in order to use a stored procedure, you must use this parameter.

Admittedly, all of this is not very well documented, but the short answer is either use "SELECT \* FROM foo" or drop the DB\_SQLPASSTHROUGH parameter.

HTH,

Linton

From: owner-vbdata-l To: Multiple recipients of list VBDATA-L Subject: Can't access this table, because it's a table? Date: Thursday, September 29, 1994 8:22PM

I open a Sybase database using ODBC and then try to create a dynaset using a table name as the 'source' argument: ds = db.CreateDynaset("foo", DB\_SQLPASSTHROUGH)

This produces the following error:

ODBC-call failed. [Microsoft][ODBC SQL Server Driver][SQL Server] The request for procedure 'foo' failed because 'foo' is a table object. (#2809) [Microsoft][ODBC SQL Server Driver][SQL Server] Stored procedure 'foo' not found. Specify owner.objectname or use sp\_help to check whether the object exists (sp\_help may produce lots of output). (#2812)

If I specify the table name as 'ahd.foo', the same message appears, with 'ahd.foo' in place of 'foo'. The table does indeed exist, and I can create a dynaset from it using:

ds = db.CreateDynaset("select \* from foo", DB\_SQLPASSTHROUGH)

The docs claim that the 'source' argument can be a table name (among other things) and that does work with local Access databases. Is it not supposed to work with ODBC data sources?

Art Dyer Sunquest Information Systems, Inc., Tucson, AZ (USA) ahd@sunquest.sunquest.com (602) 570-2602 Fax: (602) 570-2099

Date:Fri, 30 Sep 1994 12:45:00 -0400From:Linton Smith <gwlles@WESTON.CA>Subject:Faster Searches

We found the same problem using an Access 1.1 mdb. It seems that despite there being an index, it actually does a table scan. Update the database to v2 and use the Jet 2 compatibility layer. I think you will find the performance to be at least acceptable.

From: owner-visbas-l

\_\_\_\_\_

To: Multiple recipients of list VISBAS-L Subject: Faster Searches Date: Friday, September 30, 1994 10:54AM

I have a database of about 15,000 records and need to do wildcard searches on its primary index. For example, I want to jump to the first record beginning with the letter "T". I am finding that using the Findfirst methods with the Data Control are extremely slow. On a Pentium, it takes between 1 and 2 minutes to perform this search. I've done this same type of operation using C code and the Paradox Engine (with a large database) and had results that were an order or magnitude faster. What gives? Date:Fri, 30 Sep 1994 09:52:00 PDTFrom:Jim Pollard <pollardj@NWREL.ORG>Subject:Faster Searches

Try the seek method. e.g.: db.index = "PrimaryKey" db.seek ">=", "T"

gets you to the first record beginning with a "T" nearly instantly

Jim Pollard Northwest Regional Educational Laboratory

-----

>...

>I have a database of about 15,000 records and need to do wildcard searches on
>its primary index. For example, I want to jump to the first record beginning
>with the letter "T". I am finding that using the Findfirst methods with the
>Data Control are extremely slow
>....

Date:Fri, 30 Sep 1994 12:50:29 -0700From:Bryan <bnippers@FRES2.GLFC.FORESTRY.CA>Subject:Dynamic Code

In-

- > staements at runtime and then have this code executed in response to
- > certain events.
- > For example, a user could specify that if a certain value is enterred
- > in a textbox then show this screen else show another screen etc...
- > But, the user writes the code to control this at run time.
- > Duane Searsmith
- > d-sears1@uiuc.edu

Easy. All you have to do is store the user values in a variable or the set of values in an array, and depending on the values enetered, execute statements like if value\_entered = 1 then form1.show else form2.show endif, etc., or you can use a case statement.

Bryan Nippers Computer Programmer/Analyst Natural Resources Canada EMAIL: bnippers@fres2.glfc.forestry.ca Date:Fri, 30 Sep 1994 10:01:00 PDTFrom:Bill Vaughn <billva@MICROSOFT.COM>Subject:Faster Searches

Jon.

We have had this dicussion before.... When using a relational database engine like Jet (or SQL Server), you do not need to bring all of the data intor your workspace to perform searches. The fastest way to search is to use the engine. For example, to find the first "T"

Set ds = db.opendynaset("Select \* from names where name like 'T\*")

This will return all of the Ts. If this is too many records, further filter the query.

Remember you are not really working with table "Records" -- like so many 80 column cards, but result sets which are composed of information from many tables all over the database (and perhaps from others). To get the performance you need, work with smaller Dynasets and leave the data in the database.

Bill Vaughn Apps User Ed - VB Data Access Microsoft bv

From: Jon Turner <netmail!jturner%galsci.uucp@MATHCS.EMORY.EDU> To: Multiple recipients of list VISBAS-L <VISBAS-L@tamvm1.tamu.edu> Subject: Faster Searches Date: Friday, September 30, 1994 9:54AM

I have a database of about 15,000 records and need to do wildcard searches on its primary index. For example, I want to jump to the first record beginning with the letter "T". I am finding that using the Findfirst methods with the Data Control are extremely slow. On a Pentium, it takes between 1 and 2 minutes

to perform this search. I've done this same type of operation using C code and the Paradox Engine (with a large database) and had results that were an order or

magnitude faster. What gives?

Date:Fri, 30 Sep 1994 14:23:40 -0400From:SHU student <0284566@SHU.SACREDHEART.EDU>Subject:ftp.indiana.cica.edu

On Tue, 27 Sep 1994, Animal Rescue League of Boston wrote:

> What's the IP address for ftp.indiana.cica.edu?
> Ed Leonard <0004110565@MCIMAIL.COM>
> TIA

For all such problems, telnet to archie.au and search. You can even search by name. It's pretty cool Darshan Date:Fri, 30 Sep 1994 15:20:47 EDTFrom:Joe Caverly <75620.611@COMPUSERVE.COM>Subject:VB & Sybase

I am using Visual Basic 3.0 For Windows Professional and Sybase 4.2. I have been told that, in order to develop Visual Basic Applications for Sybase 4.2, I need to purchase the Microsoft SQL Server Programmer's ToolKit for Visual Basic, which is around \$600.00 Canadian.

Included in my Sybase 4.2 were the Open Client Package for PC Windows, the Open Client/C, and the Net-Lib For Novell and Windows. The package included quite a bit of thorough documentation on how to develop C for Windows applications for Sybase.

Now, correct me if I'm wrong, but won't Visual Basic be using these same .DLL files? I believe that all I need are the proper Declare Statements, and a few Parameter and Return results info for each Function/Sub in the .DLLs.

I am aware that I can use the ODBC drivers, and that is what I am presently using. However, speed is of the essence, and I was told that the API Calls were much faster than the ODBC drivers.

I ran into a similar situation a while back with Novell. I had the Novell .DLL files, but no documentation as to the calls they contained, or how to access them from Visual Basic. At that time, I was told that I needed to purchase a Novell Programmers toolkit for about \$495.00 U.S. However, with help from this VISBAS\_L list, I found several files on the Novell Compuserve Forum, which have allowed me to create several Novell utilities in Visual Basic for Windows. I have searched on Compuserve for files that will allow me to access the .DLLs that came with my Sybase with Visual Basic, but I have not had any luck.

I would appreciate hearing from others who have faced this same problem, and how they have overcome the problem.

Regards,

Joe Caverly London, Ontario, Canada Date:Fri, 30 Sep 1994 15:22:35 -0400From:Mark Reynolds <REYNOLDSM@EM.AGR.CA>Subject:How to Limit SQL Searches

I have a SQL search in my VB program. It works well but I would like to limit the amount of rows return. As, I only populate the first 25 rows into a grid.

Does anyone know if and how this can be done?

Date:Fri, 30 Sep 1994 15:32:27 EDTFrom:"Ross W. Lambert" <ArielPub1@AOL.COM>Subject:Faster Searches

< To get the performance you need, work with smaller Dynasets and leave the < data in the database.

I'm probably stating the obvious, but if your task is read-only (say, looking up customer addresses by zip or something like that), then Snapshots are faster yet, I think.

Ross Lambert, Editor Inside Basic Magazine rlambert@arielpub.com arielpub1@aol.com Date:Fri, 30 Sep 1994 15:03:00 CDTFrom:Shiva Shenoy <shenoy@IASTATE.EDU>Subject:drawing with mouseIn-In-

|Hi,

I have created a program that includes a draw function, using VB, that draws by connecting the co-ordinates returned by the MouseMove event with a line.

The problem I have is that when this program is run on different computers, with different mice and mouse drivers and windows set ups, the co-ordinates can vary significantly. On my PC I get a very smooth curve while on other PCs I get a very rough curve.

Is there any way of ensuring that the co-ordinates returned by the MouseMove event (or directly by the equivilent API call) are sufficient in quantity per second to produce a smooth drawing effect.

Try this ..

Use the Picture control with Picture1.Scalemode = 1 (Twips) In the Picture1\_MouseMove Event, use the Picture1.Pset(x,y) to draw a point. Of course, if you are already doing this, I have no clue.

Shiva ShenoyAerospace Engineering and Engineering Mechanicsshenoy@iastate.edu2066 Black Engineering Buildinghttp://www.public.iastate.edu/~aeem/Iowa State UniversityOffice:(515)294-0092Ames, Iowa 50011, USA

Date:Fri, 30 Sep 1994 15:15:05 CSTFrom:"D.M.(Mike) Mattix" <DMMATT@CCMAIL.MONSANTO.COM>Subject:How to Limit SQL Searches

Depending upon the capabilities of the database you are using. Many databases support the 'LIMIT TO nn ROWS' syntax. If yours does then execute the query to create the Dynaset or Snapshot with that extension on your SELECT statement and see what happens.

Mike Mattix dmmatt@ccmail.monsanto.com

Reply Separator

Subject: How to Limit SQL Searches Author: Discussion for Microsoft Visual Basic and Related Issues <VISBAS-L@tamvm1.tamu.edu> at CCGTWINT Date: 9/30/94 2:50 PM

I have a SQL search in my VB program. It works well but I would like to limit the amount of rows return. As, I only populate the first 25 rows into a grid.

Does anyone know if and how this can be done?

Date: Fri, 30 Sep 1994 17:29:46 EDT Subject: VB & Sybase

Discussion for Microsoft Visual Basic and Related Issues <VISBAS-L@TAMVM1.TAMU.EDU> wrote :

>I am using Visual Basic 3.0 For Windows Professional and Sybase 4.2. I have been

>told that, in order to develop Visual Basic Applications for Sybase 4.2, I need

>to purchase the Microsoft SQL Server Programmer's ToolKit for Visual Basic, >which is around \$600.00 Canadian.

Call me a cynical Englishman if you like, but I suspect you are suffering from the usual problem of all salesmen. They want to sell you something that makes them money, rather than what you need!

>

>Included in my Sybase 4.2 were the Open Client Package for PC Windows, the Open

>Client/C, and the Net-Lib For Novell and Windows. The package included quite a

>bit of thorough documentation on how to develop C for Windows applications for

>Sybase.

>

>Now, correct me if I'm wrong, but won't Visual Basic be using these same .DLL

>files? I believe that all I need are the proper Declare Statements, and a few

>Parameter and Return results info for each Function/Sub in the .DLLs.

>

>I am aware that I can use the ODBC drivers, and that is what I am presently >using. However, speed is of the essence, and I was told that the API Calls were

>much faster than the ODBC drivers.

I have developed a general-purpose database analyser called Daisy, which has had no problem linking to any database using ODBC. Once of course, you get the right driver. (Q+E often seems a better bet, than the database supplier's driver. Being cynical again, I don't think XYZ-Base actually want you to access their databases from a PC using ODBC, as what is to stop you changing the engine for something better and cheaper and still using the same VB code.)

API calls may be quicker than ODBC, but they don't seem to be as reliable.

#### >

>I ran into a similar situation a while back with Novell. I had the Novell .DLL

>files, but no documentation as to the calls they contained, or how to access >them from Visual Basic. At that time, I was told that I needed to purchase a >Novell Programmers toolkit for about \$495.00 U.S. However, with help from this

>VISBAS\_L list, I found several files on the Novell Compuserve Forum, which have

>allowed me to create several Novell utilities in Visual Basic for Windows. I

>have searched on Compuserve for files that will allow me to access the .DLLs >that came with my Sybase with Visual Basic, but I have not had any luck.

Seems par for the course.

> >I would appreciate hearing from others who have faced this same problem, and how >they have overcome the problem.

You've had my views, for what they are worth.

James Miller Daisy@CityScape.co.uk

Data Analysis Interactively for all Databases

There is no better thing in life, than proving something is impossible and then showing how it can be done - Barnes Wallis

 Date:
 Fri, 30 Sep 1994 17:09:09 -0400

 From:
 SHU student <0284566@SHU.SACREDHEART.EDU>

 Subject:
 API

Hi,

Does anyone know how to do ANY of the following:

i) Identify a window's name (if you know its handle)?

ii) Know where windows stores the information about the desktop appearance for startup? (Which P.M. Group is on top, where each one goes, etc). I think it's in the .GRP files, but I'm not sure

iii) How you could add menu's to Program Manager's menu (after file, windows, etc)

iv) How you can shift focus to Program manager, capture the screen (Just P.M.) and then return to VB.

v) Where windows stores the default colors?

vi) Finally how can the average user figure out what's in .GRP files? (and modify that directly)

If you know about one or all of these, I would really appreciate all explanations, example code etc. Thanks for your time. Darshan

Date:Fri, 30 Sep 1994 14:52:56 PDTFrom:Bill Vaughn <billva@MICROSOFT.COM>Subject:Faster Searches

Not always. When you fetch a snapshot, you are getting not only keys to the data but the data as well.

Again, smaller, more focused recordsets are better. More and more I realize that this is a process of education. Users/developers in the mainframe world have known for some time that fetching all (or even a significant subset) of the records was never an option -- not with a database cataloging the all the people in a small country. We learned to use the query engine to select subsets and progressively narrow the scope of the subset down to a reasonable number of choices. Working with dBASE or other "flat" world databases makes you work with the data yourself -- do the searching yourself (in your code). Jet and SQL Server automate this process and at the same time permit others to do the same without (much) interference with each other.

Bill Vaughn Opinions Expressed are my own. Apps User Ed - Microsoft

From: "Ross W. Lambert" <ArielPub1@AOL.COM> To: Multiple recipients of list VISBAS-L <VISBAS-L@tamvm1.tamu.edu> Subject: Faster Searches Date: Friday, September 30, 1994 3:32PM

< To get the performance you need, work with smaller Dynasets and leave the < data in the database.

I'm probably stating the obvious, but if your task is read-only (say, looking up customer addresses by zip or something like that), then Snapshots are faster yet, I think.

Ross Lambert, Editor Inside Basic Magazine rlambert@arielpub.com arielpub1@aol.com Date:Fri, 30 Sep 1994 19:58:00 CDTFrom:Ed Staffin <edstaff@MCS.COM>Subject:Free CD for the asking

Hi everbody,

I know this isn't vb related, but perhaps you could tell me where the best place would be to post this? Thanks.

I am going to send a CD full of home education software titles to anyone who want's one, just for sending me their name and address. It's not a scam, it's just part of some market research I am doing. Just send me your name and address and shortly I will be sending you the CD. I would also appreciate any comments you might have about the CD.

Send your name and address and any comments to: edstaff@mcs.com

I will keep this info confidential. Thanks in advance ... Ed

Date: Sat, 1 Oct 1994 09:30:05 WST Chris Chillidog Chelliah <chelliah@CS.UWA.EDU.AU> From: Free CD for the asking Subject: In-> Hi everbody, > > I am going to send a CD full of home education software titles to anyone who > want's one, > just for sending me their name and address. It's not a scam, it's just part > of some market research > I am doing. Just send me your name and address and shortly I will be sending > you the CD. I would also > appreciate any comments you might have about the CD. >> Send your name and address and any comments to: > edstaff@mcs.com > > I will keep this info confidential. > Thanks in advance ... Ed >

Hiya Ed,

I'd be interested in your free CD of software titles. You can send a copy to :

Chris Chelliah Room D12 Single Persons Quarters Paraburdoo Western Australia 6754

Cheers

Chris

chelliah@cs.uwa.edu.au---\_|\Christopher Chelliahhunk@tartarus.uwa.edu.au /\Dept of Computer SciencePhone: +61-91-43-4523\*\_--.\_/The University of Western AustraliaFAX: +61-91 43-4798vCrawley, Perth6009

Date:Fri, 30 Sep 1994 20:34:35 -0500Organization:spine.comSubject:Proposal: List for VBX-developers

On Fri, 30 Sep 1994 14:08:00 +01 "Bystrom Dan, ADB-Partner" <Dan.Bystrom@ADB-PARTNER.IT-INVEST.SE> wrote: > Hi!

>

> How about a dedicated list for those of us how are developing VBX'es?

> Obviously, this list is no good place to discuss this, but I guess many

> VB programmers would be intrested in reading about what VBX'es

> are under development (since a whole lot is developed to be freeware

> or shareware) and also some place to put wishes...

Sounds cool, I've been playing with them just a little. I'd sign up.

--

Jesse Montrose jesse@netcom.com jesse@xaostools.com cis:76646,3302 I don't recycle, I'm a consumer, damn it, I consume. Date:Sat, 1 Oct 1994 09:36:13 +0800From:Chris Chillidog Chelliah <chelliah@CS.UWA.EDU.AU>Subject:SORRY about last post

Hiya all,

Sorry but I thought I was replying to Ed personally, but hit the (g)roup instead of (r)eply key in my last post. \*embarassed\*

No flames please

Chris

chelliah@cs.uwa.edu.au \_--\_|\ hunk@tartarus.uwa.edu.au / Phone: +61-91-43-4523 \*\_.--.\_/ FAX: +61-91-43-4798 v Christopher Chelliah Western Australia

## **User Groups**

If you belong to a user group that specializes in Visual Basic for Windows or Visual Basic for Applications, please send your name, user group name, address, point of contact, telephone number and e-mail address to: schoon@ada.com or at the In Your Face BBS at (619) 571-2846. Free of course!

Amateur Computer Group of New Jersey

Jim Wong: 210-398-2067 113 Mt Arlington Blvd Landing, NJ 07850

#### Arco VB UG

Jose Leyba 213-486-0490 c/o Arco Products Company 1055 West 7th Street PAC-449 Los Angeles, CA 90017

#### **Calgary Visual Basic UG**

Jean Paradis 403-234-2929 3100-150 6th Ave SW Calgary, Alberta, Canada T2P 4M5

#### **Chicago Computer Society**

Allan Wolff 312-787-8966 1560 North Sandburg Terrace, Suite 1715 Chicago, IL 60610

#### **Diablo Valley PC UG**

Steve Isreal 510-283-7900 Suite 30 Lafayette, CA 94549

#### Hartford Visual Basic UG

Daniel Mezick 203-29-6874 New Technology Solutions 6 Robin Court Suite 720 North Haven, CT 06473

Indianapolis Computer Society Bill Seltzer 317-876-7217 2064 Emily Dr., Indianapolis, IN 46260

London Life Visual Basic UG Stephen Baldock, Consultant 519-432-2000 x4429 255 Dufferin Avenue

#### **Atlanta VB UG** Andy Dean 404-872-0311 430 10th St. Suite S-010 Atlanta, GA 30318 CompuServe 71233,1412

Bay Area Visual Basic User Group Gustavo Eydelsteyn 510-547-7295 2625 Alcatraz Avenue, #271 Berkley, CA 94705

#### Capital PC UG

Charles Kelly 202-357-9796 3613 Rose Lane Annandale, VA 20550

Chicago Corporate Visual Basic User Group David Mendlen 708-228-5000 Arlington Heights Road, Ste. 320 Chicago, IL 60005

#### **Gold Coast VB UG**

Maureen Callery 407-368-0010 2300 Glades Rd., Suite 150 Tower West Boca Raton, FL 33431

Houston Area League Fred Thorlin 713-784-8906 10819 Lakeside Forest Lane Houston, TX 77042-1025

Madison PC UG Peter Weiler 608-263-3447 1225 W. Dayton St. Rm 1229 Madison, WI 53706

Los Angeles Visual Basic Users Group Danish Kazi 818-332-8879 On-Line Resources

#### **Central Florida VB UG**

Chris Douglas Route 3, Box 55W Aachua, FL 32615

#### **Boston Computer Society**

John Barrie 508-829-2181 30 Clark St Holden, MA 01520 CompuServe 70373,2241

**Computer Language Society** (LCAS) Bill Sharpe 310-451-9598 455 Licoln Blvd Santa Monica, CA 90402

Heartland UG Ken Neal 913-541-0591 10201 W. 89th Terrace Overland Park, KS 66212

#### Kentucky/Indiana PC UG Tim Landgrave

200 Whittington Parkway, Suite 100A Louisville, KY 40222

Napa Valley PC UG Frank Sommer 707-258-2509 1253 Monticello Rd. Napa, CA 94558

North Texas PC UG Jim Carter 214-235-5986 1112 Pueblo Dr. Richardson, TX 75080

**Tucson Computer Society** Bruce Fulton 602-577-7700 516 East Mabel Tucson, AZ 85705 London, Ontario, Canada N6A 4K1

NCPA

Virginia Benedict 212-348-0690 CIS 70373,3342

New York Large VB UG George Febish 201-816-8900 50 E. Palisade Ave. Englewood, NJ 07631

Orange Coast IBM PC UG Wendy Sarrett 714-966-3925 3700 Park View Lane, #22D Irvine, CA 92626

Pasadena PC UG Rod Ream 818-280-6850 2026 South 6th Street Alahambra, CA 91830

Philadelphia Computer Society Steve Longo 215-951-1255 LaSalle University 1900 W. Olney Ave. Philadelphia, PA 19141 Sacramento PC UG Larry Clark 916-983-3950 345 Prewett Drive Folsom, CA 95630

San Diego Visual Basic Users Group 619-459-5535 8885 Rio San Diego Dr. Rm 340 San Diego, CA 92110

**Tampa Bay Computer Society** Tom Kiehl 813-595-3075 14155 102nd Ave. N. Largo, FL 34644

TCPC VB-SIG Bill Willis 1663 68th Avenue NE Fridley, MN 55432-4764 20540 East Arrow Hwy, Suite N2 Com Covina, CA 91724 CompuServe: 70327,3302 MCI ID: 588-0298 BBS: 818-331-1290

#### NYPC VB SIG

David Kulick 718-261-0285 147-51 72nd Rd. #3F Flushing, NY 11367

NOCCC

Bill Hinds 714-633-4874 P.O. Box 5008 Orange, CA 92613

**Orange County VB UG** John Coffey 714-760-3794 Ford Road 5/J Newport Beach, CA 92658-8900

**Phoenix PC UG** Ray Moore 602-265-6432 4603 N. 16th, Ste 5 Phoenix, AZ 85016

**PIBMUG VB SIG** Rod Ream 818-280-6850 General Information, Steve Bass 818-791-1300

San Francisco PC UG Dov Gorman 510-540-8766 1127 Bancroft Way Berkley, CA 94702

Twin Cities PC UG Bill Rothermal 612-935-0513 5701 Normandale Rd. Edina, MN 55424

ACGNJ James Boyd 201-438-6166 60 Feronia Way Rutherford, NJ 07070

**Toronto Windows UG** Don Roy 416-826-0320 6327 Atherley Crescent Mississaugua, ONT, Canada

Pacific NW PC UG Sean Blechschmidt or Richard Buehrer 206-324-9024 1202 E. Pike St. #665 Seattle, WA 98122

**OLE 2.0 Implementers Group** Conan Callen 206-489-2537 16534-23 NE Seattle, WA 98155

Pinellas IBM PC UG Thomas Kiehl 14155 102nd Ave N Largo, FL 34644

Research Triangle Park VB UG Bob Canavan 919-781-7809 3600 Glenwood Ave., Suite 150 Raleigh, NC 27612

**SofTech VB-SIG** Frank Sommer 707-258-2509 1253 Monticello Rd. Napa, CA 94558

Software Entreprenuers Forum VB/Win SIG (Formerly with Silicon Valley Computer Society) Meets in Mountain View CA Allan Colby 415-851-4567 107 Lake Road Portola Valley, CA 94028-8116

Ansett Australia Mark Henry 61 3 668 3262 AUSTRALIA Information Technology 3/489 Swanston Street Melbourne, Vic 3000

Utah Blue Chips Jim Murtha 801-539-4726 1412 Mason Hollow Dr. Riverton, UT 84065

CompuServe: 73510,3550

### L5N 2J1

**VB Large Users Group-NYC** George Febish 201-816-8900 50 East Palisade Ave Suite 411 Englewood, NJ 07631 Winnipeg PC UG Darryl Draeger 204-831-7163 61 Amundsen Bay Winnipeg, MB, Canada R3K 0V1

**Belleville Area Visual Basic UG** Robert Morris 618-566-7505 507 North Fourth Street Mascoutah, IL 62258

# **Shareware Source**

If you develope shareware vbxs, dlls or any other product for Visual Basic programming and would like to be listed under the Shareware Source, please send your name, address, telephone number and e-mail address to: schoon@ada.com or at the In Your Face BBS at (619) 571-2846. Free!

### **Consultants Corner**

If you're a consultant that develops high performance Windows applications and would like a free listing in the Consultants Corner, please send your name, address, telephone number, e-mail address and specialty to: schoon@ada.com, or at the In Your Face BBS @ (619) 571-2846.

Dan Bystrom Blasius Konigsgatan S-372 35 RONNEBY SWEDEN e-mail: dan.bystrom@adb-partner.it-invest.se Custom VBX/OCX Developer

# **Editor's Form**

Welcome to the first electronic edition of the VBWin Programmer's Magazine. There has been a lot accomplished this month. In this issue, the complete month of messages from the VISBAS-L mailing list, listserve reference card, user's group listing, consultant's corner and FAQs for Visual Basic and the Microsoft Developers Network have all been compiled. You'll be able to search, and have complete control over all of the information. It will be uploaded to the usual anonymous ftp sites and to CompuServe in the Microsoft/Visual Basic forum, type GO MSBASIC in library #17 and look for files named VBWM<date> where date = YYMM. The monthly posting on VISBAS-L once I have confirmation that it has been uploaded to the ftp sites. If you have an issue, please upload to your favorite BBS so that others can use this handy reference.

VBWin Programmer's Magazine can also be found at the new In Your Face BBS at (619) 571-2846 in San Diego, CA. The BBS will be available about 23 hours and 45 minutes a day, I'm allowing 15 minutes for system maintenance and backups at 1:00 A.M. PDST. As I continue to develop this magazine, I'll be looking for contributing editors. Look for the Call for Papers in next month's issue.

Id like to thank Dave Marlatt <marlatt@ada.com> for his extensive assistance with beta testing, Dan Bystrom for his VBX posting, Pat Wiegand <apmwrd1@peabody.sct.ucarb.com>, and Royce Wong <RWONG@bclcl1.im.battelle.org> for their code submissions.

Mark Schoonover Senior Editor VBWin Programmer's Magazine schoon@ada.com In Your Face BBS @ (619) 571-2846

### LISTSERV System Reference Library, release 1.8a

Copyright L-Soft international, 1986-1994

Commands are listed in alphabetical order, with the minimum acceptable abbreviation in capital letters. Angle brackets are used to indicate optional parameters. All commands which return a file accept an optional 'F=fformat' keyword (without the quotes) that lets you select the format in which you want the file sent; the default format is normally appropriate in all cases. Some esoteric, historical or seldom-used commands and options have been omitted.

List subscription commands (from most to least important)

| SUBscribe                                                   | listname <full_name></full_name> | Subscribe to a list, or change your name if already subscribed |
|-------------------------------------------------------------|----------------------------------|----------------------------------------------------------------|
| SIGNOFF                                                     |                                  | Remove yourself:                                               |
|                                                             | listname                         | - From the specified list                                      |
|                                                             | *                                | - From all lists on that server                                |
|                                                             | * (NETWIDE                       | - From all lists in the network                                |
| SET                                                         | listname options                 | Alter your subscription options:                               |
|                                                             | ACK/NOACK/MSGack                 | -> Acknowledgements for postings                               |
|                                                             | CONCEAL/NOCONCEAL                | -> Hide yourself from REVIEW                                   |
|                                                             | Files/NOFiles                    | -> Toggle receipt of non-mail                                  |
|                                                             |                                  | files from the list                                            |
|                                                             | Mail/NOMail                      | -> Toggle receipt of mail                                      |
|                                                             | DIGests/INDex                    | -> Ask for digests or message                                  |
|                                                             |                                  | indexes rather than getting                                    |
|                                                             |                                  | messages as they are posted                                    |
|                                                             | REPro/NOREPro                    | -> Copy of your own postings?                                  |
|                                                             | TOPICS: ALL                      | -> Select topics you are                                       |
|                                                             | <+/->topicname                   | subscribed to (add/remove                                      |
|                                                             | •                                | one or replace entire list)                                    |
| Options for mail headers of incoming postings (choose one): |                                  |                                                                |
| -                                                           | FULLhdr or FULLBsmtp             | -> "Full" mail headers                                         |
|                                                             | IETFhdr                          | -> Internet-style headers                                      |
|                                                             | SHORThdr or SHORTBsmtp           | -> Short (default) headers                                     |
|                                                             | DUALhdr                          | -> Dual headers, useful with PC                                |
|                                                             |                                  |                                                                |

#### CONFIRM listname1 <listname2 <...>>

Confirm your subscription

or Mac mail programs

## (when LISTSERV requests it)

## Other list-related commands

| INDex    | listname                                                                                                    | Sends a directory of available<br>archive files for the list, if<br>postings are archived                                                                                                    |
|----------|----------------------------------------------------------------------------------------------------|----------------------------------------------------------------------------------------------------|
| Lists    | <option><br/>(no option)</option>                                                                                                    | Send a list of lists as follow:<br>-> Local lists only, one line                                                                                                    |
|          | Detailed                                                                                                    | per list<br>-> Local lists, full information<br>returned in a file                                                                                                    |
|          | Global                                                                                                    | -> All known lists, one line per<br>list, sent as a (large!) file                                                                                                    |
|          | Global /xyz                                                                                                    | -> Only those whose name or<br>title contains 'xyz'                                                                                                    |
|          | SUMmary <node></node>                                                                                                    | -> Membership summary for all lists on specified node                                                                                                    |
|          | SUMmary ALL                                                                                                    | -> For all nodes (long output, send request via mail!)                                                                                                    |
|          | SUMmary TOTAL                                                                                                    | -> Just the total for all nodes                                                                                                    |
| Query    | listname                                                                                                    | Query your subscription options<br>for a particular list (use the                                                                                                    |
|          | *                                                                                                    | <ul> <li>SET command to change them)</li> <li>-&gt; Query all lists you are subscribed to on that server</li> </ul>                                                                                                    |
| REGister | full_name                                                                                                    | Tell your name to LISTSERV, so<br>that you don't have to specify<br>it on subsequent SUBSCRIPE's                                                                                                    |
|          | OFF                                                                                                    | it on subsequent SUBSCRIBE's<br>Make LISTSERV forget your name                                                                                                    |
| REView   | listname <(options><br>BY sort_field<br>Country<br>Name<br>NODEid<br>Userid<br>BY (field1 field2)<br>Countries<br>LOCal<br>Msg<br>NOHeader<br>Short | Get information about a list<br>-> Sort list in a certain order:<br>by country of origin<br>by name (last, then first)<br>by nodeid<br>by userid<br>-> You can specify more than one<br>sort field if enclosed in<br>parentheses: BY (NODE NAME)<br>-> Synonym of BY COUNTRY<br>-> Don't forward request to<br>peers<br>-> Send reply via interactive<br>messages (BITNET users only)<br>-> Don't send list header<br>-> Don't list subscribers |
| SCAN     | listname text                                                                                                    | Scan a list's membership for a name or address                                                                                                    |
| STats    | listname <(options><br>LOCal                                                                                                    | Get statistics about a list<br>-> Don't forward to peers                                                                                                    |

|         | al commands                                                                                                    |                                                                                                    |
|---------|----------------------------------------------------------------------------------------------------|----------------------------------------------------------------------------------------------------|
| Help    |                                                                                                    | Obtain a list of commands                                                                                                    |
| Info    | <topic></topic>                                                                                                    | Order a LISTSERV manual, or get<br>a list of available ones (if no<br>topic was specified)                                                                                                    |
| Query   | File fn ft <filelist> &lt;(options&gt;</filelist>                                                                                                    | Get date/time of last update of<br>a file, and GET/PUT file access<br>code<br>-> Get additional technical<br>data (useful when reporting<br>problems to experts)                                                                                                    |
| RELEASE |                                                                                                    | Find out who maintains the<br>server and the version of the<br>software and network data files                                                                                                    |
| SHOW    | <function><br/>ALIAS node1 <node2 <="">&gt;<br/>BITEARN<br/>DISTribute<br/>DPATHs node1 <node2 <="">&gt;<br/>DPATHs *<br/>FIXes<br/>LINKs node1 <node2 <="">&gt;<br/>NADs node1 <node2 <="">&gt;<br/>NADs node1 <node2 <="">&gt;<br/>NETwork<br/>NODEntry node1 <node2 <="">&gt;<br/>NODEntry node1 <node2 <="">&gt;<br/>STATs<br/>(no function)</node2></node2></node2></node2></node2></node2></node2></function> | Display information as follows:<br>-> BITNET nodeid to Internet<br>hostname mapping<br>-> Statistics about the BITEARN<br>NODES file<br>-> Statistics about DISTRIBUTE<br>-> DISTRIBUTE path from that<br>server to specified node(s)<br>-> Full DISTRIBUTE path tree<br>-> List of fixes installed on<br>that server<br>-> Network links at the BITNET<br>node(s) in question<br>-> Addresses LISTSERV recognizes<br>as node administrators<br>-> Statistics about the network<br>-> BITEARN NODES entry for the<br>specified node(s)<br>-> Just the ':xyz.' tag and all<br>tags whose name starts with<br>'abc'<br>-> BITNET path between 'snode'<br>and the specified node(s)<br>-> Usage statistics<br>(default option)<br>-> Same as SHOW STATS |

Commands related to file server functions

| AFD |        |                                            | Automatic File Distribution    |
|-----|--------|--------------------------------------------|--------------------------------|
|     | ADD    | fn ft <filelist <prolog="">&gt;</filelist> | • Add file or generic entry to |
|     |        |                                            | your AFD list                  |
|     | DELete | fn ft <filelist></filelist>                | Delete file(s) from your AFD   |
|     |        | list (wildcards are supported)             |                                |
|     | List   |                                            | Displays your AFD list         |
|     |        |                                            |                                |

|              | For node administrators:<br>FOR user ADD/DEL/LIST etc                                                                                 | Perform requested function on<br>behalf of a user you have<br>control over (wildcards are<br>supported for DEL and LIST) |
|--------------|----------------------------------------------------------------------------------------------------|----------------------------------------------------------------------------------------------------|
| FUI          |                                                                                                    | File Update Information: same<br>syntax as AFD, except that FUI<br>ADD accepts no 'prolog text'                          |
| GET          | fn ft <filelist> &lt;(options&gt;</filelist>                                                                                          | Order the specified file or                                                                                              |
|              | PROLOGtext xxxx                                                                                                    | package<br>-> Specify a 'prolog text' to be<br>inserted on top of the file                                               |
| GIVE         | fn ft <filelist> <to> user</to></filelist>                                                                                            | Sends a file to someone else                                                                                             |
| INDex        | <filelist></filelist>                                                                                                    | Same as GET xxxx FILELIST (default is LISTSERV FILELIST)                                                                 |
| PW           | function                                                                                                    | Define/change a "personal<br>password" for protecting AFD/FUI<br>subcriptions, authenticating PUT                        |
|              | ADD firstpw                                                                                                    | commands, and so on<br>-> Define a password for the<br>first time                                                        |
|              | CHange newpw PW=oldpw<br>DELete oldpw                                                                                                 | -> Change password<br>-> Delete password                                                                                 |
| SENDme       |                                                                                                    | Same as GET                                                                                                    |
| Other (advar | nced) commands                                                                                                    |                                                                                                    |
| DATAbase     | function<br>Search DD=ddname <echo=no< td=""><td>(see INFO DATABASE for more</td></echo=no<>                                          | (see INFO DATABASE for more                                                                                              |
|              | List                                                                                                    | information on this)<br>-> Get a list of databases                                                                       |
|              | REFRESH dbname                                                                                                    | available from that server<br>-> Refresh database index, if<br>suitably privileged                                       |
| DBase        |                                                                                                    | Same as DATABASE                                                                                                    |
| DISTribute   | <type> <source/> <dest> <option< td=""><td>message to a list of users (see INFO DIST for more details on</td></option<></dest></type> | message to a list of users (see INFO DIST for more details on                                                            |
|              | Туре:                                                                                                    | the syntax)                                                                                                    |
|              | MAIL                                                                                                    | -> Data is a mail message, and<br>recipients are defined                                                                 |
|              | FILE                                                                                                    | by ' <dest>'<br/>-&gt; Data is not mail, recipients<br/>are defined by '<dest>'</dest></dest>                            |
|              | RFC822                                                                                                    | -> Data is mail and recipients<br>are defined by the RFC822                                                              |

| data to distribute                                                                          | name holding the<br>(default: |
|---------------------------------------------------------------------------------------------|-------------------------------|
| 'DD=DATA')                                                                                  |                               |
| Dest:                                                                                       |                               |
| <to> user1 <user2 <="">&gt; -&gt; List of recipient</user2></to>                            | ts                            |
| <to> DD=ddname -&gt; One recipier</to>                                                      |                               |
| Options for the general user:                                                               |                               |
| ACK=NOne/MAIL/MSG -> Acknowl                                                                | edgement level                |
| (default: ACK=N                                                                             | JONE)                         |
| CANON=YES -> 'TO' list in '                                                                 | 'canonical' form              |
| (uid1 node1 uid2                                                                            | 2 node2)                      |
|                                                                                             | ally perform the              |
| distribution; retu                                                                          |                               |
| path information                                                                            |                               |
| INFORM=MAIL -> Send file d                                                                  | elivery message to            |
| recipients via ma                                                                           |                               |
|                                                                                             | BUG=YES, but file             |
| is actually distrib                                                                         | outed                         |
| Options requiring privileges:                                                               |                               |
| FROM=user -> File originator                                                                | r                             |
| FROM=DD=ddname -> One line: '                                                               | address name'                 |
| FOR user command Execute a comm                                                             | nand on behalf of             |
| another user (for no                                                                        | de                            |
| administrators)                                                                             |                               |
| SERVE user Restore service to user                                                          | a disabled                    |
| THANKs Check the server                                                                     | r is alive                    |
| UDD Access the User I<br>Database (there are<br>and many sub-funct<br>syntax is not given I | 18 functions<br>ions, so the  |
| Syntax of parameters                                                                        |                               |

#### filelist = 1 to 8 characters from the following set: A-Z 0-9 #(a)+-: fformat = Netdata, Card, Disk, Punch, LPunch, UUencode, XXencode, VMSdump, MIME/text, MIME/Appl, Mail = same syntax as 'filelist' fn = same syntax as 'filelist' ft full\_name = firstname <middle\_initial> surname (\*not\* your e-mail address) listname = name of an existing list node = BITNET nodeid or Internet hostname of a BITNET machine which has taken care of supplying a ':internet.' tag in its BITEARN NODES entry = 1 to 8 characters from the set: A-Z 0-9 $\#@_-?!\%$ pw = Any valid RFC822 network address not longer than 80 characters; if user omitted, the 'hostname' part defaults to that of the command originator

## \* Microsoft Developer Network (MSDN) \*

\* Frequently Asked Questions (FAQ)

\*

There are six sections in this document:

- 1. General MSDN Questions
- 2. Development Library Content Questions
- 3. Development Platform Content Questions
- 4. Development Library Support Questions
- 5. Development Platform Support Questions
- 6. General Microsoft Questions

\*\*\*\*\*\*\*\*\*\* General MSDN Questions \*\*\*\*\*

1. How much does a membership in the Developer Network cost?

2. If I upgrade to Developer Network Level 2 membership do I get a rebate for NT SDK/DDK CD that I recently purchased?

3. How can I join the Developer Network?

4. What is the difference between MSDN Level 1 and Level 2 membership?

5. How do I get set-up support for the Development Library?

- 6. How do I get product support for the contents of the Development Platform?
- 7. What licensing options are available for Level 1 and 2 memberships?
- 8. What about Level 2? Are additional user licenses available?
- 9. What is the Windows Development Toolkit (WDT)?

10. I'm not a MSDN member yet but I'd like to check out the Developer Network News free-of-charge. Can I do that?

11. I didn't get my disc this month how can I get it? I have a membership problem or question.

12. How can I send in a suggestion for the next edition of MSDN? Do you know if they are going to include more information about X?

13. Why did I get a renewal notice for \$295? Why did you raise the cost of Level 1?

14. I received two sets of discs 1-4 (or 5-8)? I have a membership problem, can you help me?

1. How much does a membership in the Developer Network cost?

MSDN Level 1 membership costs \$195 U.S. (\$275 CAN) per year, MSDN Level 2 membership is \$495 U.S. (\$695 CAN) per year. Developers that are currently members of MSDN Level 1 can upgrade to Level 2 membership for \$395 U.S. (\$555 CAN). Int'l customers: please contact your local subsidiary.

2. If I upgrade to Developer Network Level 2 membership do I get a rebate for the NT

SDK/DDK CD that I recently purchased?

Realizing that all developers already have one or more of the individual components of the Development Platform (who doesn't have MS-DOS and Windows?) we chose not to have an "upgrade" price which would create a suggested retail price that in fact no one would pay. Rather than use such marketing tactics we chose to have one "real price" for all developers.

3. How can I join the Developer Network?

In the U.S. and Canada call (800) 759-5474, 24 hours a day, 7 days a week. In France, call 05 90 59 04 (Toll Free). In Germany, call 0130 81 02 11 (Toll Free). In the Netherlands, call 06 022 24 80 (Toll Free). In the United Kingdom, call 0800 96 02 79 (Toll Free). For any other country in Europe, call +31 10 258 88 64. In Japan, call 03-5461-2617. Everywhere else, call 402-691-0173.

4. What is the difference between MSDN Level 1 and Level 2 membership? MSDN Level 1 membership provides all of the information you need to develop for Windows and Windows NT via the searchable Development Library (CD) and the Developer Network News. Level 2 membership includes Level 1 benefits plus all the Microsoft operating systems and Windows-related API -level SDKs and DDKs on the Development Platform (CD set).

5. How do I get set-up support for the Development Library? For Library set-up support, please call (206) 635-7033. For Platform products support, call (800) 936-5800. You may also get set-up support in the MSDN forum on CompuServe.

6. How do I get product support for the contents of the Development Platform? Development Platform support is available by calling (800) 936-5800 or by posting your question in section five of the MSDN CompuServe forum.

7. What licensing agreements are available for Level 1 and 2 memberships? Level 1 membership includes a single-user license for the Development Library. Level 2 membership includes a single-user license that applies to both the Development Library and Platform.

For Level 1 members, additional user licenses to share a single Development Library CD over a network may be purchased for \$40 (\$55 CAN) each. Each additional user license allows one designated user to install the Development Library viewer software on a single workstation to access the CD's contents. To order additional user licenses, call 800 759 5474.

For large workgroups, Level 1 memberships with concurrent-user licenses are available in two configurations: a five-user license is \$595 (\$835 CAN) and a twenty-five-user license is \$2495 (\$3495 CAN). Concurrent-user licenses permit the members of a large group to install the Development Library viewer software on their workstations, but allow no more than five (or twenty-five) users to run the application at a given time. The number of developers supported by a concurrent-user license depends primarily on their usage patterns and network performance. Developers who expect to make heavy use of the Development Library should consider individual memberships.

8. What about Level 2? Are additional user licenses available?

No. Level 2 membership includes a single-user license for both the Development Library and Development Platform. Because Microsoft operating systems can be licensed only to a single user, additional licenses are not available for Level 2 memberships.

9. What is the Windows Development Toolkit (WDT)?

The Windows Development Toolkit is a retail product that provides the base level toolkits that developers need to write applications for Windows, WFW and Windows NT. The WDT will be obsolete when Daytona is released, and it will not be revised.

10. I'm not a MSDN member yet but I'd like to check out the Developer Network News free-of-charge. How can I do that?

Limited Developer Network News subscriptions are available. Send email with your mailing address to:

CIS: >INTERNET:msdn@microsoft.com Internet: msdn@microsoft.com

11. I didn't get my disc this month how can I get it? I have a membership problem or question. The Microsoft Developer Network Service Center folks can help you. They can be reached at (800) 759-5474. 12. How can I send in a suggestion for the next edition of MSDN? Do you know if they are going to include more information about X?

Please send in your MSDN suggestions to one of the following addresses:

Internet: msdn@microsoft.com

CompuServe: >INTERNET:msdn@microsoft.com OR GO MSDN

Mail: Microsoft Developer Network One Microsoft Way Redmond, WA 98052-5399

Fax: (206) 936-2490 Attn: Developer Network

13. Why did I get a renewal notice for \$295? Why did you raise the cost of Level 1? That was a form misprint. The Level 1 annual membership fee is still \$195 US/CAN and you can renew by calling 800 759 5474.

14. I received two sets of discs 1-4 (or 5-8)? I have a membership problem, can you help me? This is a packaging error. Please call the Developer Network Service Center at 800 759 5474 and they will address your membership problem and get you what you need immediately.

\*\*\*\*\*\*\*\*\*\* Development Library Content Questions \*\*\*\*\*\*\*

Will the ODK show up?
 How can I find out about items removed from each Library edition?
 Where is the Chicago UI guide?

1. Will the ODK show up?

Yes. Most of the ODK (what was ready) was shipped in the April Library.We're working our buns off to prep and test the rest of the ODK so it will show up in its entirety in the July Library.

2. How can I find out about items removed from each Library edition? Check out the Help menu, Release Notes, Items Removed from the Library.

3. Where is the Chicago UI guide? In the Product Documentation bin, SDKs, User Interface Design Guide (Preliminary).

\*\*\*\*\*\*\*\*\*\*\* Development Platform Content Questions \*\*\*\*\*

- 1. Does the Development Library serve as the documentation for the Development Platform?
- 2. Can I get printed copies of the documentation for the development-kits included on the Development Platform?
- 3. Why doesn't the Development Platform contain compilers?
- 4. Will Chicago be included in the Development Platform?
- 5. Why isn't Pen Windows on the Development Platform?
- 6. Does the Development Platform contain the MAPI SDK?

7. What is the difference between the Simple MAPI SDK and the Extended MAPI SDK?

8. Is the OLE 2.0 SDK 16 or 32 bit?

9. Is the MAC Mail 3.1 MPW C SDK going to be included on the Development Platform?

10. Why isn't the LM PDK on the Development Platform?

11. Will the Office Development Kit (ODK) show up on the Development Platform?

12. Will Win G information show up on the Development Platform?

13. Which SDKs, DDKs and OSs will ship with the Development Platform CDs? ODK? ADT? Chicago?

14. Why isn't the second beta of Daytona on the July Platform?

15. Why isn't Chicago on the July Platform?

1. Does the Development Library serve as the documentation for the Development Platform? Yes, the Development Library provides all the documentation for the SDKs and DDKs distributed via the Development Platform, but these docs are a subset of the information provided on the Library.

2. Can I get printed copies of the documentation for the development-kits included on the Development Platform? Yes. Printed copies of selected manuals can be ordered from Microsoft Press at an additional cost. End-user documentation for the operating systems (as distinct from the development kits) is not provided as part of the Developer Network. (800) MS-PRESS

3. Why doesn't the Development Platform contain compilers?

The full SDKs are included on the Development Platform. Tools, headers, libs etc. Traditionally, SDKs do not contain compilers. The Development Platform is really intended to be a development platform on top of which you add the compiler of your choice, be that from Borland, MS, Symantec etc. The only exception to this rule is when a compiler is not generally available- an example of this is the Alpha and MIPS compiler in the Win32 SDK. These will remain in the SDK (and thus the Development Platform) until such a time when compilers are generally available for these platforms.

4. Will Chicago be included in the Development Platform?

Chicago will be included once the Non-Disclosure Agreement (NDA) is removed. We do not include NDA software on the Development Library or Platform. There are public Chicago-related technical articles and other information on the Development Library.

5. Why isn't Pen Windows on the Development Platform?

Pen Windows is included in Windows 3.1. The only thing not included is the tablet driver that is specific to the pen tablet the customer is using (this comes from the tablet's manufacturer). The Pen SDK is included in the Windows 3.1 SDK, and pen driver samples are in the DDK.

6. Does the Development Platform contain the MAPI SDK?

Yes, the Development Platform contains the Simple MAPI SDK and CMC SDK, which are the kits most developers need to mail-enable their applications. However, we don't have a full MAPI SDK, which would allow developing a MAPI-compatible mail provider. This SDK is not ready for distribution as we go to production for the July Platform.

7. What is the difference between the Simple MAPI SDK and the Extended MAPI SDK?

The Simple MAPI is a simple, quick API for mail-enabling applications so that they can access the messaging features of Windows for Workgroups or Microsoft Mail 3.x. Extended MAPI is a more complex, object-oriented API for building messaging-reliant applications like mail clients, groupware applications, etc. The Extended MAPI is currently in beta and under a non-disclosure agreement.

8. Is the OLE 2.0 SDK 16 or 32 bit?

It's 16bit. 32bit OLE is included in the Daytona SDK.

9. Is the MAC Mail 3.1 MPW C SDK going to be included on the Development Platform? We are looking at this, but there are no current plans to include this information at this time.

10. Why isn't the LM PDK on the Development Platform?

To include this content would require extensive work (specifically, for all the documentation). We do not have enough demand for this content to justify the effort. We will continue to sell the LM SDK separately as long as we have customer demand and as long as MS continues to sell LAN Manager.

11. Will the Office Development Kit (ODK) show up on the Development Platform?

No, on the Development Library. Some of the ODK will be on the April Library and the entire kit will appear on the July Library.

12. Will Win G information show up on the Development Platform? Yes. We are planning on including the final version of WinG on the October Platform.

13. Which SDKs, DDKs and OSs will ship with the Development Platform CDs? ODK? ADT? Chicago? The Development Platform delivers all API-level SDKs and DDKs, plus operations systems - both international and domestic versions. The ODK is a special case and will show up in its entirety on the July Library. The ADT will not be included on the Development Platform. Chicago will show up on the Platform when the NDA is lifted. Of course, we're working with the Chicago group to make this happen ASAP.

14. Why isn't the second beta of Daytona on the July Platform?

The first beta was shipped as a premium release to give you a taste of Daytona. The second beta did not contain any major updates and had extremely limited changes relevant to developers. We will pick up the final when it is available.

15. Why isn't Chicago on the July Platform?

Chicago is still under a non-disclosure agreement and we cannot pick it up until the NDA is lifted. MSDN isn't designed to be a beta distribution program, but we do try to grab sneak previews when possible.

\*\*\*\*\*\*\*\*\*\* Development Library Support Questions \*\*\*\*\*

1. My search ranges keep disappearing. Why?

2. Where can I find the sample code listed in the Knowledge Base articles found on the Development Library?

3. Where is VxD Lite?

4. Why do I get a General Protection Fault after double clicking on the Development Library icon?

5. My CD-ROM reports "Unable to read drive d:". What's wrong?

6. When I search I get a "An error has occurred: [1 | 5]". What's wrong?

7. Copy has a 32k-limit. How can I copy larger articles?

8. WHAT6 .HLP files are missing!

9. Can I copy the Development Library contents to a large hard drive and run from there?

- 10. Words like if, then, etc are hyperlinked when they're used as normal words in sentences. Why?
- 11. When I print a topic with a graphics, if the graphic won't fit on a page, it gets printed twice. Why?
- 12. When printing a topic with a button to a Postscript printer I get a DIV error. Why?
- 13. I get a GPF in GDI.EXE at 0014:13FE when I print. Why?
- 14. I see a bunch of Dr. GUI graphics. What's wrong with my system?

15. I get a "String Parameter is missing an ending quotation mark." message. Why?

16. How do I get the Development Library to print correctly? The graphics usually print as a black box instead of the graphic, or I get an error during printing.

17. What have you added since the last Library?

18. I get a GPI or other error messages during Development Library set-up. What can I do?

19. I am on a network and can't install the Development Library. Why is setup failing?

20. I have a second hard drive and want to install the Development Library to this drive. Windows is on my C: drive and I have less than 2MB of free space. Setup for the Library won't allow me to specify a different drive and setup fails because it doesn't have enough hard disk space. How can I install the Library to a different drive?

1. My search ranges keep disappearing. Why?

There is a bug in the software that eats predefined search ranges. Ranges are stored in a file called VIEWER.INI which is located in your Windows directory. If you have lost your ranges, you can run Setup to have the default ranges restored. Create any ranges of your own that you use often. Make a backup of VIEWER.INI. If your ranges should disappear again, simply restore the backed-up version of VIEWER.INI, or at least the search range section which looks like [MSDNCDx. Ranges] (where x is the number of the CD).

2. Where can I find the sample code listed in the Knowledge Base articles found on the Development Library? The files referred to in the Knowledge Base are part of the Microsoft Software Library which can be found on the Internet at ftp.microsoft.com in the /softlib/mslfiles directory, on CompuServe (!GO MSL), and on the MSDL (206-936-MSDL). Numbered files (i.e. 3-30.ZIP) have been renamed to be more descriptive. Download INDEX.ZIP for all filenames and abstracts.

## 3. Where is VxD Lite?

VxD Lite was removed from the Development Library due to licensing issues. MSDN Level 2 members can use the DDK instead (which is a superset of the VxD Lite).

4. Why do I get a General Protection Fault after double clicking on the Development Library icon? This problem can occur if the Library is trying to refer to a non-existent topic. Edit VIEWER.INI in the Windows directory using a text editor such as Windows Notepad. In the [MSDNCDx.Last] section (where x=MSDN CD number), and set Source=0. Save the file and try the Library icon again.

5. My CD-ROM reports "Unable to read drive d:". What's wrong?

The most common reason for this is debris and dust on the disc. Use a soft cloth or facial tissue and some water (use a mild detergent if necessary). Wipe the disc from the center to the edge. NEVER use solvents of any kind as they may have an adverse effect on the polycarbonate material that the CD is made of.

The second most common reason is that the CD-ROM drive is in need of cleaning or repair. Any dust on the drive's lens will cause read problems. Although most CD-ROM drives have doors that minimize exposure to dust, there is no firewall. Try using aerosol air to clean the lens, or take the drive in for a cleaning.

Some older CD-ROM drives are unable to read more than 540 MB on a CD. Trying to read past is sometimes actually prevented by a physical bar in the drive. Check with your drive manufacturer that your drive can read at least 640 megabytes. Most drive manufactures will send you the firmware upgrade if available at no charge. Although a CD has yet to be found to be the culprit, the CD manufacturing process is not error-free. If you suspect a bad CD, call the Microsoft Developer Network order center at (800) 759-5474 and a replacement disc will be sent out.

6. When I search I get a "An error has occurred: [1 | 5]". What's wrong?

The Library search engine uses the space pointed to by MSDOS's TEMP variable (usually set in AUTOEXEC.BAT). Be sure that TEMP is not assigned to a RAM drive. Some searches require as much as 4 megs, sometimes more! Be sure you have enough space on your hard drive. If TEMP is assigned to a network drive, the Windows directory will be used by default.

There is a bug in the search engine that doesn't release the system resources it uses. This only happens when you use a custom "Restricted" range. After 5 or so searches, all of your system resources will be used up\_a fact which can be verified by using the Help.About box in Program Manger which show the percentage of system resources used. Closing the Viewer software will free up the resources again.

7. Copy has a 32k-limit. How can I copy larger articles?

Use CTRL-INSERT instead of Edit.Copy.

Alternatively you can install the Generic/Text Only printer driver in Control Panel and Connect it to FILE:. When you print to this printer, you will be asked for a file name.

## 8. WHAT6 .HLP files are missing!

The help files were inadvertently left off the April Library. They can be found on CompuServe in the MSDN forum's Library 1 as WHATHL.ZIP and on ftp.microsoft.com in the /developers/msdn/ area has WHATHLP.ZIP.

9. Can I copy the Development Library contents to a large hard drive and run from there?

Yes. See the CD insert for licensing information. Please note that licensing is required for additional users.

10. Words like if, then, etc are hyperlinked when they're used as normal words in sentences. Why? The hyperlinking process is automated. These 'false jumps' are an unavoidable byproduct of the automated process.

11. When I print a topic with a graphic that won't fit on a page, it gets printed twice. Why? This is a known bug. There are no known workarounds. This problem has been addressed in the July Library.

12. When printing a topic with a button to a Postscript printer I get a DIV error. Why? This is a known problem. Install the Olivetti HG 308 PS Postscript printer driver and try printing to your printer with that.

13. I get a GPF in GDI.EXE at 0014:13FE when I print. Why?

This GPF occurs when you try to print a topic with a graphic to some printers. If you are printing to a Hewlett-Packard printer, try using the HP4/4M printer driver instead of your usual driver. This problem has been addressed in the July Library.

14. I see a bunch of Dr. GUI graphics. What's wrong with my system?

There is nothing wrong with your system. The "Dr. GUI" bitmap is an anchor for graphics that weren't prepped in time, or are not available in a format that can be converted to a viewable format for the Library. If there are important graphics missing, please send email to INTERNET:msdn@microsoft.com and we'll see if they can be acquired.

15. I get a "String Parameter is missing an ending quotation mark." message. This bug is caused by attempts to open multiple instances of the Library software which is not possible.

16. How do I get the Development Library to print correctly? The graphics usually print as a black box instead of the graphic, or I get an error during printing.

Try copying the topic and pasting to word processing application such as Word for Windows or Windows Write. The Library software uses screen fonts and will not print correctly and can cause other errors with some printers and printer drivers. Pasting into a word processor will usually convert these fonts to printer or Windows Truetype fonts and print correctly. This problem has been addressed in the July Library.

17. What have you added since the last Development Library edition shipped?

With each new issue of the Library, there is a What's New section. Also look for the red dots next to content items as they signify that the item is new since the last Library. Note: This issue has been addressed in the July Library; check out the Content menu and select "New Content".

18. I get a GPI or other error message during the Development Library set-up. What can I do? One suggestion is to manually install the Library. There is a text file on the Library with instructions on how to install the browser software manually. Look for the file MANSETUP.TXT. Print this file out and follow the instructions to manually install the Development Library.

19. I am on a network and can't install the Development Library. Why is setup failing?

The Library uses Viewer 2.0 and will try to copy several files to the Windows \SYSTEM sub-directory. If you are running shared Windows from a network, setup may fail because it is unable to copy these files to the network drive. You must have write privileges to the drive where Windows is installed and running.

20. I have a second hard drive and want to install the Development Library to this drive. Windows is on my C: drive and I have less than 2MB of free space. Setup for the Library won't allow me to specify a different drive and setup fails because it doesn't have enough hard disk space. How can I install the Library to a different drive?

The Library uses Viewer 2.0 and will try to copy several files to the Windows \SYSTEM sub-directory. If you are running Windows from a disk drive that is almost full, setup may fail because it is unable to copy these files to the because there is not enough space on the drive.

\*\*\*\*\*

Development Platform (part of Level 2 membership) Support Questions \*\*\*\*\*\*\*\*

- 1. Development Platform .DOCs and .WRIs are unreadable. Is my disc corrupt?
- 2. The liner notes say that Service Pack (SP) 3 is on the Development Platform but I can only find SP 2. Why?
- 3. Which Daytona forum should MSDN Level 2 members use to get support?
- 4. The WHAT6 tools on the Development Platform point me to a net location. What's up?
- 5. I'm having problems installing Video for Windows from the April Development Platform. Why?
- 6. Where on the Platform are the .ERR files the Help compiler needs?
- 7. Some of the Win32 SDK stuff (disc five) is missing. How come?
- 8. What utility is needed to view the files in the doc directory of Development Platform disc 8.

1. Development Platform .DOCs and .WRIs are unreadable. Is my disc corrupt?

The Development Platform contains all of the operating systems and SDKs, including international ones. Some versions (i.e. Japanese) use DBCS (double-byte character sets). Files created for these systems can only be read on DBCS-enables systems (i.e. Win31-J). To find the equivalent files in English, look on the next disc in the same directory.

2. The liner notes say that Service Pack (SP) 3 is on the Development Platform but I can only find SP 2. Why? The liner notes were incorrect. Service Pack 2 is the latest. It includes CSD003, also the latest.

3. Which Daytona forum should MSDN Level 2 members use to get support? GO DAYTONADEV is the developer forum for NT 3.5 prerelease users.

4. The WHAT6 tools on the Development Platform point me to a net location. What's up? The tools had a bad setup that failed to copy some fles and installed icons in the Program Manager that referenced locations on the Microsoft corporate network. Not too useful. The correct tools are on the July Development Library so we've removed these tools from the July Platform.

5. I'm having problems installing Video for Windows from the April Development Platform. Why? The problem was not that the SDK did not install; it was that there was no entry to install the Video for Windows run time in our installer utility. This has been fixed for the July Platform.

6. Where are the .ERR files the Help compiler needs?

They were tough to find on the April Platform but are available in the same directory that contains the Help compiler in the July Platform.

7. Some of the Win32 SDK stuff (disc five) is missing. How come? We omitted some things on the Win32 SDK and Windows NT DDK disc (Disc 5) in A

We omitted some things on the Win32 SDK and Windows NT DDK disc (Disc 5) in April. For example, we left off the CD audio tracks that are part of the hardware compatibility tests. We will be fixing this for the July release of the Platform.

8. What utility is needed to view the files in the doc directory of Development Platform disc 8. Japanese Windows ( 3.1 or NT ).

\*\*\*\*\*\*\*\*\*\* General Microsoft Questions \*\*\*\*\*\*

1. How do I get more information about DevCast?

2. How do I participate in Microsoft product betas like Chicago?

3. How do I find out general non-technical information about Microsoft development products?

1. How do I get more information about DevCast? Send mail to >INTERNET:devcomm@microsoft.com.

2. How do I participate in Microsoft product betas like Chicago? Send a brief programming profile, company name, address and phone number plus the product you wish to test to:

Email: >INTERNET:msdn@microsoft.com

Mail: Beta Coordinator - X product Microsoft One Microsoft Way Redmond, WA 98052

FOR CHICAGO: email >INTERNET:winbeta@microsoft.com

3. How do I find out general non-technical information about Microsoft development products? Call the Microsoft Developer Solutions Team at (800) 426-9400.

# Visual Basic FAQ. Windows and DOS

Newsgroups: comp.lang.basic.visual,comp.answers,news.answers Path: bloom-beacon.mit.edu!hookup!news.kei.com!MathWorks.Com!udel!gatech!news.byu.edu! hamblin.math.byu.edu!park.uvsc.edu!knosack From: knosack@park.uvsc.edu (Kris Nosack) Subject: FAQ: comp.lang.basic.visual General Frequently Asked Questions X-Content-Currency: This FAQ changes regularly. When a saved or printed copy is over 6 months old, please obtain a new one. Expires: Sat, 8 Oct 1994 05:30:25 GMT Reply-To: ac150@freenet.buffalo.edu (Peter G. Millard) Organization: Visual Basic FAO Maintainers Date: Wed, 21 Sep 1994 05:30:37 GMT Approved: news-answers-request@MIT.Edu X-Posting-Frequency: Posted on the 5th and 20th of each month. Message-ID: <visual-basic-faq-general-1-780125426@freenet.buffalo.edu> Followup-To: comp.lang.basic.visual Summary: General information and frequently asked questions concerning Microsoft's Visual Basic products. Keywords: FAQ VISUAL BASIC GENERAL INFORMATION Sender: knosack@park.uvsc.edu (Kris Nosack) Supersedes: <visual-basic-faq-general-1-778829409@freenet.buffalo.edu> Lines: 508 Xref: bloom-beacon.mit.edu comp.lang.basic.visual:22595 comp.answers:7387 news.answers:26079

Posted-By: auto-faq 3.1.1.2 Archive-name: visual-basic-faq/general-info

Last-Modified: 06/10/94

GENERAL INFORMATION about Microsoft's Visual Basic the COMP.LANG.BASIC.VISUAL newsgroup

## PREFACE:

This document is a compilation of frequently asked questions and their answers about Visual Basic in general which have been gathered from the comp.lang.basic.visual newsgroup. Although some efforts have been made to find obvious errors, there is no guarantee that the information in this document is error-free. The FAQ maintainer, or anyone else associated with this document, assume NO liability for the content or use of this document. If you find any errors, please report them to the address given below.

Most FAQs (including this one) are available at the anonymous ftp archive site "rtfm.mit.edu". All four parts of the VB FAQ may be found in the directory "pub/usenet/news.answers/visual-basic-faq".

You can also have the VB FAQs e-mailed to you by sending a message to "mail-server@rtfm.mit.edu" with ONLY the text "send usenet/news.answers/visual-basic-faq/\*" in the body of the message.

As the FAQ maintainers, we don't have time to explore all of the aspects of Visual Basic. we rely on your submissions to improve the quality and inclusiveness of this document. If you have found a VB hint, tip, trick, work-around, etc., please write it up and send it to us! Direct any comments/suggestions/flames to one of these addresses:

| Peter Millard | ac150@freenet.buffalo.edu | -General and VBDOS FAQ |
|---------------|---------------------------|------------------------|
| Jan Haugland  | Jan.Haugland@uib.no       | -VB/Win FAQ            |

Table of Contents

- The COMP.LANG.BASIC.VISUAL Charter: I.
- II. What is Visual Basic and Where can I get it?
- III. What's the difference between VB/Win & VBDOS?
- IV. What are the features of the Professional vs. the Standard editions of the VB products? A. VB/Win **B. VBDOS**
- V. What to do BEFORE you post.
- What are some good 3rd party books to learn vb? VI.
- VII. What are some other VB resources and where can I get them?
- VIII. Where can I get good Public domain, shareware, or freeware software for VB?
  - A. FTP

ftp.cica.indiana.edu:/pub/pc/win3/programr/vbasic ftp.microsoft.com:

- B. BBS
- C. Compuserve
- D. America On-Line
- Specific Ouestion and Answer sections IX.
  - A. VB/Win
  - B. VBDOS
- Appendix for FAQ POST #1 Х.

The COMP.LANG.BASIC.VISUAL Charter: I.

> COMP.LANG.BASIC.VISUAL is an unmoderated forum to share information about Microsoft's Visual Basic for Windows and MS-DOS, as well as the new "Application Basic" embedded in MS applications such as Word for Windows, Excel, and Access.

> Microsoft provides no Internet support channel for Visual Basic, so this group will let Visual Basic users get together to help each other, without requiring them to filter through unrelated, broader Windows programming issues.

II. What is Visual Basic and Where can I get it?

> Visual Basic (often abbreviated 'VB') is a programming language initially developed by Microsoft to provide programmers with a quick and easy method of developing

Windows applications.

Visual Basic provides the programmer with an integrated environment where s/he can use tools to create a point and shoot interface and use event driven programming techniques. A developer can quickly and easily create a user interface, then write the code to respond to specific events which occur as a result of user input.

The integrated development environment (IDE) has sophisticated editing and debugging tools which allow you to attach code quick to the interface created for each event which is applicable for any type of object on the interface.

Currently, there are two different "flavors" of Visual Basic. The original language was developed for Windows (often abbreviated 'VB/Win') and will only create apps for it. Visual Basic for DOS (often abbreviated 'VBDOS') came along later as the demand for point-and-shoot applications grew. The two flavors are similar in programming techniques (they both use event-driven subroutines), however they remain vastly different products.

All current versions of Visual Basic are commercial applications, and thus should be available at your local computer store. You can also get in contact with Microsoft.

III. What's the difference between VB/Win & VBDOS?

VB/Win gives you the capability of creating applications which run in Windows, while VBDOS gives you the ability to develop apps which do not need Windows to run and run in text mode using the extended character set to give the user the feeling of a graphical environment, while still remaining in a text mode.

VB/Win applications are compiled into a pseudo-code (p-code) file with an "EXE" extension. When run, the p-code file accesses a run-time Dynamic Linked Library (DLL) (VBRUNx00.DLL) which interprets the p-code into Windows(tm) Aplication Programming Interface (API) instructions. VB/Win cannot create a stand-alone application (i.e. an executable which does not need the VBRUNx00.DLL.). Currently, applications developed using a particular version of VB/Win requires the same version of the run-time DLL. Therefore, a VB application developed in VB/Win version 3.0 will only work if the run-time DLL VBRUN300.DLL is installed in either the WINDOWS or SYSTEM directories.

VBDOS can create both types of applications. Those that require a run-time module, or those that are a stand-alone .exe file.

IV. What are the features of the Professional vs. the Standard editions of the VB products?

A. VB/Win

Both editions (version 3.0) include all of the basic graphic primitives (controls) that make Windows(tm) such a nice Graphical User Interface (GUI) to work with, such as: text boxes, message boxes, drop-down menus, combo boxes, Multiple Document Interface, File controls, etc. Version 3.0 added database capabilities by tying into the Microsoft Access database engine (a DLL that handles all the actual database file manipulation).

The Professional Edition includes: more reference materials (manuals, Knowledge Base, Windows API information, etc.), more extensive database capabilities (ability to create databases), additional controls for serial port communications, masked text boxes, 3D "sculpted" controls, etc., Pen API support, and more! Serious programmers and developers would be best served by the professional edition. Most VB/Win users on the comp.lang.basic.visual newsgroup feel that the added features of the Professional Edition make it well worth the extra cost. The Standard Edition is sufficient for small and fairly simple programs and "hobby" programmers. Since Microsoft offers an upgrade path from the Standard to the Professional Edition, those who aren't sure they need the Professional Edition can start with the Standard Edition and move up when they're ready.

## B. VBDOS

Both version of VBDOS load and run all existing QBasic and QuickBasic programs. With little or no effort, your QBasic and QuickBasic programs can use the compiler in Visual Basic for MSDOS to take advantage of optimized code generation and greater string capacity. The professional edition has the capability of loading and running Basic PDS programs designed for MS-DOS.

Both editions of VBDOS allow you to incrementally add forms, dialog boxes, and controls to existing applications without rewriting them.

The Professional editions of VBDOS includes 286 and 386/486 specific code generation in its native code compiler. Also included is a high-speed alternate floating-point math library. The MOVE Overlay technology found in MS C/C++ 7.0 allows compiled programs to be up to 16MB! Also included is the MS Source Profiler which allows you to fine tune your applications, stub files which allow you to remove run-time functionality your program does not use. The Professional edition also includes a powerful ISAM (Indexed Sequential Access Method) Database engine for developing database applications which can use database files up to 128MB.

Here are the additional features you will find in the

professional edition of Visual Basic for MS-DOS:

| Feature                | Notes                          |
|------------------------|--------------------------------|
| Help toolkit           | create on-line help            |
| Setup toolkit          | create distribution disks      |
| CodeView debugger      | version 4.02                   |
| Financial toolkit      | functions from Microsoft Excel |
| Present. graphics kit  | make charts and graphs         |
| Matrix math toolkit    | matrix operations              |
| Create custom controls | requires MS MASM               |
| Create custom rtms     | Put your modules into RTM.     |
| Microsoft mouse driver | version 8.2a                   |
| (NOTE: RTM = Runtin    | ne Module)                     |

V. What to do BEFORE you post.

First, consult the manuals included with Visual Basic. The manuals \*generally\* do a good job explaining most of the basics of Visual Basic. Expect to be flamed if you post a question to the newsgroup that is plainly answered in the manual!

Second, check the Knowledge Base (KB). The Knowledge Base is a file that documents many of the most common problems / bugs / questions that the VB technical support folks at Microsoft have encountered. The Knowledge Base comes standard with the Professional Edition, but Standard Edition users can get a copy of the Knowledge Base via ftp (see section VII), CompuServe, America On-line, or your local BBS. The file \*should\* be named something like "vbkb".

Third, check the FAQ. Since you are reading this document, I don't think much needs to be said here. As a side note: PLEASE, encourage those who post frequently asked questions which are covered in this document to get and read the FAQ! If we don't, people will just keep posting those same questions over and over. Help us break this cycle of over-dependency on knowledgeable and kind-hearted newsgroup users.

Forth, thoroughly test the problem you are encountering. You are more apt to get some useful help if you can speak intelligently about the problem you are having and what you have done to try and fix or get around the problem.

Finally, post to the COMP.LANG.BASIC.VISUAL newsgroup. Helping each other with Visual Basic problems and questions is a lot about what this newsgroup is about. If you've done your homework, you will probably be met with helpful responses to your inquiry. Since both VB/Win and VBDOS users read this newsgroup, please prefix the subject line of your post with a note that indicates which type of VB you're using (i.e. "Subject: [VB/Win] Problem with DoEvents", "Subject: [VBDOS] Question on ISAM parameters").

VI. What are some good 3rd party books to learn vb? We (the editors) have compiled a list of various books which cover a wide range of VB/Win subjects. Many of the books are personal reccommendations from various people on the net. The remaining books came from a keyword search of 'VISUAL' at the internet site BOOKS.COM. This site can be used to purchase books via credit card or you can use their database of books to find information as I have done. A complete list can be found at the end of this document.

VII. What are some other VB resources and where can I get them?

The Knowledge Base (often abbreviated 'KB') is a file that documents many of the most common problems, bugs, questions, tips, fixes and work-arounds that the VB technical support folks at Microsoft have encountered. The KB comes standard with the Professional Edition, but Standard Edition users can get a copy of the Knowledge Base via ftp (see section VIII), CompuServe, America On-line, or perhaps even your local BBS. Many answers to common VB problems can be found in the KB. This file is a must-have! Visual Basic Tips and Tricks is a compilation of useful VB code

Visual Basic Tips and Tricks is a compilation of useful VB code examples, a listing of the latest VB file versions and dates, and other useful information that isn't in the Knowledge Base. VB Tips and Tricks is a Windows help file put together by Dave McCarter of DPM Computer Solutions. It can be found at many places (including ftp.cica.indiana.edu) as "VBTIPSxx.ZIP", where xx is the version number (larger numbers represent newer versions). It is updated on a monthly basis.

VIII. Where can I get good Public domain, shareware, or freeware software for VB?

A. FTP

VB/windows ftp sites:

ftp.cica.indiana.edu:/pub/pc/win3/programr/vbasic Best/largest source for Visual Basic files, utilities, example programs, VBXs, etc.

ftp.microsoft.com:

Microsoft's anonymous ftp site. There is a lot on this site so look around. Here are some of the more useful directories:

#### /Softlib/MSLFILES

Get the Knowledge Base for VB here! VBKB.EXE (929K) is the regular KB in windows help format. VBKB\_FT.EXE (2,563K) is the same as VBKB.EXE but with text searching added. Lot's of other good files in this directory.

/MSDN

Contains LOTS of Windows programming files and examples! Get the index file MSDN-IDX.ZIP for a description of the files in this directory. Suggestion: search the index file for the text "Visual Basic".

## /MSDN/VBTECH

VB specific files.

## /DEVTOOLS/LANG/VB/PUBLIC Misc. VB files and updates.

## B. BBS

I run a public BBS in Bellefonte, PA, which caters to programmers and UNIX users. I have a fairly large-sized BASIC file section, with some Visual BASIC files uploaded from users, and culled from various FTP sites. I would certainly welcome additional users interested in VB.

The BBS is called the Centre Programmers Unit BBS, and can be reached at 814-353-0566. The system is up 24 hours a day, 7 days a week, and has a USR Dual Standard (14.4HST/V.32bis) online. There is no charge for access, but I enforce a file upload/download ratio. Here's my welcome screen:

> You are invited to call: The Centre Programmers Unit Bellefonte, PA A gathering point for UNIX users, and programmers of all types.

System size: 1.5Gb Online: 24 hours, 7 days

Modem: USR Dual Standard: 1200-14400 baud MNP 1-5, v.32, v.32bis, v.42, v.42bis, HST

(814) 353-0566

Sysop: Mike Loewen

MSDOS programming tools and libraries, UNIX source, GNU, X Select USENET Newsgroups. Linux. BBS users should login as 'bbs', 8N1, no password required.

email: mloewen@cpumagic.scol.pa.us

## C. Compuserve

Compuserve does have a fairly active basic forum. To acces this forum, type GO MSBASIC. Microsoft employees have been known to frequent this forum. May be useful for those last ditch pleas for some useful tidbit of information.

Some Useful files in the MSBASIC forum: - VBBK05.ZIP: List of books/mags dealing with VB. - MLIST4.ZIP: Multi-column listbox. No 64K limit.

## D. America On-Line

America On-Line has a good selection of VB files and an active message area for discussing Visual Basic.

### IX. Specific Question and Answer sections

- A. VB/Win refer to the post titled: "comp.lang.basic.visual VB/Win Frequently Asked Questions".
- B. VBDOS refer to the post titled: "comp.lang.basic.visual

VB/DOS Frequently Asked Questions".

X. Appendix for FAQ POST #1

## BOOK LIST for VB/Win

---From: ian@monty.demon.co.uk (Ian Piper)

Here, in descending order of usefulness (in my own personal opinion) are the VB books I use the most:

1. Visual Basic Programmers guide to the Windows API, by Daniel Appleman. ISBN1-56276-073-4. If you only want to get one book on VB, this is the one. It covers the ground from simple to advanced programming very well.

2. The Waite Group's VB How-To, several authors, ISBN 1-878739-09-3. This is the ISBN number for version 1 - I think it's been updated by now. Lots of examples to demonstrate each point. This is a close second.

3. Visual Basic Utilities, by Paul Bonner, ISBN 1-56276-106-4. This has some excellent learning stuff in it and also some advanced stuff, including how to write your own DLLs (!) using GFA-BASIC.

4. Fun programming with VB, several authors, ISBN 1-56529-106-9. This uses a half-dozen or so projects to illustrate how various programmers designed and built apps using VB.

5. Windows 3.1 programming for mere mortals, by Woody Leonhard, ISBN 0-201-60832-4. This covers VB and WordBasic. Some very neat examples.

---From: tivadar@interaccess.com (John Quarto-vonTivadar)

I found the following VERY useful, to the point that I don't even use the manuals anymore:

6. The Visual Guide to Visual Basic for Windows, by Richard Mansfield, published by Ventura Press. This is a encyclopedia of the language itself. It supposes that you DO know how to program so basically (if you pardon the pun) it's a guide to VB's slang. I use this for referencing the grammar when i get a bug.

---From: idavidson@csu.edu.au (Ian Davidson)

7. Visual Basic How-To, Robert Arnson, Daniel Rosen, Mitch Waite & Jonathon Zuck: The Waite Group, 1992. ISBN 1-878739-09-3. Includes disk. Many practical examples & some sample custom controls.Introduces & expands on the use of API's. An excellent book suitable for Beginners thru Advanced - one of my most-often-used references.

8. Learn Programming and Visual Basic with John Socha, John Socha: Sybex, 1992. ISBN 0-7821-1057-6. Includes disk. A useful introduction for absolute beginner programmers thru intermediate.

-- From Gary Cornell:

There's a new version of my book - it's been enlarged and updated. It's now called the Visual Basic 3 For Windows Handbook.

Author : Cornell, Gary Title : Visual Basic 3 For Windows Handbook ISBN : 0078819318 Dewey # : 005.10 Publisher: Osborne McGraw Hill Date Pub : 01/93

--from Wallace Wang: 72662,1711 (Compuserve) Here's the information you requested. Thanks for including my book in your listing:

Publisher name: IDG Books Publisher address: 155 Bovet Road, Suite 310 San Mateo, CA 94402 Phone number: (415) 312-0650 Fax number: (415) 358-1260

Book name: Visual Basic 3 For Dummies Author name: Wallace Wang When released: March 1994

50-word description: This book takes readers,

step-by-step, to understanding, learning, and writing Visual Basic programs. Explains how to use the most common features of Visual Basic for creating user interfaces and writing BASIC code. Includes a friendly dose of humor and easy to read explanations, this book also includes suggestions for finding additional information about Visual Basic. Intended audience:

Beginners Price: \$19.95 Disk of examples: No.

---From EDITOR:

The following books were those I found using a keyword search of 'VISUAL' at the internet site BOOKS.COM. This site can be used to purchase books via credit card or you can use their database of books to find information as I have done.

Author : Nelson, Ross Title : The Microsoft VB for Windows Primer ISBN : 1556154771 Dewey # : 005.10 Publisher: Microsoft Pr Date Pub : 11/92

Author: Orvis, WilliamTitle: Do It Yourself Visual Basic for WindowsISBN: 0672302594Publisher: SamsDate Pub : 11/92

Author: Craig, John ClarkTitle: Microsoft VB Workshop/Book and DiskISBN: 1556153864Publisher: Microsoft PrDate Pub : 09/91

Author: Murray, William H./Pappas, Chris H.Title: Using VB : Writing Windows AppsISBN: 0201581450Dewey #: 5.43Publisher: Addison Wesley Pub. Co.Date Pub : 01/92

## BOOK LIST for VBDOS

Author : Hergert, Douglas A. Title : Visual Basic Programming With DOS Applications / Book and Disk ISBN : 0553370995 Dewey # : 005.00 Publisher: Bantam Doubleday Dell Pub Date Pub : 07/92

Newsgroups: comp.lang.basic.visual.comp.answers.news.answers Path: bloom-beacon.mit.edu!hookup!news.kei.com!MathWorks.Com!europa.eng.gtefsd.com! howland.reston.ans.net!gatech!news.byu.edu!hamblin.math.byu.edu!park.uvsc.edu!knosack From: knosack@park.uvsc.edu (Kris Nosack) Subject: FAQ: comp.lang.basic.visual VB/Win Commercial VBX List X-Content-Currency: This FAQ changes regularly. When a saved or printed copy is over 6 months old, please obtain a new one. Expires: Sat, 8 Oct 1994 05:31:32 GMT Reply-To: blpwang@acs.ucalgary.ca (Alvin Wang) Organization: Visual Basic FAQ Maintainers Date: Wed. 21 Sep 1994 05:31:37 GMT Approved: news-answers-request@MIT.Edu X-Posting-Frequency: Posted on the 5th and 20th of each month. Message-ID: <visual-basic-faq-vbx-commercial-1-780125492@acs.ucalgary.ca> Followup-To: comp.lang.basic.visual Summary: Listing of Commercial VBX's for Visual Basic for Windows. Keywords: FAQ VISUAL BASIC VBX COMMERCIAL Sender: knosack@park.uvsc.edu (Kris Nosack) Supersedes: <visual-basic-faq-vbx-commercial-1-778829444@acs.ucalgary.ca> Lines: 1430 Xref: bloom-beacon.mit.edu comp.lang.basic.visual:22599 comp.answers:7391 news.answers:26083

Posted-By: auto-faq 3.1.1.2 Archive-name: visual-basic-faq/commercial-vbx-list Last-modified: 08/31/94 Author: Alvin Wang All rights reserved. Permission given for non-profit redistribution as long as copyright retained.

Inaccuracies and editorializing are the sole responsibility of Alvin Wang (blpwang@acs.ucalgary.ca), who would appreciate any corrections or dissenting opinions.

All prices are in US funds unless otherwise stated.

Contacting the Editor 3553 31 Street NW, Suite 100 Calgary, AB, T2L 2K7 Fax (403) 282-1238

New Reviews of Products

**AREAS** Covered Accounting Source Charting Libraries **Communications Libraries** Database Access Libraries Debuggers Drawing Libraries **Email Libraries** File Viewers General Libraries **GIS** Libraries Grid Libraries Help File Creation Tools Hypertext Libraries Imaging Libraries Mainframe Access Libraries Midi Libraries Misc Libraries Multimedia Libraries Network Libraries Pen Libraries Print Tools **Programming Tools** Project Management Tools **Report Writers** Scientific/Statistical Libraries Special Effects Libraries Speech Libraries Spelling Libraries Spreadsheet Libraries **Telephone Management Libraries** Test Tools Text Libraries Word Processing Libraries User Interface Libraries

Appendix A - Addresses of companies

Category - ACCOUNTING SOURCE

Accounting System Developer's Kit Author: Bayou City Systems Price: \$ Ver: Royalties: Depends Keywds: ACCT SOURCE AP GL AY PAY

=\_\_\_\_\_Category - CHARTING LIBRARIES

ChartPro Author: Sub Systems Inc. Ver: Keywds: DLL Chart CSOURCE

Price: \$399.00 Royalties: None

Graphics Server SDK Author: Pinnacle Publishing Inc Ver: 2.0 Keywds: DLL

Price: \$249.00 Royalties: ??

Crystal Comm Author: Crystal Software Ver: Keywds: DLL COMM

Price: \$179 Royalties: None

PDQComm for Windows Author: Crescent Software Pr Ver: Royalt Keywds: VBX COMM

Price: \$149.00 Royalties: None

I have found this product to be very well written. I am waiting for the latest version. The technical support group was very helpful with my problems with previous versions.

Microhelp Communications

Author: MicroHelp Inc. Ver: Keywds: DLL COMM Price: \$149 Royalties: None

## Category - DATABASE ACCESS

\_\_\_\_\_

Aware/VBX Author: FarPoint Technologies Ver: 1.0 Keywds: Data-Access VBX

Price: \$69.95 Royalties: None

Bridgit Author: Unelko Corp Ver: 3.0 Keywds: Data-Access DLL DBASE

Price: \$69.95 Royalties: None

CodeBasic Author: Sequiter Software Ver: Keywds: Data-Access VBX DBASE

Price: \$249.95 Royalties: None

Controls for Btrieve Author: Smithware Inc Ver: Keywds: Data-Access VBX Btrieve

Price: \$249.95 Royalties: None

\_\_\_\_\_\_

Multilink/VB2

Author: Q+E Ver: 2.0 Keywds: Data-Access VBX Price: \$399 Royalties: None

This is the only control that I am aware of that offers Query by Example. It is a very impressive and stable tool. The error handling is more robust than the JET engine. It over 30 databases but I only tested a few. They all worked fine. I really like the ease of use but there are more tools available for the JET engine.

\_\_\_\_\_

Paradox Engine Author: Borland International Ver: ?? Keywds: DLL PARADOX

Price: \$495 Royalties: ??

I used this with C and found it to be very reliable and reasonably quick.

Visual Basic Pro Author: Microsoft

Price: \$495

Ver: 3.0 Royalties: None Keywds: Data-Access VBX Commnt: The JET engine is the standard.

This is the standard. You need the data access control for many of the third party tools. It is the engine supplied with Access 1.0. The biggest problem that I have is the lack of support for Access security. The phone support is impossible but I like the Fax Back support.

Visual/db Database Manager Author: AJS Publishing Price: \$149 Network \$299 Ver: ?? Royalties: ?? Keywds: Data-Access VBX DBASE Watcom SQL for Windows Author: Watcom Price: \$395 Ver: ?? Royalties: ?? Keywds: DB SQL \_\_\_\_\_\_\_\_ Category - DEBUGGING TOOLS \_\_\_\_\_ PinPoint Author: Avanti Software Inc. Price: \$199 Ver: ?? Royalties: NA Keywds: DEBUG Category - DRAWING/GRAPHICS LIBRARIES \_\_\_\_\_ 3D Tools for VB Author: Micro System Options Price: \$149 Ver: Royalties: ?? Keywds: DLL 3D RENDER **VBX** Artist Author: Bennet-Tec Information Systems Price: \$250/\$275 Royalties: None Ver: Keywds: VBX DRAWING Visio Author: ShapeWare Corporation Price: \$199 Ver: 2.0 Royalties: None Keywds: OLE DRAWING

Category - EMAIL LIBRARIES Category - FILE VIEWERS **VBVIEWER** Author: Microhelp Inc. Price: \$99 Ver: Royalties: None Keywds: VBX VIEW Category - GENERAL LIBRARIES \_\_\_\_\_ QuickPak Professional for Windows Author: Crescent Software Price: \$199.00 Royalties: None Ver: Keywds: VBX CALENDAR METER FORM PICTURE HYPERTEXT ETC VB/Muscle Author: MicroHelp Imc. Price: \$199.00 Ver: 2.1 Keywds: DLL Category - GIS LIBRARIES Map Server 2 Author: Geosoft Ltd Price: 299 Pounds Royalties: None Ver: Keywds: DLL MAPPING Category - GRID LIBRARIES Data Widgets Price: \$129 Author: Sheridan Software Systems Ver: Keywds: Grid Data-Aware VBX This grid has a different way of implementing pull downs, which

takes a bit of fiddling to get working but it is worth it. There is a great deal of speed improvement since it only reads in as much as required.

Grid/VBX Author: FarPoint Technologies

Price: \$??

Ver: 1.0 Keywds: Grid Data-Aware VBX

#### TrueGrid Pro

Author: APEX Software Corporation Ver: 2.1c KeyWds: Grid Data-Aware VBX Price: \$99.95

A very easy to use grid. The nicest feature is that memo fields can be pulled down for in place editting.

Category - HELP FILE CREATION TOOLS

ForeHelp

Author: ForeFront Ver: 1.03 KeyWds: HELP Price: \$ 395 Royalties: None

HelpBreeze

Author: Solutionsoft Ver: 1.6 Demo File: HLPBRZ.ZIP on CICA KeyWds: HELP WINWORD Price: \$ 349 Royalties: None

This program creates help files and needs Word for Windows 2.x or 6.x. There are benefits to using a program that needs Winword since you can import your manual and turn it into your help file. The program runs on top of Word by adding a toolbar and more selections to your pulldown menus. The jumps are simulated quite well. The icons on the new toolbar are just the first letter of the command so its good that it has popup help balloons.

Windows Help Magician

Author: Software Interphase Inc. Ver: ??? Royalties: None KeyWds: HELP Price: \$

=\_\_\_\_\_Category - HYPERTEXT LIBRARIES

Hypertext Manager

Author: Braintree Ltd. Ver: ??? Royalties: None KeyWds: HYPERTEXT Price: \$89

Category - IMAGING LIBRARIES

Accusoft Image Format Library

Author: Accusoft Corporation Ver: 4.0 Royalties: None KeyWds: VBX JPEG IMAGE Price: \$295.00

ImageKnife/VBX PRO

Author: Media Architects Price: \$299.00 Ver: ?? Royalties: None KeyWds: VBX JPEG IMAGE DATA-AWARE TWAIN

ImageMan/VB

Author: Data Techniques Inc. Ver: 3.0 Royalties: None KeyWds: VBX JPEG IMAGE

Their support is pitiful. I have been waiting for my free upgrade for six months and the response is always that it is in the mail. I could have bought an upgrade for the cost of long distance calls but I wouldn't be sure that I would get it.

=\_\_\_\_\_\_Imagestream/VB

Author: Visual Tools Ver: ?? Royalties: None KeyWds: VBX JPEG IMAGE Price: \$295.00

Price: \$299

\_\_\_\_\_\_\_Lead Tools/VB

Author: LEAD Technologies Ver: KeyWds: VBX JPEG IMAGE Price: \$295.00 Royalty: None

A very reliable VBX. It's forte is its proprietary CMP compression but it reads and writes most others. That is most but not all. Some of the newer programs promise more but I can't compare. The tech support is very responsive.

\_\_\_\_\_\_

Metaview Imaging Control for VB

Author: Metafile Information Systems<br/>Ver: 2.1Price: \$995.00<br/>Royalty: NoneKeyWds: VBX TIF IMAGE ANNOTATE

This VBX enables you to add hotspots and stickies to TIFF images. The demo

needs more work to demonstrate the features better. It read the Winfax TIFF but not the Coreldraw or Microsoft Chart TIFF. Unfortunately, the manual was only 56 pages and didn't explain what kind of TIFF was required. It just implied that it could read all TIFFs.

\_\_\_\_\_\_

Picture++

Author: Rainbow Imaging Ver: Royalty: ?? KeyWds: IMAGE

Price: \$425.00

Vision Tools

Author: Evergreen TechnologiesPrice: \$495.00Ver:Royalty: \$195-\$95KeyWds: VBX IMAGE MEDICAL

The only control that I have found that accesses medical images but you should contact them to see if yours if covered.

VB/NotesLink

Author: Brainsorm Technologies Ver: ?? Keywds: VBX NOTES Price: \$795 Royalties: ??

ywus. vbx NOTE5

Open Mail System

Author: Raindrop Software Ver: 1.0 Keywds: DLL MAIL Price: \$?? Royalties: ??

\_\_\_\_\_\_\_\_

Category - MAINFRAME ACCESS LIBRARIES

=\_\_\_\_\_QuickApp

Author: DCA Ver: ?? Keywds: VBX MAINFRAME Price: \$?? Royalties: None

Rumba SDK

Author: WallData Ver: ?? Keywds: VBX MAINFRAME Price: \$7500 Royalties: None

TransPortal Pro Author: Frustrum Group Price: \$?? Royalties: None Ver: ?? Keywds: DLL MAINFRAME 3270 5250 VT100 Category - MIDI LIBRARIES \_\_\_\_ Category - MISC LIBRARIES AutoData SDK II Author: AutoData Systems Price: \$295.00 Royalties: None Ver: KeyWds: DLL OCR BARCODE DATA ENTRY FORM Category - MULTIMEDIA LIBRARIES Media Shop Author: Motion Works Price: \$299.00 Royalties: ?? Ver: KeyWds: VBX ANIMATE \_\_\_\_\_\_ MediaKnife/VBX Author: Media Architects Price: \$299.00 Royalties: ?? Ver: KeyWds: VBX ANIMATE NETWORK LIBRARIES \_\_\_\_\_ IPX Toolkit Price: \$295.00 Author: Intelec Systems Royalties: None Ver: KeyWds: VBX Network NetPak Pro For Windows Author: Crescent Software Price: \$179.00 Ver: Royalties: None KeyWds: VBX Network

MicroHelp Network Library

\_\_\_\_\_\_\_\_

Author: MicroHelp Price: \$99.00 Royalties: None Ver: KeyWds: VBX Network \_\_\_\_\_ Category - PEN LIBRARIES Category - PRINT TOOLS Code Print Pro Author: Pinnacle Publishing Inc Price: \$99.00 Royalties: NA Ver: KeyWds: PRINT TOOL CODE \_\_\_\_\_ \_ \_ \_ \_ Pretty Printer Author: Aardvark Software Price: \$79.99 Royalties: NA Ver: KeyWds: PRINT TOOL CODE Category - PROGRAMMING TOOLS Installit/VBX Author: HPI Price: \$?? Ver: ?? Keywds: INSTALL \_\_\_\_\_\_ PCVS for VB Author: Intersolv Price: \$?? Ver: ?? Keywds: PROJECT \_\_\_\_\_\_ **VB** Assist Author: Sheridan Software Systems Price: \$179 Ver: ?? Keywds: PROG TOOL ASSIST It isn't as closely integrated as I would like but the ability to size and place controls is more than worth the hassle. If you are creating screens with lots of fields, this is highly recommended to save lots of fiddling. There are lots of other features too. \_\_\_\_\_ **VB** Compress Author: Whippleware Price: \$99.95 Ver: ?? Keywds: COMPRESS

VB Project Works Author: Young Software Works Ver: ?? Keywds: PROJECT

Price: \$??

Version Stamper-VB Author: DesaWare Ver: 1.0 Keywds: VERSION

Price: \$??

If you distribute software based on VB, you probably have a problem insuring that your clients have the correct version of all the VBXs and DLLs required. I often have a problem with users deleting files and restoring incorrect versions. This program is distributed with your application and solves that problem. It passed all the simple tests that I tried.

Category - PROJECT MANAGEMENT TOOLS

Microsoft Project

Author: Microsoft Ver: 4.0 Keywds: OLE PROJECT Price: \$695 Royalties: \$695

Category - REPORT WRITERS

Crystal Reports Pro

Author: Crystal Services Ver: 3.0 Keywds: VBX REPORT Price: \$129.00 Royalties: None

\_\_\_\_\_\_\_\_\_

MicroHelp Report Generator

Author: MicroHelp Inc. Ver: ?? Keywds: VBX REPORT Price: \$189.00 Royalties: None

R&R Report Writer

Author: Concentric Data Systems Inc.Price: \$249-395Ver: ??Royalties: NoneKeywds: REPORTThis report writer had the most painful method of passing parameters

that I have ever seen. You have to use a common file to pass parameters.

The only nice feature that I found was the compatibility with a DOS version.

ReportSmith

Author: Borland International Ver: ?? Keywds: OLE REPORT

Price: \$299 Royalties: ??

Category - SCIENTIFIC/STATISTICAL LIBRARIES

QuickPak Scientific

Author: Crescent Software Ver: ?? Keywds: DLL MATH

Price: \$149.00 Royalties: ??

SPSS Developer's Kit

Author: SPSS Ver: ?? Keywds: STAT OLE

Price: \$495 Royalties: ??

Category - SPECIAL EFFECTS LIBRARIES 

FXTools/VB

Author: ImageFX Ver: ?? Keywds: VBX FX

Price: \$129.00 Royalties: None

\_\_\_\_\_\_ Category - SPEECH LIBRARIES 

Phonetic Engine 400 Author: Speech Systems Inc. Ver: ?? Keywds: VBX SPEECH

Price: \$1195+ Royalties: \$995+

Category - SPELLING LIBRARIES

\_\_\_\_\_\_\_\_

Sentry Spelling-Checker Engine Author: Wintertree Software Inc. Price: \$299 Ver: 2.3

Keywds: SPELL DLL

Royalties: None

Microhelp SpellPro

Author: MicroHelp Inc. Ver: ?? Keywds: VBX SPELL Price: \$129.00

Spell Time Author: Sub Systems Ver: ?? Keywds: SPELL DLL CSOURCE

Price: \$389 Royalties: None

\_\_\_\_\_

SpelTool VB

Author: Turbo Toolware Ver: ?? Keywds: VBX SPELL Price: \$??

VT-Speller Author: Visual Tools Ver: ??

Keywds: VBX SPELL OLE

Price: \$149 Royalties: None

 =-=-= Category - SPREADSHEET LIBRARIES

 =-=-= Excel

 Author: Microsoft
 Price: \$\$

 Ver: 5.0
 Royalties: \$\$

Keywds: OLE Spreadsheet

The documentation is sparse on OLE Automation but it is well worth the effort. The problem is the cost in dollars and resources of using this solution.

Formula One Author: Visual Tools Ver: 1.0 Keywds: VBX Spreadsheet OLE

The only VBX that I know is Excel compatible. I like Excel because I used to teach it so I found this very easy to use and much cheaper than Excel.

\_\_\_\_\_\_\_\_

Spread/VBX Author: Farpoint Ver: 2.0

Price: \$245 Royalties: None Keywds: VBX Spreadsheet

It is not as easy to use as Excel. The demo application was very helpful.

-\_-\_-\_-Category - TELEPHONE MANAGEMENT TOOLS Visual Voice for Dialogic Version 1.02 Author: Stylus Innovation Price: \$495 - 2 line \$995 - 4 line \$1895 - Unlimited Ver: 2.0 Royalties: None Keywds: VBX TELEPHONE DIALOGIC 4-line software plus 4-line Dialogic hardware \$1995 Visual Voice for MWave 1.0 Author: Stylus Innovation Price: \$495 Ver: 2.0 Royalties: None Keywds: VBX TELEPHONE MWAVE Software and single-line MWave hardware \$695. I bought this and should have a review ready in a few weeks. Visual Fax 1.0 (supports up to ten faxmodems in a single PC) Pricing: \$495 Visual Fax 1.0 Author: Stylus Innovation Price: \$495 Ver: 2.0 Royalties: None Keywds: VBX FAX Supports up to ten faxmodems in a single PC. Category - TEST TOOLS SQA Team Test

Author: SQA Inc. Ver: ?? Keywds: TEST Price: \$ Royalties: NA

Category - TEXT LIBRARIES

ZyIndex Developer's Toolkit

\_\_\_\_\_\_\_\_

Author: ZyLAB Ver: ?? Price: \$ Royalties: ?? Keywds: VBX TEXT SEARCH

Category - Thesaurus LIBRARIES ThesDB Thesaurus Database Author: Wintertree Software Inc. Price: \$299 Royalties: None Ver: 2.1 Keywds: THESAURUS DLL \_\_\_\_\_\_ Category - VIRTUAL REALITY WorldToolKit Author: SENSE8 Price: \$795 Ver: 2.0 Royalties: ?? Keywds: VBX VR Category - WORD PROCESSING LIBRARIES ALLText Author: Bennet-Tec Information Systems Price: \$125/\$150 Ver: 3.0 Royalties: None Keywds: VBX TEXT ALLText HT/Pro Author: Bennet-Tec Information Systems Price: \$350/\$375 Royalties: None Ver: 3.0 Keywds: VBX TEXT HYPERTEXT DATA-AWARE Word Author: Microsoft Price: \$495 Ver: 6.0 Royalties: \$495 Keywds: OLE WP TEXT SPELL OLE Automation requires WordBasic and the documentation is hard to find. It performs much faster than DDE once you get past loading word. Another massive product from Microsoft. USER INTERFACE LIBRARIES 3D Gizmos Author: MicroHelp Price: \$9.00 Ver: ?? Royalties: None KeyWds: VBX UI DATA-AWARE

The look is very nice but the lookups cause a lot of overhead in loading

a screen. It preloads all the lookup data so a few good sized lookups and your user will fall asleep waiting for the screen.

3D WidgetsPrice: \$109.00Author: Sheridan Software Systems<br/>Ver: ??Price: \$109.00Royalties: NoneRoyalties: NoneKeyWds: VBX UI DATA-AWAREPrice: \$109.00

\_\_\_\_\_\_

Custom Control Factory Author: DesaWare Ver: 2.0 KeyWds: UI

Price: \$?? Royalties: None

Kollibri Author: European Software Connection Price: \$249.00 Ver: ?? Royalties: None KeyWds: VBX UI

NICE (Natural Interface for Computing Environments) Author: NCR Price: \$ Ver: Royalties: None KeyWds: VBX UI

**VB/Magic Controls** 

Author: AJS publishing Inc. Ver: KeyWds: VBX UI

Royalties: None

Price: \$149.00

\_\_\_\_\_

SpyWorks/VB

Author: DesaWare Ver: KeyWds: VBX UI Price: \$149.00 Royalties: None

If you like msgblast.vbx, you'll love this tool. It allows you to do some amazing things with VB that you thought would require C++. The examples are quite impressive. The other capabilities like checking to see how much resources are being consumed are very useful. Basically, this allows you to do anything that can be done in Windows using VB. This is at the expense of making it much easier to crash Windows.

ToolsKan VB

Author: Kansmen Corp Ver: 1.0 KeyWds: VBX UI Price: \$99.00 Royalties: None

VSVBX

Author: AJS publishing Inc. Price: \$49.00 Ver: Royalties: None KeyWds: VBX UI TAB AWK ELASTIC

Aarvark Software 800-482-2742 201-833-4355 201-833-1216 Fax Compuserve 70544,1372 972 Sheffield Road Teaneck, NJ, USA 07666 Products: Pretty Printer

Accusoft Corporation 800-525-3577 508-898-2770 508-898-29662 Fax 112 Turnpike Road PO Box 1261 Westborough, MA, USA 01581 Products: Accusoft Image Format Library

AJS Publishing 800-992-3383 310-215-9135 Fax PO Box 83220 Los Angeles, CA, USA 90083 VB/MAgic Controls

APEX Software Corporation 412-681-4343 412-681-4384 Fax Internet information: truegrid@apexsc.com Internet orders: tgorders@apexsc.com CompuServe: 71053,1062 Anonymous FTP: ftp.apexsc.com (demos and patches) Mailing list: tglist-request@apexsc.com (announcments, patch notices) 4516 Henry Street Pittsburgh, PA, USA 15213 Products: Truegrid, Agility

Avanti Software Inc. 800-758-7011 415-329-8999 415-329-8722 Compuserve: 76260,266 385 Sherman Avenue, Unit 6 Palo Alto, CA, USA 94306 Products: PinPoint

AutoData Systems 800-662-2192 612-941-8180 612-941-7312 Fax 10365 West 70th Street Eden Prairie, MN USA 55344-3446

Bayou City Systems 713-777-3736 713-777-3746 Fax 8535 Triple Crown Drive Houston, TX, USA 77071 Products: Accounting Systems Developer Kit

Bennet-Tec Information Systems 516-433-6283 516-822-2679 Fax 71201.1075@compuserve.com 10 Steuben Drive Jericho, NY, USA 11753 Products: AllText, Alltext Pro, VBX Artist, Picscroll, FileIcon&DragDrop ScatterPlot3D, Tlist Comment: The second price is the cost for non-US customers. The only company with a differential pricing policy.

Borland 800-366-6464 ext 8034 USA 800-461-3327 Canada 408-461-9000 408-461-8088 Fax 1800 Green Hills Road Scotts Valley, CA 95067-0001 Products: Visual Solutions, Paradox Engine

Brainstorm Technologies 617-492-3399 24 Thorndike Street Cambridge, MA USA 02141 Products: VB/NotesLink

Braintree 800-745-4645 718-224-4728 Fax 42-42 204th Street Bayside, NY, USA 11361 Products: Hypertext Manager. Ad Hoc Data Viewer, Security Toolkit

Concentric Data Systems Inc. 508-366-1122 508-366-2954 Fax 110 Turnpike Road Westboro, MA, USA 01581 Products: R&R Report Writer

Crescent Software 800-352-2742 Toll Free Sales 203-438-5300 Tech Support 203-431-4626 Fax 11 Bailey Avenue Ridgefield, CT USA 06877-4505 Products: QuickPak Pro, PDQComm, QuickPak Scientific, NetPak PRk, XREF

Crystal Services 1050 West Pender Street, Suite 2200 Vancouver, BC, Canada V6E 3S7 Products: Crystal Reports, Crystal Reports Pro, Crystal Reports Server

Crystal Software 906-822-7992 906-822-7994 Fax 329 Fire Lake Road Crystal Falls, MI, USA 49903 Products: CrystalCOMM

Data Techniques Inc. 800-868-8003 704-682-4111 704-682-0025 Fax 704-682-4356 BBS Products: ImageMan/VB

DCA 800-348-3221 ext 59BB Products: QuickApp

Desaware 408-377-4770 408-371-3530 Fax 5 Town & Country Village #790 San Jose, CA 95128 Products: Custom Control Factory, Spyworks VB, Version Stamper/VB

Distinct 408-781-0781 408-366-2101 Fastfacts 408-741-0795 email mktg@distinct.com Products: Distinct TCP/IP

EllTech Development

800-553-1327 404-928-8960 404-924-2807 Fax 4374 Shallowford Industrial Parkway Marietta, GA, USA 30066 Products: Compression Plus, Fax Plus

European Software Connection 913-832-2070 913-832-8787 Fax PO Box 1982 Lawrence, KS, USA 66044-1982 Products: Kollibri

Evergreen Technologies 207-326-8300 207-326-8333 Fax Main Street, PO Box 795 Castine, Maine, USA 04421 Products: Vision Tools

Farpoint Technologies 804-378-0432 804-378-1015 Fax 569 Southlake Blvd Richmond, VA, USA 23236 Products: Aware/VBX, Grid/VBX, Spread/VBX

ForeFront 303-499-9181 5171 Eldorado Springs Drive Boulder, CO, USA 80303 Products: ForeHelp

Frustrum Group Inc. 800-548-5660 212-338-0721 212-984-0690 Fax 90 Park Avenue, Suite 1600 New York, NY, USA 10016 Products: TransPortal Pro

Geosoft Ltd 44-532-344000 44-532-465071 Fax Unit 3M Springfield House Hyde Terrace Leeds LS2 9LN, UK Products: Map Server 2

HPI 800-448-4154 205-880-8705 Fax 205-880-8785 BBS sales@instalit.com 917C Willowbrook Drive Huntsville, AL, USA 35802 Prpducts: Installit/VBX ImageFX 716-272-8030 2021 Brighton-Henrietta TL Rd. Rochestor, NY, USA 14623 Products: FXTools Imagesoft Incorporated 516-767-2233 516-767-9067 Fax 516-767-9074 BBS UUCP Address: mcdhup!image!info 2 Haven Avenue Port Washington, NY, USA 11050 Products: ObjectTrieve for VB Intelec Systems 501-221-3600 501-221-7412 Fax 10201 West Markham, Suite 101 Little Rock, AR, USA 72205 Products: IPX Toolkit Intersolv 800-547-7827 44-727-812812 1700 NW 167th Place Beaverton, OR, USA 97006 Products: PCVS for VB Kansmen Corp 408-263-9881 Products: ToolsKan VB LEAD Technologies 800-637-4699 704-549-5532 704-548-8161 Fax 8701 Mallard Creek Rd. Charlotte, NC, USA 28262 Products: LEADTOOLS/VB Media Architects 503-297-5010 503-297-6744 Fax 1075 NW Murray RD, Suite 230 Portland, OR, USA 97229-5501 Products: ImageKnife/VBX Pro, MediaKnife VBX Metafile Information Systems Inc. 507-286-9232 507-286-9065 Fax 421 First Avenue SW

Rochester, MN, USA 55902

Products: Metaview Imaging Control MicroHelp Inc. 404-516-0898 4359 Shallowford Industrial Parkway Marietta, GE, USA 30066 Products: HighEdit Microsoft One Micosoft Way Redmond, WA, USA 98052-6399 800-950-3535 USA 800-563-9048 Canada 206-936-8661 Other Products: VB, VB Pro, Excel, Word, Project, Micro System Options 206-868-5418 PO Box 95167 Seattle, WA, USA 98145-2167 Products: 3D Graphic Tools for VB **MotionWorks** 800-800-8476 415-541-9333 415-541-0555 Fax 524 Second Street San Francisco, CA, USA 94107 Products: Motion Works MediaShop NCR Corporation **Imformation Products** 2651 Satellite Blvd. Duluth, GA, USA 30136-9711 Products: NICE Pinnacle Publishing Inc. 800-231-1293 206-251-5057 Fax PO Box 888 Kent, WA, USA 98035-0888 Products: Graphics Server SDK, Code Print Pro Q+E Software Dept M010 800-876-3103 919-859-2220 919-859-9334 Fax 5540 Centerview Drive, Suite 324 Raleigh, NC, USA 27606 Products: Q+E Multilink VB/2 Rainbow Imaging Inc. 212-794-2717 212-861-8145 Fax 460 East 79Street New York, NY, USA 10021-1425

Products: Picture++

Raindrop Software 214-234-2611 833 Arapaho, Suite 104 Richardson, TX, USA 75081 Products: Open Mail System

ReportSmith Inc. 800-446-3446 415-312-8673 Fax 2755 Campus Drive, Suite 205 San Mateo, CA, USA 94403 Products: ReportSmith

Sense8 Corporation 415-331-6318 415-331-9148 Fax 1001 Bridgeway, #477 Sausalito, CA, USA 94965 Products: WorldToolKit

Sequiter Software Inc. 403-437-2410 403-436-2999 Fax Products: CodeBasic, CodeReporter

ShapeWare Corporation 800-446-3335 Ext 48Y 520 Pike Street, #1800 Seattle, WA, USA 98101 Products: Visio

Sheridan Software Systems 800-VBDirect 516-753-0985 516-753-3661 Fax 516-753-5452 BBS 71222.3522@compuserve.com 35 Pinelawn Road Melville, NY USA 11747 Products: Data Widgets, VB Assist,

 Smithware, Inc

 800-828-7438

 615-860-3500

 615-868-5397
 Fax

 75470,546
 Compuserve

 590-5654
 MCI

 1052 Madison Square
 Madison, TN, USA

 Madison, TN, USA
 37115

 Products: Controls for Btrieve

Software Interphase Inc. 401-397-2340 401-397-6814 Fax 401-397-4601 BBS 82 Cucumber Hill Rd. Foster, RI, USA 02825

SolutionSoft 408-736-1431 408-736-4013 Fax 75210.2214@compuserve.com 999 Evelyn Terrace West, Suite 86 Sunnyvale, CA 94086 Products: HelpBreeze, ViewerBreeze available soon

Speech Systems Inc. 303-938-1110 303-938-1874 Fax 2945 Center Green Court South Boulder, CO, USA 80301-2275 Products: Phonetic Engine 400

SPSS Inc. 800-525-4971 444 North Michigan Avenue Chicago, IL 60611 Products: SPSS Developer Kit

SQA Inc. 800-228-9922 617-932-3280 Fax 10 State Street Woburn, MA, USA 01801 Products: SQA TeamTest

Stylus Innovation 617-621-9545 617-621-7862 Fax Stylus Innovation, Inc. One Kendall Square, Building 300 Cambridge, MA 02139 Products: Visual Voice

Sub Systems Inc. 800-447-6819 617-438-8901 617-438-0311 Fax 159 Main Street, #8C Southam, MA, USA 02180 Products: TE Developer's Kit, ReportEase, Spell Time, ChartPro

SuccessWare 909-699-9657 909-695-5679 Fax 27349 Jefferson Avenue Temecula, CA, USA 92590 Products: SIxBase/VB

TeraTech

800-447-9120 301-977-2224 301-963-0436 Fax 301-963-7478 BBS 9600-N-8-1 3 Choke Cherry Rd, Suite 360 Rockville, MD, USA 20850 Products Dazzle/VB, Turbo Toolware 602-497-4780 745 N. Gilbert Road Ste. 124-125 Gilbert, AZ, USA 85234 Products Speltool VB Unelko Corp. 602-991-7272 602-483-7674 Fax 7428 E Karen Drive Scottsdale, AZ, USA 85260 Products: Bridgit Visual Tools 800-884-8665 913-599-6500 913-599-6597 Fax Compuserve: 72204, 3521 15721 College Blvd Lenexa, KS, USA 66219 Products: Formula One, VT-Speller WallData Inc. 208-883-4777 206-885-9250 Fax 17769 NE 78th Place Redmond, WA, USA 98052-4992 Products: Rumba SDK Wang Labs 800-639-9264 508-967-1125 Fax 1 Industrial Avenue Lowell, MA, USA 01851 Products: OPEN/Image Watcom 800-265-4555 519-886-3700 519-747-4971 Fax 415 Phillip Street Waterloo, ON, Canada N2L 3X2 Products: Watcom SQL WhippleWare 800-241-8727 617-242-8727

617-241-8496 Fax 20 Cedar Street Charleston, MA, USA 02129 Products:VB Compress

Wintertree Software Inc. 613-825-6271 CompuServe: 72060,3056 43 Rueter St. Nepean, Ontario Canada K2J 3Z9

Young Software Works 212-982-4127 212-673-1715 Fax Compuserve 76703, 4343 PO Box 185, Cooper Station New York City, NY, USA 10276-0185 Products: VB ProjectWorks

ZyLAB 800-544-6339 708-459-8000 100 Lexington Drive Buffalo Grove, IL 60089 Products: ZyIndex

Newsgroups: comp.lang.basic.visual,comp.answers,news.answers Path: bloom-beacon.mit.edu!gatech!news.byu.edu!hamblin.math.byu.edu!park.uvsc.edu!knos ack From: knosack@park.uvsc.edu (Kris Nosack) Subject: FAQ: comp.lang.basic.visual VB/Win Shareware VBX List X-Content-Currency: This FAQ changes regularly. When a saved or printed copy is over 6 months old, please obtain a new one. Expires: Thu, 23 Jun 1994 05:30:42 GMT Reply-To: harris@cs.uchicago.edu (Adam Harris) Organization: Visual Basic FAQ Maintainers Date: Mon, 6 Jun 1994 05:30:44 GMT Approved: news-answers-request@MIT.Edu X-Posting-Frequency: Posted on the 5th and 20th of each month. Message-ID: <visual-basic-faq-vbx-1-770880642@cs.uchicago.edu> Followup-To: comp.lang.basic.visual Summary: Listing of Shareware VBX's for Visual Basic for Windows. Keywords: FAQ VISUAL BASIC VBX SHAREWARE Sender: knosack@park.uvsc.edu (Kris Nosack) Supersedes: <visual-basic-faq-vbx-1-769498242@cs.uchicago.edu> Lines: 489 Xref: bloom-beacon.mit.edu comp.lang.basic.visual:10602 comp.answers:5706 news.answers:20618

Posted-By: auto-faq 3.1.1.2 Archive-name: visual-basic-faq/vbx-list

NOTICE: A greatly updated version of the Shareware Custom Controls list

will be available soon! It will be posted to comp.lang.basic.visual as soon as it is done. In the mean time this older list will have to do.

#### Shareware Custom Controls

#### 20-Feb-94

Inaccuricies and editorializing are the sole responsibility of Adam Harris (harris@cs.uchicago.edu), who would appreciate any corrections or dissenting opinions. Archive names are from major ftp sites. Names at your favorite site may vary. All prices are in US\$ and do not include S&H charges (usually \$2-\$3).

Alarm

Control: alarm1.vbx Author: Mabry Software Ver: 1.1 Keywds: schedule

Archive: alarm11.zip Price: \$10.00

Triggers events, like the timer, but using specific times rather than intervals. Wildcard matching elegantly allows you to trigger events at regular intervals (i.e., every 10 minutes).

# BarCode

Control: barcod1.vbx Author: Mabry Software Ver: 1.1 Keywds: data

Archive: barcod11.zip Price: \$15.00

Generates bar codes, in 4 different styles. Can be bound to a data field.

# BmpLst

Control: bmplst1.vbx Author: Mabry Software Ver: 1.6 Keywds: list, graphic

Archive: bmplst16.zip Price: \$20.00

List box with pictures, vertically aligned over a caption.

Calendar

Control: calendar.vbx

Archive: vbcal.zip

Author: Rijnhaave Office Automation Price: \$0.00 Ver: Keywds: calendar

Wierd and buggy date entry box with pop-up calendar. No customization, no documentation.

#### CTLWhWnd

Control: ctlwhwnd.dll Author: Jonathan Zuck Ver: Keywds: api

Archive: vbhwnd.zip Price: \$0.00

One function, ControlhWnd, which returns the hWnd for a given control.

EndTask

Control: entask.dll Author: Jeff Simms Ver: Keywds: task Archive: entask.zip Price: \$0.00

Intercepts "End Task" from the Task Manager.

File and Disk Space Info

Control: dfinfo1.vbx Author: Mabry Software Ver: 1.4 Keywds: disk, file Archive: dfinfo14.zip Price: \$15.00

Two controls provide technical statistics of a drive and extended file information, respectively.

File Manager Drag and Drop

Control: fmdrop1.vbx Author: Mabry Software Ver: 1.0 Keywds: file, drag-drop Archive: fmdrop10.zip Price: \$15.00

Enables drag and drop of single or multiple files from the File Manager or what have you.

\_\_\_\_\_

Four Controls

Control: <see below> Author: Jeng Long Jiang Ver: Keywds: graphic, status

Archive: vb4ctrls.zip Price: \$0.00

Four graphic controls: vmeter.vbx and hmeter.vbx are "flooding" status gauge controls; spin.vbx (!) is a spin tool. The best of the lot seems to be 3dlabel.vbx, which is actually a button which holds states like a toolbar button. No documentation.

FXTools Demo

\_\_\_\_\_\_\_\_

Control: fximage.vbx Author: ImageFX Ver: 1.0 Keywds: demo, graphic

Archive: fxtool.zip Price:

Demo of the FXTools suite of VB controls (fxlabel.vbx and fximage.vbx). An impressive collection of wipes, fades, block text, drop shadows, etc.

Grinning Jack Deck

Control: vbcards.dllArchive: vbcards.zipAuthor: Richard R. SandsPrice: \$0.00 Ver: 1.01p Keywds: game

Archive: gticon.zip Price: \$0.00

Provides a bitmap collection of cards, including a joker, and basic card API.

GT Icon

Control: gticon.dll Author: George R. Torralba Control: gticon.dll Ver: Keywds: icon, drag-drop

Assigns and retrieves the DragIcon property of controls.

# GT List Box

Control: gtlist.vbx Author: George R. Torralba Ver: 2.0 Keywds: list, graphic

Archive: tlstvbx2.zip Price: \$15.00

List box with some extra properties to let you set tab positions,

control the existance of scroll bars, color items in the list, or associate bitmaps with items. [Free for non-commercial use.]

\_\_\_\_\_

GT Toolbar Kit

Control: gttbar.vbx Control: gttbar.vbx Author: George R. Torralba Ver: 1.0

Archive: gttbar01.zip Price: \$15.00

Keywds: toolbar, graphic, status

GT Toolbar provides a toolbar button, represented by a cell of a toolbar bitmap. Registered users can use the picture property to define their own toolbar graphics. (You can't force the button to stay in down state, unfortunately.) GT Panel is a stripped down 3d panel useful for as a container for toolbars or status boxes.

Ini File Manager

Author: Mabry Software Control: inicon2.vbx Ver: 2.6 Keywds: ini

Archive: inicon26.zip Price: \$5.00

Provides an interface to reading and writing ini files, including win.ini, or application specific ini files.

\_\_\_\_\_\_\_

InpOut

Control: inpout.dll Author: Jay Munro Ver:

Archive: inpout.zip Price: \$0.00

Keywds: io

An INP and OUT replacement, written in assembler and used like the QuickBasic routines. Includes source. (For some reason Mr. Munro saw fit to include Software Assist's SCFILE package -- the dll is actually very small.)

JoyStk

Control: joystk1.vbx? Author: Mabry Software Ver: 1.0 Keywds: io

Archive: joystk10.zip Price: \$15.00

Provides an interface to up to two joysticks.

### MailSlot

Control: mslot1.vbx Author: Mabry Software Ver: 1.0 Keywds: mail Archive: mslot10.zip Price: \$30.00

Mail slot interface.

Menu Event

Control: menuev2.vbx Author: Mabry Software Ver: 2.1 Keywds: menu, status

Archive: menuev21.zip Price: \$10.00

Emits menu events while the highlight travels over entries in the menu bar, before the \_click event is called. Good in combination with dynamic status boxes.

Message Blaster

Control: msgblast.vbx Author: Ed Staffin Ver: 1.1 Keywds: toolbar, graphic Archive: tbox100.zip Price: \$0.00

Provides a floating palette, complete with tiny title bar, which you can use in conjunction with an MDI form. Message notification is rather crude and hacky.

MhFormScroll

Control: mhfs200.vbx Author: MicroHelp Ver: 2.0 Keywds: scroll

Archive: mhfs200.zip Price: \$0.00

Add scroll bars to a form or a container. Crashed my computer, so I don't know if it works.

MListBox

Control: mlistbox.vbx Author: Mike Warning Ver: 1.1 Keywds: list Archive: mlist110.zip Price: Multiple selection list box with ability to find strings, associate numeric data with list items, and set tabs with some precision. Variable pricing scheme.

\_\_\_\_\_

# MouseWatch

Control: mwatch.dll Author: User Friendly, Inc. Ver: Keywds: mouse, status Archive: mwatch.zip Price: \$0.00

Dynamically tracks mouse position, emitting \_KeyDown events to the form. Good for dynamic hinting, a la Word Perfect.

OpenDlg

Control: opendlg.vbx Author: Zane Thomas Ver: Keywds: graphic Archive: opendl.zip Price: \$0.00

Does the same thing as cmdialog.vbx.

PBClone Windows Library

Control: pcbwin.dll Author: Thomas Hanlin III Ver: 1.0 Keywds: math, utility Archive: pcbwin.zip Price: \$19.95

A suite of utility routines: number of floppy or comm ports, checksums, bit operations, etc.

Percentage Bar

Control: percnt2.vbx Author: Mabry Software Ver: 2.3 Keywds: graphic, status Archive: percnt23.zip Price: \$10.00

Very nice 3D style percentage bar, effectively replacing threed's flooding SSPanel. Doesn't have wierd flood types like SSPanel (circular, right to left), but does include text color reversal over the flood, bevelled floods, and no flashing at all. A much more standard look.

Prompt

Author: Andrew S. Dean Control: prompt.vbx Ver: 1.1 Keywds: cli

Archive: prompt11.zip Price: \$15.00

Textbox variant for command-line-style input. Includes argument parsing into words and a history capacity.

QCards

\_\_\_\_\_\_

Control: qcard.dll Author: Stephen Murphy Ver: Keywds: game

Archive: qcard.zip Price: \$0.00

Deck of cards with card support functions. Can work with 2 decks at a time, no jokers.

\_\_\_\_\_

RoText

Control: rotext1.vbx?Archive: vbrotfnt.vbxAuthor: Mabry SoftwarePrice: \$15.00 Ver: Keywds: label, font, graphic

Provides rotatable labels, TrueType only.

\_\_\_\_\_\_\_\_

SoundX

Control: soundx1.vbxArchive: soundx12.zipAuthor: Mabry SoftwarePrice: \$10.00 Ver: 1.2 Keywds: matching

Metaphone and Soundex text matching algorithms let you search by phonic affinity.

spSound

Control: winsound.dll Author: Alfred J. Giordano Control: winsound.dll Ver: Keywds: sound

Archive: spsoun.zip Price: \$0.00

Provides low-level port-based sound routines.

ToolButton

Control: toolbutn.vbx Author: Brett Foster Ver: 2.0b Keywds: toolbar, help, graphic Archive: vbtool20.zip Price: \$0.00

Archive: vb3d.zip (?)

Price: \$29.00

Full-feature toolbar buttons, with up to 6 states (for attributes). Use your own image and break it into cells of graphic buttons, or use the suite of standard buttons. Also includes ContextHelp control (same vbx) to assist with help management.

### VBCTL3D

Control: vbctl3d.vbx Author: Bernd Beeks & Jeff Sims Ver: 1.32 Keywds: graphic

When added to a form, transforms standard controls into embedded, 3d controls. Covers labels, message boxes, check boxes, even menus and user-specified controls (by class name). Does not allow you to specify bevel width or depth.

VBPoint

Control: vbpoint.dll Author: Jonathan Zuck Ver: Keywds: api Archive: vbptr.zip Price: \$0.00

Two routines: convert long pointers (LP) to VB strings, and copy strings to another address (another LP).

VideoSoft Custom Control Library

Control: vsvbx.vbx Author: VideoSoft Ver: 2.2a Keywds: matching, graphic Archive: 3dctrls or v Price: \$45.00

Three controls: 3D Elastic, a smart container which resizes it's contents automatically, embeds contained controls in true 3d style, and can be nested to provide code-free window splitter bars; Awksome, a text parser based on the AWK language; and IndexTab, which groups controls with a hypercard looking tabbed notepad.

VTSocket

\_\_\_\_\_\_\_

Control: vtsocket.vbx Archive: vtsocket.zip Author: Visual Technology Products Price: \$50.00 Ver: 1.0b Keywds: comm

Windows sockets support. Does not support UDP sockets, out of band, or broadcasting.

WinSock

Control: vbwsk.vbx Author: Brian Syme Ver: 0.1a Keywds: comm Archive: vbwsk01a.zip Price: \$0.00

Provides access to Windows Sockets API.

ZipInf

Control: zipinfl.vbx Author: Mabry Software Ver: 1.0 Keywds: compress

Archive: zipinf10.zip Price: \$10.00

Provides thorough information about the files in a zip archive. Does not uncompress files or deal with other sorts of archives.

\_\_\_\_\_

IX. Specific Question and Answer Sections

Newsgroups: comp.lang.basic.visual,comp.answers,news.answers Path: bloom-beacon.mit.edu!hookup!news.kei.com!MathWorks.Com!udel!gatech!news.byu.edu! hamblin.math.byu.edu!park.uvsc.edu!knosack From: knosack@park.uvsc.edu (Kris Nosack) Subject: FAQ: comp.lang.basic.visual VB/Win Frequently Asked Questions X-Content-Currency: This FAQ changes regularly. When a saved or printed copy is over 6 months old, please obtain a new one. Expires: Sat, 8 Oct 1994 05:30:55 GMT Reply-To: Jan.Haugland@uib.no (Jan Steinar Haugland) Organization: Visual Basic FAQ Maintainers Date: Wed, 21 Sep 1994 05:31:03 GMT Approved: news-answers-request@MIT.Edu X-Posting-Frequency: Posted on the 5th and 20th of each month. Message-ID: <visual-basic-faq-windows-1-780125455@uib.no> Followup-To: comp.lang.basic.visual Summary: Frequently asked questions concerning Visual Basic for Windows. Keywords: FAQ VISUAL BASIC WINDOWS

Sender: knosack@park.uvsc.edu (Kris Nosack) Supersedes: <visual-basic-faq-windows-1-778829419@uib.no> Lines: 2342 Xref: bloom-beacon.mit.edu comp.lang.basic.visual:22596 comp.answers:7388 news.answers:26080

Posted-By: auto-faq 3.1.1.2 Archive-name: visual-basic-faq/windows

Last-modified: 12.09.94

### VISUAL BASIC FOR WINDOWS (VB/Win) Frequently asked Questions & Answers Section IX - B

NOTE: From this issue of the FAQ I introduce symbols in topic header and TOC:

[++] means topic is updated in this issue

[\*\*] means topic is new in this issue

Hope this makes it easier for Our Regular Readers ;-)

TABLE OF CONTENTS: \*\*\*\*\*\*\*\*

# A. PREFACE

# B. GENERAL VISUAL BASIC QUESTIONS

- 1. Does VB/Win make standalone .EXE files?
- 2. What is the current version of Visual Basic for Windows?
- 3. Where can I get updated VB and other Microsoft files?
- 4. Help! I am lost on ftp.microsoft.com. [++]
- 5. Where can I get good up-to-date information about VB? [++]
- 6. Are there any examples of commercial applications built using Visual Basic?

### C. COMMON VISUAL BASIC PROGRAMMING QUESTIONS

- 1. What's the difference between MODAL and MODELESS forms?
- 2. When/Why should I use Option Explicit?
- 3. Why does everybody say I should save in TEXT not BINARY?
- 4. Is the Variant type slower than using other variable types?

- 5. How do I make a text box not beep but do something else when I hit the Enter key?
- 6. How do I implement an incremental search in list/dir/combo/file boxes?
- 7. How do I get the Tab key to be treated like a normal character?
- 8. How do I make an animated icon for my program?
- 9. What is passing by reference?
- 10. I get a "file not found" error on the IIF function when I distribute by program. Uh?
- 11. Is there any way to pass a variable to a form apart from using global variables?
- 12. How should dates be implemented so they work with other language and country formats?
- 13. Can a VB application be an OLE server?
- How do I dial a phone number without using the MSCOMM VBX? [++]
- 15. I have [several] megabytes of memory. Why do I get an "out of memory" error?
- 16. How do I mimic a toggle button?
- 17. How do I get my application on top?
- 18. Is there a way to break long lines in VB code?
- 19. How do I remove/change the picture property of a control at design time?
- 20. Is a [foo] VBX/DLL available as shareware/freeware?
- 21. How do I make my applications screen-resolution independent?
- 22. How do I do Peek and Poke?
- 23. Why doesn't "my string" & Chr\$(13) do what I want?
- 24. How do I prevent multiple instances of my program? [++]
- 25. How do I implement an accelerator key for a text box? [\*\*]

#### D. ADVANCED VISUAL BASIC PROGRAMMING ISSUES

- 1. How do I tell when an application executed using the SHELL command is finished?
- 2. How do I access C style strings?
- 3. How can I change the printer Windows uses in code without using the print common dialog?
- 4. Any tips for speeding up VB?
- 5. How do I speed up control property access?
- 6. How much gain in performance will I get if I write my number crunching routines in C instead of Visual Basic?
- 7. How do you make a TEXTBOX read only? Or, how do I prevent the user from changing the text in a TEXTBOX?
- 8. How can I create a VBX?
- 9. How do you change the system menu (on the Control-Menu Box)?
- 10. How do I play MID, WAV or other multimedia files?
- 11. How can I call a 'hidden' DOS program from VB?
- 12. How do I do drag & drop between applications?
- 13. How do I use GetPrivateProfileString to read from INI files?
- 14. How do I implement Undo?
- 15. How do I create a window with a small title bar as in a floating toolbar?
- 16. What is Pseudocode?
- 17. Does VB support pointers to functions?
- 18. How do I program the Novell NetWare API from VB?
- 19. Some Visual Basic 4 rumours

# E. CALLING THE WINDOWS API AND DLLs IN GENERAL

- 1. What is the Windows API?
- 2. How do I call a DLL?
- 3. What about DLL calls that require callbacks?
- 4. Tips for calling DLLs (such as the Windows API)

#### F. VISUAL BASIC AND DATABASES

- 1. Why can't I use an index with my VB accessed database?
- 2. Why does my compiled VB database app generate an error when it ran just fine in the design environment?
- 3. Is the Access Engine and Visual Basic Pro good enough for database work?
- 4. How do you avoid the "Invalid use of null" error when reading null values from a database?
- 5. What is "NULL"?
- 6. How can I access a record by record number?
- 7. How about Access 2.0 compatibility?
- 8. Tips for VB database programming:
- 9. How come I get a "No Current Record" error when I use a a Data Control on an empty table?
- 10. How can I speed up my VB database application?
- 11. How do I get a bitmap picture in a field in an Access database?

#### G. DISTRIBUTING VISUAL BASIC APPLICATIONS

- 1. What are some tips for using Setup Wizard?
- 2. Are there restrictions on what I can distribute with my VB program?
- 3. What alternatives to setup wizard do I have?
- 4. Do I need to worry about users who have Progman replacements such as Norton Desktop and PC Tools?
- 5. Can I distribute my app without vbrunXXX.dll?
- 6. Why won't my setup program install commdlg.dll et. al.?
- 7. Where do I install VBXs and DLLs?

# H. MISCELLANEOUS TIPS AND INFORMATION

- 1. Multiple identifiers after the DIM statement can be confusing
- 2. "Clean up" your project before final EXE compilation.

- 3. Multiple END statements can be dangerous; or, The program that refused to terminate.
- 4. What are the latest versions of the various files used by VB?

# I. VISUAL BASIC FOR APPLICATIONS (VBA)

- 1. Any tips for VB/Win 3 programmers moving to VBA?
- 2. Does VBA support VBXs?
- 3. How do I access properties on my dialog boxes in VBA?
- 4. How do I use database routines from Excel VBA?

# A. PREFACE

This document is a compilation of frequently asked questions and their answers about Visual Basic for Windows and Visual Basic for Applications which have been gathered from posts to the comp.lang.basic.visual newsgroup. Although efforts have been made to find obvious errors, there is no guarantee that the information in this document is error-free. Neither the FAQ maintainer nor anyone else associated with this document assume ANY liability for the content or use of this document. If you find any errors, please report them to the address given below.

This FAQ document is protected by international copyright regulations. Permission is granted to distribute it freely, both in electronic and written format, provided no charge is made. Also, do not make changes to this document without the consent of the maintainer. Usenet netiquette applies.

Most FAQs (including this one) are available at the anonymous ftp archive site "rtfm.mit.edu". All parts of the VB FAQ may be found in the directory "pub/usenet/comp.lang.basic.visual".

You can also have the VB FAQs e-mailed to you by sending a message to "mail-server@rtfm.mit.edu" with ONLY the text

send usenet/news.answers/visual-basic-faq/\*

in the BODY of the message.

In this document, whenever a long line of code must be split into two or more lines of text in the code examples, a | symbol will precede each line which should be appended to the line above it.

As the FAQ maintainer, I don't have time to explore all of the aspects of Visual Basic. I rely on your submissions to improve the quality and inclusiveness of this document. If you have found a VB hint, tip, trick, work-around, etc., please write it up and send it

to me!

Jan Steinar Haugland (Jan.Haugland@uib.no), VB/Win FAQ maintainer

Please note that my first language is not English. You can safely ignore all typos, but if you find an error that is so embarrassing you can't help pulling your hair and screaming loud, just send me a note and I'll correct it quietly. OK?

I would like to thank all contributers, and also all those who have given constructive feedback. This FAQ is now widely distributed in the net community.

Special thanks to the following people who have made many and invaluable contributions to the VB/Win FAQ: Kris Nosack (the previous maintainer), Peter Millard, Nic Gibson, Mr. "D" (the anonymous contributor), George Tatge (gat@csn.org), Andy Dingley (dingbat@codesmth.demon.co.uk), and those I may have forgotten (sorry).

Your help is GREATLY appreciated!

### **B. GENERAL VISUAL BASIC QUESTIONS**

1. Does VB/Win make standalone .EXE files?

VB/Win produces .exe files, but they are not standalone. All VB/Win programs must be distributed with the VBRUNx00.DLL file (where x is the major version number). This DLL must accompany all VB/Win programs, but only one such file should reside on every system where VB programs are used.

2. What is the current version of Visual Basic for Windows?

VB/Win is currently at version 3.0

3. Where can I get updated VB and other Microsoft files?

Microsoft Software Library (MSL) is accessible from the following services:

- Compu\$erve

GO MSL Search for <filename.EXE>

- Microsoft Download Service (MSDL) Dial (206) 936-6735 to connect to MSDL
- Internet (anonymous FTP) ftp ftp.microsoft.com Change to the \softlib\mslfiles directory (There are a LOT of files in this directory! It is not advisable to list all the files unless you have good time. See map below.)

4. Help! I am lost on ftp.microsoft.com. [++]

You no longer have to be! The site have been reorganised, and you'll find the file DIRMAP.TXT in root (or whatever it's called on a 3.5 NT server). Here's the file as I found it (stolen ruthlessly from the server for your convenience):

\*\_\_\_\_\_\*

This file is to help you find your way around ftp.microsoft.com. This file only covers the directory structure two levels deep. If you see a 'kb' directory in a second level directory, it contains all of the information regarding that second level directory. For example, the /developr/win32dk directory has a kb directory in it. This kb directory contains all of the articles for any 32 bit development kit.

| ROOT DIRECTORY | SUB DIRECTORY CONTENTS                                                                                                    |
|----------------|----------------------------------------------------------------------------------------------------|
| ADVSYS         | Advanced Systems, Networks, MailLANMANLanMan & other networksMAILMail and Schedule+MSCLIENTMicrosoft Networking ClientSQL_ODBCSQL and ODBCWINNTWindows NTWINSOCKWindows Sockets information                                                                                                    |
| DESKAPPS       | Desktop ApplicationsACCESSAccessDOSWORDWord for MS-DOSEXCELExcelGAMESEntertainment Packs, Flight Sim, etc.HOMEAPPSHome applications<br>(Fine Artist, Creative Writer)MISCAPPSOther applicationsMMAPPSMultimedia TitlesOFFICEMicrosoft OfficePOWERPTPowerPointPROJECTProjectPUBLISHERPublisherWORDWord for Windows & MacintoshWRKS_MNYWorks and Money                                              |
| DEVELOPR       | Developer Tools and InformationBASICQuick Basic & other BasicsDEVCASTDevCast informationDEVUTILMS Test, Delta, EXEMOD, EXEPACK, & LIB UtilityDRGDeveloper Relations GroupFORTRANFortran and Fortran PowerStationFOXFoxPro and FoxBaseMAPIMessaging API informationMASMMacro AssemblerMSDNMicrosoft Developer NetworkMSJMicrosoft Systems JournalOLEOLETAPITelephony API informationVBVisual Basic |

|          | VISUAL_C<br>WIN_DK<br>WIN32DK            | Visual C++, MFC, & other C products<br>Windows SDK, DKs & At Work<br>32 bit Development Kits                                                                                                    |
|----------|------------------------------------------|----------------------------------------------------------------------------------------------------|
| MSEDCERT | EDUCATIO<br>CERTIFIC                     | Microsoft Education and Certification<br>Microsoft Education information<br>Microsoft Certified Professional info                                                                               |
| MSFT     |                                          | Microsoft shareholder information<br>Microsoft Annual Report<br>Background information on Microsoft<br>Microsoft Press Releases<br>Recent filings with the Securities and<br>schange Commission |
| SOFTLIB  | MSLFILES                                 | Instructions & index for software library<br>Software library files (> 1500 files)                                                                                                    |
| PEROPSYS | HARDWARE<br>MSDOS<br>WINDOWS<br>WIN_NEWS | Personal Operating Systems and Hardware<br>Mouse & other Hardware<br>MS-DOS<br>Windows (all versions)<br>Information on Windows "Chicago"                                                       |
| TECHNET  | SERVDIR                                  | Information on TechNet<br>Microsoft Services Directory                                                                                                    |
| *        |                                          | *                                                                                                    |

NOTE: Directory and file names at ftp.microsoft.com are NOT case sensitive.

Thanks to Richard Mason (richard@whitney.demon.co.uk) for the map he made for us before this long overdue reorganisation, and thanks for bringing this to my attention.

5. Where can I get good up-to-date information about VB? [++]

If you do any VB programming at all, you really should get the latest copy of the Microsoft Knowledge Base from one of the sources listed above! The filename is VBKB.EXE or VBKB\_FT.EXE for the version with full text searching. The Knowledge Base is a Windows help formatted document that is updated almost monthly. (Beware: The files are huge!)

The EXE files on ftp.microsoft.com (and other places) are simple self-extracting files. They don't do any automatic updating of your system, just dump the file(s) inside them in the current directory on your disk, uncompressed and ready for use. Just replace the old files on your system with the new files (same name, usually).

This FAQ (ahem) is a pretty good source as a digest of many of the VB issues that are discussed in the comp.lang.basic.visual newsgroup, but as such the information contained in this FAQ may not have been thoroughly tested or verified.

For easier access to and use of this FAQ document, get the Windows Help file format FAQ doc by anonymous ftp to quasar.sba.dal.ca and look under /www/hlp. The .HLP version is made by Tim Roberts (TJR@SBACOOP.SBA.DAL.CA). This is HIGHLY RECOMMENDED.

Dave McCarter puts out a nice Windows help formatted document called "Visual Basic Tips and Tricks". A good resource with information that isn't found in the Knowledge Base. It can be found by anonymous ftp to ftp.cica.indiana.edu /pub/pc/win3/programr/vbasic/ as VBTIPS??.ZIP, where "??" is the version number (yes, get the one with the highest number). There is presently an effort to put together a VB code library so that VB users can share their best - and trickiest - programming work. The code library project is being spear headed by Hein Ragas who has managed to get a directory on CICA for code snippets to be deposited. Stayed tuned to comp.lang.basic.visual for more information.

There's a VISBAS-L mailing list for Visual Basic. You can subscribe to this mailing list by sending an email to

LISTSERV@tamvm1.tamu.edu

Place the following text in the \*body\* of the message (no, not the subject line):

SUB VISBAS-L Real Name

Where Real Name is just that, \*your full real name\* not your email address. Note that the traffic on this list may overflow your mailbox if you have a limited mail buffer. Expect around 40-50 messages every weekday, a bit less during weekends. Also, to unsubscribe, do as above but with "UNSUB" in the body of the message to the LISTSERV address, \*not\* to the VISBAS-L list address itself (Believe it or not, we usually receive 2-3 sub/unsub mails every day on the list, and we're really fed up!) Also, this mail server was split and a new list called VBDATA-L was made for Vb database (Jet) related topics. Same procedure for registering (SUB VBDATA-L Real Name).

Sorry, I know no mailservers or other Internet resources dedicated to VBA specifically. Send me any information you may have, and I'll bring it on.

There are several Usenet newsgroups dedicated to MS Windows programming and use. There's recently been a major group creation process. Those groups that may be of special interest to VB programmers are marked with \*:

comp.os.ms-windows.misc comp.os.ms-windows.programmer.misc comp.binaries.ms-windows comp.os.ms-windows.advocacy comp.os.ms-windows.announce comp.os.ms-windows.apps comp.os.ms-windows.nt.misc comp.os.ms-windows.nt.setup comp.os.ms-windows.programmer.tools \* comp.os.ms-windows.programmer.win32 comp.os.ms-windows.programmer.winhelp \* comp.os.ms-windows.programmer.networks comp.os.ms-windows.programmer.graphics comp.os.ms-windows.programmer.graphics comp.os.ms-windows.programmer.controls \*

The latest groups have been added to split the enormous traffic on the \*.misc groups down in managable chunks. However, the second group (.programmer.misc) contains lots of interesting info (mostly C related), if you have the time to read it all!

Also note comp.lang.pascal which is a very good newsgroup for Pascal, including Borland Pascal and Turbo Pascal for Windows.

Please don't use this guide to find out where you should crosspost VB questions. Check the charter for each group before posting to it. If you are sure that your crosspost is legitimate, please note the crossposting in the text.

NOTE: PLEASE don't post VB stuff to comp.lang.visual. This group has \*nothing\* to do with Visual Basic, and the academics discussing "real" visual programming there are very, very annoyed at what they call "quasi-visual" stuff and postings about those languages to their group.

If you have a Compu\$erve account, you will find a forum for Visual Basic there, including some support from Microsoft:

# MS BASIC Forum (GO MSBASIC)

| Message Sections Available:<br>1 Forum News/Info<br>2 Setup Wizard/Kit | Libraries Available:<br>1 MS Info and Index<br>2 Setup Wizard/Kit |
|------------------------------------------------------------------------|-------------------------------------------------------------------|
| 3 Data Access Objects                                                  | 3 Data Access Objects                                             |
| 4 The Data Control                                                     | 4 The Data Control                                                |
| 5 Programming Issues                                                   | 5 Programming Issues                                              |
| 6 ODBC Connectivity                                                    | 6 ODBC Connectivity                                               |
| 7 SQL Queries                                                          | 7 SQL Queries                                                     |
| 8 ProEdition Controls                                                  | 8 ProEdition Controls                                             |
| 9 Calling API's/DLL's                                                  | 9 Calling API's/DLL's                                             |
| 10 Using OLE/DDE                                                       | 10 VBWIN-ODBC/Database                                            |
| 11 MSCOMM control                                                      | 11 MSCOMM control                                                 |
| 12 MCI/MAPI controls                                                   | 12 MCI/MAPI controls                                              |
| 13 DOS Visual Basic                                                    | 13 DOS Visual Basic                                               |
| 14 DOS and Mac Basic                                                   | 14 DOS and Mac Basic                                              |
| 15 Suggestions/Mktg.                                                   | 15 Suggestions/Mktg.                                              |
| 16 CDK                                                                 | 16 CDK                                                            |
| 17 3rd Party Products                                                  | 17 3rd Party Products                                             |

There are magazines dedicated to VB. The best known is Fawcett Technical Publications' \_Visual Basic Programmer's Journal\_ (VSPJ). Phone 800-848-5523 (for US credit card orders) or 303-541-0610 (int'l and US other orders), Email 74003.224@compuserve.com to

Shirley Modric for subscription info. Address is 280 Second Street, Suite 200, Los Altos, CA 94022-3603 USA.

From Randy Coates (rcoates@telerama.lm.com): I currently subscribe to "Inside Visual BASIC for Windows" from the Cobb Group. Although it is a helpful monthly paper (about 14 pages per publication), I find it to be overpriced when compared to VB Programmers Journal. Here is the information anyway: Domestic \$59/yr (\$7.00 each); Outside US \$79/yr (\$8.50 each) Phone: Toll Free: 800-223-8720), Local: 502-491-1900, Customer Relations Fax: 502-491-8050, Editorial Department Fax: 502-491-4200. Address: Inside Visual BASIC for Windows\_, 9420 Bunsen Parkway, Suite 300, Louisville, KY 40220.

(Note: for completeness other VB magazines should be listed, and I would like to receive info on those!)

6. Are there any examples of commercial applications built using Visual Basic?

Profit by Microsoft was written mostly in Visual Basic. In fact, Profit was one of three programs selected as PC Magazine's Editor's Choice among Windows small business accounting packages.

Microsoft uses VB extensively for smaller utilities. 3 of the small apps in the Windows and Windows for Workgroups Resource Toolkits are written in VB. Also, if you have the Microsoft Bookshelf CD-ROM, you will notice that the MVOPTION.EXE program, which is an "options" program for MS Viewer, is created in VB.

Note: The existence of VBX files in a package doesn't ecessarily mean that it was written in VB. The most popular C++ compilers also support VBXes.

#### C. COMMON VISUAL BASIC PROGRAMMING QUESTIONS

# 1. What's the difference between MODAL and MODELESS forms?

MODAL forms are forms which require user input before any other actions can be taken place. In other words, a modal form has exclusive focus until it is dismissed. When showing a modal form, the program pauses at the SHOW command until the modal form is either hidden or unloaded. The internal MsgBox and InputBox forms are examples of modal forms. To show a form modally, use the syntax:

MyForm.SHOW 1

MODELESS forms are those which are shown but do not require immediate user input. MDI child forms are always modeless. To show a form modeless, use the syntax:

MyForm.SHOW

2. When/Why should I use Option Explicit?

Option Explicit forces you to declare all variables before using them. Opinions vary greatly on this subject. The main reason to use the OPTION EXPLICIT statement at the top of all modules is to minimize the amount of bugs introduced into your code by misspelling a variable name. Most variants of BASIC (including VB) have the capability to create variables 'on the fly' (without any declarations). This capability can be a double edged sword.

At the minimum, some suggest using the DEFINT A-Z statement in leu of OPTION EXPLICIT. This statement will cause any variables which are created on the fly to be created as integers as opposed to variant (VB 3.0) or single precision (VB 1.0 and 2.0). (Integers take up less memory).

The OPTION EXPLICIT statement causes VB to 'disable' its ability to create variables on the fly. Thus, all variables must be declared using a DIM or REDIM statement. All variables not declared will cause an error when the OPTION EXPLICIT statement is used. This will eliminate bugs caused by a misspelled variable. The option works module-wide, so you can have some modules with and some without this option in your project.

3. Why does everybody say I should save in TEXT not BINARY?

Actually, saving in binary mode is a bit faster, so why do we recommend you to save in text?

If you save the source and the project as text, it becomes ASCII (or really, ANSI) code that you can edit with any text editor or (if you are careful when you save) word processor. If you save in binary, only the VB development environment, current or later versions, will understand the code. The Setup Wizard can not scan binary projects. Also, source documenters and other programming tools usually require text mode. If you use text, you can use a simple text editor (ie. notepad) to cut and paste code from other source/form modules into your current project. Some 'tricks' (like making an array of 1 control into a single non-array control again) is easily done with an editor but not that easy in the environment. If you want to print your project to paper the file|print option in the VB environment is often not good enough; you may want to import the text files into your word processor. And, finally, if something goes wrong (only one byte is changed!) you may be out of luck in binary mode. In text mode you will more easily be able to fix it.

4. Is the Variant type slower than using other variable types?

Generally, yes, if we are talking numeric variable types. The Variant type also increases memory overhead. To test the speed difference, try the following piece of code in something like a button\_click event and keep the debug window on the screen:

Dim Va As Variant Dim In As Integer T1! = Timer For i% = 1 To 32766 Va = i% Next i% T2! = Timer Debug.Print "With variant: "; Format\$((T2! - T1!), "0.0000") T1! = Timer For i% = 1 To 32766 In = i% Next i% T2! = Timer Debug.Print "With integer: "; Format\$((T2! - T1!), "0.0000")

This test shows (on our test system) that integers are  $\sim$ 60% faster! However, for strings there where no real difference, or in some instances, variants were faster than strings for routines with heavy conversion usage. For the best result in your application, test your routines directly.

5. How do I make a text box not beep but do something else when I hit the Enter key?

Put "something else" in your \_KeyPress event, depending on what you really want. This code example makes \*nothing\* happen, for an extended period of time:

```
Sub Text1_KeyPress (KeyAscii As Integer)
If KeyAscii = 13 Then '13 is Key_Return
KeyAscii = 0
End If
End Sub
```

This might not be a very nice thing to do, since your users usually have some intention when they press Enter. Often they will want to jump to the next control, like the Tab key does. To have the Enter key emulate the Tab key action, you will need to add the line 'SendKeys "{tab}"' above 'KeyAscii=0' in the example above (Yes, I thought KeyAscii=9 works but it doesn't! Tab is obviously handled by Windows on a lower level).

By the way, you'll also find this in the Microsoft VB Knowledge Base (see KB Q78305 and Q85562).

Note: If MultiLine=True you will \*not\* want to disable the normal behaviour of the Enter key.

6. How do I implement an incremental search in list/dir/combo/file boxes?

This is your lucky day. Dan Champagne (Dan\_Champagne@dell.com) made some VB code (no DLLs are necessary!) which easily provides this feature for your applications:

' Code by Dan Champagne ' 4/18/94

'This code can be used to do an incremental search in either a

' list box, dir, combo, or a file box. The following code is set

' for a file box called FILE1. To make it work with a list box, or

' a file box with a different name, change all occurences of FILE1

' with whatever you or VB has named your list, combo, dir, or file box.

' There are two places where you will need to change these. They are

' on the last couple of lines in the KeyPress code.

'Also, thanks to John Tarr for helping debug the code.

'In a .BAS file, add the following: 'searchme\$ is a global vaiable that will keep track of what the 'user has typed so far.

Global searchme\$

'The following needs to be on one line. Declare Function SendMessageBystring& Lib "User" ALIAS |"Send Message" (ByVal hWnd%, ByVal wMsg%, ByVal |wParam%, ByVal lParam\$)

Global Const WM\_USER = &H400 Global Const LB\_SELECTSTRING = (WM\_USER + 13) Global Const LB\_FINDSTRING = (WM\_USER + 16)

'In File1 under keydown, add the following:
'This checks if the user has pressed the up or down arrow.
'If they have, reset searchme\$ to "".
If KeyCode = 40 Or KeyCode = 38 Then searchme\$ = ""
End If

'In File1 under lostfocus, pathchange, patternchange, and click add:

'If the user has done any of the above, reset the searchme\$ 'string. searchme\$ = ""

'In File1 under keypress add:

Dim result&

```
Select Case KeyAscii
    Case 8
                'Backspace
        If searchme\$ \Leftrightarrow "" Then
            searchme$ = Left$(searchme$, Len(searchme$) - 1)
        Else
           File1.ListIndex = 0
        End If
        KeyAscii = 0
        Exit Sub
    Case 27
                'Escape
        searchme$ = ""
        KeyAscii = 0
        Exit Sub
    Case 13
                'Enter
        searchme$ = ""
        KeyAscii = 0
        Exit Sub
```

```
Case Asc("a") To Asc("z"), Asc("A") To Asc("Z"), Asc("""),

|Asc("."), Asc(" "), Asc("0") To Asc("9")

searchme$ = searchme$ & Chr$(KeyAscii)

KeyAscii = 0

End Select

result& = SendMessageBystring(FILE.hWnd, LB_FINDSTRING,

|0, searchme$)

If result& = -1 Then

searchme$ = Left$(searchme$, Len(searchme$) - 1)

Else

result& = SendMessageBystring(FILE1.hWnd, LB_SELECTSTRING,

|-1, searchme$)

End If
```

7. How do I get the Tab key to be treated like a normal character?

```
You must set TabStop = False for ALL controls on the active form.
Then you will be able to insert "tab" (chr 9) characters in
controls like the text box.
```

```
If you feel you need the Tab key to behave "normal" (ie. jump to
next control) outside this specific control, it is trivial to
emulate its functionality in code:
```

```
Sub Command1_KeyDown (KeyCode As Integer, Shift As Integer)

If KeyCode = 9 Then

If Shift = 0 Then

Command2.SetFocus 'Tab=Next control

ElseIf Shift = 1 Then

Command3.SetFocus 'Shift-Tab=Prev.ctrl.

End If

End If

End Sub
```

...etc.

8. How do I make an animated icon for my program?

For an example on how you change the icon for your application as it is displayed when it is minimized, see the example REDTOP in the \samples\picclip directory for VB/Win 3 Pro. This demonstrates a fancy animated icon.

9. What is passing by reference?

Arguments are either passed by reference or by value. When they are passed by value, they cannot be changed by the procedure or function they are passed to. They \*can\* be altered when passed by reference, since passing by reference is just passing the address.

Note that procedures are less strict about variable types when you use BYVAL. If you declare that your Sub takes a Variant, VB takes that seriously and gives a nasty "mismatch error" if you try to pass ie. a string to it. Make it ByVal (at the cost of some speed) and your sub will be more tolerant.

Also note the following nasty trap: Arguments are passed by reference unless enclosed by parentheses or declared using the ByVal keyword. [VBWin Language Ref., p. 55]

10.I get a "file not found" error on the IIF function when I distribute by program. Uh?

There's a documentation error, since the manual does not tell you that the IIF function requires the file MSAFINX.DLL to be distributed with your application. No, IIF is not financial (I should know, I study finance right now, or at least I should be doing that ;-] ).

11.Is there any way to pass a variable to a form apart from using global variables?

The standard workaround is to put an invisible text box (or caption or any other control that suits your use.) on the target form and access it by Form.textbox = "value". Then you can use the Change event of that control to do anything you want in that form. Also, check out the .Tag property which is a "what-you-want" property where you can hook any string you want onto a control. This property can also be accessed from other modules. [Dave Mitton (mitton@dave.enet.dec.com)]

12. How should dates be implemented so they work with other language and country formats?

If you use ie. MM/DD/YY format dates in a program, you will get either a runtime-error (ie. month>12) or the wrong date (ie. March 12 instead of December 3) when your program is used in Europe. And vice versa, of course. Even Microsoft's own example programs (like the MAPI sample) make this stupid mistake and fail miserably. Use the Format command to make sure you get the date you want. For example:

strTodaysDate = Format[\$](Now, "Short Date")

As a side note, Microsoft has taken much heat on the newsgroup for VB's bad support for internationalization! Just try to make a date literal in source code that works everywhere as a little exercise. Answer elsewhere in this document. No prizes :-)

13.Can a VB application be an OLE server?

No. You'll have to use an external DLL/VBX. If you see any examples, please tell the newsgroup.

14. How do I dial a phone number without using the MSCOMM VBX? [++]

The MSCOMM VBX that comes with VB/Pro is great for creating communication programs, but it's overkill for dialing a phone number. Try the following code:

PhoneNumber\$ = "(123)456-7890" Open "COM2" For Output As #1 'or COM1 Print #1, "ATDT" & PhoneNumber\$ & Chr\$(13) Close #1

Ian Storrs <exuian@exu.ericsson.se> informed me that he had experienced problems with this when the VB program was run from a network drive. A file named "COM1" was created on the disk! This trick is probably not a good idea for bigger applications, but it's nice for small personal utilities.

15.I have [several] megabytes of memory. Why do I get an "out of memory" error?

Unfortunately, Microsoft has been more famous for memory barriers than anything else. This is a late descendant of the infamous 640K barrier that has been plaguing us for years. Although Windows allows the user to access several megabytes of memory, it uses two limited (64K) memory areas called User Heap and GDI Heap for some specific data structures. Go to the Help|About box in Program Manager to see the percentage of free resources in the \*most\* exhausted heap. If these areas are exhausted, you are out of luck. VB programs are unfortunately rather greedy on these structures. Windows 4 is supposed to free us from this limitation...

Note that every visible control (ie every button) is a window to Windows. Every new control takes up some bytes in the precious User heap.

Also, there is another way to run out of memory in Windows, not related to VB. Windows requires free Upper Memory Area (UMA, also called Upper Memory Blocks, not to be confused with High RAM, which is the first 64K of extended memory) to do certain tasks. If you use QEMM or DOS 6+ MemMaker and you have many device drivers (network, etc) this area may have been filled up before you launch Windows. You will then be unable to start applications, even though you have plenty of free RAM. The problem can be solved with careful memory setup, but this is far beyond the scope of this FAQ. On a completely unrelated problem: When you run a program with an outline control with some ATI graphics cards, it may crash with just that error message. (see Knowledge Base Q100194 PRB: "Some ATI Video Drivers Hang When Using MSOUTLIN.VBX")

16.How do I mimic a toggle button?

The only "fix" we know for this problem is to use a picture or image control to mimic the action of a button or button3d control. You need two bitmaps, one for buttonup and one for buttondown (and perhaps one more for inactive state). This is a kluge, we know. Look at the button bar used in the MDINOTE sample program supplied with VB for an example of this.

17. How do I get my application on top?

To force a form to the front of the screen, do the following command:

# Form1.ZOrder

To make the application \*stay\* on top, put the Zorder command in a Timer event repeatedly called, say, every 1000 msecs. This makes a "softer" on-top than other methods, and allows the user to make a short peek below the form.

There are two different "Zorder"'s of forms in Windows, both implemented internally as linked lists. One is for "normal" windows, the other for real "topmost" windows (like the Clock application which is distributed with MS Windows). The Zorder command above simply moves your window to the top of the "normal" window stack. To make your window truly topmost, use the SetWindowPos API call like this:

Make these declares: Declare Function SetWindowPos Lib "user" (ByVal h%, |ByVal hb%, ByVal x%, ByVal y%, ByVal cx%, ByVal cy%, |ByVal f%) As Integer Global Const SWP\_NOMOVE = 2 Global Const SWP\_NOSIZE = 1 Global Const FLAGS = SWP\_NOMOVE Or SWP\_NOSIZE Global Const HWND\_TOPMOST = -1 Global Const HWND\_NOTOPMOST = -2

'To set Form1 as a TopMost form, do the following: res% = SetWindowPos (Form1.hWnd, HWND\_TOPMOST, 0, 0, |0, 0, FLAGS) 'if res%=0, there is an error

'To turn off topmost (make the form act normal again): res% = SetWindowPos (Form1.hWnd, HWND\_NOTOPMOST, 0, 0, |0, 0, FLAGS)

18.Is there a way to break long lines in VB code?

There is unfortunately no line continuation character in VB/Win 3.0. Excel 5 VBA does, however, use Space+Underscore ("\_") as a line continuation character, and we hope this will be included in the next version of VB.

There are a few tricks you can use to reduce line length, but unfortunately there is very little to do with DECLARE statements which can get very long.

Print your source in landscape :-/

19. How do I remove/change the picture property of a control at design time?

Mark the (bitmap) or (icon) text in the property window and press Del or Backspace. "No!" I hear you cry, "It doesn't work". Well, it does if you first select the object from the combo box at the top of the Properties Window, and then immediately afterwards doubleclick (or paint over) the "(bitmap)" text and press Del. Alternatively, just click on another control, then click back to the first control. Now Del works. Who said "bug"?

If you want to paste your picture directly into the VB program by pressing Ctrl-V when you are editing the picture property, you will have to use a semilar procedure: select the control, select the property, press Ctrl-V. If you try it again without deselecting the control first (or selecting it from the combo box), it doesn't work.

20.Is a [foo] VBX/DLL available as shareware/freeware?

Part 4 of the FAQ is Adam Harris' excellent "Shareware Custom Controls List". Please consult this list before you post this question.

The following type of controls are NOT known to be available as sw/pd/fw for Visual Basic, only as commercial toolboxes (If you feel like making any of these for VB and sharing it for a modest fee, you will become very popular!):

- a. ZModem communication control/source
- b. Rich Text Format-control or other mixed font/word processor control (rumours indicate that this will be in the Windows 4 API, and therefor available from VB)
- c. Matrix math

If any of these should be available, please tell us.

21. How do I make my applications screen-resolution independent?

There are two methods: Either get a custom control that does the job for you, or you write lots of complicated code in the Load and Resize events.

For the first option, check out VideoSoft's \$hareware VSVBX.VBX (download VSVBX.ZIP from Cica or mirrors). It has a will of its own, as you will experience, but it's generally better than trying what is described below.

For the brave (or stupid), try to write "screen resolution-smart code" in the form's Load event. If the form is resizable (normally it should be), you'll have to put some magic into the Resize event as well. There are 4 rules of thumb:

a. Do not trust the form's height and width properties. These measure the entire form, not the client area where your controls are. To see this in action, create a simple applet with the only code being in the resize event which resets a line control from 0,0 to the form's width,height properties. The top left corner is in the client area, the bottom right corner disappears. The API call GetClientRect will return the size of the client area in pixels. You can use the screen object's TwipsPerPixelX and TwipsPerPixelY properties to convert from pixels to twips. If that's not enough, GetWindowRect will return the actual size of the entire form, client and non-client areas combined. GetSystemMetrics will return individual pieces of things like border width/hight, caption height, etc.

- b. Use the TextWidth and TextHeight properties. You can use them off the form if all your controls share the same font, otherwise use them off of the given control. I typically do a TextWidth("X") and TextHeight("X") to get a value which I use as a margin between controls. I grab these values on startup, and multiply it by 2, 1.5, .75, .5, .25 to get varying margin sizes, depending on how close or far apart I want to space things. If your control has an autosize property, you may want to use it, and then calculate the maximum width of a control in a given "column" of controls on your screen and position all of them accordingly.
- c. Try not to resize your controls in the resize event. You will spawn another resize event in the process. Of course, you can use a flag to determine whether the resize event is the original event or the spawned one. Using the load event, and setting the forms borders to fixed minimizes the amount of work you have to do.
- d. Make sure you use a consistant scale. I don't even bother with the scale properties, but instead just convert pixels (from API calls) into twips and be done with it. If you do use scale properties, be sure you convert your numbers correctly. I had no end of difficulty when I failed to convert into twips with one number that was used in a series of calculations to position controls. Also be sure all your controls share the same SCALE another nasty problem I had before I gave up on them completely.

[Thanks to our generous anonymous source "D"]

22. How do I do Peek and Poke?

VB provides no mechanism for this. There are several 3rd party pkgs. which provide this. Also, this often comes up in regards to the comm ports and you can many times do what you want with the mscomm.vbx. [George Tatge (gat@csn.org)]

See also the Shareware Custom Controls List FAQ file

23. Why doesn't "my string" & Chr\$(13) do what I want?

You need to also add a Chr\$(10): "my string" & Chr\$(13) & Chr\$(10) will give you a CR and LF. [George Tatge (gat@csn.org)]

24. How do I prevent multiple instances of my program? [++]

In VB 3, the property App.PrevInstance is set to True if an older instance of the program already exist.

The following piece of code, stolen from MS KB article Q102480, will activate the old instance and then terminate itself:

Sub Form\_Load () If App.PrevInstance Then SaveTitle\$ = App.Title App.Title = "... duplicate instance." 'Pretty, eh? Form1.Caption = "... duplicate instance." AppActivate SaveTitle\$ SendKeys "% R", True End End If End Sub

As Robert Knienider(rknienid@email.tuwien.ac.at) informed me, this piece of code WILL NOT work for non-English versions of MS Windows where the word for "Restore" does not have "R" as the underlined word. Replace the "R" in the SendKeys line above with "{ENTER}" or "~".

Note that you shouldn't prevent multiple instances of your application unless you have a good reason to do so, since this is a very useful feature in MS Windows. Windows will only load the code and dynamic link code \*once\*, so it (normally) uses much less memory for the later instances than the first.

25. How do I implement an accelerator key for a text box? [\*\*]

You want to use a label caption to identify a text box and to act as if it were the text box caption:

Example:

&Label1 [text1 ]

How should I do to set the focus to text1, by typing <ALT>L

Make sure that the TabIndex property for the text box is 1 greater than the

label's TabIndex. Since a label can't have the focus, the focus will go to the next item in the tab order, which would be the text box.

Here's any easy way to set the TabIndex for a busy form. Select the object that should be last in the tab order and then select the TabIndex property. Press 0 (zero), click on the next to last object, press 0, click on the the next object back, press 0, etc. When you're done, all of the TabIndexes will be in order, because VB increments all of the higher TabIndexes when you put in a lower number.

Many thanks to Jonathan Kinnick and Gary Weinfurther that provided the answer on the FIDO net echo VISUAL\_BASIC. [Tiago Leal (Tiago.Leal@p25.fl.n283.z2.gds.nl)]

# D. ADVANCED VISUAL BASIC PROGRAMMING ISSUES

1. How do I tell when an application executed using the SHELL command is finished?

Shell() doesn't really return a task handle, it returns an instance handle. Any documentation that says otherwise is wrong. But never mind that; the answer to your question is to use the API call GetModuleUsage.

'Put this in the general declarations of your form/module Declare Function GetModuleUsage Lib "Kernel" (ByVal hModule As Integer) As Integer

'Here's where you shell out to the other program
intHandle = Shell("PROGRAM.EXE")
Do While GetModuleUsage(intHandle) > 0
DoEvents
Loop
[Kenn Nesbitt, Microsoft Consulting Services (kennn@netcom.com)]

2. How do I access C style strings?

Use the 'lstrlen' and 'lstrcpy' calls found in the Kernel DLL.

3. How can I change the printer Windows uses in code without using the print common dialog?

You can change the printer the VB 3.0 Printer object is pointing to programmatically (without using the common dialogs). Just use the WriteProfileString API call and rewrite the [WINDOWS], DEVICE entry in the WIN.INI file! VB will instantly use the new printer, when the next Printer.Print command is issued. If you get the old printer string before you rewrite it (GetProfileString API call), you can set it back after using a specific printer. This technique is especially useful, when you want to use a FAX printer driver: Select the FAX driver, send your fax by printing to it and switch back to the normal default printer. [Hajo Schmidt (hajo@bwl.bwl.th-darmstadt.de)]

It is recommended (and polite, as we're multitasking) to send a WM\_WININCHANGE (&H1A) to all windows to tell them of the change. Also, under some circumstances the printer object won't notice that you have changed the default printer unless you do this.

Declare Function SendMessage(ByVal hWnd As Integer, |ByVal wMsg As Integer, ByVal wParam As Integer, |IParam As Any) As Long Global Const WM\_WININICHANGE = &H1A Global Const HWND\_BROADCAST = &HFFFF ' Dummy means send to all top windows.

' Send name of changed section as lParam. lRes = SendMessage(HWND\_BROADCAST, WM\_WININICHANGE, 0, |ByVal "Windows") [Nic Gibson (nic@skin.demon.co.uk)]

4. Any tips for speeding up VB?

Who said "code in C"????;-)

- a. When SHOWing a form with lots of bound controls, have a blank frame covering everything. Then, in the Form\_Activate event, set the Frame.Visible = False. This greatly speeds the display of the form and hides ugly thrashing as the data controls initialize.
  [Christopher Biow (biow@cs.umd.edu)]
- b. Try to keep any Global definitions to a minimum. Massive numbers of global variables really seem to slow VB Windows down (besides chewing up memory). In other words, if you've pasted a lot of stuff from the globals.txt file, trim all definitions and variables you don't use in your application.
- c. Keep the total number of controls and forms used to a minimum (you've probably already guessed that).
- d. Keep fancy graphics to a minimum (another one you know).
- e. Try "pre-processing" in the background (using Do\_Events).
  Doesn't really speed anything up, but often there is a lot of "idle" time while the user is selecting menu's, buttons and such if you can do some calculations, image loading or whatever during this idle time your user perceives the application is faster than it really is.
- f. Hide often-used forms rather than unloading them. Unloading saves memory, but it takes longer to re-load a form than to simply "un-hide" it.[Tips b to f by Galen Raben (galenr@gr.hp.com)]

The following tip is along the same lines, but with a code sample. They are provided by Andy Dingley (dingbat@codesmth.demon.co.uk):

You're limited by the system as to how quickly you can go from calling frmMyForm.Show to being able to type into the controls, but you can make the form \*appear\* to display faster. One technique is to keep forms loaded, and just switch their visibility on and off. This is heavy on resource usage, and doesn't help for the first time they're shown.

Most forms have some processing (eg. querying a table to fill a list box) that goes on when they're first opened, and this is what causes the most serious delay. It's possible to display the form, make its controls appear on screen, then do the slow processing before finally making the form "live". As the user can see things happening, the perceived delay is less obvious.

Include the following code in your form:

**Option Explicit** 

Dim FirstActivation as integer

Sub Form\_Activate DoEvents 'Allow the \_Load event to be seen on screen If FirstActivation Then 'Do all the slow loading stuff here If FillComboBox <> 0 Then Unload Me 'If it all goes horribly wrong, then you 'can call Unload from an \_Activate event '(Which you can't do from the \_Load event) End If FirstActivation = False End If Screen.MousePointer = DEFAULT End Sub Sub Form\_Load

FirstActivation = True End Sub

Show the form by using:

Screen.MousePointer = HOURGLASS frmMyForm.Show MODAL

Bruce Garrett (bruceg@access2.digex.net) had the following tips from his VBITS 93 notes:

- Polling a control for its properties directly is 10 to 20 times slower then placing the property values you need into variables and testing the value of the variables.
- Swap tuning: Modules are not loaded until used; put related code in the same modules, reduce the number of intermodule calls and keep modules small.
- Binary file I/O is faster then Text/Random.

There was also a lot of discussion about "apparent" speed i.e: how it looks on the screen as opposed to how fast it's chugging internally. It was noted that the cute little flashing menu items and exploding windows in the Mac amounted to a little razzle-dazzle to distract you from how long it took to actually load something and get it on the screen. Keeping all your forms loaded but hidden until needed was suggested. Also the use of progress indicators and a simple quickly loaded and drawn startup form. Also preloading data you expect to need.

5. How do I speed up control property access?

Instead of using a property in a loop, you will be better off using a normal variable in the loop and then assign the variable once to the property afterwards. Also, when reading a property, you should read it once into a variable instead of using it in a loop. Sometimes it is not possible to simply put contents of a property into a variable. For example, if you are using a list box or you need to conserve memory. In these cases you can send the WM\_SetRedraw message to the control to prevent redrawing. You can typically increase the speed 6-10 times - or even more.

'Add the following declares: Declare Function SendMessage Lib "User" (ByVal hWnd As Integer, ByVal wMsg As Integer, ByVal wParam As Integer, IParam As Any) As Long Const WM\_SetRedraw = &HB

'Add this to your code: Result% = SendMessage(Text1.hWnd, WM\_SetRedraw, 0, 0) 'redraw off 'Do your stuff here! Result% = SendMessage(Text1.hWnd, WM\_SetRedraw, 1, 0) 'redraw on

This same method applies to list boxes and other controls.

6. How much gain in performance will I get if I write my number crunching routines in C instead of Visual Basic?

Probably the best solution to the number crunching problem is to write the number crunching routines as a custom control or a DLL, and plug it into a VB app. VB interface handling is not significantly slower than, say C++, and most of the wait is associated with Windows.

Some real world experience speaks volumes about this one:

I wrote some time consuming code in VB to solve a combinatorical (does this word exist in English?) problem. The code consists of one main recursive function, which calls itself very often. It took a night to compute a certain problem. I was rather disappointed and then decided to write the central routine in C++. It was a 1:1 transcription. The routine was compiled with the MS C++-Compiler. It took only 22 Minutes for the same problem. Amazing, isn't it? The routine doesn't do any floating point arithmetic, only integer, and handles some arrays. The PC was a 33MHz 486. And the second amazing thing is, that a IBM RS6000 (560)-Risc-machine needed 17 Min for the same code. I was the only one on the machine. I thought it should be much faster. The MS C++ seems to make very fast, optimized code. The optimization was configured to make fast code. [Christoph Steinbeck (steinbeck@uni-bonn.de)]

7. How do you make a TEXTBOX read only? Or, how do I prevent the user from changing the text in a TEXTBOX?

There's a lot of ideas on this one. You can grab the \_KeyPress and \_KeyDown events and set them to zero. However, the best idea is to use the Windows API SendMessage function to tell the control to become read-only:

'After making the following declarations...

Global Const WM\_USER = &H400 Global Const EM\_SETREADONLY = (WM\_USER + 31) Declare Function SendMessage Lib "User" (ByVal hWnd As Integer ByVal wMsg As Integer, ByVal wParam As Integer, IParam As Any) As Long

'Then Try:

SendMessage(Text1.hWnd, EM\_SETREADONLY, 1, 0) [Pete Jones (pjones@csi.compuserve.com)]

This will still allow the user to copy \*from\* the text box. If you need to disable this (why?), steal the Ctrl-C in the \_KeyPress event.

8. How can I create a VBX?

VBXs (Visual Basic eXtensions) are practically always written is C (Borland C++, but mainly MS VC++). You should refer to the \_Control Development Guide\_ (in VB Professional Features Vol. I) and any relevant documentation for your compiler. Followup questions should normally be directed to comp.os.ms-windows.programmer.\* or comp.lang.c\*.

There are some example VBX's with C code supplied with VB3 Pro. You'll find them under the directory [VB]\CDK.

9. How do you change the system menu (on the Control-Menu Box)?

You can turn off the minimize and maximize menu options by changing properties, but what if you need to remove the "close" option?

'Make the following declares. Declare Function GetSystemMenu Lib "User" (ByVal hWnd |As Integer, ByVal bRevert As Integer) As Integer Declare Function RemoveMenu Lib "User" (ByVal hMenu |As Integer, ByVal nPosition As Integer, ByVal wFlags As |Integer) As Integer Global Const MF\_BYPOSITION=&H400

'Use the following code to remove the "close" option. SystemMenu% = GetSystemMenu (hWnd, 0) Res% = RemoveMenu(SystemMenu%,6, MF\_BYPOSITION) '(also remove the separator line) Res% = RemoveMenu(SystemMenu%,6, MF\_BYPOSITION)

Adding menu items to the control menu is more complicated, since you need to respond to the events triggered when the user selects the new options. The newest Message Blaster (msgblast.vbx, see details in beginning of FAQ about how to get files) contains example code.

10. How do I play MID, WAV or other multimedia files?

Use the MSMCI.VBX, provided with VB/Win Pro 3.0. You can also declare and call the MM-functions manually:

Declare Function mciExecute Lib "MMSystem" (ByVal FileName as String) As Integer

Sub Form1\_Click () iResult = mciExecute("Play c:\windows\mkmyday.wav") End Sub

11. How can I call a 'hidden' DOS program from VB?

If you run a DOS program minimized using the SHELL command, it will never complete. This is because DOS tasks by default are NOT setup to run in the background. The easiest way to get around this is to make a PIF file for the program you need to run with the "Background" option checked. Then SHELL to the PIF file to run the DOS program and it will return control to your VB application when it terminates.

Tip: If you edit or replace the \_DEFAULT.PIF file in the Windows directory to allow execution in background, this will apply to all DOS boxes that is not run with it's own .pif!

12. How do I do drag & drop between applications?

Get the file FMDROP10.ZIP from ftp.cica.indiana.edu in the vbasic directory. It is a good VB example of drag & drop. You may also want to get the MSGBLAST VBX (3-64.ZIP at ftp.microsoft.com in the MSDN directory) since you will need to have access to Windows messages in order to do drag & drop - unless you get a VBX to do it for you.

Also, the D&DSERVE example from Windows Tech Journal Aug 92 includes a DLL for this purpose. This is available from some ftp sites.

Short glossary for the confused ones :-) Drag & Drop Client: the form you drop objects to/on Drag & Drop Server: the form you drag object(s) from

13. How do I use GetPrivateProfileString to read from INI files?

There's a good example of accessing \*.INI files in the Knowledge Base, but here's the basic idea:

'You declare these API function as usual: Declare Function GetPrivateProfileString Lib "Kernel" |(ByVal lpApplicationName As String, ByVal lpKeyName |As Any, ByVal lpDefault As String, ByVal |lpReturnedString As String, ByVal nSize As Integer, |ByVal lpFileName As String) As Integer

'Then in your code you do like below: strIniFile = "WIN.INI" strSection = "MyProgram" strKey = "Language" strDefault = "English" iLength = 70 strReturn = String\$(iLength, " ") 'Pad the string first! iResult = GetPrivateProfileString(strSection, strKey, |strDefault, strReturn, iLength, strIniFile)

WARNING: Be aware that there was an ERROR in the Windows 3.1 API documentation that came with VB. Here's the scoop:

Knowledge Base article Q110826 (DOCERR: GetPrivateProfileString Declaration Incorrect in API) corrects a documentation error for the GetPrivateProfileString function call as described in the Windows version 3.1 API Reference help file that shipped with Microsoft Visual Basic version 3.0 for Windows. The CORRECT declaration is as follows:

Declare Function GetPrivateProfileString Lib "Kernel" |(ByVal lpApplicationName As String, ByVal lpKeyName |As Any, ByVal lpDefault As String, ByVal |lpReturnedString As String, ByVal nSize As Integer, |ByVal lpFileName As String) As Integer

Note that the "ByVal" keyword was omitted from the second parameter in the online reference. This means that the function is passing the second parameter (lpKeyName) by reference. It needs to be passed by value.

The most common problem that occurs when using the incorrect declaration is that when the function is called, it returns a copy of "lpdefault" in the "lpReturnedString" parameter instead of the actual value referenced by KeyName.

14. How do I implement Undo?

For most controls, you will have to keep track of changes yourself. There's no magic involved, just some coding. However, if you use the standard Text box or Combo box, Windows provides a "free" undo function for you!

'Do the following declares: Declare Function SendMessage Lib "User" (ByVal hWnd As Integer, ByVal wMsg As Integer, ByVal wParam As Integer, IParam As Any) As Long Global Const WM\_USER = &h400 Global Const EM\_UNDO = WM\_USER + 23

'And in your Undo Sub do the following: UndoResult = SendMessage(myControl.hWnd, EM\_UNDO, 0, 0) 'UndoResult = -1 indicates an error.

15.How do I create a window with a small title bar as in a floating toolbar?

Download the MSGBLAST VBX from ftp.microsoft.com (filename "8-3.ZIP") or (better) from ftp.cica.indiana.edu. The example files provide an example of a form with a small title. When you see it, you'll understand why I haven't include a full explanation here!

# 16.What is Pseudocode?

VB/Win does not generate machine code like most compilers do. Instead it creates what is called pseudocode (a real misnomer, IMO). A good explanation is given below:

A bit of history: the original P-code was an instruction set for a "virtual Pascal" machine. This came with a portable Pascal compiler written at ETH in Zuerich. The portable compiler produced instructions for this phony machine which had an instruction set ideally suited to the stack and heap management of Pascal. To executed portable Pascal programs, you had two choices: either write an interpreter for P-code, or translate the small set of Pcode instructions (there were about 80) into assembler; assemble it; and run it at native speed. Thus "P-code" originally stood for "Portable" or "Pascal" code. The broader meaning, "pseudo-code" came later. P-code was widely popularized by the UCSD Pascal system, a small workstation that was implemented entirely in Pcode and interpreted. It was sold for some years, and one company even re-did the microcode for a PDP-11 microchip to interpret P-code. The original Borland Turbo Pascal had obvious similarities to the UCSD system although it was not interpreted. The dialect was virtually identical. Today P-code is used extensively in Microsoft apps, for two reasons. First, it is much more compact than native code; so the apps are smaller. Second, having an interpreter at the core of an app makes it much easier to customize and extend. That is why VB is becoming the heart of the MS major apps. It is simply not true that P-code apps run much slower than native apps. The slowdown is determined by the granularity of the interpreted routines. If every little thing is an interpreted op, the slowdown might be as much as 3-to-1 for the 80x86 architecture, or about 2to-1 for the Motorola 68000 family (which is better suited to writing interpreters). But in practice, modern P-code systems have large-scale instructions, each of which is executed by a big compiled subroutine. These subs run at native speed, so the overhead of the interpreter is occasional at worst. [Roger E. Ison (r ison@csn.org)]

It is also possible that since the code may not need recompilation to run on other platforms \*if\* the run-time interpreter is first ported, VB applications can become very portable. This depends on Microsoft's long-term plans.

A note on the word "pseudocode": I wrote above that it is a misnomer, and I stand on that. Pseudocode is \*really\* the pascallike (mostly) explanation of an algorithm that is intended for human readers, not computers. But since somehow the term pseudocode stuck to the psaudo-machine-code created by VB the word is used here.

17.Does VB support pointers to functions?

No, it does not. [George Tatge (gat@csn.org)]

18. How do I program the Novell NetWare API from VB?

Tom Tregilgas (Tom. Tregilgas@InfoB.unisg.ch) had a lot of information on this one. Normally I leave it to the other FAQ parts to list books & how-to-get-info's, but since this topic is very specific and more NetWare than VB I include all the stuff here for your convenience:

If you are interested in seeing how Visual Basic can be used for NetWare programming, obtain the following files from your friendly neighboorhood Novell FTP Mirror site.

Mirror sites are (according to ftp.novell.com):

| Novell Germany              | ftp.novell.de                 |  |  |
|-----------------------------|-------------------------------|--|--|
| Netherlands                 | ftp.rug.nl                    |  |  |
| United Kingdom              | ftp.salford.ac.uk             |  |  |
| Logan, Utah                 | netlab2.usu.edu               |  |  |
| New Zealand                 | tui.lincoln.ac.nz             |  |  |
| Tuscaloosa, Alabama         | risc.ua.edu                   |  |  |
| Ottowa, Ontario, CA         | novell.nrc.ca                 |  |  |
| Boston, Mass                | bnug.proteon.com              |  |  |
| novlib\11\nivb.zip<br>Basic | Netware Interface for Visual  |  |  |
| novlib\11\nwtest.zip        | NetWare Test for Visual Basic |  |  |

There are also two Novell App Notes on the subject of using NetWare with Visual Basic (although this is \_NOT\_ supported by Novell...) which are:

October 92Interfacing Visual Basic for Windows and NetWareJuly 93A NetWare Interface for Visual Basic

The AppNotes can be obtained by contacting the Novell Research Order Desk, FAX: +1 303 294-0903, Voice 800 377-4136, +1 303 297-2725. Address as follows:

Novell Research Order Desk 1601 Park Avenue West Denver, CO 80216-5199

AppNotes are \$95/year (\$135 outside US)

Here are a few books which might help you out to figure the calls out: Windows Development on NetWare Systems, Lori Gauthier and Sue Whitehead (c) 1994, Windcrest, Blue Ridge Summit, PA 17294-0850 (McGraw-Hill) \$34.95 Comes with disk This book also tells you how to "upgrade" to the currently supported SDK calls

NetWare System Interface Technical Overview, Novell (c) 1990,1989 (Addison-Wesley), \$32.95 (describes Novell's C Network Compiler API's)

Visual Basic Programmer's Guide to the Windows API, Daniel Appleman Ziff-Davis Press, 5903 Christie Ave, Emeryville, CA 94608, \$34.95 Comes with disk It should be mentioned that the APIs included with the NIVB are \_not\_ current, and for this purpose, you should get the Novell SDK kit. Also, Novell will not support NIVB, but you can sometimes get some helpfrom Compu\$erve, or from others on the Infobahn <g>

Good luck!

p.s. It behooves you to become a member in the PDP (Professional Developer's Program) since you get the AppNotes (& Bullets!) for...free.

p.p.s. Novell does NOT support the NIVB ...

p.p.p.s. Also, no docs come with it. You'll probably need the Client C SDK kit to be able to really \_use\_ the code.

p.p.p.p.s. To make things even better, the calls in NIVB are fairly old, and not of the Client C SDK kit variety. However, there \_are\_ books which could help you out, e.g. "NetWare System Interface Technical Overview", by Novell. ISBN:0-201-57027-0, published by Addison-Wesley Publishing co, \$32.95 US, \$42.95 in Canada.

19. Some Visual Basic 4 rumours

First, we have no special information. This is just rumours, guessing, gossip! But since there are many questions about this on the newsgroup, \*and\* Microsoft gives these controlled leakages through their beta testers, we bring on some of it (Please, don't start discussing NDA's on this group again!):

a. Two versions: 32-bit and 16-bit

Like Visual C++ 1.5, VB 4 will come with compilers for the 16bit API from Windows 3.1 as well as a real 32-bit compiler (or pseudocompiler) for Windows 4 (Chicago) bundled together.

b. New features will probably be inherited from VBA

- 1) Line continuation character "\_" (space+underscore)
- 2) WITH statement, known from Pascal, to save typing and make code cleaner. An example:

```
With Form1
With Text1
Bold = true
FontName = "New Times Roman"
End With
End With
```

- FOR EACH .. NEXT statement allows you to make changes to a group of objects at once better than FOR..NEXT. Object groups are also something you may have to work closer with in VB4.
- 4) An OPTIONAL statement allows you to leave some Variant

parameteres undefined when calling a user-defined sub or function. Also in VBA is an ARRAY function that returns an array form a list supplied as parameters, and a special optional ParamArray optional parameter of Variants.

- 5) Boolean data type. Integer does the job, but this type can preserve space if Microsoft codes it right.
- 6) Byte data type? No, VBA does not support this. We can dream, however.
- c. VBX is dead. Long live OCX!

You may not feel for celebrating this either, but the 32 bit VB 4 will not support the old 16-bit VBX'es. The 16-bit version of VB 4 will support them for backwards compatibility, but be aware that OLE 2 and OCX is the way of the future, at least if Microsoft gets it as they want.

# E. CALLING THE WINDOWS API AND DLLs IN GENERAL

### 1. What is the Windows API?

The Windows API (Application Program Interface) is a collection of Dynamic-Link Libraries (DLLs) that do most of the common things in Windows. Calls to the Windows API gives you access to routines that do things like drawing menu bars, manipulating bitmaps, playing sound files, and pretty much every other function of Windows.

2. How do I call a DLL?

Basically, you declare a DLL procedure which you can call in your VB program which in turn passes data to and/or retrieves data from the DLL. You should read the section of the VB manual that talks about calling DLLs ("Chapter 24 Calling Procedures in DLLs" in the VB 3.0 Programmer's Guide). This chapter covers the basics of using the Windows API DLLs and calling DLLs in general. Beyond that you may want to find a good book on this subject since it is too large to cover here (see the Book Listing in the Appendix of the General FAQ - Part 1). Don't be too intimidated! Using DLLs (especially many of the Windows API functions) is quite easy, once you learn how to call them. In fact, many of the newer DLLs include VB-compatible modules!

3. What about DLL calls that require callbacks?

VB does not support callbacks, but various extensions can help.

Dan Appleman's "Visual Basic Programmer's Guide to the Windows API" comes with a floppy disk which code samples and tools. It also includes a VBX which supports the callbacks which many API calls require. Dan is also founder and president of Desaware which sells more extensive tools, including SpyWorks, for VB developers. [Walter Hill (whill@netcom.com)]

- 4. Tips for calling DLLs (such as the Windows API)
  - a. Using the BYVAL keyword is critical. Using it when you're supposed to call by reference and (more common) not using it when you are to give a value to the external function are the single most common mistakes. Wrong calling convention can often result in a General Protection Fault (GPF) or, even worse, corruption of another applications' data.
  - b. Check return and parameter types. For return types, a C function declared as "void" means you use a Sub not a Function.
  - c. Initialize strings by padding it to the necessary length! If you pass a string that is too short to the API it will happily write past the end of the string and possibly corrupt data.
  - d. Use Option Explicit. A typing error that results in a bug in the VB source will occasionally cause a GPF when you call external code.
  - e. It's a jungle out there! Check parameter values as there is no type checking outside VB. If you make a mistake, you'll often get a GPF.
  - f. Save before you run! You may even need to restart Windows after a GPF, since DLL's often aren't unloaded properly. As a second option you can check out WPS (Windows Process Status) which is distributed with VB/Pro and placed in the CDK directory. This utility allows you to kick out any module (EXE, DLL) from memory (shooting yourself in the foot if you want to. WPS is a nice way to find out what DLLs are actually used, but save your work first!).

#### F. VISUAL BASIC AND DATABASES

1. Why can't I use an index with my VB accessed database?

There is a mistake in the docs which says you can set the active index for a recordset. You can't. The data control uses the primary key for tables and physical order (I think) for dynasets. [Nic Gibson (nic@skin.demon.co.uk)]

2. Why does my compiled VB database app generate an error when it ran just fine in the design environment?

You can thank Microsoft for documenting this topic so poorly. When you compile your VB database application, you must also have an INI file for it which provides the correct pointers to the appropriate database drivers. Therefore, if your application is named "INVOICE.EXE", you will need to have a properly configured "INVOICE.INI" file in your Windows directory. The file, EXTERNAL.TXT, that came with VB should explain all about it. 3. Is the Access Engine and Visual Basic Pro good enough for database work?

That, of course, depends. Generally the answer is "yes", but you may need some third-party add-on products.

These are the major weaknesses of VBPro's database functions:

- a. Limited data controls: No add, delete or search button; no bound list box or masked edit control and the worst no bound grid!
- b. No run-time query builder ("how good is your user in SQL?") or report builder.
- c. No direct advanced control of the Access 1.1 (or 2) Database Engine (ie. security, optimization, etc).

The good news is that lots of companies are willing to sell you products which address one or more of the above weaknesses.

Also, if you build a database application with advanced database relations, it can be a good idea to build the database itself with Access and the front-end with VB.

4. How do you avoid the "Invalid use of null" error when reading null values from a database?

If you try to retrieve a null value (empty field) from a database, you will get the error: "Invalid use of Null". Here is one way to get around this problem:

I've worked around this problem with the following code:

TextBox.Text = MyTest.Fields("TestFld") & ""

This code converts the Null-Value into an empty string. [Ralf Metzing (rmm@dragon.stgt.sub.org)]

5. What is "NULL"?

Contrary to popular belief, Null is not nothing. It's even less than nothing.  $8^{\circ}$ 

The VB documentation describes all the horrors of misunderstanding the infamous NULL. Since people don't read the documentation, we feel like informing that

If ThisVarIsNull = NULL then DoSomething

will \*always\* fail, and the DoSomething can't possibly be executed. You \*must\* use IsNull(ThisVarIsNull) which will return True if the var is Null (phew!).

If you want to find out why someone came to think of this strange value, read some relational database theory.

6. How can I access a record by record number?

Use a counter or index field and access the record with this.

It is \*impossible\* to ask a relational database system to give you ie. "field number 3 in record number 10" since by definition a relational database does not have row or column numbers. Databases allowing direct access like that is not even remotely relational.

Access (and therefore, VB) is about as close to a real relational database system as you can get.

7. How about Access 2.0 compatibility?

You need the compatibility layer availability. The file COMLYR.EXE is in the MSBASIC library on Compuserve. This file provides all the items necessary for compatibility between VB 3.0 and Access 2.0. [Fred Griffin (72321.3230@compuserve.com)]

The file COMLYR.EXE can be downloaded from ftp.microsoft.com. It is located in the directory /softlib/mslfiles.

- 8. Tips for VB database programming:
  - a. Use Access and QBE. Once it's "working" (even if the parameters are hardcoded), then open up View.SQL and copy the stuff from the SQL window into your VB code. If you need to insert VB variables, try testing this under Access by using parameters instead. They're then nice & easy to spot when it comes to converting into VB I always call my parameters "PR\_xxxx", so I can just search my VB code for this to find any instances that I've missed.
  - b. It never works first time. So put an error handler into your VB code that copies the contents of SQLStr onto the clipboard, should the query fail. Now it's quick & easy to switch back to Access, find a scratch query and paste the erroneous SQL into that. It's \*much\* easier to debug a SQL query in Access, after the variables have been merged in, than it is to do it blind from VB.
  - c. Use carriage returns to break up your SQL. One before each reserved word is sensible. They're not significant in SQL. I assume you're not stupid enough to put them in the middle of field names unfortunately Debug.Print is!
  - d. When merging in the contents of a variable (building a SQL query in a VB string), it should \*always\* be surrounded by an ampersand and 3 double quotes, or an ampersand and 2 mixed quotes, depending on your local conventions:

SQLStr = SQLStr & "WHERE Username <= """ & Username\$ """ "

or

SQLStr = SQLStr & "WHERE Username <= "" & Username\$ "" "

e. If you're using dates, then it will \*always\* be one quote, a hash and an ampersand:

SQLStr = SQLStr & "WHERE Start\_Date <= #" & |Format\$(CutOffDate,"Long Date") & "# "

- f. Another tip with dates is to format them with the long date format, not the short date. This is then safe against the transatlantic reversal of month & day position.
- g. If you're merging in a field/table name, enclose it in square brackets. That way the SQL will still be valid if the variable contains spaces:

SQLStr = "SELECT \* FROM [" & TableName\$ "];"

When building SQL strings in VB, then you'll often do this on several lines, concatenating SQLStr with the new string. If you leave a space at the end of every string, then you can guarantee you won't have problems with the text from successive lines running into each other.

- h. If you're using Access 1, you'll keep running into the 1024 character limit on the length of a SQL string. Keep the table & field names short, especially if many JOINs are concerned. Using underscores in names is shorter than spaces, as you don't need the extra 2 characters for the square brackets around them. If your SQL is slightly too long, then you'll probably see a "Missing semicolon" error, even though the semicolon is obviously there (To you, anyway!).
- i. Making a QueryDef is a complicated process that is often slower than executing the query ! Don't mess with the .SQL property, as that is equally slow (Access needs to do a lot of work to turn SQL into its internal query format). Two ways around this: Use ready-built queries, written with Access. If you need to merge in values from variables, then use a query with parameters. Setting parameter values is quick to execute.
- j. If you really need to build SQL on the fly -- you need to build an ad hoc query, or to supply table or field names (which can't be done with query parameters), then try using:

database.Execute SQLStr

As this doesn't build a QueryDef, then it's quick. [All tips a to j by Andy Dingley(dingbat@codesmth.demon.co.uk)]

9. How come I get a "No Current Record" error when I use a a Data Control on an empty table?

Well, this is a "feature" courtesy of Microsoft. KB article Q106494 explains this in detail. Basically, the workaround is to add an empty record to the table before the user can do anything (or before you try to do any Moves on the Table).

[George Tatge (gat@csn.org)]

10. How can I speed up my VB database application?

KB article Q109830 gives some hints. Things you should do include:

- Use Snapshots when possible.

- Use transactions whenever possible.
- Use Dynasets when possible.
- Use SQL action queries when possible.

[George Tatge (gat@csn.org)]

11. How do I get a bitmap picture in a field in an Access database?

See p.466 of the Visual Basic (3.0) Programmer's Guide. It contains a section called "Using Bound Picture Box and Image Controls". Basically you have to bind the VB PictureBox to a field in the Access DB, set the .Picture property in the PictureBox, and then move to the next record or something. VB will then store your picture in Access in a form in which it can be retrieved by VB in the future.

If you store the pictures in Access directly (using Access), VB won't be able to read them (using VB 3.0 and Access 1.1).

You can also store the picture's filename as a text field in the database and use LoadPicture() to load that file into the VB PictureBox. [Tim Shea (shea@marcam.com)]

G. DISTRIBUTING VISUAL BASIC APPLICATIONS

1. What are some tips for using Setup Wizard?

There were loads of bugs in the setup utilities supplied with VB3. Be sure to get the newest version of SETUPKIT (usually called SETUPK.EXE or -.ZIP). It is available from the sources listed in the beginning of this document, and in the General FAQ.

Alternatively, if you have the older versions, you may have to manually remove the line referring to OLE2UI.DLL in the file SETUPWIZ.INI. See later in this document for dates of newest files on ftp.microsoft.com.

Follow the instructions in SETUPK.TXT exactly. The files actually belong in two separate directories. Not placing them correctly can create strange and unusual side effects -- none of them good(!)

Set all involved EXE, DLL and VBX files to Read-Only so that the setup program doesn't modify them. [Charles F. Mulks (21667cfm@msu.edu)]

A \*very\* good tip. Actually, make all executables on your system read-only. If not, you can get a sharing violation if you try to run the same DOS executable twice at the same time. Also, the source code for a SETUP program is \*included\* with VB3 Pro. It is quite trivial to tailor it to your specific needs.

The question remains: Is SetupWiz good? No! Good enough? Perhaps.

2. Are there restrictions on what I can distribute with my VB program?

The documentation tells what parts of the Visual Basic kit you can freely distribute: the VBX files, some DLL's and what the SetupKit includes on your distribution diskettes. Reading software license agreements may be more boring than asking the newsgroup, but is nevertheless a good idea.  $8^{\circ}$ )

There have been some rumours on the newsgroup that you can't redistribute programs written with VB freely. This is nonsense. All applications created with VB can be redistributed freely without royalties (as long as you don't distribute proprietary external files).

The rumours probably originated when Microsoft announced that they will not sell kits allowing third-party software to include the Visual Basic for Applications (VBA) system.

3. What alternatives to setup wizard do I have?

Perhaps the best one is to simply modify the setup app which is supplied with VB. Look in your VB directory for the setupkit\ setup1 directory. There you will find everything you need to do a complete setup program. This sample setup is coded to install a few sample app files and create a program group. You can comment out those lines and change to your files and program mgr. group. There are also a few global variables you will want to change. All of this is contained in the comments in the code.

Using this, and the distribution information in the manual telling you about which files to distribute with your app will make things much easier than using the setup wizard (IMNSHO).

There are also several third party setup products available. [George Tatge (gat@csn.org)]

4. Do I need to worry about users who have Progman replacements such as Norton Desktop and PC Tools?

Earlier versions of those products and some others do not respond properly to the DLL commands to create groups and items. More recent versions do. All you can do in this case is to include some information in your readme.txt file that instructs users of those products to shut them down and start up program manager before installing. [George Tatge (gat@csn.org)]

5. Can I distribute my app without vbrunXXX.dll?

If you are sure that your users have it or can get it, you can easily distribute your app without vbrunXXX.dll. Simply remove the file from your distribution disk or zip file and and ALSO remove it from the setup.lst file. [George Tatge (gat@csn.org)]

6. Why won't my setup program install commdlg.dll et. al.?

There are a couple of DLLs that are almost always in use by windows. Commdlg.dll is the most common example. When faced with this problem, there is no easy way out. The full explanation is several pages long and beyond the scope of this FAQ. The general idea is as follows:

Your setup program will need to create a .BAT file to expand and then copy these files. Then, it will need to shutdown Windows (see ExitWindowsExec API call) and run the .BAT file. Then it will need to restart windows and continue your setup program. Your setup program should delete the temporary .BAT file that is no longer needed. [George Tatge (gat@csn.org)]

7. Where do I install VBXs and DLLs?

PLEASE- this is one place where everybody's life is much easier if you will follow Microsoft's recommendations. All PUBLIC VBXs and DLLs should be installed in the windows/system directory! A "PUBLIC" DLL or VBX is any which can be purchased on the open market. In other words, if another VB programmer might possibly use the same VBX or DLL, install it in the system directory.

If you have written private VBXs or DLLs that will never be used by any program but yours, you can install them in the same directory where you install your application files.

There are lots of good reasons for doing this, but it makes a short novel to rehearse them all. [George Tatge (gat@csn.org)]

### H. MISCELLANEOUS TIPS AND INFORMATION

1. Multiple identifiers after the DIM statement can be confusing

Some programmers with background from Pascal can try the following

Dim iA, iB, iC as Integer

and think that all these 3 variables end up as Integer. In fact, the first two end up as default data type, normally Variant.

Instead you should do

Dim iA as Integer Dim iB as Integer Dim iC as Integer which takes up more space, but gives you room to comment your variables (hint, hint); \*or\*

Dim iA%, iB%, iC%

which does the whole job.

2. "Clean up" your project before final EXE compilation.

When you are ready to compile your VB project into your 'finished' EXE, be sure to save the project files, exit VB, restart Windows, run VB, load your project and go straight to compiling. Otherwise, your EXE may be larger in file size than necessary due to 'garbage' getting included in the EXE. For some reason, VB does not fully clean up all of the previously used variables or objects that you may have been playing with while developing your program so these get included in your EXE even though they aren't used. Other VB users have even advocated saving all the project files as ASCII, then loading the ASCII files before compiling to further "clean up" the resulting EXE file.

3. Multiple END statements can be dangerous; or, The program that refused to terminate.

Suggestion: put the END statement used to exit your program \*only\* in the Form\_Unload event of the main form. Whenever you want to end the program, just tell the main form to unload.

Some have reported that after their program have (supposedly) terminated, it still appears in the task list. This can happen if you only hide secondary forms and forget to unload them when you end/unload the main form.

Also note that the Stop-button on the button-bar of the integrated development environment doesn't really unload anything. It \*nukes\* the program, which generally is a good idea since it could be a bug in it that caused it to be stuck in an eternal loop or something.

4. What are the latest versions of the various files used by VB?

| Date   | File to download U | Jpdates files Description                    |
|--------|--------------------|----------------------------------------------|
| 3/7/94 | BTR110.EXE         | BTRV110.DLL Btrieve IISAM Driver             |
| 3/7/94 | DATAINDX.EXE       | DATAINDX.DOC "Data Access Guide"<br>Index    |
| 3/7/94 | GENERIC.EXE        | \VB\CDK\GENERIC Sample custom control source |
| 3/7/94 | VBGRID.EXE         | GRID.VBX Grid control                        |
| 3/7/94 | VBHC505.EXE        | HC.EXE, HCP.EXE WinHelp compiler             |
| 3/7/94 | MSAJT.EXE          | MSAJT110.DLL Access Database Engine          |

| 3/8/94  | MSCOMM.EXE   | MSCOMM.VBX<br>Comn     | Serial Serial Serial    |
|---------|--------------|------------------------|-------------------------|
| 3/7/94  | ORA110.EXE   | ORACLE.TXT             | Updated ORACLE.TXT file |
| 6/27/94 | SETUPK.EXE   | SETUP.EXE              | Setup Toolkit           |
| 3/7/94  | VBRUN300.EXE | VBRUN300.DLL<br>Librar |                         |
| 3/7/94  | XBS110.EXE   | XBS110.DLL             | XBase IISAM Driver      |

There is an article in the Microsoft Knowledge Base that points to each of these files and provides more detailed information about the update. To find these articles, query the Microsoft Knowledge Base using the file name and the word "update3.00".

Note the NEW SETUPKIT update! [Thanks to Marks Harrop <harrop@werple.apana.org.au>]

Please inform the FAQ maintainer about newer versions.

#### I. VISUAL BASIC FOR APPLICATIONS (VBA)

1. Any tips for VB/Win 3 programmers moving to VBA?

You are in for some surprises. VBA is more unlike VB 3 than most people thought. Especially the development environment is very different, and the language puts more emphasis on objects. The latter is a trend you can get used to for VB also.

For Excel 5 VBA, be aware that the environment is based on the "workbook" idea Microsoft stole from Borland. Your controls will be placed in one sheet, and the code will be in another. Doubleclicking on the control to open the code window doesn't help. You have to use the "Tools|Assign Macro" menu option.

Also, be aware that the list of events is nowhere close to what VB3 supports! No GotFocus, no MouseMove, no nothing. You'll be very confused if you try to look for "events" in the VBA docs!

2. Does VBA support VBXs?

No. If Microsoft have its way, VBX is a dead end. There will never be 32-bit VBXs, but OCXs using OLE 2. VBA is more a subset of VB 4 than VB 3, but it does not fully support OCX yet. It will, though.

# 3. How do I access properties on my dialog boxes in VBA?

As noted above, VBA is a cultural chock for VB programmers. If you create a textbox in VBA, call it txName and try to

cMyVar=txName.Text

the impolite interpreter will give you a "variable not defined" error.

The magic is objects. You have to

Dim txName as Object Set txName = DialogSheets("NameDialog".EditBoxes("txName"))

And then you can access your properties like you used to in good ol' VB 3. (Anyone volunteer to beat senseless the guy who thought out this?)

4. How do I use database routines from Excel VBA?

The documentation is somewhere between sparse and inexistant on this topic. Any info on VBA and SQL would be much appreciated.

Here Microsoft breaks the tradition and you \*can't\* use database objects, at least not the way you do in VB. Also, forget dynasets.

I know nothing about databases in VBA. I just bring on the following tips from various magazines:

Both SQLOpen and QueryGetData require a 'connection string'. That's about what the doc's say about the parameter. What is it? The doc is also tragically void of useful examples. Someone dug up the following example:

"DSN=My data file;DBQ=c:\access\data.mdb;FIL=RedISAM;"

which is about as understandable as it looks. If you use an empty string, you get a dialog which also can give you the string into a spreadsheet cell.

Also, search for SQLREQUEST in the \*main\* help file for Excel 5 (not the VBA help!) for these examples of connection\_string's:

dBASE DSN=NWind;PWD=test

SQL Server ORACLE DSN=MyServer;UID=dbayer;PWE=123;Database=Pubs DNS=My Oracle Data Source;DBQ=MYSER VER; |UID=JohnS;PWD=Sesame

There's a KnowledgeBase on Excel 5 on ftp.microsoft.com. Last time I looked, it was void of database stuff. Still, it may be a good idea to download it as the situation may have changed now.

\*\*\* END OF VB/WIN FAQ DOCUMENT \*\*\*

Newsgroups: comp.lang.basic.visual,comp.answers,news.answers Path:

bloom-beacon.mit.edu!hookup!news.kei.com!MathWorks.Com!udel!gatech!news.byu.edu! hamblin.math.byu.edu!park.uvsc.edu!knosack From: knosack@park.uvsc.edu (Kris Nosack) Subject: FAQ: comp.lang.basic.visual VB/DOS Frequently Asked Questions X-Content-Currency: This FAQ changes regularly. When a saved or printed copy is over 6 months old, please obtain a new one. Expires: Sat, 8 Oct 1994 05:31:12 GMT Reply-To: ac150@freenet.buffalo.edu (Peter G. Millard) Organization: Visual Basic FAQ Maintainers Date: Wed, 21 Sep 1994 05:31:15 GMT Approved: news-answers-request@MIT.Edu X-Posting-Frequency: Posted on the 5th and 20th of each month. Message-ID: <visual-basic-faq-dos-1-780125472@freenet.buffalo.edu> Followup-To: comp.lang.basic.visual Summary: Frequently asked questions concerning Visual Basic for DOS. Keywords: FAO VISUAL BASIC DOS Sender: knosack@park.uvsc.edu (Kris Nosack) Supersedes: <visual-basic-faq-dos-1-778829431@freenet.buffalo.edu> Lines: 260 Xref: bloom-beacon.mit.edu comp.lang.basic.visual:22597 comp.answers:7389 news.answers:26081

Posted-By: auto-faq 3.1.1.2 Archive-name: visual-basic-faq/dos

Last-Modified: 06/10/94

VISUAL BASIC FOR DOS (VBDOS) Commonly asked Questions & Answers Section IX - B

# PREFACE:

This document is a compilation of frequently asked questions and their answers about Visual Basic for DOS which have been gathered from the comp.lang.basic.visual newsgroup. Although some efforts have been made to find obvious errors, there is no guarantee that the information in this document is error-free. The FAQ maintainer, or anyone else associated with this document, assume NO liability for the content or use of this document. If you find any errors, please report them to the address given below.

Most FAQs (including this one) are available at the anonymous ftp archive site "rtfm.mit.edu". All four parts of the VB FAQ may be found in the directory "pub/usenet/news.answers/visual-basic-faq".

You can also have the VB FAQs e-mailed to you by sending a message to "mail-server@rtfm.mit.edu" with ONLY the text "send usenet/news.answers/visual-basic-faq/\*" in the body of the message.

As the FAQ maintainer, I don't have time to explore all of the aspects of Visual Basic. I rely on your submissions to improve the quality and inclusiveness of this document. If you have found a VB hint, tip, trick, work-around, etc., please write it up and send it to me! Peter Millardac150@freenet.buffalo.edu - VBDOS FAQ maintainer

Peter Millardac150@freenet.buffalo.edu - VBDOS FAQ f

Table of Contents:

- 1. How do I use (create) global variables in VBDOS?
- 2. Does VBDOS make standalone .exe files?

- 3. What is the current version of the VBDOS compiler?
- 4. How do I not make a text box beep when I hit the enter key?
- 5. How does Visual Basic handle shelled tasks? How do I find out when they are finished.
- 6. How do I break lines of long text into multiple lines of text in the msgbox?
- 7. What's the difference between MODAL and MODELESS forms?
- 8. When/Why should I use Option Explicit?
- 9. Why doesn't PRINT or CLS from a frm module work?
- 10. How do I invoke FKey traps which won't be triggered by other keys which share the same KeyCode?
- 11. How do I boost memory available to VBDOS.EXE (the IDE)?
- 12. My program runs in the IDE, but won't run when compiled??
- 13. MISC. Programming TIPS:

\_\_\_\_\_

- 1. How do I use (create) global variables in VBDOS?
  - 1.1. VBDOS provides the user with two types of global variables. These are both used in declarations of variables.

To share variables between all subs and functions in a specific module, use the SHARED keyword. This makes that specific variable global \_in that module\_. For example:

# DIM SHARED CancelFlag AS INTEGER

would make the variable CancelFlag a global variable in that module.

To share global variables between separate modules, use the COMMON keyword. For example:

# COMMON SHARED CancelFlag AS INTEGER

would make the variable global between all modules that this common statement appears in, and since we are using the SHARED keyword also, this will also be shared in all the subs and functions in the modules which this declare statement appears. All COMMON statements must be matched between modules which the variables should be global in. For example, if you have one set of 10 COMMON statements in one module, and a different set of 10 COMMON statements in another module in the same project, you will get a 'Type Mismatch Error'. Make all COMMON blocks identical in all the modules in a specific project. (See Misc. Programming Tips Below).

- 2. Does VBDOS make standalone .exe files?
  - 2.1. VBDOS can compile programs in two different ways (user option). It can compile programs to use a RUNTIME file (like a DLL) or can be compiled as a standalone .exe file.
- What is the current version of the VBDOS compiler?
   3.1. VBDOS is currently at version 1.0

- 4. How do I not make a text box beep when I hit the enter key?
  - 4.1. Put "something else" in your \_KeyPress event, depending on what you really want. This code example makes \*nothing\* happen, for an extended period of time:

Sub Text1\_KeyPress (KeyAscii As Integer) If KeyAscii = 13 Then '13 is Key\_Return KeyAscii = 0 '0 (zero) is nothing End If End Sub

This might not be a very nice thing to do, since your users usually have some intention when they press Enter. Usually they will want to jump to the next control, like the Tab key does. You will then change the line KeyAscii=0 to KeyAscii=9 (Key\_Tab) in the example above.

BTW, you'll also find this in the Microsoft VB KnowledgeBase. They add that you should set the MultiLine property to False. Of course.

- 5. How does Visual Basic handle shelled tasks? How do I find out when they are finished.
  - 5.1. In VBDOS, all shelled tasks are completed before control returns to the program. No tasks are done while the DOS command is being executed.
- 6. How do I break lines of long text into multiple lines of text in the msgbox?
  - 6.1. Use the append a chr\$(13) to the end of the string to break lines into multiple lines. EG:

msg\$ = "This is line 1" + chr\$(13) msg\$ = msg\$ + "This is line 2" MSGBOX msg\$

- 7. What's the difference between MODAL and MODELESS forms?
  - 7.1. Modal forms are forms which require user input before any other actions can be taken place. In other words, a modal form has exclusive focus until it is dismissed. When showing a modal form, the program pauses at the SHOW command until the modal form is either hidden or unloaded. The internal MSGBOX and INPUTBOX\$ forms are examples of modal forms. To show a form modally, use the syntax: MyForm.SHOW 1
  - 7.2. Modeless forms are those which are shown but do not require immediate user input. Most child forms (in a MDI application) are typically modeless. To show a form modeless, use the syntax: MyForm.SHOW
- 8. When/Why should I use Option Explicit?
  - 8.1. Opinions vary greatly on this subject. The main reason to use the OPTION EXPLICIT statement at the top of all modules is to minimize the amount of bugs introduced into your code by misspelling a variable name. Most variants of BASIC

(including VB) have the capability to create variables 'on the fly' (without any declarations). This capability can be a double edged sword.

At the minimum, it is suggested to use the DEFINT A-Z statement in leu of OPTION EXPLICIT. This statement will cause any variables which are created on the fly to be created as integers as opposed to single precisions. (Integers take up less memory).

The OPTION EXPLICIT statement causes VB to 'disable' it's ability to create variables on the fly. Thus, all variables must be declared using a DIM or REDIM statement. All variables not declared will cause an error when the OPTION EXPLICIT statement is used. This will eliminate any bugs when a variable is misspelled.

- 9. Why doesn't PRINT or CLS from a frm module work?
  - 9.1. To print information to the screen bypassing the desktop, the commands must be issued from a .BAS module. All PRINT/CLS output from a form module is directed to the nul: device.
- 10. How do I invoke FKey traps which won't be triggered by other keys which share the same KeyCode?
  - 10.1. To trap the only FKeys in events you need to use a combination of the KeyDown, KeyPress, and KeyUp events.

The basic concept for this is that \_all\_ keys trap the UP & DOWN events, while only 'printable' characters trigger the KeyPress event. Thus, when a character key is pressed, it will trigger the KeyDown, the KeyPress, then the KeyUp events (in that order). While a FKey (or arrow, or tab, etc...) will trigger the KeyDown, then the KeyUp events (in that order).

The following code uses a textbox tag property to decide whether a printable character is pressed or not.

```
SUB Text1_KeyDown()
Text1.tag = "key"
END SUB
SUB Text1_KeyPress()
Text1.tag = ""
END SUB
SUB Text1_KeyUp()
IF Text1.tag = "key" then
'--PUT F-KEY HANDLER HERE----
ELSE
'--PUT OTHER KEY HANDLERS HERE----
END IF
END SUB
```

11. How do I boost memory available to VBDOS.EXE (the IDE)?

- 11.1. Try to have as much EMM available as possible.
   VBDOS.EXE allocates subroutines & functions which are < 16K into EMM.</li>
- 11.2. To make more conventional mem available, use the /S:n switch. This will make VBDOS.EXE use a specific amount of conventional memory. A good compromise between speed & memory is /S:340. The lower the n value, the slower the environment runs.
- 11.3. Running out of DGROUP usually causes most 'out of memory' errors. Possible causes are:
  - 11.3.1.Too many subs & functions exist. Each one takes up 46 bytes of DGROUP.
  - 11.3.2. Large static arrays. All static arrays are stored in DGROUP. If a DIM statement is for a COMMON SHARED statement, the array becomes static. Make the COMMON SHARED statement appear before the DIM statement to make the array Dynamic & therefore will not be stored in DGROUP.
  - 11.3.3. Variable Overhead. Each var has a 4 byte overhead for \_each\_ module. For multiple modules projects which use lots of Global (COMMON) statements, this overhead is repeated for \_each\_ module.
- 11.4. Possible causes for running out conventional memory:
  - 11.4.1. Not enough EMM.
  - 11.4.2. Subs or functions which exceed 16K.
  - 11.4.3. Large arrays. Non-variable length string arrays can be stored in EMM using the /ea switch.
- 12. My program runs in the IDE, but won't run when compiled??
  - 12.1. Arrays are dynamic by default in the IDE, but when they are compiled, they are static by default. Therefore, they are stored in DGROUP instead of the far heap. Use '\$DYNAMIC to make all arrays dynamic or use REDIM instead of DIM.
  - 12.2. Program generates a "program memory overflow" during compile. You need to break a single module into multiple ones.
- 13. MISC. Programming TIPS:
  - 13.1. When useing the form designed, to continuously draw controls of a specific type, hold down the control key when clicking on the appropriate control from the toolbox.
  - 13.2. Use the INCLUDE statement to manage large numbers of COMMON SHARED statements, user defined data types, or external function DECLARES. To use an include file, simply put all the VBDOS statements that will be shared into a single file. Save the file as something appropriate. (Typical naming convention is to use an extension of .BI for basic include files). Then simply insert the line:

'INCLUDE: 'foobar.bi'

into either your .BAS module, or the module level code in a form.

# **ENCRYPTION USING A PASSWORD**

Mark,

Here is the VB Tip. Can you get VBWin Magazine through the net? What about the upcoming help file?

Pat

>To: dpmcs@high-country.com

>From: apmwrd1@peabody.sct.ucarb.com (Pat Wiegand)

>Subject: VB Tip submission

>

>>Please find below a VB Tip submission. Hope it has not been used before. If >>so, at least my implementation is unique.

>>

>>I would appreciate being added to the VB Tips subscription list:

>>

>>Pat Wiegand <apmwrd1@peabody.sct.ucarb.com>

>>coding pref: binhex

>>size limit: 500K

>>

>>Thanks! >>-----

>>EASY STRING ENCRYPTION USING A PASSWORD

>>-----

>>There are many algorithms available for string encryption and decryption, but often it becomes complicated due to the need to ensure that the ascii value of an encrypted character stays within the limits of a single byte (0-255). An elegant approach is to use the XOR function. The simple subroutine below will always give results falling within the 0-255 limit. It also has the advantage that a second call will reverse the encryption automatically.

>>

>>One caveat: expect the encrypted string to contain chr\$(0) values. While this will not be a problem with VB strings, other Windows objects may treat chr\$(0) as an end-of-string character. Use of the encrypted string with text boxes or in API calls might produce unexpected results.

>>

>>The subroutine has been tested with VB3.

>>

>>Function crypt\$ (pw\$, cryptee\$)

'general purpose encryption/decryption using password >>

'call once to encrypt, call again to decrypt >>

>> >>

'first make pw at least as long as input string Do While Len(pw\$) < Len(cryptee\$) >>

pw\$ = pw\$ & pw\$ >>

>> Loop

>>

'now do a char for char xor >>

For i% = 1 To Len(cryptee\$) >>

pchar% = Asc(Mid\$(pw\$, i%, 1))>>

cchar% = Asc(Mid\$(cryptee\$, i%, 1))>>

```
>> Mid$(cryptee$, i%, 1) = Chr$(pchar% Xor cchar%)
>> Next i%
>> crypt$ = cryptee$
>>
>>End Function
>>
>
```

# Search As You Type

Mark, Here is the search as you type code. Enjoy! Again the search time is less then 1-2 sec. for the last item in a 5000 items list box.

Royce Wong RESEARCH & DEVELOPMENT VISUAL BASIC PROGRAMMER UNLIMITED SOLUTIONS, INC.

Serach As You Type

To try this example, you need a text box named txtName, a list box named NameListBox

'---In your form [general] [declaration] put the following two statements: Option Explicit Option Compare Text 'string compare is case insensitive

'---Create a .BAS and input the following statements to the .BAS: Global Const WM\_USER = &H400

'Finds an entry that matches a specified prefix Global Const LB\_FINDSTRING = (WM\_USER + 16)

'wParam = The number of the list box entry from which to start the search (-1 will search the entire control from the beginning.)
'lParam = The string to search for
Declare Function SendMessage Lib "User" (ByVal hWnd%, ByVal wMsg%, ByVal wParam%,
ByVal lParam\$) As Integer

sub Form1\_Load () Dim I% 'add 5000 items into list box for testing For i = 1 To 5000 NameListBox.AddItem (Trim\$(Str\$(i))) Next end sub

Sub txtName\_Change () Dim result% Dim searchstring\$

searchstring\$ = txtName.Text
mousepointer = 11
Do
result% = SendMessage(NameListBox.hWnd, LB\_FINDSTRING, -1, searchstring\$)
If result% <> -1 Then Exit Do
'if the string is not found, bring user back to the beginning of the list
If Len(searchstring\$) - 1 = 0 Then : result% = 0: Exit Do
searchstring\$ = Left\$(searchstring\$, Len(searchstring\$) - 1)

Loop mousepointer = 0

If result% = -1 Then Exit Sub NameListBox.TopIndex = result% 'always bring the found item to the top of the list NameListBox.Selected(result%) = True 'select the found item End Sub